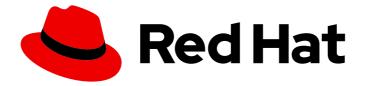

# Red Hat build of Debezium 2.5.4

# **Debezium User Guide**

For use with Red Hat build of Debezium 2.5.4

Last Updated: 2024-04-26

For use with Red Hat build of Debezium 2.5.4

# Legal Notice

Copyright © 2024 Red Hat, Inc.

The text of and illustrations in this document are licensed by Red Hat under a Creative Commons Attribution–Share Alike 3.0 Unported license ("CC-BY-SA"). An explanation of CC-BY-SA is available at

http://creativecommons.org/licenses/by-sa/3.0/

. In accordance with CC-BY-SA, if you distribute this document or an adaptation of it, you must provide the URL for the original version.

Red Hat, as the licensor of this document, waives the right to enforce, and agrees not to assert, Section 4d of CC-BY-SA to the fullest extent permitted by applicable law.

Red Hat, Red Hat Enterprise Linux, the Shadowman logo, the Red Hat logo, JBoss, OpenShift, Fedora, the Infinity logo, and RHCE are trademarks of Red Hat, Inc., registered in the United States and other countries.

Linux <sup>®</sup> is the registered trademark of Linus Torvalds in the United States and other countries.

Java <sup>®</sup> is a registered trademark of Oracle and/or its affiliates.

XFS <sup>®</sup> is a trademark of Silicon Graphics International Corp. or its subsidiaries in the United States and/or other countries.

MySQL <sup>®</sup> is a registered trademark of MySQL AB in the United States, the European Union and other countries.

Node.js <sup>®</sup> is an official trademark of Joyent. Red Hat is not formally related to or endorsed by the official Joyent Node.js open source or commercial project.

The OpenStack <sup>®</sup> Word Mark and OpenStack logo are either registered trademarks/service marks or trademarks/service marks of the OpenStack Foundation, in the United States and other countries and are used with the OpenStack Foundation's permission. We are not affiliated with, endorsed or sponsored by the OpenStack Foundation, or the OpenStack community.

All other trademarks are the property of their respective owners.

# Abstract

This guide describes how to use the connectors provided with Red Hat build of Debezium.

# Table of Contents

| PREFACE                                                                                                    | . 11 |
|----------------------------------------------------------------------------------------------------|------|
| MAKING OPEN SOURCE MORE INCLUSIVE                                                                                 | 11   |
| PROVIDING FEEDBACK ON RED HAT DOCUMENTATION                                                                       | 11   |
| CHAPTER 1. HIGH LEVEL OVERVIEW OF DEBEZIUM                                                                        | . 13 |
| 1.1. DEBEZIUM FEATURES                                                                                            | 13   |
| 1.2. DESCRIPTION OF DEBEZIUM ARCHITECTURE                                                                         | 14   |
| CHAPTER 2. DEBEZIUM CONNECTOR FOR DB2                                                                             | . 15 |
| 2.1. OVERVIEW OF DEBEZIUM DB2 CONNECTOR                                                                           | 15   |
| 2.2. HOW DEBEZIUM DB2 CONNECTORS WORK                                                                             | 16   |
| 2.2.1. How Debezium Db2 connectors perform database snapshots                                                     | 17   |
| 2.2.1.1. Description of why initial snapshots capture the schema history for all tables                           | 18   |
| 2.2.1.2. Capturing data from tables not captured by the initial snapshot (no schema change)                       | 19   |
| 2.2.1.3. Capturing data from tables not captured by the initial snapshot (schema change)                          | 20   |
| 2.2.2. Ad hoc snapshots                                                                                           | 23   |
| 2.2.3. Incremental snapshots                                                                                      | 25   |
| 2.2.3.1. Triggering an incremental snapshot                                                                       | 26   |
| 2.2.3.2. Using the Kafka signaling channel to trigger an incremental snapshot                                     | 30   |
| 2.2.3.3. Stopping an incremental snapshot                                                                         | 32   |
| 2.2.3.4. Using the Kafka signaling channel to stop an incremental snapshot                                        | 33   |
| 2.2.3.5. Blocking snapshots                                                                                       | 34   |
| 2.2.4. How Debezium Db2 connectors read change-data tables                                                        | 35   |
| 2.2.5. Default names of Kafka topics that receive Debezium Db2 change event records                               | 35   |
| 2.2.6. How Debezium Db2 connectors handle database schema changes                                                 | 36   |
| 2.2.7. About the Debezium Db2 connector schema change topic                                                       | 36   |
| 2.2.8. Debezium Db2 connector-generated events that represent transaction boundaries                              | 42   |
| 2.3. DESCRIPTIONS OF DEBEZIUM DB2 CONNECTOR DATA CHANGE EVENTS                                                    | 43   |
| 2.3.1. About keys in Debezium db2 change events                                                                   | 45   |
| 2.3.2. About values in Debezium Db2 change events                                                                 | 46   |
| 2.4. HOW DEBEZIUM DB2 CONNECTORS MAP DATA TYPES                                                                   | 55   |
| 2.5. SETTING UP DB2 TO RUN A DEBEZIUM CONNECTOR                                                                   | 59   |
| 2.5.1. Configuring Db2 tables for change data capture                                                             | 60   |
| 2.5.2. Effect of Db2 capture agent configuration on server load and latency                                       | 62   |
| 2.5.3. Db2 capture agent configuration parameters                                                                 | 62   |
| 2.6. DEPLOYMENT OF DEBEZIUM DB2 CONNECTORS                                                                        | 63   |
| 2.6.1. Obtaining the Db2 JDBC driver                                                                              | 63   |
| 2.6.2. Db2 connector deployment using AMQ Streams                                                                 | 64   |
| 2.6.3. Using AMQ Streams to deploy a Debezium Db2 connector                                                       | 64   |
| 2.6.4. Deploying a Debezium Db2 connector by building a custom Kafka Connect container image from a<br>Dockerfile | 70   |
| 2.6.5. Verifying that the Debezium Db2 connector is running                                                       | 74   |
| 2.6.6. Descriptions of Debezium Db2 connector configuration properties                                            | 78   |
| 2.7. MONITORING DEBEZIUM DB2 CONNECTOR PERFORMANCE                                                                | 104  |
| 2.7.1. Monitoring Debezium during snapshots of Db2 databases                                                      | 105  |
| 2.7.2. Monitoring Debezium Db2 connector record streaming                                                         | 107  |
| 2.7.3. Monitoring Debezium Db2 connector schema history                                                           | 109  |
| 2.8. MANAGING DEBEZIUM DB2 CONNECTORS                                                                             | 110  |
| 2.9. UPDATING SCHEMAS FOR DB2 TABLES IN CAPTURE MODE FOR DEBEZIUM CONNECTORS                                      | 111  |
| 2.9.1. Performing offline schema updates for Debezium Db2 connectors                                              | 112  |
| 2.9.2. Performing online schema updates for Debezium Db2 connectors                                               | 112  |

| CHAPTER 3. DEBEZIUM CONNECTOR FOR JDBC                                                                             | <b>114</b><br>114 |
|----------------------------------------------------------------------------------------------------|-------------------|
| 3.1.1. Description of how the Debezium JDBC connector consumes complex change events                               | 114               |
| 3.1.2. Description of Debezium JDBC connector at-least-once delivery                                               | 115               |
| 3.1.3. Description of Debezium JDBC use of multiple tasks                                                          | 115               |
| 3.1.4. Description of Debezium JDBC connector data and column type mappings                                        | 115               |
| 3.1.5. Description of how the Debezium JDBC connector handles primary keys in source events                        | 115               |
| 3.1.6. Configuring the Debezium JDBC connector to delete rows when consuming DELETE or tombstone                   | 110               |
| events                                                                                                    | 117               |
| 3.1.7. Enabling the connector to perform idempotent writes                                                         | 117               |
| 3.1.8. Schema evolution modes for the Debezium JDBC connector                                                      | 118               |
| 3.1.9. Specifying options to define the letter case of destination table and column names                          | 119               |
| 3.2. HOW THE DEBEZIUM JDBC CONNECTOR MAPS DATA TYPES                                                               | 119               |
| 3.3. DEPLOYMENT OF DEBEZIUM JDBC CONNECTORS                                                                        | 123               |
| 3.3.1. Debezium JDBC connector configuration                                                                       | 123               |
| 3.4. DESCRIPTIONS OF DEBEZIUM JDBC CONNECTOR CONFIGURATION PROPERTIES                                              | 125               |
| 3.5. JDBC CONNECTOR FREQUENTLY ASKED QUESTIONS                                                                     | 132               |
|                                                                                                    |                   |
| CHAPTER 4. DEBEZIUM CONNECTOR FOR MONGODB                                                                          | 134               |
| 4.1. OVERVIEW OF DEBEZIUM MONGODB CONNECTOR                                                                        | 134               |
| 4.1.1. Description of how the MongoDB connector uses change streams to capture event records                       | 134               |
| 4.1.2. Description of how the MongoDB connector uses the MongoDB read preference                                   | 135               |
| 4.2. HOW DEBEZIUM MONGODB CONNECTORS WORK                                                                          | 136               |
| 4.2.1. MongoDB topologies supported by Debezium connectors                                                         | 137               |
| 4.2.2. User permissions required by Debezium connectors                                                            | 138               |
| 4.2.3. How Debezium MongoDB connectors use logical names for replica sets and sharded clusters                     | 138               |
| 4.2.4. How Debezium MongoDB connectors perform snapshots                                                           | 139               |
| 4.2.5. Ad hoc snapshots                                                                                            | 139               |
| 4.2.6. Incremental snapshots                                                                                       | 140               |
| 4.2.6.1. Triggering an incremental snapshot                                                                        | 142               |
| 4.2.6.2. Using the Kafka signaling channel to trigger an incremental snapshot                                      | 145               |
| 4.2.6.3. Stopping an incremental snapshot                                                                          | 147               |
| 4.2.6.4. Using the Kafka signaling channel to stop an incremental snapshot                                         | 148               |
| 4.2.6.5. Blocking snapshots                                                                                        | 149               |
| 4.2.7. How the Debezium MongoDB connector streams change event records                                             | 150               |
| 4.2.8. MongoDB support for populating the before field in Debezium change event                                    | 150               |
| 4.2.9. Default names of Kafka topics that receive Debezium MongoDB change event records                            | 151               |
| 4.2.10. How event keys control topic partitioning for the Debezium MongoDB connector                               | 151               |
| 4.2.11. Debezium MongoDB connector-generated events that represent transaction boundaries                          | 151               |
| 4.3. DESCRIPTIONS OF DEBEZIUM MONGODB CONNECTOR DATA CHANGE EVENTS                                                 | 153               |
| 4.3.1. About keys in Debezium MongoDB change events                                                                | 155               |
| 4.3.2. About values in Debezium MongoDB change events                                                              | 157               |
| 4.4. SETTING UP MONGODB TO WORK WITH A DEBEZIUM CONNECTOR                                                          | 166               |
| 4.5. DEPLOYMENT OF DEBEZIUM MONGODB CONNECTORS                                                                     | 167               |
| 4.5.1. MongoDB connector deployment using AMQ Streams                                                              | 167               |
| 4.5.2. Using AMQ Streams to deploy a Debezium MongoDB connector                                                    | 168               |
| 4.5.3. Deploying a Debezium MongoDB connector by building a custom Kafka Connect container image fro<br>Dockerfile | 173 nm a          |
| 4.5.4. Verifying that the Debezium MongoDB connector is running                                                    | 176               |
| 4.5.5. Descriptions of Debezium MongoDB connector configuration properties                                         | 180               |
| 4.6. MONITORING DEBEZIUM MONGODB CONNECTOR PERFORMANCE                                                             | 203               |
| 4.6.1. Monitoring Debezium during MongoDB snapshots                                                                | 203               |
| 4.6.2. Monitoring Debezium MongoDB connector record streaming                                                      | 205               |
| ······································                                                                             |                   |

| 4.7. HOW DEBEZIUM MONGODB CONNECTORS HANDLE FAULTS AND PROBLEMS                                                    | 207      |
|----------------------------------------------------------------------------------------------------|----------|
| CHAPTER 5. DEBEZIUM CONNECTOR FOR MYSQL                                                                            | 212      |
| 5.1. HOW DEBEZIUM MYSQL CONNECTORS WORK                                                                            | 212      |
| 5.1.1. MySQL topologies supported by Debezium connectors                                                           | 213      |
| 5.1.2. Supplemental configuration for connecting Debezium to a MariaDB database                                    | 213      |
| 5.1.3. How Debezium MySQL connectors handle database schema changes                                                | 214      |
| 5.1.4. How Debezium MySQL connectors expose database schema changes                                                | 215      |
| 5.1.5. How Debezium MySQL connectors perform database snapshots                                                    | 220      |
| 5.1.5.1. Initial snapshots that use a global read lock                                                             | 220      |
| 5.1.5.2. Initial snapshots that use table-level locks                                                              | 223      |
| 5.1.5.3. Description of why initial snapshots capture the schema history for all tables                            | 224      |
| 5.1.5.4. Capturing data from tables not captured by the initial snapshot (no schema change)                        | 225      |
| 5.1.5.5. Capturing data from tables not captured by the initial snapshot (schema change)                           | 226      |
| 5.1.6. Ad hoc snapshots                                                                                            | 228      |
| 5.1.7. Incremental snapshots                                                                                       | 230      |
| 5.1.7.1. Triggering an incremental snapshot                                                                        | 232      |
| 5.1.7.2. Using the Kafka signaling channel to trigger an incremental snapshot                                      | 235      |
| 5.1.7.3. Stopping an incremental snapshot                                                                          | 237      |
| 5.1.7.4. Using the Kafka signaling channel to stop an incremental snapshot                                         | 239      |
| 5.1.7.5. Blocking snapshots                                                                                        | 239      |
| 5.1.8. Default names of Kafka topics that receive Debezium MySQL change event records                              | 240      |
| 5.2. DESCRIPTIONS OF DEBEZIUM MYSQL CONNECTOR DATA CHANGE EVENTS                                                   | 242      |
| 5.2.1. About keys in Debezium MySQL change events                                                                  | 244      |
| 5.2.2. About values in Debezium MySQL change events                                                                | 246      |
| 5.3. HOW DEBEZIUM MYSQL CONNECTORS MAP DATA TYPES                                                                  | 257      |
| 5.4. SETTING UP MYSQL TO RUN A DEBEZIUM CONNECTOR                                                                  | 264      |
| 5.4.1. Creating a MySQL user for a Debezium connector                                                              | 264      |
| 5.4.2. Enabling the MySQL binlog for Debezium                                                                      | 266      |
| 5.4.3. Enabling MySQL Global Transaction Identifiers for Debezium                                                  | 267      |
| 5.4.4. Configuring MySQL session timesouts for Debezium                                                            | 268      |
| 5.4.5. Enabling query log events for Debezium MySQL connectors                                                     | 269      |
| 5.4.6. validate binlog row value options for Debezium MySQL connectors                                             | 270      |
| 5.5. DEPLOYMENT OF DEBEZIUM MYSQL CONNECTORS                                                                       | 270      |
| 5.5.1. MySQL connector deployment using AMQ Streams                                                                | 270      |
| 5.5.2. Using AMQ Streams to deploy a Debezium MySQL connector                                                      | 271      |
| 5.5.3. Deploying Debezium MySQL connectors by building a custom Kafka Connect container image from a<br>Dockerfile | a<br>277 |
| 5.5.4. Verifying that the Debezium MySQL connector is running                                                      | 281      |
| 5.5.5. Descriptions of Debezium MySQL connector configuration properties                                           | 285      |
| 5.6. MONITORING DEBEZIUM MYSQL CONNECTOR PERFORMANCE                                                               | 318      |
| 5.6.1. Monitoring Debezium during snapshots of MySQL databases                                                     | 318      |
| 5.6.2. Monitoring Debezium MySQL connector record streaming                                                        | 321      |
| 5.6.3. Monitoring Debezium MySQL connector schema history                                                          | 323      |
| 5.7. HOW DEBEZIUM MYSQL CONNECTORS HANDLE FAULTS AND PROBLEMS                                                      | 324      |
| CHAPTER 6. DEBEZIUM CONNECTOR FOR ORACLE                                                                           | 327      |
| 6.1. HOW DEBEZIUM ORACLE CONNECTORS WORK                                                                           | 327      |
| 6.1.1. How Debezium Oracle connectors perform database snapshots                                                   | 327      |
| 6.1.1.1. Description of why initial snapshots capture the schema history for all tables                            | 330      |
| 6.1.1.2. Capturing data from tables not captured by the initial snapshot (no schema change)                        | 330      |
| 6.1.1.3. Capturing data from tables not captured by the initial snapshot (schema change)                           | 331      |
| 6.1.2. Ad hoc snapshots                                                                                            | 333      |

| 6.1.3. Incremental snapshots                                                                                      | 335      |
|----------------------------------------------------------------------------------------------------|----------|
| 6.1.3.1. Triggering an incremental snapshot                                                                       | 337      |
| 6.1.3.2. Using the Kafka signaling channel to trigger an incremental snapshot                                     | 341      |
| 6.1.3.3. Stopping an incremental snapshot                                                                         | 343      |
| 6.1.3.4. Using the Kafka signaling channel to stop an incremental snapshot                                        | 344      |
| 6.1.3.5. Blocking snapshots                                                                                       | 345      |
| 6.1.4. Default names of Kafka topics that receive Debezium Oracle change event records                            | 346      |
| 6.1.5. How Debezium Oracle connectors handle database schema changes                                              | 346      |
| 6.1.6. How Debezium Oracle connectors expose database schema changes                                              | 347      |
| 6.1.7. Debezium Oracle connector-generated events that represent transaction boundaries                           | 352      |
| 6.1.7.1. How the Debezium Oracle connector enriches change event messages with transaction metadata               |          |
|                                                                                                    | 354      |
| 6.1.8. How the Debezium Oracle connector uses event buffering                                                     | 355      |
| 6.1.9. How the Debezium Oracle connector detects gaps in SCN values                                               | 355      |
| 6.1.10. How Debezium manages offsets in databases that change infrequently                                        | 356      |
| 6.2. DESCRIPTIONS OF DEBEZIUM ORACLE CONNECTOR DATA CHANGE EVENTS                                                 | 357      |
| 6.2.1. About keys in Debezium Oracle connector change events                                                      | 358      |
| 6.2.2. About values in Debezium Oracle connector change events                                                    | 358      |
| 6.3. HOW DEBEZIUM ORACLE CONNECTORS MAP DATA TYPES                                                                | 367      |
| 6.4. SETTING UP ORACLE TO WORK WITH DEBEZIUM                                                                      | 378      |
| 6.4.1. Compatibility of the Debezium Oracle connector with Oracle installation types                              | 378      |
| 6.4.2. Schemas that the Debezium Oracle connector excludes when capturing change events                           | 378      |
| 6.4.3. Tables that the Debezium Oracle connector excludes when capturing change events                            | 379      |
| 6.4.4. Preparing Oracle databases for use with Debezium                                                           | 379      |
| 6.4.5. Resizing Oracle redo logs to accommodate the data dictionary                                               | 380      |
| 6.4.6. Specifying the archive log destination that the Debezium Oracle connector uses                             | 381      |
| 6.4.7. Creating an Oracle user for the Debezium Oracle connector                                                  | 381      |
| 6.4.8. Support for Oracle standby databases                                                                       | 384      |
| 6.5. DEPLOYMENT OF DEBEZIUM ORACLE CONNECTORS                                                                     | 384      |
| 6.5.1. Obtaining the Oracle JDBC driver                                                                           | 385      |
| 6.5.2. Debezium Oracle connector deployment using AMQ Streams                                                     | 385      |
| 6.5.3. Using AMQ Streams to deploy a Debezium Oracle connector                                                    | 386      |
| 6.5.4. Deploying a Debezium Oracle connector by building a custom Kafka Connect container image from a Dockerfile | a<br>391 |
| 6.5.5. Configuration of container databases and non-container-databases                                           | 395      |
| 6.5.6. Verifying that the Debezium Oracle connector is running                                                    | 395      |
| 6.6. DESCRIPTIONS OF DEBEZIUM ORACLE CONNECTOR CONFIGURATION PROPERTIES                                           | 399      |
| 6.7. MONITORING DEBEZIUM ORACLE CONNECTOR PERFORMANCE                                                             | 433      |
| 6.7.1. Debezium Oracle connector snapshot metrics                                                                 | 434      |
| 6.7.2. Debezium Oracle connector streaming metrics                                                                | 436      |
| 6.7.3. Debezium Oracle connector schema history metrics                                                           | 444      |
| 6.8. ORACLE CONNECTOR FREQUENTLY ASKED QUESTIONS                                                                  | 444      |
| CHAPTER 7. DEBEZIUM CONNECTOR FOR POSTGRESQL                                                                      | 449      |
| CHAPTER 7. DEBEZIUM CONNECTOR FOR POSTGRESQL                                                                      | 449      |
|                                                                                                    |          |
| 7.2. HOW DEBEZIUM POSTGRESQL CONNECTORS WORK                                                                      | 450      |
| 7.2.1. Security for PostgreSQL connector                                                                          | 451      |
| 7.2.2. How Debezium PostgreSQL connectors perform database snapshots                                              | 451      |
| 7.2.3. Ad hoc snapshots                                                                                           | 452      |
| 7.2.4. Incremental snapshots                                                                                      | 454      |
| 7.2.4.1. Triggering an incremental snapshot                                                                       | 456      |
| 7.2.4.2. Using the Kafka signaling channel to trigger an incremental snapshot                                     | 460      |
| 7.2.4.3. Stopping an incremental snapshot                                                                         | 462      |

| 7.2.4.4. Using the Kafka signaling channel to stop an incremental snapshot                          | 463    |
|----------------------------------------------------------------------------------------------------|--------|
| 7.2.4.5. Blocking snapshots                                                                         | 464    |
| 7.2.5. How Debezium PostgreSQL connectors stream change event records                               | 465    |
| 7.2.6. Default names of Kafka topics that receive Debezium PostgreSQL change event records          | 466    |
| 7.2.7. Debezium PostgreSQL connector-generated events that represent transaction boundaries         | 467    |
| 7.3. DESCRIPTIONS OF DEBEZIUM POSTGRESQL CONNECTOR DATA CHANGE EVENTS                               | 469    |
| 7.3.1. About keys in Debezium PostgreSQL change events                                              | 471    |
| 7.3.2. About values in Debezium PostgreSQL change events                                            | 472    |
| 7.4. HOW DEBEZIUM POSTGRESQL CONNECTORS MAP DATA TYPES                                              | 487    |
| 7.5. SETTING UP POSTGRESQL TO RUN A DEBEZIUM CONNECTOR                                              | 499    |
| 7.5.1. Configuring a replication slot for the Debezium pgoutput plug-in                             | 499    |
| 7.5.2. Setting up PostgreSQL permissions for the Debezium connector                                 | 500    |
| 7.5.3. Setting privileges to enable Debezium to create PostgreSQL publications                      | 500    |
| 7.5.4. Configuring PostgreSQL to allow replication with the Debezium connector host                 | 501    |
| 7.5.5. Configuring PostgreSQL to manage Debezium WAL disk space consumption                         | 502    |
| 7.5.6. Upgrading PostgreSQL databases that Debezium captures from                                   | 503    |
| 7.6. DEPLOYMENT OF DEBEZIUM POSTGRESQL CONNECTORS                                                   | 505    |
| 7.6.1. PostgreSQL connector deployment using AMQ Streams                                            | 506    |
| 7.6.2. Using AMQ Streams to deploy a Debezium PostgreSQL connector                                  | 506    |
| 7.6.3. Deploying a Debezium PostgreSQL connector by building a custom Kafka Connect container image | e from |
| a Dockerfile                                                                                        | 512    |
| 7.6.4. Verifying that the Debezium PostgreSQL connector is running                                  | 516    |
| 7.6.5. Descriptions of Debezium PostgreSQL connector configuration properties                       | 520    |
| 7.7. MONITORING DEBEZIUM POSTGRESQL CONNECTOR PERFORMANCE                                           | 555    |
| 7.7.1. Monitoring Debezium during snapshots of PostgreSQL databases                                 | 555    |
| 7.7.2. Monitoring Debezium PostgreSQL connector record streaming                                    | 558    |
| 7.8. HOW DEBEZIUM POSTGRESQL CONNECTORS HANDLE FAULTS AND PROBLEMS                                  | 559    |
| CHAPTER 8. DEBEZIUM CONNECTOR FOR SQL SERVER                                                        | 563    |
| 8.1. OVERVIEW OF DEBEZIUM SQL SERVER CONNECTOR                                                      | 563    |
| 8.2. HOW DEBEZIUM SQL SERVER CONNECTORS WORK                                                        | 564    |
| 8.2.1. How Debezium SQL Server connectors perform database snapshots                                | 564    |
| 8.2.1.1. Description of why initial snapshots capture the schema history for all tables             | 566    |
| 8.2.1.2. Capturing data from tables not captured by the initial snapshot (no schema change)         | 566    |
| 8.2.1.3. Capturing data from tables not captured by the initial snapshot (schema change)            | 568    |
| 8.2.2. Ad hoc snapshots                                                                             | 570    |
| 8.2.3. Incremental snapshots                                                                        | 572    |
| 8.2.3.1. Triggering an incremental snapshot                                                         | 574    |
| 8.2.3.2. Using the Kafka signaling channel to trigger an incremental snapshot                       | 578    |
| 8.2.3.3. Stopping an incremental snapshot                                                           | 580    |
| 8.2.3.4. Using the Kafka signaling channel to stop an incremental snapshot                          | 581    |
| 8.2.3.5. Blocking snapshots                                                                         | 582    |
| 8.2.4. How Debezium SQL Server connectors read change data tables                                   | 583    |
| 8.2.5. No maximum LSN recorded in the database                                                      | 583    |
| 8.2.6. Limitations of Debezium SQL Server connector                                                 | 584    |
| 8.2.7. Default names of Kafka topics that receive Debezium SQL Server change event records          | 584    |
| 8.2.8. How Debezium SQL Server connectors handle database schema changes                            | 585    |
| 8.2.9. How the Debezium SQL Server connector uses the schema change topic                           | 585    |
| 8.2.10. Descriptions of Debezium SQL Server connector data change events                            | 590    |
| 8.2.10.1. About keys in Debezium SQL Server change events                                           | 592    |
| 8.2.10.2. About values in Debezium SQL Server change events                                         | 593    |
| 8.2.11. Debezium SQL Server connector-generated events that represent transaction boundaries        | 602    |
| 8.2.11.1. Change data event enrichment                                                              | 604    |
|                                                                                                    |        |

|                                                                                                    | 604        |
|----------------------------------------------------------------------------------------------------|------------|
| 8.2.12. How Debezium SQL Server connectors map data types                                                             | 604        |
| 8.3. SETTING UP SQL SERVER TO RUN A DEBEZIUM CONNECTOR                                                                | 610        |
| 8.3.1. Enabling CDC on the SQL Server database<br>8.3.2. Enabling CDC on a SQL Server table                           | 610<br>611 |
|                                                                                                    | 612        |
| 8.3.3. Verifying that the user has access to the CDC table<br>8.3.4. SQL Server on Azure                              | 613        |
| 8.3.5. Effect of SQL Server capture job agent configuration on server load and latency                                | 613        |
| 8.3.6. SQL Server capture job agent configuration parameters                                                          | 613        |
| 8.4. DEPLOYMENT OF DEBEZIUM SQL SERVER CONNECTORS                                                                     | 614        |
|                                                                                                    |            |
| 8.4.1. SQL Server connector deployment using AMQ Streams                                                              | 615<br>615 |
| 8.4.2. Using AMQ Streams to deploy a Debezium SQL Server connector                                                    |            |
| 8.4.3. Deploying a Debezium SQL Server connector by building a custom Kafka Connect container image 1<br>a Dockerfile | 621        |
| 8.4.4. Descriptions of Debezium SQL Server connector configuration properties                                         | 629        |
| 8.5. REFRESHING CAPTURE TABLES AFTER A SCHEMA CHANGE                                                                  | 658        |
| 8.5.1. Running an offline update after a schema change                                                                | 659        |
| 8.5.2. Running an online update after a schema change                                                                 | 660        |
| 8.6. MONITORING DEBEZIUM SQL SERVER CONNECTOR PERFORMANCE                                                             | 661        |
| 8.6.1. Debezium SQL Server connector snapshot metrics                                                                 | 662        |
| 8.6.2. Debezium SQL Server connector streaming metrics                                                                | 664        |
| 8.6.3. Debezium SQL Server connector schema history metrics                                                           | 666        |
| 0.0.5. Debezium SQL Server connector schema history methos                                                            | 000        |
| CHAPTER 9. MONITORING DEBEZIUM                                                                                        | 668        |
| 9.1. METRICS FOR MONITORING DEBEZIUM CONNECTORS                                                                       | 668        |
| 9.2. ENABLING JMX IN LOCAL INSTALLATIONS                                                                              | 668        |
| 9.2.1. Zookeeper JMX environment variables                                                                            | 668        |
| 9.2.2. Kafka JMX environment variables                                                                                | 669        |
| 9.2.3. Kafka Connect JMX environment variables                                                                        | 669        |
| 9.3. MONITORING DEBEZIUM ON OPENSHIFT                                                                                 | 669        |
|                                                                                                    | 670        |
|                                                                                                    | 670        |
| 10.1. DEBEZIUM LOGGING CONCEPTS                                                                                       | 670        |
| 10.2. DEFAULT DEBEZIUM LOGGING CONFIGURATION                                                                          | 670        |
| 10.3. CONFIGURING DEBEZIUM LOGGING                                                                                    | 671        |
| 10.3.1. Changing the Debezium logging level by configuring loggers                                                    | 671        |
| 10.3.2. Dynamically changing the Debezium logging level with the Kafka Connect API                                    | 673        |
| 10.3.3. Changing the Debezium logging levely by adding mapped diagnostic contexts                                     | 673        |
| 10.4. DEBEZIUM LOGGING ON OPENSHIFT                                                                                   | 674        |
| CHAPTER 11. CONFIGURING DEBEZIUM CONNECTORS FOR YOUR APPLICATION                                                      | 676        |
| 11.1. CUSTOMIZATION OF KAFKA CONNECT AUTOMATIC TOPIC CREATION                                                         | 676        |
| 11.1.1. Disabling automatic topic creation for the Kafka broker                                                       | 677        |
| 11.1.2. Configuring automatic topic creation in Kafka Connect                                                         | 677        |
| 11.1.3. Configuration of automatically created topics                                                                 | 678        |
| 11.1.3.1. Topic creation groups                                                                                       | 678        |
| 11.1.3.2. Topic creation group configuration properties                                                               | 678        |
| 11.1.3.3. Specifying the configuration for the Debezium default topic creation group                                  | 679        |
| 11.1.3.4. Specifying the configuration for Debezium custom topic creation groups                                      | 680        |
| 11.1.3.5. Registering Debezium custom topic creation groups                                                           | 681        |
| 11.2. CONFIGURING DEBEZIUM CONNECTORS TO USE AVRO SERIALIZATION                                                       | 682        |
| 11.2.1. About the Apicurio Registry                                                                                   | 683        |
| 11.2.2. Overview of deploying a Debezium connector that uses Avro serialization                                       | 684        |
| 11.2.3. Deploying connectors that use Avro in Debezium containers                                                     | 684        |
| 11.2.4. About Avro name requirements                                                                                  | 688        |
| and the second second second second second second second second second second second second second second second      |            |

|                                                                                                    | 688                                                                                                    |
|----------------------------------------------------------------------------------------------------|----------------------------------------------------------------------------------------------------|
| 11.3.1. Example Debezium change event records in CloudEvents format                                                                                                    | 689                                                                                                    |
| 11.3.2. Example of configuring Debezium CloudEvents converter                                                                                                    | 692                                                                                                    |
| 11.3.3. Configuration of sources of metadata and some CloudEvents fields                                                                                                    | 692                                                                                                    |
| 11.3.4. Debezium CloudEvents converter configuration options                                                                                                    | 694                                                                                                    |
| 11.4. CONFIGURING NOTIFICATIONS TO REPORT CONNECTOR STATUS                                                                                                    | 695                                                                                                    |
| 11.4.1. Description of the format of Debezium notifications                                                                                                    | 695                                                                                                    |
| 11.4.2. Types of Debezium notifications                                                                                                    | 696                                                                                                    |
| 11.4.2.1. Example: Debezium notifications that report on the progress of incremental snapshots                                                                                                    | 699                                                                                                    |
| 11.4.3. Enabling Debezium to emit events to notification channels                                                                                                    | 703                                                                                                    |
| 11.4.3.1. Enabling Debezium notifications to report events exposed through JMX beans                                                                                                    | 703                                                                                                    |
| 11.5. SENDING SIGNALS TO A DEBEZIUM CONNECTOR                                                                                                    | 703                                                                                                    |
| 11.5.1. Enabling Debezium source signaling channel                                                                                                    | 704                                                                                                    |
| 11.5.1.1. Required structure of a Debezium signaling data collection                                                                                                    | 705                                                                                                    |
| 11.5.1.2. Creating a Debezium signaling data collection                                                                                                    | 706                                                                                                    |
| 11.5.2. Enabling the Debezium Kafka signaling channel                                                                                                    | 706                                                                                                    |
| 11.5.3. Enabling the Debezium JMX signaling channel                                                                                                    | 708                                                                                                    |
| 11.5.4. Types of Debezium signal actions                                                                                                    | 711                                                                                                    |
| 11.5.4.1. Logging signals                                                                                                    | 711                                                                                                    |
| 11.5.4.2. Ad hoc snapshot signals                                                                                                    | 712                                                                                                    |
| 11.5.4.3. Incremental snapshots                                                                                                    | 714                                                                                                    |
| 11.5.4.4. Blocking snapshot signals                                                                                                    | 716                                                                                                    |
| 11.5.4.5. Defining a custom signal action                                                                                                    | 717                                                                                                    |
| 11.5.4.6. Debezium core module dependencies                                                                                                    | 717                                                                                                    |
| 11.5.4.7. Deploying a custom signal action                                                                                                    | 718                                                                                                    |
| CHAPTER 12. APPLYING TRANSFORMATIONS TO MODIFY MESSAGES EXCHANGED WITH APAC                                                                                                    |                                                                                                    |
| CHAPTER 12. APPETING TRANSFORMATIONS TO MODIFT MESSAGES EXCHANGED WITH APAC                                                                                                    | 719                                                                                                    |
| 12.1. APPLYING TRANSFORMATIONS SELECTIVELY WITH SMT PREDICATES                                                                                                    | 720                                                                                                    |
|                                                                                                    |                                                                                                    |
| 12.1.1. About SMT predicates                                                                                                    |                                                                                                    |
| 12.1.1. About SMT predicates<br>12.1.2. Defining SMT predicates                                                                                                    | 720                                                                                                    |
| 12.1.2. Defining SMT predicates                                                                                                    | 720<br>721                                                                                                    |
| 12.1.2. Defining SMT predicates<br>12.1.3. Ignoring tombstone events                                                                                                    | 720                                                                                                    |
| 12.1.2. Defining SMT predicates<br>12.1.3. Ignoring tombstone events<br>12.2. ROUTING DEBEZIUM EVENT RECORDS TO TOPICS THAT YOU SPECIFY                                                                                                    | 720<br>721<br>723<br>723                                                                                                    |
| <ul> <li>12.1.2. Defining SMT predicates</li> <li>12.1.3. Ignoring tombstone events</li> <li>12.2. ROUTING DEBEZIUM EVENT RECORDS TO TOPICS THAT YOU SPECIFY</li> <li>12.2.1. Use case for routing Debezium records to topics that you specify</li> </ul>                                                                                                    | 720<br>721<br>723                                                                                                    |
| <ul> <li>12.1.2. Defining SMT predicates</li> <li>12.1.3. Ignoring tombstone events</li> <li>12.2. ROUTING DEBEZIUM EVENT RECORDS TO TOPICS THAT YOU SPECIFY</li> <li>12.2.1. Use case for routing Debezium records to topics that you specify</li> <li>12.2.2. Example of routing Debezium records for multiple tables to one topic</li> </ul>                                                                                                    | 720<br>721<br>723<br>723<br>724                                                                                                    |
| <ul> <li>12.1.2. Defining SMT predicates</li> <li>12.1.3. Ignoring tombstone events</li> <li>12.2. ROUTING DEBEZIUM EVENT RECORDS TO TOPICS THAT YOU SPECIFY</li> <li>12.2.1. Use case for routing Debezium records to topics that you specify</li> <li>12.2.2. Example of routing Debezium records for multiple tables to one topic</li> <li>12.2.3. Ensuring unique keys across Debezium records routed to the same topic</li> </ul>                                                                                                    | 720<br>721<br>723<br>723<br>724<br>724<br>725                                                                                                    |
| <ul> <li>12.1.2. Defining SMT predicates</li> <li>12.1.3. Ignoring tombstone events</li> <li>12.2. ROUTING DEBEZIUM EVENT RECORDS TO TOPICS THAT YOU SPECIFY</li> <li>12.2.1. Use case for routing Debezium records to topics that you specify</li> <li>12.2.2. Example of routing Debezium records for multiple tables to one topic</li> <li>12.2.3. Ensuring unique keys across Debezium records routed to the same topic</li> <li>12.2.4. Options for applying the topic routing transformation selectively</li> </ul>                                                                                                    | 720<br>721<br>723<br>723<br>724<br>724                                                                                                    |
| <ul> <li>12.1.2. Defining SMT predicates</li> <li>12.1.3. Ignoring tombstone events</li> <li>12.2. ROUTING DEBEZIUM EVENT RECORDS TO TOPICS THAT YOU SPECIFY</li> <li>12.2.1. Use case for routing Debezium records to topics that you specify</li> <li>12.2.2. Example of routing Debezium records for multiple tables to one topic</li> <li>12.2.3. Ensuring unique keys across Debezium records routed to the same topic</li> </ul>                                                                                                    | 720<br>721<br>723<br>723<br>724<br>724<br>724<br>725<br>726                                                                                                   |
| <ul> <li>12.1.2. Defining SMT predicates</li> <li>12.1.3. Ignoring tombstone events</li> <li>12.2. ROUTING DEBEZIUM EVENT RECORDS TO TOPICS THAT YOU SPECIFY</li> <li>12.2.1. Use case for routing Debezium records to topics that you specify</li> <li>12.2.2. Example of routing Debezium records for multiple tables to one topic</li> <li>12.2.3. Ensuring unique keys across Debezium records routed to the same topic</li> <li>12.2.4. Options for applying the topic routing transformation selectively</li> <li>12.2.5. Options for configuring Debezium topic routing transformation</li> <li>12.3. ROUTING CHANGE EVENT RECORDS TO TOPICS ACCORDING TO EVENT CONTENT</li> </ul>                                                                                                    | 720<br>721<br>723<br>723<br>724<br>724<br>724<br>725<br>726<br>726                                                                                            |
| <ul> <li>12.1.2. Defining SMT predicates</li> <li>12.1.3. Ignoring tombstone events</li> <li>12.2. ROUTING DEBEZIUM EVENT RECORDS TO TOPICS THAT YOU SPECIFY</li> <li>12.2.1. Use case for routing Debezium records to topics that you specify</li> <li>12.2.2. Example of routing Debezium records for multiple tables to one topic</li> <li>12.2.3. Ensuring unique keys across Debezium records routed to the same topic</li> <li>12.2.4. Options for applying the topic routing transformation selectively</li> <li>12.2.5. Options for configuring Debezium topic routing transformation</li> <li>12.3. ROUTING CHANGE EVENT RECORDS TO TOPICS ACCORDING TO EVENT CONTENT</li> <li>12.3.1. Setting up the Debezium content-based-routing SMT</li> </ul>                                                                                                    | 720<br>721<br>723<br>723<br>724<br>724<br>724<br>725<br>726<br>726<br>728                                                                                     |
| <ul> <li>12.1.2. Defining SMT predicates</li> <li>12.1.3. Ignoring tombstone events</li> <li>12.2. ROUTING DEBEZIUM EVENT RECORDS TO TOPICS THAT YOU SPECIFY</li> <li>12.2.1. Use case for routing Debezium records to topics that you specify</li> <li>12.2.2. Example of routing Debezium records for multiple tables to one topic</li> <li>12.2.3. Ensuring unique keys across Debezium records routed to the same topic</li> <li>12.2.4. Options for applying the topic routing transformation selectively</li> <li>12.2.5. Options for configuring Debezium topic routing transformation</li> <li>12.3. ROUTING CHANGE EVENT RECORDS TO TOPICS ACCORDING TO EVENT CONTENT</li> <li>12.3.1. Setting up the Debezium content-based-routing SMT</li> <li>12.3.2. Example: Debezium basic content-based routing configuration</li> </ul>                                                                                                    | 720<br>721<br>723<br>723<br>724<br>724<br>724<br>725<br>726<br>726<br>726<br>728<br>729                                                                       |
| <ul> <li>12.1.2. Defining SMT predicates</li> <li>12.1.3. Ignoring tombstone events</li> <li>12.2. ROUTING DEBEZIUM EVENT RECORDS TO TOPICS THAT YOU SPECIFY</li> <li>12.2.1. Use case for routing Debezium records to topics that you specify</li> <li>12.2.2. Example of routing Debezium records for multiple tables to one topic</li> <li>12.2.3. Ensuring unique keys across Debezium records routed to the same topic</li> <li>12.2.4. Options for applying the topic routing transformation selectively</li> <li>12.2.5. Options for configuring Debezium topic routing transformation</li> <li>12.3. ROUTING CHANGE EVENT RECORDS TO TOPICS ACCORDING TO EVENT CONTENT</li> <li>12.3.1. Setting up the Debezium content-based routing SMT</li> <li>12.3.2. Example: Debezium basic content-based routing configuration</li> <li>12.3.3. Variables for use in Debezium content-based routing expressions</li> </ul>                                                                                                    | 720<br>721<br>723<br>723<br>724<br>724<br>725<br>726<br>726<br>726<br>728<br>729<br>729                                                                       |
| <ul> <li>12.1.2. Defining SMT predicates</li> <li>12.1.3. Ignoring tombstone events</li> <li>12.2. ROUTING DEBEZIUM EVENT RECORDS TO TOPICS THAT YOU SPECIFY</li> <li>12.2.1. Use case for routing Debezium records to topics that you specify</li> <li>12.2.2. Example of routing Debezium records for multiple tables to one topic</li> <li>12.2.3. Ensuring unique keys across Debezium records routed to the same topic</li> <li>12.2.4. Options for applying the topic routing transformation selectively</li> <li>12.2.5. Options for configuring Debezium topic routing transformation</li> <li>12.3. ROUTING CHANGE EVENT RECORDS TO TOPICS ACCORDING TO EVENT CONTENT</li> <li>12.3.1. Setting up the Debezium content-based-routing SMT</li> <li>12.3.2. Example: Debezium basic content-based routing expressions</li> <li>12.3.4. Options for applying the content-based routing transformation selectively</li> </ul>                                                                                                    | 720<br>721<br>723<br>724<br>724<br>724<br>725<br>726<br>726<br>726<br>728<br>729<br>729<br>729<br>730                                                         |
| <ul> <li>12.1.2. Defining SMT predicates</li> <li>12.1.3. Ignoring tombstone events</li> <li>12.2. ROUTING DEBEZIUM EVENT RECORDS TO TOPICS THAT YOU SPECIFY</li> <li>12.2.1. Use case for routing Debezium records to topics that you specify</li> <li>12.2.2. Example of routing Debezium records for multiple tables to one topic</li> <li>12.2.3. Ensuring unique keys across Debezium records routed to the same topic</li> <li>12.2.4. Options for applying the topic routing transformation selectively</li> <li>12.2.5. Options for configuring Debezium topic routing transformation</li> <li>12.3. ROUTING CHANGE EVENT RECORDS TO TOPICS ACCORDING TO EVENT CONTENT</li> <li>12.3.1. Setting up the Debezium content-based routing SMT</li> <li>12.3.2. Example: Debezium basic content-based routing configuration</li> <li>12.3.3. Variables for use in Debezium content-based routing expressions</li> </ul>                                                                                                    | 720<br>721<br>723<br>724<br>724<br>724<br>725<br>726<br>726<br>726<br>728<br>729<br>729<br>729<br>730<br>731                                                  |
| <ul> <li>12.1.2. Defining SMT predicates</li> <li>12.1.3. Ignoring tombstone events</li> <li>12.2. ROUTING DEBEZIUM EVENT RECORDS TO TOPICS THAT YOU SPECIFY</li> <li>12.2.1. Use case for routing Debezium records to topics that you specify</li> <li>12.2.2. Example of routing Debezium records for multiple tables to one topic</li> <li>12.2.3. Ensuring unique keys across Debezium records routed to the same topic</li> <li>12.2.4. Options for applying the topic routing transformation selectively</li> <li>12.2.5. Options for configuring Debezium topic routing transformation</li> <li>12.3. ROUTING CHANGE EVENT RECORDS TO TOPICS ACCORDING TO EVENT CONTENT</li> <li>12.3.1. Setting up the Debezium content-based routing configuration</li> <li>12.3.3. Variables for use in Debezium content-based routing expressions</li> <li>12.3.4. Options for applying the content-based routing transformation selectively</li> <li>12.3.5. Configuration of content-based routing conditions for other scripting languages</li> </ul>                                                                                                    | 720<br>721<br>723<br>724<br>724<br>724<br>725<br>726<br>726<br>726<br>728<br>729<br>729<br>729<br>730<br>731<br>731                                           |
| <ul> <li>12.1.2. Defining SMT predicates</li> <li>12.1.3. Ignoring tombstone events</li> <li>12.2. ROUTING DEBEZIUM EVENT RECORDS TO TOPICS THAT YOU SPECIFY</li> <li>12.2.1. Use case for routing Debezium records to topics that you specify</li> <li>12.2.2. Example of routing Debezium records for multiple tables to one topic</li> <li>12.2.3. Ensuring unique keys across Debezium records routed to the same topic</li> <li>12.2.4. Options for applying the topic routing transformation selectively</li> <li>12.2.5. Options for configuring Debezium topic routing transformation</li> <li>12.3. ROUTING CHANGE EVENT RECORDS TO TOPICS ACCORDING TO EVENT CONTENT</li> <li>12.3.1. Setting up the Debezium content-based-routing SMT</li> <li>12.3.2. Example: Debezium basic content-based routing expressions</li> <li>12.3.4. Options for applying the content-based routing transformation selectively</li> <li>12.3.5. Configuration of content-based routing transformation selectively</li> <li>12.3.6. Options for configuring the content-based routing transformation</li> </ul>                                                                                                    | 720<br>721<br>723<br>724<br>724<br>724<br>725<br>726<br>726<br>726<br>726<br>728<br>729<br>729<br>729<br>729<br>730<br>731<br>731<br>732                      |
| <ul> <li>12.1.2. Defining SMT predicates</li> <li>12.1.3. Ignoring tombstone events</li> <li>12.2. ROUTING DEBEZIUM EVENT RECORDS TO TOPICS THAT YOU SPECIFY</li> <li>12.2.1. Use case for routing Debezium records to topics that you specify</li> <li>12.2.2. Example of routing Debezium records for multiple tables to one topic</li> <li>12.2.3. Ensuring unique keys across Debezium records routed to the same topic</li> <li>12.2.4. Options for applying the topic routing transformation selectively</li> <li>12.2.5. Options for configuring Debezium topic routing transformation</li> <li>12.3. ROUTING CHANGE EVENT RECORDS TO TOPICS ACCORDING TO EVENT CONTENT</li> <li>12.3.1. Setting up the Debezium content-based-routing SMT</li> <li>12.3.2. Example: Debezium basic content-based routing configuration</li> <li>12.3.4. Options for applying the content-based routing transformation selectively</li> <li>12.3.5. Configuration of content-based routing conditions for other scripting languages</li> <li>12.3.6. Options for configuring the content-based routing transformation</li> <li>12.3.7. Configuration of content-based routing conditions for other scripting languages</li> <li>12.3.6. Options for configuring the content-based routing transformation</li> <li>12.3.7. EXTRACTING FIELD-LEVEL CHANGES FROM DEBEZIUM EVENT RECORDS</li> </ul>           | 720<br>721<br>723<br>724<br>724<br>724<br>725<br>726<br>726<br>726<br>728<br>729<br>729<br>729<br>730<br>731<br>731<br>731<br>732<br>733                      |
| <ul> <li>12.1.2. Defining SMT predicates</li> <li>12.1.3. Ignoring tombstone events</li> <li>12.2. ROUTING DEBEZIUM EVENT RECORDS TO TOPICS THAT YOU SPECIFY</li> <li>12.2.1. Use case for routing Debezium records to topics that you specify</li> <li>12.2.2. Example of routing Debezium records for multiple tables to one topic</li> <li>12.2.3. Ensuring unique keys across Debezium records routed to the same topic</li> <li>12.2.4. Options for applying the topic routing transformation selectively</li> <li>12.2.5. Options for configuring Debezium topic routing transformation</li> <li>12.3. ROUTING CHANGE EVENT RECORDS TO TOPICS ACCORDING TO EVENT CONTENT</li> <li>12.3.1. Setting up the Debezium content-based routing configuration</li> <li>12.3.2. Example: Debezium basic content-based routing expressions</li> <li>12.3.4. Options for applying the content-based routing transformation selectively</li> <li>12.3.5. Configuration of content-based routing transformation</li> <li>12.3.6. Options for configuring the content-based routing transformation</li> <li>12.4. EXTRACTING FIELD-LEVEL CHANGES FROM DEBEZIUM EVENT RECORDS</li> <li>12.4.1. Description of Debezium change event structure</li> </ul>                                                                                                    | 720<br>721<br>723<br>724<br>724<br>724<br>725<br>726<br>726<br>726<br>728<br>729<br>729<br>729<br>729<br>730<br>731<br>731<br>731<br>732<br>733               |
| <ul> <li>12.1.2. Defining SMT predicates</li> <li>12.1.3. Ignoring tombstone events</li> <li>12.2. ROUTING DEBEZIUM EVENT RECORDS TO TOPICS THAT YOU SPECIFY</li> <li>12.2.1. Use case for routing Debezium records to topics that you specify</li> <li>12.2.2. Example of routing Debezium records for multiple tables to one topic</li> <li>12.2.3. Ensuring unique keys across Debezium records routed to the same topic</li> <li>12.2.4. Options for applying the topic routing transformation selectively</li> <li>12.2.5. Options for configuring Debezium topic routing transformation</li> <li>12.3. ROUTING CHANGE EVENT RECORDS TO TOPICS ACCORDING TO EVENT CONTENT</li> <li>12.3.1. Setting up the Debezium content-based-routing SMT</li> <li>12.3.2. Example: Debezium basic content-based routing expressions</li> <li>12.3.4. Options for applying the content-based routing transformation selectively</li> <li>12.3.5. Configuration of content-based routing transformation selectively</li> <li>12.3.6. Options for configuring the content-based routing transformation</li> <li>12.4. EXTRACTING FIELD-LEVEL CHANGES FROM DEBEZIUM EVENT RECORDS</li> <li>12.4.1. Description of Debezium change event structure</li> <li>12.4.2. Behavior of the Debezium event changes SMT</li> </ul>                                                                                    | 720<br>721<br>723<br>724<br>724<br>724<br>725<br>726<br>726<br>726<br>726<br>729<br>729<br>729<br>729<br>730<br>731<br>731<br>731<br>732<br>733<br>733        |
| <ul> <li>12.1.2. Defining SMT predicates</li> <li>12.1.3. Ignoring tombstone events</li> <li>12.2. ROUTING DEBEZIUM EVENT RECORDS TO TOPICS THAT YOU SPECIFY</li> <li>12.2.1. Use case for routing Debezium records to topics that you specify</li> <li>12.2.2. Example of routing Debezium records for multiple tables to one topic</li> <li>12.2.3. Ensuring unique keys across Debezium records routed to the same topic</li> <li>12.2.4. Options for applying the topic routing transformation selectively</li> <li>12.2.5. Options for configuring Debezium topic routing transformation</li> <li>12.3. ROUTING CHANGE EVENT RECORDS TO TOPICS ACCORDING TO EVENT CONTENT</li> <li>12.3.1. Setting up the Debezium content-based routing configuration</li> <li>12.3.2. Example: Debezium basic content-based routing expressions</li> <li>12.3.4. Options for applying the content-based routing transformation selectively</li> <li>12.3.5. Configuration of content-based routing transformation</li> <li>12.3.6. Options for configuring the content-based routing transformation</li> <li>12.4. EXTRACTING FIELD-LEVEL CHANGES FROM DEBEZIUM EVENT RECORDS</li> <li>12.4.1. Description of Debezium event changes SMT</li> <li>12.4.3. Configuration of the Debezium event changes SMT</li> </ul>                                                                                      | 720<br>721<br>723<br>724<br>724<br>724<br>725<br>726<br>726<br>726<br>728<br>729<br>729<br>729<br>730<br>731<br>731<br>731<br>731<br>732<br>733<br>733<br>733 |
| <ul> <li>12.1.2. Defining SMT predicates</li> <li>12.1.3. Ignoring tombstone events</li> <li>12.2. ROUTING DEBEZIUM EVENT RECORDS TO TOPICS THAT YOU SPECIFY</li> <li>12.2.1. Use case for routing Debezium records to topics that you specify</li> <li>12.2.2. Example of routing Debezium records for multiple tables to one topic</li> <li>12.2.3. Ensuring unique keys across Debezium records routed to the same topic</li> <li>12.2.4. Options for applying the topic routing transformation selectively</li> <li>12.2.5. Options for configuring Debezium topic routing transformation</li> <li>12.3. ROUTING CHANGE EVENT RECORDS TO TOPICS ACCORDING TO EVENT CONTENT</li> <li>12.3.1. Setting up the Debezium content-based-routing sMT</li> <li>12.3.2. Example: Debezium basic content-based routing expressions</li> <li>12.3.4. Options for applying the content-based routing transformation selectively</li> <li>12.3.5. Configuration of content-based routing transformation selectively</li> <li>12.3.6. Options for configuring the content-based routing transformation</li> <li>12.4. EXTRACTING FIELD-LEVEL CHANGES FROM DEBEZIUM EVENT RECORDS</li> <li>12.4.1. Description of Debezium change event structure</li> <li>12.4.2. Behavior of the Debezium event changes SMT</li> <li>12.4.2. Options for applying the event changes transformation selectively</li> </ul> | 720<br>721<br>723<br>724<br>724<br>725<br>726<br>726<br>726<br>728<br>729<br>729<br>729<br>730<br>731<br>731<br>731<br>731<br>732<br>733<br>733<br>734<br>735 |

| 12.5.2. Example: Debezium basic filter SMT configuration                                             | 737 |
|----------------------------------------------------------------------------------------------------|-----|
| 12.5.3. Variables for use in filter expressions                                                      | 737 |
| 12.5.4. Options for applying the filter transformation selectively                                   | 738 |
| 12.5.5. Filter condition configuration for other scripting languages                                 | 738 |
| 12.5.6. Options for configuring filter transformation                                                | 739 |
| 12.6. CONVERTING MESSAGE HEADERS INTO EVENT RECORD VALUES                                            | 740 |
| 12.6.1. Example: Basic configuration of the Debezium HeaderToValue SMT                               | 740 |
| 12.6.2. Options for configuring the HeaderToValue transformation                                     | 742 |
| 12.7. EXTRACTING SOURCE RECORD AFTER STATE FROM DEBEZIUM CHANGE EVENTS                               | 743 |
| 12.7.1. Description of Debezium change event structure                                               | 743 |
| 12.7.2. Behavior of Debezium event flattening transformation                                         | 744 |
| 12.7.3. Configuration of Debezium event flattening transformation                                    | 745 |
| 12.7.4. Example of adding Debezium metadata to the Kafka record                                      | 746 |
| 12.7.5. Options for applying the event flattening transformation selectively                         | 747 |
| 12.7.6. Options for configuring Debezium event flattening transformation                             | 747 |
| 12.8. EXTRACTING THE SOURCE DOCUMENT AFTER STATE FROM DEBEZIUM MONGODB CHANGE                        |     |
| EVENTS                                                                                               | 752 |
| 12.8.1. Description of Debezium MongoDB change event structure                                       | 753 |
| 12.8.2. Behavior of the Debezium MongoDB event flattening transformation                             | 755 |
| 12.8.3. Configuration of the Debezium MongoDB event flattening transformation                        | 755 |
| 12.8.3.1. Example: Basic configuration of the Debezium MongoDB event flattening-transformation       | 756 |
| 12.8.4. Options for encoding arrays in MongoDB event messages                                        | 756 |
| 12.8.5. Flattening nested structures in a MongoDB event message                                      | 758 |
| 12.8.6. How the Debezium MongoDB connector reports the names of fields removed by \$unset operations |     |
|                                                                                                    | 758 |
| 12.8.7. Determining the type of the original database operation                                      | 760 |
| 12.8.8. Using the MongoDB event flattening SMT to add Debezium metadata to Kafka records             | 760 |
| 12.8.9. Options for applying the MongoDB extract new document state transformation selectively       | 761 |
| 12.8.10. Configuration options for the Debezium event flattening transformation for MongoDB          | 761 |
| 12.9. CONFIGURING DEBEZIUM CONNECTORS TO USE THE OUTBOX PATTERN                                      | 766 |
| 12.9.1. Example of a Debezium outbox message                                                         | 767 |
| 12.9.2. Outbox table structure expected by Debezium outbox event router SMT                          | 768 |
| 12.9.3. Basic Debezium outbox event router SMT configuration                                         | 770 |
| 12.9.4. Options for applying the Outbox event router transformation selectively                      | 770 |
| 12.9.5. Using Avro as the payload format in Debezium outbox messages                                 | 770 |
| 12.9.6. Emitting additional fields in Debezium outbox messages                                       | 771 |
| 12.9.7. Expanding escaped JSON String as JSON                                                        | 772 |
| 12.9.8. Options for configuring outbox event router transformation                                   | 772 |
| 12.10. CONFIGURING DEBEZIUM MONGODB CONNECTORS TO USE THE OUTBOX PATTERN                             | 775 |
| 12.10.1. Example of a Debezium MongoDB outbox message                                                | 776 |
| 12.10.2. Outbox collection structure expected by Debezium mongodb outbox event router SMT            | 777 |
| 12.10.3. Basic Debezium MongoDB outbox event router SMT configuration                                | 779 |
| 12.10.4. Options for applying the MongoDB outbox event router transformation selectively             | 779 |
| 12.10.5. Using Avro as the payload format in Debezium MongoDB outbox messages                        | 779 |
| 12.10.6. Emitting additional fields in Debezium MongoDB outbox messages                              | 780 |
| 12.10.7. Expanding escaped JSON String as JSON                                                       | 781 |
| 12.10.8. Options for configuring outbox event router transformation                                  | 781 |
| 12.11. ROUTING RECORDS TO PARTITIONS BASED ON PAYLOAD FIELDS                                         | 784 |
| 12.11.1. Example: Basic configuration of the Debezium partition routing SMT                          | 784 |
| 12.11.2. Example: Advanced configuration of the Debezium partition routing SMT                       | 786 |
| 12.11.3. Migrating from the Debezium ComputePartition SMT                                            | 787 |
| 12.11.4. Options for configuring the partition routing transformation                                | 788 |
| 12.12. CONVERTING TIMEZONE VALUES IN DEBEZIUM EVENT RECORDS                                          | 789 |
|                                                                                                    |     |

| 12.12.1. Example: Basic Debezium timezone converter SMT configuration 79                     | 90  |
|----------------------------------------------------------------------------------------------|-----|
| 12.12.1.1. Effect of applying the TimezoneConverter SMT to a Debezium event record 79        | 90  |
| 12.12.2. Example: Advanced Debezium timezone converter SMT configuration 79                  | 92  |
| 12.12.3. Options for configuring the Debezium timezone converter transformation 79           | 92  |
| CHAPTER 13. DEVELOPING DEBEZIUM CUSTOM DATA TYPE CONVERTERS                                  | 95  |
| 13.1. CREATING A DEBEZIUM CUSTOM DATA TYPE CONVERTER 79                                      | 95  |
| 13.1.1. Debezium custom converter example 79                                                 | 97  |
| 13.1.2. Debezium and Kafka Connect API module dependencies 79                                | 97  |
| 13.2. USING CUSTOM CONVERTERS WITH DEBEZIUM CONNECTORS 79                                    | 98  |
| 13.2.1. Deploying a custom converter 79                                                      | 98  |
| 13.2.2. Configuring a connector to use a custom converter 79                                 | 98  |
| CHAPTER 14. USING POST PROCESSORS TO MODIFY EVENT MESSAGES                                   | 00  |
| 14.1. USING THE RESELECT COLUMNS POST PROCESSOR TO ADD SOURCE FIELDS TO CHANGE EVENT         |     |
| RECORDS 80                                                                                   | 00  |
| 14.1.1. Use of the Debezium ReselectColumnsPostProcessor with keyless tables 80              | 801 |
| 14.1.2. Example: Debezium ReselectColumnsPostProcessor configuration 80                      | 801 |
| 14.1.3. Descriptions of Debezium reselect columns post processor configuration properties 80 | 02  |

# PREFACE

Debezium is a set of distributed services that capture row-level changes in your databases so that your applications can see and respond to those changes. Debezium records all row-level changes committed to each database table. Each application reads the transaction logs of interest to view all operations in the order in which they occurred.

This guide provides details about using the following Debezium topics:

- Chapter 1, High level overview of Debezium
- Chapter 2, Debezium connector for Db2
- Chapter 3, Debezium connector for JDBC
- Chapter 4, Debezium connector for MongoDB
- Chapter 5, Debezium connector for MySQL
- Chapter 6, Debezium Connector for Oracle
- Chapter 7, Debezium connector for PostgreSQL
- Chapter 8, Debezium connector for SQL Server
- Chapter 9, Monitoring Debezium
- Chapter 10, Debezium logging
- Chapter 11, Configuring Debezium connectors for your application
- Chapter 12, Applying transformations to modify messages exchanged with Apache Kafka
- Chapter 13, Developing Debezium custom data type converters
- Chapter 14, Using post processors to modify event messages

# MAKING OPEN SOURCE MORE INCLUSIVE

Red Hat is committed to replacing problematic language in our code, documentation, and web properties. We are beginning with these four terms: master, slave, blacklist, and whitelist. Because of the enormity of this endeavor, these changes will be implemented gradually over several upcoming releases. For more details, see our CTO Chris Wright's message.

# PROVIDING FEEDBACK ON RED HAT DOCUMENTATION

We appreciate your feedback on our documentation.

To propose improvements, open a Jira issue and describe your suggested changes. Provide as much detail as possible to enable us to address your request quickly.

### Prerequisite

• You have a Red Hat Customer Portal account. This account enables you to log in to the Red Hat Jira Software instance.

If you do not have an account, you will be prompted to create one.

### Procedure

- 1. Click the following link: Create issue.
- 2. In the **Summary** text box, enter a brief description of the issue.
- 3. In the **Description** text box, provide the following information:
  - The URL of the page where you found the issue.
  - A detailed description of the issue. You can leave the information in any other fields at their default values.
- 4. Click **Create** to submit the Jira issue to the documentation team.

Thank you for taking the time to provide feedback.

# CHAPTER 1. HIGH LEVEL OVERVIEW OF DEBEZIUM

Debezium is a set of distributed services that capture changes in your databases. Your applications can consume and respond to those changes. Debezium captures each row-level change in each database table in a change event record and streams these records to Kafka topics. Applications read these streams, which provide the change event records in the same order in which they were generated.

More details are in the following sections:

- Section 1.1, "Debezium Features"
- Section 1.2, "Description of Debezium architecture"

# **1.1. DEBEZIUM FEATURES**

Debezium is a set of source connectors for Apache Kafka Connect. Each connector ingests changes from a different database by using that database's features for change data capture (CDC). Unlike other approaches, such as polling or dual writes, log-based CDC as implemented by Debezium:

- Ensures that all data changes are captured.
- Produces change events with a **very low delay** while avoiding increased CPU usage required for frequent polling. For example, for MySQL or PostgreSQL, the delay is in the millisecond range.
- Requires no changes to your data model such as a "Last Updated" column.
- Can capture deletes.
- Can **capture old record state and additional metadata**such as transaction ID and causing query, depending on the database's capabilities and configuration.

Five Advantages of Log-Based Change Data Capture is a blog post that provides more details.

Debezium connectors capture data changes with a range of related capabilities and options:

- **Snapshots:** optionally, an initial snapshot of a database's current state can be taken if a connector is started and not all logs still exist. Typically, this is the case when the database has been running for some time and has discarded transaction logs that are no longer needed for transaction recovery or replication. There are different modes for performing snapshots, including support for *incremental* snapshots, which can be triggered at connector runtime. For more details, see the documentation for the connector that you are using.
- **Filters:** you can configure the set of captured schemas, tables and columns with include/exclude list filters.
- **Masking:** the values from specific columns can be masked, for example, when they contain sensitive data.
- Monitoring: most connectors can be monitored by using JMX.
- Ready-to-use **single message transformations (SMTs)** for message routing, filtering, event flattening, and more. For more information about the SMTs that Debezium provides, see Applying transformations to modify messages exchanged with Apache Kafka .

The documentation for each connector provides details about the connectors features and configuration options.

# **1.2. DESCRIPTION OF DEBEZIUM ARCHITECTURE**

You deploy Debezium by means of Apache Kafka Connect. Kafka Connect is a framework and runtime for implementing and operating:

- Source connectors such as Debezium that send records into Kafka
- Sink connectors that propagate records from Kafka topics to other systems

The following image shows the architecture of a change data capture pipeline based on Debezium:

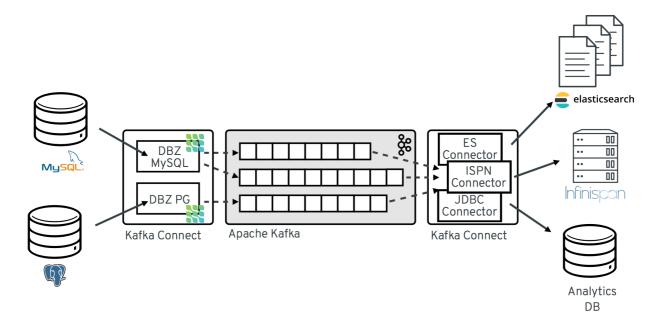

As shown in the image, the Debezium connectors for MySQL and PostgresSQL are deployed to capture changes to these two types of databases. Each Debezium connector establishes a connection to its source database:

- The MySQL connector uses a client library for accessing the **binlog**.
- The PostgreSQL connector reads from a logical replication stream.

Kafka Connect operates as a separate service besides the Kafka broker.

By default, changes from one database table are written to a Kafka topic whose name corresponds to the table name. If needed, you can adjust the destination topic name by configuring Debezium's topic routing transformation. For example, you can:

- Route records to a topic whose name is different from the table's name
- Stream change event records for multiple tables into a single topic

After change event records are in Apache Kafka, different connectors in the Kafka Connect eco-system can stream the records to other systems and databases such as Elasticsearch, data warehouses and analytics systems, or caches such as Infinispan. Depending on the chosen sink connector, you might need to configure Debezium's new record state extraction transformation. This Kafka Connect SMT propagates the **after** structure from Debezium's change event to the sink connector. This is in place of the verbose change event record that is propagated by default.

# CHAPTER 2. DEBEZIUM CONNECTOR FOR DB2

Debezium's Db2 connector can capture row-level changes in the tables of a Db2 database. For information about the Db2 Database versions that are compatible with this connector, see the Debezium Supported Configurations page.

This connector is strongly inspired by the Debezium implementation of SQL Server, which uses a SQLbased polling model that puts tables into "capture mode". When a table is in capture mode, the Debezium Db2 connector generates and streams a change event for each row-level update to that table.

A table that is in capture mode has an associated change-data table, which Db2 creates. For each change to a table that is in capture mode, Db2 adds data about that change to the table's associated change-data table. A change-data table contains an entry for each state of a row. It also has special entries for deletions. The Debezium Db2 connector reads change events from change-data tables and emits the events to Kafka topics.

The first time a Debezium Db2 connector connects to a Db2 database, the connector reads a consistent snapshot of the tables for which the connector is configured to capture changes. By default, this is all non-system tables. There are connector configuration properties that let you specify which tables to put into capture mode, or which tables to exclude from capture mode.

When the snapshot is complete the connector begins emitting change events for committed updates to tables that are in capture mode. By default, change events for a particular table go to a Kafka topic that has the same name as the table. Applications and services consume change events from these topics.

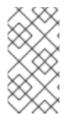

## NOTE

The connector requires the use of the abstract syntax notation (ASN) libraries, which are available as a standard part of Db2 for Linux. To use the ASN libraries, you must have a license for IBM InfoSphere Data Replication (IIDR). You do not have to install IIDR to use the ASN libraries.

Information and procedures for using a Debezium Db2 connector is organized as follows:

- Section 2.1, "Overview of Debezium Db2 connector"
- Section 2.2, "How Debezium Db2 connectors work"
- Section 2.3, "Descriptions of Debezium Db2 connector data change events"
- Section 2.4, "How Debezium Db2 connectors map data types"
- Section 2.5, "Setting up Db2 to run a Debezium connector"
- Section 2.6, "Deployment of Debezium Db2 connectors"
- Section 2.7, "Monitoring Debezium Db2 connector performance"
- Section 2.8, "Managing Debezium Db2 connectors"
- Section 2.9, "Updating schemas for Db2 tables in capture mode for Debezium connectors"

# 2.1. OVERVIEW OF DEBEZIUM DB2 CONNECTOR

The Debezium Db2 connector is based on the ASN Capture/Apply agents that enable SQL Replication in Db2. A capture agent:

- Generates change-data tables for tables that are in capture mode.
- Monitors tables in capture mode and stores change events for updates to those tables in their corresponding change-data tables.

The Debezium connector uses a SQL interface to query change-data tables for change events.

The database administrator must put the tables for which you want to capture changes into capture mode. For convenience and for automating testing, there are Debezium management user-defined functions (UDFs) in C that you can compile and then use to do the following management tasks:

- Start, stop, and reinitialize the ASN agent
- Put tables into capture mode
- Create the replication (ASN) schemas and change-data tables
- Remove tables from capture mode

Alternatively, you can use Db2 control commands to accomplish these tasks.

After the tables of interest are in capture mode, the connector reads their corresponding change-data tables to obtain change events for table updates. The connector emits a change event for each row-level insert, update, and delete operation to a Kafka topic that has the same name as the changed table. This is default behavior that you can modify. Client applications read the Kafka topics that correspond to the database tables of interest and can react to each row-level change event.

Typically, the database administrator puts a table into capture mode in the middle of the life of a table. This means that the connector does not have the complete history of all changes that have been made to the table. Therefore, when the Db2 connector first connects to a particular Db2 database, it starts by performing a *consistent snapshot* of each table that is in capture mode. After the connector completes the snapshot, the connector streams change events from the point at which the snapshot was made. In this way, the connector starts with a consistent view of the tables that are in capture mode, and does not drop any changes that were made while it was performing the snapshot.

Debezium connectors are tolerant of failures. As the connector reads and produces change events, it records the log sequence number (LSN) of the change-data table entry. The LSN is the position of the change event in the database log. If the connector stops for any reason, including communication failures, network problems, or crashes, upon restarting it continues reading the change-data tables where it left off. This includes snapshots. That is, if the snapshot was not complete when the connector stopped, upon restart the connector begins a new snapshot.

# 2.2. HOW DEBEZIUM DB2 CONNECTORS WORK

To optimally configure and run a Debezium Db2 connector, it is helpful to understand how the connector performs snapshots, streams change events, determines Kafka topic names, and handles schema changes.

Details are in the following topics:

- Section 2.2.1, "How Debezium Db2 connectors perform database snapshots"
- Section 2.2.2, "Ad hoc snapshots"

- Section 2.2.3, "Incremental snapshots"
- Section 2.2.4, "How Debezium Db2 connectors read change-data tables"
- Section 2.2.5, "Default names of Kafka topics that receive Debezium Db2 change event records"
- Section 2.2.7, "About the Debezium Db2 connector schema change topic"
- Section 2.2.8, "Debezium Db2 connector-generated events that represent transaction boundaries"

### 2.2.1. How Debezium Db2 connectors perform database snapshots

Db2`s replication feature is not designed to store the complete history of database changes. As a result, the Debezium Db2 connector cannot retrieve the entire history of the database from the logs. To enable the connector to establish a baseline for the current state of the database, the first time that the connector starts, it performs an initial *consistent snapshot* of the tables that are in <u>capture mode</u>. For each change that the snapshot captures, the connector emits a **read** event to the Kafka topic for the captured table.

You can find more information about snapshots in the following sections:

- Section 2.2.2, "Ad hoc snapshots"
- Section 2.2.3, "Incremental snapshots"

#### Default workflow that the Debezium Db2 connector uses to perform an initial snapshot

The following workflow lists the steps that Debezium takes to create a snapshot. These steps describe the process for a snapshot when the **snapshot.mode** configuration property is set to its default value, which is **initial**. You can customize the way that the connector creates snapshots by changing the value of the **snapshot.mode** property. If you configure a different snapshot mode, the connector completes the snapshot by using a modified version of this workflow.

- 1. Establish a connection to the database.
- 2. Determine which tables are in capture mode and should be included in the snapshot. By default, the connector captures the data for all non-system tables. After the snapshot completes, the connector continues to stream data for the specified tables. If you want the connector to capture data only from specific tables you can direct the connector to capture the data for only a subset of tables or table elements by setting properties such as table.include.list or table.exclude.list.
- 3. Obtain a lock on each of the tables in capture mode. This lock ensures that no schema changes can occur in those tables until the snapshot completes. The level of the lock is determined by the **snapshot.isolation.mode** connector configuration property.
- 4. Read the highest (most recent) LSN position in the server's transaction log.
- 5. Capture the schema of all tables or all tables that are designated for capture. The connector persists schema information in its internal database schema history topic. The schema history provides information about the structure that is in effect when a change event occurs.

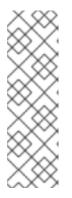

## NOTE

By default, the connector captures the schema of every table in the database that is in capture mode, including tables that are not configured for capture. If tables are not configured for capture, the initial snapshot captures only their structure; it does not capture any table data.

For more information about why snapshots persist schema information for tables that you did not include in the initial snapshot, see Understanding why initial snapshots capture the schema for all tables.

- 6. Release any locks obtained in Step 3. Other database clients can now write to any previously locked tables.
- 7. At the LSN position read in Step 4, the connector scans the tables that are designated for capture. During the scan, the connector completes the following tasks:
  - a. Confirms that the table was created before the snapshot began. If the table was created after the snapshot began, the connector skips the table. After the snapshot is complete, and the connector transitions to streaming, it emits change events for any tables that were created after the snapshot began.
  - b. Produces a **read** event for each row that is captured from a table. All **read** events contain the same LSN position, which is the LSN position that was obtained in step 4.
  - c. Emits each **read** event to the Kafka topic for the source table.
  - d. Releases data table locks, if applicable.
- 8. Record the successful completion of the snapshot in the connector offsets.

The resulting initial snapshot captures the current state of each row in the captured tables. From this baseline state, the connector captures subsequent changes as they occur.

After the snapshot process begins, if the process is interrupted due to connector failure, rebalancing, or other reasons, the process restarts after the connector restarts.

After the connector completes the initial snapshot, it continues streaming from the position that it read in Step 4 so that it does not miss any updates.

If the connector stops again for any reason, after it restarts, it resumes streaming changes from where it previously left off.

### 2.2.1.1. Description of why initial snapshots capture the schema history for all tables

The initial snapshot that a connector runs captures two types of information:

### Table data

Information about **INSERT**, **UPDATE**, and **DELETE** operations in tables that are named in the connector's **table.include.list** property.

### Schema data

DDL statements that describe the structural changes that are applied to tables. Schema data is persisted to both the internal schema history topic, and to the connector's schema change topic, if one is configured.

After you run an initial snapshot, you might notice that the snapshot captures schema information for tables that are not designated for capture. By default, initial snapshots are designed to capture schema information for every table that is present in the database, not only from tables that are designated for capture. Connectors require that the table's schema is present in the schema history topic before they can capture a table. By enabling the initial snapshot to capture schema data for tables that are not part of the original capture set, Debezium prepares the connector to readily capture event data from these tables should that later become necessary. If the initial snapshot does not capture a table's schema, you must add the schema to the history topic before the connector can capture data from the table.

In some cases, you might want to limit schema capture in the initial snapshot. This can be useful when you want to reduce the time required to complete a snapshot. Or when Debezium connects to the database instance through a user account that has access to multiple logical databases, but you want the connector to capture changes only from tables in a specific logic database.

### Additional information

- Capturing data from tables not captured by the initial snapshot (no schema change)
- Capturing data from tables not captured by the initial snapshot (schema change)
- Setting the **schema.history.internal.store.only.captured.tables.ddl** property to specify the tables from which to capture schema information.
- Setting the **schema.history.internal.store.only.captured.databases.ddl** property to specify the logical databases from which to capture schema changes.

### 2.2.1.2. Capturing data from tables not captured by the initial snapshot (no schema change)

In some cases, you might want the connector to capture data from a table whose schema was not captured by the initial snapshot. Depending on the connector configuration, the initial snapshot might capture the table schema only for specific tables in the database. If the table schema is not present in the history topic, the connector fails to capture the table, and reports a missing schema error.

You might still be able to capture data from the table, but you must perform additional steps to add the table schema.

### Prerequisites

- You want to capture data from a table with a schema that the connector did not capture during the initial snapshot.
- No schema changes were applied to the table between the LSNs of the earliest and latest change table entry that the connector reads. For information about capturing data from a new table that has undergone structural changes, see Section 2.2.1.3, "Capturing data from tables not captured by the initial snapshot (schema change)".

### Procedure

- 1. Stop the connector.
- 2. Remove the internal database schema history topic that is specified by the **schema.history.internal.kafka.topic property**.
- 3. Clear the offsets in the configured Kafka Connect **offset.storage.topic**. For more information about how to remove offsets, see the Debezium community FAQ.

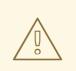

### WARNING

Removing offsets should be performed only by advanced users who have experience in manipulating internal Kafka Connect data. This operation is potentially destructive, and should be performed only as a last resort.

- 4. Apply the following changes to the connector configuration:
  - a. (Optional) Set the value of **schema.history.internal.captured.tables.ddl** to **false**. This setting causes the snapshot to capture the schema for all tables, and guarantees that, in the future, the connector can reconstruct the schema history for all tables.

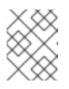

### NOTE

Snapshots that capture the schema for all tables require more time to complete.

- b. Add the tables that you want the connector to capture to **table.include.list**.
- c. Set the **snapshot.mode** to one of the following values:

### initial

When you restart the connector, it takes a full snapshot of the database that captures the table data and table structures. If you select this option, consider setting the value of the

**schema.history.internal.captured.tables.ddl** property to **false** to enable the connector to capture the schema of all tables.

### schema\_only

When you restart the connector, it takes a snapshot that captures only the table schema. Unlike a full data snapshot, this option does not capture any table data. Use this option if you want to restart the connector more quickly than with a full snapshot.

- 5. Restart the connector. The connector completes the type of snapshot specified by the **snapshot.mode**.
- 6. (Optional) If the connector performed a **schema\_only** snapshot, after the snapshot completes, initiate an incremental snapshot to capture data from the tables that you added. The connector runs the snapshot while it continues to stream real-time changes from the tables. Running an incremental snapshot captures the following data changes:
  - For tables that the connector previously captured, the incremental snapsot captures changes that occur while the connector was down, that is, in the interval between the time that the connector was stopped, and the current restart.
  - For newly added tables, the incremental snapshot captures all existing table rows.

### 2.2.1.3. Capturing data from tables not captured by the initial snapshot (schema change)

If a schema change is applied to a table, records that are committed before the schema change have different structures than those that were committed after the change. When Debezium captures data

from a table, it reads the schema history to ensure that it applies the correct schema to each event. If the schema is not present in the schema history topic, the connector is unable to capture the table, and an error results.

If you want to capture data from a table that was not captured by the initial snapshot, and the schema of the table was modified, you must add the schema to the history topic, if it is not already available. You can add the schema by running a new schema snapshot, or by running an initial snapshot for the table.

### Prerequisites

- You want to capture data from a table with a schema that the connector did not capture during the initial snapshot.
- A schema change was applied to the table so that the records to be captured do not have a uniform structure.

### Procedure

### Initial snapshot captured the schema for all tables **\$tore.only.captured.tables.ddl** was set to**false**)

- 1. Edit the **table.include.list** property to specify the tables that you want to capture.
- 2. Restart the connector.
- 3. Initiate an incremental snapshot if you want to capture existing data from the newly added tables.

# Initial snapshot did not capture the schema for all tables **\$tore.only.captured.tables.ddl** was set to **true**)

If the initial snapshot did not save the schema of the table that you want to capture, complete one of the following procedures:

#### Procedure 1: Schema snapshot, followed by incremental snapshot

In this procedure, the connector first performs a schema snapshot. You can then initiate an incremental snapshot to enable the connector to synchronize data.

- 1. Stop the connector.
- 2. Remove the internal database schema history topic that is specified by the **schema.history.internal.kafka.topic property**.
- 3. Clear the offsets in the configured Kafka Connect **offset.storage.topic**. For more information about how to remove offsets, see the Debezium community FAQ.

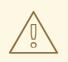

### WARNING

Removing offsets should be performed only by advanced users who have experience in manipulating internal Kafka Connect data. This operation is potentially destructive, and should be performed only as a last resort.

- 4. Set values for properties in the connector configuration as described in the following steps:
  - a. Set the value of the **snapshot.mode** property to **schema\_only**.
  - b. Edit the **table.include.list** to add the tables that you want to capture.
- 5. Restart the connector.
- 6. Wait for Debezium to capture the schema of the new and existing tables. Data changes that occurred any tables after the connector stopped are not captured.
- 7. To ensure that no data is lost, initiate an incremental snapshot.

### Procedure 2: Initial snapshot, followed by optional incremental snapshot

In this procedure the connector performs a full initial snapshot of the database. As with any initial snapshot, in a database with many large tables, running an initial snapshot can be a time-consuming operation. After the snapshot completes, you can optionally trigger an incremental snapshot to capture any changes that occur while the connector is off-line.

- 1. Stop the connector.
- 2. Remove the internal database schema history topic that is specified by the **schema.history.internal.kafka.topic property**.
- 3. Clear the offsets in the configured Kafka Connect **offset.storage.topic**. For more information about how to remove offsets, see the Debezium community FAQ.

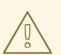

### WARNING

Removing offsets should be performed only by advanced users who have experience in manipulating internal Kafka Connect data. This operation is potentially destructive, and should be performed only as a last resort.

- 4. Edit the **table.include.list** to add the tables that you want to capture.
- 5. Set values for properties in the connector configuration as described in the following steps:
  - a. Set the value of the **snapshot.mode** property to **initial**.
  - b. (Optional) Set schema.history.internal.store.only.captured.tables.ddl to false.
- 6. Restart the connector. The connector takes a full database snapshot. After the snapshot completes, the connector transitions to streaming.
- 7. (Optional) To capture any data that changed while the connector was off-line, initiate an incremental snapshot.

## 2.2.2. Ad hoc snapshots

By default, a connector runs an initial snapshot operation only after it starts for the first time. Following this initial snapshot, under normal circumstances, the connector does not repeat the snapshot process. Any future change event data that the connector captures comes in through the streaming process only.

However, in some situations the data that the connector obtained during the initial snapshot might become stale, lost, or incomplete. To provide a mechanism for recapturing table data, Debezium includes an option to perform ad hoc snapshots. You might want to perform an ad hoc snapshot after any of the following changes occur in your Debezium environment:

- The connector configuration is modified to capture a different set of tables.
- Kafka topics are deleted and must be rebuilt.
- Data corruption occurs due to a configuration error or some other problem.

You can re-run a snapshot for a table for which you previously captured a snapshot by initiating a socalled *ad-hoc snapshot*. Ad hoc snapshots require the use of signaling tables. You initiate an ad hoc snapshot by sending a signal request to the Debezium signaling table.

When you initiate an ad hoc snapshot of an existing table, the connector appends content to the topic that already exists for the table. If a previously existing topic was removed, Debezium can create a topic automatically if automatic topic creation is enabled.

Ad hoc snapshot signals specify the tables to include in the snapshot. The snapshot can capture the entire contents of the database, or capture only a subset of the tables in the database. Also, the snapshot can capture a subset of the contents of the table(s) in the database.

You specify the tables to capture by sending an **execute-snapshot** message to the signaling table. Set the type of the **execute-snapshot** signal to **incremental** or **blocking**, and provide the names of the tables to include in the snapshot, as described in the following table:

| Field            | Default     | Value                                                                                                    |
|------------------|-------------|----------------------------------------------------------------------------------------------------|
| type             | incremental | Specifies the type of snapshot that you want to run.<br>Currently, you can request <b>incremental</b> or <b>blocking</b><br>snapshots.                                                                                     |
| data-collections | N/A         | An array that contains regular expressions matching the fully-<br>qualified names of the table to be snapshotted.<br>The format of the names is the same as for the<br><b>signal.data.collection</b> configuration option. |

### Table 2.1. Example of an ad hocexecute-snapshot signal record

| Field                     | Default | Value                                                                                                    |
|---------------------------|---------|----------------------------------------------------------------------------------------------------|
| additional-<br>condition  | N/A     | An optional string, which specifies a condition based on the column(s) of the table(s), to capture a subset of the contents of the table(s). <b>NOTE</b> This property is deprecated. To specify criteria for defining the subset of data that you want the snapshot to capture, use the <b>additional-conditions</b> parameter.                                                                                                    |
| additional-<br>conditions | N/A     | An optional array that specifies a set of additional conditions<br>that the connector evaluates to determine the subset of records<br>to include in a snapshot.<br>Each additional condition is an object that specifies the criteria<br>for filtering the data that an ad hoc snapshot captures. You can<br>set the following parameters for each additional condition:<br><b>data-collection</b><br>The fully-qualified name of the table that the filter applies to.<br>You can apply different filters to each table.<br><b>filter</b><br>Specifies column values that must be present in a database<br>record for the snapshot to include it, for example,<br>"color='blue'".<br>The values that you assign to the <b>filter</b> parameter are the<br>same types of values that you might specify in the <b>WHERE</b><br>clause of <b>SELECT</b> statement.overrides property for a<br>blocking snapshot. In earlier Debezium releases, an explicit<br><b>filter</b> parameter was not defined for snapshot signals;<br>instead, filter criteria were implied by the values that were<br>specified for the now deprecated <b>additional-condition</b><br>parameter. |
| surrogate-key             | N/A     | An optional string that specifies the column name that the connector uses as the primary key of a table during the snapshot process.                                                                                                    |

## Triggering an ad hoc incremental snapshot

You initiate an ad hoc incremental snapshot by adding an entry with the **execute-snapshot** signal type to the signaling table. After the connector processes the message, it begins the snapshot operation. The snapshot process reads the first and last primary key values and uses those values as the start and end point for each table. Based on the number of entries in the table, and the configured chunk size, Debezium divides the table into chunks, and proceeds to snapshot each chunk, in succession, one at a time.

### For more information, see Incremental snapshots.

### Triggering an ad hoc blocking snapshot

You initiate an ad hoc blocking snapshot by adding an entry with the **execute-snapshot** signal type to the signaling table. After the connector processes the message, it begins the snapshot operation. The connector temporarily stops streaming, and then initiates a snapshot of the specified table, following the same process that it uses during an initial snapshot. After the snapshot completes, the connector resumes streaming.

For more information, see Blocking snapshots.

### 2.2.3. Incremental snapshots

To provide flexibility in managing snapshots, Debezium includes a supplementary snapshot mechanism, known as *incremental snapshotting*. Incremental snapshots rely on the Debezium mechanism for sending signals to a Debezium connector.

In an incremental snapshot, instead of capturing the full state of a database all at once, as in an initial snapshot, Debezium captures each table in phases, in a series of configurable chunks. You can specify the tables that you want the snapshot to capture and the size of each chunk. The chunk size determines the number of rows that the snapshot collects during each fetch operation on the database. The default chunk size for incremental snapshots is 1024 rows.

As an incremental snapshot proceeds, Debezium uses watermarks to track its progress, maintaining a record of each table row that it captures. This phased approach to capturing data provides the following advantages over the standard initial snapshot process:

- You can run incremental snapshots in parallel with streamed data capture, instead of postponing streaming until the snapshot completes. The connector continues to capture near real-time events from the change log throughout the snapshot process, and neither operation blocks the other.
- If the progress of an incremental snapshot is interrupted, you can resume it without losing any data. After the process resumes, the snapshot begins at the point where it stopped, rather than recapturing the table from the beginning.
- You can run an incremental snapshot on demand at any time, and repeat the process as needed to adapt to database updates. For example, you might re-run a snapshot after you modify the connector configuration to add a table to its **table.include.list** property.

### Incremental snapshot process

When you run an incremental snapshot, Debezium sorts each table by primary key and then splits the table into chunks based on the configured chunk size. Working chunk by chunk, it then captures each table row in a chunk. For each row that it captures, the snapshot emits a **READ** event. That event represents the value of the row when the snapshot for the chunk began.

As a snapshot proceeds, it's likely that other processes continue to access the database, potentially modifying table records. To reflect such changes, **INSERT**, **UPDATE**, or **DELETE** operations are committed to the transaction log as per usual. Similarly, the ongoing Debezium streaming process continues to detect these change events and emits corresponding change event records to Kafka.

### How Debezium resolves collisions among records with the same primary key

In some cases, the **UPDATE** or **DELETE** events that the streaming process emits are received out of sequence. That is, the streaming process might emit an event that modifies a table row before the snapshot captures the chunk that contains the **READ** event for that row. When the snapshot eventually

emits the corresponding **READ** event for the row, its value is already superseded. To ensure that incremental snapshot events that arrive out of sequence are processed in the correct logical order, Debezium employs a buffering scheme for resolving collisions. Only after collisions between the snapshot events and the streamed events are resolved does Debezium emit an event record to Kafka.

### **Snapshot window**

To assist in resolving collisions between late-arriving **READ** events and streamed events that modify the same table row, Debezium employs a so-called *snapshot window*. The snapshot windows demarcates the interval during which an incremental snapshot captures data for a specified table chunk. Before the snapshot window for a chunk opens, Debezium follows its usual behavior and emits events from the transaction log directly downstream to the target Kafka topic. But from the moment that the snapshot for a particular chunk opens, until it closes, Debezium performs a de-duplication step to resolve collisions between events that have the same primary key..

For each data collection, the Debezium emits two types of events, and stores the records for them both in a single destination Kafka topic. The snapshot records that it captures directly from a table are emitted as **READ** operations. Meanwhile, as users continue to update records in the data collection, and the transaction log is updated to reflect each commit, Debezium emits **UPDATE** or **DELETE** operations for each change.

As the snapshot window opens, and Debezium begins processing a snapshot chunk, it delivers snapshot records to a memory buffer. During the snapshot windows, the primary keys of the **READ** events in the buffer are compared to the primary keys of the incoming streamed events. If no match is found, the streamed event record is sent directly to Kafka. If Debezium detects a match, it discards the buffered **READ** event, and writes the streamed record to the destination topic, because the streamed event logically supersede the static snapshot event. After the snapshot window for the chunk closes, the buffer contains only **READ** events for which no related transaction log events exist. Debezium emits these remaining **READ** events to the table's Kafka topic.

The connector repeats the process for each snapshot chunk.

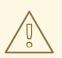

### WARNING

The Debezium connector for Db2 does not support schema changes while an incremental snapshot is running.

### 2.2.3.1. Triggering an incremental snapshot

Currently, the only way to initiate an incremental snapshot is to send an ad hoc snapshot signal to the signaling table on the source database.

You submit a signal to the signaling table as SQL **INSERT** queries.

After Debezium detects the change in the signaling table, it reads the signal, and runs the requested snapshot operation.

The query that you submit specifies the tables to include in the snapshot, and, optionally, specifies the kind of snapshot operation. Currently, the only valid option for snapshots operations is the default value, **incremental**.

To specify the tables to include in the snapshot, provide a **data-collections** array that lists the tables or an array of regular expressions used to match tables, for example,

### {"data-collections": ["public.MyFirstTable", "public.MySecondTable"]}

The **data-collections** array for an incremental snapshot signal has no default value. If the **data-collections** array is empty, Debezium detects that no action is required and does not perform a snapshot.

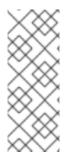

### NOTE

If the name of a table that you want to include in a snapshot contains a dot (.) in the name of the database, schema, or table, to add the table to the **data-collections** array, you must escape each part of the name in double quotes.

For example, to include a table that exists in the **public** schema and that has the name **My.Table**, use the following format: **"public"."My.Table**".

### Prerequisites

- Signaling is enabled.
  - A signaling data collection exists on the source database.
  - The signaling data collection is specified in the **signal.data.collection** property.

#### Using a source signaling channel to trigger an incremental snapshot

1. Send a SQL query to add the ad hoc incremental snapshot request to the signaling table:

INSERT INTO *<signalTable>* (id, type, data) VALUES (*'<id>', '<snapshotType>',* '{"data-collections": ["*<tableName>*"],"type":"*<snapshotType>*","additional-conditions": [{"data-collection": "*<tableName>*", "filter": "*<additional-conditions*";]}');

For example,

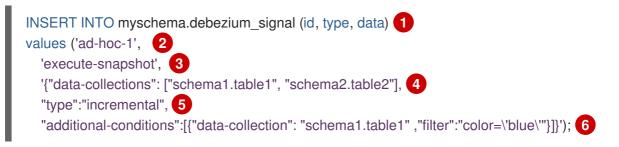

The values of the **id**,**type**, and **data** parameters in the command correspond to the fields of the signaling table.

The following table describes the parameters in the example:

Table 2.2. Descriptions of fields in a SQL command for sending an incremental snapshot signal to the signaling table

|--|--|

| ltem | Value                        | Description                                                                                                    |
|------|------------------------------|----------------------------------------------------------------------------------------------------|
| 1    | myschema.debe<br>zium_signal | Specifies the fully-qualified name of the signaling table on the source database.                                                                                                    |
| 2    | ad-hoc-1                     | The <b>id</b> parameter specifies an arbitrary string that is assigned as<br>the <b>id</b> identifier for the signal request.<br>Use this string to identify logging messages to entries in the<br>signaling table. Debezium does not use this string. Rather, during<br>the snapshot, Debezium generates its own <b>id</b> string as a<br>watermarking signal.                                                                                                    |
| 3    | execute-<br>snapshot         | The <b>type</b> parameter specifies the operation that the signal is intended to trigger.                                                                                                    |
| 4    | data-collections             | A required component of the <b>data</b> field of a signal that specifies<br>an array of table names or regular expressions to match table<br>names to include in the snapshot.<br>The array lists regular expressions which match tables by their<br>fully-qualified names, using the same format as you use to specify<br>the name of the connector's signaling table in the<br><b>signal.data.collection</b> configuration property.                                                                                                    |
| 5    | incremental                  | An optional <b>type</b> component of the <b>data</b> field of a signal that<br>specifies the kind of snapshot operation to run.<br>Currently, the only valid option is the default value, <b>incremental</b> .<br>If you do not specify a value, the connector runs an incremental<br>snapshot.                                                                                                    |
| 6    | additional-<br>conditions    | An optional array that specifies a set of additional conditions that<br>the connector evaluates to determine the subset of records to<br>include in a snapshot.<br>Each additional condition is an object with <b>data-collection</b> and<br><b>filter</b> properties. You can specify different filters for each data<br>collection.<br>* The <b>data-collection</b> property is the fully-qualified name of the<br>data collection for which the filter will be applied. For more<br>information about the <b>additional-conditions</b> parameter, see Ad<br>hoc incremental snapshots with <b>additional-conditions</b> . |

### Ad hoc incremental snapshots with additional-conditions

If you want a snapshot to include only a subset of the content in a table, you can modify the signal request by appending an **additional-conditions** parameter to the snapshot signal.

The SQL query for a typical snapshot takes the following form:

SELECT \* FROM <tableName> ....

By adding an **additional-conditions** parameter, you append a **WHERE** condition to the SQL query, as in the following example:

SELECT \* FROM <data-collection> WHERE <filter> ....

The following example shows a SQL query to send an ad hoc incremental snapshot request with an additional condition to the signaling table:

INSERT INTO *<signalTable>* (id, type, data) VALUES (*'<id>', '<snapshotType>',* '{"data-collections": ["*<tableName>*","*<tableName>*"],"type":"*<snapshotType>*","additional-conditions":[{"data-collection": "*<tableName>*", "filter": "*<additional-condition>*"]]');

For example, suppose you have a **products** table that contains the following columns:

- **id** (primary key)
- color
- quantity

If you want an incremental snapshot of the **products** table to include only the data items where **color=blue**, you can use the following SQL statement to trigger the snapshot:

INSERT INTO myschema.debezium\_signal (id, type, data) VALUES('ad-hoc-1', 'execute-snapshot', '{"data-collections": ["schema1.products"],"type":"incremental", "additional-conditions":[{"data-collection": "schema1.products", "filter": "color=blue"}]}');

The **additional-conditions** parameter also enables you to pass conditions that are based on more than one column. For example, using the **products** table from the previous example, you can submit a query that triggers an incremental snapshot that includes the data of only those items for which **color=blue** and **quantity>10**:

INSERT INTO myschema.debezium\_signal (id, type, data) VALUES('ad-hoc-1', 'execute-snapshot', '{"data-collections": ["schema1.products"],"type":"incremental", "additional-conditions":[{"data-collection": "schema1.products", "filter": "color=blue AND quantity>10"}]}');

The following example, shows the JSON for an incremental snapshot event that is captured by a connector.

### Example: Incremental snapshot event message

"before":null, "after": { "pk":"1", "value":"New data" }, "source": { "snapshot":"incremental" }, "op":"r". 2

## "ts\_ms":"1620393591654", "transaction":null

| ltem | Field name | Description                                                                                                    |
|------|------------|----------------------------------------------------------------------------------------------------|
| 1    | snapshot   | Specifies the type of snapshot operation to run.<br>Currently, the only valid option is the default value, <b>incremental</b> .<br>Specifying a <b>type</b> value in the SQL query that you submit to the<br>signaling table is optional.<br>If you do not specify a value, the connector runs an incremental<br>snapshot. |
| 2    | ор         | Specifies the event type.<br>The value for snapshot events is <b>r</b> , signifying a <b>READ</b> operation.                                                                                                    |

### 2.2.3.2. Using the Kafka signaling channel to trigger an incremental snapshot

You can send a message to the configured Kafka topic to request the connector to run an ad hoc incremental snapshot.

The key of the Kafka message must match the value of the **topic.prefix** connector configuration option.

The value of the message is a JSON object with **type** and **data** fields.

The signal type is **execute-snapshot**, and the **data** field must have the following fields:

| Field                    | Default     | Value                                                                                                    |
|--------------------------|-------------|----------------------------------------------------------------------------------------------------|
| type                     | incremental | The type of the snapshot to be executed. Currently Debezium supports only the <b>incremental</b> type. See the next section for more details.                                                                                                    |
| data-collections         | N/A         | An array of comma-separated regular expressions that match<br>the fully-qualified names of tables to include in the snapshot.<br>Specify the names by using the same format as is required for<br>the signal.data.collection configuration option.                                                                                                    |
| additional-<br>condition | N/A         | An optional string that specifies a condition that the connector evaluates to designate a subset of records to include in a snapshot.         Image: Mote that the connector evaluates to designate a subset of records to include in a snapshot.         Image: Mote that the connector evaluates to designate a subset of records to include in a snapshot.         Image: Mote that the connector evaluates to designate a subset of records to include in a snapshot.         Image: Mote that the connector evaluates to designate a subset of records to include in a snapshot.         Image: Mote that the connector evaluates to designate a subset of records to include in a snapshot.         Image: Mote that the connector evaluates to designate a subset of records to include in a snapshot.         Image: Mote that the connector evaluates to designate a subset of records to include in a snapshot.         Image: Mote that the connector evaluates to designate a subset of records to include in a snapshot.         Image: Mote that the connector evaluates to designate a subset of records to include in a snapshot.         Image: Mote that the connector evaluates to designate a subset of records to include to the snapshot.         Image: Mote that the connector evaluates to the snapshot.         Image: Mote that the connector evaluates to the snapshot.         Image: Mote that the connector evaluates to the snapshot.         Image: Mote that the connector evaluates to the snapshot.         Image: Mote that the connector evaluates to the snapshot.         Image: Mote that the connector evaluates to t |

| Field                     | Default | Value                                                                                                    |
|---------------------------|---------|----------------------------------------------------------------------------------------------------|
| additional-<br>conditions | Ν/Α     | An optional array of additional conditions that specifies criteria that the connector evaluates to designate a subset of records to include in a snapshot.<br>Each additional condition is an object that specifies the criteria for filtering the data that an ad hoc snapshot captures. You can set the following parameters for each additional condition: <b>data-collection</b> :: The fully-qualified name of the table that the filter applies to. You can apply different filters to each table. <b>filter</b> :: Specifies column values that must be present in a database record for the snapshot to include it, for example, "color='blue". |
|                           |         | The values that you assign to the <b>filter</b> parameter are the same<br>types of values that you might specify in the <b>WHERE</b> clause of<br><b>SELECT</b> statements when you set the<br><b>snapshot.select.statement.overrides</b> property for a<br>blocking snapshot. In earlier Debezium releases, an explicit <b>filter</b><br>parameter was not defined for snapshot signals; instead, filter<br>criteria were implied by the values that were specified for the<br>now deprecated <b>additional-condition</b> parameter.                                                                                                    |

An example of the execute-snapshot Kafka message:

Key = `test\_connector`

Value = `{"type":"execute-snapshot","data": {"data-collections": ["schema1.table1", "schema1.table2"], "type": "INCREMENTAL"}}`

### Ad hoc incremental snapshots with additional-conditions

Debezium uses the **additional-conditions** field to select a subset of a table's content.

Typically, when Debezium runs a snapshot, it runs a SQL query such as:

### SELECT \* FROM <tableName> ....

When the snapshot request includes an **additional-conditions** property, the **data-collection** and **filter** parameters of the property are appended to the SQL query, for example:

### SELECT \* FROM <data-collection> WHERE <filter> ....

For example, given a **products** table with the columns **id** (primary key), **color**, and **brand**, if you want a snapshot to include only content for which **color='blue'**, when you request the snapshot, you could add the **additional-conditions** property to filter the content:

Key = `test\_connector`

```
Value = `{"type":"execute-snapshot","data": {"data-collections": ["schema1.products"], "type":
"INCREMENTAL", "additional-conditions": [{"data-collection": "schema1.products"
,"filter":"color='blue""}]}}`
```

You can use the **additional-conditions** property to pass conditions based on multiple columns. For example, using the same **products** table as in the previous example, if you want a snapshot to include only the content from the **products** table for which **color='blue'**, and **brand='MyBrand'**, you could send the following request:

Key = `test\_connector`

Value = `{"type":"execute-snapshot","data": {"data-collections": ["schema1.products"], "type": "INCREMENTAL", "additional-conditions": [{"data-collection": "schema1.products" ,"filter":"color='blue' AND brand='MyBrand""}]}`

### 2.2.3.3. Stopping an incremental snapshot

You can also stop an incremental snapshot by sending a signal to the table on the source database. You submit a stop snapshot signal to the table by sending a SQL **INSERT** query.

After Debezium detects the change in the signaling table, it reads the signal, and stops the incremental snapshot operation if it's in progress.

The query that you submit specifies the snapshot operation of **incremental**, and, optionally, the tables of the current running snapshot to be removed.

### Prerequisites

- Signaling is enabled.
  - A signaling data collection exists on the source database.
  - The signaling data collection is specified in the **signal.data.collection** property.

### Using a source signaling channel to stop an incremental snapshot

1. Send a SQL query to stop the ad hoc incremental snapshot to the signaling table:

INSERT INTO *<signalTable>* (id, type, data) values (*'<id>'*, 'stop-snapshot', '{"data-collections": ["*<tableName>*","*<tableName>*"],"type":"incremental"}');

For example,

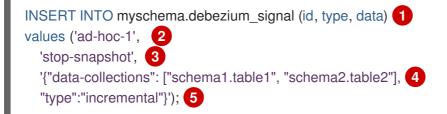

The values of the **id**, **type**, and **data** parameters in the signal command correspond to the fields of the signaling table.

The following table describes the parameters in the example:

Table 2.4. Descriptions of fields in a SQL command for sending a stop incremental snapshot signal to the signaling table

| ltem | Value                        | Description                                                                                                    |
|------|------------------------------|----------------------------------------------------------------------------------------------------|
| 1    | myschema.debe<br>zium_signal | Specifies the fully-qualified name of the signaling table on the source database.                                                                                                    |
| 2    | ad-hoc-1                     | The <b>id</b> parameter specifies an arbitrary string that is assigned as<br>the <b>id</b> identifier for the signal request.<br>Use this string to identify logging messages to entries in the<br>signaling table. Debezium does not use this string.                                                                                                    |
| 3    | stop-snapshot                | Specifies <b>type</b> parameter specifies the operation that the signal is intended to trigger.                                                                                                    |
| 4    | data-collections             | An optional component of the <b>data</b> field of a signal that specifies<br>an array of table names or regular expressions to match table<br>names to remove from the snapshot.<br>The array lists regular expressions which match tables by their<br>fully-qualified names, using the same format as you use to specify<br>the name of the connector's signaling table in the<br><b>signal.data.collection</b> configuration property. If this<br>component of the <b>data</b> field is omitted, the signal stops the entire<br>incremental snapshot that is in progress. |
| 5    | incremental                  | A required component of the <b>data</b> field of a signal that specifies<br>the kind of snapshot operation that is to be stopped.<br>Currently, the only valid option is <b>incremental</b> .<br>If you do not specify a <b>type</b> value, the signal fails to stop the<br>incremental snapshot.                                                                                                    |

# 2.2.3.4. Using the Kafka signaling channel to stop an incremental snapshot

You can send a signal message to the configured Kafka signaling topic to stop an ad hoc incremental snapshot.

The key of the Kafka message must match the value of the **topic.prefix** connector configuration option.

The value of the message is a JSON object with **type** and **data** fields.

The signal type is **stop-snapshot**, and the **data** field must have the following fields:

| Field | Default     | Value                                                                                                    |
|-------|-------------|----------------------------------------------------------------------------------------------------|
| type  | incremental | The type of the snapshot to be executed. Currently Debezium supports only the <b>incremental</b> type. See the next section for more details. |

| Field            | Default | Value                                                                                                    |
|------------------|---------|----------------------------------------------------------------------------------------------------|
| data-collections | N/A     | An optional array of comma-separated regular expressions that<br>match the fully-qualified names of the tables to include in the<br>snapshot.<br>Specify the names by using the same format as is required for<br>the signal.data.collection configuration option. |

The following example shows a typical **stop-snapshot** Kafka message:

Key = `test\_connector`

Value = `{"type":"stop-snapshot","data": {"data-collections": ["schema1.table1", "schema1.table2"], "type": "INCREMENTAL"}}`

# 2.2.3.5. Blocking snapshots

To provide more flexibility in managing snapshots, Debezium includes a supplementary ad hoc snapshot mechanism, known as a *blocking snapshot*. Blocking snapshots rely on the Debezium mechanism for sending signals to a Debezium connector.

A blocking snapshot behaves just like an *initial snapshot*, except that you can trigger it at run time.

You might want to run a blocking snapshot rather than use the standard initial snapshot process in the following situations:

- You add a new table and you want to complete the snapshot while the connector is running.
- You add a large table, and you want the snapshot to complete in less time than is possible with an incremental snapshot.

#### **Blocking snapshot process**

When you run a blocking snapshot, Debezium stops streaming, and then initiates a snapshot of the specified table, following the same process that it uses during an initial snapshot. After the snapshot completes, the streaming is resumed.

# **Configure snapshot**

You can set the following properties in the **data** component of a signal:

- data-collections: to specify which tables must be snapshot
- additional-conditions: You can specify different filters for different table.
  - The **data-collection** property is the fully-qualified name of the table for which the filter will be applied.
  - The **filter** property will have the same value used in the **snapshot.select.statement.overrides**

For example:

{"type": "blocking", "data-collections": ["schema1.table1", "schema1.table2"], "additional-conditions": [{"data-collection": "schema1.table1", "filter": "SELECT \* FROM [schema1].[table1] WHERE column1 = 0 ORDER BY column2 DESC"}, {"data-collection": "schema1.table2", "filter": "SELECT \* FROM [schema1].[table2] WHERE column2 > 0"}]}

# **Possible duplicates**

A delay might exist between the time that you send the signal to trigger the snapshot, and the time when streaming stops and the snapshot starts. As a result of this delay, after the snapshot completes, the connector might emit some event records that duplicate records captured by the snapshot.

# 2.2.4. How Debezium Db2 connectors read change-data tables

After a complete snapshot, when a Debezium Db2 connector starts for the first time, the connector identifies the change-data table for each source table that is in capture mode. The connector does the following for each change-data table:

- 1. Reads change events that were created between the last stored, highest LSN and the current, highest LSN.
- 2. Orders the change events according to the commit LSN and the change LSN for each event. This ensures that the connector emits the change events in the order in which the table changes occurred.
- 3. Passes commit and change LSNs as offsets to Kafka Connect.
- 4. Stores the highest LSN that the connector passed to Kafka Connect.

After a restart, the connector resumes emitting change events from the offset (commit and change LSNs) where it left off. While the connector is running and emitting change events, if you remove a table from capture mode or add a table to capture mode, the connector detects the change, and modifies its behavior accordingly.

# 2.2.5. Default names of Kafka topics that receive Debezium Db2 change event records

By default, the Db2 connector writes change events for all of the **INSERT**, **UPDATE**, and **DELETE** operations that occur in a table to a single Apache Kafka topic that is specific to that table. The connector uses the following convention to name change event topics:

# topicPrefix.schemaName.tableName

The following list provides definitions for the components of the default name:

# topicPrefix

The topic prefix as specified by the **topic.prefix** connector configuration property.

#### schemaName

The name of the schema in which the operation occurred.

#### tableName

The name of the table in which the operation occurred.

For example, consider a Db2 installation with the **mydatabase** database, which contains four tables: **PRODUCTS**, **PRODUCTS\_ON\_HAND**, **CUSTOMERS**, and **ORDERS** that are in the **MYSCHEMA** schema. The connector would emit events to these four Kafka topics:

- mydatabase.MYSCHEMA.PRODUCTS
- mydatabase.MYSCHEMA.PRODUCTS\_ON\_HAND
- mydatabase.MYSCHEMA.CUSTOMERS
- mydatabase.MYSCHEMA.ORDERS

The connector applies similar naming conventions to label its internal database schema history topics, schema change topics, and transaction metadata topics.

If the default topic name do not meet your requirements, you can configure custom topic names. To configure custom topic names, you specify regular expressions in the logical topic routing SMT. For more information about using the logical topic routing SMT to customize topic naming, see Topic routing.

# 2.2.6. How Debezium Db2 connectors handle database schema changes

When a database client queries a database, the client uses the database's current schema. However, the database schema can be changed at any time, which means that the connector must be able to identify what the schema was at the time each insert, update, or delete operation was recorded. Also, a connector cannot necessarily apply the current schema to every event. If an event is relatively old, it's possible that it was recorded before the current schema was applied.

To ensure correct processing of events that occur after a schema change, the Debezium Db2 connector stores a snapshot of the new schema based on the structures of the Db2 change data tables, which mirror the structures of their associated data tables. The connector stores the table schema information, together with the LSN of operations the result in schema changes, in the database schema history Kafka topic. The connector uses the stored schema representation to produce change events that correctly mirror the structure of tables at the time of each insert, update, or delete operation.

When the connector restarts after either a crash or a graceful stop, it resumes reading entries in the Db2 change data tables from the last position that it read. Based on the schema information that the connector reads from the database schema history topic, the connector applies the table structures that existed at the position where the connector restarts.

If you update the schema of a Db2 table that is in capture mode, it's important that you also update the schema of the corresponding change table. You must be a Db2 database administrator with elevated privileges to update database schema. For more information about how to update Db2 database schema in Debezium environments, see Schema history eveolution.

The database schema history topic is for internal connector use only. Optionally, the connector can also emit schema change events to a different topic that is intended for consumer applications .

# Additional resources

• Default names for topics that receive Debezium event records.

# 2.2.7. About the Debezium Db2 connector schema change topic

You can configure a Debezium Db2 connector to produce schema change events that describe schema changes that are applied to tables in the database.

Debezium emits a message to the schema change topic when:

• A new table goes into capture mode.

- A table is removed from capture mode.
- During a database schema update, there is a change in the schema for a table that is in capture mode.

The connector writes schema change events to a Kafka schema change topic that has the name *<topicPrefix>* where *<topicPrefix>* is the topic prefix that is specified in the **topic.prefix** connector configuration property.

The schema for the schema change event has the following elements:

#### name

The name of the schema change event message.

#### type

The type of the change event message.

#### version

The version of the schema. The version is an integer that is incremented each time the schema is changed.

#### fields

The fields that are included in the change event message.

#### Example: Schema of the Db2 connector schema change topic

The following example shows a typical schema in JSON format.

```
{
 "schema": {
  "type": "struct",
  "fields": [
    ł
     "type": "string",
     "optional": false,
     "field": "databaseName"
   }
  ],
  "optional": false,
  "name": "io.debezium.connector.db2.SchemaChangeKey",
  "version": 1
 },
 "payload": {
  "databaseName": "inventory"
 }
}
```

Messages that the connector sends to the schema change topic contain a payload that includes the following elements:

#### databaseName

The name of the database to which the statements are applied. The value of **databaseName** serves as the message key.

#### pos

The position in the transaction log where the statements appear.

#### tableChanges

A structured representation of the entire table schema after the schema change. The **tableChanges** field contains an array that includes entries for each column of the table. Because the structured representation presents data in JSON or Avro format, consumers can easily read messages without first processing them through a DDL parser.

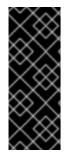

# IMPORTANT

For a table that is in capture mode, the connector not only stores the history of schema changes in the schema change topic, but also in an internal database schema history topic. The internal database schema history topic is for connector use only and it is not intended for direct use by consuming applications. Ensure that applications that require notifications about schema changes consume that information only from the schema change topic.

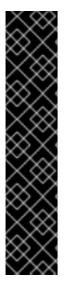

# IMPORTANT

Never partition the database schema history topic. For the database schema history topic to function correctly, it must maintain a consistent, global order of the event records that the connector emits to it.

To ensure that the topic is not split among partitions, set the partition count for the topic by using one of the following methods:

- If you create the database schema history topic manually, specify a partition count of **1**.
- If you use the Apache Kafka broker to create the database schema history topic automatically, the topic is created, set the value of the Kafka **num.partitions** configuration option to **1**.

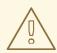

# WARNING

The format of messages that a connector emits to its schema change topic is in an incubating state and can change without notice.

# Example: Message emitted to the Db2 connector schema change topic

The following example shows a message in the schema change topic. The message contains a logical representation of the table schema.

```
{
    "schema": {
    ...
    },
    "payload": {
        "source": {
            "version": "2.5.4.Final",
            "connector": "db2",
            "name": "db2",
            "ts_ms": 0,
            "ts_ms": 0,
            "ts_ms": 0,
            "schema": "db2",
            "ts_ms": 0,
            "schema": "db2",
            "ts_ms": 0,
            "schema": "db2",
            "ts_ms": 0,
            "schema": "db2",
            "ts_ms": 0,
            "schema": "db2",
            "ts_ms": 0,
            "schema": "db2",
            "ts_ms": 0,
            "schema": "db2",
            "ts_ms": 0,
            "schema": "db2",
            "ts_ms": 0,
            "schema": "db2",
            "ts_ms": 0,
            "schema": "db2",
            "ts_ms": 0,
            "schema": "db2",
            "ts_ms": 0,
            "schema": "db2",
            "ts_ms": 0,
            "schema": "db2",
            "ts_ms": 0,
            "schema": "db2",
            "ts_ms": 0,
            "schema": "db2",
            "ts_ms": 0,
            "schema": "db2",
            "ts_ms": 0,
            "schema": "db2",
            "ts_ms": 0,
            "schema": "db2",
            "ts_ms": 0,
            "schema": "db2",
            "ts_ms": 0,
            "schema": "db2",
            "ts_ms": 0,
            "schema": "db2",
            "ts_ms": 0,
            "schema": "db2",
            "tschema": "db2",
            "tschema": "db2",
            "tschema": "db2",
            "tschema": 0,
            "schema": "db2",
            "tschema": 0,
            "schema": "db2",
            "schema": 0,
            "schema": 0,
            "schema": 0,
            "schema": 0,
            "schema": 0,
            "schema": 0,
            "schema": 0,
            "schema": 0,
            "schema": 0,
            "schema": 0,
            "schema": 0,
            "schema": 0,
            "schema": 0,
            "schema": 0,
            "schema": 0,
            "schema": 0,
            "schema": 0,
            "schema": 0,
```

```
"snapshot": "true",
 "db": "testdb",
 "schema": "DB2INST1",
 "table": "CUSTOMERS",
 "change_lsn": null,
 "commit_lsn": "00000025:00000d98:00a2",
 "event serial no": null
},
"ts_ms": 1588252618953, 1
"databaseName": "TESTDB", 2
"schemaName": "DB2INST1",
"ddl": null, 3
"tableChanges": [ 4
 {
  "type": "CREATE", 5
  "id": "\"DB2INST1\".\"CUSTOMERS\"", 6
  "table": { 7
   "defaultCharsetName": null,
   "primaryKeyColumnNames": [ 8
    "ID"
   ],
   "columns": [ 9
    {
      "name": "ID",
      "jdbcType": 4,
      "nativeType": null,
      "typeName": "int identity",
      "typeExpression": "int identity",
      "charsetName": null,
      "length": 10,
      "scale": 0,
      "position": 1,
      "optional": false,
      "autoIncremented": false,
      "generated": false
    },
    {
      "name": "FIRST NAME",
      "jdbcType": 12,
      "nativeType": null,
      "typeName": "varchar",
      "typeExpression": "varchar",
      "charsetName": null,
      "length": 255,
      "scale": null,
      "position": 2,
      "optional": false,
      "autoIncremented": false,
      "generated": false
    },
    {
      "name": "LAST_NAME",
      "jdbcType": 12,
      "nativeType": null,
      "typeName": "varchar",
```

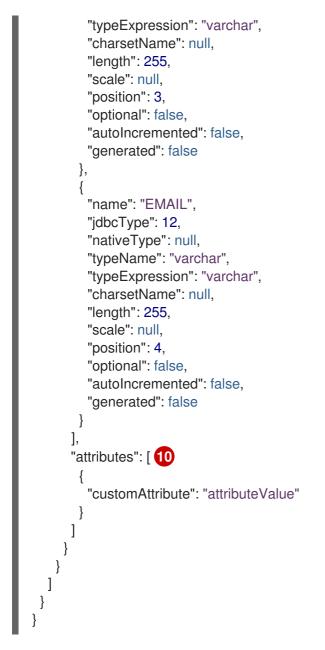

# Table 2.6. Descriptions of fields in messages emitted to the schema change topic

| ltem | Field name                 | Description                                                                                                    |
|------|----------------------------|----------------------------------------------------------------------------------------------------|
| 1    | ts_ms                      | Optional field that displays the time at which the connector<br>processed the event. The time is based on the system clock in<br>the JVM running the Kafka Connect task.<br>In the source object, ts_ms indicates the time that the change<br>was made in the database. By comparing the value for<br>payload.source.ts_ms with the value for payload.ts_ms, you can<br>determine the lag between the source database update and<br>Debezium. |
| 2    | databaseName<br>schemaName | Identifies the database and the schema that contain the change.                                                                                                    |

| ltem | Field name                | Description                                                                                                    |
|------|---------------------------|----------------------------------------------------------------------------------------------------|
| 3    | ddl                       | Always <b>null</b> for the Db2 connector. For other connectors, this field contains the DDL responsible for the schema change. This DDL is not available to Db2 connectors.        |
| 4    | tableChanges              | An array of one or more items that contain the schema changes generated by a DDL command.                                                                                          |
| 5    | type                      | <ul> <li>Describes the kind of change. The value is one of the following:</li> <li>CREATE - table created</li> <li>ALTER - table modified</li> <li>DROP - table deleted</li> </ul> |
| 6    | id                        | Full identifier of the table that was created, altered, or dropped.                                                                                                    |
| 7    | table                     | Represents table metadata after the applied change.                                                                                                    |
| 8    | primaryKeyColumnName<br>s | List of columns that compose the table's primary key.                                                                                                    |
| 9    | columns                   | Metadata for each column in the changed table.                                                                                                    |
| 10   | attributes                | Custom attribute metadata for each table change.                                                                                                    |

In messages that the connector sends to the schema change topic, the message key is the name of the database that contains the schema change. In the following example, the **payload** field contains the key:

```
"schema": {
  "type": "struct",
  "fields": [
    {
     "type": "string",
     "optional": false,
     "field": "databaseName"
   }
  ],
  "optional": false,
  "name": "io.debezium.connector.db2.SchemaChangeKey",
  "version": 1
 },
 "payload": {
  "databaseName": "TESTDB"
 }
}
```

# 2.2.8. Debezium Db2 connector-generated events that represent transaction boundaries

Debezium can generate events that represent transaction boundaries and that enrich change data event messages.

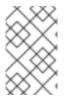

# LIMITS ON WHEN DEBEZIUM RECEIVES TRANSACTION METADATA

Debezium registers and receives metadata only for transactions that occur after you deploy the connector. Metadata for transactions that occur before you deploy the connector is not available.

Debezium generates transaction boundary events for the **BEGIN** and **END** delimiters in every transaction. Transaction boundary events contain the following fields:

#### status

# BEGIN or END.

### id

String representation of the unique transaction identifier.

#### ts\_ms

The time of a transaction boundary event (**BEGIN** or **END** event) at the data source. If the data source does not provide Debezium with the event time, then the field instead represents the time at which Debezium processes the event.

# event\_count (for END events)

Total number of events emmitted by the transaction.

# data\_collections (for END events)

An array of pairs of **data\_collection** and **event\_count** elements that indicates the number of events that the connector emits for changes that originate from a data collection.

# Example

```
"status": "BEGIN",
 "id": "00000025:00000d08:0025",
 "ts_ms": 1486500577125,
 "event count": null,
 "data_collections": null
}
 "status": "END",
 "id": "00000025:00000d08:0025",
 "ts_ms": 1486500577691,
 "event_count": 2,
 "data collections": [
   "data_collection": "testDB.dbo.tablea",
   "event_count": 1
  },
  {
   "data_collection": "testDB.dbo.tableb",
   "event_count": 1
```

# } ] }

Unless overridden via the **topic.transaction** option, the connector emits transaction events to the **<topic.prefix>.transaction** topic.

# Data change event enrichment

When transaction metadata is enabled the connector enriches the change event **Envelope** with a new **transaction** field. This field provides information about every event in the form of a composite of fields:

id

String representation of unique transaction identifier.

# total\_order

The absolute position of the event among all events generated by the transaction.

# data\_collection\_order

The per-data collection position of the event among all events that were emitted by the transaction.

Following is an example of a message:

```
{
    "before": null,
    "after": {
        "pk": "2",
        "aa": "1"
    },
    "source": {
    ...
    },
    "op": "c",
    "ts_ms": "1580390884335",
    "transaction": {
        "id": "00000025:00000d08:0025",
        "total_order": "1",
        "data_collection_order": "1"
    }
}
```

# 2.3. DESCRIPTIONS OF DEBEZIUM DB2 CONNECTOR DATA CHANGE EVENTS

The Debezium Db2 connector generates a data change event for each row-level **INSERT**, **UPDATE**, and **DELETE** operation. Each event contains a key and a value. The structure of the key and the value depends on the table that was changed.

Debezium and Kafka Connect are designed around *continuous streams of event messages*. However, the structure of these events may change over time, which can be difficult for consumers to handle. To address this, each event contains the schema for its content or, if you are using a schema registry, a schema ID that a consumer can use to obtain the schema from the registry. This makes each event self-contained.

The following skeleton JSON shows the basic four parts of a change event. However, how you configure

the Kafka Connect converter that you choose to use in your application determines the representation of these four parts in change events. A **schema** field is in a change event only when you configure the converter to produce it. Likewise, the event key and event payload are in a change event only if you configure a converter to produce it. If you use the JSON converter and you configure it to produce all four basic change event parts, change events have this structure:

| {                          |
|----------------------------|
| "schema": { 🚺              |
|                            |
| },                         |
| "payload": { 2             |
|                            |
| },<br>                     |
| "schema": { <b>3</b>       |
| <br>},                     |
| ,<br>"payload": { <b>4</b> |
|                            |
| },                         |
| }                          |
| -                          |

| Table 2.7. Overview of change event | basic content |
|-------------------------------------|---------------|
|-------------------------------------|---------------|

| ltem | Field name | Description                                                                                                    |
|------|------------|----------------------------------------------------------------------------------------------------|
| 1    | schema     | The first <b>schema</b> field is part of the event key. It specifies a Kafka Connect schema that describes what is in the event key's <b>payload</b> portion. In other words, the first <b>schema</b> field describes the structure of the primary key, or the unique key if the table does not have a primary key, for the table that was changed. |
|      |            | It is possible to override the table's primary key by setting the <b>message.key.columns</b> connector configuration property. In this case, the first schema field describes the structure of the key identified by that property.                                                                                                    |
| 2    | payload    | The first <b>payload</b> field is part of the event key. It has the structure described by the previous <b>schema</b> field and it contains the key for the row that was changed.                                                                                                    |
| 3    | schema     | The second <b>schema</b> field is part of the event value. It specifies the Kafka<br>Connect schema that describes what is in the event value's <b>payload</b><br>portion. In other words, the second <b>schema</b> describes the structure of the<br>row that was changed. Typically, this schema contains nested schemas.                         |
| 4    | payload    | The second <b>payload</b> field is part of the event value. It has the structure described by the previous <b>schema</b> field and it contains the actual data for the row that was changed.                                                                                                    |

By default, the connector streams change event records to topics with names that are the same as the event's originating table. For more information, see topic names.

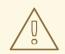

# WARNING

The Debezium Db2 connector ensures that all Kafka Connect schema names adhere to the Avro schema name format. This means that the logical server name must start with a Latin letter or an underscore, that is, a-z, A-Z, or \_. Each remaining character in the logical server name and each character in the database and table names must be a Latin letter, a digit, or an underscore, that is, a-z, A-Z, 0-9, or  $\$ . If there is an invalid character it is replaced with an underscore character.

This can lead to unexpected conflicts if the logical server name, a database name, or a table name contains invalid characters, and the only characters that distinguish names from one another are invalid and thus replaced with underscores.

Also, Db2 names for databases, schemas, and tables can be case sensitive. This means that the connector could emit event records for more than one table to the same Kafka topic.

Details are in the following topics:

- Section 2.3.1, "About keys in Debezium db2 change events"
- Section 2.3.2, "About values in Debezium Db2 change events"

# 2.3.1. About keys in Debezium db2 change events

A change event's key contains the schema for the changed table's key and the changed row's actual key. Both the schema and its corresponding payload contain a field for each column in the changed table's **PRIMARY KEY** (or unique constraint) at the time the connector created the event.

Consider the following **customers** table, which is followed by an example of a change event key for this table.

# **Example table**

CREATE TABLE customers ( ID INTEGER IDENTITY(1001,1) NOT NULL PRIMARY KEY, FIRST\_NAME VARCHAR(255) NOT NULL, LAST\_NAME VARCHAR(255) NOT NULL, EMAIL VARCHAR(255) NOT NULL UNIQUE );

#### Example change event key

Every change event that captures a change to the **customers** table has the same event key schema. For as long as the **customers** table has the previous definition, every change event that captures a change to the **customers** table has the following key structure. In JSON, it looks like this:

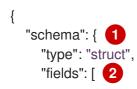

| {                                             |
|-----------------------------------------------|
| "type": "int32",                              |
| "optional": false,                            |
| "field": "ID"                                 |
| }                                             |
| ],                                            |
| "optional": false, 3                          |
| "name": "mydatabase.MYSCHEMA.CUSTOMERS.Key" 4 |
| },                                            |
| "payload": { 5                                |
| "ID": 1004                                    |
| }                                             |
| }                                             |

### Table 2.8. Description of change event key

| ltem | Field name                                | Description                                                                                                    |
|------|-------------------------------------------|----------------------------------------------------------------------------------------------------|
| 1    | schema                                    | The schema portion of the key specifies a Kafka Connect schema that describes what is in the key's <b>payload</b> portion.                                                                                                    |
| 2    | fields                                    | Specifies each field that is expected in the <b>payload</b> , including each field's name, type, and whether it is required.                                                                                                    |
| 3    | optional                                  | Indicates whether the event key must contain a value in its <b>payload</b> field. In this example, a value in the key's payload is required. A value in the key's payload field is optional when a table does not have a primary key.                                     |
| 4    | mydatabase.MY<br>SCHEMA.CUST<br>OMERS.Key | Name of the schema that defines the structure of the key's payload. This schema describes the structure of the primary key for the table that was changed. Key schema names have the format <i>connector-name.databasename.table-name</i> . <b>Key</b> . In this example: |
|      |                                           | • <b>mydatabase</b> is the name of the connector that generated this event.                                                                                                    |
|      |                                           | • <b>MYSCHEMA</b> is the database schema that contains the table that was changed.                                                                                                    |
|      |                                           | • <b>CUSTOMERS</b> is the table that was updated.                                                                                                    |
| 5    | payload                                   | Contains the key for the row for which this change event was generated. In this example, the key, contains a single <b>ID</b> field whose value is <b>1004</b> .                                                                                                    |

# 2.3.2. About values in Debezium Db2 change events

The value in a change event is a bit more complicated than the key. Like the key, the value has a **schema** section and a **payload** section. The **schema** section contains the schema that describes the **Envelope** structure of the **payload** section, including its nested fields. Change events for operations that create, update or delete data all have a value payload with an envelope structure.

Consider the same sample table that was used to show an example of a change event key:

## Example table

```
CREATE TABLE customers (
ID INTEGER IDENTITY(1001,1) NOT NULL PRIMARY KEY,
FIRST_NAME VARCHAR(255) NOT NULL,
LAST_NAME VARCHAR(255) NOT NULL,
EMAIL VARCHAR(255) NOT NULL UNIQUE
);
```

The event value portion of every change event for the **customers** table specifies the same schema. The event value's payload varies according to the event type:

- create events
- update events
- delete events

#### create events

The following example shows the value portion of a change event that the connector generates for an operation that creates data in the **customers** table:

```
"schema": { 1
 "type": "struct",
 "fields": [
  ł
   "type": "struct",
   "fields": [
     {
      "type": "int32",
      "optional": false,
      "field": "ID"
     },
      "type": "string",
      "optional": false,
      "field": "FIRST NAME"
     },
     {
      "type": "string",
      "optional": false,
      "field": "LAST NAME"
     },
      "type": "string",
      "optional": false,
      "field": "EMAIL"
     }
   ],
   "optional": true,
   "name": "mydatabase.MYSCHEMA.CUSTOMERS.Value", (2)
   "field": "before"
  },
  {
```

```
"type": "struct",
 "fields": [
  {
    "type": "int32",
    "optional": false,
    "field": "ID"
  },
    "type": "string",
    "optional": false,
    "field": "FIRST_NAME"
  },
    "type": "string",
    "optional": false,
    "field": "LAST_NAME"
  },
    "type": "string",
    "optional": false,
    "field": "EMAIL"
  }
 ],
 "optional": true,
 "name": "mydatabase.MYSCHEMA.CUSTOMERS.Value",
 "field": "after"
},
{
 "type": "struct",
 "fields": [
   ł
    "type": "string",
    "optional": false,
    "field": "version"
  },
    "type": "string",
    "optional": false,
    "field": "connector"
  },
    "type": "string",
    "optional": false,
    "field": "name"
  },
    "type": "int64",
    "optional": false,
    "field": "ts_ms"
  },
    "type": "boolean",
    "optional": true,
    "default": false,
    "field": "snapshot"
  },
```

```
{
      "type": "string",
      "optional": false,
      "field": "db"
     },
      "type": "string",
      "optional": false,
      "field": "schema"
     },
      "type": "string",
      "optional": false,
      "field": "table"
     },
      "type": "string",
      "optional": true,
      "field": "change_lsn"
     },
      "type": "string",
      "optional": true,
      "field": "commit Isn"
     },
    ],
    "optional": false,
    "name": "io.debezium.connector.db2.Source", 3
    "field": "source"
  },
  {
    "type": "string",
    "optional": false,
    "field": "op"
  },
  {
    "type": "int64",
    "optional": true,
    "field": "ts_ms"
  }
 ],
 "optional": false,
 "name": "mydatabase.MYSCHEMA.CUSTOMERS.Envelope" (4)
},
"payload": { 5
 "before": null, 6
 "after": { 7
  "ID": 1005,
  "FIRST_NAME": "john",
  "LAST_NAME": "doe",
  "EMAIL": "john.doe@example.org"
 },
 "source": { 8
  "version": "2.5.4.Final",
  "connector": "db2",
```

| "name": "myconnector",                  |
|-----------------------------------------|
| "ts_ms": 1559729468470,                 |
| "snapshot": false,                      |
| "db": "mydatabase",                     |
| "schema": "MYSCHEMA",                   |
| "table": "CUSTOMERS",                   |
| "change_lsn": "00000027:00000758:0003", |
| "commit_lsn": "00000027:00000758:0005", |
| },                                      |
| "op": "c", 9                            |
| "ts_ms": 1559729471739 10               |
| }                                       |
| }                                       |
|                                         |

# Table 2.9. Descriptions of create event value fields

| ltem | Field name | Description                                                                                                    |  |
|------|------------|----------------------------------------------------------------------------------------------------|--|
| 1    | schema     | The value's schema, which describes the structure of the value's payload. A change event's value schema is the same in every change event that the connector generates for a particular table.                                                                                                    |  |
| 2    | name       | In the <b>schema</b> section, each <b>name</b> field specifies the schema for a field in the value's payload.                                                                                                    |  |
|      |            | mydatabase.MYSCHEMA.CUSTOMERS.Value is the schema for the payload's <b>before</b> and <b>after</b> fields. This schema is specific to the <b>customers</b> table. The connector uses this schema for all rows in the <b>MYSCHEMA.CUSTOMERS</b> table.                                                                                                    |  |
|      |            | Names of schemas for <b>before</b> and <b>after</b> fields are of the form<br><i>logicalName.schemaName.tableName.Value</i> , which ensures that the<br>schema name is unique in the database. This means that when using the<br>Avro converter, the resulting Avro schema for each table in each logical<br>source has its own evolution and history.             |  |
| 3    | name       | <b>io.debezium.connector.db2.Source</b> is the schema for the payload's <b>source</b> field. This schema is specific to the Db2 connector. The connector uses it for all events that it generates.                                                                                                    |  |
| 4    | name       | <b>mydatabase.MYSCHEMA.CUSTOMERS.Envelope</b> is the schema for<br>the overall structure of the payload, where <b>mydatabase</b> is the database,<br><b>MYSCHEMA</b> is the schema, and <b>CUSTOMERS</b> is the table.                                                                                                    |  |
| 5    | payload    | The value's actual data. This is the information that the change event is providing.                                                                                                    |  |
|      |            | It may appear that JSON representations of events are much larger than<br>the rows they describe. This is because a JSON representation must include<br>the schema portion and the payload portion of the message. However, by<br>using the Avro converter, you can significantly decrease the size of the<br>messages that the connector streams to Kafka topics. |  |

| ltem | Field name | Description                                                                                                    |  |  |
|------|------------|----------------------------------------------------------------------------------------------------|--|--|
| 6    | before     | An optional field that specifies the state of the row before the event occurred. When the <b>op</b> field is <b>c</b> for create, as it is in this example, the <b>before</b> field is <b>null</b> since this change event is for new content.                                                                                                    |  |  |
| 7    | after      | An optional field that specifies the state of the row after the event occurred. In this example, the <b>after</b> field contains the values of the new row's <b>ID</b> , <b>FIRST_NAME</b> , <b>LAST_NAME</b> , and <b>EMAIL</b> columns.                                                                                                    |  |  |
| 8    | source     | <ul> <li>Mandatory field that describes the source metadata for the event. The source structure shows Db2 information about this change, which provides traceability. It also has information you can use to compare to other events in the same topic or in other topics to know whether this event occurred before, after, or as part of the same commit as other events. The source metadata includes:</li> <li>Debezium version</li> <li>Connector type and name</li> <li>Timestamp for when the change was made in the database</li> <li>Whether the event is part of an ongoing snapshot</li> <li>Name of the database, schema, and table that contain the new row</li> <li>Change LSN</li> <li>Commit LSN (omitted if this event is part of a snapshot)</li> </ul> |  |  |
| 9    | op         | <ul> <li>Mandatory string that describes the type of operation that caused the connector to generate the event. In this example, <b>c</b> indicates that the operation created a row. Valid values are:</li> <li><b>c</b> = create</li> <li><b>u</b> = update</li> <li><b>d</b> = delete</li> <li><b>r</b> = read (applies to only snapshots)</li> </ul>                                                                                                    |  |  |
| 10   | ts_ms      | Optional field that displays the time at which the connector processed the event. The time is based on the system clock in the JVM running the Kafka Connect task.<br>In the <b>source</b> object, <b>ts_ms</b> indicates the time that the change was made in the database. By comparing the value for <b>payload.source.ts_ms</b> with the value for <b>payload.ts_ms</b> , you can determine the lag between the source database update and Debezium.                                                                                                    |  |  |

# update events

The value of a change event for an update in the sample **customers** table has the same schema as a *create* event for that table. Likewise, the *update* event value's payload has the same structure. However, the event value payload contains different values in an *update* event. Here is an example of a change event value in an event that the connector generates for an update in the **customers** table:

"schema": { ... }, "payload": { "before": { 1 "ID": 1005, "FIRST\_NAME": "john", "LAST\_NAME": "doe", "EMAIL": "john.doe@example.org" }, "after": { 2 "ID": 1005, "FIRST NAME": "john", "LAST\_NAME": "doe", "EMAIL": "noreply@example.org" }, "source": { 3 "version": "2.5.4.Final", "connector": "db2", "name": "myconnector", "ts ms": 1559729995937, "snapshot": false, "db": "mydatabase", "schema": "MYSCHEMA", "table": "CUSTOMERS", "change\_lsn": "00000027:00000ac0:0002", "commit\_lsn": "00000027:00000ac0:0007", }, "op": "u", **4** "ts\_ms": 1559729998706 5 } }

# Table 2.10. Descriptions of update event value fields

| ltem | Field name | Description                                                                                                    |
|------|------------|----------------------------------------------------------------------------------------------------|
| 1    | before     | An optional field that specifies the state of the row before the event occurred. In an <i>update</i> event value, the <b>before</b> field contains a field for each table column and the value that was in that column before the database commit. In this example, note that the <b>EMAIL</b> value is <b>john.doe@example.com</b> . |
| 2    | after      | An optional field that specifies the state of the row after the event occurred. You can compare the <b>before</b> and <b>after</b> structures to determine what the update to this row was. In the example, the <b>EMAIL</b> value is now <b>noreply@example.com</b> .                                                                |

| ltem | Field name | Description                                                                                                    |  |
|------|------------|----------------------------------------------------------------------------------------------------|--|
| 3    | source     | <ul> <li>Mandatory field that describes the source metadata for the event. The source field structure contains the same fields as in acreate event, but some values are different, for example, the sample update event has different LSNs. You can use this information to compare this event to other events to know whether this event occurred before, after, or as part of the same commit as other events. The source metadata includes:</li> <li>Debezium version</li> <li>Connector type and name</li> <li>Timestamp for when the change was made in the database</li> <li>Whether the event is part of an ongoing snapshot</li> <li>Name of the database, schema, and table that contain the new row</li> <li>Change LSN</li> <li>Commit LSN (omitted if this event is part of a snapshot)</li> </ul> |  |
| 4    | ор         | Mandatory string that describes the type of operation. In an <i>update</i> event value, the <b>op</b> field value is <b>u</b> , signifying that this row changed because of an update.                                                                                                    |  |
| 5    | ts_ms      | Optional field that displays the time at which the connector processed the event. The time is based on the system clock in the JVM running the Kafka Connect task.<br>In the <b>source</b> object, <b>ts_ms</b> indicates the time that the change was made in the database. By comparing the value for <b>payload.source.ts_ms</b> with the value for <b>payload.ts_ms</b> , you can determine the lag between the source database update and Debezium.                                                                                                    |  |

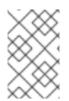

# NOTE

Updating the columns for a row's primary/unique key changes the value of the row's key. When a key changes, Debezium outputs *three* events: a **DELETE** event and a <u>tombstone</u> event with the old key for the row, followed by an event with the new key for the row.

# delete events

The value in a *delete* change event has the same **schema** portion as *create* and *update* events for the same table. The event value **payload** in a *delete* event for the sample **customers** table looks like this:

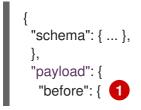

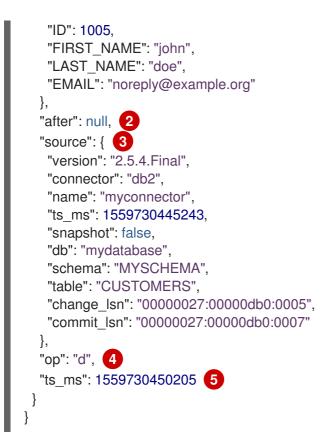

### Table 2.11. Descriptions of *delete* event value fields

| ltem | Field name | Description                                                                                                    |  |  |
|------|------------|----------------------------------------------------------------------------------------------------|--|--|
| 1    | before     | Optional field that specifies the state of the row before the event occurred.<br>In a <i>delete</i> event value, the <b>before</b> field contains the values that were in the<br>row before it was deleted with the database commit.                                                                                                    |  |  |
| 2    | after      | Optional field that specifies the state of the row after the event occurred. In a <i>delete</i> event value, the <b>after</b> field is <b>null</b> , signifying that the row no longer exists.                                                                                                    |  |  |
| 3    | source     | Mandatory field that describes the source metadata for the event. In a <i>delete</i> event value, the <b>source</b> field structure is the same as for <i>create</i> and <i>update</i> events for the same table. Many <b>source</b> field values are also the same. In a <i>delete</i> event value, the <b>ts_ms</b> and LSN field values, as well as other values, might have changed. But the <b>source</b> field in a <i>delete</i> event value provides the same metadata: |  |  |
|      |            | Debezium version                                                                                                    |  |  |
|      |            | Connector type and name                                                                                                    |  |  |
|      |            | • Timestamp for when the change was made in the database                                                                                                    |  |  |
|      |            | • Whether the event is part of an ongoing snapshot                                                                                                    |  |  |
|      |            | • Name of the database, schema, and table that contain the new row                                                                                                    |  |  |
|      |            | Change LSN                                                                                                    |  |  |
|      |            | • Commit LSN (omitted if this event is part of a snapshot)                                                                                                    |  |  |

| ltem | Field name | Description                                                                                                    |
|------|------------|----------------------------------------------------------------------------------------------------|
| 4    | ор         | Mandatory string that describes the type of operation. The <b>op</b> field value is <b>d</b> , signifying that this row was deleted.                                                                                                    |
| 5    | ts_ms      | Optional field that displays the time at which the connector processed the event. The time is based on the system clock in the JVM running the Kafka Connect task.                                                                                                    |
|      |            | In the <b>source</b> object, <b>ts_ms</b> indicates the time that the change was made<br>in the database. By comparing the value for <b>payload.source.ts_ms</b> with<br>the value for <b>payload.ts_ms</b> , you can determine the lag between the<br>source database update and Debezium. |

A *delete* change event record provides a consumer with the information it needs to process the removal of this row. The old values are included because some consumers might require them in order to properly handle the removal.

Db2 connector events are designed to work with Kafka log compaction. Log compaction enables removal of some older messages as long as at least the most recent message for every key is kept. This lets Kafka reclaim storage space while ensuring that the topic contains a complete data set and can be used for reloading key-based state.

When a row is deleted, the *delete* event value still works with log compaction, because Kafka can remove all earlier messages that have that same key. However, for Kafka to remove all messages that have that same key, the message value must be **null**. To make this possible, after Debezium's Db2 connector emits a *delete* event, the connector emits a special tombstone event that has the same key but a **null** value.

# 2.4. HOW DEBEZIUM DB2 CONNECTORS MAP DATA TYPES

For a complete description of the data types that Db2 supports, see Data Types in the Db2 documentation.

The Db2 connector represents changes to rows with events that are structured like the table in which the row exists. The event contains a field for each column value. How that value is represented in the event depends on the Db2 data type of the column. This section describes these mappings. If the default data type conversions do not meet your needs, you can create a custom converter for the connector.

Details are in the following sections:

- Basic types
- Temporal types
- Timestamp types
- Table 2.15, "Decimal types"

# **Basic types**

The following table describes how the connector maps each Db2 data type to a *literal type* and a *semantic type* in event fields.

- *literal type* describes how the value is represented using Kafka Connect schema types: INT8, INT16, INT32, INT64, FLOAT32, FLOAT64, BOOLEAN, STRING, BYTES, ARRAY, MAP, and STRUCT.
- *semantic type* describes how the Kafka Connect schema captures the *meaning* of the field using the name of the Kafka Connect schema for the field.

#### Table 2.12. Mappings for Db2 basic data types

| Db2 data type | Literal type<br>(schema type) | Semantic type (schema name) and Notes                                                                                                    |
|---------------|-------------------------------|----------------------------------------------------------------------------------------------------|
| BOOLEAN       | BOOLEAN                       | Only snapshots can be taken from tables with BOOLEAN<br>type columns. Currently SQL Replication on Db2 does not<br>support BOOLEAN, so Debezium can not perform CDC on<br>those tables. Consider using a different type. |
| BIGINT        | INT64                         | n/a                                                                                                    |
| BINARY        | BYTES                         | n/a                                                                                                    |
| BLOB          | BYTES                         | n/a                                                                                                    |
| CHAR[(N)]     | STRING                        | n/a                                                                                                    |
| CLOB          | STRING                        | n/a                                                                                                    |
| DATE          | INT32                         | io.debezium.time.Date                                                                                                    |
|               |                               | String representation of a timestamp without timezone information                                                                                                    |
| DECIMAL       | BYTES                         | org.apache.kafka.connect.data.Decimal                                                                                                    |
| DBCLOB        | STRING                        | n/a                                                                                                    |
| DOUBLE        | FLOAT64                       | n/a                                                                                                    |
| INTEGER       | INT32                         | n/a                                                                                                    |
| REAL          | FLOAT32                       | n/a                                                                                                    |
| SMALLINT      | INT16                         | n/a                                                                                                    |
| TIME          | INT32                         | io.debezium.time.Time                                                                                                    |
|               |                               | String representation of a time without timezone information                                                                                                    |

| Db2 data type | Literal type<br>(schema type) | Semantic type (schema name) and Notes                                                                       |
|---------------|-------------------------------|----------------------------------------------------------------------------------------------------|
| TIMESTAMP     | INT64                         | <b>io.debezium.time.MicroTimestamp</b><br>String representation of a timestamp without timezone information |
| VARBINARY     | BYTES                         | n/a                                                                                                    |
| VARCHAR[(N)]  | STRING                        | n/a                                                                                                    |
| VARGRAPHIC    | STRING                        | n/a                                                                                                    |
| XML           | STRING                        | <b>io.debezium.data.Xml</b><br>String representation of an XML document                                     |

If present, a column's default value is propagated to the corresponding field's Kafka Connect schema. Change events contain the field's default value unless an explicit column value had been given. Consequently, there is rarely a need to obtain the default value from the schema.

# **Temporal types**

Except for the **DATETIMEOFFSET** data type, which contains time zone information, Db2 maps temporal types based on the value of the **time.precision.mode** connector configuration property. The following sections describe these mappings:

- time.precision.mode=adaptive
- time.precision.mode=connect

#### time.precision.mode=adaptive

When the **time.precision.mode** configuration property is set to **adaptive**, the default, the connector determines the literal type and semantic type based on the column's data type definition. This ensures that events *exactly* represent the values in the database.

#### Table 2.13. Mappings when time.precision.mode is adaptive

| Db2 data type | Literal type<br>(schema type) | Semantic type (schema name) and Notes                                          |
|---------------|-------------------------------|--------------------------------------------------------------------------------|
| DATE          | INT32                         | <b>io.debezium.time.Date</b><br>Represents the number of days since the epoch. |

| Db2 data type                         | Literal type<br>(schema type) | Semantic type (schema name) and Notes                                                                                                    |
|---------------------------------------|-------------------------------|----------------------------------------------------------------------------------------------------|
| TIME(0), TIME(1),<br>TIME(2), TIME(3) | INT32                         | <b>io.debezium.time.Time</b><br>Represents the number of milliseconds past midnight, and does not include timezone information.           |
| TIME(4), TIME(5),<br>TIME(6)          | INT64                         | <b>io.debezium.time.MicroTime</b><br>Represents the number of microseconds past midnight,<br>and does not include timezone information.   |
| TIME(7)                               | INT64                         | <b>io.debezium.time.NanoTime</b><br>Represents the number of nanoseconds past midnight,<br>and does not include timezone information.     |
| DATETIME                              | INT64                         | <b>io.debezium.time.Timestamp</b><br>Represents the number of milliseconds since the epoch,<br>and does not include timezone information. |

# time.precision.mode=connect

When the **time.precision.mode** configuration property is set to **connect**, the connector uses Kafka Connect logical types. This may be useful when consumers can handle only the built-in Kafka Connect logical types and are unable to handle variable-precision time values. However, since Db2 supports tenth of a microsecond precision, the events generated by a connector with the **connect** time precision **results in a loss of precision** when the database column has a *fractional second precision* value that is greater than 3.

#### Table 2.14. Mappings when time.precision.mode is connect

| Db2 data type | Literal type<br>(schema type) | Semantic type (schema name) and Notes                                                                                                    |
|---------------|-------------------------------|----------------------------------------------------------------------------------------------------|
| DATE          | INT32                         | org.apache.kafka.connect.data.Date<br>Represents the number of days since the epoch.                                                                                                    |
| TIME([P])     | INT64                         | org.apache.kafka.connect.data.Time<br>Represents the number of milliseconds since midnight, and<br>does not include timezone information. Db2 allows <b>P</b> to be<br>in the range 0-7 to store up to tenth of a microsecond<br>precision, though this mode results in a loss of precision<br>when <b>P</b> is greater than 3. |

| Db2 data type | Literal type<br>(schema type) | Semantic type (schema name) and Notes                                                             |
|---------------|-------------------------------|---------------------------------------------------------------------------------------------------|
| DATETIME      | INT64                         | org.apache.kafka.connect.data.Timestamp                                                           |
|               |                               | Represents the number of milliseconds since the epoch, and does not include timezone information. |

# **Timestamp types**

The **DATETIME** type represents a timestamp without time zone information. Such columns are converted into an equivalent Kafka Connect value based on UTC. For example, the **DATETIME** value "2018-06-20 15:13:16.945104" is represented by an **io.debezium.time.Timestamp** with the value "1529507596000".

The timezone of the JVM running Kafka Connect and Debezium does not affect this conversion.

# Table 2.15. Decimal types

| Db2 data type    | Literal type<br>(schema type) | Semantic type (schema name) and Notes                                                                                                    |
|------------------|-------------------------------|----------------------------------------------------------------------------------------------------|
| NUMERIC[(P[,S])] | BYTES                         | org.apache.kafka.connect.data.Decimal<br>The scale schema parameter contains an integer that<br>represents how many digits the decimal point is shifted.<br>The connect.decimal.precision schema parameter<br>contains an integer that represents the precision of the<br>given decimal value. |
| DECIMAL[(P[,S])] | BYTES                         | org.apache.kafka.connect.data.Decimal<br>The scale schema parameter contains an integer that<br>represents how many digits the decimal point is shifted.<br>The connect.decimal.precision schema parameter<br>contains an integer that represents the precision of the<br>given decimal value. |
| DECFLOAT         | STRUCT                        | io.debezium.data.VariableScaleDecimal<br>Contains a structure with two fields: scale of type INT32<br>that contains the scale of the transferred value and<br>value`of type `BYTES containing the original value in an<br>unscaled form.                                                       |

# 2.5. SETTING UP DB2 TO RUN A DEBEZIUM CONNECTOR

For Debezium to capture change events that are committed to Db2 tables, a Db2 database administrator with the necessary privileges must configure tables in the database for change data capture. After you begin to run Debezium you can adjust the configuration of the capture agent to optimize performance.

For details about setting up Db2 for use with the Debezium connector, see the following sections:

- Section 2.5.1, "Configuring Db2 tables for change data capture"
- Section 2.5.2, "Effect of Db2 capture agent configuration on server load and latency"
- Section 2.5.3, "Db2 capture agent configuration parameters"

## 2.5.1. Configuring Db2 tables for change data capture

To put tables into capture mode, Debezium provides a set of user-defined functions (UDFs) for your convenience. The procedure here shows how to install and run these management UDFs. Alternatively, you can run Db2 control commands to put tables into capture mode. The administrator must then enable CDC for each table that you want Debezium to capture.

#### Prerequisites

- You are logged in to Db2 as the **db2instl** user.
- On the Db2 host, the Debezium management UDFs are available in the \$HOME/asncdctools/src directory. UDFs are available from the Debezium examples repository.
- The Db2 command bldrtn is on PATH, e.g. by running export PATH=\$PATH:/opt/ibm/db2/V11.5.0.0/samples/c/ with Db2 11.5

#### Procedure

1. Compile the Debezium management UDFs on the Db2 server host by using the **bldrtn** command provided with Db2:

cd \$HOME/asncdctools/src

bldrtn asncdc

2. Start the database if it is not already running. Replace **DB\_NAME** with the name of the database that you want Debezium to connect to.

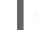

db2 start db DB\_NAME

3. Ensure that JDBC can read the Db2 metadata catalog:

cd \$HOME/sqllib/bnd

db2 connect to DB\_NAME db2 bind db2schema.bnd blocking all grant public sqlerror continue

- 4. Ensure that the database was recently backed-up. The ASN agents must have a recent starting point to read from. If you need to perform a backup, run the following commands, which prune the data so that only the most recent version is available. If you do not need to retain the older versions of the data, specify **dev/null** for the backup location.
  - a. Back up the database. Replace **DB\_NAME** and **BACK\_UP\_LOCATION** with appropriate values:

db2 backup db DB\_NAME to BACK\_UP\_LOCATION

b. Restart the database:

db2 restart db DB\_NAME

5. Connect to the database to install the Debezium management UDFs. It is assumed that you are logged in as the **db2instl** user so the UDFs should be installed on the **db2instl** user.

db2 connect to DB\_NAME

6. Copy the Debezium management UDFs and set permissions for them:

cp \$HOME/asncdctools/src/asncdc \$HOME/sqllib/function

chmod 777 \$HOME/sqllib/function

7. Enable the Debezium UDF that starts and stops the ASN capture agent:

db2 -tvmf \$HOME/asncdctools/src/asncdc\_UDF.sql

8. Create the ASN control tables:

\$ db2 -tvmf \$HOME/asncdctools/src/asncdctables.sql

9. Enable the Debezium UDF that adds tables to capture mode and removes tables from capture mode:

\$ db2 -tvmf \$HOME/asncdctools/src/asncdcaddremove.sql

After you set up the Db2 server, use the UDFs to control Db2 replication (ASN) with SQL commands. Some of the UDFs expect a return value in which case you use the SQL **VALUE** statement to invoke them. For other UDFs, use the SQL **CALL** statement.

10. Start the ASN agent from an SQL client:

VALUES ASNCDC.ASNCDCSERVICES('start','asncdc');

or from the shell:

db2 "VALUES ASNCDC.ASNCDCSERVICES('start','asncdc');"

The preceding statement returns one of the following results:

• asncap is already running

#### start --> <COMMAND>

In this case, enter the specified *COMMAND* in the terminal window as shown in the following example:

/database/config/db2inst1/sqllib/bin/asncap capture\_schema=asncdc capture\_server=SAMPLE &

11. Put tables into capture mode. Invoke the following statement for each table that you want to put into capture. Replace **MYSCHEMA** with the name of the schema that contains the table you want to put into capture mode. Likewise, replace **MYTABLE** with the name of the table to put into capture mode:

CALL ASNCDC.ADDTABLE('MYSCHEMA', 'MYTABLE');

12. Reinitialize the ASN service:

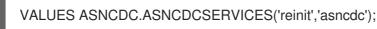

# Additional resource

Reference table for Debezium Db2 management UDFs

# 2.5.2. Effect of Db2 capture agent configuration on server load and latency

When a database administrator enables change data capture for a source table, the capture agent begins to run. The agent reads new change event records from the transaction log and replicates the event records to a capture table. Between the time that a change is committed in the source table, and the time that the change appears in the corresponding change table, there is always a small latency interval. This latency interval represents a gap between when changes occur in the source table and when they become available for Debezium to stream to Apache Kafka.

Ideally, for applications that must respond quickly to changes in data, you want to maintain close synchronization between the source and capture tables. You might imagine that running the capture agent to continuously process change events as rapidly as possible might result in increased throughput and reduced latency – populating change tables with new event records as soon as possible after the events occur, in near real time. However, this is not necessarily the case. There is a performance penalty to pay in the pursuit of more immediate synchronization. Each time that the change agent queries the database for new event records, it increases the CPU load on the database host. The additional load on the server can have a negative effect on overall database performance, and potentially reduce transaction efficiency, especially during times of peak database use.

It's important to monitor database metrics so that you know if the database reaches the point where the server can no longer support the capture agent's level of activity. If you experience performance issues while running the capture agent, adjust capture agent settings to reduce CPU load.

# 2.5.3. Db2 capture agent configuration parameters

On Db2, the **IBMSNAP\_CAPPARMS** table contains parameters that control the behavior of the capture agent. You can adjust the values for these parameters to balance the configuration of the capture process to reduce CPU load and still maintain acceptable levels of latency.

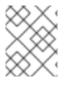

# NOTE

Specific guidance about how to configure Db2 capture agent parameters is beyond the scope of this documentation.

In the **IBMSNAP\_CAPPARMS** table, the following parameters have the greatest effect on reducing CPU load:

# COMMIT\_INTERVAL

- Specifies the number of seconds that the capture agent waits to commit data to the change data tables.
- A higher value reduces the load on the database host and increases latency.
- The default value is **30**.

# SLEEP\_INTERVAL

- Specifies the number of seconds that the capture agent waits to start a new commit cycle after it reaches the end of the active transaction log.
- A higher value reduces the load on the server, and increases latency.
- The default value is **5**.

#### Additional resources

• For more information about capture agent parameters, see the Db2 documentation.

# 2.6. DEPLOYMENT OF DEBEZIUM DB2 CONNECTORS

You can use either of the following methods to deploy a Debezium Db2 connector:

- Use AMQ Streams to automatically create an image that includes the connector plug-in . This is the preferred method.
- Build a custom Kafka Connect container image from a Dockerfile .

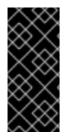

# IMPORTANT

Due to licensing requirements, the Debezium Db2 connector archive does not include the Db2 JDBC driver that Debezium requires to connect to a Db2 database. To enable the connector to access the database, you must add the driver to your connector environment. For information about how to obtain the driver, see Obtaining the Db2 JDBC driver.

#### Additional resources

• Section 2.6.6, "Descriptions of Debezium Db2 connector configuration properties"

# 2.6.1. Obtaining the Db2 JDBC driver

Due to licensing requirements, the Db2 JDBC driver file that Debezium requires to connect to an Db2 database is not included in the Debezium Db2 connector archive. The driver is available for download from Maven Central. Depending on the deployment method that you use, you retrieve the driver by adding a command to the Kafka Connect custom resource or to the Dockerfile that you use to build the connector image.

- If you use AMQ Streams to add the connector to your Kafka Connect image, add the Maven Central location for the driver to **builds.plugins.artifact.url** in the **KafkaConnect** custom resource as shown in Section 2.6.3, "Using AMQ Streams to deploy a Debezium Db2 connector".
- If you use a Dockerfile to build a container image for the connector, insert a **curl** command in

the Dockerfile to specify the URL for downloading the required driver file from Maven Central. For more information, see Section 2.6.4, "Deploying a Debezium Db2 connector by building a custom Kafka Connect container image from a Dockerfile".

# 2.6.2. Db2 connector deployment using AMQ Streams

Beginning with Debezium 1.7, the preferred method for deploying a Debezium connector is to use AMQ Streams to build a Kafka Connect container image that includes the connector plug-in.

During the deployment process, you create and use the following custom resources (CRs):

- A **KafkaConnect** CR that defines your Kafka Connect instance and includes information about the connector artifacts needs to include in the image.
- A **KafkaConnector** CR that provides details that include information the connector uses to access the source database. After AMQ Streams starts the Kafka Connect pod, you start the connector by applying the **KafkaConnector** CR.

In the build specification for the Kafka Connect image, you can specify the connectors that are available to deploy. For each connector plug-in, you can also specify other components that you want to make available for deployment. For example, you can add Apicurio Registry artifacts, or the Debezium scripting component. When AMQ Streams builds the Kafka Connect image, it downloads the specified artifacts, and incorporates them into the image.

The **spec.build.output** parameter in the **KafkaConnect** CR specifies where to store the resulting Kafka Connect container image. Container images can be stored in a Docker registry, or in an OpenShift ImageStream. To store images in an ImageStream, you must create the ImageStream before you deploy Kafka Connect. ImageStreams are not created automatically.

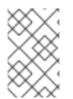

# NOTE

If you use a **KafkaConnect** resource to create a cluster, afterwards you cannot use the Kafka Connect REST API to create or update connectors. You can still use the REST API to retrieve information.

#### Additional resources

- Configuring Kafka Connect in Deploying and Managing AMQ Streams on OpenShift.
- Building a new container image automatically in Deploying and Managing AMQ Streams on OpenShift.

# 2.6.3. Using AMQ Streams to deploy a Debezium Db2 connector

With earlier versions of AMQ Streams, to deploy Debezium connectors on OpenShift, you were required to first build a Kafka Connect image for the connector. The current preferred method for deploying connectors on OpenShift is to use a build configuration in AMQ Streams to automatically build a Kafka Connect container image that includes the Debezium connector plug-ins that you want to use.

During the build process, the AMQ Streams Operator transforms input parameters in a **KafkaConnect** custom resource, including Debezium connector definitions, into a Kafka Connect container image. The build downloads the necessary artifacts from the Red Hat Maven repository or another configured HTTP server.

The newly created container is pushed to the container registry that is specified in **.spec.build.output**, and is used to deploy a Kafka Connect cluster. After AMQ Streams builds the Kafka Connect image, you create **KafkaConnector** custom resources to start the connectors that are included in the build.

## Prerequisites

- You have access to an OpenShift cluster on which the cluster Operator is installed.
- The AMQ Streams Operator is running.
- An Apache Kafka cluster is deployed as documented in Deploying and Managing AMQ Streams on OpenShift.
- Kafka Connect is deployed on AMQ Streams
- You have a Red Hat build of Debezium license.
- The OpenShift **oc** CLI client is installed or you have access to the OpenShift Container Platform web console.
- Depending on how you intend to store the Kafka Connect build image, you need registry permissions or you must create an ImageStream resource:

#### To store the build image in an image registry, such as Red Hat Quay.io or Docker Hub

• An account and permissions to create and manage images in the registry.

#### To store the build image as a native OpenShift ImageStream

• An ImageStream resource is deployed to the cluster for storing new container images. You must explicitly create an ImageStream for the cluster. ImageStreams are not available by default. For more information about ImageStreams, see Managing image streams on OpenShift Container Platform.

#### Procedure

- 1. Log in to the OpenShift cluster.
- Create a Debezium KafkaConnect custom resource (CR) for the connector, or modify an existing one. For example, create a KafkaConnect CR with the name dbz-connect.yaml that specifies the metadata.annotations and spec.build properties. The following example shows an excerpt from a dbz-connect.yaml file that describes a KafkaConnect custom resource.

Example 2.1. A **dbz-connect.yaml** file that defines a **KafkaConnect** custom resource that includes a Debezium connector

In the example that follows, the custom resource is configured to download the following artifacts:

- The Debezium Db2 connector archive.
- The Red Hat build of Apicurio Registry archive. The Apicurio Registry is an optional component. Add the Apicurio Registry component only if you intend to use Avro serialization with the connector.
- The Debezium scripting SMT archive and the associated language dependencies that you want to use with the Debezium connector. The SMT archive and language

dependencies are optional components. Add these components only if you intend to use the Debezium content-based routing SMT or filter SMT. The Db2 JDBC driver, which is required to connect to Db2 databases, but is not included in the connector archive. apiVersion: kafka.strimzi.io/v1beta2 kind: KafkaConnect metadata: name: debezium-kafka-connect-cluster annotations: strimzi.io/use-connector-resources: "true" spec: version: 3.6.0 build: **2** output: 3 type: imagestream 4 image: debezium-streams-connect:latest plugins: 5 - name: debezium-connector-db2 artifacts: - type: zip 6 url: https://maven.repository.redhat.com/ga/io/debezium/debezium-connectordb2/2.5.4.Final-redhat-00001/debezium-connector-db2-2.5.4.Final-redhat-00001plugin.zip 7 - type: zip url: https://maven.repository.redhat.com/ga/io/apicurio/apicurio-registry-distroconnect-converter/2.4.4.Final-redhat-<br/> *build-number*<br/>
/apicurio-registry-distro-connectconverter-2.4.4.Final-redhat-*<build-number*>.zip - type: zip url: https://maven.repository.redhat.com/ga/io/debezium/debeziumscripting/2.5.4. Final-redhat-00001/debezium-scripting-2.5.4. Final-redhat-00001.zip 9 - type: jar url: https://repo1.maven.org/maven2/org/apache/groovy/groovy/3.0.11/groovy-3.0.11.jar 10 - type: jar url: https://repo1.maven.org/maven2/org/apache/groovy/groovyjsr223/3.0.11/groovy-jsr223-3.0.11.jar - type: jar url: https://repo1.maven.org/maven2/org/apache/groovy/groovy-json3.0.11/groovyjson-3.0.11.jar - type: jar 66 url: https://repo1.maven.org/maven2/com/ibm/db2/jcc/11.5.0.0/jcc-11.5.0.0.jar bootstrapServers: debezium-kafka-cluster-kafka-bootstrap:9093 Table 2.16. Descriptions of Kafka Connect configuration settings Item Description

| ltem | Description                                                                                                    |
|------|----------------------------------------------------------------------------------------------------|
| 1    | Sets the <b>strimzi.io/use-connector-resources</b> annotation to <b>"true"</b> to enable<br>the Cluster Operator to use <b>KafkaConnector</b> resources to configure connectors in<br>this Kafka Connect cluster.                                                                                                    |
| 2    | The <b>spec.build</b> configuration specifies where to store the build image and lists the plug-ins to include in the image, along with the location of the plug-in artifacts.                                                                                                    |
| 3    | The <b>build.output</b> specifies the registry in which the newly built image is stored.                                                                                                    |
| 4    | Specifies the name and image name for the image output. Valid values for<br>output.type are docker to push into a container registry such as Docker Hub or<br>Quay, or <b>imagestream</b> to push the image to an internal OpenShift ImageStream.<br>To use an ImageStream, an ImageStream resource must be deployed to the cluster.<br>For more information about specifying the <b>build.output</b> in the KafkaConnect<br>configuration, see the AMQ Streams Build schema referencein<br>{NameConfiguringStreamsOpenShift}. |
| 5    | The <b>plugins</b> configuration lists all of the connectors that you want to include in the Kafka Connect image. For each entry in the list, specify a plug-in <b>name</b> , and information for about the artifacts that are required to build the connector. Optionally, for each connector plug-in, you can include other components that you want to be available for use with the connector. For example, you can add Service Registry artifacts, or the Debezium scripting component.                                   |
| 6    | The value of <b>artifacts.type</b> specifies the file type of the artifact specified in the <b>artifacts.url</b> . Valid types are <b>zip</b> , <b>tgz</b> , or <b>jar</b> . Debezium connector archives are provided in <b>.zip</b> file format. JDBC driver files are in <b>.jar</b> format. The <b>type</b> value must match the type of the file that is referenced in the <b>url</b> field.                                                                                                    |
| 7    | The value of <b>artifacts.url</b> specifies the address of an HTTP server, such as a Maver repository, that stores the file for the connector artifact. The OpenShift cluster must have access to the specified server.                                                                                                    |
| 8    | (Optional) Specifies the artifact <b>type</b> and <b>url</b> for downloading the Apicurio Registry component. Include the Apicurio Registry artifact, only if you want the connector to use Apache Avro to serialize event keys and values with the Red Hat build of Apicurio Registry, instead of using the default JSON converter.                                                                                                    |
| 9    | (Optional) Specifies the artifact <b>type</b> and <b>url</b> for the Debezium scripting SMT archive to use with the Debezium connector. Include the scripting SMT only if you intend to use the Debezium content-based routing SMT or filter SMT To use the scripting SMT, you must also deploy a JSR 223-compliant scripting implementation, such as groovy.                                                                                                    |

| ltem | Description                                                                                                    |  |
|------|----------------------------------------------------------------------------------------------------|--|
| 10   | (Optional) Specifies the artifact <b>type</b> and <b>url</b> for the JAR files of a JSR 223-<br>compliant scripting implementation, which is required by the Debezium scripting<br>SMT.                                                                                                    |  |
|      | IMPORTANTIf you use AMQ Streams to incorporate the connector plug-in into<br>your Kafka Connect image, for each of the required scripting<br>language components, <b>artifacts.url</b> must specify the location of a<br>JAR file, and the value of <b>artifacts.type</b> must also be set to <b>jar</b> .<br>Invalid values cause the connector fails at runtime.To enable use of the Apache Groovy language with the scripting SMT, the custom<br>resource in the example retrieves JAR files for the following libraries: |  |
|      | • groovy                                                                                                    |  |
|      | • groovy-jsr223 (scripting agent)                                                                                                    |  |
|      | • <b>groovy-json</b> (module for parsing JSON strings)                                                                                                    |  |
|      | The Debezium scripting SMT also supports the use of the JSR 223 implementation of GraalVM JavaScript.                                                                                                    |  |
| 11   | Specifies the location of the Db2 JDBC driver in Maven Central. The required driver is not included in the Debezium Db2 connector archive.                                                                                                    |  |
|      |                                                                                                    |  |

3. Apply the **KafkaConnect** build specification to the OpenShift cluster by entering the following command:

oc create -f dbz-connect.yaml

Based on the configuration specified in the custom resource, the Streams Operator prepares a Kafka Connect image to deploy.

After the build completes, the Operator pushes the image to the specified registry or ImageStream, and starts the Kafka Connect cluster. The connector artifacts that you listed in the configuration are available in the cluster.

4. Create a **KafkaConnector** resource to define an instance of each connector that you want to deploy.

For example, create the following **KafkaConnector** CR, and save it as **db2-inventoryconnector.yaml** 

Example 2.2. **db2-inventory-connector.yaml** file that defines the **KafkaConnector** custom resource for a Debezium connector

apiVersion: kafka.strimzi.io/v1beta2 kind: KafkaConnector metadata: labels: strimzi.io/cluster: debezium-kafka-connect-cluster

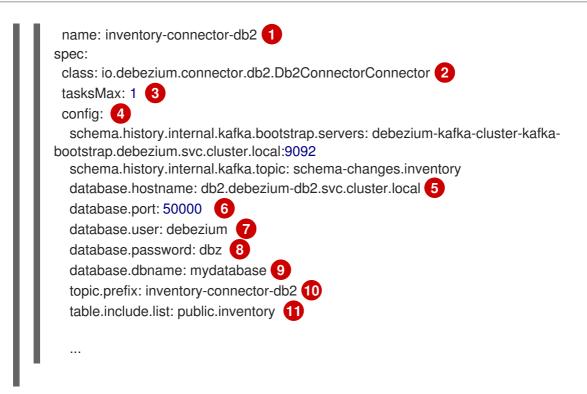

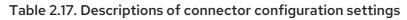

| ltem | Description                                                                                                    |  |
|------|----------------------------------------------------------------------------------------------------|--|
| 1    | The name of the connector to register with the Kafka Connect cluster.                                                                                                    |  |
| 2    | The name of the connector class.                                                                                                    |  |
| 3    | The number of tasks that can operate concurrently.                                                                                                    |  |
| 4    | The connector's configuration.                                                                                                    |  |
| 5    | The address of the host database instance.                                                                                                    |  |
| 6    | The port number of the database instance.                                                                                                    |  |
| 7    | The name of the account that Debezium uses to connect to the database.                                                                                                    |  |
| 8    | The password that Debezium uses to connect to the database user account.                                                                                                    |  |
| 9    | The name of the database to capture changes from.                                                                                                    |  |
| 10   | The topic prefix for the database instance or cluster.<br>The specified name must be formed only from alphanumeric characters or underscores.<br>Because the topic prefix is used as the prefix for any Kafka topics that receive change<br>events from this connector, the name must be unique among the connectors in the<br>cluster.<br>This namespace is also used in the names of related Kafka Connect schemas, and the<br>namespaces of a corresponding Avro schema if you integrate the connector with the<br>Avro connector. |  |

| Item | Description                                                         |
|------|---------------------------------------------------------------------|
| 11   | The list of tables from which the connector captures change events. |

5. Create the connector resource by running the following command:

oc create -n <namespace> -f <kafkaConnector>.yaml

For example,

oc create -n debezium -f db2-inventory-connector.yaml

The connector is registered to the Kafka Connect cluster and starts to run against the database that is specified by **spec.config.database.dbname** in the **KafkaConnector** CR. After the connector pod is ready, Debezium is running.

You are now ready to verify the Debezium Db2 deployment.

# 2.6.4. Deploying a Debezium Db2 connector by building a custom Kafka Connect container image from a Dockerfile

To deploy a Debezium Db2 connector, you must build a custom Kafka Connect container image that contains the Debezium connector archive, and then push this container image to a container registry. You then need to create the following custom resources (CRs):

- A **KafkaConnect** CR that defines your Kafka Connect instance. The **image** property in the CR specifies the name of the container image that you create to run your Debezium connector. You apply this CR to the OpenShift instance where Red Hat AMQ Streams is deployed. AMQ Streams offers operators and images that bring Apache Kafka to OpenShift.
- A **KafkaConnector** CR that defines your Debezium Db2 connector. Apply this CR to the same OpenShift instance where you applied the **KafkaConnect** CR.

#### Prerequisites

- Db2 is running and you completed the steps to set up Db2 to work with a Debezium connector.
- AMQ Streams is deployed on OpenShift and is running Apache Kafka and Kafka Connect. For more information, see Deploying and Managing AMQ Streams on OpenShift .
- Podman or Docker is installed.
- The Kafka Connect server has access to Maven Central to download the required JDBC driver for Db2. You can also use a local copy of the driver, or one that is available from a local Maven repository or other HTTP server.
- You have an account and permissions to create and manage containers in the container registry (such as **quay.io** or **docker.io**) to which you plan to add the container that will run your Debezium connector.

#### Procedure

1. Create the Debezium Db2 container for Kafka Connect:

a. Create a Dockerfile that uses **registry.redhat.io/amq-streams-kafka-35-rhel8:2.5.0** as the base image. For example, from a terminal window, enter the following command:

cat <<EOF >debezium-container-for-db2.yaml FROM registry.redhat.io/amq-streams-kafka-35-rhel8:2.5.0 USER root:root RUN mkdir -p /opt/kafka/plugins/debezium RUN cd /opt/kafka/plugins/debezium/ && curl -O https://maven.repository.redhat.com/ga/io/debezium/debezium-connectordb2/2.5.4.Final-redhat-00001/debezium-connector-db2-2.5.4.Final-redhat-00001plugin.zip && unzip debezium-connector-db2-2.5.4.Final-redhat-00001-plugin.zip && rm debezium-connector-db2-2.5.4.Final-redhat-00001-plugin.zip RUN cd /opt/kafka/plugins/debezium/ && curl -O https://repo1.maven.org/maven2/com/ibm/db2/jcc/11.5.0.0/jcc-11.5.0.0.jar USER 1001 EOF

| Item | Description                                                                                                    |  |
|------|----------------------------------------------------------------------------------------------------|--|
| 1    | You can specify any file name that you want.                                                                                                    |  |
| 2    | Specifies the path to your Kafka Connect plug-ins directory. If your Kafka Connect plug-ins directory is in a different location, replace this path with the actual path of your directory. |  |

The command creates a Dockerfile with the name **debezium-container-for-db2.yaml** in the current directory.

b. Build the container image from the **debezium-container-for-db2.yaml** Docker file that you created in the previous step. From the directory that contains the file, open a terminal window and enter one of the following commands:

podman build -t debezium-container-for-db2:latest .

docker build -t debezium-container-for-db2:latest .

The preceding commands build a container image with the name **debezium-container-for-db2**.

c. Push your custom image to a container registry, such as quay.io or an internal container registry. The container registry must be available to the OpenShift instance where you want to deploy the image. Enter one of the following commands:

podman push <myregistry.io>/debezium-container-for-db2:latest

docker push <myregistry.io>/debezium-container-for-db2:latest

d. Create a new Debezium Db2 KafkaConnect custom resource (CR). For example, create a KafkaConnect CR with the name dbz-connect.yaml that specifies annotations and image properties. The following example shows an excerpt from a dbz-connect.yaml file

that describes a **KafkaConnect** custom resource.

| apiVersion: kafka.strimzi.io/v1beta2<br>kind: KafkaConnect |
|------------------------------------------------------------|
| metadata:                                                  |
| name: my-connect-cluster                                   |
| annotations:                                               |
| strimzi.io/use-connector-resources: "true" 1               |
| spec:                                                      |
| #                                                          |
| image: debezium-container-for-db2 2                        |
| -                                                          |
|                                                            |

| Item | Description                                                                                                    |  |
|------|----------------------------------------------------------------------------------------------------|--|
| 1    | <b>metadata.annotations</b> indicates to the Cluster Operator that <b>KafkaConnector</b> resources are used to configure connectors in this Kafka Connect cluster.                                          |  |
| 2    | <b>spec.image</b> specifies the name of the image that you created to run your Debezium connector. This property overrides the <b>STRIMZI_DEFAULT_KAFKA_CONNECT_IMAGE</b> variable in the Cluster Operator. |  |

e. Apply the **KafkaConnect** CR to the OpenShift Kafka Connect environment by entering the following command:

oc create -f dbz-connect.yaml

The command adds a Kafka Connect instance that specifies the name of the image that you created to run your Debezium connector.

2. Create a **KafkaConnector** custom resource that configures your Debezium Db2 connector instance.

You configure a Debezium Db2 connector in a **.yaml** file that specifies the configuration properties for the connector. The connector configuration might instruct Debezium to produce events for a subset of the schemas and tables, or it might set properties so that Debezium ignores, masks, or truncates values in specified columns that are sensitive, too large, or not needed.

The following example configures a Debezium connector that connects to a Db2 server host, **192.168.99.100**, on port **50000**. This host has a database named **mydatabase**, a table with the name **inventory**, and **inventory-connector-db2** is the server's logical name.

#### Db2 inventory-connector.yaml

| apiVersion: kafka.strimzi.io/v1beta2   |
|----------------------------------------|
| kind: KafkaConnector                   |
| metadata:                              |
| name: inventory-connector-db2 1        |
| labels:                                |
| strimzi.io/cluster: my-connect-cluster |

| annotations:<br>strimzi.io/use-connector-resources: 'true' |
|------------------------------------------------------------|
| spec:                                                      |
| class: io.debezium.connector.db2.Db2Connector 2            |
| tasksMax: 1 3                                              |
| config: 4                                                  |
| database.hostname: 192.168.99.100 5                        |
| database.port: 50000 6                                     |
| database.user: db2inst1 7                                  |
| database.password: Password! 8                             |
| database.dbname: mydatabase 9                              |
| topic.prefix: inventory-connector-db2 10                   |
| table.include.list: public.inventory                       |
|                                                            |
|                                                            |

Table 2.18. Descriptions of connector configuration settings

| Item | Description                                                                                                    |  |
|------|----------------------------------------------------------------------------------------------------|--|
| 1    | The name of the connector when we register it with a Kafka Connect cluster.                                                                                                    |  |
| 2    | The name of this Db2 connector class.                                                                                                    |  |
| 3    | Only one task should operate at any one time.                                                                                                    |  |
| 4    | The connector's configuration.                                                                                                    |  |
| 5    | The database host, which is the address of the Db2 instance.                                                                                                    |  |
| 6    | The port number of the Db2 instance.                                                                                                    |  |
| 7    | The name of the Db2 user.                                                                                                    |  |
| 8    | The password for the Db2 user.                                                                                                    |  |
| 9    | The name of the database to capture changes from.                                                                                                    |  |
| 10   | The logical name of the Db2 instance/cluster, which forms a namespace and is used in<br>the names of the Kafka topics to which the connector writes, the names of Kafka<br>Connect schemas, and the namespaces of the corresponding Avro schema when the<br>Avro Connector is used. |  |
| 11   | The connector captures changes from the <b>public.inventory</b> table only.                                                                                                    |  |

 Create your connector instance with Kafka Connect. For example, if you saved your KafkaConnector resource in the inventory-connector.yaml file, you would run the following command: oc apply -f inventory-connector.yaml

The preceding command registers **inventory-connector** and the connector starts to run against the **mydatabase** database as defined in the **KafkaConnector** CR.

For the complete list of the configuration properties that you can set for the Debezium Db2 connector, see Db2 connector properties.

#### Results

After the connector starts, it performs a consistent snapshot of the Db2 database tables that the connector is configured to capture changes for. The connector then starts generating data change events for row-level operations and streaming change event records to Kafka topics.

# 2.6.5. Verifying that the Debezium Db2 connector is running

If the connector starts correctly without errors, it creates a topic for each table that the connector is configured to capture. Downstream applications can subscribe to these topics to retrieve information events that occur in the source database.

To verify that the connector is running, you perform the following operations from the OpenShift Container Platform web console, or through the OpenShift CLI tool (oc):

- Verify the connector status.
- Verify that the connector generates topics.
- Verify that topics are populated with events for read operations ("op":"r") that the connector generates during the initial snapshot of each table.

#### Prerequisites

- A Debezium connector is deployed to AMQ Streams on OpenShift.
- The OpenShift **oc** CLI client is installed.
- You have access to the OpenShift Container Platform web console.

#### Procedure

- 1. Check the status of the KafkaConnector resource by using one of the following methods:
  - From the OpenShift Container Platform web console:
    - a. Navigate to Home  $\rightarrow$  Search.
    - b. On the Search page, click Resources to open the Select Resource box, and then type KafkaConnector.
    - c. From the **KafkaConnectors** list, click the name of the connector that you want to check, for example **inventory-connector-db2**.
    - d. In the **Conditions** section, verify that the values in the **Type** and **Status** columns are set to **Ready** and **True**.
  - From a terminal window:

a. Enter the following command:

oc describe KafkaConnector <connector-name> -n <project>

For example,

oc describe KafkaConnector inventory-connector-db2 -n debezium

The command returns status information that is similar to the following output:

#### Example 2.3. KafkaConnector resource status

Name: inventory-connector-db2 Namespace: debezium Labels: strimzi.io/cluster=debezium-kafka-connect-cluster Annotations: <none> API Version: kafka.strimzi.io/v1beta2 Kind: KafkaConnector

•••

Status: Conditions: Last Transition Time: 2021-12-08T17:41:34.897153Z Status: True Type: Ready Connector Status: Connector: State: RUNNING worker\_id: 10.131.1.124:8083 Name: inventory-connector-db2 Tasks: ld: 0 State: RUNNING 10.131.1.124:8083 worker\_id: Type: source **Observed Generation: 1** Tasks Max: 1 Topics: inventory-connector-db2.inventory inventory-connector-db2.inventory.addresses inventory-connector-db2.inventory.customers inventory-connector-db2.inventory.geom inventory-connector-db2.inventory.orders inventory-connector-db2.inventory.products inventory-connector-db2.inventory.products on hand Events: <none>

- 2. Verify that the connector created Kafka topics:
  - From the OpenShift Container Platform web console.
    - a. Navigate to Home  $\rightarrow$  Search.

- b. On the **Search** page, click **Resources** to open the **Select Resource** box, and then type **KafkaTopic**.
- c. From the KafkaTopics list, click the name of the topic that you want to check, for example, inventory-connector-db2.inventory.orders---ac5e98ac6a5d91e04d8ec0dc9078a1ece439081d.
- d. In the **Conditions** section, verify that the values in the **Type** and **Status** columns are set to **Ready** and **True**.
- From a terminal window:
  - a. Enter the following command:

oc get kafkatopics

The command returns status information that is similar to the following output:

| Example 2.4. KafkaTopic resource status                                                             |                           |  |
|----------------------------------------------------------------------------------------------------|---------------------------|--|
| -                                                                                                   | USTER                     |  |
| PARTITIONS REPLICATION FACTOR READY<br>connect-cluster-configs<br>1 True                            | debezium-kafka-cluster 1  |  |
| connect-cluster-offsets                                                                             | debezium-kafka-cluster 25 |  |
| connect-cluster-status<br>1 True                                                                    | debezium-kafka-cluster 5  |  |
| consumer-offsets84e7a678d08f4bd226872e5cdd4<br>debezium-kafka-cluster 50 1 True                     |                           |  |
| inventory-connector-db2a96f69b23d6118ff415f7726<br>debezium-kafka-cluster 1 1 True                  |                           |  |
| inventory-connector-db2.inventory.addresses<br>1b6beaf7b2eb57d177d92be90ca2b210c9a56480<br>1 1 True | debezium-kafka-cluster    |  |
| inventory-connector-db2.inventory.customers<br>9931e04ec92ecc0924f4406af3fdace7545c483b<br>1 True   | debezium-kafka-cluster 1  |  |
| inventory-connector-db2.inventory.geom<br>9f7e136091f071bf49ca59bf99e86c713ee58dd5                  | debezium-kafka-cluster    |  |
| inventory-connector-db2.inventory.orders<br>ac5e98ac6a5d91e04d8ec0dc9078a1ece439081d                | debezium-kafka-cluster    |  |
| inventory-connector-db2.inventory.products<br>df0746db116844cee2297fab611c21b56f82dcef              | debezium-kafka-cluster 1  |  |
| inventory-connector-db2.inventory.products_on_hand<br>8649e0f17ffcc9212e266e31a7aeea4585e5c6b5 del  |                           |  |
| 1 True<br>schema-changes.inventory<br>1 1 True                                                      | debezium-kafka-cluster    |  |
| strimzi-store-topiceffb8e3e057afce1ecf67c3f5d8e4<br>kafka-cluster 1 1 True                          | le3ff177fc55 debezium-    |  |

strimzi-topic-operator-kstreams-topic-store-changelog--b75e702040b99be8a9263134de3507fc0cc4017b debezium-kafka-cluster 1 1 True

- 3. Check topic content.
  - From a terminal window, enter the following command:

oc exec -n <br/> <br/> -it <kafka-cluster> -- /opt/kafka/bin/kafka-console-consumer.sh  $\setminus$ 

- > --bootstrap-server localhost:9092 \
- > --from-beginning \
- > --property print.key=true \
- > --topic=<topic-name>

For example,

oc exec -n debezium -it debezium-kafka-cluster-kafka-0 -- /opt/kafka/bin/kafka-console-consumer.sh \

- > --bootstrap-server localhost:9092 \
- > --from-beginning \
- > --property print.key=true \
- > --topic=inventory-connector-db2.inventory.products\_on\_hand

The format for specifying the topic name is the same as the **oc describe** command returns in Step 1, for example, **inventory-connector-db2.inventory.addresses**.

For each event in the topic, the command returns information that is similar to the following output:

## Example 2.5. Content of a Debezium change event

{"schema":{"type":"struct","fields": [{"type":"int32","optional":false,"field":"product\_id"}],"optional":false,"name":"inventoryconnector-db2.inventory.products on hand.Key"},"payload":{"product id":101}} {"schema":{"type":"struct","fields":[{"type":"struct","fields": [{"type":"int32","optional":false,"field":"product\_id"}, {"type":"int32","optional":false,"field":"quantity"}],"optional":true,"name":"inventoryconnector-db2.inventory.products on hand.Value","field":"before"},{"type":"struct","fields": [{"type":"int32","optional":false,"field":"product\_id"}, {"type":"int32","optional":false,"field":"quantity"}],"optional":true,"name":"inventoryconnector-db2.inventory.products\_on\_hand.Value","field":"after"},{"type":"struct","fields": [{"type":"string","optional":false,"field":"version"}, {"type":"string","optional":false,"field":"connector"}, {"type":"string","optional":false,"field":"name"}, {"type":"int64","optional":false,"field":"ts\_ms"}, {"type":"string","optional":true,"name":"io.debezium.data.Enum","version":1,"parameters": {"allowed":"true,last,false"},"default":"false","field":"snapshot"}, {"type":"string","optional":false,"field":"db"}, {"type":"string","optional":true,"field":"sequence"}, {"type":"string","optional":true,"field":"table"}, {"type":"int64","optional":false,"field":"server\_id"}, {"type":"string","optional":true,"field":"gtid"},{"type":"string","optional":false,"field":"file"}, {"type":"int64","optional":false,"field":"pos"},{"type":"int32","optional":false,"field":"row"}, {"type":"int64","optional":true,"field":"thread"},

{"type":"string","optional":true,"field":"query"}],"optional":false,"name":"io.debezium.connecto
r.db2.Source","field":"source"},{"type":"string","optional":false,"field":"op"},
{"type":"int64","optional":true,"field":"ts\_ms"},{"type":"struct","fields":
[{"type":"int64","optional":false,"field":"id"},
{"type":"int64","optional":false,"field":"total\_order"},
{"type":"int64","optional":false,"field":"data\_collection\_order"}],"optional":true,"field":"transacti
on"}],"optional":false,"name":"inventory-connectordb2.inventory.products\_on\_hand.Envelope"},"payload":{"before":null,"after":
{"product\_id":101,"quantity":3},"source":{"version":"2.5.4.Final-redhat00001","connector":"db2","name":"inventory-connectordb2","ts\_ms":1638985247805,"snapshot":"true","db1:"inventory","sequence":null,"table":"products\_on\_hand","server\_id":0,"gtid":null,"query":null},"op":"r","ts\_ms":1638985247805,"t
ransaction":null}

In the preceding example, the **payload** value shows that the connector snapshot generated a read ("op" ="r") event from the table **inventory.products\_on\_hand**. The "**before**" state of the **product\_id** record is **null**, indicating that no previous value exists for the record. The "**after**" state shows a **quantity** of **3** for the item with **product\_id 101**.

# 2.6.6. Descriptions of Debezium Db2 connector configuration properties

The Debezium Db2 connector has numerous configuration properties that you can use to achieve the right connector behavior for your application. Many properties have default values. Information about the properties is organized as follows:

- Required configuration properties
- Advanced configuration properties
- Database schema history connector configuration properties that control how Debezium processes events that it reads from the database schema history topic.
  - Pass-through database schema history properties
- Pass-through database driver properties that control the behavior of the database driver.

#### Required Debezium Db2 connector configuration properties

The following configuration properties are *required* unless a default value is available.

| Property        | Default    | Description                                                                                                    |
|-----------------|------------|----------------------------------------------------------------------------------------------------|
| name            | No default | Unique name for the connector. Attempting to<br>register again with the same name will fail. This<br>property is required by all Kafka Connect<br>connectors. |
| connector.class | No default | The name of the Java class for the connector.<br>Always use a value of<br><b>io.debezium.connector.db2.Db2Connect</b><br><b>or</b> for the Db2 connector.     |

| Property          | Default    | Description                                                                                                    |
|-------------------|------------|----------------------------------------------------------------------------------------------------|
| tasks.max         | 1          | The maximum number of tasks that should be<br>created for this connector. The Db2 connector<br>always uses a single task and therefore does<br>not use this value, so the default is always<br>acceptable. |
| database.hostname | No default | IP address or hostname of the Db2 database server.                                                                                                    |
| database.port     | 50000      | Integer port number of the Db2 database server.                                                                                                    |
| database.user     | No default | Name of the Db2 database user for connecting to the Db2 database server.                                                                                                    |
| database.password | No default | Password to use when connecting to the Db2 database server.                                                                                                    |
| database.dbname   | No default | The name of the Db2 database from which to stream the changes                                                                                                    |

| Property           | Default    | Description                                                                                                    |
|--------------------|------------|----------------------------------------------------------------------------------------------------|
| topic.prefix       | No default | Topic prefix which provides a namespace for<br>the particular Db2 database server that hosts<br>the database for which Debezium is capturing<br>changes. Only alphanumeric characters,<br>hyphens, dots and underscores must be used in<br>the topic prefix name. The topic prefix should<br>be unique across all other connectors, since this<br>topic prefix is used for all Kafka topics that<br>receive records from this connector.                                                                                                    |
|                    |            | WARNINGDo not change the value<br>of this property. If you<br>change the name value,<br>after a restart, instead of<br>continuing to emit<br>events to the original<br>topics, the connector<br>emits subsequent events<br>to topics whose names<br>are based on the new<br>value. The connector is<br>also unable to recover its<br>database schema history<br>topic.                                                                                                    |
| table.include.list | No default | An optional, comma-separated list of regular<br>expressions that match fully-qualified table<br>identifiers for tables whose changes you want<br>the connector to capture. When this property is<br>set, the connector captures changes only from<br>the specified tables. Each identifier is of the<br>form <i>schemaName.tableName</i> . By default, the<br>connector captures changes in every non-<br>system table.<br>To match the name of a table, Debezium<br>applies the regular expression that you specify<br>as an applaced regular expression. |
|                    |            | as an <i>anchored</i> regular expression. That is, the<br>specified expression is matched against the<br>entire name string of the table it does not<br>match substrings that might be present in a<br>table name.<br>If you include this property in the configuration,<br>do not also set the <b>table.exclude.list</b><br>property.                                                                                                    |

| Property            | Default      | Description                                                                                                    |
|---------------------|--------------|----------------------------------------------------------------------------------------------------|
| table.exclude.list  | No default   | An optional, comma-separated list of regular<br>expressions that match fully-qualified table<br>identifiers for tables whose changes you do not<br>want the connector to capture. The connector<br>captures changes in each non-system table<br>that is not included in the exclude list. Each<br>identifier is of the form<br><i>schemaName.tableName</i> .<br>To match the name of a table, Debezium<br>applies the regular expression that you specify<br>as an <i>anchored</i> regular expression. That is, the<br>specified expression is matched against the<br>entire name string of the table it does not<br>match substrings that might be present in a<br>table name.<br>If you include this property in the configuration,<br>do not also set the <b>table.include.list</b><br>property. |
| column.include.list | empty string | An optional, comma-separated list of regular<br>expressions that match the fully-qualified<br>names of columns to include in change event<br>record values. Fully-qualified names for<br>columns are of the form<br><i>schemaName.tableName.columnName</i> .<br>To match the name of a column, Debezium<br>applies the regular expression that you specify<br>as an <i>anchored</i> regular expression. That is, the<br>specified expression is matched against the<br>entire name string of the column; it does not<br>match substrings that might be present in a<br>column name. If you include this property in the<br>configuration, do not also set the<br><b>column.exclude.list</b> property.                                                                                               |

| Property            | Default      | Description                                                                                                    |
|---------------------|--------------|----------------------------------------------------------------------------------------------------|
| column.exclude.list | empty string | An optional, comma-separated list of regular<br>expressions that match the fully-qualified<br>names of columns to exclude from change<br>event values. Fully-qualified names for columns<br>are of the form<br><i>schemaName.tableName.columnName</i> .<br>To match the name of a column, Debezium<br>applies the regular expression that you specify<br>as an <i>anchored</i> regular expression. That is, the<br>specified expression is matched against the<br>entire name string of the column; it does not<br>match substrings that might be present in a<br>column name. Primary key columns are always<br>included in the event's key, even if they are<br>excluded from the value. If you include this<br>property in the configuration, do not set the<br><b>column.include.list</b> property. |

| Property                                                  | Default | Description                                                                                                    |
|-----------------------------------------------------------|---------|----------------------------------------------------------------------------------------------------|
| column.mask.hash. <i>hashA</i><br>Igorithm.with.salt.salt | n/a     | An optional, comma-separated list of regular<br>expressions that match the fully-qualified<br>names of character-based columns. Fully-<br>qualified names for columns are of the form<br><i>schemaName.tableName.columnName</i> .<br>To match the name of a column Debezium<br>applies the regular expression that you specify<br>as an <i>anchored</i> regular expression. That is, the<br>specified expression is matched against the<br>entire name string of the column; the<br>expression does not match substrings that<br>might be present in a column name. In the<br>resulting change event record, the values for<br>the specified columns are replaced with<br>pseudonyms. |
|                                                           |         | A pseudonym consists of the hashed value that<br>results from applying the specified<br><i>hashAlgorithm</i> and <i>salt</i> . Based on the hash<br>function that is used, referential integrity is<br>maintained, while column values are replaced<br>with pseudonyms. Supported hash functions<br>are described in the MessageDigest section of<br>the Java Cryptography Architecture Standard<br>Algorithm Name Documentation.                                                                                                    |
|                                                           |         | In the following example, <b>CzQMA0cB5K</b> is a randomly selected salt.                                                                                                    |
|                                                           |         | column.mask.hash.SHA-<br>256.with.salt.CzQMA0cB5K =<br>inventory.orders.customerName,<br>inventory.shipment.customerName                                                                                                    |
|                                                           |         | If necessary, the pseudonym is automatically<br>shortened to the length of the column. The<br>connector configuration can include multiple<br>properties that specify different hash<br>algorithms and salts.                                                                                                    |
|                                                           |         | Depending on the <i>hashAlgorithm</i> used, the <i>salt</i> selected, and the actual data set, the resulting data set might not be completely masked.                                                                                                    |

| Property               | Default  | Description                                                                                                    |
|------------------------|----------|----------------------------------------------------------------------------------------------------|
| time.precision.mode    | adaptive | Time, date, and timestamps can be represented with different kinds of precision:                                                                                                    |
|                        |          | <b>adaptive</b> captures the time and timestamp<br>values exactly as in the database using either<br>millisecond, microsecond, or nanosecond<br>precision values based on the database<br>column's type.                                                                                                    |
|                        |          | <b>connect</b> always represents time and<br>timestamp values by using Kafka Connect's<br>built-in representations for <b>Time</b> , <b>Date</b> , and<br><b>Timestamp</b> , which uses millisecond precision<br>regardless of the database columns' precision.<br>For more information, see temporal types.                                                                                                    |
| tombstones.on.delete   | true     | Controls whether a <i>delete</i> event is followed by a tombstone event.                                                                                                    |
|                        |          | <b>true</b> - a delete operation is represented by a <i>delete</i> event and a subsequent tombstone event.                                                                                                    |
|                        |          | <b>false</b> - only a <i>delete</i> event is emitted.                                                                                                    |
|                        |          | After a source record is deleted, emitting a<br>tombstone event (the default behavior) allows<br>Kafka to completely delete all events that<br>pertain to the key of the deleted row in case<br>log compaction is enabled for the topic.                                                                                                    |
| include.schema.changes | true     | Boolean value that specifies whether the<br>connector should publish changes in the<br>database schema to a Kafka topic with the<br>same name as the database server ID. Each<br>schema change is recorded with a key that<br>contains the database name and a value that is<br>a JSON structure that describes the schema<br>update. This is independent of how the<br>connector internally records database schema<br>history. |

| Property                                    | Default | Description                                                                                                    |
|---------------------------------------------|---------|----------------------------------------------------------------------------------------------------|
| column.truncate.to. <i>length</i><br>.chars | n/a     | An optional, comma-separated list of regular<br>expressions that match the fully-qualified<br>names of character-based columns. Set this<br>property if you want to truncate the data in a<br>set of columns when it exceeds the number of<br>characters specified by the <i>length</i> in the<br>property name. Set <b>length</b> to a positive<br>integer value, for example,<br><b>column.truncate.to.20.chars</b> .                                                                                                    |
|                                             |         | The fully-qualified name of a column observes<br>the following format:<br><i>schemaName.tableName.columnName</i> . To<br>match the name of a column, Debezium applies<br>the regular expression that you specify as an<br><i>anchored</i> regular expression. That is, the<br>specified expression is matched against the<br>entire name string of the column; the<br>expression does not match substrings that<br>might be present in a column name.<br>You can specify multiple properties with<br>different lengths in a single configuration.                                                                                                    |
| column.mask.with.length.<br>chars           | n/a     | An optional, comma-separated list of regular<br>expressions that match the fully-qualified<br>names of character-based columns. Set this<br>property if you want the connector to mask the<br>values for a set of columns, for example, if they<br>contain sensitive data. Set <b>length</b> to a positive<br>integer to replace data in the specified columns<br>with the number of asterisk (*) characters<br>specified by the <i>length</i> in the property name.<br>Set <i>length</i> to <b>0</b> (zero) to replace data in the<br>specified columns with an empty string.<br>The fully-qualified name of a column observes<br>the following format:<br>schemaName.tableName.columnName.<br>To match the name of a column, Debezium<br>applies the regular expression that you specify<br>as an anchored regular expression. That is, the |
|                                             |         | as an anchored regular expression. That is, the<br>specified expression is matched against the<br>entire name string of the column; the<br>expression does not match substrings that<br>might be present in a column name.<br>You can specify multiple properties with<br>different lengths in a single configuration.                                                                                                    |

| Property                         | Default | Description                                                                                                    |
|----------------------------------|---------|----------------------------------------------------------------------------------------------------|
| column.propagate.source<br>.type | n/a     | An optional, comma-separated list of regular<br>expressions that match the fully-qualified<br>names of columns for which you want the<br>connector to emit extra parameters that<br>represent column metadata. When this<br>property is set, the connector adds the<br>following fields to the schema of event records:<br> |

| Property                           | Default | Description                                                                                                    |
|------------------------------------|---------|----------------------------------------------------------------------------------------------------|
| datatype.propagate.sourc<br>e.type | n/a     | An optional, comma-separated list of regular<br>expressions that specify the fully-qualified<br>names of data types that are defined for<br>columns in a database. When this property is<br>set, for columns with matching data types, the<br>connector emits event records that include the<br>following extra fields in their schema:     |
|                                    |         | debezium.source.column.type                                                                                                    |
|                                    |         | <ul> <li>debezium.source.column.leng<br/>th</li> </ul>                                                                                                    |
|                                    |         | <ul> <li>debezium.source.column.scal<br/>e</li> </ul>                                                                                                    |
|                                    |         | These parameters propagate a column's<br>original type name and length (for variable-<br>width types), respectively.<br>Enabling the connector to emit this extra data<br>can assist in properly sizing specific numeric or<br>character-based columns in sink databases.                                                                   |
|                                    |         | The fully-qualified name of a column observes<br>one of the following formats:<br>databaseName.tableName.typeName, or<br>databaseName.schemaName.tableName.typeN                                                                                                    |
|                                    |         | ame.<br>To match the name of a data type, Debezium<br>applies the regular expression that you specify<br>as an <i>anchored</i> regular expression. That is, the<br>specified expression is matched against the<br>entire name string of the data type; the<br>expression does not match substrings that<br>might be present in a type name. |
|                                    |         | For the list of Db2-specific data type names, see the Db2 data type mappings.                                                                                                    |

| Property            | Default      | Description                                                                                                    |
|---------------------|--------------|----------------------------------------------------------------------------------------------------|
| message.key.columns | empty string | A list of expressions that specify the columns<br>that the connector uses to form custom<br>message keys for change event records that it<br>publishes to the Kafka topics for specified<br>tables.                                                                           |
|                     |              | By default, Debezium uses the primary key<br>column of a table as the message key for<br>records that it emits. In place of the default, or<br>to specify a key for tables that lack a primary<br>key, you can configure custom message keys<br>based on one or more columns. |
|                     |              | To establish a custom message key for a table,<br>list the table, followed by the columns to use as<br>the message key. Each list entry takes the<br>following format:                                                                                                    |
|                     |              | <fully-<br>qualified_tableName&gt;:<keycolumn>,<ke<br>yColumn&gt;</ke<br></keycolumn></fully-<br>                                                                                                    |
|                     |              | To base a table key on multiple column names,<br>insert commas between the column names.<br>Each fully-qualified table name is a regular<br>expression in the following format:                                                                                               |
|                     |              | <schemaname>.<tablename></tablename></schemaname>                                                                                                    |
|                     |              | The property can list entries for multiple tables.<br>Use a semicolon to separate entries for<br>different tables in the list.                                                                                                    |
|                     |              | The following example sets the message key for the tables <b>inventory.customers</b> and <b>purchaseorders</b> :                                                                                                    |
|                     |              | inventory.customers:pk1,pk2;<br>(.*).purchaseorders:pk3,pk4                                                                                                    |
|                     |              | In the preceding example, the columns <b>pk1</b> and <b>pk2</b> are specified as the message key for the table <b>inventory.customer</b> . For                                                                                                    |
|                     |              | <b>purchaseorders</b> tables in any schema, the columns <b>pk3</b> and <b>pk4</b> serve as the message key.                                                                                                    |

| Property                        | Default | Description                                                                                                    |
|---------------------------------|---------|----------------------------------------------------------------------------------------------------|
| schema.name.adjustment<br>.mode | none    | <ul> <li>Specifies how schema names should be adjusted for compatibility with the message converter used by the connector. Possible settings:</li> <li>none does not apply any adjustment.</li> <li>avro replaces the characters that cannot be used in the Avro type name with underscore.</li> <li>avro_unicode replaces the underscore or characters that cannot be used in the Avro type name with corresponding unicode like _uxxxx. Note: _ is an escape sequence like backslash in Java</li> </ul>                                           |
| field.name.adjustment.mo<br>de  | none    | <ul> <li>Specifies how field names should be adjusted for compatibility with the message converter used by the connector. Possible settings:</li> <li>none does not apply any adjustment.</li> <li>avro replaces the characters that cannot be used in the Avro type name with underscore.</li> <li>avro_unicode replaces the underscore or characters that cannot be used in the Avro type name with corresponding unicode like _uxxxx. Note: _ is an escape sequence like backslash in Java</li> <li>See Avro naming for more details.</li> </ul> |

# Advanced connector configuration properties

The following *advanced* configuration properties have defaults that work in most situations and therefore rarely need to be specified in the connector's configuration.

Property

Default

Description

| Property   | Default    | Description                                                                                                    |
|------------|------------|----------------------------------------------------------------------------------------------------|
| converters | No default | Enumerates a comma-separated list of the symbolic names of the custom converter instances that the connector can use. For example,                                                                                                    |
|            |            | isbn                                                                                                    |
|            |            | You must set the <b>converters</b> property to enable the connector to use a custom converter.                                                                                                    |
|            |            | For each converter that you configure for a connector, you must also add a <b>.type</b> property, which specifies the fully-qualified name of the class that implements the converter interface. The <b>.type</b> property uses the following format:                                                                                |
|            |            | <convertersymbolicname>.type</convertersymbolicname>                                                                                                    |
|            |            | For example,                                                                                                    |
|            |            | isbn.type:<br>io.debezium.test.IsbnConverter                                                                                                    |
|            |            | If you want to further control the behavior of a<br>configured converter, you can add one or more<br>configuration parameters to pass values to the<br>converter. To associate any additional<br>configuration parameter with a converter,<br>prefix the parameter names with the symbolic<br>name of the converter.<br>For example, |
|            |            | isbn.schema.name:<br>io.debezium.db2.type.Isbn                                                                                                    |

| Property      | Default | Description                                                                                                    |
|---------------|---------|----------------------------------------------------------------------------------------------------|
| snapshot.mode | initial | Specifies the criteria for performing a snapshot when the connector starts:                                                                                                    |
|               |         | <b>initial</b> - For tables in capture mode, the<br>connector takes a snapshot of the schema for<br>the table and the data in the table. This is useful<br>for populating Kafka topics with a complete<br>representation of the data.                                                                                                    |
|               |         | <b>initial_only</b> - Takes a snapshot of structure<br>and data like initial but instead does not<br>transition into streaming changes once the<br>snapshot has completed.                                                                                                    |
|               |         | <b>schema_only</b> - For tables in capture mode,<br>the connector takes a snapshot of only the<br>schema for the table. This is useful when only<br>the changes that are happening from now on<br>need to be emitted to Kafka topics. After the<br>snapshot is complete, the connector continues<br>by reading change events from the database's<br>redo logs. |

| Property                                   | Default                    | Description                                                                                                    |
|--------------------------------------------|----------------------------|----------------------------------------------------------------------------------------------------|
| Property snapshot.isolation.mode           | Default<br>repeatable_read | <ul> <li>During a snapshot, controls the transaction isolation level and how long the connector locks the tables that are in capture mode. The possible values are:</li> <li>read_uncommitted - Does not prevent other transactions from updating table rows during an initial snapshot. This mode has no data consistency guarantees; some data might be lost or corrupted.</li> <li>read_committed - Does not prevent other transactions from updating table rows during an initial snapshot. It is possible for a new record to appear twice: once in the initial snapshot and once in the streaming phase. However, this consistency level is appropriate for data mirroring.</li> <li>repeatable_read - Prevents other transactions from updating table rows during an initial snapshot. It is possible for a new</li> </ul> |
|                                            |                            | record to appear twice: once in the initial<br>snapshot and once in the streaming phase.<br>However, this consistency level is appropriate<br>for data mirroring.<br><b>exclusive</b> - Uses repeatable read isolation<br>level but takes an exclusive lock for all tables to<br>be read. This mode prevents other transactions<br>from updating table rows during an initial<br>snapshot. Only <b>exclusive</b> mode guarantees<br>full consistency; the initial snapshot and<br>streaming logs constitute a linear history.                                                                                                    |
| event.processing.failure.h<br>andling.mode | fail                       | <ul> <li>Specifies how the connector handles exceptions during processing of events. The possible values are:</li> <li>fail - The connector logs the offset of the problematic event and stops processing.</li> <li>warn - The connector logs the offset of the problematic event and continues processing with the next event.</li> <li>skip - The connector skips the problematic event and continues processing with the next event.</li> </ul>                                                                                                    |

| Property                | Default | Description                                                                                                    |
|-------------------------|---------|----------------------------------------------------------------------------------------------------|
| poll.interval.ms        | 500     | Positive integer value that specifies the<br>number of milliseconds the connector should<br>wait for new change events to appear before it<br>starts processing a batch of events. Defaults to<br>500 milliseconds, or 0.5 second.                                                                                                    |
| max.batch.size          | 2048    | Positive integer value that specifies the maximum size of each batch of events that the connector processes.                                                                                                    |
| max.queue.size          | 8192    | Positive integer value that specifies the<br>maximum number of records that the blocking<br>queue can hold. When Debezium reads events<br>streamed from the database, it places the<br>events in the blocking queue before it writes<br>them to Kafka. The blocking queue can provide<br>backpressure for reading change events from<br>the database in cases where the connector<br>ingests messages faster than it can write them<br>to Kafka, or when Kafka becomes unavailable.<br>Events that are held in the queue are<br>disregarded when the connector periodically<br>records offsets. Always set the value of<br><b>max.queue.size</b> to be larger than the value<br>of <b>max.batch.size</b> . |
| max.queue.size.in.bytes | 0       | A long integer value that specifies the<br>maximum volume of the blocking queue in<br>bytes. By default, volume limits are not<br>specified for the blocking queue. To specify the<br>number of bytes that the queue can consume,<br>set this property to a positive long value.<br>If <b>max.queue.size</b> is also set, writing to the<br>queue is blocked when the size of the queue<br>reaches the limit specified by either property.<br>For example, if you set<br><b>max.queue.size=1000</b> , and<br><b>max.queue.size.in.bytes=5000</b> , writing to<br>the queue is blocked after the queue contains<br>1000 records, or after the volume of the<br>records in the queue reaches 5000 bytes.     |

| Property              | Default    | Description                                                                                                    |
|-----------------------|------------|----------------------------------------------------------------------------------------------------|
| heartbeat.interval.ms | 0          | Controls how frequently the connector sends<br>heartbeat messages to a Kafka topic. The<br>default behavior is that the connector does not<br>send heartbeat messages.<br>Heartbeat messages are useful for monitoring<br>whether the connector is receiving change<br>events from the database. Heartbeat<br>messages might help decrease the number of<br>change events that need to be re-sent when a<br>connector restarts. To send heartbeat<br>messages, set this property to a positive<br>integer, which indicates the number of<br>milliseconds between heartbeat messages.<br>Heartbeat messages are useful when there are<br>many updates in a database that is being<br>tracked but only a tiny number of updates are<br>in tables that are in capture mode. In this<br>situation, the connector reads from the<br>database transaction log as usual but rarely<br>emits change records to Kafka. This means<br>that the connector has few opportunities to<br>send the latest offset to Kafka. Sending<br>heartbeat messages enables the connector to<br>send the latest offset to Kafka. |
| snapshot.delay.ms     | No default | An interval in milliseconds that the connector<br>should wait before performing a snapshot when<br>the connector starts. If you are starting<br>multiple connectors in a cluster, this property is<br>useful for avoiding snapshot interruptions,<br>which might cause re-balancing of connectors.                                                                                                    |

| Property                             | Default                                    | Description                                                                                                    |
|--------------------------------------|--------------------------------------------|----------------------------------------------------------------------------------------------------|
| snapshot.include.collecti<br>on.list | All tables specified in table.include.list | An optional, comma-separated list of regular<br>expressions that match the fully-qualified<br>names ( <i><schemaname>.<tablename></tablename></schemaname></i> ) of<br>the tables to include in a snapshot. The<br>specified items must be named in the<br>connector's <b>table.include.list</b> property. This<br>property takes effect only if the connector's<br><b>snapshot.mode</b> property is set to a value<br>other than <b>never</b> .<br>This property does not affect the behavior of<br>incremental snapshots.<br>To match the name of a table, Debezium<br>applies the regular expression that you specify<br>as an <i>anchored</i> regular expression. That is, the<br>specified expression is matched against the<br>entire name string of the table; it does not<br>match substrings that might be present in a<br>table name. |
| snapshot.fetch.size                  | 2000                                       | During a snapshot, the connector reads table<br>content in batches of rows. This property<br>specifies the maximum number of rows in a<br>batch.                                                                                                    |
| snapshot.lock.timeout.ms             | 10000                                      | <ul> <li>Positive integer value that specifies the maximum amount of time (in milliseconds) to wait to obtain table locks when performing a snapshot. If the connector cannot acquire table locks in this interval, the snapshot fails. How the connector performs snapshots provides details. Other possible settings are:</li> <li>0 - The connector immediately fails when it cannot obtain a lock.</li> <li>-1 - The connector waits infinitely.</li> </ul>                                                                                                    |

| Property                                | Default    | Description                                                                                                    |
|-----------------------------------------|------------|----------------------------------------------------------------------------------------------------|
| snapshot.select.statemen<br>t.overrides | No default | Specifies the table rows to include in a<br>snapshot. Use the property if you want a<br>snapshot to include only a subset of the rows in<br>a table. This property affects snapshots only. It<br>does not apply to events that the connector<br>reads from the log.<br>The property contains a comma-separated list<br>of fully-qualified table names in the form<br><b><schemaname>.<tablename></tablename></schemaname></b> . For |
|                                         |            | example,<br>"snapshot.select.statement.overrides":<br>"inventory.products,customers.orders"                                                                                                    |
|                                         |            | For each table in the list, add a further<br>configuration property that specifies the<br><b>SELECT</b> statement for the connector to run<br>on the table when it takes a snapshot. The<br>specified <b>SELECT</b> statement determines the<br>subset of table rows to include in the snapshot.<br>Use the following format to specify the name<br>of this <b>SELECT</b> statement property:                                       |
|                                         |            | snapshot.select.statement.overrides. <s<br>chemaName&gt;.<tablename>. For example,<br/>snapshot.select.statement.overrides.cu<br/>stomers.orders.</tablename></s<br>                                                                                                    |
|                                         |            | Example:                                                                                                    |
|                                         |            | From a <b>customers.orders</b> table that<br>includes the soft-delete column, <b>delete_flag</b> ,<br>add the following properties if you want a<br>snapshot to include only those records that are<br>not soft-deleted:                                                                                                    |
|                                         |            | "snapshot.select.statement.overrides":<br>"customer.orders",<br>"snapshot.select.statement.overrides.cus<br>tomer.orders": "SELECT * FROM<br>[customers].[orders] WHERE<br>delete_flag = 0 ORDER BY id DESC"                                                                                                    |
|                                         |            | In the resulting snapshot, the connector includes only the records for which <b>delete_flag = 0</b> .                                                                                                    |

| Property                          | Default    | Description                                                                                                    |
|-----------------------------------|------------|----------------------------------------------------------------------------------------------------|
| provide.transaction.meta<br>data  | false      | Determines whether the connector generates<br>events with transaction boundaries and<br>enriches change event envelopes with<br>transaction metadata. Specify <b>true</b> if you want<br>the connector to do this. See Transaction<br>metadata for details.                                                                                          |
| skipped.operations                | t          | A comma-separated list of operation types<br>that will be skipped during streaming. The<br>operations include: <b>c</b> for inserts/create, <b>u</b> for<br>updates, <b>d</b> for deletes, <b>t</b> for truncates, and<br><b>none</b> to not skip any operations. By default,<br>truncate operations are skipped (not emitted<br>by this connector). |
| signal.data.collection            | No default | Fully-qualified name of the data collection that<br>is used to send signals to the connector. Use<br>the following format to specify the collection<br>name:<br><schemaname>.<tablename></tablename></schemaname>                                                                                                    |
| signal.enabled.channels           | source     | List of the signaling channel names that are<br>enabled for the connector. By default, the<br>following channels are available:<br>• source<br>• kafka<br>• file<br>• jmx                                                                                                    |
| notification.enabled.chan<br>nels | No default | List of the notification channel names that are<br>enabled for the connector. By default, the<br>following channels are available:<br>• sink<br>• log<br>• jmx                                                                                                    |

| Property                                       | Default                                              | Description                                                                                                    |
|------------------------------------------------|------------------------------------------------------|----------------------------------------------------------------------------------------------------|
| incremental.snapshot.chu<br>nk.size            | 1024                                                 | The maximum number of rows that the<br>connector fetches and reads into memory<br>during an incremental snapshot chunk.<br>Increasing the chunk size provides greater<br>efficiency, because the snapshot runs fewer<br>snapshot queries of a greater size. However,<br>larger chunk sizes also require more memory to<br>buffer the snapshot data. Adjust the chunk size<br>to a value that provides the best performance<br>in your environment. |
| incremental.snapshot.wat<br>ermarking.strategy | insert_insert                                        | <text><text><text><text><text></text></text></text></text></text>                                                                                                    |
| topic.naming.strategy                          | io.debezium.schema<br>.SchemaTopicNamin<br>gStrategy | The name of the TopicNamingStrategy class<br>that should be used to determine the topic<br>name for data change, schema change,<br>transaction, heartbeat event etc., defaults to<br><b>SchemaTopicNamingStrategy</b> .                                                                                                    |
| topic.delimiter                                |                                                      | Specify the delimiter for topic name, defaults to                                                                                                    |

| Property               | Default                | Description                                                                                                    |
|------------------------|------------------------|----------------------------------------------------------------------------------------------------|
| topic.cache.size       | 10000                  | The size used for holding the topic names in<br>bounded concurrent hash map. This cache will<br>help to determine the topic name<br>corresponding to a given data collection.                                                                                                    |
| topic.heartbeat.prefix | debezium-<br>heartbeat | Controls the name of the topic to which the connector sends heartbeat messages. The topic name has this pattern:<br><i>topic.heartbeat.prefix.topic.prefix</i><br>For example, if the topic prefix is <b>fulfillment</b> , the default topic name is <b>debezium-heartbeat.fulfillment</b> .            |
| topic.transaction      | transaction            | Controls the name of the topic to which the<br>connector sends transaction metadata<br>messages. The topic name has this pattern:<br><i>topic.prefix.topic.transaction</i><br>For example, if the topic prefix is <b>fulfillment</b> ,<br>the default topic name is<br><b>fulfillment.transaction</b> . |

| Property             | Default    | Description                                                                                                    |
|----------------------|------------|----------------------------------------------------------------------------------------------------|
| snapshot.max.threads | 1          | Specifies the number of threads that the<br>connector uses when performing an initial<br>snapshot. To enable parallel initial snapshots,<br>set the property to a value greater than 1. In a<br>parallel initial snapshot, the connector<br>processes multiple tables concurrently.<br>IMPORTANT<br>Parallel initial snapshots is a                                                                                                    |
|                      |            | Technology Preview feature<br>only. Technology Preview<br>features are not supported<br>with Red Hat production<br>service level agreements<br>(SLAs) and might not be<br>functionally complete. Red Hat<br>does not recommend using<br>them in production. These<br>features provide early access<br>to upcoming product features,<br>enabling customers to test<br>functionality and provide<br>feedback during the<br>development process. For<br>more information about the<br>support scope of Red Hat<br>Technology Preview<br>Features Support Scope. |
| custom.metric.tags   | No default | The custom metric tags will accept key-value<br>pairs to customize the MBean object name<br>which should be appended the end of regular<br>name, each key would represent a tag for the<br>MBean object name, and the corresponding<br>value would be the value of that tag the key is.<br>For example: <b>k1=v1,k2=v2</b> .                                                                                                    |
| errors.max.retries   | -1         | The maximum number of retries on retriable<br>errors (e.g. connection errors) before failing (-1<br>= no limit, 0 = disabled, > 0 = num of retries).                                                                                                    |

# Debezium connector database schema history configuration properties

Debezium provides a set of **schema.history.internal.**\* properties that control how the connector interacts with the schema history topic.

The following table describes the **schema.history.internal** properties for configuring the Debezium connector.

| Property                                                    | Default    | Description                                                                                                    |
|-------------------------------------------------------------|------------|----------------------------------------------------------------------------------------------------|
| schema.history.internal.kafk<br>a.topic                     | No default | The full name of the Kafka topic where the connector stores the database schema history.                                                                                                    |
| schema.history.internal.kafk<br>a.bootstrap.servers         | No default | A list of host/port pairs that the connector uses for<br>establishing an initial connection to the Kafka cluster.<br>This connection is used for retrieving the database<br>schema history previously stored by the connector,<br>and for writing each DDL statement read from the<br>source database. Each pair should point to the same<br>Kafka cluster used by the Kafka Connect process. |
| schema.history.internal.kafk<br>a.recovery.poll.interval.ms | 100        | An integer value that specifies the maximum number<br>of milliseconds the connector should wait during<br>startup/recovery while polling for persisted data. The<br>default is 100ms.                                                                                                    |
| schema.history.internal.kafk<br>a.query.timeout.ms          | 3000       | An integer value that specifies the maximum number<br>of milliseconds the connector should wait while<br>fetching cluster information using Kafka admin client.                                                                                                    |
| schema.history.internal.kafk<br>a.create.timeout.ms         | 30000      | An integer value that specifies the maximum number<br>of milliseconds the connector should wait while<br>create kafka history topic using Kafka admin client.                                                                                                    |
| schema.history.internal.kafk<br>a.recovery.attempts         | 100        | The maximum number of times that the connector<br>should try to read persisted history data before the<br>connector recovery fails with an error. The maximum<br>amount of time to wait after receiving no data is<br><b>recovery.attempts</b> × <b>recovery.poll.interval.ms</b> .                                                                                                    |
| schema.history.internal.skip.<br>unparseable.ddl            | false      | A Boolean value that specifies whether the<br>connector should ignore malformed or unknown<br>database statements or stop processing so a human<br>can fix the issue. The safe default is <b>false</b> . Skipping<br>should be used only with care as it can lead to data<br>loss or mangling when the binlog is being processed.                                                             |

# Table 2.19. Connector database schema history configuration properties

| Property                                                          | Default | Description                                                                                                    |
|-------------------------------------------------------------------|---------|----------------------------------------------------------------------------------------------------|
| schema.history.internal.stor<br>e.only.captured.tables.ddl        | false   | <text><text><section-header><text><text><text></text></text></text></section-header></text></text>                                                                                                    |
| schema.history.internal.stor<br>e.only.captured.databases.d<br>dl | false   | A Boolean value that specifies whether the<br>connector records schema structures from all logical<br>databases in the database instance.<br>Specify one of the following values:<br><b>true</b><br>The connector records schema structures only<br>for tables in the logical database and schema<br>from which Debezium captures change events.<br><b>false</b><br>The connector records schema structures for all<br>logical databases.<br><b>NOTE</b><br>The default value is <b>true</b> for MySQL<br>Connector |

# Pass-through database schema history properties for configuring producer and consumer clients

Debezium relies on a Kafka producer to write schema changes to database schema history topics.

Similarly, it relies on a Kafka consumer to read from database schema history topics when a connector starts. You define the configuration for the Kafka producer and consumer clients by assigning values to a set of pass-through configuration properties that begin with the **schema.history.internal.producer.\*** and **schema.history.internal.consumer.\*** prefixes. The pass-through producer and consumer database schema history properties control a range of behaviors, such as how these clients secure connections with the Kafka broker, as shown in the following example:

schema.history.internal.producer.security.protocol=SSL schema.history.internal.producer.ssl.keystore.location=/var/private/ssl/kafka.server.keystore.jks schema.history.internal.producer.ssl.keystore.password=test1234 schema.history.internal.producer.ssl.truststore.location=/var/private/ssl/kafka.server.truststore.jks schema.history.internal.producer.ssl.truststore.password=test1234 schema.history.internal.producer.ssl.truststore.password=test1234

schema.history.internal.consumer.security.protocol=SSL schema.history.internal.consumer.ssl.keystore.location=/var/private/ssl/kafka.server.keystore.jks schema.history.internal.consumer.ssl.keystore.password=test1234 schema.history.internal.consumer.ssl.truststore.location=/var/private/ssl/kafka.server.truststore.jks schema.history.internal.consumer.ssl.truststore.password=test1234 schema.history.internal.consumer.ssl.truststore.password=test1234

Debezium strips the prefix from the property name before it passes the property to the Kafka client.

See the Kafka documentation for more details about Kafka producer configuration properties and Kafka consumer configuration properties.

## Debezium connector Kafka signals configuration properties

Debezium provides a set of **signal.**\* properties that control how the connector interacts with the Kafka signals topic.

The following table describes the Kafka **signal** properties.

## Table 2.20. Kafka signals configuration properties

| Property             | Default                                   | Description                                                                                                    |
|----------------------|-------------------------------------------|----------------------------------------------------------------------------------------------------|
| signal.kafka.topic   | <topic.prefix>-<br/>signal</topic.prefix> | The name of the Kafka topic that the connector monitors for ad hoc signals.                                                                                                    |
|                      |                                           | NOTE<br>If automatic topic creation is<br>disabled, you must manually create<br>the required signaling topic. A<br>signaling topic is required to<br>preserve signal ordering. The<br>signaling topic must have a single<br>partition. |
| signal.kafka.groupId | kafka-signal                              | The name of the group ID that is used by Kafka consumers.                                                                                                    |

| Property                                 | Default    | Description                                                                                                    |
|------------------------------------------|------------|----------------------------------------------------------------------------------------------------|
| signal.kafka.bootstrap.serve<br>rs       | No default | A list of host/port pairs that the connector uses for<br>establishing an initial connection to the Kafka cluster.<br>Each pair references the Kafka cluster that is used by<br>the Debezium Kafka Connect process.                                 |
| signal.kafka.poll.timeout.ms             | 100        | An integer value that specifies the maximum number<br>of milliseconds that the connector waits when polling<br>signals.                                                                                                    |
| kafka.consumer.offset.com<br>mit.enabled | false      | Enable the offset commit for the signal topic in order<br>to guarantee At-Least-Once delivery. If disabled,<br>only signals received when the consumer is<br>up&running are processed. Any signals received<br>when the consumer is down are lost. |

# Debezium connector pass-through signals Kafka consumer client configuration properties

The Debezium connector provides for pass-through configuration of the signals Kafka consumer. Passthrough signals properties begin with the prefix **signals.consumer.\***. For example, the connector passes properties such as **signal.consumer.security.protocol=SSL** to the Kafka consumer.

Debezium strips the prefixes from the properties before it passes the properties to the Kafka signals consumer.

## Debezium connector sink notifications configuration properties

The following table describes the **notification** properties.

## Table 2.21. Sink notification configuration properties

| Property                     | Default    | Description                                                                                                    |
|------------------------------|------------|----------------------------------------------------------------------------------------------------|
| notification.sink.topic.name | No default | The name of the topic that receives notifications<br>from Debezium. This property is required when you<br>configure the <b>notification.enabled.channels</b><br>property to include <b>sink</b> as one of the enabled<br>notification channels. |

# Debezium connector pass-through database driver configuration properties

The Debezium connector provides for pass-through configuration of the database driver. Pass-through database properties begin with the prefix **driver.\***. For example, the connector passes properties such as **driver.foobar=false** to the JDBC URL.

As is the case with the pass-through properties for database schema history clients, Debezium strips the prefixes from the properties before it passes them to the database driver.

# 2.7. MONITORING DEBEZIUM DB2 CONNECTOR PERFORMANCE

The Debezium Db2 connector provides three types of metrics that are in addition to the built-in support for JMX metrics that Apache ZooKeeper, Apache Kafka, and Kafka Connect provide.

- Snapshot metrics provide information about connector operation while performing a snapshot.
- Streaming metrics provide information about connector operation when the connector is capturing changes and streaming change event records.
- Schema history metrics provide information about the status of the connector's schema history.

Debezium monitoring documentation provides details for how to expose these metrics by using JMX.

### 2.7.1. Monitoring Debezium during snapshots of Db2 databases

#### The MBean is debezium.db2:type=connector-metrics,context=snapshot,server=<topic.prefix>.

Snapshot metrics are not exposed unless a snapshot operation is active, or if a snapshot has occurred since the last connector start.

The following table lists the shapshot metrics that are available.

| Attributes                 | Туре     | Description                                                                                                    |
|----------------------------|----------|----------------------------------------------------------------------------------------------------|
| LastEvent                  | string   | The last snapshot event that the connector has read.                                                                          |
| MilliSecondsSinceLastEvent | long     | The number of milliseconds<br>since the connector has read<br>and processed the most<br>recent event.                         |
| TotalNumberOfEventsSeen    | long     | The total number of events<br>that this connector has seen<br>since last started or reset.                                    |
| NumberOfEventsFiltered     | long     | The number of events that<br>have been filtered by<br>include/exclude list filtering<br>rules configured on the<br>connector. |
| CapturedTables             | string[] | The list of tables that are captured by the connector.                                                                        |
| QueueTotalCapacity         | int      | The length the queue used to<br>pass events between the<br>snapshotter and the main<br>Kafka Connect loop.                    |
| QueueRemainingCapacity     | int      | The free capacity of the<br>queue used to pass events<br>between the snapshotter and<br>the main Kafka Connect loop.          |

| Attributes                      | Туре                            | Description                                                                                                    |
|---------------------------------|---------------------------------|----------------------------------------------------------------------------------------------------|
| TotalTableCount                 | int                             | The total number of tables<br>that are being included in the<br>snapshot.                                                                                                    |
| RemainingTableCount             | int                             | The number of tables that the snapshot has yet to copy.                                                                                                    |
| SnapshotRunning                 | boolean                         | Whether the snapshot was started.                                                                                                    |
| SnapshotPaused                  | boolean                         | Whether the snapshot was paused.                                                                                                    |
| SnapshotAborted                 | boolean                         | Whether the snapshot was aborted.                                                                                                    |
| SnapshotCompleted               | boolean                         | Whether the snapshot completed.                                                                                                    |
| SnapshotDurationInSeconds       | long                            | The total number of seconds<br>that the snapshot has taken<br>so far, even if not complete.<br>Includes also time when<br>snapshot was paused.                                                                             |
| SnapshotPausedDurationInSeconds | long                            | The total number of seconds<br>that the snapshot was paused.<br>If the snapshot was paused<br>several times, the paused time<br>adds up.                                                                                   |
| RowsScanned                     | Map <string, long=""></string,> | Map containing the number of<br>rows scanned for each table in<br>the snapshot. Tables are<br>incrementally added to the<br>Map during processing.<br>Updates every 10,000 rows<br>scanned and upon completing<br>a table. |
| MaxQueueSizeInBytes             | long                            | The maximum buffer of the<br>queue in bytes. This metric is<br>available if<br><b>max.queue.size.in.bytes</b> is<br>set to a positive long value.                                                                          |

| Attributes              | Туре | Description                                            |
|-------------------------|------|--------------------------------------------------------|
| CurrentQueueSizeInBytes | long | The current volume, in bytes, of records in the queue. |

The connector also provides the following additional snapshot metrics when an incremental snapshot is executed:

| Attributes | Туре   | Description                                                                      |
|------------|--------|----------------------------------------------------------------------------------|
| Chunkld    | string | The identifier of the current snapshot chunk.                                    |
| ChunkFrom  | string | The lower bound of the primary key set defining the current chunk.               |
| ChunkTo    | string | The upper bound of the primary key set defining the current chunk.               |
| TableFrom  | string | The lower bound of the<br>primary key set of the<br>currently snapshotted table. |
| TableTo    | string | The upper bound of the<br>primary key set of the<br>currently snapshotted table. |

# 2.7.2. Monitoring Debezium Db2 connector record streaming

### The MBean is debezium.db2:type=connector-metrics,context=streaming,server=<topic.prefix>.

The following table lists the streaming metrics that are available.

| Attributes                 | Туре   | Description                                                                                           |
|----------------------------|--------|----------------------------------------------------------------------------------------------------|
| LastEvent                  | string | The last streaming event that the connector has read.                                                 |
| MilliSecondsSinceLastEvent | long   | The number of milliseconds<br>since the connector has read<br>and processed the most<br>recent event. |

| Attributes                    | Туре     | Description                                                                                                    |
|-------------------------------|----------|----------------------------------------------------------------------------------------------------|
| TotalNumberOfEventsSeen       | long     | The total number of events<br>that this connector has seen<br>since the last start or metrics<br>reset.                       |
| TotalNumberOfCreateEventsSeen | long     | The total number of create<br>events that this connector has<br>seen since the last start or<br>metrics reset.                |
| TotalNumberOfUpdateEventsSeen | long     | The total number of update<br>events that this connector has<br>seen since the last start or<br>metrics reset.                |
| TotalNumberOfDeleteEventsSeen | long     | The total number of delete<br>events that this connector has<br>seen since the last start or<br>metrics reset.                |
| NumberOfEventsFiltered        | long     | The number of events that<br>have been filtered by<br>include/exclude list filtering<br>rules configured on the<br>connector. |
| CapturedTables                | string[] | The list of tables that are captured by the connector.                                                                        |
| QueueTotalCapacity            | int      | The length the queue used to<br>pass events between the<br>streamer and the main Kafka<br>Connect loop.                       |
| QueueRemainingCapacity        | int      | The free capacity of the<br>queue used to pass events<br>between the streamer and the<br>main Kafka Connect loop.             |
| Connected                     | boolean  | Flag that denotes whether the<br>connector is currently<br>connected to the database<br>server.                               |

| Attributes                    | Туре                              | Description                                                                                                    |
|-------------------------------|-----------------------------------|----------------------------------------------------------------------------------------------------|
| MilliSecondsBehindSource      | long                              | The number of milliseconds<br>between the last change<br>event's timestamp and the<br>connector processing it. The<br>values will incoporate any<br>differences between the<br>clocks on the machines where<br>the database server and the<br>connector are running. |
| NumberOfCommittedTransactions | long                              | The number of processed transactions that were committed.                                                                                                    |
| SourceEventPosition           | Map <string, string=""></string,> | The coordinates of the last received event.                                                                                                    |
| LastTransactionId             | string                            | Transaction identifier of the last processed transaction.                                                                                                    |
| MaxQueueSizeInBytes           | long                              | The maximum buffer of the<br>queue in bytes. This metric is<br>available if<br><b>max.queue.size.in.bytes</b> is<br>set to a positive long value.                                                                                                    |
| CurrentQueueSizeInBytes       | long                              | The current volume, in bytes, of records in the queue.                                                                                                    |

# 2.7.3. Monitoring Debezium Db2 connector schema history

# The MBean is **debezium.db2:type=connector-metrics,context=schema-history,server=***<topic.prefix>*.

The following table lists the schema history metrics that are available.

| Attributes        | Туре   | Description                                                                                                    |
|-------------------|--------|----------------------------------------------------------------------------------------------------|
| Status            | string | One of <b>STOPPED</b> ,<br><b>RECOVERING</b> (recovering<br>history from the storage),<br><b>RUNNING</b> describing the<br>state of the database schema<br>history. |
| RecoveryStartTime | long   | The time in epoch seconds at what recovery has started.                                                                                                    |

| Attributes                               | Туре   | Description                                                                                                  |
|------------------------------------------|--------|----------------------------------------------------------------------------------------------------|
| ChangesRecovered                         | long   | The number of changes that<br>were read during recovery<br>phase.                                            |
| ChangesApplied                           | long   | the total number of schema<br>changes applied during<br>recovery and runtime.                                |
| MilliSecondsSinceLast<br>RecoveredChange | long   | The number of milliseconds<br>that elapsed since the last<br>change was recovered from<br>the history store. |
| MilliSecondsSinceLastAppliedChange       | long   | The number of milliseconds<br>that elapsed since the last<br>change was applied.                             |
| LastRecoveredChange                      | string | The string representation of<br>the last change recovered<br>from the history store.                         |
| LastAppliedChange                        | string | The string representation of the last applied change.                                                        |

# 2.8. MANAGING DEBEZIUM DB2 CONNECTORS

After you deploy a Debezium Db2 connector, use the Debezium management UDFs to control Db2 replication (ASN) with SQL commands. Some of the UDFs expect a return value in which case you use the SQL **VALUE** statement to invoke them. For other UDFs, use the SQL **CALL** statement.

| Table 2.22. Descriptions of | Debezium management UDFs |
|-----------------------------|--------------------------|
|-----------------------------|--------------------------|

| Task                              | Command and notes                                |
|-----------------------------------|--------------------------------------------------|
| Start the ASN agent               | VALUES ASNCDC.ASNCDCSERVICES('start','asncdc');  |
| Stop the ASN<br>agent             | VALUES ASNCDC.ASNCDCSERVICES('stop','asncdc');   |
| Check the status of the ASN agent | VALUES ASNCDC.ASNCDCSERVICES('status','asncdc'); |

| Task                                   | Command and notes                                                                                                    |
|----------------------------------------|----------------------------------------------------------------------------------------------------|
| Put a table into<br>capture mode       | CALL ASNCDC.ADDTABLE('MYSCHEMA', 'MYTABLE');<br>Replace MYSCHEMA with the name of the schema that contains the table you want<br>to put into capture mode. Likewise, replace MYTABLE with the name of the table to<br>put into capture mode. |
| Remove a table<br>from capture<br>mode | CALL ASNCDC.REMOVETABLE('MYSCHEMA', 'MYTABLE');                                                                                                    |
| Reinitialize the<br>ASN service        | VALUES ASNCDC.ASNCDCSERVICES('reinit','asncdc');<br>Do this after you put a table into capture mode or after you remove a table from<br>capture mode.                                                                                        |

# 2.9. UPDATING SCHEMAS FOR DB2 TABLES IN CAPTURE MODE FOR DEBEZIUM CONNECTORS

While a Debezium Db2 connector can capture schema changes, to update a schema, you must collaborate with a database administrator to ensure that the connector continues to produce change events. This is required by the way that Db2 implements replication.

For each table in capture mode, the replication feature in Db2 creates a change-data table that contains all changes to that source table. However, change-data table schemas are static. If you update the schema for a table in capture mode then you must also update the schema of its corresponding change-data table. A Debezium Db2 connector cannot do this. A database administrator with elevated privileges must update schemas for tables that are in capture mode.

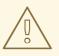

#### WARNING

It is vital to execute a schema update procedure completely before there is a new schema update on the same table. Consequently, the recommendation is to execute all DDLs in a single batch so the schema update procedure is done only once.

There are generally two procedures for updating table schemas:

- Offline executed while Debezium is stopped
- Online executed while Debezium is running

Each approach has advantages and disadvantages.

# 2.9.1. Performing offline schema updates for Debezium Db2 connectors

You stop the Debezium Db2 connector before you perform an offline schema update. While this is the safer schema update procedure, it might not be feasible for applications with high-availability requirements.

#### Prerequisites

• One or more tables that are in capture mode require schema updates.

#### Procedure

- 1. Suspend the application that updates the database.
- 2. Wait for the Debezium connector to stream all unstreamed change event records.
- 3. Stop the Debezium connector.
- 4. Apply all changes to the source table schema.
- 5. In the ASN register table, mark the tables with updated schemas as **INACTIVE**.
- 6. Reinitialize the ASN capture service .
- 7. Remove the source table with the old schema from capture mode by running the Debezium UDF for removing tables from capture mode.
- 8. Add the source table with the new schema to capture mode by running the Debezium UDF for adding tables to capture mode.
- 9. In the ASN register table, mark the updated source tables as **ACTIVE**.
- 10. Reinitialize the ASN capture service.
- 11. Resume the application that updates the database.
- 12. Restart the Debezium connector.

## 2.9.2. Performing online schema updates for Debezium Db2 connectors

An online schema update does not require application and data processing downtime. That is, you do not stop the Debezium Db2 connector before you perform an online schema update. Also, an online schema update procedure is simpler than the procedure for an offline schema update.

However, when a table is in capture mode, after a change to a column name, the Db2 replication feature continues to use the old column name. The new column name does not appear in Debezium change events. You must restart the connector to see the new column name in change events.

#### Prerequisites

• One or more tables that are in capture mode require schema updates.

#### Procedure when adding a column to the end of a table

1. Lock the source tables whose schema you want to change.

- 2. In the ASN register table, mark the locked tables as **INACTIVE**.
- 3. Reinitialize the ASN capture service.
- 4. Apply all changes to the schemas for the source tables.
- 5. Apply all changes to the schemas for the corresponding change-data tables.
- 6. In the ASN register table, mark the source tables as **ACTIVE**.
- 7. Reinitialize the ASN capture service.
- 8. Optional. Restart the connector to see updated column names in change events.

#### Procedure when adding a column to the middle of a table

- 1. Lock the source table(s) to be changed.
- 2. In the ASN register table, mark the locked tables as **INACTIVE**.
- 3. Reinitialize the ASN capture service.
- 4. For each source table to be changed:
  - a. Export the data in the source table.
  - b. Truncate the source table.
  - c. Alter the source table and add the column.
  - d. Load the exported data into the altered source table.
  - e. Export the data in the source table's corresponding change-data table.
  - f. Truncate the change-data table.
  - g. Alter the change-data table and add the column.
  - h. Load the exported data into the altered change-data table.
- 5. In the ASN register table, mark the tables as **INACTIVE**. This marks the old change-data tables as inactive, which allows the data in them to remain but they are no longer updated.
- 6. Reinitialize the ASN capture service.
- 7. Optional. Restart the connector to see updated column names in change events.

# CHAPTER 3. DEBEZIUM CONNECTOR FOR JDBC

The Debezium JDBC connector is a Kafka Connect sink connector implementation that can consume events from multiple source topics, and then write those events to a relational database by using a JDBC driver. This connector supports a wide variety of database dialects, including Db2, MySQL, Oracle, PostgreSQL, and SQL Server.

# **3.1. HOW THE DEBEZIUM JDBC CONNECTOR WORKS**

The Debezium JDBC connector is a Kafka Connect sink connector, and therefore requires the Kafka Connect runtime. The connector periodically polls the Kafka topics that it subscribes to, consumes events from those topics, and then writes the events to the configured relational database. The connector supports idempotent write operations by using upsert semantics and basic schema evolution.

The Debezium JDBC connector provides the following features:

- Section 3.1.1, "Description of how the Debezium JDBC connector consumes complex change events"
- Section 3.1.2, "Description of Debezium JDBC connector at-least-once delivery"
- Section 3.1.3, "Description of Debezium JDBC use of multiple tasks"
- Section 3.1.4, "Description of Debezium JDBC connector data and column type mappings"
- Section 3.1.5, "Description of how the Debezium JDBC connector handles primary keys in source events"
- Section 3.1.6, "Configuring the Debezium JDBC connector to delete rows when consuming **DELETE** or *tombstone* events"
- Section 3.1.7, "Enabling the connector to perform idempotent writes"
- Section 3.1.8, "Schema evolution modes for the Debezium JDBC connector"
- Section 3.1.9, "Specifying options to define the letter case of destination table and column names"

# 3.1.1. Description of how the Debezium JDBC connector consumes complex change events

By default, Debezium source connectors produce complex, hierarchical change events. When Debezium connectors are used with other JDBC sink connector implementations, you might need to apply the **ExtractNewRecordState** single message transformation (SMT) to flatten the payload of change events, so that they can be consumed by the sink implementation. If you run the Debezium JDBC sink connector, it's not necessary to deploy the SMT, because the Debezium sink connector can consume native Debezium change events directly, without the use of a transformation.

When the JDBC sink connector consumes a complex change event from a Debezium source connector, it extracts the values from the **after** section of the original **insert** or **update** event. When a delete event is consumed by the sink connector, no part of the event's payload is consulted.

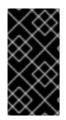

## IMPORTANT

The Debezium JDBC sink connector is not designed to read from schema change topics. If your source connector is configured to capture schema changes, in the JDBC connector configuration, set the **topics** or **topics.regex** properties so that the connector does not consume from schema change topics.

# 3.1.2. Description of Debezium JDBC connector at-least-once delivery

The Debezium JDBC sink connector guarantees that events that is consumes from Kafka topics are processed at least once.

# 3.1.3. Description of Debezium JDBC use of multiple tasks

You can run the Debezium JDBC sink connector across multiple Kafka Connect tasks. To run the connector across multiple tasks, set the **tasks.max** configuration property to the number of tasks that you want the connector to use. The Kafka Connect runtime starts the specified number of tasks, and runs one instance of the connector per task. Multiple tasks can improve performance by reading and processing changes from multiple source topics in parallel.

# 3.1.4. Description of Debezium JDBC connector data and column type mappings

To enable the Debezium JDBC sink connector to correctly map the data type from an inbound message field to an outbound message field, the connector requires information about the data type of each field that is present in the source event. The connector supports a wide range of column type mappings across different database dialects. To correctly convert the destination column type from the **type** metadata in an event field, the connector applies the data type mappings that are defined for the source database. You can enhance the way that the connector resolves data types for a column by setting the **column.propagate.source.type** or **datatype.propagate.source.type** options in the source connector configuration. When you enable these options, Debezium includes extra parameter metadata, which assists the JDBC sink connector in more accurately resolving the data type of destination columns.

For the Debezium JDBC sink connector to process events from a Kafka topic, the Kafka topic message key, when present, must be a primitive data type or a **Struct**. In addition, the payload of the source message must be a **Struct** that has either a flattened structure with no nested **struct** types, or a nested **struct** layout that conforms to Debezium's complex, hierarchical structure.

If the structure of the events in the Kafka topic do not adhere to these rules, you must implement a custom single message transformation to convert the structure of the source events into a usable format.

# 3.1.5. Description of how the Debezium JDBC connector handles primary keys in source events

By default, the Debezium JDBC sink connector does not transform any of the fields in the source event into the primary key for the event. Unfortunately, the lack of a stable primary key can complicate event processing, depending on your business requirements, or when the sink connector uses upsert semantics. To define a consistent primary key, you can configure the connector to use one of the primary key modes described in the following table:

| Mode          | Description                                                                                                    |
|---------------|----------------------------------------------------------------------------------------------------|
| none          | No primary key fields are specified when creating the table.                                                                                                    |
| kafka         | The primary key consists of the following three columns:                                                                                                    |
|               | connect_topic                                                                                                    |
|               | connect_partition                                                                                                    |
|               | •connect_offset<br>The values for these columns are sourced from the<br>coordinates of the Kafka event.                                                                                                    |
| record_key    | The primary key is composed of the Kafka event's key.                                                                                                    |
|               | If the primary key is a primitive type, specify the<br>name of the column to be used by setting the<br><b>primary.key.fields</b> property. If the primary key is a<br>struct type, the fields in the struct are mapped as<br>columns of the primary key. You can use the<br><b>primary.key.fields</b> property to restrict the primary<br>key to a subset of columns.                                                                                                    |
| record_value  | The primary key is composed of the Kafka event's value.<br>Because the value of a Kafka event is always a                                                                                                    |
|               | <b>Struct</b> , by default, all of the fields in the value<br>become columns of the primary key. To use a subset<br>of fields in the primary key, set the<br><b>primary.key.fields</b> property to specify a comma-<br>separated list of fields in the value from which you<br>want to derive the primary key columns.                                                                                                    |
| record_header | The primary key is composed of the Kafka event's headers.                                                                                                    |
|               | Kafka event's headers contains could contain multiple<br>header that each one could be <b>Struct</b> or primitives<br>data types, the connectors makes a <b>Struct</b> of these<br>headers. Hence, all fields in this <b>Struct</b> become<br>columns of the primary key. To use a subset of fields<br>in the primary key, set the <b>primary.key.fields</b><br>property to specify a comma-separated list of fields<br>in the value from which you want to derive the<br>primary key columns. |

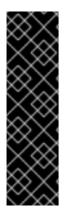

## IMPORTANT

Some database dialects might throw an exception if you set the **primary.key.mode** to **kafka** and set **schema.evolution** to **basic**. This exception occurs when a dialect maps a **STRING** data type mapping to a variable length string data type such as **TEXT** or **CLOB**, and the dialect does not allow primary key columns to have unbounded lengths. To avoid this problem, apply the following settings in your environment:

- Do not set **schema.evolution** to **basic**.
- Create the database table and primary key mappings in advance.

# 3.1.6. Configuring the Debezium JDBC connector to delete rows when consuming DELETE or *tombstone* events

The Debezium JDBC sink connector can delete rows in the destination database when a **DELETE** or *tombstone* event is consumed. By default, the JDBC sink connector does not enable delete mode.

If you want to the connector to remove rows, you must explicitly set **delete.enabled=true** in the connector configuration. To use this mode you must also set **primary.key.fields** to a value other than **none**. The preceding configuration is necessary, because deletes are executed based on the primary key mapping, so if a destination table has no primary key mapping, the connector is unable to delete rows.

# 3.1.7. Enabling the connector to perform idempotent writes

The Debezium JDBC sink connector can perform idempotent writes, enabling it to replay the same records repeatedly and not change the final database state.

To enable the connector to perform idempotent writes, you must be explicitly set the **insert.mode** for the connector to **upsert**. An **upsert** operation is applied as either an **update** or an **insert**, depending on whether the specified primary key already exists.

If the primary key value already exists, the operation updates values in the row. If the specified primary key value doesn't exist, an **insert** adds a new row.

Each database dialect handles idempotent writes differently, because there is no SQL standard for *upsert* operations. The following table shows the **upsert** DML syntax for the database dialects that Debezium supports:

| Dialect    | Upsert Syntax                       |
|------------|-------------------------------------|
| Db2        | MERGE                               |
| MySQL      | INSERT ON DUPLICATE KEY UPDATE      |
| Oracle     | MERGE                               |
| PostgreSQL | INSERT ON CONFLICT DO UPDATE<br>SET |
| SQL Server | MERGE                               |

# 3.1.8. Schema evolution modes for the Debezium JDBC connector

You can use the following schema evolution modes with the Debezium JDBC sink connector:

| Mode  | Description                                                                                                    |
|-------|----------------------------------------------------------------------------------------------------|
| none  | The connector does not perform any DDL schema evolution.                                                                                                    |
| basic | The connector automatically detects fields that are in<br>the event payload but that do not exist in the<br>destination table. The connector alters the<br>destination table to add the new fields. |

When **schema.evolution** is set to **basic**, the connector automatically creates or alters the destination database table according to the structure of the incoming event.

When an event is received from a topic for the first time, and the destination table does not yet exist, the Debezium JDBC sink connector uses the event's key, or the schema structure of the record to resolve the column structure of the table. If schema evolution is enabled, the connector prepares and executes a **CREATE TABLE** SQL statement before it applies the DML event to the destination table.

When the Debezium JDBC connector receives an event from a topic, if the schema structure of the record differs from the schema structure of the destination table, the connector uses either the event's key or its schema structure to identify which columns are new, and must be added to the database table. If schema evolution is enabled, the connector prepares and executes an **ALTER TABLE** SQL statement before it applies the DML event to the destination table. Because changing column data types, dropping columns, and adjusting primary keys can be considered dangerous operations, the connector is prohibited from performing these operations.

The schema of each field determines whether a column is **NULL** or **NOT NULL**. The schema also defines the default values for each column. If the connector attempts to create a table with a nullability setting or a default value that don't want, you must either create the table manually, ahead of time, or adjust the schema of the associated field before the sink connector processes the event. To adjust nullability settings or default values, you can introduce a custom single message transformation that applies changes in the pipeline, or modifies the column state defined in the source database.

A field's data type is resolved based on a predefined set of mappings. For more information, see Section 3.2, "How the Debezium JDBC connector maps data types".

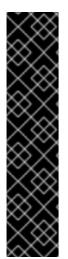

# IMPORTANT

When you introduce new fields to the event structure of tables that already exist in the destination database, you must define the new fields as optional, or the fields must have a default value specified in the database schema. If you want a field to be removed from the destination table, use one of the following options:

- Remove the field manually.
- Drop the column.
- Assign a default value to the field.
- Define the field a nullable.

# 3.1.9. Specifying options to define the letter case of destination table and column names

The Debezium JDBC sink connector consumes Kafka messages by constructing either DDL (schema changes) or DML (data changes) SQL statements that are executed on the destination database. By default, the connector uses the names of the source topic and the event fields as the basis for the table and column names in the destination table. The constructed SQL does not automatically delimit identifiers with quotes to preserve the case of the original strings. As a result, by default, the text case of table or column names in the destination database depends entirely on how the database handles name strings when the case is not specified.

For example, if the destination database dialect is Oracle and the event's topic is **orders**, the destination table will be created as **ORDERS** because Oracle defaults to upper-case names when the name is not quoted. Similarly, if the destination database dialect is PostgreSQL and the event's topic is **ORDERS**, the destination table will be created as **orders** because PostgreSQL defaults to lower-case names when the name is not quoted.

To explicitly preserve the case of the table and field names that are present in a Kafka event, in the connector configuration, set the value of the **quote.identifiers** property to **true**. When this options is set, when an incoming event is for a topic called **orders**, and the destination database dialect is Oracle, the connector creates a table with the name **orders**, because the constructed SQL defines the name of the table as **"orders"**. Enabling quoting results in the same behavior when the connector creates column names.

# 3.2. HOW THE DEBEZIUM JDBC CONNECTOR MAPS DATA TYPES

The Debezium JDBC sink connector resolves a column's data type by using a logical or primitive typemapping system. Primitive types include values such as integers, floating points, Booleans, strings, and bytes. Typically, these types are represented with a specific Kafka Connect **Schema** type code only. Logical data types are more often complex types, including values such as **Struct**-based types that have a fixed set of field names and schema, or values that are represented with a specific encoding, such as number of days since epoch.

The following examples show representative structures of primitive and logical data types:

#### Primitive field schema

"schema": { "type": "INT64"

## Logical field schema

```
[
"schema": {
"type": "INT64",
"name": "org.apache.kafka.connect.data.Date"
}
]
```

Kafka Connect is not the only source for these complex, logical types. In fact, Debezium source connectors generate change events that have fields with similar logical types to represent a variety of different data types, including but not limited to, timestamps, dates, and even JSON data.

The Debezium JDBC sink connector uses these primitive and logical types to resolve a column's type to a JDBC SQL code, which represents a column's type. These JDBC SQL codes are then used by the underlying Hibernate persistence framework to resolve the column's type to a logical data type for the dialect in use. The following tables illustrate the primitive and logical mappings between Kafka Connect and JDBC SQL types, and between Debezium and JDBC SQL types. The actual final column type varies with for each database type.

- 1. Table 3.1, "Mappings between Kafka Connect Primitives and Column Data Types"
- 2. Table 3.2, "Mappings between Kafka Connect Logical Types and Column Data Types"
- 3. Table 3.3, "Mappings between Debezium Logical Types and Column Data Types"
- 4. Table 3.4, "Mappings between Debezium dialect-specific Logical Types and Column Data Types"

Table 3.1. Mappings between Kafka Connect Primitives and Column Data Types

| Primitive Type | JDBC SQL Type                                             |
|----------------|-----------------------------------------------------------|
| INT8           | Types.TINYINT                                             |
| INT16          | Types.SMALLINT                                            |
| INT32          | Types.INTEGER                                             |
| INT64          | Types.BIGINT                                              |
| FLOAT32        | Types.FLOAT                                               |
| FLOAT64        | Types.DOUBLE                                              |
| BOOLEAN        | Types.BOOLEAN                                             |
| STRING         | Types.CHAR, Types.NCHAR, Types.VARCHAR,<br>Types.NVARCHAR |
| BYTES          | Types.VARBINARY                                           |

#### Table 3.2. Mappings between Kafka Connect Logical Types and Column Data Types

| Logical Type                          | JDBC SQL Type |
|---------------------------------------|---------------|
| org.apache.kafka.connect.data.Decimal | Types.DECIMAL |
| org.apache.kafka.connect.data.Date    | Types.DATE    |

| Logical Type                            | JDBC SQL Type   |
|-----------------------------------------|-----------------|
| org.apache.kafka.connect.data.Time      | Types.TIMESTAMP |
| org.apache.kafka.connect.data.Timestamp | Types.TIMESTAMP |

Table 3.3. Mappings between Debezium Logical Types and Column Data Types

| Logical Type                          | JDBC SQL Type                 |
|---------------------------------------|-------------------------------|
| io.debezium.time.Date                 | Types.DATE                    |
| io.debezium.time.Time                 | Types.TIMESTAMP               |
| io.debezium.time.MicroTime            | Types.TIMESTAMP               |
| io.debezium.time.NanoTime             | Types.TIMESTAMP               |
| io.debezium.time.ZonedTime            | Types.TIME_WITH_TIMEZONE      |
| io.debezium.time.Timestamp            | Types.TIMESTAMP               |
| io.debezium.time.MicroTimestamp       | Types.TIMESTAMP               |
| io.debezium.time.NanoTimestamp        | Types.TIMESTAMP               |
| io.debezium.time.ZonedTimestamp       | Types.TIMESTAMP_WITH_TIMEZONE |
| io.debezium.data.VariableScaleDecimal | Types.DOUBLE                  |

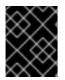

## IMPORTANT

If the database does not support time or timestamps with time zones, the mapping resolves to its equivalent without timezones.

| Logical Type          | MySQL SQL Type | PostgreSQL SQL Type   | SQL Server SQL Type |
|-----------------------|----------------|-----------------------|---------------------|
| io.debezium.data.Bits | bit(n)         | bit(n) or bit varying | varbinary(n)        |
| io.debezium.data.Enum | enum           | Types.VARCHAR         | n/a                 |
| io.debezium.data.Json | json           | json                  | n/a                 |

| Logical Type                       | MySQL SQL Type | PostgreSQL SQL Type | SQL Server SQL Type |
|------------------------------------|----------------|---------------------|---------------------|
| io.debezium.data.EnumS<br>et       | set            | n/a                 | n/a                 |
| io.debezium.time.Year              | year(n)        | n/a                 | n/a                 |
| io.debezium.time.Micro<br>Duration | n/a            | interval            | n/a                 |
| io.debezium.data.Ltree             | n/a            | Itree               | n/a                 |
| io.debezium.data.Uuid              | n/a            | uuid                | n/a                 |
| io.debezium.data.Xml               | n/a            | xml                 | xml                 |

In addition to the primitive and logical mappings above, if the source of the change events is a Debezium source connector, the resolution of the column type, along with its length, precision, and scale, can be further influenced by enabling column or data type propagation. To enforce propagation, one of the following properties must be set in the source connector configuration:

#### • column.propagate.source.type

### • datatype.propagate.source.type

The Debezium JDBC sink connector applies the values with the higher precedence.

For example, let's say the following field schema is included in a change event:

## Debezium change event field schema with column or data type propagation enabled

```
{
    "schema": {
        "type": "INT8",
        "parameters": {
            "___debezium.source.column.type": "TINYINT",
            "___debezium.source.column.length": "1"
        }
    }
}
```

In the preceding example, if no schema parameters are set, the Debezium JDBC sink connector maps this field to a column type of **Types.SMALLINT**. **Types.SMALLINT** can have different logical database types, depending on the database dialect. For MySQL, the column type in the example converts to a **TINYINT** column type with no specified length. If column or data type propagation is enabled for the source connector, the Debezium JDBC sink connector uses the mapping information to refine the data type mapping process and create a column with the type **TINYINT**(1).

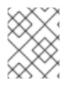

## NOTE

Typically, the effect of using column or data type propagation is much greater when the same type of database is used for both the source and sink database.

# 3.3. DEPLOYMENT OF DEBEZIUM JDBC CONNECTORS

To deploy a Debezium JDBC connector, you install the Debezium JDBC connector archive, configure the connector, and start the connector by adding its configuration to Kafka Connect.

### Prerequisites

- Apache ZooKeeper, Apache Kafka, and Kafka Connect are installed.
- A destination database is installed and configured to accept JDBC connections.

### Procedure

- 1. Download the Debezium JDBC connector plug-in archive.
- 2. Extract the files into your Kafka Connect environment.
- 3. Optionally download the JDBC driver from Maven Central and extract the downloaded driver file to the directory that contains the JDBC sink connector JAR file.

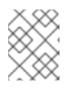

#### NOTE

Drivers for Oracle and Db2 are not included with the JDBC sink connector. You must download the drivers and install them manually.

- 4. Add the driver JAR files to the path where the JDBC sink connector has been installed.
- 5. Make sure that the path where you install the JDBC sink connector is part of the Kafka Connect plugin.path.
- 6. Restart the Kafka Connect process to pick up the new JAR files.

# 3.3.1. Debezium JDBC connector configuration

Typically, you register a Debezium JDBC connector by submitting a JSON request that specifies the configuration properties for the connector. The following example shows a JSON request for registering an instance of the Debezium JDBC sink connector that consumes events from a topic called **orders** with the most common configuration settings:

## Example: Debezium JDBC connector configuration

| {                                                                    |
|----------------------------------------------------------------------|
| name": "jdbc-connector", 1                                           |
| "config": {                                                          |
| "connector.class": "io.debezium.connector.jdbc.JdbcSinkConnector", 2 |
| "tasks.max": "1", 3                                                  |
| "connection.url": "jdbc:postgresql://localhost/db", 4                |
| "connection.username": "pguser", 5                                   |
| "connection.password": "pgpassword", 6                               |
| "insert.mode": "upsert", 7                                           |
| "delete.enabled": "true", 8                                          |
| "primary.key.mode": "record_key", 9                                  |
| "schema.evolution": "basic", 10                                      |

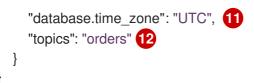

#### Table 3.5. Descriptions of JDBC connector configuration settings

| ltem | Description                                                                                                    |
|------|----------------------------------------------------------------------------------------------------|
| 1    | The name that is assigned to the connector when you register it with Kafka Connect service.                                               |
| 2    | The name of the JDBC sink connector class.                                                                                                |
| 3    | The maximum number of tasks to create for this connector.                                                                                 |
| 4    | The JDBC URL that the connector uses to connect to the sink database that it writes to.                                                   |
| 5    | The name of the database user that is used for authentication.                                                                            |
| 6    | The password of the database user used for authentication.                                                                                |
| 7    | The insert.mode that the connector uses.                                                                                                  |
| 8    | Enables the deletion of records in the database. For more information, see the delete.enabled configuration property.                     |
| 9    | Specifies the method used to resolve primary key columns. For more information, see the primary.key.mode configuration property.          |
| 10   | Enables the connector to evolve the destination database's schema. For more information, see the schema.evolution configuration property. |
| 11   | Specifies the timezone used when writing temporal field types.                                                                            |
| 12   | List of topics to consume, separated by commas.                                                                                           |

For a complete list of configuration properties that you can set for the Debezium JDBC connector, see JDBC connector properties.

You can send this configuration with a **POST** command to a running Kafka Connect service. The service records the configuration and starts a sink connector task(s) that performs the following operations:

- Connects to the database.
- Consumes events from subscribed Kafka topics.
- Writes the events to the configured database.

# 3.4. DESCRIPTIONS OF DEBEZIUM JDBC CONNECTOR CONFIGURATION PROPERTIES

The Debezium JDBC sink connector has several configuration properties that you can use to achieve the connector behavior that meets your needs. Many properties have default values. Information about the properties is organized as follows:

- JCBC connector generic properties
- JDBC connector connection properties
- JDBC connector runtime properties
- JDBC connector extendable properties

#### Table 3.6. Generic properties

| Property        | Default    | Description                                                                                                    |
|-----------------|------------|----------------------------------------------------------------------------------------------------|
| name            | No default | Unique name for the connector. A failure<br>results if you attempt to reuse this name when<br>registering a connector. This property is<br>required by all Kafka Connect connectors.                                                 |
| connector.class | No default | The name of the Java class for the connector.<br>For the Debezium JDBC connector, specify the<br>value<br><b>io.debezium.connector.jdbc.JdbcSinkC</b><br><b>onnector</b> .                                                           |
| tasks.max       | 1          | Maximum number of tasks to use for this connector.                                                                                                    |
| topics          | No default | List of topics to consume, separated by commas. Do not use this property in combination with the <b>topics.regex</b> property.                                                                                                    |
| topics.regex    | No default | A regular expression that specifies the topics<br>to consume. Internally, the regular expression is<br>compiled to a <b>java.util.regex.Pattern</b> . Do not<br>use this property in combination with the<br><b>topics</b> property. |

#### Table 3.7. JDBC connector connection properties

| Property            | Default                                                    | Description                                    |
|---------------------|------------------------------------------------------------|------------------------------------------------|
| connection.provider | org.hibernate.c3p0.i<br>nternal.C3P0Connec<br>tionProvider | The connection provider implementation to use. |

| Property                              | Default    | Description                                                                                                    |
|---------------------------------------|------------|----------------------------------------------------------------------------------------------------|
| connection.url                        | No default | The JDBC connection URL used to connect to the database.                                                                    |
| connection.username                   | No default | The name of the database user account that the connector uses to connect to the database.                                   |
| connection.password                   | No default | The password that the connector uses to connect to the database.                                                            |
| connection.pool.min_size              | 5          | Specifies the minimum number of connections in the pool.                                                                    |
| connection.pool.max_siz<br>e          | 32         | Specifies the maximum number of concurrent connections that the pool maintains.                                             |
| connection.pool.acquire_i<br>ncrement | 32         | Specifies the number of connections that the connector attempts to acquire if the connection pool exceeds its maximum size. |
| connection.pool.timeout               | 1800       | Specifies the number of seconds that an unused connection is kept before it is discarded.                                   |

# Table 3.8. JDBC connector runtime properties

| Property           | Default | Description                                                                                                    |
|--------------------|---------|----------------------------------------------------------------------------------------------------|
| database.time_zone | UTC     | Specifies the timezone used when inserting JDBC temporal values.                                                                                                    |
| delete.enabled     | false   | Specifies whether the connector processes<br><b>DELETE</b> or <i>tombstone</i> events and removes<br>the corresponding row from the database. Use<br>of this option requires that you set the<br><b>primary.key.mode</b> to <b>record.key</b> . |

| Property         | Default | Description                                                                                                    |
|------------------|---------|----------------------------------------------------------------------------------------------------|
| truncate.enabled | false   | Specifies whether the connector processesTRUNCATE events and truncates the<br>corresponding tables from the database.NOTEAlthough support for<br>TRUNCATE statements has<br>been available in Db2 since<br>version 9.7, currently, the<br>JDBC connector is unable to<br>process standard TRUNCATE<br>events that the Db2 connector<br>emits.To ensure that the JDBC<br>connector can process<br>TRUNCATE events received<br>from Db2, perform the<br>truncation by using an<br>alternative to the standard<br>TRUNCATE TABLE<br>statement. For example:ALTER TABLE<br>(able_name> ACTIVATE<br>NOT LOGGED INITIALLY<br>WITH EMPTY TABLEThe user account that submits<br>the preceding query requires<br>ALTER privileges on the table<br>to be truncated. |

| Property    | Default | Description                                                                                                    |
|-------------|---------|----------------------------------------------------------------------------------------------------|
| insert.mode | insert  | Specifies the strategy used to insert events into the database. The following options are available:                                                                                                    |
|             |         | <ul> <li>insert</li> <li>Specifies that all events should construct<br/>INSERT-based SQL statements. Use this<br/>option only when no primary key is used, or<br/>when you can be certain that no updates<br/>can occur to rows with existing primary key<br/>values.</li> <li>update</li> <li>Specifies that all events should construct<br/>UPDATE-based SQL statements. Use this<br/>option only when you can be certain that<br/>the connector receives only events that</li> </ul> |
|             |         | apply to existing rows.<br><b>upsert</b>                                                                                                    |
|             |         | Specifies that the connector adds events to<br>the table using <b>upsert</b> semantics. That is, if<br>the primary key does not exist, the<br>connector performs an <b>INSERT</b> operation,<br>and if the key does exist, the connector<br>performs an <b>UPDATE</b> operation. When<br>idempotent writes are required, the<br>connector should be configured to use this<br>option.                                                                                                   |

| Property         | Default | Description                                                                                                    |
|------------------|---------|----------------------------------------------------------------------------------------------------|
| primary.key.mode | none    | Specifies how the connector resolves the primary key columns from the event.                                                                                                    |
|                  |         | none                                                                                                    |
|                  |         | Specifies that no primary key columns are created.                                                                                                    |
|                  |         | kafka                                                                                                    |
|                  |         | Specifies that the connector uses Kafka<br>coordinates as the primary key columns.<br>The key coordinates are defined from the<br>topic name, partition, and offset of the<br>event, and are mapped to columns with the<br>following names:                                                                                                    |
|                  |         | <ul> <li>connect_topic</li> </ul>                                                                                                    |
|                  |         | <ul> <li>connect_partition</li> </ul>                                                                                                    |
|                  |         | <ul> <li>connect_offset</li> </ul>                                                                                                    |
|                  |         | record_key                                                                                                    |
|                  |         | Specifies that the primary key columns are<br>sourced from the event's record key. If the<br>record key is a primitive type, the<br><b>primary.key.fields</b> property is required to<br>specify the name of the primary key<br>column. If the record key is a struct type,<br>the <b>primary.key.fields</b> property is<br>optional, and can be used to specify a<br>subset of columns from the event's key as<br>the table's primary key. |
|                  |         | record_value                                                                                                    |
|                  |         | Specifies that the primary key columns is<br>sourced from the event's value. You can set<br>the <b>primary.key.fields</b> property to define<br>the primary key as a subset of fields from<br>the event's value; otherwise all fields are<br>used by default.                                                                                                    |

| Property           | Default    | Description                                                                                                    |
|--------------------|------------|----------------------------------------------------------------------------------------------------|
| primary.key.fields | No default | Either the name of the primary key column or a comma-separated list of fields to derive the primary key from.<br>When <b>primary.key.mode</b> is set to <b>record_key</b> and the event's key is a primitive type, it is expected that this property specifies the column name to be used for the key.<br>When the <b>primary.key.mode</b> is set to <b>record_key</b> with a non-primitive key, or <b>record_value</b> , it is expected that this property specifies a comma-separated list of field names from either the key or value. If the <b>primary.key.mode</b> is set to <b>record_key</b> with a non-primitive key, or <b>record_value</b> , and this property is not specifies, the connector derives the primary key from all fields of either the record key or record value, depending on the specified mode. |
| quote.identifiers  | false      | Specifies whether generated SQL statements<br>use quotation marks to delimit table and<br>column names. See the Section 3.1.9,<br>"Specifying options to define the letter case of<br>destination table and column names" section<br>for more details.                                                                                                    |
| schema.evolution   | none       | Specifies how the connector evolves the<br>destination table schemas. For more<br>information, see Section 3.1.8, "Schema<br>evolution modes for the Debezium JDBC<br>connector". The following options are available:<br><b>none</b><br>Specifies that the connector does not<br>evolve the destination schema.<br><b>basic</b><br>Specifies that basic evolution occurs. The<br>connector adds missing columns to the<br>table by comparing the incoming event's<br>record schema to the database table<br>structure.                                                                                                    |
| table.name.format  | \${topic}  | Specifies a string that determines how the destination table name is formatted, based on the topic name of the event. The placeholder, <b>\${topic}</b> , is replaced by the topic name.                                                                                                    |

| Property                              | Default      | Description                                                                                                    |
|---------------------------------------|--------------|----------------------------------------------------------------------------------------------------|
| dialect.postgres.postgis.s<br>chema   | public       | Specifies the schema name where the<br>PostgreSQL PostGIS extension is installed.<br>The default is <b>public</b> ; however, if the PostGIS<br>extension was installed in another schema, this<br>property should be used to specify the<br>alternate schema name.                                                                                                    |
| dialect.sqlserver.identity.i<br>nsert | false        | Specifies whether the connector automatically<br>sets an <b>IDENTITY_INSERT</b> before an<br><b>INSERT</b> or <b>UPSERT</b> operation into the<br>identity column of SQL Server tables, and then<br>unsets it immediately after the operation. When<br>the default setting ( <b>false</b> ) is in effect, an<br><b>INSERT</b> or <b>UPSERT</b> operation into the<br><b>IDENTITY</b> column of a table results in a SQL<br>exception.                                                                                                    |
| batch.size                            | 500          | Specifies how many records to attempt to<br>batch together into the destination table.<br>NOTE Note that if you set<br><i>consumer.max.poll.record</i><br><i>s</i> in the Connect worker<br>properties to a value lower<br>than <i>batch.size</i> , batch<br>processing will be caped by<br><i>consumer.max.poll.record</i><br><i>s</i> and the desired <i>batch.size</i><br>won't be reached. You can also<br>configure the connector's<br>underlying consumer's<br><i>max.poll.records</i> using<br><i>consumer.override.max.p</i><br><i>oll.records</i> in the connector<br>configuration. |
| field.include.list                    | empty string | An optional, comma-separated list of field<br>names that match the fully-qualified names of<br>fields to include from the change event value.<br>Fully-qualified names for fields are of the form<br><i>fieldName</i> or <i>topicName</i> :_fieldName<br>If you include this property in the configuration,<br>do not set the <b>field.exclude.list</b> property.                                                                                                    |

| Property           | Default      | Description                                                                                                    |
|--------------------|--------------|----------------------------------------------------------------------------------------------------|
| field.exclude.list | empty string | An optional, comma-separated list of field<br>names that match the fully-qualified names of<br>fields to exclude from the change event value.<br>Fully-qualified names for fields are of the form<br><i>fieldName</i> or <i>topicName</i> :_fieldName<br>If you include this property in the configuration,<br>do not set the <b>field.include.list</b> property. |

#### Table 3.9. JDBC connector extendable properties

| Property               | Default                                   | Description                                                                                                    |
|------------------------|-------------------------------------------|----------------------------------------------------------------------------------------------------|
| column.naming.strategy | i.d.c.j.n.DefaultColu<br>mnNamingStrategy | Specifies the fully-qualified class name of a <b>ColumnNamingStrategy</b> implementation that the connector uses to resolve column names from event field names.<br>By default, the connector uses the field name as the column name.                                                                                                    |
| table.naming.strategy  | i.d.c.j.n.DefaultTable<br>NamingStrategy  | <ul> <li>Specifies the fully-qualified class name of a <b>TableNamingStrategy</b> implementation that the connector uses to resolve table names from incoming event topic names.</li> <li>The default behavior is to:</li> <li>Replace the \${topic} placeholder in the table.name.format configuration property with the event's topic.</li> <li>Sanitize the table name by replacing dots (.) with underscores (_).</li> </ul> |

# 3.5. JDBC CONNECTOR FREQUENTLY ASKED QUESTIONS

## Is the ExtractNewRecordState single message transformation required?

No, that is actually one of the differentiating factors of the Debezium JDBC connector from other implementations. While the connector is capable of ingesting flattened events like its competitors, it can also ingest Debezium's complex change event structure natively, without requiring any specific type of transformation.

# If a column's type is changed, or if a column is renamed or dropped, is this handled by schema evolution?

No, the Debezium JDBC connector does not make any changes to existing columns. The schema evolution supported by the connector is quite basic. It simply compares the fields in the event structure to the table's column list, and then adds any fields that are not yet defined as columns in the table. If a column's type or default value change, the connector does not adjust them in the

destination database. If a column is renamed, the old column is left as-is, and the connector appends a column with the new name to the table; however existing rows with data in the old column remain unchanged. These types of schema changes should be handled manually.

# If a column's type does not resolve to the type that I want, how can I enforce mapping to a different data type?

The Debezium JDBC connector uses a sophisticated type system to resolve a column's data type. For details about how this type system resolves a specific field's schema definition to a JDBC type, see the Section 3.1.4, "Description of Debezium JDBC connector data and column type mappings" section. If you want to apply a different data type mapping, define the table manually to explicitly obtain the preferred column type.

#### How do you specify a prefix or a suffix to the table name without changing the Kafka topic name?

In order to add a prefix or a suffix to the destination table name, adjust the table.name.format connector configuration property to apply the prefix or suffix that you want. For example, to prefix all table names with jdbc\_, specify the table.name.format configuration property with a value of jdbc\_\${topic}. If the connector is subscribed to a topic called orders, the resulting table is created as jdbc\_orders.

#### Why are some columns automatically quoted, even though identifier quoting is not enabled?

In some situations, specific column or table names might be explicitly quoted, even when **quote.identifiers** is not enabled. This is often necessary when the column or table name starts with or uses a specific convention that would otherwise be considered illegal syntax. For example, when the primary.key.mode is set to **kafka**, some databases only permit column names to begin with an underscore if the column's name is quoted. Quoting behavior is dialect-specific, and varies among different types of database.

# CHAPTER 4. DEBEZIUM CONNECTOR FOR MONGODB

Debezium's MongoDB connector tracks a MongoDB replica set or a MongoDB sharded cluster for document changes in databases and collections, recording those changes as events in Kafka topics. The connector automatically handles the addition or removal of shards in a sharded cluster, changes in membership of each replica set, elections within each replica set, and awaiting the resolution of communications problems.

For information about the MongoDB versions that are compatible with this connector, see the Debezium Supported Configurations page.

Information and procedures for using a Debezium MongoDB connector is organized as follows:

- Section 4.1, "Overview of Debezium MongoDB connector"
- Section 4.2, "How Debezium MongoDB connectors work"
- Section 4.3, "Descriptions of Debezium MongoDB connector data change events"
- Section 4.4, "Setting up MongoDB to work with a Debezium connector"
- Section 4.5, "Deployment of Debezium MongoDB connectors"
- Section 4.6, "Monitoring Debezium MongoDB connector performance"
- Section 4.7, "How Debezium MongoDB connectors handle faults and problems"

# 4.1. OVERVIEW OF DEBEZIUM MONGODB CONNECTOR

MongoDB's replication mechanism provides redundancy and high availability, and is the preferred way to run MongoDB in production. MongoDB connector captures the changes in a replica set or sharded cluster.

A MongoDB *replica set* consists of a set of servers that all have copies of the same data, and replication ensures that all changes made by clients to documents on the replica set's *primary* are correctly applied to the other replica set's servers, called *secondaries*. MongoDB replication works by having the primary record the changes in its *oplog* (or operation log), and then each of the secondaries reads the primary's oplog and applies in order all of the operations to their own documents. When a new server is added to a replica set, that server first performs an snapshot of all of the databases and collections on the primary, and then reads the primary's oplog to apply all changes that might have been made since it began the snapshot. This new server becomes a secondary (and able to handle queries) when it catches up to the tail of the primary's oplog.

# 4.1.1. Description of how the MongoDB connector uses change streams to capture event records

Although the Debezium MongoDB connector does not become part of a replica set, it uses a similar replication mechanism to obtain oplog data. The main difference is that the connector does not read the oplog directly. Instead, it delegates the capture and decoding of oplog data to the MongoDB change streams feature. With change streams, the MongoDB server exposes the changes that occur in a collection as an event stream. The Debezium connector monitors the stream and then delivers the changes downstream. The first time that the connector detects a replica set, it examines the oplog to obtain the last recorded transaction, and then performs a snapshot of the primary's databases and collections. After the connector finishes copying the data, it creates a change stream beginning from the oplog position that it read earlier.

As the MongoDB connector processes changes, it periodically records the position at which the event originated in the oplog stream. When the connector stops, it records the last oplog stream position that it processed, so that after a restart it can resume streaming from that position. In other words, the connector can be stopped, upgraded or maintained, and restarted some time later, and always pick up exactly where it left off without losing a single event. Of course, MongoDB oplogs are usually capped at a maximum size, so if the connector is stopped for long periods, operations in the oplog might be purged before the connector has a chance to read them. In this case, after a restart the connector detects the missing oplog operations, performs a snapshot, and then proceeds to stream changes.

The MongoDB connector is also quite tolerant of changes in membership and leadership of the replica sets, of additions or removals of shards within a sharded cluster, and network problems that might cause communication failures. The connector always uses the replica set's primary node to stream changes, so when the replica set undergoes an election and a different node becomes primary, the connector will immediately stop streaming changes, connect to the new primary, and start streaming changes using the new primary node. Similarly, if connector is unable to communicate with the replica set primary, it attempts to reconnect (using exponential backoff so as to not overwhelm the network or replica set). After connection is reestablished, the connector continues to stream changes from the last event that it captured. In this way the connector dynamically adjusts to changes in replica set membership, and automatically handles communication disruptions.

#### Additional resources

- Replication mechanism
- Replica set
- Replica set elections
- Sharded cluster
- Shard addition
- Shard removal
- Change Streams

# 4.1.2. Description of how the MongoDB connector uses the MongoDB read preference

You can specify MongoDB read preferences for a connection in the connector properties. The method that you use to set read preferences depends on the MongoDB topology, and the **mongodb.connection.mode**.

#### **Replica set topology**

Set the read preference in the mongodb.connection.string.

#### Sharded cluster topology

Set the read preference based on the connection mode, as shown in the following table:

# Table 4.1. Setting the read preference for a sharded cluster based on the **mongodb.connection.mode**

| Connection mode | Property for specifying read preference |
|-----------------|-----------------------------------------|
| sharded         | mongodb.connection.string               |

| Connection mode | Property for specifying read preference |
|-----------------|-----------------------------------------|
| replica_set     | mongodb.connection.string.shard.params  |

In a sharded cluster, the connector first initiates a connection to the mongos router specified in the **mongodb.connection.string**. For that initial connection, regardless of the connection mode, the connector honors the read preferences that are specified in the **mongodb.connection.string**. When the connection mode is set to **replica\_set**, after the connector establishes the initial router connection, it retrieves topology information from the router's **config.shards**. It then uses the retrieved shard addresses to connect to individual shards in the cluster, constructing connection strings that use the connection parameters in **mongodb.connection.string.shard.params**. For shard-specific connections, the connector ignores the read preferences that are set in the **mongodb.connection.string**.

# 4.2. HOW DEBEZIUM MONGODB CONNECTORS WORK

An overview of the MongoDB topologies that the connector supports is useful for planning your application.

When a MongoDB connector is configured and deployed, it starts by connecting to the MongoDB servers at the seed addresses, and determines the details about each of the available replica sets. Since each replica set has its own independent oplog, the connector will try to use a separate task for each replica set. The connector can limit the maximum number of tasks it will use, and if not enough tasks are available the connector will assign multiple replica sets to each task, although the task will still use a separate thread for each replica set.

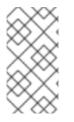

## NOTE

When running the connector against a sharded cluster, use a value of **tasks.max** that is greater than the number of replica sets. This will allow the connector to create one task for each replica set, and will let Kafka Connect coordinate, distribute, and manage the tasks across all of the available worker processes.

The following topics provide details about how the Debezium MongoDB connector works:

- Section 4.2.1, "MongoDB topologies supported by Debezium connectors"
- Section 4.2.3, "How Debezium MongoDB connectors use logical names for replica sets and sharded clusters"
- Section 4.2.4, "How Debezium MongoDB connectors perform snapshots"
- Section 4.2.5, "Ad hoc snapshots"
- Section 4.2.6, "Incremental snapshots"
- Section 4.2.7, "How the Debezium MongoDB connector streams change event records"
- Section 4.2.9, "Default names of Kafka topics that receive Debezium MongoDB change event records"

- Section 4.2.10, "How event keys control topic partitioning for the Debezium MongoDB connector"
- Section 4.2.11, "Debezium MongoDB connector-generated events that represent transaction boundaries"

## 4.2.1. MongoDB topologies supported by Debezium connectors

The MongoDB connector supports the following MongoDB topologies:

#### MongoDB replica set

The Debezium MongoDB connector can capture changes from a single MongoDB replica set. Production replica sets require a minimum of at least three members.

To use the MongoDB connector with a replica set, you must set the value of the

**mongodb.connection.string** property in the connector configuration to the replica set connection string. When the connector is ready to begin capturing changes from a MongoDB change stream, it starts a connection task. The connection task then uses the specified connection string to establish a connection to an available replica set member.

#### MongoDB sharded cluster

A MongoDB sharded cluster consists of:

- One or more *shards*, each deployed as a replica set;
- A separate replica set that acts as the cluster's configuration server
- One or more *routers* (also called **mongos**) to which clients connect and that routes requests to the appropriate shards
   To use the MangeDB connector with a sharded cluster in the connector configuration set.

To use the MongoDB connector with a sharded cluster, in the connector configuration, set the value of the **mongodb.connection.string** property to the sharded cluster connection string.

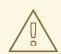

#### WARNING

The **mongodb.connection.string** property replaces the removed **mongodb.hosts** property that was used to provide earlier versions of the connector with the host address of the *configuration server* replica. In the current release, use **mongodb.connection.string** to provide the connector with the addresses of MongoDB routers, also known as **mongos**.

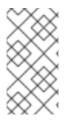

## NOTE

When the connector connects to sharded cluster, it discovers the information about each replica set that represents a shard in the cluster. The connector uses a separate task to capture changes from each shard. As shards are added or removed from the cluster, the connector dynamically adjusts the numbers of tasks to compensate for the change.

#### MongoDB standalone server

The MongoDB connector is not capable of monitoring the changes of a standalone MongoDB server, since standalone servers do not have an oplog. The connector will work if the standalone server is converted to a replica set with one member.

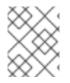

## NOTE

MongoDB does not recommend running a standalone server in production. For more information, see the MongoDB documentation.

### 4.2.2. User permissions required by Debezium connectors

To capture data from MongoDB, Debezium attaches to the database as a MongoDB user. The MongoDB user account that you create for Debezium requires specific database permissions to read from the database. The connector user requires the following permissions:

- Read from the database.
- Run the **ping** command.

The connector user might also require the following permission:

• Read from the **config.shards** system collection.

#### Database read permissions

The connector user must be able to read from all databases, or to read from a specific database, depending on the value of the connector's **capture.scope** property. Assign one of the following permissions to the user, depending on the **capture.scope** setting:

#### capture.scope is set todeployment

Grant the user permission to read any database.

#### capture.scope is set todatabase

Grant the user permission to read the database specified by the connector's **capture.target** property.

#### Permission to use the MongoDB ping command

Regardless of the **capture.scope** setting, the user requires permission to run the MongoDB ping command.

#### Permission to read the config.shards collection

For connectors that capture changes from a sharded MongoDB cluster, and for which the **mongodb.connection.mode** property is set to **replica\_set**, you must grant the user permission to read the **config.shards** system collection.

# 4.2.3. How Debezium MongoDB connectors use logical names for replica sets and sharded clusters

The connector configuration property **topic.prefix** serves as a *logical name* for the MongoDB replica set or sharded cluster. The connector uses the logical name in a number of ways: as the prefix for all topic names, and as a unique identifier when recording the change stream position of each replica set. You should give each MongoDB connector a unique logical name that meaningfully describes the source MongoDB system. We recommend logical names begin with an alphabetic or underscore character, and remaining characters that are alphanumeric or underscore.

# 4.2.4. How Debezium MongoDB connectors perform snapshots

When a Debezium task starts to use a replica set, it uses the connector's logical name and the replica set name to find an *offset* that describes the position where the connector previously stopped reading changes. If an offset can be found and it still exists in the oplog, then the task immediately proceeds with streaming changes, starting at the recorded offset position.

However, if no offset is found, or if the oplog no longer contains that position, the task must first obtain the current state of the replica set contents by performing a *snapshot*. This process starts by recording the current position of the oplog and recording that as the offset (along with a flag that denotes a snapshot has been started). The task then proceeds to copy each collection, spawning as many threads as possible (up to the value of the **snapshot.max.threads** configuration property) to perform this work in parallel. The connector records a separate *read event* for each document it sees. Each read event contains the object's identifier, the complete state of the object, and *source* information about the MongoDB replica set where the object was found. The source information also includes a flag that denotes that the event was produced during a snapshot.

This snapshot will continue until it has copied all collections that match the connector's filters. If the connector is stopped before the tasks' snapshots are completed, upon restart the connector begins the snapshot again.

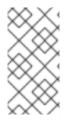

## NOTE

Try to avoid task reassignment and reconfiguration while the connector performs snapshots of any replica sets. The connector generates log messages to report on the progress of the snapshot. To provide for the greatest control, run a separate Kafka Connect cluster for each connector.

You can find more information about snapshots in the following sections:

- Section 7.2.3, "Ad hoc snapshots"
- Section 7.2.4, "Incremental snapshots"

## 4.2.5. Ad hoc snapshots

By default, a connector runs an initial snapshot operation only after it starts for the first time. Following this initial snapshot, under normal circumstances, the connector does not repeat the snapshot process. Any future change event data that the connector captures comes in through the streaming process only.

However, in some situations the data that the connector obtained during the initial snapshot might become stale, lost, or incomplete. To provide a mechanism for recapturing collection data, Debezium includes an option to perform ad hoc snapshots. You might want to perform an ad hoc snapshot after any of the following changes occur in your Debezium environment:

- The connector configuration is modified to capture a different set of collections.
- Kafka topics are deleted and must be rebuilt.
- Data corruption occurs due to a configuration error or some other problem.

You can re-run a snapshot for a collection for which you previously captured a snapshot by initiating a so-called *ad-hoc snapshot*. Ad hoc snapshots require the use of signaling collections. You initiate an ad hoc snapshot by sending a signal request to the Debezium signaling collection.

When you initiate an ad hoc snapshot of an existing collection, the connector appends content to the topic that already exists for the collection. If a previously existing topic was removed, Debezium can create a topic automatically if automatic topic creation is enabled.

Ad hoc snapshot signals specify the collections to include in the snapshot. The snapshot can capture the entire contents of the database, or capture only a subset of the collections in the database. Also, the snapshot can capture a subset of the contents of the collection(s) in the database.

You specify the collections to capture by sending an **execute-snapshot** message to the signaling collection. Set the type of the **execute-snapshot** signal to **incremental** or **blocking**, and provide the names of the collections to include in the snapshot, as described in the following table:

Table 4.2. Example of an ad hocexecute-snapshot signal record

| Field            | Default     | Value                                                                                                    |
|------------------|-------------|----------------------------------------------------------------------------------------------------|
| type             | incremental | Specifies the type of snapshot that you want to run.<br>Currently, you can request <b>incremental</b> or <b>blocking</b><br>snapshots.                                                                                          |
| data-collections | N/A         | An array that contains regular expressions matching the fully-<br>qualified names of the collection to be snapshotted.<br>The format of the names is the same as for the<br><b>signal.data.collection</b> configuration option. |

#### Triggering an ad hoc incremental snapshot

You initiate an ad hoc incremental snapshot by adding an entry with the **execute-snapshot** signal type to the signaling collection. After the connector processes the message, it begins the snapshot operation. The snapshot process reads the first and last primary key values and uses those values as the start and end point for each collection. Based on the number of entries in the collection, and the configured chunk size, Debezium divides the collection into chunks, and proceeds to snapshot each chunk, in succession, one at a time.

For more information, see Incremental snapshots.

#### Triggering an ad hoc blocking snapshot

You initiate an ad hoc blocking snapshot by adding an entry with the **execute-snapshot** signal type to the signaling collection. After the connector processes the message, it begins the snapshot operation. The connector temporarily stops streaming, and then initiates a snapshot of the specified collection, following the same process that it uses during an initial snapshot. After the snapshot completes, the connector resumes streaming.

For more information, see Blocking snapshots.

## 4.2.6. Incremental snapshots

To provide flexibility in managing snapshots, Debezium includes a supplementary snapshot mechanism, known as *incremental snapshotting*. Incremental snapshots rely on the Debezium mechanism for sending signals to a Debezium connector.

In an incremental snapshot, instead of capturing the full state of a database all at once, as in an initial snapshot, Debezium captures each collection in phases, in a series of configurable chunks. You can specify the collections that you want the snapshot to capture and the size of each chunk. The chunk size determines the number of rows that the snapshot collects during each fetch operation on the database. The default chunk size for incremental snapshots is 1024 rows.

As an incremental snapshot proceeds, Debezium uses watermarks to track its progress, maintaining a record of each collection row that it captures. This phased approach to capturing data provides the following advantages over the standard initial snapshot process:

- You can run incremental snapshots in parallel with streamed data capture, instead of postponing streaming until the snapshot completes. The connector continues to capture near real-time events from the change log throughout the snapshot process, and neither operation blocks the other.
- If the progress of an incremental snapshot is interrupted, you can resume it without losing any data. After the process resumes, the snapshot begins at the point where it stopped, rather than recapturing the collection from the beginning.
- You can run an incremental snapshot on demand at any time, and repeat the process as needed to adapt to database updates. For example, you might re-run a snapshot after you modify the connector configuration to add a collection to its **collection.include.list** property.

# Incremental snapshot process

When you run an incremental snapshot, Debezium sorts each collection by primary key and then splits the collection into chunks based on the configured chunk size. Working chunk by chunk, it then captures each collection row in a chunk. For each row that it captures, the snapshot emits a **READ** event. That event represents the value of the row when the snapshot for the chunk began.

As a snapshot proceeds, it's likely that other processes continue to access the database, potentially modifying collection records. To reflect such changes, **INSERT**, **UPDATE**, or **DELETE** operations are committed to the transaction log as per usual. Similarly, the ongoing Debezium streaming process continues to detect these change events and emits corresponding change event records to Kafka.

# How Debezium resolves collisions among records with the same primary key

In some cases, the **UPDATE** or **DELETE** events that the streaming process emits are received out of sequence. That is, the streaming process might emit an event that modifies a collection row before the snapshot captures the chunk that contains the **READ** event for that row. When the snapshot eventually emits the corresponding **READ** event for the row, its value is already superseded. To ensure that incremental snapshot events that arrive out of sequence are processed in the correct logical order, Debezium employs a buffering scheme for resolving collisions. Only after collisions between the snapshot events and the streamed events are resolved does Debezium emit an event record to Kafka.

# **Snapshot window**

To assist in resolving collisions between late-arriving **READ** events and streamed events that modify the same collection row, Debezium employs a so-called *snapshot window*. The snapshot windows demarcates the interval during which an incremental snapshot captures data for a specified collection chunk. Before the snapshot window for a chunk opens, Debezium follows its usual behavior and emits events from the transaction log directly downstream to the target Kafka topic. But from the moment that the snapshot for a particular chunk opens, until it closes, Debezium performs a de-duplication step to resolve collisions between events that have the same primary key..

For each data collection, the Debezium emits two types of events, and stores the records for them both in a single destination Kafka topic. The snapshot records that it captures directly from a table are emitted as **READ** operations. Meanwhile, as users continue to update records in the data collection, and

the transaction log is updated to reflect each commit, Debezium emits **UPDATE** or **DELETE** operations for each change.

As the snapshot window opens, and Debezium begins processing a snapshot chunk, it delivers snapshot records to a memory buffer. During the snapshot windows, the primary keys of the **READ** events in the buffer are compared to the primary keys of the incoming streamed events. If no match is found, the streamed event record is sent directly to Kafka. If Debezium detects a match, it discards the buffered **READ** event, and writes the streamed record to the destination topic, because the streamed event logically supersede the static snapshot event. After the snapshot window for the chunk closes, the buffer contains only **READ** events for which no related transaction log events exist. Debezium emits these remaining **READ** events to the collection's Kafka topic.

The connector repeats the process for each snapshot chunk.

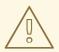

# WARNING

Incremental snapshots require that the primary key for each table is stably ordered. Because **String** fields can include special characters, and are subject to different encodings, string-based primary keys do not lend themselves to sorting in a consistent and predictable order. When performing incremental snapshots, it's best to set the primary key to a data type other than **String**. For more information about BSON string types in MongoDB, see the MongoDB documentation).

# Incremental snapshots for sharded clusters

To use incremental snapshots with sharded MongoDB clusters, you must set specific values for the following properties:

- Set mongodb.connection.mode to sharded.
- Set **incremental.snapshot.chunk.size** to a value that is high enough to compensate for the increased complexity of change stream pipelines.

## 4.2.6.1. Triggering an incremental snapshot

Currently, the only way to initiate an incremental snapshot is to send an ad hoc snapshot signal to the signaling collection on the source database.

You submit a signal to the signaling collection by using the MongoDB insert() method.

After Debezium detects the change in the signaling collection, it reads the signal, and runs the requested snapshot operation.

The query that you submit specifies the collections to include in the snapshot, and, optionally, specifies the kind of snapshot operation. Currently, the only valid option for snapshots operations is the default value, **incremental**.

To specify the collections to include in the snapshot, provide a **data-collections** array that lists the collections or an array of regular expressions used to match collections, for example, **{"data-collections": ["public.Collection1", "public.Collection2"]}** 

The **data-collections** array for an incremental snapshot signal has no default value. If the **data-collections** array is empty, Debezium detects that no action is required and does not perform a snapshot.

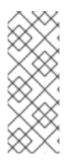

# NOTE

If the name of a collection that you want to include in a snapshot contains a dot (.) in the name of the database, schema, or table, to add the collection to the **data-collections** array, you must escape each part of the name in double quotes.

For example, to include a data collection that exists in the **public** database, and that has the name **My.Collection**, use the following format: "**public'.'My.Collection'**.

## Prerequisites

- Signaling is enabled.
  - A signaling data collection exists on the source database.
  - The signaling data collection is specified in the **signal.data.collection** property.

## Using a source signaling channel to trigger an incremental snapshot

1. Insert a snapshot signal document into the signaling collection:

<signalDataCollection>.insert({"id":\_<idNumber>,"type": <snapshotType>, "data": {"datacollections" ["<collectionName>", "<collectionName>"],"type": <snapshotType>}});

For example,

db.debeziumSignal.insert({ "type" : "execute-snapshot", 2 3 "data" : { "data-collections" ["\"public\".\"Collection1\"", "\"public\".\"Collection2\""], 4 "type": "incremental"} 5 });

The values of the **id**,**type**, and **data** parameters in the command correspond to the fields of the signaling collection.

The following table describes the parameters in the example:

# Table 4.3. Descriptions of fields in a MongoDB insert() command for sending an incremental snapshot signal to the signaling collection

| Item | Value                 | Description                                                                            |
|------|-----------------------|----------------------------------------------------------------------------------------|
| 1    | db.debeziumSig<br>nal | Specifies the fully-qualified name of the signaling collection on the source database. |

| ltem | Value                | Description                                                                                                    |
|------|----------------------|----------------------------------------------------------------------------------------------------|
| 2    | null                 | The <b>_id</b> parameter specifies an arbitrary string that is assigned as<br>the <b>id</b> identifier for the signal request.<br>The insert method in the preceding example omits use of the<br>optional <b>_id</b> parameter. Because the document does not explicitly<br>assign a value for the parameter, the arbitrary id that MongoDB<br>automatically assigns to the document becomes the <b>id</b> identifier<br>for the signal request.<br>Use this string to identify logging messages to entries in the<br>signaling collection. Debezium does not use this identifier string.<br>Rather, during the snapshot, Debezium generates its own <b>id</b> string<br>as a watermarking signal. |
| 3    | execute-<br>snapshot | Specifies <b>type</b> parameter specifies the operation that the signal is intended to trigger.                                                                                                    |
| 4    | data-collections     | A required component of the <b>data</b> field of a signal that specifies<br>an array of collection names or regular expressions to match<br>collection names to include in the snapshot.<br>The array lists regular expressions which match collections by their<br>fully-qualified names, using the same format as you use to specify<br>the name of the connector's signaling collection in the<br><b>signal.data.collection</b> configuration property.                                                                                                    |
| 5    | incremental          | An optional <b>type</b> component of the <b>data</b> field of a signal that<br>specifies the kind of snapshot operation to run.<br>Currently, the only valid option is the default value, <b>incremental</b> .<br>If you do not specify a value, the connector runs an incremental<br>snapshot.                                                                                                    |

The following example, shows the JSON for an incremental snapshot event that is captured by a connector.

# Example: Incremental snapshot event message

```
{
    "before":null,
    "after": {
        "pk":"1",
        "value":"New data"
    },
    "source": {
        ...
        "snapshot":"incremental"
    },
    "op":"r", 2
    "ts_ms":"1620393591654",
    "transaction":null
}
```

| ltem | Field name | Description                                                                                                    |
|------|------------|----------------------------------------------------------------------------------------------------|
| 1    | snapshot   | Specifies the type of snapshot operation to run.<br>Currently, the only valid option is the default value, <b>incremental</b> .<br>Specifying a <b>type</b> value in the SQL query that you submit to the<br>signaling collection is optional.<br>If you do not specify a value, the connector runs an incremental<br>snapshot. |
| 2    | ор         | Specifies the event type.<br>The value for snapshot events is <b>r</b> , signifying a <b>READ</b> operation.                                                                                                    |

# 4.2.6.2. Using the Kafka signaling channel to trigger an incremental snapshot

You can send a message to the configured Kafka topic to request the connector to run an ad hoc incremental snapshot.

The key of the Kafka message must match the value of the **topic.prefix** connector configuration option.

The value of the message is a JSON object with **type** and **data** fields.

The signal type is **execute-snapshot**, and the **data** field must have the following fields:

| Field                    | Default     | Value                                                                                                    |
|--------------------------|-------------|----------------------------------------------------------------------------------------------------|
| type                     | incremental | The type of the snapshot to be executed. Currently Debezium supports only the <b>incremental</b> type. See the next section for more details.                                                                                                    |
| data-collections         | N/A         | An array of comma-separated regular expressions that match<br>the fully-qualified names of tables to include in the snapshot.<br>Specify the names by using the same format as is required for<br>the signal.data.collection configuration option. |
| additional-<br>condition | N/A         | An optional string that specifies a condition that the connector evaluates to designate a subset of records to include in a snapshot. <b>NOTE</b> This property is deprecated and should be replaced by the <b>additional-conditions</b> property. |

| Field                     | Default | Value                                                                                                    |
|---------------------------|---------|----------------------------------------------------------------------------------------------------|
| additional-<br>conditions | N/A     | An optional array of additional conditions that specifies criteria<br>that the connector evaluates to designate a subset of records to<br>include in a snapshot.<br>Each additional condition is an object that specifies the criteria<br>for filtering the data that an ad hoc snapshot captures. You can<br>set the following parameters for each additional condition: <b>data-<br/>collection</b> :: The fully-qualified name of the collection that the<br>filter applies to. You can apply different filters to each collection.<br><b>filter</b> :: Specifies column values that must be present in a<br>database record for the snapshot to include it, for example,<br>"color='blue'''.<br>The values that you assign to the <b>filter</b> parameter are the same<br>types of values that you might specify in the <b>WHERE</b> clause of<br><b>SELECT</b> statements when you set the<br><b>snapshot.select.statement.overrides</b> property for a<br>blocking snapshot. In earlier Debezium releases, an explicit <b>filter</b><br>parameter was not defined for snapshot signals; instead, filter<br>criteria were implied by the values that were specified for the<br>now deprecated <b>additional-condition</b> parameter. |

An example of the execute-snapshot Kafka message:

Key = `test\_connector`

Value = `{"type":"execute-snapshot","data": {"data-collections": ["schema1.table1", "schema1.table2"], "type": "INCREMENTAL"}}`

# Ad hoc incremental snapshots with additional-conditions

Debezium uses the **additional-conditions** field to select a subset of a collection's content.

Typically, when Debezium runs a snapshot, it runs a SQL query such as:

# SELECT \* FROM <tableName> ....

When the snapshot request includes an **additional-conditions** property, the **data-collection** and **filter** parameters of the property are appended to the SQL query, for example:

## SELECT \* FROM <data-collection> WHERE <filter> ....

For example, given a **products** collection with the columns **id** (primary key), **color**, and **brand**, if you want a snapshot to include only content for which **color='blue'**, when you request the snapshot, you could add the **additional-conditions** property to filter the content:

```
Key = `test_connector`
```

```
Value = `{"type":"execute-snapshot","data": {"data-collections": ["schema1.products"], "type":
"INCREMENTAL", "additional-conditions": [{"data-collection": "schema1.products"
,"filter":"color='blue""}]}}`
```

You can use the **additional-conditions** property to pass conditions based on multiple columns. For example, using the same **products** collection as in the previous example, if you want a snapshot to include only the content from the **products** collection for which **color='blue'**, and **brand='MyBrand'**, you could send the following request:

Key = `test\_connector`

Value = `{"type":"execute-snapshot","data": {"data-collections": ["schema1.products"], "type": "INCREMENTAL", "additional-conditions": [{"data-collection": "schema1.products" ,"filter":"color='blue' AND brand='MyBrand"'}]}`

# 4.2.6.3. Stopping an incremental snapshot

You can also stop an incremental snapshot by sending a signal to the collection on the source database. You submit a stop snapshot signal by inserting a document into the to the signaling collection. After Debezium detects the change in the signaling collection, it reads the signal, and stops the incremental snapshot operation if it's in progress.

The query that you submit specifies the snapshot operation of **incremental**, and, optionally, the collections of the current running snapshot to be removed.

#### Prerequisites

- Signaling is enabled.
  - A signaling data collection exists on the source database.
  - The signaling data collection is specified in the **signal.data.collection** property.

#### Using a source signaling channel to stop an incremental snapshot

1. Insert a stop snapshot signal document into the signaling collection:

<signalDataCollection>.insert({"id":\_<idNumber>,"type": "stop-snapshot", "data": {"data-collections" ["<collectionName>", "<collectionName>"],"type": "incremental"}});

For example,

```
db.debeziumSignal.insert({
    "type" : "stop-snapshot", 2 3
    "data" : {
    "data-collections" ["\"public\".\"Collection1\"", "\"public\".\"Collection2\""], 4
    "type": "incremental"} 5
});
```

The values of the **id**, **type**, and **data** parameters in the signal command correspond to the fields of the signaling collection.

The following table describes the parameters in the example:

Table 4.5. Descriptions of fields in an insert command for sending a stop incremental snapshot document to the signaling collection

| ltem | Value                 | Description                                                                                                    |
|------|-----------------------|----------------------------------------------------------------------------------------------------|
| 1    | db.debeziumSig<br>nal | Specifies the fully-qualified name of the signaling collection on the source database.                                                                                                    |
| 2    | null                  | The insert method in the preceding example omits use of the optional <b>_id</b> parameter. Because the document does not explicitly assign a value for the parameter, the arbitrary id that MongoDB automatically assigns to the document becomes the <b>id</b> identifier for the signal request. Use this string to identify logging messages to entries in the signaling collection. Debezium does not use this identifier string.                                                                                                    |
| 3    | stop-snapshot         | The <b>type</b> parameter specifies the operation that the signal is intended to trigger.                                                                                                    |
| 4    | data-collections      | An optional component of the <b>data</b> field of a signal that specifies<br>an array of collection names or regular expressions to match<br>collection names to remove from the snapshot.<br>The array lists regular expressions which match collections by their<br>fully-qualified names, using the same format as you use to specify<br>the name of the connector's signaling collection in the<br><b>signal.data.collection</b> configuration property. If this<br>component of the <b>data</b> field is omitted, the signal stops the entire<br>incremental snapshot that is in progress. |
| 5    | incremental           | A required component of the <b>data</b> field of a signal that specifies<br>the kind of snapshot operation that is to be stopped.<br>Currently, the only valid option is <b>incremental</b> .<br>If you do not specify a <b>type</b> value, the signal fails to stop the<br>incremental snapshot.                                                                                                    |

# 4.2.6.4. Using the Kafka signaling channel to stop an incremental snapshot

You can send a signal message to the configured Kafka signaling topic to stop an ad hoc incremental snapshot.

The key of the Kafka message must match the value of the **topic.prefix** connector configuration option.

The value of the message is a JSON object with **type** and **data** fields.

The signal type is **stop-snapshot**, and the **data** field must have the following fields:

## Table 4.6. Execute snapshot data fields

| Field | Default     | Value                                                                                                    |
|-------|-------------|----------------------------------------------------------------------------------------------------|
| type  | incremental | The type of the snapshot to be executed. Currently Debezium supports only the <b>incremental</b> type. See the next section for more details. |

| Field            | Default | Value                                                                                                    |
|------------------|---------|----------------------------------------------------------------------------------------------------|
| data-collections | N/A     | An optional array of comma-separated regular expressions that<br>match the fully-qualified names of the tables to include in the<br>snapshot.<br>Specify the names by using the same format as is required for<br>the signal.data.collection configuration option. |

The following example shows a typical **stop-snapshot** Kafka message:

Key = `test\_connector`

Value = `{"type":"stop-snapshot","data": {"data-collections": ["schema1.table1", "schema1.table2"], "type": "INCREMENTAL"}}`

# 4.2.6.5. Blocking snapshots

To provide more flexibility in managing snapshots, Debezium includes a supplementary ad hoc snapshot mechanism, known as a *blocking snapshot*. Blocking snapshots rely on the Debezium mechanism for sending signals to a Debezium connector.

A blocking snapshot behaves just like an *initial snapshot*, except that you can trigger it at run time.

You might want to run a blocking snapshot rather than use the standard initial snapshot process in the following situations:

- You add a new collection and you want to complete the snapshot while the connector is running.
- You add a large collection, and you want the snapshot to complete in less time than is possible with an incremental snapshot.

## **Blocking snapshot process**

When you run a blocking snapshot, Debezium stops streaming, and then initiates a snapshot of the specified collection, following the same process that it uses during an initial snapshot. After the snapshot completes, the streaming is resumed.

# **Configure snapshot**

You can set the following properties in the **data** component of a signal:

- data-collections: to specify which collections must be snapshot
- additional-conditions: You can specify different filters for different collection.
  - The **data-collection** property is the fully-qualified name of the collection for which the filter will be applied.
  - The **filter** property will have the same value used in the **snapshot.select.statement.overrides**

For example:

{"type": "blocking", "data-collections": ["schema1.table1", "schema1.table2"], "additional-conditions": [{"data-collection": "schema1.table1", "filter": "SELECT \* FROM [schema1].[table1] WHERE column1 = 0 ORDER BY column2 DESC"}, {"data-collection": "schema1.table2", "filter": "SELECT \* FROM [schema1].[table2] WHERE column2 > 0"}]

# Possible duplicates

A delay might exist between the time that you send the signal to trigger the snapshot, and the time when streaming stops and the snapshot starts. As a result of this delay, after the snapshot completes, the connector might emit some event records that duplicate records captured by the snapshot.

# 4.2.7. How the Debezium MongoDB connector streams change event records

After the connector task for a replica set records an offset, it uses the offset to determine the position in the oplog where it should start streaming changes. The task then (depending on the configuration) either connects to the replica set's primary node or connects to a replica-set-wide change stream and starts streaming changes from that position. It processes all of create, insert, and delete operations, and converts them into Debezium change events. Each change event includes the position in the oplog where the operation was found, and the connector periodically records this as its most recent offset. The interval at which the offset is recorded is governed by offset.flush.interval.ms, which is a Kafka Connect worker configuration property.

When the connector is stopped gracefully, the last offset processed is recorded so that, upon restart, the connector will continue exactly where it left off. If the connector's tasks terminate unexpectedly, however, then the tasks may have processed and generated events after it last records the offset but before the last offset is recorded; upon restart, the connector begins at the last *recorded* offset, possibly generating some the same events that were previously generated just prior to the crash.

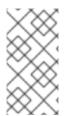

# NOTE

When all components in a Kafka pipeline operate nominally, Kafka consumers receive every message **exactly once**. However, when things go wrong, Kafka can only guarantee that consumers receive every message **at least once**. To avoid unexpected results, consumers must be able to handle duplicate messages.

As mentioned earlier, the connector tasks always use the replica set's primary node to stream changes from the oplog, ensuring that the connector sees the most up-to-date operations as possible and can capture the changes with lower latency than if secondaries were to be used instead. When the replica set elects a new primary, the connector immediately stops streaming changes, connects to the new primary, and starts streaming changes from the new primary node at the same position. Likewise, if the connector experiences any problems communicating with the replica set members, it tries to reconnect, by using exponential backoff so as to not overwhelm the replica set, and once connected it continues streaming changes from where it last left off. In this way, the connector is able to dynamically adjust to changes in replica set membership and automatically handle communication failures.

To summarize, the MongoDB connector continues running in most situations. Communication problems might cause the connector to wait until the problems are resolved.

# 4.2.8. MongoDB support for populating the before field in Debezium change event

In MongoDB 6.0 and later, you can configure change streams to emit the pre-image state of a document to populate the **before** field for MongoDB change events. To enable the use of pre-images in MongoDB, you must set the **changeStreamPreAndPostImages** for a collection by using

**db.createCollection()**, **create**, or **collMod**. To enable the Debezium MongoDB to include pre-images in change events, set the **capture.mode** for the connector to one of the **\*\_with\_pre\_image** options.

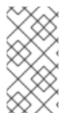

# SIZE LIMITS ON MONGODB CHANGE STREAM EVENTS

The size of a MongoDB change stream event is limited to 16 megabytes. The use of preimages thus increases the likelihood of exceeding this threshold, which can lead to failures. For information about how to avoid exceeding the change stream limit, see the MongoDB documentation.

# 4.2.9. Default names of Kafka topics that receive Debezium MongoDB change event records

The MongoDB connector writes events for all insert, update, and delete operations to documents in each collection to a single Kafka topic. The name of the Kafka topics always takes the form *logicalName.databaseName.collectionName*, where *logicalName* is the logical name of the connector as specified with the **topic.prefix** configuration property, *databaseName* is the name of the database where the operation occurred, and *collectionName* is the name of the MongoDB collection in which the affected document existed.

For example, consider a MongoDB replica set with an **inventory** database that contains four collections: **products**, **products\_on\_hand**, **customers**, and **orders**. If the connector monitoring this database were given a logical name of **fulfillment**, then the connector would produce events on these four Kafka topics:

- fulfillment.inventory.products
- fulfillment.inventory.products\_on\_hand
- fulfillment.inventory.customers
- fulfillment.inventory.orders

Notice that the topic names do not incorporate the replica set name or shard name. As a result, all changes to a sharded collection (where each shard contains a subset of the collection's documents) all go to the same Kafka topic.

You can set up Kafka to auto-create the topics as they are needed. If not, then you must use Kafka administration tools to create the topics before starting the connector.

# 4.2.10. How event keys control topic partitioning for the Debezium MongoDB connector

The MongoDB connector does not make any explicit determination about how to partition topics for events. Instead, it allows Kafka to determine how to partition topics based on event keys. You can change Kafka's partitioning logic by defining the name of the **Partitioner** implementation in the Kafka Connect worker configuration.

Kafka maintains total order only for events written to a single topic partition. Partitioning the events by key does mean that all events with the same key always go to the same partition. This ensures that all events for a specific document are always totally ordered.

# 4.2.11. Debezium MongoDB connector-generated events that represent transaction boundaries

Debezium can generate events that represents transaction metadata boundaries and enrich change data event messages.

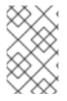

# LIMITS ON WHEN DEBEZIUM RECEIVES TRANSACTION METADATA

Debezium registers and receives metadata only for transactions that occur after you deploy the connector. Metadata for transactions that occur before you deploy the connector is not available.

For every transaction **BEGIN** and **END**, Debezium generates an event that contains the following fields:

## status

# BEGIN or END

id

String representation of unique transaction identifier.

# event\_count (for END events)

Total number of events emitted by the transaction.

## data\_collections (for END events)

An array of pairs of **data\_collection** and **event\_count** that provides number of events emitted by changes originating from given data collection.

The following example shows a typical message:

```
"status": "BEGIN",
 "id": "1462833718356672513",
 "event count": null,
 "data collections": null
}
{
 "status": "END",
 "id": "1462833718356672513",
 "event_count": 2,
 "data_collections": [
  {
    "data_collection": "rs0.testDB.collectiona",
    "event_count": 1
  },
  {
    "data_collection": "rs0.testDB.collectionb",
    "event count": 1
 ]
}
```

Unless overridden via the **topic.transaction** option, transaction events are written to the topic named *<topic.prefix>.transaction*.

## Change data event enrichment

When transaction metadata is enabled, the data message **Envelope** is enriched with a new **transaction** field. This field provides information about every event in the form of a composite of fields:

id

String representation of unique transaction identifier.

## total\_order

The absolute position of the event among all events generated by the transaction.

# data\_collection\_order

The per-data collection position of the event among all events that were emitted by the transaction.

Following is an example of what a message looks like:

```
{
    "after": "{\"_id\" : {\"$numberLong\" : \"1004\"},\"first_name\" : \"Anne\",\"last_name\" :
    \"Kretchmar\",\"email\" : \"annek@noanswer.org\"}",
    "source": {
    ...
    },
    "op": "c",
    "ts_ms": "1580390884335",
    "transaction": {
        "id": "1462833718356672513",
        "total_order": "1",
        "data_collection_order": "1"
    }
}
```

# 4.3. DESCRIPTIONS OF DEBEZIUM MONGODB CONNECTOR DATA CHANGE EVENTS

The Debezium MongoDB connector generates a data change event for each document-level operation that inserts, updates, or deletes data. Each event contains a key and a value. The structure of the key and the value depends on the collection that was changed.

Debezium and Kafka Connect are designed around *continuous streams of event messages*. However, the structure of these events may change over time, which can be difficult for consumers to handle. To address this, each event contains the schema for its content or, if you are using a schema registry, a schema ID that a consumer can use to obtain the schema from the registry. This makes each event self-contained.

The following skeleton JSON shows the basic four parts of a change event. However, how you configure the Kafka Connect converter that you choose to use in your application determines the representation of these four parts in change events. A **schema** field is in a change event only when you configure the converter to produce it. Likewise, the event key and event payload are in a change event only if you configure a converter to produce it. If you use the JSON converter and you configure it to produce all four basic change event parts, change events have this structure:

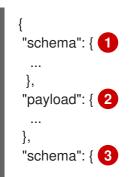

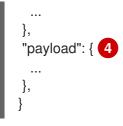

# Table 4.7. Overview of change event basic content

| ltem | Field name | Description                                                                                                    |
|------|------------|----------------------------------------------------------------------------------------------------|
| 1    | schema     | The first <b>schema</b> field is part of the event key. It specifies a Kafka Connect schema that describes what is in the event key's <b>payload</b> portion. In other words, the first <b>schema</b> field describes the structure of the key for the document that was changed.                                                   |
| 2    | payload    | The first <b>payload</b> field is part of the event key. It has the structure described by the previous <b>schema</b> field and it contains the key for the document that was changed.                                                                                                    |
| 3    | schema     | The second <b>schema</b> field is part of the event value. It specifies the Kafka<br>Connect schema that describes what is in the event value's <b>payload</b><br>portion. In other words, the second <b>schema</b> describes the structure of the<br>document that was changed. Typically, this schema contains nested<br>schemas. |
| 4    | payload    | The second <b>payload</b> field is part of the event value. It has the structure described by the previous <b>schema</b> field and it contains the actual data for the document that was changed.                                                                                                    |

By default, the connector streams change event records to topics with names that are the same as the event's originating collection. See topic names.

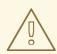

# WARNING

The MongoDB connector ensures that all Kafka Connect schema names adhere to the Avro schema name format. This means that the logical server name must start with a Latin letter or an underscore, that is, a-z, A-Z, or \_. Each remaining character in the logical server name and each character in the database and collection names must be a Latin letter, a digit, or an underscore, that is, a-z, A-Z, 0-9, or  $\$ . If there is an invalid character it is replaced with an underscore character.

This can lead to unexpected conflicts if the logical server name, a database name, or a collection name contains invalid characters, and the only characters that distinguish names from one another are invalid and thus replaced with underscores.

For more information, see the following topics:

- Section 4.3.1, "About keys in Debezium MongoDB change events"
- Section 4.3.2, "About values in Debezium MongoDB change events"

# 4.3.1. About keys in Debezium MongoDB change events

A change event's key contains the schema for the changed document's key and the changed document's actual key. For a given collection, both the schema and its corresponding payload contain a single **id** field. The value of this field is the document's identifier represented as a string that is derived from MongoDB extended JSON serialization strict mode.

Consider a connector with a logical name of **fulfillment**, a replica set containing an **inventory** database, and a **customers** collection that contains documents such as the following.

# **Example document**

```
{
"_id": 1004,
"first_name": "Anne",
"last_name": "Kretchmar",
"email": "annek@noanswer.org"
}
```

# Example change event key

Every change event that captures a change to the **customers** collection has the same event key schema. For as long as the **customers** collection has the previous definition, every change event that captures a change to the **customers** collection has the following key structure. In JSON, it looks like this:

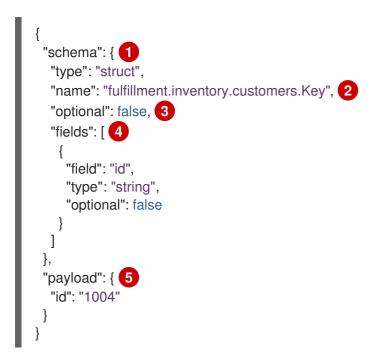

Table 4.8. Description of change event key

| ltem | Field name | Description |  |  |  |
|------|------------|-------------|--|--|--|
|------|------------|-------------|--|--|--|

| ltem | Field name                                  | Description                                                                                                    |
|------|---------------------------------------------|----------------------------------------------------------------------------------------------------|
| 1    | schema                                      | The schema portion of the key specifies a Kafka Connect schema that describes what is in the key's <b>payload</b> portion.                                                                                                    |
| 2    | fulfillment.inven<br>tory.customers.<br>Key | <ul> <li>Name of the schema that defines the structure of the key's payload. This schema describes the structure of the key for the document that was changed. Key schema names have the format <i>connector-name.databasename.collection-name</i>.Key. In this example:</li> <li>fulfillment is the name of the connector that generated this event.</li> <li>inventory is the database that contains the collection that was changed.</li> <li>customers is the collection that contains the document that was updated.</li> </ul> |
| 3    | optional                                    | Indicates whether the event key must contain a value in its <b>payload</b> field. In this example, a value in the key's payload is required. A value in the key's payload field is optional when a document does not have a key.                                                                                                    |
| 4    | fields                                      | Specifies each field that is expected in the <b>payload</b> , including each field's name, type, and whether it is required.                                                                                                    |
| 5    | payload                                     | Contains the key for the document for which this change event was generated. In this example, the key contains a single <b>id</b> field of type <b>string</b> whose value is <b>1004</b> .                                                                                                    |

This example uses a document with an integer identifier, but any valid MongoDB document identifier works the same way, including a document identifier. For a document identifier, an event key's **payload.id** value is a string that represents the updated document's original **\_id** field as a MongoDB extended JSON serialization that uses strict mode. The following table provides examples of how different types of **\_id** fields are represented.

| Table 4.9. Examples of representing document_id fiel | ds in event key payloads |
|------------------------------------------------------|--------------------------|
|------------------------------------------------------|--------------------------|

| Туре     | MongoDB_ <b>id</b> Value                              | Key's payload                                                             |
|----------|-------------------------------------------------------|---------------------------------------------------------------------------|
| Integer  | 1234                                                  | { "id" : "1234" }                                                         |
| Float    | 12.34                                                 | { "id" : "12.34" }                                                        |
| String   | "1234"                                                | { "id" : "\"1234\"" }                                                     |
| Document | { "hi" : "kafka", "nums" :<br>[10.0, 100.0, 1000.0] } | { "id" : "{\"hi\" : \"kafka\",<br>\"nums\" : [10.0, 100.0,<br>1000.0]}" } |

| Туре     | MongoDB_ <b>id</b> Value                   | Key's payload                                                         |
|----------|--------------------------------------------|-----------------------------------------------------------------------|
| ObjectId | Objectld(''596e275826f08b27<br>30779e1f'') | { "id" : "{\"\$oid\" :<br>\"596e275826f08b2730779e1f\<br>"}" }        |
| Binary   | BinData("a2Fma2E=",0)                      | { "id" : "{\"\$binary\" :<br>\"a2Fma2E=\", \"\$type\" :<br>\"00\"}" } |

# 4.3.2. About values in Debezium MongoDB change events

The value in a change event is a bit more complicated than the key. Like the key, the value has a **schema** section and a **payload** section. The **schema** section contains the schema that describes the **Envelope** structure of the **payload** section, including its nested fields. Change events for operations that create, update or delete data all have a value payload with an envelope structure.

Consider the same sample document that was used to show an example of a change event key:

# **Example document**

```
{
"_id": 1004,
"first_name": "Anne",
"last_name": "Kretchmar",
"email": "annek@noanswer.org"
}
```

The value portion of a change event for a change to this document is described for each event type:

- create events
- update events
- *delete* events
- Tombstone events

#### create events

The following example shows the value portion of a change event that the connector generates for an operation that creates data in the **customers** collection:

```
{
    "schema": {
    "type": "struct",
    "fields": [
      {
        "type": "string",
        "optional": true,
        "name": "io.debezium.data.Json", 2
        "version": 1,
        "field": "after"
    }
}
```

```
},
{
 "type": "string",
 "optional": true,
 "name": "io.debezium.data.Json",
 "version": 1,
 "field": "patch"
},
{
 "type": "struct",
 "fields": [
   {
    "type": "string",
    "optional": false,
    "field": "version"
   },
   {
    "type": "string",
    "optional": false,
    "field": "connector"
   },
   {
    "type": "string",
    "optional": false,
    "field": "name"
   },
   {
    "type": "int64",
    "optional": false,
    "field": "ts_ms"
   },
   {
    "type": "boolean",
    "optional": true,
    "default": false,
    "field": "snapshot"
   },
   {
    "type": "string",
    "optional": false,
    "field": "db"
   },
   {
    "type": "string",
    "optional": false,
    "field": "rs"
   },
   {
    "type": "string",
    "optional": false,
    "field": "collection"
   },
   {
    "type": "int32",
    "optional": false,
    "field": "ord"
```

```
},
       {
         "type": "int64",
         "optional": true,
         "field": "h"
       }
      ],
      "optional": false,
      "name": "io.debezium.connector.mongo.Source", 3
      "field": "source"
     },
     {
      "type": "string",
      "optional": true,
      "field": "op"
     },
     {
      "type": "int64",
      "optional": true,
      "field": "ts_ms"
    }
   ],
    "optional": false,
    "name": "dbserver1.inventory.customers.Envelope" 4
   },
  "payload": { 5
   "after": "{\"_id\" : {\"$numberLong\" : \"1004\"},\"first_name\" : \"Anne\",\"last_name\" :
\"Kretchmar\",\"email\" : \"annek@noanswer.org\"}", 6
    "source": { 7
     "version": "2.5.4.Final",
     "connector": "mongodb",
     "name": "fulfillment",
     "ts_ms": 1558965508000,
     "snapshot": false,
     "db": "inventory",
     "rs": "rs0",
     "collection": "customers",
     "ord": 31,
     "h": 1546547425148721999
   },
    "op": "c", 8
    "ts_ms": 1558965515240 9
  }
 }
```

# Table 4.10. Descriptions of create event value fields

| ltem | Field name | Description                                                                                                    |
|------|------------|----------------------------------------------------------------------------------------------------|
| 1    | schema     | The value's schema, which describes the structure of the value's payload. A change event's value schema is the same in every change event that the connector generates for a particular collection. |

| ltem | Field name | Description                                                                                                    |
|------|------------|----------------------------------------------------------------------------------------------------|
| 2    | name       | In the <b>schema</b> section, each <b>name</b> field specifies the schema for a field in<br>the value's payload.<br><b>io.debezium.data.Json</b> is the schema for the payload's <b>after</b> , <b>patch</b> , and<br><b>filter</b> fields. This schema is specific to the <b>customers</b> collection. A <i>create</i><br>event is the only kind of event that contains an <b>after</b> field. An <i>update</i> event<br>contains a <b>filter</b> field and a <b>patch</b> field. A <i>delete</i> event contains a <b>filter</b><br>field, but not an <b>after</b> field nor a <b>patch</b> field.                                                                                                    |
| 3    | name       | <b>io.debezium.connector.mongo.Source</b> is the schema for the payload's <b>source</b> field. This schema is specific to the MongoDB connector. The connector uses it for all events that it generates.                                                                                                    |
| 4    | name       | <b>dbserver1.inventory.customers.Envelope</b> is the schema for the overall structure of the payload, where <b>dbserver1</b> is the connector name, <b>inventory</b> is the database, and <b>customers</b> is the collection. This schema is specific to the collection.                                                                                                    |
| 5    | payload    | The value's actual data. This is the information that the change event is providing.<br>It may appear that the JSON representations of the events are much larger than the documents they describe. This is because the JSON representation must include the schema and the payload portions of the message. However, by using the Avro converter, you can significantly decrease the size of the messages that the connector streams to Kafka topics.                                                                                                    |
| 6    | after      | An optional field that specifies the state of the document after the event occurred. In this example, the <b>after</b> field contains the values of the new document's <b>_id</b> , <b>first_name</b> , <b>last_name</b> , and <b>email</b> fields. The <b>after</b> value is always a string. By convention, it contains a JSON representation of the document. MongoDB oplog entries contain the full state of a document only for _create_ events and also for <b>update</b> events, when the <b>capture.mode</b> option is set to <b>change_streams_update_full</b> ; in other words, a <i>create</i> event is the only kind of event that contains am <i>fter</i> field regardless of <b>capture.mode</b> option. |

| ltem | Field name | Description                                                                                                    |
|------|------------|----------------------------------------------------------------------------------------------------|
| 7    | source     | <ul> <li>Mandatory field that describes the source metadata for the event. This field contains information that you can use to compare this event with other events, with regard to the origin of the events, the order in which the events occurred, and whether events were part of the same transaction. The source metadata includes:</li> <li>Debezium version.</li> <li>Name of the connector that generated the event.</li> <li>Logical name of the MongoDB replica set, which forms a namespace for generated events and is used in Kafka topic names to which the connector writes.</li> <li>Names of the collection and database that contain the new document.</li> <li>If the event was part of a snapshot.</li> <li>Timestamp for when the change was made in the database and ordinal of the event within the timestamp.</li> <li>Unique identifier of the MongoDB operation (the h field in the oplog event).</li> <li>Unique identifiers of the MongoDB session lsid and transaction number txnNumber in case the change was executed inside a transaction (change streams capture mode only).</li> </ul> |
| 8    | op         | <ul> <li>Mandatory string that describes the type of operation that caused the connector to generate the event. In this example, C indicates that the operation created a document. Valid values are:</li> <li>C = create</li> <li>U = update</li> <li>d = delete</li> <li>r = read (applies to only snapshots)</li> </ul>                                                                                                    |
| 9    | ts_ms      | Optional field that displays the time at which the connector processed the event. The time is based on the system clock in the JVM running the Kafka Connect task.<br>In the <b>source</b> object, <b>ts_ms</b> indicates the time that the change was made in the database. By comparing the value for <b>payload.source.ts_ms</b> with the value for <b>payload.ts_ms</b> , you can determine the lag between the source database update and Debezium.                                                                                                    |

# Change streams capture mode

The value of a change event for an update in the sample **customers** collection has the same schema as a *create* event for that collection. Likewise, the event value's payload has the same structure. However,

the event value payload contains different values in an *update* event. An *update* event includes an **after** value only if the **capture.mode** option is set to **change\_streams\_update\_full**. A **before** value is provided if the **capture.mode** option is set to one of the **\*\_with\_pre\_image** option. There is a new structured field **updateDescription** with a few additional fields in this case:

- **updatedFields** is a string field that contains the JSON representation of the updated document fields with their values
- **removedFields** is a list of field names that were removed from the document
- truncatedArrays is a list of arrays in the document that were truncated

Here is an example of a change event value in an event that the connector generates for an update in the **customers** collection:

```
{
  "schema": { ... },
  "payload": {
   "op": "u", 🚹
   "ts ms": 1465491461815, 2
   "before":"{\"_id\": {\"$numberLong\": \"1004\"},\"first_name\": \"unknown\",\"last_name\":
\"Kretchmar\",\"email\": \"annek@noanswer.org\"}", 3
   "after":"{\" id\": {\"$numberLong\": \"1004\"},\"first name\": \"Anne Marie\",\"last name\":
\"Kretchmar\",\"email\": \"annek@noanswer.org\"}", 4
   "updateDescription": {
     "removedFields": null,
     "updatedFields": "{\"first_name\": \"Anne Marie\"}", 5
     "truncatedArrays": null
   },
   "source": { 6
     "version": "2.5.4.Final",
     "connector": "mongodb",
     "name": "fulfillment",
     "ts ms": 1558965508000,
     "snapshot": false,
     "db": "inventory",
     "rs": "rs0",
     "collection": "customers",
     "ord": 1,
     "h": null,
     "tord": null,
     "stxnid": null,
     "Isid":"{\"id\": {\"$binary\": \"FA7YEzXgQXSX9OxmzIIH2w==\",\"$type\": \"04\"},\"uid\":
{\"$binary\": \"47DEQpj8HBSa+/TImW+5JCeuQeRkm5NMpJWZG3hSuFU=\",\"$type\": \"00\"}}",
     "txnNumber":1
   }
  }
 }
```

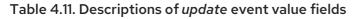

| Item Field name Description |  |
|-----------------------------|--|
|-----------------------------|--|

| Item | Field name    | Description                                                                                                    |
|------|---------------|----------------------------------------------------------------------------------------------------|
| 1    | ор            | Mandatory string that describes the type of operation that caused the connector to generate the event. In this example, <b>u</b> indicates that the operation updated a document.                                                                                                    |
| 2    | ts_ms         | Optional field that displays the time at which the connector processed the event. The time is based on the system clock in the JVM running the Kafka Connect task.<br>In the <b>source</b> object, <b>ts_ms</b> indicates the time that the change was made in the database. By comparing the value for <b>payload.source.ts_ms</b> with the value for <b>payload.ts_ms</b> , you can determine the lag between the source database update and Debezium.                                                                                                    |
| 3    | before        | Contains the JSON string representation of the actual MongoDB document before change. + An <i>update</i> event value does not contain an <b>before</b> field if the capture mode is not set to one of the <b>*_with_preimage</b> options.                                                                                                    |
| 4    | after         | Contains the JSON string representation of the actual MongoDB<br>document.<br>An <i>update</i> event value does not contain an <b>after</b> field if the capture mode is<br>not set to <b>change_streams_update_full</b>                                                                                                    |
| 5    | updatedFields | Contains the JSON string representation of the updated field values of the document. In this example, the update changed the <b>first_name</b> field to a new value.                                                                                                    |
| 6    | source        | <ul> <li>Mandatory field that describes the source metadata for the event. This field contains the same information as a <i>create</i> event for the same collection, but the values are different since this event is from a different position in the oplog. The source metadata includes:</li> <li>Debezium version.</li> <li>Name of the connector that generated the event.</li> <li>Logical name of the MongoDB replica set, which forms a namespace for generated events and is used in Kafka topic names to which the connector writes.</li> <li>Names of the collection and database that contain the updated document.</li> <li>If the event was part of a snapshot.</li> <li>Timestamp for when the change was made in the database and ordinal of the event within the timestamp.</li> <li>Unique identifiers of the MongoDB session lsid and transaction number txnNumber in case the change was executed inside a transaction.</li> </ul> |

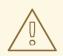

# WARNING

The **after** value in the event should be handled as the at-point-of-time value of the document. The value is not calculated dynamically but is obtained from the collection. It is thus possible if multiple updates are closely following one after the other, that all *update* updates events will contain the same **after** value which will be representing the last value stored in the document.

If your application depends on gradual change evolution then you should rely on **updateDescription** only.

## delete events

The value in a *delete* change event has the same **schema** portion as *create* and *update* events for the same collection. The **payload** portion in a *delete* event contains values that are different from *create* and *update* events for the same collection. In particular, a *delete* event contains neither an **after** value nor a **updateDescription** value. Here is an example of a *delete* event for a document in the **customers** collection:

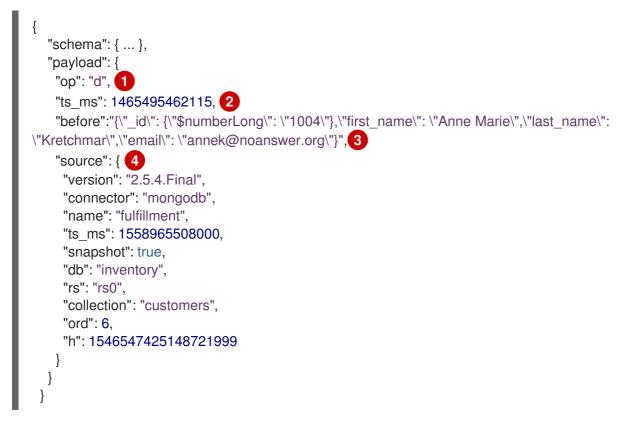

## Table 4.12. Descriptions of delete event value fields

| Item | Field name | Description                                                                                                    |
|------|------------|----------------------------------------------------------------------------------------------------|
| 1    | ор         | Mandatory string that describes the type of operation. The <b>op</b> field value is <b>d</b> , signifying that this document was deleted. |

| ltem | Field name | Description                                                                                                    |
|------|------------|----------------------------------------------------------------------------------------------------|
| 2    | ts_ms      | Optional field that displays the time at which the connector processed the event. The time is based on the system clock in the JVM running the Kafka Connect task.<br>In the <b>source</b> object, <b>ts_ms</b> indicates the time that the change was made in the database. By comparing the value for <b>payload.source.ts_ms</b> with the value for <b>payload.ts_ms</b> , you can determine the lag between the source database update and Debezium.                                                                                                    |
| 3    | before     | Contains the JSON string representation of the actual MongoDB document before change. + An <i>update</i> event value does not contain an <b>before</b> field if the capture mode is not set to one of the <b>*_with_preimage</b> options.                                                                                                    |
| 4    | SOURCE     | <ul> <li>Mandatory field that describes the source metadata for the event. This field contains the same information as a <i>create</i> or <i>update</i> event for the same collection, but the values are different since this event is from a different position in the oplog. The source metadata includes:</li> <li>Debezium version.</li> <li>Name of the connector that generated the event.</li> <li>Logical name of the MongoDB replica set, which forms a namespace for generated events and is used in Kafka topic names to which the connector writes.</li> <li>Names of the collection and database that contained the deleted document.</li> <li>If the event was part of a snapshot.</li> <li>Timestamp for when the change was made in the database and ordinal of the event within the timestamp.</li> <li>Unique identifier of the MongoDB operation (the <b>h</b> field in the oplog event).</li> <li>Unique identifiers of the MongoDB session <b>lsid</b> and transaction number <b>txnNumber</b> in case the change was executed inside a transaction (change streams capture mode only).</li> </ul> |

MongoDB connector events are designed to work with Kafka log compaction. Log compaction enables removal of some older messages as long as at least the most recent message for every key is kept. This lets Kafka reclaim storage space while ensuring that the topic contains a complete data set and can be used for reloading key-based state.

# **Tombstone events**

All MongoDB connector events for a uniquely identified document have exactly the same key. When a document is deleted, the *delete* event value still works with log compaction because Kafka can remove all earlier messages that have that same key. However, for Kafka to remove all messages that have that

key, the message value must be **null**. To make this possible, after Debezium's MongoDB connector emits a *delete* event, the connector emits a special tombstone event that has the same key but a **null** value. A tombstone event informs Kafka that all messages with that same key can be removed.

# 4.4. SETTING UP MONGODB TO WORK WITH A DEBEZIUM CONNECTOR

The MongoDB connector uses MongoDB's change streams to capture the changes, so the connector works only with MongoDB replica sets or with sharded clusters where each shard is a separate replica set. See the MongoDB documentation for setting up a replica set or sharded cluster. Also, be sure to understand how to enable access control and authentication with replica sets.

You must also have a MongoDB user that has the appropriate roles to read the **admin** database where the oplog can be read. Additionally, the user must also be able to read the **config** database in the configuration server of a sharded cluster and must have **listDatabases** privilege action. When change streams are used (the default) the user also must have cluster-wide privilege actions **find** and **changeStream**.

When you intend to utilize pre-image and populate the **before** field, you need to first enable **changeStreamPreAndPostImages** for a collection using **db.createCollection()**, **create**, or **collMod**.

# **Optimal Oplog Config**

The Debezium MongoDB connector reads change streams to obtain oplog data for a replica set. Because the oplog is a fixed-sized, capped collection, if it exceeds its maximum configured size, it begins to overwrite its oldest entries. If the connector is stopped for any reason, when it restarts, it attempts to resume streaming from the last oplog stream position. However, if last stream position was removed from the oplog, depending on the value specified in the connector's **snapshot.mode** property, the connector might fail to start, reporting an invalid resume token error. In the event of a failure, you must create a new connector to enable Debezium to continue capturing records from the database. For more information, see Connector fails after it is stopped for a long interval if snapshot.mode is set to initial.

To ensure that the oplog retains the offset values that Debezium requires to resume streaming, you can use either of the following approaches:

- Increase the size of the oplog. Based on your typical workloads, set the oplog size to a value that is greater than the peak number of oplog entries per hour.
- Increase the minimum number of hours that an oplog entry is retained (MongoDB 4.4 and greater). This setting is time-based, such that entries in the last *n* hours are guaranteed to be available even if the oplog reaches its maximum configured size. Although this is generally the preferred option, for clusters with high workloads that are nearing capacity, specify the maximum oplog size.

To help prevent failures that are related to missing oplog entries, it's important to track metrics that report replication behavior, and to optimize the oplog size to support Debezium. In particular, you should monitor the values of Oplog GB/Hour and Replication Oplog Window. If Debezium is offline for an interval that exceeds the value of the replication oplog window, and the primary oplog grows faster than Debezium can consume entries, a connector failure can result.

For information about how to monitor these metrics, see the MongoDB documentation.

It's best to set the maximum oplog size to a value that is based on the anticipated hourly growth of the oplog (Oplog GB/Hour), multiplied by the time that might be required to address a Debezium failure.

That is,

# Oplog GB/Hour $\!\!\!\!\!\!\!\!\!\!\!\!\!\!\!\!\!\!\!\!\!\!\!\!\!\!\!\!\!\!$ average reaction time to Debezium failure

For example, if the oplog size limit is set to 1GB, and the oplog grows by 3GB per hour, oplog entries are cleared three times per hour. If Debezium were to fail during this time, its last oplog position is likely to be removed.

If the oplog grows at the rate of 3GB/hour, and Debezium is offline for two hours, you would thus set the oplog size to 3GB/hour X 2 hours, or 6GB.

# 4.5. DEPLOYMENT OF DEBEZIUM MONGODB CONNECTORS

You can use either of the following methods to deploy a Debezium MongoDB connector:

- Use AMQ Streams to automatically create an image that includes the connector plug-in . This is the preferred method.
- Build a custom Kafka Connect container image from a Dockerfile .

## Additional resources

• Section 4.5.5, "Descriptions of Debezium MongoDB connector configuration properties"

# 4.5.1. MongoDB connector deployment using AMQ Streams

Beginning with Debezium 1.7, the preferred method for deploying a Debezium connector is to use AMQ Streams to build a Kafka Connect container image that includes the connector plug-in.

During the deployment process, you create and use the following custom resources (CRs):

- A **KafkaConnect** CR that defines your Kafka Connect instance and includes information about the connector artifacts needs to include in the image.
- A **KafkaConnector** CR that provides details that include information the connector uses to access the source database. After AMQ Streams starts the Kafka Connect pod, you start the connector by applying the **KafkaConnector** CR.

In the build specification for the Kafka Connect image, you can specify the connectors that are available to deploy. For each connector plug-in, you can also specify other components that you want to make available for deployment. For example, you can add Apicurio Registry artifacts, or the Debezium scripting component. When AMQ Streams builds the Kafka Connect image, it downloads the specified artifacts, and incorporates them into the image.

The **spec.build.output** parameter in the **KafkaConnect** CR specifies where to store the resulting Kafka Connect container image. Container images can be stored in a Docker registry, or in an OpenShift ImageStream. To store images in an ImageStream, you must create the ImageStream before you deploy Kafka Connect. ImageStreams are not created automatically.

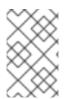

# NOTE

If you use a **KafkaConnect** resource to create a cluster, afterwards you cannot use the Kafka Connect REST API to create or update connectors. You can still use the REST API to retrieve information.

### Additional resources

- Configuring Kafka Connect in Deploying and Managing AMQ Streams on OpenShift.
- Building a new container image automatically in Deploying and Managing AMQ Streams on OpenShift.

# 4.5.2. Using AMQ Streams to deploy a Debezium MongoDB connector

With earlier versions of AMQ Streams, to deploy Debezium connectors on OpenShift, you were required to first build a Kafka Connect image for the connector. The current preferred method for deploying connectors on OpenShift is to use a build configuration in AMQ Streams to automatically build a Kafka Connect container image that includes the Debezium connector plug-ins that you want to use.

During the build process, the AMQ Streams Operator transforms input parameters in a **KafkaConnect** custom resource, including Debezium connector definitions, into a Kafka Connect container image. The build downloads the necessary artifacts from the Red Hat Maven repository or another configured HTTP server.

The newly created container is pushed to the container registry that is specified in **.spec.build.output**, and is used to deploy a Kafka Connect cluster. After AMQ Streams builds the Kafka Connect image, you create **KafkaConnector** custom resources to start the connectors that are included in the build.

#### Prerequisites

- You have access to an OpenShift cluster on which the cluster Operator is installed.
- The AMQ Streams Operator is running.
- An Apache Kafka cluster is deployed as documented in Deploying and Managing AMQ Streams on OpenShift.
- Kafka Connect is deployed on AMQ Streams
- You have a Red Hat build of Debezium license.
- The OpenShift oc CLI client is installed or you have access to the OpenShift Container Platform web console.
- Depending on how you intend to store the Kafka Connect build image, you need registry permissions or you must create an ImageStream resource:

#### To store the build image in an image registry, such as Red Hat Quay.io or Docker Hub

• An account and permissions to create and manage images in the registry.

#### To store the build image as a native OpenShift ImageStream

• An ImageStream resource is deployed to the cluster for storing new container images. You must explicitly create an ImageStream for the cluster. ImageStreams are not available by default. For more information about ImageStreams, see Managing image streams on OpenShift Container Platform.

#### Procedure

1. Log in to the OpenShift cluster.

 Create a Debezium KafkaConnect custom resource (CR) for the connector, or modify an existing one. For example, create a KafkaConnect CR with the name dbz-connect.yaml that specifies the metadata.annotations and spec.build properties. The following example shows an excerpt from a dbz-connect.yaml file that describes a KafkaConnect custom resource.

Example 4.1. A **dbz-connect.yaml** file that defines a**KafkaConnect** custom resource that includes a Debezium connector

In the example that follows, the custom resource is configured to download the following artifacts:

- The Debezium MongoDB connector archive.
- The Red Hat build of Apicurio Registry archive. The Apicurio Registry is an optional component. Add the Apicurio Registry component only if you intend to use Avro serialization with the connector.
- The Debezium scripting SMT archive and the associated scripting engine that you want to use with the Debezium connector. The SMT archive and scripting language dependencies are optional components. Add these components only if you intend to use the Debezium content-based routing SMT or filter SMT.

```
apiVersion: kafka.strimzi.io/v1beta2
kind: KafkaConnect
metadata:
 name: debezium-kafka-connect-cluster
 annotations:
  strimzi.io/use-connector-resources: "true"
spec:
 version: 3.6.0
 build: 2
  output: 3
   type: imagestream 4
   image: debezium-streams-connect:latest
  plugins: 5
   - name: debezium-connector-mongodb
     artifacts:
      - type: zip 6
       url: https://maven.repository.redhat.com/ga/io/debezium/debezium-connector-
mongodb/2.5.4.Final-redhat-00001/debezium-connector-mongodb-2.5.4.Final-redhat-
00001-plugin.zip 7
      - type: zip
       url: https://maven.repository.redhat.com/ga/io/apicurio/apicurio-registry-distro-
connect-converter/2.4.4.Final-redhat-<br/>
build-number<br/>
/apicurio-registry-distro-connect-
converter-2.4.4.Final-redhat-<build-number>.zip
      - type: zip
       url: https://maven.repository.redhat.com/ga/io/debezium/debezium-
scripting/2.5.4. Final-redhat-00001/debezium-scripting-2.5.4. Final-redhat-00001.zip 9
      - type: jar
       url: https://repo1.maven.org/maven2/org/apache/groovy/groovy/3.0.11/groovy-
3.0.11.jar 10
      - type: jar
       url: https://repo1.maven.org/maven2/org/apache/groovy/groovy-
jsr223/3.0.11/groovy-jsr223-3.0.11.jar
      - type: jar
```

...

url: https://repo1.maven.org/maven2/org/apache/groovy/groovy-json3.0.11/groovy-json-3.0.11.jar

bootstrapServers: debezium-kafka-cluster-kafka-bootstrap:9093

Table 4.13. Descriptions of Kafka Connect configuration settings

| ltem | Description                                                                                                    |
|------|----------------------------------------------------------------------------------------------------|
| 1    | Sets the <b>strimzi.io/use-connector-resources</b> annotation to <b>"true"</b> to enable<br>the Cluster Operator to use <b>KafkaConnector</b> resources to configure connectors i<br>this Kafka Connect cluster.                                                                                                    |
| 2    | The <b>spec.build</b> configuration specifies where to store the build image and lists the plug-ins to include in the image, along with the location of the plug-in artifacts.                                                                                                    |
| 3    | The <b>build.output</b> specifies the registry in which the newly built image is stored.                                                                                                    |
| 4    | Specifies the name and image name for the image output. Valid values for<br><b>output.type</b> are <b>docker</b> to push into a container registry such as Docker Hub or<br>Quay, or <b>imagestream</b> to push the image to an internal OpenShift ImageStream.<br>To use an ImageStream, an ImageStream resource must be deployed to the cluster.<br>For more information about specifying the <b>build.output</b> in the KafkaConnect<br>configuration, see the AMQ Streams Build schema referencein<br>{NameConfiguringStreamsOpenShift}. |
| 5    | The <b>plugins</b> configuration lists all of the connectors that you want to include in the Kafka Connect image. For each entry in the list, specify a plug-in <b>name</b> , and information for about the artifacts that are required to build the connector. Optionally, for each connector plug-in, you can include other components that you want to be available for use with the connector. For example, you can add Service Registry artifacts, or the Debezium scripting component.                                                 |
| 6    | The value of <b>artifacts.type</b> specifies the file type of the artifact specified in the <b>artifacts.url</b> . Valid types are <b>zip</b> , <b>tgz</b> , or <b>jar</b> . Debezium connector archives are provided in <b>.zip</b> file format. The <b>type</b> value must match the type of the file that is referenced in the <b>url</b> field.                                                                                                    |
| 7    | The value of <b>artifacts.url</b> specifies the address of an HTTP server, such as a Maver<br>repository, that stores the file for the connector artifact. Debezium connector<br>artifacts are available in the Red Hat Maven repository. The OpenShift cluster must<br>have access to the specified server.                                                                                                    |
| 8    | (Optional) Specifies the artifact <b>type</b> and <b>url</b> for downloading the Apicurio Registry component. Include the Apicurio Registry artifact, only if you want the connector to use Apache Avro to serialize event keys and values with the Red Hat build of Apicuri Registry, instead of using the default JSON converter.                                                                                                    |

| ltem | Description                                                                                                    |
|------|----------------------------------------------------------------------------------------------------|
| 9    | (Optional) Specifies the artifact <b>type</b> and <b>url</b> for the Debezium scripting SMT archive to use with the Debezium connector. Include the scripting SMT only if you intend to use the Debezium content-based routing SMT or filter SMT To use the scripting SMT, you must also deploy a JSR 223-compliant scripting implementation, such as groovy. |
| 10   | (Optional) Specifies the artifact <b>type</b> and <b>url</b> for the JAR files of a JSR 223-<br>compliant scripting implementation, which is required by the Debezium scripting<br>SMT.                                                                                                    |
|      | IMPORTANTIf you use AMQ Streams to incorporate the connector plug-in into<br>your Kafka Connect image, for each of the required scripting<br>language components <b>artifacts.url</b> must specify the location of a<br>JAR file, and the value of <b>artifacts.type</b> must also be set to jar.<br>Invalid values cause the connector fails at runtime.     |
|      | To enable use of the Apache Groovy language with the scripting SMT, the custom resource in the example retrieves JAR files for the following libraries:                                                                                                    |
|      | • groovy                                                                                                    |
|      | • groovy-jsr223 (scripting agent)                                                                                                    |
|      | • <b>groovy-json</b> (module for parsing JSON strings)                                                                                                    |
|      | As an alternative, the Debezium scripting SMT also supports the use of the JSR 223 implementation of GraalVM JavaScript.                                                                                                    |

3. Apply the **KafkaConnect** build specification to the OpenShift cluster by entering the following command:

## oc create -f dbz-connect.yaml

Based on the configuration specified in the custom resource, the Streams Operator prepares a Kafka Connect image to deploy.

After the build completes, the Operator pushes the image to the specified registry or ImageStream, and starts the Kafka Connect cluster. The connector artifacts that you listed in the configuration are available in the cluster.

4. Create a **KafkaConnector** resource to define an instance of each connector that you want to deploy.

For example, create the following **KafkaConnector** CR, and save it as **mongodb-inventory-connector.yaml** 

Example 4.2. **mongodb-inventory-connector.yaml** file that defines the **KafkaConnector** custom resource for a Debezium connector

apiVersion: kafka.strimzi.io/v1beta2 kind: KafkaConnector

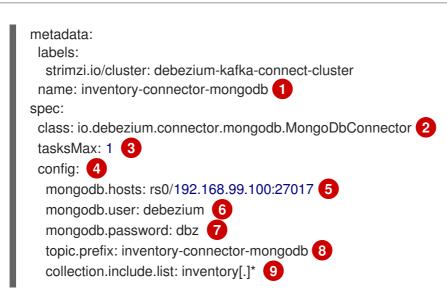

# Table 4.14. Descriptions of connector configuration settings

| ltem | Description                                                                                                    |
|------|----------------------------------------------------------------------------------------------------|
| 1    | The name of the connector to register with the Kafka Connect cluster.                                                                                                    |
| 2    | The name of the connector class.                                                                                                    |
| 3    | The number of tasks that can operate concurrently.                                                                                                    |
| 4    | The connector's configuration.                                                                                                    |
| 5    | The address and port number of the host database instance.                                                                                                    |
| 7    | The name of the account that Debezium uses to connect to the database.                                                                                                    |
| 8    | The password that Debezium uses to connect to the database user account.                                                                                                    |
| 8    | The topic prefix for the database instance or cluster.<br>The specified name must be formed only from alphanumeric characters or underscores.<br>Because the topic prefix is used as the prefix for any Kafka topics that receive change<br>events from this connector, the name must be unique among the connectors in the<br>cluster.<br>This namespace is also used in the names of related Kafka Connect schemas, and the<br>namespaces of a corresponding Avro schema if you integrate the connector with the<br>Avro connector. |
| 9    | The names of the collections that the connector captures changes from.                                                                                                    |

5. Create the connector resource by running the following command:

oc create -n <namespace> -f <kafkaConnector>.yaml

For example,

oc create -n debezium -f mongodb-inventory-connector.yaml

The connector is registered to the Kafka Connect cluster and starts to run against the database that is specified by **spec.config.database.dbname** in the **KafkaConnector** CR. After the connector pod is ready, Debezium is running.

You are now ready to verify the Debezium MongoDB deployment.

# 4.5.3. Deploying a Debezium MongoDB connector by building a custom Kafka Connect container image from a Dockerfile

To deploy a Debezium MongoDB connector, you must build a custom Kafka Connect container image that contains the Debezium connector archive and then push this container image to a container registry. You then create two custom resources (CRs):

- A **KafkaConnect** CR that defines your Kafka Connect instance. The **image** property in the CR specifies the name of the container image that you create to run your Debezium connector. You apply this CR to the OpenShift instance where Red Hat AMQ Streams is deployed. AMQ Streams offers operators and images that bring Apache Kafka to OpenShift.
- A **KafkaConnector** CR that defines your Debezium MongoDB connector. Apply this CR to the same OpenShift instance where you apply the **KafkaConnect** CR.

#### Prerequisites

- MongoDB is running and you completed the steps to set up MongoDB to work with a Debezium connector.
- AMQ Streams is deployed on OpenShift and is running Apache Kafka and Kafka Connect. For more information, see Deploying and Managing AMQ Streams on OpenShift .
- Podman or Docker is installed.
- You have an account and permissions to create and manage containers in the container registry (such as **quay.io** or **docker.io**) to which you plan to add the container that will run your Debezium connector.

#### Procedure

- 1. Create the Debezium MongoDB container for Kafka Connect:
  - a. Create a Dockerfile that uses **registry.redhat.io/amq-streams-kafka-35-rhel8:2.5.0** as the base image. For example, from a terminal window, enter the following command:

cat <<EOF >debezium-container-for-mongodb.yaml **1** FROM registry.redhat.io/amq-streams-kafka-35-rhel8:2.5.0 USER root:root RUN mkdir -p /opt/kafka/plugins/debezium **2** RUN cd /opt/kafka/plugins/debezium/\ && curl -O https://maven.repository.redhat.com/ga/io/debezium/debezium-connectormongodb/2.5.4.Final-redhat-00001/debezium-connector-mongodb-2.5.4.Final-redhat-00001-plugin.zip \ && unzip debezium-connector-mongodb-2.5.4.Final-redhat-00001-plugin.zip \ && rm debezium-connector-mongodb-2.5.4.Final-redhat-00001-plugin.zip

#### RUN cd /opt/kafka/plugins/debezium/ USER 1001 EOF

| ltem | Description                                                                                                    |
|------|----------------------------------------------------------------------------------------------------|
| 1    | You can specify any file name that you want.                                                                                                    |
| 2    | Specifies the path to your Kafka Connect plug-ins directory. If your Kafka Connect plug-ins directory is in a different location, replace this path with the actual path of your directory. |

The command creates a Dockerfile with the name **debezium-container-for-mongodb.yaml** in the current directory.

b. Build the container image from the **debezium-container-for-mongodb.yaml** Docker file that you created in the previous step. From the directory that contains the file, open a terminal window and enter one of the following commands:

podman build -t debezium-container-for-mongodb:latest .

docker build -t debezium-container-for-mongodb:latest .

The preceding commands build a container image with the name **debezium-container-for-mongodb**.

c. Push your custom image to a container registry, such as **quay.io** or an internal container registry. The container registry must be available to the OpenShift instance where you want to deploy the image. Enter one of the following commands:

podman push <myregistry.io>/debezium-container-for-mongodb:latest

docker push <myregistry.io>/debezium-container-for-mongodb:latest

d. Create a new Debezium MongoDB **KafkaConnect** custom resource (CR). For example, create a **KafkaConnect** CR with the name **dbz-connect.yaml** that specifies **annotations** and **image** properties. The following example shows an excerpt from a **dbz-connect.yaml** file that describes a **KafkaConnect** custom resource.

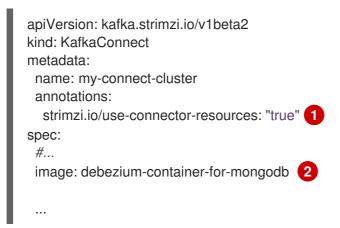

| ltem | Description                                                                                                    |
|------|----------------------------------------------------------------------------------------------------|
| 1    | <b>metadata.annotations</b> indicates to the Cluster Operator that <b>KafkaConnector</b> resources are used to configure connectors in this Kafka Connect cluster.                                                   |
| 2    | <b>spec.image</b> specifies the name of the image that you created to run your<br>Debezium connector. This property overrides the<br><b>STRIMZI_DEFAULT_KAFKA_CONNECT_IMAGE</b> variable in the Cluster<br>Operator. |

e. Apply the **KafkaConnect** CR to the OpenShift Kafka Connect environment by entering the following command:

oc create -f dbz-connect.yaml

The command adds a Kafka Connect instance that specifies the name of the image that you created to run your Debezium connector.

2. Create a **KafkaConnector** custom resource that configures your Debezium MongoDB connector instance.

You configure a Debezium MongoDB connector in a **.yaml** file that specifies the configuration properties for the connector. The connector configuration might instruct Debezium to produce change events for a subset of MongoDB replica sets or sharded clusters. Optionally, you can set properties that filter out collections that are not needed.

The following example configures a Debezium connector that connects to a MongoDB replica set **rs0** at port **27017** on **192.168.99.100**, and captures changes that occur in the **inventory** collection. **inventory-connector-mongodb** is the logical name of the replica set.

## MongoDB inventory-connector.yaml

| apiVersion: kafka.strimzi.io/v1beta2<br>kind: KafkaConnector                |
|-----------------------------------------------------------------------------|
| metadata:                                                                   |
| name: inventory-connector-mongodb 1                                         |
| labels: strimzi.io/cluster: my-connect-cluster                              |
| spec:                                                                       |
| class: io.debezium.connector.mongodb.MongoDbConnector 2                     |
| config:                                                                     |
| mongodb.connection.string: mongodb://192.168.99.100:27017/?replicaSet=rs0 3 |
| topic.prefix: inventory-connector-mongodb 4                                 |
| collection.include.list: inventory[.]* 5                                    |

#### Table 4.15. Descriptions of settings in the MongoDBinventory-connector.yaml example

| Item | Description                                                         |
|------|---------------------------------------------------------------------|
| 1    | The name that is used to register the connector with Kafka Connect. |
| 2    | The name of the MongoDB connector class.                            |

| Item | Description                                                                                                    |
|------|----------------------------------------------------------------------------------------------------|
| 3    | The host addresses to use to connect to the MongoDB replica set.                                                                                                    |
| 4    | The <i>logical name</i> of the MongoDB replica set. The logical name forms a namespace for generated events, and is used in the names of the Kafka topics to which the connector writes, the Kafka Connect schema names, and the namespaces of the corresponding Avro schema when the Avro converter is used. |
| 5    | An optional list of regular expressions that match the collection namespaces (for example, <i><dbname>.<collectionname></collectionname></dbname></i> ) of all collections to be monitored.                                                                                                    |

3. Create your connector instance with Kafka Connect. For example, if you saved your KafkaConnector resource in the inventory-connector.yaml file, you would run the following command:

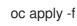

oc apply -f inventory-connector.yaml

The preceding command registers inventory-connector and the connector starts to run against the inventory collection as defined in the KafkaConnector CR.

For the complete list of the configuration properties that you can set for the Debezium MongoDB connector, see MongoDB connector configuration properties.

# Results

After the connector starts, it completes the following actions:

- Performs a consistent snapshot of the collections in your MongoDB replica sets.
- Reads the change streams for the replica sets.
- Produces change events for every inserted, updated, and deleted document.
- Streams change event records to Kafka topics.

# 4.5.4. Verifying that the Debezium MongoDB connector is running

If the connector starts correctly without errors, it creates a topic for each table that the connector is configured to capture. Downstream applications can subscribe to these topics to retrieve information events that occur in the source database.

To verify that the connector is running, you perform the following operations from the OpenShift Container Platform web console, or through the OpenShift CLI tool (oc):

- Verify the connector status.
- Verify that the connector generates topics.
- Verify that topics are populated with events for read operations ("op":"r") that the connector generates during the initial snapshot of each table.

## Prerequisites

- A Debezium connector is deployed to AMQ Streams on OpenShift.
- The OpenShift **oc** CLI client is installed.
- You have access to the OpenShift Container Platform web console.

#### Procedure

- 1. Check the status of the KafkaConnector resource by using one of the following methods:
  - From the OpenShift Container Platform web console:
    - a. Navigate to Home  $\rightarrow$  Search.
    - b. On the **Search** page, click **Resources** to open the **Select Resource** box, and then type **KafkaConnector**.
    - c. From the **KafkaConnectors** list, click the name of the connector that you want to check, for example **inventory-connector-mongodb**.
    - d. In the **Conditions** section, verify that the values in the **Type** and **Status** columns are set to **Ready** and **True**.
  - From a terminal window:
    - a. Enter the following command:

oc describe KafkaConnector <connector-name> -n <project>

For example,

oc describe KafkaConnector inventory-connector-mongodb -n debezium

The command returns status information that is similar to the following output:

#### Example 4.3. KafkaConnector resource status

Name: inventory-connector-mongodb Namespace: debezium Labels: strimzi.io/cluster=debezium-kafka-connect-cluster Annotations: <none> API Version: kafka.strimzi.io/v1beta2 Kind: KafkaConnector ... Status:

Conditions: Last Transition Time: 2021-12-08T17:41:34.897153Z Status: True Type: Ready Connector Status: Connector: State: RUNNING worker\_id: 10.131.1.124:8083 Name: inventory-connector-mongodb

Tasks: ld: 0 State: RUNNING worker id: 10.131.1.124:8083 Type: source Observed Generation: 1 Tasks Max: 1 Topics: inventory-connector-mongodb.inventory inventory-connector-mongodb.inventory.addresses inventory-connector-mongodb.inventory.customers inventory-connector-mongodb.inventory.geom inventory-connector-mongodb.inventory.orders inventory-connector-mongodb.inventory.products inventory-connector-mongodb.inventory.products\_on\_hand Events: <none>

- 2. Verify that the connector created Kafka topics:
  - From the OpenShift Container Platform web console.
    - a. Navigate to Home  $\rightarrow$  Search.
    - b. On the **Search** page, click **Resources** to open the **Select Resource** box, and then type **KafkaTopic**.
    - c. From the KafkaTopics list, click the name of the topic that you want to check, for example, inventory-connector-mongodb.inventory.orders--ac5e98ac6a5d91e04d8ec0dc9078a1ece439081d.
    - d. In the **Conditions** section, verify that the values in the **Type** and **Status** columns are set to **Ready** and **True**.
  - From a terminal window:
    - a. Enter the following command:

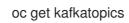

The command returns status information that is similar to the following output:

Example 4.4. KafkaTopic resource status

| NAME                                       | CLUSTER                    |
|--------------------------------------------|----------------------------|
| PARTITIONS REPLICATION FACTOR READ         | Y                          |
| connect-cluster-configs                    | debezium-kafka-cluster 1   |
| 1 True                                     |                            |
| connect-cluster-offsets                    | debezium-kafka-cluster 25  |
| 1 True                                     |                            |
| connect-cluster-status                     | debezium-kafka-cluster 5   |
| 1 True                                     |                            |
| consumer-offsets84e7a678d08f4bd226872e5c   | dd4eb527fadc1c6a           |
| debezium-kafka-cluster 50 1                | True                       |
| inventory-connector-mongodba96f69b23d6118f | ff415f772679da623fbbb99421 |
| debezium-kafka-cluster 1 1 T               | rue                        |
|                                            |                            |

inventory-connector-mongodb.inventory.addresses---1b6beaf7b2eb57d177d92be90ca2b210c9a56480 debezium-kafka-cluster True 1 1 inventory-connector-mongodb.inventory.customers---9931e04ec92ecc0924f4406af3fdace7545c483b debezium-kafka-cluster 1 True 1 inventory-connector-mongodb.inventory.geom----9f7e136091f071bf49ca59bf99e86c713ee58dd5 debezium-kafka-cluster True 1 inventory-connector-mongodb.inventory.orders--ac5e98ac6a5d91e04d8ec0dc9078a1ece439081d debezium-kafka-cluster 1 True inventory-connector-mongodb.inventory.products--df0746db116844cee2297fab611c21b56f82dcef debezium-kafka-cluster 1 True inventory-connector-mongodb.inventory.products\_on\_hand---8649e0f17ffcc9212e266e31a7aeea4585e5c6b5 debezium-kafka-cluster 1 1 True schema-changes.inventory debezium-kafka-cluster True 1 1 strimzi-store-topic---effb8e3e057afce1ecf67c3f5d8e4e3ff177fc55 debeziumkafka-cluster 1 1 True strimzi-topic-operator-kstreams-topic-store-changelog--b75e702040b99be8a9263134de3507fc0cc4017b debezium-kafka-cluster 1 1 True

- 3. Check topic content.
  - From a terminal window, enter the following command:

oc exec -n <project> -it <kafka-cluster> -- /opt/kafka/bin/kafka-console-consumer.sh \

- > --bootstrap-server localhost:9092 \
- > --from-beginning \
- > --property print.key=true \
- > --topic=<topic-name>

For example,

oc exec -n debezium -it debezium-kafka-cluster-kafka-0 -- /opt/kafka/bin/kafka-console-consumer.sh  $\$ 

- > --bootstrap-server localhost:9092 \
- > --from-beginning \
- > --property print.key=true \
- > --topic=inventory-connector-mongodb.inventory.products\_on\_hand

The format for specifying the topic name is the same as the **oc describe** command returns in Step 1, for example, **inventory-connector-mongodb.inventory.addresses**.

For each event in the topic, the command returns information that is similar to the following output:

Example 4.5. Content of a Debezium change event

{"schema":{"type":"struct","fields":

[{"type":"int32","optional":false,"field":"product\_id"}],"optional":false,"name":"inventoryconnector-mongodb.inventory.products\_on\_hand.Key"},"payload":{"product\_id":101}} {"schema":{"type":"struct","fields":[{"type":"struct","fields": [{"type":"int32","optional":false,"field":"product id"}, {"type":"int32","optional":false,"field":"quantity"}],"optional":true,"name":"inventoryconnector-mongodb.inventory.products\_on\_hand.Value","field":"before"}, {"type":"struct","fields":[{"type":"int32","optional":false,"field":"product id"}, {"type":"int32","optional":false,"field":"guantity"}],"optional":true,"name":"inventoryconnector-mongodb.inventory.products on hand.Value","field":"after"}, {"type":"struct","fields":[{"type":"string","optional":false,"field":"version"}, {"type":"string","optional":false,"field":"connector"}, {"type":"string","optional":false,"field":"name"}, {"type":"int64","optional":false,"field":"ts\_ms"}, {"type":"string","optional":true,"name":"io.debezium.data.Enum","version":1,"parameters": {"allowed":"true,last,false"},"default":"false","field":"snapshot"}, {"type":"string","optional":false,"field":"db"}, {"type":"string","optional":true,"field":"sequence"}, {"type":"string","optional":true,"field":"table"}, {"type":"int64","optional":false,"field":"server id"}, {"type":"string","optional":true,"field":"gtid"},{"type":"string","optional":false,"field":"file"}, {"type":"int64","optional":false,"field":"pos"},{"type":"int32","optional":false,"field":"row"}, {"type":"int64","optional":true,"field":"thread"}, {"type":"string","optional":true,"field":"query"}],"optional":false,"name":"io.debezium.connecto r.mongodb.Source","field":"source"},{"type":"string","optional":false,"field":"op"}, {"type":"int64","optional":true,"field":"ts\_ms"},{"type":"struct","fields": [{"type":"string","optional":false,"field":"id"}, {"type":"int64","optional":false,"field":"total\_order"}, {"type":"int64","optional":false,"field":"data\_collection\_order"}],"optional":true,"field":"transacti on"}],"optional":false,"name":"inventory-connectormongodb.inventory.products on hand.Envelope"},"payload":{"before":null,"after": {"product\_id":101,"quantity":3},"source":{"version":"2.5.4.Final-redhat-00001","connector":"mongodb","name":"inventory-connectormongodb","ts ms":1638985247805,"snapshot":"true","db":"inventory","sequence":null,"table ":"products on hand","server id":0,"gtid":null,"file":"mongodbbin.000003","pos":156,"row":0,"thread":null,"guery":null},"op":"r","ts ms":1638985247805,"t ransaction":null}}

In the preceding example, the **payload** value shows that the connector snapshot generated a read ("op" ="r") event from the table **inventory.products\_on\_hand**. The **"before"** state of the **product\_id** record is **null**, indicating that no previous value exists for the record. The **"after"** state shows a **quantity** of **3** for the item with **product\_id 101**.

### 4.5.5. Descriptions of Debezium MongoDB connector configuration properties

The Debezium MongoDB connector has numerous configuration properties that you can use to achieve the right connector behavior for your application. Many properties have default values. Information about the properties is organized as follows:

- Required Debezium MongoDB connector configuration properties
- Advanced Debezium MongoDB connector configuration properties

The following configuration properties are *required* unless a default value is available.

### Table 4.16. Required Debezium MongoDB connector configuration properties

| Property                                   | Default    | Description                                                                                                    |
|--------------------------------------------|------------|----------------------------------------------------------------------------------------------------|
| name                                       | No default | Unique name for the connector. Attempting to<br>register again with the same name will fail. (This<br>property is required by all Kafka Connect<br>connectors.)                                                                                                    |
| connector.class                            | No default | The name of the Java class for the connector.<br>Always use a value of<br><b>io.debezium.connector.mongodb.Mong</b><br><b>oDbConnector</b> for the MongoDB connector.                                                                                                    |
| mongodb.connection.stri<br>ng              | No default | Specifies a connection string that the<br>connector uses to connect to a MongoDB<br>replica set. This property replaces the<br><b>mongodb.hosts</b> property that was available<br>in previous versions of the MongoDB<br>connector.                                                                                                 |
|                                            |            | NOTEConnectors that capture<br>changes from a sharded<br>MongoDB cluster use this<br>connection string only during<br>the initial shard discovery<br>process when<br>mongodb.connection.mod<br>e is set to replica_set. After<br>the initial discovery process,<br>connection strings are<br>generated for each individual<br>shard. |
| mongodb.connection.stri<br>ng.shard.params | No default | Specifies the URL parameters of the<br>connection string, including read preferences,<br>that the connector uses to connect to<br>individual shards of a MongoDB sharded<br>cluster.                                                                                                    |
|                                            |            | NOTE<br>This property applies only<br>when the<br>mongodb.connection.mod<br>e is set to replica_set.                                                                                                    |

| Property                    | Default | Description                                                                                                    |
|-----------------------------|---------|----------------------------------------------------------------------------------------------------|
| mongodb.connection.mo<br>de | sharded | <text><text><text><text><text><text><text><image/><image/><image/></text></text></text></text></text></text></text> |

| Property     | Default    | Description                                                                                                    |
|--------------|------------|----------------------------------------------------------------------------------------------------|
| topic.prefix | No default | A unique name that identifies the connector<br>and/or MongoDB replica set or sharded cluster<br>that this connector monitors. Each server<br>should be monitored by at most one Debezium<br>connector, since this server name prefixes all<br>persisted Kafka topics emanating from the<br>MongoDB replica set or cluster. Use only<br>alphanumeric characters, hyphens, dots and<br>underscores to form the name. The logical<br>name should be unique across all other<br>connectors, because the name is used as the<br>prefix in naming the Kafka topics that receive<br>records from this connector. |
|              |            | WARNINGDo not change the value<br>of this property. If you<br>change the name value,<br>after a restart, instead of<br>continuing to emit<br>events to the original<br>topics, the connector<br>emits subsequent events<br>to topics whose names<br>are based on the new<br>value.                                                                                                    |
|              |            |                                                                                                    |

| Property                                 | Default                        | Description                                                                                                    |
|------------------------------------------|--------------------------------|----------------------------------------------------------------------------------------------------|
| mongodb.authentication.<br>class         | DefaultMongoDbAuthPr<br>ovider | A full Java class name that is an<br>implementation of the<br>io.debezium.connector.mongodb.connection.M<br>ongoDbAuthProvider interface. This class<br>handles setting the credentials on the<br>MongoDB connection (called on each app<br>boot). Default behavior uses the<br><b>mongodb.user, mongodb.password</b> , and<br><b>mongodb.authsource</b> properties according<br>to each of their documentation, but other<br>implementations may use them differently or<br>ignore them altogether. Note that any setting<br>in <b>mongodb.connection.string</b> will override<br>settings set by this class |
| mongodb.user                             | No default                     | When using default<br><b>mongodb.authentication.class</b> : Name of<br>the database user to be used when connecting<br>to MongoDB. This is required only when<br>MongoDB is configured to use authentication.                                                                                                    |
| mongodb.password                         | No default                     | When using default<br><b>mongodb.authentication.class</b> : Password<br>to be used when connecting to MongoDB. This<br>is required only when MongoDB is configured<br>to use authentication.                                                                                                    |
| mongodb.authsource                       | admin                          | When using default<br><b>mongodb.authentication.class</b> : Database<br>(authentication source) containing MongoDB<br>credentials. This is required only when<br>MongoDB is configured to use authentication<br>with another authentication database than<br><b>admin</b> .                                                                                                    |
| mongodb.ssl.enabled                      | false                          | Connector will use SSL to connect to MongoDB instances.                                                                                                    |
| mongodb.ssl.invalid.host<br>name.allowed | false                          | When SSL is enabled this setting controls<br>whether strict hostname checking is disabled<br>during connection phase. If <b>true</b> the<br>connection will not prevent man-in-the-middle<br>attacks.                                                                                                    |

| Property              | Default      | Description                                                                                                    |
|-----------------------|--------------|----------------------------------------------------------------------------------------------------|
| filters.match.mode    | regex        | The mode used to match events based on<br>included/excluded database and collection<br>names. Set the property to one of the following<br>values:<br><b>regex</b><br>Database and collection includes/excludes<br>are evaluated as comma-separated list of<br>regular expressions.<br><b>literal</b><br>Database and collection includes/excludes<br>are evaluated as comma-separated list of<br>string literals. Whitespace characters<br>surrounding these literals are stripped.                                                                                                    |
| database.include.list | empty string | <ul> <li>An optional comma-separated list of regular expressions or literals that match database names to be monitored. By default, all databases are monitored.</li> <li>When <b>database.include.list</b> is set, the connector monitors only the databases that the property specifies. Other databases are excluded from monitoring.</li> <li>To match the name of a database, Debezium performs one of the following actions based on the value of <b>filters.match.mode</b> property</li> <li>applies the regular expression that you specify as an <i>anchored</i> regular expression. That is, the specified expression is matched against the entire name string of the database; it does not match substrings that might be present in a database name.</li> <li>compares the literals that you specify with the entire name string of the database</li> <li>If you include this property in the configuration, do not also set the <b>database.exclude.list</b> property.</li> </ul> |

| Property              | Default      | Description                                                                                                    |
|-----------------------|--------------|----------------------------------------------------------------------------------------------------|
| database.exclude.list | empty string | An optional comma-separated list of regular<br>expressions or literals that match database<br>names to be excluded from monitoring. When<br><b>database.exclude.list</b> is set, the connector<br>monitors every database except the ones that<br>the property specifies.<br>To match the name of a database, Debezium<br>performs one of the following actions based on<br>the value of <b>filters.match.mode</b> property<br>• applies the regular expression that<br>you specify as an <i>anchored</i> regular<br>expression. That is, the specified<br>expression is matched against the<br>entire name string of the database; it<br>does not match substrings that might<br>be present in a database name.<br>• compares the literals that you specify<br>with the entire name string of the<br>database |

| Property                | Default      | Description                                                                                                    |
|-------------------------|--------------|----------------------------------------------------------------------------------------------------|
| collection.include.list | empty string | <ul> <li>An optional comma-separated list of regular expressions or literals that match fully-qualified namespaces for MongoDB collections to be monitored. By default, the connector monitors all collections except those in the <b>local</b> and <b>admin</b> databases. When</li> <li><b>collection.include.list</b> is set, the connector monitors only the collections that the property specifies. Other collections are excluded from monitoring. Collection identifiers are of the form <i>databaseName.collectionName</i>.</li> <li>To match the name of a namespace, Debezium performs one of the following actions based on the value of <b>filters.match.mode</b> property</li> <li>applies the regular expression that you specify as an <i>anchored</i> regular expression. That is, the specified expression is matched against the entire name string of the namespace; it does not match substrings in the name.</li> <li>compares the literals that you specify with the entire name string of the namespace.</li> <li>If you include this property in the configuration, do not also set the <b>collection.exclude.list</b> property.</li> </ul> |

| Property                | Default                        | Description                                                                                                    |
|-------------------------|--------------------------------|----------------------------------------------------------------------------------------------------|
| collection.exclude.list | empty string                   | <ul> <li>An optional comma-separated list of regular expressions or literals that match fully-qualified namespaces for MongoDB collections to be excluded from monitoring. When</li> <li><b>Collection.exclude.list</b> is set, the connector monitors every collection except the ones that the property specifies. Collection identifiers are of the form <i>databaseName.collectionName</i>.</li> <li>To match the name of a namespace, Debezium performs one of the following actions based on the value of <b>filters.match.mode</b> property</li> <li>applies the regular expression that you specify as an <i>anchored</i> regular expression. That is, the specified expression is matched against the entire name string of the namespace; it does not match substrings that might be present in a database name.</li> <li>compares the literals that you specify with the entire name string of the namespace</li> <li>If you include this property in the configuration, do not set the <b>collection.include.list</b> property.</li> </ul> |
| capture.mode            | change_streams_up<br>date_full | Specifies the method that the connector uses<br>to capture <b>update</b> event changes from a<br>MongoDB server. Set this property to one of<br>the following values:<br><b>change_streams</b><br><b>update</b> event messages do not include the<br>full document. Messages do not include a<br>field that represents the state of the<br>document <b>before</b> the change.<br><b>change_streams_update_full</b><br><b>update</b> event messages include the full<br>document. Messages do not include a<br><b>before</b> field that represents the state of<br>the document before the update. The<br>event message returns the full state of the<br>document in the <b>after</b> field.                                                                                                    |

| Default | Description         | NOTE                                                                                                    |
|---------|---------------------|----------------------------------------------------------------------------------------------------|
|         |                     | In some situations, when<br><b>capture.mode</b> is<br>configured to return full<br>documents, the<br><b>updateDescription</b> and<br><b>after</b> fields of the update<br>event message might<br>report inconsistent values.<br>Such discrepancies can<br>result after multiple<br>updates are applied to a<br>document in rapid<br>succession. The connector<br>requests the full document<br>from the MongoDB<br>database only after it<br>receives the update<br>described in the event's<br><b>updateDescription</b> field.<br>If a later update modifies<br>the source document<br>before the connector<br>receives the document that<br>is modified by this later<br>update. |
|         | image<br>update eve | ms_update_full_with_pre_<br>nt event messages include the<br>nt, and include a field that                                                                                                    |
|         | Default             | Change_streatinge<br>update eve                                                                                                    |

### change\_streams\_with\_pre\_image

**update** events do not include the full document, but include a field that represents the state of the document **before** the change.

| Property           | Default      | Description                                                                                                    |  |
|--------------------|--------------|----------------------------------------------------------------------------------------------------|--|
| capture.scope      | deployment   | <text><section-header><section-header><section-header><section-header><section-header><text><text><text></text></text></text></section-header></section-header></section-header></section-header></section-header></text>                                                                                                    |  |
| capture.target     |              | Specifies the database that the connector<br>monitors for changes. This property applies<br>only if the <b>capture.scope</b> is set to <b>database</b> .                                                                                                    |  |
| field.exclude.list | empty string | An optional comma-separated list of the fully-<br>qualified names of fields that should be<br>excluded from change event message values.<br>Fully-qualified names for fields are of the form<br>databaseName.collectionName.fieldName.neste<br>dFieldName, where databaseName and<br>collectionName may contain the wildcard (*)<br>which matches any characters. |  |

| Property      | Default      | Description                                                                                                    |
|---------------|--------------|----------------------------------------------------------------------------------------------------|
| field.renames | empty string | An optional comma-separated list of the fully-<br>qualified replacements of fields that should be<br>used to rename fields in change event message<br>values. Fully-qualified replacements for fields<br>are of the form<br><i>databaseName.collectionName.fieldName.neste</i><br><i>dFieldName:newNestedFieldName</i> , where<br><i>databaseName</i> and <i>collectionName</i> may<br>contain the wildcard (*) which matches any<br>characters, the colon character (:) is used to<br>determine rename mapping of field. The next<br>field replacement is applied to the result of the<br>previous field replacement in the list, so keep<br>this in mind when renaming multiple fields that<br>are in the same path. |
| tasks.max     | 1            | Specifies the maximum number of tasks that<br>the connector uses to connect to a sharded<br>cluster. When you use the connector with a<br>single MongoDB replica set, the default value is<br>acceptable. But when a cluster contains<br>multiple shards, to enable Kafka Connect to<br>distribute the work for each replica set, specify<br>a value that is equal to or greater than the<br>number of shards in the cluster. The MongoDB<br>connector can then use a separate task to<br>connect to the replica set for each shard in the<br>cluster.                                                                                                    |
|               |              | NOTEThis property has an effect<br>only when the connector is<br>connected to a sharded<br>MongoDB cluster and the<br>mongodb.connection.mod<br>e property is set to<br>replica_set. When the<br>mongodb.connection.mod<br>e is set to sharded, or if the<br>connector is connected to an<br>unsharded MongoDB replica<br>set deployment, the connector<br>ignores this setting, and<br>defaults to using only a single<br>task.                                                                                                    |

| Property                        | Default | Description                                                                                                    |
|---------------------------------|---------|----------------------------------------------------------------------------------------------------|
| tombstones.on.delete            | true    | Controls whether a <i>delete</i> event is followed by<br>a tombstone event.<br><b>true</b> - a delete operation is represented by a<br><i>delete</i> event and a subsequent tombstone<br>event.<br><b>false</b> - only a <i>delet</i> event is emitted.<br>After a source record is deleted, emitting a<br>tombstone event (the default behavior) allows<br>Kafka to completely delete all events that<br>pertain to the key of the deleted row in case<br>log compaction is enabled for the topic.                                                                      |
| schema.name.adjustment<br>.mode | none    | <ul> <li>Specifies how schema names should be adjusted for compatibility with the message converter used by the connector. Possible settings:</li> <li>none does not apply any adjustment.</li> <li>avro replaces the characters that cannot be used in the Avro type name with underscore.</li> <li>avro_unicode replaces the underscore or characters that cannot be used in the Avro type name with corresponding unicode like _uxxxx. Note: _ is an escape sequence like backslash in Java</li> </ul>                                                                |
| field.name.adjustment.mo<br>de  | none    | <ul> <li>Specifies how field names should be adjusted for compatibility with the message converter used by the connector. Possible settings:</li> <li><b>none</b> does not apply any adjustment.</li> <li><b>avro</b> replaces the characters that cannot be used in the Avro type name with underscore.</li> <li><b>avro_unicode</b> replaces the underscore or characters that cannot be used in the Avro type name with corresponding unicode like _uxxxx. Note: _ is an escape sequence like backslash in Java</li> <li>See Avro naming for more details.</li> </ul> |

The following *advanced* configuration properties have good defaults that will work in most situations and therefore rarely need to be specified in the connector's configuration.

| Property                             | Default | Description                                                                                                    |
|--------------------------------------|---------|----------------------------------------------------------------------------------------------------|
| max.batch.size                       | 2048    | Positive integer value that specifies the<br>maximum size of each batch of events that<br>should be processed during each iteration of<br>this connector. Defaults to 2048.                                                                                                    |
| max.queue.size                       | 8192    | Positive integer value that specifies the<br>maximum number of records that the blocking<br>queue can hold. When Debezium reads events<br>streamed from the database, it places the<br>events in the blocking queue before it writes<br>them to Kafka. The blocking queue can provide<br>backpressure for reading change events from<br>the database in cases where the connector<br>ingests messages faster than it can write them<br>to Kafka, or when Kafka becomes unavailable.<br>Events that are held in the queue are<br>disregarded when the connector periodically<br>records offsets. Always set the value of<br><b>max.queue.size</b> to be larger than the value<br>of <b>max.batch.size</b> . |
| max.queue.size.in.bytes              | 0       | A long integer value that specifies the<br>maximum volume of the blocking queue in<br>bytes. By default, volume limits are not<br>specified for the blocking queue. To specify the<br>number of bytes that the queue can consume,<br>set this property to a positive long value.<br>If <b>max.queue.size</b> is also set, writing to the<br>queue is blocked when the size of the queue<br>reaches the limit specified by either property.<br>For example, if you set<br><b>max.queue.size=1000</b> , and<br><b>max.queue.size.in.bytes=5000</b> , writing to<br>the queue is blocked after the queue contains<br>1000 records, or after the volume of the<br>records in the queue reaches 5000 bytes.     |
| poll.interval.ms                     | 1000    | Positive integer value that specifies the<br>number of milliseconds the connector should<br>wait during each iteration for new change<br>events to appear. Defaults to 500 milliseconds,<br>or 0.5 second.                                                                                                    |
| connect.backoff.initial.del<br>ay.ms | 1000    | Positive integer value that specifies the initial<br>delay when trying to reconnect to a primary<br>after the first failed connection attempt or<br>when no primary is available. Defaults to 1<br>second (1000 ms).                                                                                                    |

| Property                         | Default | Description                                                                                                    |
|----------------------------------|---------|----------------------------------------------------------------------------------------------------|
| connect.backoff.max.dela<br>y.ms | 1000    | Positive integer value that specifies the<br>maximum delay when trying to reconnect to a<br>primary after repeated failed connection<br>attempts or when no primary is available.<br>Defaults to 120 seconds (120,000 ms).                                                                                                    |
| connect.max.attempts             | 16      | Positive integer value that specifies the<br>maximum number of failed connection<br>attempts to a replica set primary before an<br>exception occurs and task is aborted. Defaults<br>to 16, which with the defaults for<br><b>connect.backoff.initial.delay.ms</b> and<br><b>connect.backoff.max.delay.ms</b> results in<br>just over 20 minutes of attempts before failing.                                                                                                    |
| heartbeat.interval.ms            | 0       | Controls how frequently heartbeat messages<br>are sent.<br>This property contains an interval in<br>milliseconds that defines how frequently the<br>connector sends messages into a heartbeat<br>topic. This can be used to monitor whether the<br>connector is still receiving change events from<br>the database. You also should leverage<br>heartbeat messages in cases where only<br>records in non-captured collections are<br>changed for a longer period of time. In such<br>situation the connector would proceed to read<br>the oplog/change stream from the database<br>but never emit any change messages into<br>Kafka, which in turn means that no offset<br>updates are committed to Kafka. This will cause<br>the oplog files to be rotated out but connector<br>will not notice it so on restart some events are<br>no longer available which leads to the need of<br>re-execution of the initial snapshot.<br>Set this parameter to <b>0</b> to not send heartbeat<br>messages at all.<br>Disabled by default. |

| Property                                 | Default    | Description                                                                                                    |
|------------------------------------------|------------|----------------------------------------------------------------------------------------------------|
| skipped.operations                       | t          | A comma-separated list of operation types<br>that will be skipped during streaming. The<br>operations include: <b>c</b> for inserts/create, <b>u</b> for<br>updates/replace, <b>d</b> for deletes, <b>t</b> for truncates,<br>and <b>none</b> to not skip any aforementioned<br>operations. By default, for consistency with<br>other Debezium connectors, truncate<br>operations are skipped (not emitted by this<br>connector). However, since MongoDB does not<br>support truncate change events, this is<br>effectively the same as specifying <b>none</b> .                                                                                                    |
| snapshot.collection.filter.<br>overrides | No default | Controls which collection items are included in<br>snapshot. This property affects snapshots only.<br>Specify a comma-separated list of collection<br>names in the form<br><i>databaseName.collectionName</i> .<br>For each collection that you specify, also<br>specify another configuration property:<br><b>snapshot.collection.filter.overrides.data</b><br><i>baseName.collectionName</i> . For example,<br>the name of the other configuration property<br>might be:<br><b>snapshot.collection.filter.overrides.cust</b><br><i>omers.orders</i> . Set this property to a valid<br>filter expression that retrieves only the items<br>that you want in the snapshot. When the<br>connector performs a snapshot, it retrieves<br>only the items that matches the filter<br>expression. |
| snapshot.delay.ms                        | No default | An interval in milliseconds that the connector<br>should wait before taking a snapshot after<br>starting up;<br>Can be used to avoid snapshot interruptions<br>when starting multiple connectors in a cluster,<br>which may cause re-balancing of connectors.                                                                                                    |
| snapshot.fetch.size                      | 0          | Specifies the maximum number of documents<br>that should be read in one go from each<br>collection while taking a snapshot. The<br>connector will read the collection contents in<br>multiple batches of this size.<br>Defaults to 0, which indicates that the server<br>chooses an appropriate fetch size.                                                                                                    |

| Property                                | Default                                                        | Description                                                                                                    |
|-----------------------------------------|----------------------------------------------------------------|----------------------------------------------------------------------------------------------------|
| snapshot.include.collecti<br>on.list    | All collections specified<br>in<br>collection.include.lis<br>t | An optional, comma-separated list of regular<br>expressions that match the fully-qualified<br>names<br>( <b>databaseName&gt;.<collectionname></collectionname></b> ) of<br>the schemas that you want to include in a<br>snapshot. The specified items must be named<br>in the connectors's <b>collection.include.list</b><br>property. This property takes effect only if the<br>connector's <b>snapshot.mode</b> property is set<br>to a value other than <b>never</b> .<br>This property does not affect the behavior of<br>incremental snapshots.<br>To match the name of a schema, Debezium<br>applies the regular expression that you specify<br>as an <i>anchored</i> regular expression. That is, the<br>specified expression is matched against the<br>entire name string of the schema; it does not<br>match substrings that might be present in a<br>schema name. |
| snapshot.max.threads                    | 1                                                              | Positive integer value that specifies the<br>maximum number of threads used to perform<br>an intial sync of the collections in a replica set.<br>Defaults to 1.                                                                                                    |
| snapshot.mode                           | initial                                                        | Specifies the criteria for performing a snapshot<br>when the connector starts. Set the property to<br>one of the following values:<br><b>initial</b><br>When the connector starts, if it does not<br>detect a value in its offsets topic, it<br>performs a snapshot of the database.<br><b>never</b><br>When the connector starts, it skips the<br>snapshot process and immediately begins<br>to stream change events for operations<br>that the database records to the oplog.                                                                                                    |
| provide.transaction.meta<br>data        | false                                                          | When set to <b>true</b> Debezium generates events<br>with transaction boundaries and enriches data<br>events envelope with transaction metadata.<br>See Transaction Metadata for additional<br>details.                                                                                                    |
| retriable.restart.connecto<br>r.wait.ms | 10000 (10 seconds)                                             | The number of milliseconds to wait before restarting a connector after a retriable error occurs.                                                                                                    |

| Property                                | Default            | Description                                                                                                    |
|-----------------------------------------|--------------------|----------------------------------------------------------------------------------------------------|
| mongodb.poll.interval.ms                | 30000              | The interval in which the connector polls for new, removed, or changed replica sets.                                                                                                    |
| mongodb.connect.timeou<br>t.ms          | 10000 (10 seconds) | The number of milliseconds the driver will wait before a new connection attempt is aborted.                                                                                                    |
| mongodb.heartbeat.frequ<br>ency.ms      | 10000 (10 seconds) | The frequency that the cluster monitor attempts to reach each server.                                                                                                    |
| mongodb.socket.timeout.<br>ms           | 0                  | The number of milliseconds before a send/receive on the socket can take before a timeout occurs. A value of <b>0</b> disables this behavior.                                                                                                    |
| mongodb.server.selectio<br>n.timeout.ms | 30000 (30 seconds) | The number of milliseconds the driver will wait to select a server before it times out and throws an error.                                                                                                    |
| cursor.pipeline                         | No default         | When streaming changes, this setting applies<br>processing to change stream events as part of<br>the standard MongoDB aggregation stream<br>pipeline. A pipeline is a MongoDB aggregation<br>pipeline composed of instructions to the<br>database to filter or transform data. This can<br>be used customize the data that the connector<br>consumes. The value of this property must be<br>an array of permitted aggregation pipeline<br>stages in JSON format. Note that this is<br>appended after the internal pipeline used to<br>support the connector (e.g. filtering operation<br>types, database names, collection names, etc.). |

| Property                          | Default        | Description                                                                                                    |
|-----------------------------------|----------------|----------------------------------------------------------------------------------------------------|
| cursor.pipeline.order             | internal_first | The order used to construct the effective<br>MongoDB aggregation stream pipeline. Set the<br>property to one of the following values:                                                                                                    |
|                                   |                | internal_first                                                                                                    |
|                                   |                | Internal stages defined by the connector<br>are applied first. This means that only the<br>events which ought to be captured by the<br>connector are fed to the user defined<br>stages (configured by setting<br><b>cursor.pipeline</b> ).                                                                                                    |
|                                   |                | user_first                                                                                                    |
|                                   |                | Stages defined by the 'cursor.pipeline'<br>property are applied first. In this mode all<br>events, included those not captured by the<br>connector, are fed to user defined pipeline<br>stages. This mode can have negative<br>performance impact if the value of<br><b>cursor.pipeline</b> contains complex<br>operations.                                                    |
|                                   |                | user_only                                                                                                    |
|                                   |                | Stages defined by the 'cursor.pipeline'<br>property will replace internal stages defined<br>by the connector. This mode is <b>intended</b><br><b>only for expert users</b> since all events are<br>processed only by user defined pipeline<br>stages. <b>This mode can have negative</b><br><b>impact on performance and overall</b><br><b>functionality of the connector!</b> |
| cursor.oversize.handling.<br>mode | fail           | The strategy used to handle change events for<br>documents exceeding specified BSON size. Set<br>the property to one of the following values:                                                                                                    |
|                                   |                |                                                                                                    |
|                                   |                | <b>fail</b><br>The connector fails if the total size of<br>change event exceed the maximum BSON<br>size.                                                                                                    |
|                                   |                | skip                                                                                                    |
|                                   |                | Any change events for documents<br>exceeding the maximum (specified by the<br><b>cursor.oversize.skip.threshold</b><br>property) size will be ignored<br><b>split</b>                                                                                                    |
|                                   |                | Change events exceeding the maximum<br>BSON size will be split using the<br>\$changeStreamSplitLargeEvent<br>aggregation. This option requires<br>MongoDB 6.0.9 or newer.                                                                                                    |

| Property                           | Default    | Description                                                                                                    |
|------------------------------------|------------|----------------------------------------------------------------------------------------------------|
| cursor.oversize.skip.thres<br>hold | 0          | The maximum allowed size <b>in bytes</b> of the<br>stored document for which change events are<br>processed. This includes both, the size before<br>and after database operation, more specifically<br>this limits the size of fullDocument and<br>fullDocumentBeforeChange filed of MongoDB<br>change events. |
| cursor.max.await.time.ms           | 0          | Specifies the maximum number of milliseconds<br>the oplog/change stream cursor will wait for<br>the server to produce a result before causing<br>an execution timeout exception. A value of <b>0</b><br>indicates using the server/driver default wait<br>timeout.                                             |
| signal.data.collection             | No default | Fully-qualified name of the data collection that<br>is used to send signals to the connector. Use<br>the following format to specify the collection<br>name:<br><databasename>.<collectionname></collectionname></databasename>                                                                                |
| signal.enabled.channels            | source     | List of the signaling channel names that are<br>enabled for the connector. By default, the<br>following channels are available:<br>• source<br>• kafka<br>• file<br>• jmx                                                                                                    |
| notification.enabled.chan<br>nels  | No default | List of notification channel names that are<br>enabled for the connector. By default, the<br>following channels are available:<br>• sink<br>• log<br>• jmx                                                                                                    |

| Property                                       | Default                                               | Description                                                                                                    |
|------------------------------------------------|-------------------------------------------------------|----------------------------------------------------------------------------------------------------|
| incremental.snapshot.chu<br>nk.size            | 1024                                                  | The maximum number of documents that the<br>connector fetches and reads into memory<br>during an incremental snapshot chunk.<br>Increasing the chunk size provides greater<br>efficiency, because the snapshot runs fewer<br>snapshot queries of a greater size. However,<br>larger chunk sizes also require more memory to<br>buffer the snapshot data. Adjust the chunk size<br>to a value that provides the best performance<br>in your environment. |
| incremental.snapshot.wat<br>ermarking.strategy | insert_insert                                         | <text><text><text><text><text></text></text></text></text></text>                                                                                                    |
| topic.naming.strategy                          | io.debezium.schema<br>.DefaultTopicNaming<br>Strategy | The name of the TopicNamingStrategy class<br>that should be used to determine the topic<br>name for data change, schema change,<br>transaction, heartbeat event etc., defaults to<br><b>DefaultTopicNamingStrategy</b> .                                                                                                    |
| topic.delimiter                                |                                                       | Specify the delimiter for topic name, defaults to                                                                                                    |

| Property               | Default                | Description                                                                                                    |
|------------------------|------------------------|----------------------------------------------------------------------------------------------------|
| topic.cache.size       | 10000                  | The size used for holding the topic names in<br>bounded concurrent hash map. This cache will<br>help to determine the topic name<br>corresponding to a given data collection.                                                                                                    |
| topic.heartbeat.prefix | debezium-<br>heartbeat | Controls the name of the topic to which the connector sends heartbeat messages. The topic name has this pattern:<br><i>topic.heartbeat.prefix.topic.prefix</i><br>For example, if the topic prefix is <b>fulfillment</b> , the default topic name is <b>debezium-heartbeat.fulfillment</b> .                                 |
| topic.transaction      | transaction            | Controls the name of the topic to which the<br>connector sends transaction metadata<br>messages. The topic name has this pattern:<br><i>topic.prefix.topic.transaction</i><br>For example, if the topic prefix is <b>fulfillment</b> ,<br>the default topic name is<br><b>fulfillment.transaction</b> .                      |
| custom.metric.tags     | No default             | The custom metric tags will accept key-value<br>pairs to customize the MBean object name<br>which should be appended the end of regular<br>name, each key would represent a tag for the<br>MBean object name, and the corresponding<br>value would be the value of that tag the key is.<br>For example: <b>k1=v1,k2=v2</b> . |
| errors.max.retries     | -1                     | The maximum number of retries on retriable<br>errors (e.g. connection errors) before failing (-1<br>= no limit, 0 = disabled, > 0 = num of retries).                                                                                                    |

### Debezium connector Kafka signals configuration properties

Debezium provides a set of **signal.**\* properties that control how the connector interacts with the Kafka signals topic.

The following table describes the Kafka **signal** properties.

### Table 4.18. Kafka signals configuration properties

| Property                                 | Default                                   | Description                                                                                                    |
|------------------------------------------|-------------------------------------------|----------------------------------------------------------------------------------------------------|
| signal.kafka.topic                       | <topic.prefix>-<br/>signal</topic.prefix> | The name of the Kafka topic that the connector monitors for ad hoc signals. <b>NOTE</b> If automatic topic creation is disabled, you must manually create the required signaling topic. A signaling topic is required to preserve signal ordering. The signaling topic must have a single partition. |
| signal.kafka.groupld                     | kafka-signal                              | The name of the group ID that is used by Kafka consumers.                                                                                                    |
| signal.kafka.bootstrap.serve<br>rs       | No default                                | A list of host/port pairs that the connector uses for<br>establishing an initial connection to the Kafka cluster.<br>Each pair references the Kafka cluster that is used by<br>the Debezium Kafka Connect process.                                                                                   |
| signal.kafka.poll.timeout.ms             | 100                                       | An integer value that specifies the maximum number<br>of milliseconds that the connector waits when polling<br>signals.                                                                                                    |
| kafka.consumer.offset.com<br>mit.enabled | false                                     | Enable the offset commit for the signal topic in order<br>to guarantee At-Least-Once delivery. If disabled,<br>only signals received when the consumer is<br>up&running are processed. Any signals received<br>when the consumer is down are lost.                                                   |

### Debezium connector pass-through signals Kafka consumer client configuration properties

The Debezium connector provides for pass-through configuration of the signals Kafka consumer. Passthrough signals properties begin with the prefix **signals.consumer.\***. For example, the connector passes properties such as **signal.consumer.security.protocol=SSL** to the Kafka consumer.

Debezium strips the prefixes from the properties before it passes the properties to the Kafka signals consumer.

### Debezium connector sink notifications configuration properties

The following table describes the **notification** properties.

### Table 4.19. Sink notification configuration properties

| Property Default Description |
|------------------------------|
|------------------------------|

| Property                     | Default    | Description                                                                                                    |
|------------------------------|------------|----------------------------------------------------------------------------------------------------|
| notification.sink.topic.name | No default | The name of the topic that receives notifications<br>from Debezium. This property is required when you<br>configure the <b>notification.enabled.channels</b><br>property to include <b>sink</b> as one of the enabled<br>notification channels. |

## 4.6. MONITORING DEBEZIUM MONGODB CONNECTOR PERFORMANCE

The Debezium MongoDB connector has two metric types in addition to the built-in support for JMX metrics that Zookeeper, Kafka, and Kafka Connect have.

- Snapshot metrics provide information about connector operation while performing a snapshot.
- Streaming metrics provide information about connector operation when the connector is capturing changes and streaming change event records.

The Debezium monitoring documentation provides details about how to expose these metrics by using JMX.

### 4.6.1. Monitoring Debezium during MongoDB snapshots

### The MBean is debezium.mongodb:type=connectormetrics,context=snapshot,server=<topic.prefix>,task=<task.id>.

Snapshot metrics are not exposed unless a snapshot operation is active, or if a snapshot has occurred since the last connector start.

The following table lists the shapshot metrics that are available.

| Attributes                 | Туре   | Description                                                                                           |
|----------------------------|--------|----------------------------------------------------------------------------------------------------|
| LastEvent                  | string | The last snapshot event that the connector has read.                                                  |
| MilliSecondsSinceLastEvent | long   | The number of milliseconds<br>since the connector has read<br>and processed the most<br>recent event. |
| TotalNumberOfEventsSeen    | long   | The total number of events<br>that this connector has seen<br>since last started or reset.            |

| Attributes                | Туре     | Description                                                                                                    |
|---------------------------|----------|----------------------------------------------------------------------------------------------------|
| NumberOfEventsFiltered    | long     | The number of events that<br>have been filtered by<br>include/exclude list filtering<br>rules configured on the<br>connector.                  |
| CapturedTables            | string[] | The list of tables that are captured by the connector.                                                                                         |
| QueueTotalCapacity        | int      | The length the queue used to<br>pass events between the<br>snapshotter and the main<br>Kafka Connect loop.                                     |
| QueueRemainingCapacity    | int      | The free capacity of the<br>queue used to pass events<br>between the snapshotter and<br>the main Kafka Connect loop.                           |
| TotalTableCount           | int      | The total number of tables<br>that are being included in the<br>snapshot.                                                                      |
| RemainingTableCount       | int      | The number of tables that the snapshot has yet to copy.                                                                                        |
| SnapshotRunning           | boolean  | Whether the snapshot was started.                                                                                                    |
| SnapshotPaused            | boolean  | Whether the snapshot was paused.                                                                                                    |
| SnapshotAborted           | boolean  | Whether the snapshot was aborted.                                                                                                    |
| SnapshotCompleted         | boolean  | Whether the snapshot completed.                                                                                                    |
| SnapshotDurationInSeconds | long     | The total number of seconds<br>that the snapshot has taken<br>so far, even if not complete.<br>Includes also time when<br>snapshot was paused. |

| Attributes                      | Туре                            | Description                                                                                                    |
|---------------------------------|---------------------------------|----------------------------------------------------------------------------------------------------|
| SnapshotPausedDurationInSeconds | long                            | The total number of seconds<br>that the snapshot was paused.<br>If the snapshot was paused<br>several times, the paused time<br>adds up.                                                                                   |
| RowsScanned                     | Map <string, long=""></string,> | Map containing the number of<br>rows scanned for each table in<br>the snapshot. Tables are<br>incrementally added to the<br>Map during processing.<br>Updates every 10,000 rows<br>scanned and upon completing<br>a table. |
| MaxQueueSizeInBytes             | long                            | The maximum buffer of the<br>queue in bytes. This metric is<br>available if<br><b>max.queue.size.in.bytes</b> is<br>set to a positive long value.                                                                          |
| CurrentQueueSizeInBytes         | long                            | The current volume, in bytes, of records in the queue.                                                                                                    |

The Debezium MongoDB connector also provides the following custom snapshot metrics:

| Attribute           | Туре | Description                     |
|---------------------|------|---------------------------------|
| NumberOfDisconnects | long | Number of database disconnects. |

### 4.6.2. Monitoring Debezium MongoDB connector record streaming

The MBean is **debezium.mongodb:type=connectormetrics,context=streaming,server=***<topic.prefix>*,task=*<task.id>*.

The following table lists the streaming metrics that are available.

| Attributes | Туре   | Description                                           |
|------------|--------|-------------------------------------------------------|
| LastEvent  | string | The last streaming event that the connector has read. |

| Attributes                    | Туре     | Description                                                                                                    |
|-------------------------------|----------|----------------------------------------------------------------------------------------------------|
| MilliSecondsSinceLastEvent    | long     | The number of milliseconds<br>since the connector has read<br>and processed the most<br>recent event.                         |
| TotalNumberOfEventsSeen       | long     | The total number of events<br>that this connector has seen<br>since the last start or metrics<br>reset.                       |
| TotalNumberOfCreateEventsSeen | long     | The total number of create<br>events that this connector has<br>seen since the last start or<br>metrics reset.                |
| TotalNumberOfUpdateEventsSeen | long     | The total number of update<br>events that this connector has<br>seen since the last start or<br>metrics reset.                |
| TotalNumberOfDeleteEventsSeen | long     | The total number of delete<br>events that this connector has<br>seen since the last start or<br>metrics reset.                |
| NumberOfEventsFiltered        | long     | The number of events that<br>have been filtered by<br>include/exclude list filtering<br>rules configured on the<br>connector. |
| CapturedTables                | string[] | The list of tables that are captured by the connector.                                                                        |
| QueueTotalCapacity            | int      | The length the queue used to<br>pass events between the<br>streamer and the main Kafka<br>Connect loop.                       |
| QueueRemainingCapacity        | int      | The free capacity of the<br>queue used to pass events<br>between the streamer and the<br>main Kafka Connect loop.             |
| Connected                     | boolean  | Flag that denotes whether the<br>connector is currently<br>connected to the database<br>server.                               |

| Attributes                    | Туре                              | Description                                                                                                    |
|-------------------------------|-----------------------------------|----------------------------------------------------------------------------------------------------|
| MilliSecondsBehindSource      | long                              | The number of milliseconds<br>between the last change<br>event's timestamp and the<br>connector processing it. The<br>values will incoporate any<br>differences between the<br>clocks on the machines where<br>the database server and the<br>connector are running. |
| NumberOfCommittedTransactions | long                              | The number of processed transactions that were committed.                                                                                                    |
| SourceEventPosition           | Map <string, string=""></string,> | The coordinates of the last received event.                                                                                                    |
| LastTransactionId             | string                            | Transaction identifier of the last processed transaction.                                                                                                    |
| MaxQueueSizeInBytes           | long                              | The maximum buffer of the<br>queue in bytes. This metric is<br>available if<br><b>max.queue.size.in.bytes</b> is<br>set to a positive long value.                                                                                                    |
| CurrentQueueSizeInBytes       | long                              | The current volume, in bytes, of records in the queue.                                                                                                    |

The Debezium MongoDB connector also provides the following custom streaming metrics:

| Attribute                    | Туре | Description                       |
|------------------------------|------|-----------------------------------|
| NumberOfDisconnects          | long | Number of database disconnects.   |
| NumberOfPrimaryElectio<br>ns | long | Number of primary node elections. |

# 4.7. HOW DEBEZIUM MONGODB CONNECTORS HANDLE FAULTS AND PROBLEMS

Debezium is a distributed system that captures all changes in multiple upstream databases, and will never miss or lose an event. When the system is operating normally and is managed carefully, then Debezium provides *exactly once* delivery of every change event.

If a fault occurs, the system does not lose any events. However, while it is recovering from the fault, it might repeat some change events. In such situations, Debezium, like Kafka, provides *at least once* delivery of change events.

The following topics provide details about how the Debezium MongoDB connector handles various kinds of faults and problems.

- Configuration and startup errors
- MongoDB becomes unavailable
- Kafka Connect process stops gracefully
- Kafka Connect process crashes
- Kafka becomes unavailable
- Connector fails after it is stopped for a long interval if **snapshot.mode** is set to **initial**
- MongoDB loses writes

### Configuration and startup errors

In the following situations, the connector fails when trying to start, reports an error or exception in the log, and stops running:

- The connector's configuration is invalid.
- The connector cannot successfully connect to MongoDB by using the specified connection parameters.

After a failure, the connector attempts to reconnect by using exponential backoff. You can configure the maximum number of reconnection attempts.

In these cases, the error will have more details about the problem and possibly a suggested work around. The connector can be restarted when the configuration has been corrected or the MongoDB problem has been addressed.

### MongoDB becomes unavailable

Once the connector is running, if the primary node of any of the MongoDB replica sets become unavailable or unreachable, the connector will repeatedly attempt to reconnect to the primary node, using exponential backoff to prevent saturating the network or servers. If the primary remains unavailable after the configurable number of connection attempts, the connector will fail.

The attempts to reconnect are controlled by three properties:

- **connect.backoff.initial.delay.ms** The delay before attempting to reconnect for the first time, with a default of 1 second (1000 milliseconds).
- **connect.backoff.max.delay.ms** The maximum delay before attempting to reconnect, with a default of 120 seconds (120,000 milliseconds).
- **connect.max.attempts** The maximum number of attempts before an error is produced, with a default of 16.

Each delay is double that of the prior delay, up to the maximum delay. Given the default values, the following table shows the delay for each failed connection attempt and the total accumulated time before failure.

| Reconnection attempt<br>number | Delay before attempt, in<br>seconds | Total delay before attempt, in minutes<br>and seconds |
|--------------------------------|-------------------------------------|-------------------------------------------------------|
| 1                              | 1                                   | 00:01                                                 |
| 2                              | 2                                   | 00:03                                                 |
| 3                              | 4                                   | 00:07                                                 |
| 4                              | 8                                   | 00:15                                                 |
| 5                              | 16                                  | 00:31                                                 |
| 6                              | 32                                  | 01:03                                                 |
| 7                              | 64                                  | 02:07                                                 |
| 8                              | 120                                 | 04:07                                                 |
| 9                              | 120                                 | 06:07                                                 |
| 10                             | 120                                 | 08:07                                                 |
| 11                             | 120                                 | 10:07                                                 |
| 12                             | 120                                 | 12:07                                                 |
| 13                             | 120                                 | 14:07                                                 |
| 14                             | 120                                 | 16:07                                                 |
| 15                             | 120                                 | 18:07                                                 |
| 16                             | 120                                 | 20:07                                                 |

### Connector Unable to Start - InvalidResumeToken or ChangeStreamHistoryLost

A connector that is stopped for a long period fails to start, and reports the following exception:

Command failed with error 286 (ChangeStreamHistoryLost): 'PlanExecutor error during aggregation :: caused by :: Resume of change stream was not possible, as the resume point may no longer be in the oplog

The preceding exception indicates that the entry that corresponds to the connector's resume token is no longer present in the oplog. Because the oplog no longer contains the last offset that the connector processed, the connector cannot resume streaming.

You can use either of the following options to recover from the failure:

- Delete the failed connector, and create a new connector with the same configuration but with a different connector name.
- Pause the connector and then remove offsets, or change the offset topic.

To help prevent failures related to missing resume tokens, optimize configuration of the oplog.

### Kafka Connect process stops gracefully

If Kafka Connect is being run in distributed mode, and a Kafka Connect process is stopped gracefully, then prior to shutdown of that processes Kafka Connect will migrate all of the process' connector tasks to another Kafka Connect process in that group, and the new connector tasks will pick up exactly where the prior tasks left off. There is a short delay in processing while the connector tasks are stopped gracefully and restarted on the new processes.

If the group contains only one process and that process is stopped gracefully, then Kafka Connect will stop the connector and record the last offset for each replica set. Upon restart, the replica set tasks will continue exactly where they left off.

### Kafka Connect process crashes

If the Kafka Connector process stops unexpectedly, then any connector tasks it was running will terminate without recording their most recently-processed offsets. When Kafka Connect is being run in distributed mode, it will restart those connector tasks on other processes. However, the MongoDB connectors will resume from the last offset *recorded* by the earlier processes, which means that the new replacement tasks may generate some of the same change events that were processed just prior to the crash. The number of duplicate events depends on the offset flush period and the volume of data changes just before the crash.

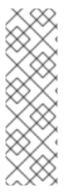

### NOTE

Because there is a chance that some events may be duplicated during a recovery from failure, consumers should always anticipate some events may be duplicated. Debezium changes are idempotent, so a sequence of events always results in the same state.

Debezium also includes with each change event message the source-specific information about the origin of the event, including the MongoDB event's unique transaction identifier (**h**) and timestamp (**sec** and **ord**). Consumers can keep track of other of these values to know whether it has already seen a particular event.

### Kafka becomes unavailable

As the connector generates change events, the Kafka Connect framework records those events in Kafka using the Kafka producer API. Kafka Connect will also periodically record the latest offset that appears in those change events, at a frequency that you have specified in the Kafka Connect worker configuration. If the Kafka brokers become unavailable, the Kafka Connect worker process running the connectors will simply repeatedly attempt to reconnect to the Kafka brokers. In other words, the connector tasks will simply pause until a connection can be reestablished, at which point the connectors will resume exactly where they left off.

### Connector fails after it is stopped for a long interval if snapshot.mode is set to initial

If the connector is gracefully stopped, users might continue to perform operations on replica set members. Changes that occur while the connector is offline continue to be recorded in MongoDB's oplog. In most cases, after the connector is restarted, it reads the offset value in the oplog to determine the last operation that it streamed for each replica set, and then resumes streaming changes from that point. After the restart, database operations that occurred while the connector was stopped are emitted to Kafka as usual, and after some time, the connector catches up with the database. The amount of time required for the connector to catch up depends on the capabilities and performance of Kafka and the volume of changes that occurred in the database.

However, if the connector remains stopped for a long enough interval, it can occur that MongoDB purges the oplog during the time that the connector is inactive, resulting in the loss of information about the connector's last position. After the connector restarts, it cannot resume streaming, because the oplog no longer contains the previous offset value that marks the last operation that the connector processed. The connector also cannot perform a snapshot, as it typically would when the **snapshot.mode** property is set to **initial**, and no offset value is present. In this case, a mismatch exists, because the oplog does not contain the value of the previous offset, but the offset value is present in the connector's internal Kafka offsets topic. An error results and the connector fails.

To recover from the failure, delete the failed connector, and create a new connector with the same configuration but with a different connector name. When you start the new connector, it performs a snapshot to ingest the state of database, and then resumes streaming.

### MongoDB loses writes

In certain failure situations, MongoDB can lose commits, which results in the MongoDB connector being unable to capture the lost changes. For example, if the primary crashes suddenly after it applies a change and records the change to its oplog, the oplog might become unavailable before secondary nodes can read its contents. As a result, the secondary node that is elected as the new primary node might be missing the most recent changes from its oplog.

At this time, there is no way to prevent this side effect in MongoDB.

### CHAPTER 5. DEBEZIUM CONNECTOR FOR MYSQL

MySQL has a binary log (binlog) that records all operations in the order in which they are committed to the database. This includes changes to table schemas as well as changes to the data in tables. MySQL uses the binlog for replication and recovery.

The Debezium MySQL connector reads the binlog, produces change events for row-level **INSERT**, **UPDATE**, and **DELETE** operations, and emits the change events to Kafka topics. Client applications read those Kafka topics.

As MySQL is typically set up to purge binlogs after a specified period of time, the MySQL connector performs an initial *consistent snapshot* of each of your databases. The MySQL connector reads the binlog from the point at which the snapshot was made.

For information about the MySQL Database versions that are compatible with this connector, see the Debezium Supported Configurations page.

Information and procedures for using a Debezium MySQL connector are organized as follows:

- Section 5.1, "How Debezium MySQL connectors work"
- Section 5.2, "Descriptions of Debezium MySQL connector data change events"
- Section 5.3, "How Debezium MySQL connectors map data types"
- Section 5.4, "Setting up MySQL to run a Debezium connector"
- Section 5.5, "Deployment of Debezium MySQL connectors"
- Section 5.6, "Monitoring Debezium MySQL connector performance"
- Section 5.7, "How Debezium MySQL connectors handle faults and problems"

### 5.1. HOW DEBEZIUM MYSQL CONNECTORS WORK

An overview of the MySQL topologies that the connector supports is useful for planning your application. To optimally configure and run a Debezium MySQL connector, it is helpful to understand how the connector tracks the structure of tables, exposes schema changes, performs snapshots, and determines Kafka topic names.

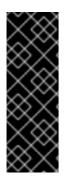

### IMPORTANT

Use of the Debezium MySQL connector with MariaDB is a Technology Preview feature only. Technology Preview features are not supported with Red Hat production service level agreements (SLAs) and might not be functionally complete. Red Hat does not recommend using them in production. These features provide early access to upcoming product features, enabling customers to test functionality and provide feedback during the development process. For more information about the support scope of Red Hat Technology Preview features, see Technology Preview Features Support Scope.

Details are in the following topics:

- Section 5.1.1, "MySQL topologies supported by Debezium connectors"
- Section 5.1.3, "How Debezium MySQL connectors handle database schema changes"

- Section 5.1.4, "How Debezium MySQL connectors expose database schema changes"
- Section 5.1.5, "How Debezium MySQL connectors perform database snapshots"
- Section 5.1.6, "Ad hoc snapshots"
- Section 5.1.7, "Incremental snapshots"
- Section 5.1.8, "Default names of Kafka topics that receive Debezium MySQL change event records"

#### 5.1.1. MySQL topologies supported by Debezium connectors

The Debezium MySQL connector supports the following MySQL topologies:

#### Standalone

When a single MySQL server is used, the server must have the binlog enabled (*and optionally GTIDs enabled*) so the Debezium MySQL connector can monitor the server. This is often acceptable, since the binary log can also be used as an incremental backup. In this case, the MySQL connector always connects to and follows this standalone MySQL server instance.

#### **Primary and replica**

The Debezium MySQL connector can follow one of the primary servers or one of the replicas (*if that replica has its binlog enabled*), but the connector sees changes in only the cluster that is visible to that server. Generally, this is not a problem except for the multi-primary topologies. The connector records its position in the server's binlog, which is different on each server in the cluster. Therefore, the connector must follow just one MySQL server instance. If that server fails, that server must be restarted or recovered before the connector can continue.

#### High available clusters

A variety of high availability solutions exist for MySQL, and they make it significantly easier to tolerate and almost immediately recover from problems and failures. Most HA MySQL clusters use GTIDs so that replicas are able to keep track of all changes on any of the primary servers.

#### Multi-primary

Network Database (NDB) cluster replication uses one or more MySQL replica nodes that each replicate from multiple primary servers. This is a powerful way to aggregate the replication of multiple MySQL clusters. This topology requires the use of GTIDs.

A Debezium MySQL connector can use these multi-primary MySQL replicas as sources, and can fail over to different multi-primary MySQL replicas as long as the new replica is caught up to the old replica. That is, the new replica has all transactions that were seen on the first replica. This works even if the connector is using only a subset of databases and/or tables, as the connector can be configured to include or exclude specific GTID sources when attempting to reconnect to a new multi-primary MySQL replica and find the correct position in the binlog.

#### Hosted

There is support for the Debezium MySQL connector to use hosted options such as Amazon RDS and Amazon Aurora.

Because these hosted options do not allow a global read lock, table-level locks are used to create the *consistent snapshot*.

#### 5.1.2. Supplemental configuration for connecting Debezium to a MariaDB database

Although it is possible to use the MySQL driver to connect and stream changes from MariaDB, it's best to configure the Debezium MySQL connector to use the MariaDB adapter mode, so that the connector can take advantage of the MariaDB driver, and its unique feature stack. To toggle the MariaDB support mode, the **connector.adapter** configuration property must be specified with a value of **mariadb**. This mode utilizes the MariaDB driver instead of the MySQL driver, meaning that you must also provide the database protocol and JDBC driver strings that are compliant with MariaDB, see the example below.

#### MariaDB supplemental configuration

{
...
"connector.adapter": "mariadb",
"database.protocol": "jdbc:mariadb",
"database.jdbc.driver": "org.mariadb.jdbc.Driver"
}

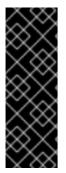

#### IMPORTANT

Use of the Debezium MySQL connector with MariaDB is a Technology Preview feature only. Technology Preview features are not supported with Red Hat production service level agreements (SLAs) and might not be functionally complete. Red Hat does not recommend using them in production. These features provide early access to upcoming product features, enabling customers to test functionality and provide feedback during the development process. For more information about the support scope of Red Hat Technology Preview features, see Technology Preview Features Support Scope.

After you apply the Maria DB supplemental configuration, the Debezium MySQL connector uses the MariaDB adapter connector, which natively streams changes from MariaDB binary transaction logs. You can use all other MySQL connector properties in conjunction with the preceding supplemental configuration.

### 5.1.3. How Debezium MySQL connectors handle database schema changes

When a database client queries a database, the client uses the database's current schema. However, the database schema can be changed at any time, which means that the connector must be able to identify what the schema was at the time each insert, update, or delete operation was recorded. Also, a connector cannot necessarily apply the current schema to every event. If an event is relatively old, it's possible that it was recorded before the current schema was applied.

To ensure correct processing of events that occur after a schema change, MySQL includes in the transaction log not only the row-level changes that affect the data, but also the DDL statements that are applied to the database. As the connector encounters these DDL statements in the binlog, it parses them and updates an in-memory representation of each table's schema. The connector uses this schema representation to identify the structure of the tables at the time of each insert, update, or delete operation and to produce the appropriate change event. In a separate database schema history Kafka topic, the connector records all DDL statements along with the position in the binlog where each DDL statement appeared.

When the connector restarts after either a crash or a graceful stop, it starts reading the binlog from a specific position, that is, from a specific point in time. The connector rebuilds the table structures that existed at this point in time by reading the database schema history Kafka topic and parsing all DDL statements up to the point in the binlog where the connector is starting.

This database schema history topic is for internal connector use only. Optionally, the connector can also emit schema change events to a different topic that is intended for consumer applications .

When the MySQL connector captures changes in a table to which a schema change tool such as **gh-ost** or **pt-online-schema-change** is applied, there are helper tables created during the migration process. You must configure the connector to capture changes that occur in these helper tables. If consumers do not need the records the the connector generates for helper tables, configure a single message transform (SMT) to remove these records from the messages that the connector emits.

#### Additional resources

• Default names for topics that receive Debezium event records.

#### 5.1.4. How Debezium MySQL connectors expose database schema changes

You can configure a Debezium MySQL connector to produce schema change events that describe schema changes that are applied to tables in the database. The connector writes schema change events to a Kafka topic named *<topicPrefix>*, where *topicPrefix* is the namespace specified in the *topic.prefix* connector configuration property. Messages that the connector sends to the schema change topic contain a payload, and, optionally, also contain the schema of the change event message.

The schema for the schema change event has the following elements:

#### name

The name of the schema change event message.

#### type

The type of the change event message.

#### version

The version of the schema. The version is an integer that is incremented each time the schema is changed.

#### fields

The fields that are included in the change event message.

#### Example: Schema of the MySQL connector schema change topic

The following example shows a typical schema in JSON format.

```
{
  "schema": {
  "type": "struct",
  "fields": [
    {
        "type": "string",
        "optional": false,
        "field": "databaseName"
    }
    ],
    "optional": false,
    "name": "io.debezium.connector.mysql.SchemaChangeKey",
    "version": 1
    },
    "payload": {
        "databaseName": "inventory"
    }
}
```

The payload of a schema change event message includes the following elements:

#### ddl

Provides the SQL **CREATE**, **ALTER**, or **DROP** statement that results in the schema change.

#### databaseName

The name of the database to which the DDL statements are applied. The value of **databaseName** serves as the message key.

#### pos

The position in the binlog where the statements appear.

#### tableChanges

A structured representation of the entire table schema after the schema change. The **tableChanges** field contains an array that includes entries for each column of the table. Because the structured representation presents data in JSON or Avro format, consumers can easily read messages without first processing them through a DDL parser.

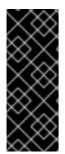

#### IMPORTANT

For a table that is in capture mode, the connector not only stores the history of schema changes in the schema change topic, but also in an internal database schema history topic. The internal database schema history topic is for connector use only and it is not intended for direct use by consuming applications. Ensure that applications that require notifications about schema changes consume that information only from the schema change topic.

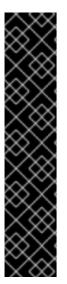

#### IMPORTANT

Never partition the database schema history topic. For the database schema history topic to function correctly, it must maintain a consistent, global order of the event records that the connector emits to it.

To ensure that the topic is not split among partitions, set the partition count for the topic by using one of the following methods:

- If you create the database schema history topic manually, specify a partition count of **1**.
- If you use the Apache Kafka broker to create the database schema history topic automatically, the topic is created, set the value of the Kafka **num.partitions** configuration option to **1**.

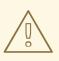

#### WARNING

The format of the messages that a connector emits to its schema change topic is in an incubating state and is subject to change without notice.

Example: Message emitted to the MySQL connector schema change topic

The following example shows a typical schema change message in JSON format. The message contains a logical representation of the table schema.

```
"schema": { },
"payload": {
  "source": {
   "version": "2.5.4.Final",
   "connector": "mysql",
   "name": "mysql",
   "ts_ms": 1651535750218, 2
   "snapshot": "false",
   "db": "inventory",
   "sequence": null,
   "table": "customers",
   "server_id": 223344,
   "gtid": null,
   "file": "mysql-bin.000003",
   "pos": 570,
   "row": 0,
   "thread": null,
   "query": null
  },
  "databaseName": "inventory", 3
  "schemaName": null,
  "ddl": "ALTER TABLE customers ADD middle name varchar(255) AFTER first name", 4
  "tableChanges": [ 5
   {
     "type": "ALTER", 6
     "id": "\"inventory\".\"customers\"", 7
     "table": { 8
      "defaultCharsetName": "utf8mb4",
      "primaryKeyColumnNames": [ 9
       "id"
      ],
      "columns": [ 10
        "name": "id",
        "jdbcType": 4,
        "nativeType": null,
        "typeName": "INT",
        "typeExpression": "INT",
        "charsetName": null,
        "length": null,
        "scale": null,
         "position": 1,
        "optional": false,
         "autoIncremented": true,
         "generated": true
       },
        "name": "first_name",
         "jdbcType": 12,
        "nativeType": null,
        "typeName": "VARCHAR",
```

```
"typeExpression": "VARCHAR",
   "charsetName": "utf8mb4",
   "length": 255,
   "scale": null,
    "position": 2,
   "optional": false,
    "autoIncremented": false,
   "generated": false
  },
   "name": "middle_name",
   "jdbcType": 12,
   "nativeType": null,
   "typeName": "VARCHAR",
   "typeExpression": "VARCHAR",
   "charsetName": "utf8mb4",
   "length": 255,
    "scale": null,
   "position": 3,
   "optional": true,
   "autoIncremented": false,
    "generated": false
  },
   "name": "last_name",
   "jdbcType": 12,
   "nativeType": null,
   "typeName": "VARCHAR",
   "typeExpression": "VARCHAR",
   "charsetName": "utf8mb4",
   "length": 255,
   "scale": null,
   "position": 4,
   "optional": false,
   "autoIncremented": false,
   "generated": false
  },
   "name": "email",
   "jdbcType": 12,
   "nativeType": null,
   "typeName": "VARCHAR",
    "typeExpression": "VARCHAR",
   "charsetName": "utf8mb4",
   "length": 255,
   "scale": null,
   "position": 5,
   "optional": false,
   "autoIncremented": false,
   "generated": false
 }
],
"attributes": [ 11
 {
  "customAttribute": "attributeValue"
 }
```

### ] } ] }

| ltem | Field name                 | Description                                                                                                    |
|------|----------------------------|----------------------------------------------------------------------------------------------------|
| 1    | source                     | The <b>source</b> field is structured exactly as standard data change events that the connector writes to table-specific topics. This field is useful to correlate events on different topics.                                                                                                    |
| 2    | ts_ms                      | Optional field that displays the time at which the<br>connector processed the event. The time is based on<br>the system clock in the JVM running the Kafka<br>Connect task.<br>In the source object, ts_ms indicates the time that the<br>change was made in the database. By comparing the<br>value for payload.source.ts_ms with the value for<br>payload.ts_ms, you can determine the lag between<br>the source database update and Debezium.                                                                                                    |
| 3    | databaseName<br>schemaName | Identifies the database and the schema that contains<br>the change. The value of the <b>databaseName</b> field<br>is used as the message key for the record.                                                                                                    |
| 4    | ddl                        | This field contains the DDL that is responsible for the schema change. The <b>ddl</b> field can contain multiple DDL statements. Each statement applies to the database in the <b>databaseName</b> field. Multiple DDL statements appear in the order in which they were applied to the database.<br>Clients can submit multiple DDL statements that apply to multiple databases. If MySQL applies them atomically, the connector takes the DDL statements in order, groups them by database, and creates a schema change event for each group. If MySQL applies them individually, the connector creates a separate schema change event for each statement. |
| 5    | tableChanges               | An array of one or more items that contain the schema changes generated by a DDL command.                                                                                                    |

| ltem | Field name            | Description                                                                                                    |
|------|-----------------------|----------------------------------------------------------------------------------------------------|
| 6    | type                  | Describes the kind of change. The value is one of the following:                                                                                                    |
|      |                       | CREATE<br>Table created.<br>ALTER<br>Table modified.<br>DROP<br>Table deleted.                                                                                                    |
| 7    | id                    | Full identifier of the table that was created, altered,<br>or dropped. In the case of a table rename, this<br>identifier is a concatenation of <b><old>,<new></new></old></b> table<br>names. |
| 8    | table                 | Represents table metadata after the applied change.                                                                                                    |
| 9    | primaryKeyColumnNames | List of columns that compose the table's primary key.                                                                                                    |
| 10   | columns               | Metadata for each column in the changed table.                                                                                                    |
| 11   | attributes            | Custom attribute metadata for each table change.                                                                                                    |

For more information, see schema history topic.

#### 5.1.5. How Debezium MySQL connectors perform database snapshots

When a Debezium MySQL connector is first started, it performs an initial *consistent snapshot* of your database. This snapshot enables the connector to establish a baseline for the current state of the database.

Debezium can use different modes when it runs a snapshot. The snapshot mode is determined by the **snapshot.mode** configuration property. The default value of the property is **initial**. You can customize the way that the connector creates snapshots by changing the value of the **snapshot.mode** property.

You can find more information about snapshots in the following sections:

- Section 5.1.6, "Ad hoc snapshots"
- Section 5.1.7, "Incremental snapshots"

The connector completes a series of tasks when it performs the snapshot. The exact steps vary with the snapshot mode and with the table locking policy that is in effect for the database. The Debezium MySQL connector completes different steps when it performs an initial snapshot that uses a global read lock or table-level locks.

#### 5.1.5.1. Initial snapshots that use a global read lock

You can customize the way that the connector creates snapshots by changing the value of the

**snapshot.mode** property. If you configure a different snapshot mode, the connector completes the snapshot by using a modified version of this workflow. For information about the snapshot process in environments that do not permit global read locks, see the snapshot workflow for table-level locks.

# Default workflow that the Debezium MySQL connector uses to perform an initial snapshot with a global read lock

The following table shows the steps in the workflow that Debezium follows to create a snapshot with a global read lock.

| Step | Action                                                                                                    |
|------|----------------------------------------------------------------------------------------------------|
| 1    | Establish a connection to the database.                                                                                                    |
| 2    | Determine the tables to be captured. By default, the connector captures the data for all non-<br>system tables. After the snapshot completes, the connector continues to stream data for the<br>specified tables. If you want the connector to capture data only from specific tables you can direct<br>the connector to capture the data for only a subset of tables or table elements by setting<br>properties such as <b>table.include.list</b> or <b>table.exclude.list</b> . |
| 3    | Obtain a global read lock on the tables to be captured to block <i>writes</i> by other database clients.<br>The snapshot itself does not prevent other clients from applying DDL that might interfere with the connector's attempt to read the binlog position and table schemas. The connector retains the global read lock while it reads the binlog position, and releases the lock as described in a later step.                                                              |
| 4    | Start a transaction with repeatable read semantics to ensure that all subsequent reads within the transaction are done against the consistent snapshot. <b>NOTE</b> The use of these isolation semantics can slow the progress of the snapshot. If the snapshot takes too long to complete, consider using a different isolation configuration, or skip the initial snapshot and run an incremental snapshot instead.                                                             |
| 5    | Read the current binlog position.                                                                                                    |

| Step | Action                                                                                                    |
|------|----------------------------------------------------------------------------------------------------|
| 6    | Capture the structure of all tables in the database, or all tables that are designated for capture. The connector persists schema information in its internal database schema history topic, including all necessary <b>DROP</b> and <b>CREATE</b> DDL statements.<br>The schema history provides information about the structure that is in effect when a change event occurs.<br><b>NOTE</b><br>By default, the connector captures the schema of every table in the database, including tables that are not configured for capture. If tables are not configured for capture, the initial snapshot captures only their structure; it does not capture any table data.<br>For more information about why snapshots persist schema information for tables that you did not include in the initial snapshot, see Understanding why initial snapshots capture the schema for all tables. |
| 7    | Release the global read lock obtained in Step 3. Other database clients can now write to the database.                                                                                                    |
| 8    | <ul> <li>At the binlog position that the connector read in Step 5, the connector begins to scan the tables that are designated for capture. During the scan, the connector completes the following tasks:</li> <li>1. Confirms that the table was created before the snapshot began. If the table was created after the snapshot began, the connector skips the table. After the snapshot is complete, and the connector transitions to streaming, it emits change events for any tables that were created after the snapshot began.</li> <li>2. Produces a <b>read</b> event for each row that is captured from a table. A<b>tread</b> events contain the same binlog position, which is the position that was obtained in step 5.</li> <li>3. Emits each <b>read</b> event to the Kafka topic for the source table.</li> <li>4. Releases data table locks, if applicable.</li> </ul> |
| 9    | Commit the transaction.                                                                                                    |
| 10   | Record the successful completion of the snapshot in the connector offsets.                                                                                                    |

The resulting initial snapshot captures the current state of each row in the captured tables. From this baseline state, the connector captures subsequent changes as they occur.

the second second second second second second second second second second second second second second second se

After the snapshot process begins, if the process is interrupted due to connector failure, rebalancing, or other reasons, the process restarts after the connector restarts.

After the connector completes the initial snapshot, it continues streaming from the position that it read in Step 5 so that it does not miss any updates.

If the connector stops again for any reason, after it restarts, it resumes streaming changes from where it previously left off.

After the connector restarts, if the logs have been pruned, the connector's position in the logs might no longer available. The connector then fails, and returns an error that indicates that a new snapshot is required. To configure the connector to automatically initiate a snapshot in this situation, set the value of the **snapshot.mode** property to **when\_needed**. For more tips on troubleshooting the Debezium MySQL connector, see behavior when things go wrong.

#### 5.1.5.2. Initial snapshots that use table-level locks

In some database environments administrators do not permit global read locks. If the Debezium MySQL connector detects that global read locks are not permitted, the connector uses table-level locks when it performs snapshots. For the connector to perform a snapshot that uses table-level locks, the database account that the Debezium connector uses to connect to MySQL must have **LOCK TABLES** privileges.

# Default workflow that the Debezium MySQL connector uses to perform an initial snapshot with table-level locks

The following workflow lists the steps that Debezium takes to create a snapshot with table-level read locks. For information about the snapshot process in environments that do not permit global read locks, see the snapshot workflow for global read locks.

| Step | Action                                                                                                    |
|------|----------------------------------------------------------------------------------------------------|
| 1    | Establish a connection to the database.                                                                                                    |
| 2    | Determine the tables to be captured. By default, the connector captures all non-system tables. To have the connector capture a subset of tables or table elements, you can set a number of <b>include</b> and <b>exclude</b> properties to filter the data, for example, <b>table.include.list</b> or <b>table.exclude.list</b> . |
| 3    | Obtain table-level locks.                                                                                                    |
| 4    | Start a transaction with repeatable read semantics to ensure that all subsequent reads within the transaction are done against the <i>consistent snapshot</i> .                                                                                                    |
| 5    | Read the current binlog position.                                                                                                    |

| Step | Action                                                                                                    |
|------|----------------------------------------------------------------------------------------------------|
| 6    | Read the schema of the databases and tables for which the connector is configured to capture changes. The connector persists schema information in its internal database schema history topic, including all necessary <b>DROP</b> and <b>CREATE</b> DDL statements. The schema history provides information about the structure that is in effect when a change event occurs.                                                                                                    |
|      | <ul> <li>NOTE</li> <li>By default, the connector captures the schema of every table in the database, including tables that are not configured for capture. If tables are not configured for capture, the initial snapshot captures only their structure; it does not capture any table data.</li> <li>For more information about why snapshots persist schema information for tables that you did not include in the initial snapshot, see Understanding why initial snapshots capture the schema for all tables.</li> </ul>                                                                                                    |
| 7    | <ul> <li>At the binlog position that the connector read in Step 5, the connector begins to scan the tables that are designated for capture. During the scan, the connector completes the following tasks:</li> <li>1. Confirms that the table was created before the snapshot began. If the table was created after the snapshot began, the connector skips the table. After the snapshot is complete, and the connector transitions to streaming, it emits change events for any tables that were created after the snapshot began.</li> <li>2. Produces a <b>read</b> event for each row that is captured from a table. A<b>lread</b> events contain the same binlog position, which is the position that was obtained in step 5.</li> <li>3. Emits each <b>read</b> event to the Kafka topic for the source table.</li> <li>4. Releases data table locks, if applicable.</li> </ul> |
| 8    | Commit the transaction.                                                                                                    |
| 9    | Release the table-level locks. Other database clients can now write to any previously locked tables.                                                                                                    |
| 10   | Record the successful completion of the snapshot in the connector offsets.                                                                                                    |

### 5.1.5.3. Description of why initial snapshots capture the schema history for all tables

The initial snapshot that a connector runs captures two types of information:

#### Table data

Information about **INSERT**, **UPDATE**, and **DELETE** operations in tables that are named in the connector's **table.include.list** property.

#### Schema data

DDL statements that describe the structural changes that are applied to tables. Schema data is persisted to both the internal schema history topic, and to the connector's schema change topic, if one is configured.

After you run an initial snapshot, you might notice that the snapshot captures schema information for tables that are not designated for capture. By default, initial snapshots are designed to capture schema information for every table that is present in the database, not only from tables that are designated for capture. Connectors require that the table's schema is present in the schema history topic before they can capture a table. By enabling the initial snapshot to capture schema data for tables that are not part of the original capture set, Debezium prepares the connector to readily capture event data from these tables should that later become necessary. If the initial snapshot does not capture a table's schema, you must add the schema to the history topic before the connector can capture data from the table.

In some cases, you might want to limit schema capture in the initial snapshot. This can be useful when you want to reduce the time required to complete a snapshot. Or when Debezium connects to the database instance through a user account that has access to multiple logical databases, but you want the connector to capture changes only from tables in a specific logic database.

#### **Additional information**

- Capturing data from tables not captured by the initial snapshot (no schema change)
- Capturing data from tables not captured by the initial snapshot (schema change)
- Setting the **schema.history.internal.store.only.captured.tables.ddl** property to specify the tables from which to capture schema information.
- Setting the **schema.history.internal.store.only.captured.databases.ddl** property to specify the logical databases from which to capture schema changes.

#### 5.1.5.4. Capturing data from tables not captured by the initial snapshot (no schema change)

In some cases, you might want the connector to capture data from a table whose schema was not captured by the initial snapshot. Depending on the connector configuration, the initial snapshot might capture the table schema only for specific tables in the database. If the table schema is not present in the history topic, the connector fails to capture the table, and reports a missing schema error.

You might still be able to capture data from the table, but you must perform additional steps to add the table schema.

#### Prerequisites

- You want to capture data from a table with a schema that the connector did not capture during the initial snapshot.
- In the transaction log, all entries for the table use the same schema. For information about capturing data from a new table that has undergone structural changes, see Capturing data from tables not captured by the initial snapshot (schema change).

#### Procedure

- 1. Stop the connector.
- 2. Remove the internal database schema history topic that is specified by the **schema.history.internal.kafka.topic property**.

- 3. Apply the following changes to the connector configuration:
  - a. Set the **snapshot.mode** to **schema\_only\_recovery**.
  - b. Set the value of schema.history.internal.store.only.captured.tables.ddl to false.
  - c. Add the tables that you want the connector to capture to **table.include.list**. This guarantees that in the future, the connector can reconstruct the schema history for all tables.
- 4. Restart the connector. The snapshot recovery process rebuilds the schema history based on the current structure of the tables.
- 5. (Optional) After the snapshot completes, initiate an incremental snapshot to capture existing data for newly added tables along with changes to other tables that occurred while that connector was off-line.
- 6. (Optional) Reset the **snapshot.mode** back to **schema\_only** to prevent the connector from initiating recovery after a future restart.

#### 5.1.5.5. Capturing data from tables not captured by the initial snapshot (schema change)

If a schema change is applied to a table, records that are committed before the schema change have different structures than those that were committed after the change. When Debezium captures data from a table, it reads the schema history to ensure that it applies the correct schema to each event. If the schema is not present in the schema history topic, the connector is unable to capture the table, and an error results.

If you want to capture data from a table that was not captured by the initial snapshot, and the schema of the table was modified, you must add the schema to the history topic, if it is not already available. You can add the schema by running a new schema snapshot, or by running an initial snapshot for the table.

#### Prerequisites

- You want to capture data from a table with a schema that the connector did not capture during the initial snapshot.
- A schema change was applied to the table so that the records to be captured do not have a uniform structure.

#### Procedure

#### Initial snapshot captured the schema for all tables **\$tore.only.captured.tables.ddl** was set to**false**)

- 1. Edit the **table.include.list** property to specify the tables that you want to capture.
- 2. Restart the connector.
- 3. Initiate an incremental snapshot if you want to capture existing data from the newly added tables.

## Initial snapshot did not capture the schema for all tables **\$tore.only.captured.tables.ddl** was set to **true**)

If the initial snapshot did not save the schema of the table that you want to capture, complete one of the following procedures:

#### Procedure 1: Schema snapshot, followed by incremental snapshot

In this procedure, the connector first performs a schema snapshot. You can then initiate an incremental snapshot to enable the connector to synchronize data.

- 1. Stop the connector.
- 2. Remove the internal database schema history topic that is specified by the **schema.history.internal.kafka.topic property**.
- 3. Clear the offsets in the configured Kafka Connect **offset.storage.topic**. For more information about how to remove offsets, see the Debezium community FAQ.

#### WARNING

Removing offsets should be performed only by advanced users who have experience in manipulating internal Kafka Connect data. This operation is potentially destructive, and should be performed only as a last resort.

- 4. Set values for properties in the connector configuration as described in the following steps:
  - a. Set the value of the **snapshot.mode** property to **schema\_only**.
  - b. Edit the **table.include.list** to add the tables that you want to capture.
- 5. Restart the connector.
- 6. Wait for Debezium to capture the schema of the new and existing tables. Data changes that occurred any tables after the connector stopped are not captured.
- 7. To ensure that no data is lost, initiate an incremental snapshot.

#### Procedure 2: Initial snapshot, followed by optional incremental snapshot

In this procedure the connector performs a full initial snapshot of the database. As with any initial snapshot, in a database with many large tables, running an initial snapshot can be a time-consuming operation. After the snapshot completes, you can optionally trigger an incremental snapshot to capture any changes that occur while the connector is off-line.

- 1. Stop the connector.
- 2. Remove the internal database schema history topic that is specified by the **schema.history.internal.kafka.topic property**.
- 3. Clear the offsets in the configured Kafka Connect **offset.storage.topic**. For more information about how to remove offsets, see the Debezium community FAQ.

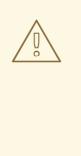

#### WARNING

Removing offsets should be performed only by advanced users who have experience in manipulating internal Kafka Connect data. This operation is potentially destructive, and should be performed only as a last resort.

- 4. Edit the **table.include.list** to add the tables that you want to capture.
- 5. Set values for properties in the connector configuration as described in the following steps:
  - a. Set the value of the **snapshot.mode** property to **initial**.
  - b. (Optional) Set schema.history.internal.store.only.captured.tables.ddl to false.
- 6. Restart the connector. The connector takes a full database snapshot. After the snapshot completes, the connector transitions to streaming.
- 7. (Optional) To capture any data that changed while the connector was off-line, initiate an incremental snapshot.

#### 5.1.6. Ad hoc snapshots

By default, a connector runs an initial snapshot operation only after it starts for the first time. Following this initial snapshot, under normal circumstances, the connector does not repeat the snapshot process. Any future change event data that the connector captures comes in through the streaming process only.

However, in some situations the data that the connector obtained during the initial snapshot might become stale, lost, or incomplete. To provide a mechanism for recapturing table data, Debezium includes an option to perform ad hoc snapshots. You might want to perform an ad hoc snapshot after any of the following changes occur in your Debezium environment:

- The connector configuration is modified to capture a different set of tables.
- Kafka topics are deleted and must be rebuilt.
- Data corruption occurs due to a configuration error or some other problem.

You can re-run a snapshot for a table for which you previously captured a snapshot by initiating a socalled *ad-hoc snapshot*. Ad hoc snapshots require the use of signaling tables. You initiate an ad hoc snapshot by sending a signal request to the Debezium signaling table.

When you initiate an ad hoc snapshot of an existing table, the connector appends content to the topic that already exists for the table. If a previously existing topic was removed, Debezium can create a topic automatically if automatic topic creation is enabled.

Ad hoc snapshot signals specify the tables to include in the snapshot. The snapshot can capture the entire contents of the database, or capture only a subset of the tables in the database. Also, the snapshot can capture a subset of the contents of the table(s) in the database.

You specify the tables to capture by sending an **execute-snapshot** message to the signaling table. Set the type of the **execute-snapshot** signal to **incremental** or **blocking**, and provide the names of the tables to include in the snapshot, as described in the following table:

| Field                    | Default     | Value                                                                                                    |
|--------------------------|-------------|----------------------------------------------------------------------------------------------------|
| type                     | incremental | Specifies the type of snapshot that you want to run.<br>Currently, you can request <b>incremental</b> or <b>blocking</b><br>snapshots.                                                                                                    |
| data-collections         | N/A         | An array that contains regular expressions matching the fully-<br>qualified names of the table to be snapshotted.<br>The format of the names is the same as for the<br><b>signal.data.collection</b> configuration option.                                                                                                    |
| additional-<br>condition | N/A         | An optional string, which specifies a condition based on the column(s) of the table(s), to capture a subset of the contents of the table(s). <b>NOTE</b> This property is deprecated. To specify criteria for defining the subset of data that you want the snapshot to capture, use the <b>additional-conditions</b> parameter. |

| Field                     | Default | Value                                                                                                    |
|---------------------------|---------|----------------------------------------------------------------------------------------------------|
| additional-<br>conditions | Ν/Α     | An optional array that specifies a set of additional conditions<br>that the connector evaluates to determine the subset of records<br>to include in a snapshot.<br>Each additional condition is an object that specifies the criteria<br>for filtering the data that an ad hoc snapshot captures. You can<br>set the following parameters for each additional condition:<br><b>data-collection</b><br>The fully-qualified name of the table that the filter applies to.<br>You can apply different filters to each table.<br><b>filter</b><br>Specifies column values that must be present in a database<br>record for the snapshot to include it, for example,<br>"color='blue"'.<br>The values that you assign to the <b>filter</b> parameter are the<br>same types of values that you might specify in the <b>WHERE</b><br>clause of <b>SELECT</b> statement.overrides property for a<br>blocking snapshot. In earlier Debezium releases, an explicit<br><b>filter</b> parameter was not defined for snapshot signals;<br>instead, filter criteria were implied by the values that were<br>specified for the now deprecated <b>additional-condition</b><br>parameter. |
| surrogate-key             | N/A     | An optional string that specifies the column name that the<br>connector uses as the primary key of a table during the snapshot<br>process.                                                                                                    |

#### Triggering an ad hoc incremental snapshot

You initiate an ad hoc incremental snapshot by adding an entry with the **execute-snapshot** signal type to the signaling table. After the connector processes the message, it begins the snapshot operation. The snapshot process reads the first and last primary key values and uses those values as the start and end point for each table. Based on the number of entries in the table, and the configured chunk size, Debezium divides the table into chunks, and proceeds to snapshot each chunk, in succession, one at a time.

For more information, see Incremental snapshots.

#### Triggering an ad hoc blocking snapshot

You initiate an ad hoc blocking snapshot by adding an entry with the **execute-snapshot** signal type to the signaling table. After the connector processes the message, it begins the snapshot operation. The connector temporarily stops streaming, and then initiates a snapshot of the specified table, following the same process that it uses during an initial snapshot. After the snapshot completes, the connector resumes streaming.

For more information, see Blocking snapshots.

#### 5.1.7. Incremental snapshots

To provide flexibility in managing snapshots, Debezium includes a supplementary snapshot mechanism, known as *incremental snapshotting*. Incremental snapshots rely on the Debezium mechanism for sending signals to a Debezium connector.

In an incremental snapshot, instead of capturing the full state of a database all at once, as in an initial snapshot, Debezium captures each table in phases, in a series of configurable chunks. You can specify the tables that you want the snapshot to capture and the size of each chunk. The chunk size determines the number of rows that the snapshot collects during each fetch operation on the database. The default chunk size for incremental snapshots is 1024 rows.

As an incremental snapshot proceeds, Debezium uses watermarks to track its progress, maintaining a record of each table row that it captures. This phased approach to capturing data provides the following advantages over the standard initial snapshot process:

- You can run incremental snapshots in parallel with streamed data capture, instead of postponing streaming until the snapshot completes. The connector continues to capture near real-time events from the change log throughout the snapshot process, and neither operation blocks the other.
- If the progress of an incremental snapshot is interrupted, you can resume it without losing any data. After the process resumes, the snapshot begins at the point where it stopped, rather than recapturing the table from the beginning.
- You can run an incremental snapshot on demand at any time, and repeat the process as needed to adapt to database updates. For example, you might re-run a snapshot after you modify the connector configuration to add a table to its **table.include.list** property.

#### Incremental snapshot process

When you run an incremental snapshot, Debezium sorts each table by primary key and then splits the table into chunks based on the configured chunk size. Working chunk by chunk, it then captures each table row in a chunk. For each row that it captures, the snapshot emits a **READ** event. That event represents the value of the row when the snapshot for the chunk began.

As a snapshot proceeds, it's likely that other processes continue to access the database, potentially modifying table records. To reflect such changes, **INSERT**, **UPDATE**, or **DELETE** operations are committed to the transaction log as per usual. Similarly, the ongoing Debezium streaming process continues to detect these change events and emits corresponding change event records to Kafka.

#### How Debezium resolves collisions among records with the same primary key

In some cases, the **UPDATE** or **DELETE** events that the streaming process emits are received out of sequence. That is, the streaming process might emit an event that modifies a table row before the snapshot captures the chunk that contains the **READ** event for that row. When the snapshot eventually emits the corresponding **READ** event for the row, its value is already superseded. To ensure that incremental snapshot events that arrive out of sequence are processed in the correct logical order, Debezium employs a buffering scheme for resolving collisions. Only after collisions between the snapshot events and the streamed events are resolved does Debezium emit an event record to Kafka.

#### **Snapshot window**

To assist in resolving collisions between late-arriving **READ** events and streamed events that modify the same table row, Debezium employs a so-called *snapshot window*. The snapshot windows demarcates the interval during which an incremental snapshot captures data for a specified table chunk. Before the snapshot window for a chunk opens, Debezium follows its usual behavior and emits events from the transaction log directly downstream to the target Kafka topic. But from the moment that the snapshot for a particular chunk opens, until it closes, Debezium performs a de-duplication step to resolve collisions between events that have the same primary key.. For each data collection, the Debezium emits two types of events, and stores the records for them both in a single destination Kafka topic. The snapshot records that it captures directly from a table are emitted as **READ** operations. Meanwhile, as users continue to update records in the data collection, and the transaction log is updated to reflect each commit, Debezium emits **UPDATE** or **DELETE** operations for each change.

As the snapshot window opens, and Debezium begins processing a snapshot chunk, it delivers snapshot records to a memory buffer. During the snapshot windows, the primary keys of the **READ** events in the buffer are compared to the primary keys of the incoming streamed events. If no match is found, the streamed event record is sent directly to Kafka. If Debezium detects a match, it discards the buffered **READ** event, and writes the streamed record to the destination topic, because the streamed event logically supersede the static snapshot event. After the snapshot window for the chunk closes, the buffer contains only **READ** events for which no related transaction log events exist. Debezium emits these remaining **READ** events to the table's Kafka topic.

The connector repeats the process for each snapshot chunk.

#### 5.1.7.1. Triggering an incremental snapshot

Currently, the only way to initiate an incremental snapshot is to send an ad hoc snapshot signal to the signaling table on the source database.

You submit a signal to the signaling table as SQL **INSERT** queries.

After Debezium detects the change in the signaling table, it reads the signal, and runs the requested snapshot operation.

The query that you submit specifies the tables to include in the snapshot, and, optionally, specifies the kind of snapshot operation. Currently, the only valid option for snapshots operations is the default value, **incremental**.

To specify the tables to include in the snapshot, provide a **data-collections** array that lists the tables or an array of regular expressions used to match tables, for example,

#### {"data-collections": ["public.MyFirstTable", "public.MySecondTable"]}

The **data-collections** array for an incremental snapshot signal has no default value. If the **data-collections** array is empty, Debezium detects that no action is required and does not perform a snapshot.

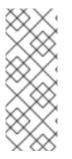

#### NOTE

If the name of a table that you want to include in a snapshot contains a dot (.) in the name of the database, schema, or table, to add the table to the **data-collections** array, you must escape each part of the name in double quotes.

For example, to include a table that exists in the **public** schema and that has the name **My.Table**, use the following format: **"public"."My.Table**".

#### Prerequisites

- Signaling is enabled.
  - A signaling data collection exists on the source database.
  - The signaling data collection is specified in the **signal.data.collection** property.

#### Using a source signaling channel to trigger an incremental snapshot

1. Send a SQL query to add the ad hoc incremental snapshot request to the signaling table:

INSERT INTO *<signalTable>* (id, type, data) VALUES (*'<id>', '<snapshotType>', '*{"data-collections": ["*<tableName>*"],"type":"*<snapshotType>*","additional-conditions": [{"data-collection": "*<tableName>*", "filter": "*<additional-conditions*";]}');

For example,

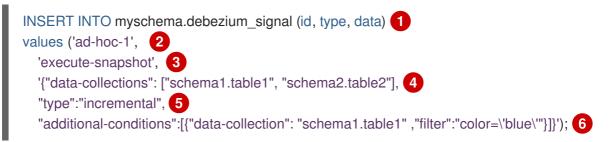

The values of the **id**,**type**, and **data** parameters in the command correspond to the fields of the signaling table.

The following table describes the parameters in the example:

| signal to the signaling table |                              |                                                                                                    |
|-------------------------------|------------------------------|----------------------------------------------------------------------------------------------------|
| ltem                          | Value                        | Description                                                                                                    |
| 1                             | myschema.debe<br>zium_signal | Specifies the fully-qualified name of the signaling table on the source database.                                                                                                    |
| 2                             | ad-hoc-1                     | The <b>id</b> parameter specifies an arbitrary string that is assigned as<br>the <b>id</b> identifier for the signal request.<br>Use this string to identify logging messages to entries in the<br>signaling table. Debezium does not use this string. Rather, during<br>the snapshot, Debezium generates its own <b>id</b> string as a<br>watermarking signal.                                                                        |
| 3                             | execute-<br>snapshot         | The <b>type</b> parameter specifies the operation that the signal is intended to trigger.                                                                                                    |
| 4                             | data-collections             | A required component of the <b>data</b> field of a signal that specifies<br>an array of table names or regular expressions to match table<br>names to include in the snapshot.<br>The array lists regular expressions which match tables by their<br>fully-qualified names, using the same format as you use to specify<br>the name of the connector's signaling table in the<br><b>signal.data.collection</b> configuration property. |

| Table 5.3. Descriptions of fields in a SQL command for sending an incremental snapshot |
|----------------------------------------------------------------------------------------|
| signal to the signaling table                                                          |

| ltem | Value                     | Description                                                                                                    |
|------|---------------------------|----------------------------------------------------------------------------------------------------|
| 5    | incremental               | An optional <b>type</b> component of the <b>data</b> field of a signal that<br>specifies the kind of snapshot operation to run.<br>Currently, the only valid option is the default value, <b>incremental</b> .<br>If you do not specify a value, the connector runs an incremental<br>snapshot.                                                                                                    |
| 6    | additional-<br>conditions | An optional array that specifies a set of additional conditions that<br>the connector evaluates to determine the subset of records to<br>include in a snapshot.<br>Each additional condition is an object with <b>data-collection</b> and<br><b>filter</b> properties. You can specify different filters for each data<br>collection.<br>* The <b>data-collection</b> property is the fully-qualified name of the<br>data collection for which the filter will be applied. For more<br>information about the <b>additional-conditions</b> parameter, see Ad<br>hoc incremental snapshots with <b>additional-conditions</b> . |

#### Ad hoc incremental snapshots with additional-conditions

If you want a snapshot to include only a subset of the content in a table, you can modify the signal request by appending an **additional-conditions** parameter to the snapshot signal.

The SQL query for a typical snapshot takes the following form:

SELECT \* FROM <tableName> ....

By adding an **additional-conditions** parameter, you append a **WHERE** condition to the SQL query, as in the following example:

SELECT \* FROM <data-collection> WHERE <filter> ....

The following example shows a SQL query to send an ad hoc incremental snapshot request with an additional condition to the signaling table:

INSERT INTO *<signalTable>* (id, type, data) VALUES (*'<id>', '<snapshotType>',* '{"data-collections": ["*<tableName>*","*<tableName>*"],"type":"*<snapshotType>*","additional-conditions":[{"data-collection": "*<tableName>*", "filter": "*<additional-condition>*"]]');

For example, suppose you have a **products** table that contains the following columns:

- id (primary key)
- color
- quantity

If you want an incremental snapshot of the **products** table to include only the data items where **color=blue**, you can use the following SQL statement to trigger the snapshot:

INSERT INTO myschema.debezium\_signal (id, type, data) VALUES('ad-hoc-1', 'execute-snapshot', '{"data-collections": ["schema1.products"],"type":"incremental", "additional-conditions":[{"data-collection": "schema1.products", "filter": "color=blue"}]]');

The **additional-conditions** parameter also enables you to pass conditions that are based on more than one column. For example, using the **products** table from the previous example, you can submit a query that triggers an incremental snapshot that includes the data of only those items for which **color=blue** and **quantity>10**:

INSERT INTO myschema.debezium\_signal (id, type, data) VALUES('ad-hoc-1', 'execute-snapshot', '{"data-collections": ["schema1.products"],"type":"incremental", "additional-conditions":[{"data-collection": "schema1.products", "filter": "color=blue AND quantity>10"}]}');

The following example, shows the JSON for an incremental snapshot event that is captured by a connector.

#### Example: Incremental snapshot event message

```
{
    "before":null,
    "after": {
        "pk":"1",
        "value":"New data"
    },
    "source": {
        ...
        "snapshot":"incremental"
    },
    "op":"r", 2
    "ts_ms":"1620393591654",
    "transaction":null
}
```

| ltem | Field name | Description                                                                                                    |
|------|------------|----------------------------------------------------------------------------------------------------|
| 1    | snapshot   | Specifies the type of snapshot operation to run.<br>Currently, the only valid option is the default value, <b>incremental</b> .<br>Specifying a <b>type</b> value in the SQL query that you submit to the<br>signaling table is optional.<br>If you do not specify a value, the connector runs an incremental<br>snapshot. |
| 2    | ор         | Specifies the event type.<br>The value for snapshot events is <b>r</b> , signifying a <b>READ</b> operation.                                                                                                    |

#### 5.1.7.2. Using the Kafka signaling channel to trigger an incremental snapshot

You can send a message to the configured Kafka topic to request the connector to run an ad hoc incremental snapshot.

The key of the Kafka message must match the value of the **topic.prefix** connector configuration option.

The value of the message is a JSON object with **type** and **data** fields.

The signal type is **execute-snapshot**, and the **data** field must have the following fields:

| Field                     | Default     | Value                                                                                                    |
|---------------------------|-------------|----------------------------------------------------------------------------------------------------|
| type                      | incremental | The type of the snapshot to be executed. Currently Debezium supports only the <b>incremental</b> type. See the next section for more details.                                                                                                    |
| data-collections          | N/A         | An array of comma-separated regular expressions that match<br>the fully-qualified names of tables to include in the snapshot.<br>Specify the names by using the same format as is required for<br>the signal.data.collection configuration option.                                                                                                    |
| additional-<br>condition  | N/A         | An optional string that specifies a condition that the connector<br>evaluates to designate a subset of records to include in a<br>snapshot.           NOTE           This property is deprecated and should be<br>replaced by the <b>additional-conditions</b><br>property.                                                                                                    |
| additional-<br>conditions | Ν/Α         | An optional array of additional conditions that specifies criteria that the connector evaluates to designate a subset of records to include in a snapshot.<br>Each additional condition is an object that specifies the criteria for filtering the data that an ad hoc snapshot captures. You can set the following parameters for each additional condition: <b>data-collection</b> :: The fully-qualified name of the table that the filter applies to. You can apply different filters to each table. <b>filter</b> :: Specifies column values that must be present in a database record for the snapshot to include it, for example, <b>"color='blue"</b> .<br>The values that you assign to the <b>filter</b> parameter are the same types of values that you might specify in the <b>WHERE</b> clause of <b>SELECT</b> statements when you set the <b>snapshot.select.statement.overrides</b> property for a blocking snapshot. In earlier Debezium releases, an explicit <b>filter</b> parameter was not defined for snapshot signals; instead, filter criteria were implied by the values that were specified for the now deprecated <b>additional-condition</b> parameter. |

An example of the execute-snapshot Kafka message:

Key = `test\_connector`

Value = `{"type":"execute-snapshot","data": {"data-collections": ["schema1.table1", "schema1.table2"],

### "type": "INCREMENTAL"}}`

#### Ad hoc incremental snapshots with additional-conditions

Debezium uses the **additional-conditions** field to select a subset of a table's content.

Typically, when Debezium runs a snapshot, it runs a SQL query such as:

#### SELECT \* FROM <tableName> ....

When the snapshot request includes an **additional-conditions** property, the **data-collection** and **filter** parameters of the property are appended to the SQL query, for example:

#### SELECT \* FROM <data-collection> WHERE <filter> ....

For example, given a **products** table with the columns **id** (primary key), **color**, and **brand**, if you want a snapshot to include only content for which **color='blue'**, when you request the snapshot, you could add the **additional-conditions** property to filter the content:

```
Key = `test_connector`
```

```
Value = `{"type":"execute-snapshot","data": {"data-collections": ["schema1.products"], "type":
"INCREMENTAL", "additional-conditions": [{"data-collection": "schema1.products"
,"filter":"color='blue""}]}}`
```

You can use the **additional-conditions** property to pass conditions based on multiple columns. For example, using the same **products** table as in the previous example, if you want a snapshot to include only the content from the **products** table for which **color='blue'**, and **brand='MyBrand'**, you could send the following request:

Key = `test\_connector`

Value = `{"type":"execute-snapshot","data": {"data-collections": ["schema1.products"], "type": "INCREMENTAL", "additional-conditions": [{"data-collection": "schema1.products" ,"filter":"color='blue' AND brand='MyBrand""}]}`

#### 5.1.7.3. Stopping an incremental snapshot

You can also stop an incremental snapshot by sending a signal to the table on the source database. You submit a stop snapshot signal to the table by sending a SQL **INSERT** query.

After Debezium detects the change in the signaling table, it reads the signal, and stops the incremental snapshot operation if it's in progress.

The query that you submit specifies the snapshot operation of **incremental**, and, optionally, the tables of the current running snapshot to be removed.

#### Prerequisites

- Signaling is enabled.
  - A signaling data collection exists on the source database.
  - The signaling data collection is specified in the **signal.data.collection** property.

#### Using a source signaling channel to stop an incremental snapshot

1. Send a SQL query to stop the ad hoc incremental snapshot to the signaling table:

INSERT INTO *<signalTable>* (id, type, data) values (*'<id>'*, 'stop-snapshot', '{"data-collections": ["*<tableName>*","*<tableName>*"],"type":"incremental"});

For example,

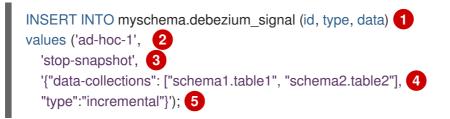

The values of the **id**, **type**, and **data** parameters in the signal command correspond to the fields of the signaling table.

The following table describes the parameters in the example:

| Table 5.5. Descriptions of fields in a SQL command for sending a stop incremental |
|-----------------------------------------------------------------------------------|
| snapshot signal to the signaling table                                            |

| Item | Value                        | Description                                                                                                    |
|------|------------------------------|----------------------------------------------------------------------------------------------------|
| 1    | myschema.debe<br>zium_signal | Specifies the fully-qualified name of the signaling table on the source database.                                                                                                    |
| 2    | ad-hoc-1                     | The <b>id</b> parameter specifies an arbitrary string that is assigned as<br>the <b>id</b> identifier for the signal request.<br>Use this string to identify logging messages to entries in the<br>signaling table. Debezium does not use this string.                                                                                                    |
| 3    | stop-snapshot                | Specifies <b>type</b> parameter specifies the operation that the signal is intended to trigger.                                                                                                    |
| 4    | data-collections             | An optional component of the <b>data</b> field of a signal that specifies<br>an array of table names or regular expressions to match table<br>names to remove from the snapshot.<br>The array lists regular expressions which match tables by their<br>fully-qualified names, using the same format as you use to specify<br>the name of the connector's signaling table in the<br><b>signal.data.collection</b> configuration property. If this<br>component of the <b>data</b> field is omitted, the signal stops the entire<br>incremental snapshot that is in progress. |
| 5    | incremental                  | A required component of the <b>data</b> field of a signal that specifies<br>the kind of snapshot operation that is to be stopped.<br>Currently, the only valid option is <b>incremental</b> .<br>If you do not specify a <b>type</b> value, the signal fails to stop the<br>incremental snapshot.                                                                                                    |

#### 5.1.7.4. Using the Kafka signaling channel to stop an incremental snapshot

You can send a signal message to the configured Kafka signaling topic to stop an ad hoc incremental snapshot.

The key of the Kafka message must match the value of the **topic.prefix** connector configuration option.

The value of the message is a JSON object with **type** and **data** fields.

The signal type is **stop-snapshot**, and the **data** field must have the following fields:

| Table 5.6. Execute snapshot data field |
|----------------------------------------|
|----------------------------------------|

| Field            | Default     | Value                                                                                                    |
|------------------|-------------|----------------------------------------------------------------------------------------------------|
| type             | incremental | The type of the snapshot to be executed. Currently Debezium supports only the <b>incremental</b> type. See the next section for more details.                                                                                                    |
| data-collections | N/A         | An optional array of comma-separated regular expressions that<br>match the fully-qualified names of the tables to include in the<br>snapshot.<br>Specify the names by using the same format as is required for<br>the signal.data.collection configuration option. |

The following example shows a typical **stop-snapshot** Kafka message:

Key = `test\_connector`

Value = `{"type":"stop-snapshot","data": {"data-collections": ["schema1.table1", "schema1.table2"], "type": "INCREMENTAL"}}`

#### 5.1.7.5. Blocking snapshots

To provide more flexibility in managing snapshots, Debezium includes a supplementary ad hoc snapshot mechanism, known as a *blocking snapshot*. Blocking snapshots rely on the Debezium mechanism for sending signals to a Debezium connector.

A blocking snapshot behaves just like an *initial snapshot*, except that you can trigger it at run time.

You might want to run a blocking snapshot rather than use the standard initial snapshot process in the following situations:

- You add a new table and you want to complete the snapshot while the connector is running.
- You add a large table, and you want the snapshot to complete in less time than is possible with an incremental snapshot.

#### **Blocking snapshot process**

When you run a blocking snapshot, Debezium stops streaming, and then initiates a snapshot of the specified table, following the same process that it uses during an initial snapshot. After the snapshot completes, the streaming is resumed.

#### **Configure snapshot**

You can set the following properties in the **data** component of a signal:

- data-collections: to specify which tables must be snapshot
- additional-conditions: You can specify different filters for different table.
  - The **data-collection** property is the fully-qualified name of the table for which the filter will be applied.
  - The **filter** property will have the same value used in the **snapshot.select.statement.overrides**

For example:

{"type": "blocking", "data-collections": ["schema1.table1", "schema1.table2"], "additional-conditions": [{"data-collection": "schema1.table1", "filter": "SELECT \* FROM [schema1].[table1] WHERE column1 = 0 ORDER BY column2 DESC"}, {"data-collection": "schema1.table2", "filter": "SELECT \* FROM [schema1].[table2] WHERE column2 > 0"}]}

#### **Possible duplicates**

A delay might exist between the time that you send the signal to trigger the snapshot, and the time when streaming stops and the snapshot starts. As a result of this delay, after the snapshot completes, the connector might emit some event records that duplicate records captured by the snapshot.

# 5.1.8. Default names of Kafka topics that receive Debezium MySQL change event records

By default, the MySQL connector writes change events for all of the **INSERT**, **UPDATE**, and **DELETE** operations that occur in a table to a single Apache Kafka topic that is specific to that table.

The connector uses the following convention to name change event topics:

#### topicPrefix.databaseName.tableName

Suppose that **fulfillment** is the topic prefix, **inventory** is the database name, and the database contains tables named **orders**, **customers**, and **products**. The Debezium MySQL connector emits events to three Kafka topics, one for each table in the database:

fulfillment.inventory.orders fulfillment.inventory.customers fulfillment.inventory.products

The following list provides definitions for the components of the default name:

#### topicPrefix

The topic prefix as specified by the **topic.prefix** connector configuration property.

#### schemaName

The name of the schema in which the operation occurred.

#### tableName

The name of the table in which the operation occurred.

The connector applies similar naming conventions to label its internal database schema history topics, schema change topics, and transaction metadata topics.

If the default topic name do not meet your requirements, you can configure custom topic names. To configure custom topic names, you specify regular expressions in the logical topic routing SMT. For more information about using the logical topic routing SMT to customize topic naming, see Topic routing.

#### **Transaction metadata**

Debezium can generate events that represent transaction boundaries and that enrich data change event messages.

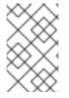

#### LIMITS ON WHEN DEBEZIUM RECEIVES TRANSACTION METADATA

Debezium registers and receives metadata only for transactions that occur after you deploy the connector. Metadata for transactions that occur before you deploy the connector is not available.

Debezium generates transaction boundary events for the **BEGIN** and **END** delimiters in every transaction. Transaction boundary events contain the following fields:

#### status

#### BEGIN or END.

#### id

String representation of the unique transaction identifier.

#### ts\_ms

The time of a transaction boundary event (**BEGIN** or **END** event) at the data source. If the data source does not provide Debezium with the event time, then the field instead represents the time at which Debezium processes the event.

#### event\_count (for END events)

Total number of events emitted by the transaction.

#### data\_collections (for END events)

An array of pairs of **data\_collection** and **event\_count** elements that indicates the number of events that the connector emits for changes that originate from a data collection.

#### Example

```
{
    "status": "BEGIN",
    "id": "0e4d5dcd-a33b-11ea-80f1-02010a22a99e:10",
    "ts_ms": 1486500577125,
    "event_count": null,
    "data_collections": null
}
{
    "status": "END",
    "id": "0e4d5dcd-a33b-11ea-80f1-02010a22a99e:10",
    "ts_ms": 1486500577691,
    "event_count": 2,
    "data_collections": [
```

```
{
    "data_collection": "s1.a",
    "event_count": 1
    },
    {
        "data_collection": "s2.a",
        "event_count": 1
    }
]
}
```

Unless overridden via the **topic.transaction** option, the connector emits transaction events to the *<topic.prefix>.transaction* topic.

#### Change data event enrichment

When transaction metadata is enabled the data message **Envelope** is enriched with a new **transaction** field. This field provides information about every event in the form of a composite of fields:

id

String representation of unique transaction identifier.

#### total\_order

The absolute position of the event among all events generated by the transaction.

#### data\_collection\_order

The per-data collection position of the event among all events that were emitted by the transaction.

Following is an example of a message:

```
{
    "before": null,
    "after": {
        "pk": "2",
        "aa": "1"
    },
    "source": {
    ...
    },
    "op": "c",
    "ts_ms": "1580390884335",
    "transaction": {
        "id": "0e4d5dcd-a33b-11ea-80f1-02010a22a99e:10",
        "total_order": "1",
        "data_collection_order": "1"
    }
}
```

For systems which don't have GTID enabled, the transaction identifier is constructed using the combination of binlog filename and binlog position. For example, if the binlog filename and position corresponding to the transaction BEGIN event are mysql-bin.000002 and 1913 respectively then the Debezium constructed transaction identifier would be **file=mysql-bin.000002,pos=1913**.

### 5.2. DESCRIPTIONS OF DEBEZIUM MYSQL CONNECTOR DATA CHANGE EVENTS

The Debezium MySQL connector generates a data change event for each row-level **INSERT**, **UPDATE**, and **DELETE** operation. Each event contains a key and a value. The structure of the key and the value depends on the table that was changed.

Debezium and Kafka Connect are designed around *continuous streams of event messages*. However, the structure of these events may change over time, which can be difficult for consumers to handle. To address this, each event contains the schema for its content or, if you are using a schema registry, a schema ID that a consumer can use to obtain the schema from the registry. This makes each event self-contained.

The following skeleton JSON shows the basic four parts of a change event. However, how you configure the Kafka Connect converter that you choose to use in your application determines the representation of these four parts in change events. A **schema** field is in a change event only when you configure the converter to produce it. Likewise, the event key and event payload are in a change event only if you configure a converter to produce it. If you use the JSON converter and you configure it to produce all four basic change event parts, change events have this structure:

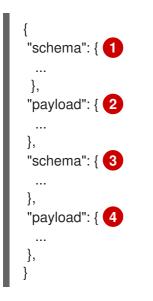

#### Table 5.7. Overview of change event basic content

| ltem | Field name | Description                                                                                                    |
|------|------------|----------------------------------------------------------------------------------------------------|
| 1    | schema     | The first <b>schema</b> field is part of the event key. It specifies a Kafka Connect<br>schema that describes what is in the event key's <b>payload</b> portion. In other<br>words, the first <b>schema</b> field describes the structure of the primary key, or<br>the unique key if the table does not have a primary key, for the table that<br>was changed.<br>It is possible to override the table's primary key by setting the<br><b>message.key.columns</b> connector configuration property. In this case,<br>the first schema field describes the structure of the key identified by that<br>property. |
| 2    | payload    | The first <b>payload</b> field is part of the event key. It has the structure described by the previous <b>schema</b> field and it contains the key for the row that was changed.                                                                                                    |

| Item | Field name | Description                                                                                                    |
|------|------------|----------------------------------------------------------------------------------------------------|
| 3    | schema     | The second <b>schema</b> field is part of the event value. It specifies the Kafka<br>Connect schema that describes what is in the event value's <b>payload</b><br>portion. In other words, the second <b>schema</b> describes the structure of the<br>row that was changed. Typically, this schema contains nested schemas. |
| 4    | payload    | The second <b>payload</b> field is part of the event value. It has the structure described by the previous <b>schema</b> field and it contains the actual data for the row that was changed.                                                                                                    |

By default, the connector streams change event records to topics with names that are the same as the event's originating table. See topic names.

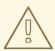

#### WARNING

The MySQL connector ensures that all Kafka Connect schema names adhere to the Avro schema name format. This means that the logical server name must start with a Latin letter or an underscore, that is, a-z, A-Z, or \_. Each remaining character in the logical server name and each character in the database and table names must be a Latin letter, a digit, or an underscore, that is, a-z, A-Z, O-9, or \_. If there is an invalid character it is replaced with an underscore character.

This can lead to unexpected conflicts if the logical server name, a database name, or a table name contains invalid characters, and the only characters that distinguish names from one another are invalid and thus replaced with underscores.

More details are in the following topics:

- Section 5.2.1, "About keys in Debezium MySQL change events"
- Section 5.2.2, "About values in Debezium MySQL change events"

#### 5.2.1. About keys in Debezium MySQL change events

A change event's key contains the schema for the changed table's key and the changed row's actual key. Both the schema and its corresponding payload contain a field for each column in the changed table's **PRIMARY KEY** (or unique constraint) at the time the connector created the event.

Consider the following **customers** table, which is followed by an example of a change event key for this table.

```
CREATE TABLE customers (
id INTEGER NOT NULL AUTO_INCREMENT PRIMARY KEY,
first_name VARCHAR(255) NOT NULL,
last_name VARCHAR(255) NOT NULL,
email VARCHAR(255) NOT NULL UNIQUE KEY
) AUTO_INCREMENT=1001;
```

Every change event that captures a change to the **customers** table has the same event key schema. For as long as the **customers** table has the previous definition, every change event that captures a change to the **customers** table has the following key structure. In JSON, it looks like this:

| {                                                   |
|-----------------------------------------------------|
| "schema": { 1                                       |
| "type": "struct",                                   |
| "name": "mysql-server-1.inventory.customers.Key", 2 |
| "optional": false, 3                                |
| "fields": [ 4                                       |
| {                                                   |
| "field": "id",                                      |
| "type": "int32",                                    |
| "optional": false                                   |
| }                                                   |
| ]                                                   |
| },                                                  |
| "payload": { 5                                      |
| "id": 1001                                          |
| }                                                   |
| }                                                   |

Table 5.8. Description of change event key

| ltem | Field name                                     | Description                                                                                                    |
|------|------------------------------------------------|----------------------------------------------------------------------------------------------------|
| 1    | schema                                         | The schema portion of the key specifies a Kafka Connect schema that describes what is in the key's <b>payload</b> portion.                                                                                                    |
| 2    | mysql-server-<br>1.inventory.cust<br>omers.Key | <ul> <li>Name of the schema that defines the structure of the key's payload. This schema describes the structure of the primary key for the table that was changed. Key schema names have the format <i>connector-name.databasename.table-name</i>.Key. In this example:</li> <li>mysql-server-1 is the name of the connector that generated this event.</li> <li>inventory is the database that contains the table that was changed.</li> <li>customers is the table that was updated.</li> </ul> |
| 3    | optional                                       | Indicates whether the event key must contain a value in its <b>payload</b> field. In this example, a value in the key's payload is required. A value in the key's payload field is optional when a table does not have a primary key.                                                                                                    |
| 4    | fields                                         | Specifies each field that is expected in the <b>payload</b> , including each field's name, type, and whether it is required.                                                                                                    |
| 5    | payload                                        | Contains the key for the row for which this change event was generated. In this example, the key, contains a single <b>id</b> field whose value is <b>1001</b> .                                                                                                    |

### 5.2.2. About values in Debezium MySQL change events

The value in a change event is a bit more complicated than the key. Like the key, the value has a **schema** section and a **payload** section. The **schema** section contains the schema that describes the **Envelope** structure of the **payload** section, including its nested fields. Change events for operations that create, update or delete data all have a value payload with an envelope structure.

Consider the same sample table that was used to show an example of a change event key:

CREATE TABLE customers ( id INTEGER NOT NULL AUTO\_INCREMENT PRIMARY KEY, first\_name VARCHAR(255) NOT NULL, last\_name VARCHAR(255) NOT NULL, email VARCHAR(255) NOT NULL UNIQUE KEY ) AUTO\_INCREMENT=1001;

The value portion of a change event for a change to this table is described for:

- create events
- update events
- Primary key updates
- delete events
- Tombstone events
- *truncate* events

#### create events

The following example shows the value portion of a change event that the connector generates for an operation that creates data in the **customers** table:

```
"schema": { 🚺
 "type": "struct",
 "fields": [
  {
    "type": "struct",
    "fields": [
       "type": "int32",
      "optional": false,
      "field": "id"
     },
       "type": "string",
      "optional": false,
      "field": "first_name"
     },
       "type": "string",
       "optional": false,
       "field": "last_name"
```

```
},
   {
    "type": "string",
    "optional": false,
    "field": "email"
  }
 ],
 "optional": true,
 "name": "mysql-server-1.inventory.customers.Value", 2
 "field": "before"
},
{
 "type": "struct",
 "fields": [
  {
    "type": "int32",
    "optional": false,
    "field": "id"
  },
   {
    "type": "string",
    "optional": false,
    "field": "first_name"
  },
   {
    "type": "string",
    "optional": false,
    "field": "last name"
  },
    "type": "string",
    "optional": false,
    "field": "email"
  }
 ],
 "optional": true,
 "name": "mysql-server-1.inventory.customers.Value",
 "field": "after"
},
{
 "type": "struct",
 "fields": [
  {
    "type": "string",
    "optional": false,
    "field": "version"
  },
   {
    "type": "string",
    "optional": false,
    "field": "connector"
  },
    "type": "string",
    "optional": false,
    "field": "name"
```

```
},
{
 "type": "int64",
 "optional": false,
 "field": "ts_ms"
},
{
 "type": "boolean",
 "optional": true,
 "default": false,
 "field": "snapshot"
},
 "type": "string",
 "optional": false,
 "field": "db"
},
 "type": "string",
 "optional": true,
 "field": "table"
},
 "type": "int64",
 "optional": false,
 "field": "server_id"
},
{
 "type": "string",
 "optional": true,
 "field": "gtid"
},
ł
  "type": "string",
 "optional": false,
 "field": "file"
},
{
 "type": "int64",
 "optional": false,
 "field": "pos"
},
{
 "type": "int32",
 "optional": false,
 "field": "row"
},
  "type": "int64",
 "optional": true,
 "field": "thread"
},
  "type": "string",
 "optional": true,
 "field": "query"
```

```
}
     ],
     "optional": false,
     "name": "io.debezium.connector.mysql.Source", 3
     "field": "source"
   },
    {
     "type": "string",
     "optional": false,
     "field": "op"
   },
    {
     "type": "int64",
     "optional": true,
     "field": "ts ms"
   }
  ],
  "optional": false,
  "name": "mysql-server-1.inventory.customers.Envelope" 4
 },
 "payload": { 5
  "op": "c", 6
  "ts_ms": 1465491411815, 7
  "before": null, 8
  "after": { 9
   "id": 1004,
    "first_name": "Anne",
   "last name": "Kretchmar",
    "email": "annek@noanswer.org"
  },
  "source": { 10
    "version": "2.5.4.Final",
    "connector": "mysql",
    "name": "mysql-server-1",
    "ts_ms": 0,
    "snapshot": false,
    "db": "inventory",
    "table": "customers",
    "server_id": 0,
    "atid": null,
    "file": "mysql-bin.000003",
    "pos": 154,
    "row": 0,
    "thread": 7,
    "query": "INSERT INTO customers (first_name, last_name, email) VALUES ('Anne', 'Kretchmar',
'annek@noanswer.org')"
  }
 }
}
```

Table 5.9. Descriptions of create event value fields

| ltem | Field name | Description                                                                                                    |  |  |
|------|------------|----------------------------------------------------------------------------------------------------|--|--|
| 1    | schema     | The value's schema, which describes the structure of the value's payload. A change event's value schema is the same in every change event that the connector generates for a particular table.                                                                                                    |  |  |
| 2    | name       | <ul> <li>In the schema section, each name field specifies the schema for a field in the value's payload.</li> <li>mysql-server-1.inventory.customers.Value is the schema for the payload's before and after fields. This schema is specific to the customers table.</li> <li>Names of schemas for before and after fields are of the form logicalName.tableName.Value, which ensures that the schema name is unique in the database. This means that when using the Avro converter, the resulting Avro schema for each table in each logical source has its own evolution and history.</li> </ul> |  |  |
| 3    | name       | <b>io.debezium.connector.mysql.Source</b> is the schema for the payload's <b>source</b> field. This schema is specific to the MySQL connector. The connector uses it for all events that it generates.                                                                                                    |  |  |
| 4    | name       | <b>mysql-server-1.inventory.customers.Envelope</b> is the schema for the overall structure of the payload, where <b>mysql-server-1</b> is the connector name, <b>inventory</b> is the database, and <b>customers</b> is the table.                                                                                                    |  |  |
| 5    | payload    | The value's actual data. This is the information that the change event is providing.<br>It may appear that the JSON representations of the events are much larger than the rows they describe. This is because the JSON representation must include the schema and the payload portions of the message. However, by using the Avro converter, you can significantly decrease the size of the messages that the connector streams to Kafka topics.                                                                                                    |  |  |
| 6    | ор         | <ul> <li>Mandatory string that describes the type of operation that caused the connector to generate the event. In this example, C indicates that the operation created a row. Valid values are:</li> <li>C = create</li> <li>U = update</li> <li>d = delete</li> <li>r = read (applies to only snapshots)</li> </ul>                                                                                                    |  |  |

| ltem | Field name | Description                                                                                                    |  |
|------|------------|----------------------------------------------------------------------------------------------------|--|
| 7    | ts_ms      | Optional field that displays the time at which the connector processed the event. The time is based on the system clock in the JVM running the Kafka Connect task.                                                                                                    |  |
|      |            | In the <b>source</b> object, <b>ts_ms</b> indicates the time that the change was made<br>in the database. By comparing the value for <b>payload.source.ts_ms</b> with<br>the value for <b>payload.ts_ms</b> , you can determine the lag between the<br>source database update and Debezium.                                                                         |  |
| 8    | before     | An optional field that specifies the state of the row before the event occurred. When the <b>op</b> field is <b>c</b> for create, as it is in this example, the <b>before</b> field is <b>null</b> since this change event is for new content.                                                                                                    |  |
| 9    | after      | An optional field that specifies the state of the row after the event occurred. In this example, the <b>after</b> field contains the values of the new row's <b>id</b> , <b>first_name</b> , <b>last_name</b> , and <b>email</b> columns.                                                                                                    |  |
| 10   | source     | Mandatory field that describes the source metadata for the event. This field<br>contains information that you can use to compare this event with other<br>events, with regard to the origin of the events, the order in which the events<br>occurred, and whether events were part of the same transaction. The<br>source metadata includes:                        |  |
|      |            | Debezium version                                                                                                    |  |
|      |            | Connector name                                                                                                    |  |
|      |            | <ul> <li>binlog name where the event was recorded</li> </ul>                                                                                                    |  |
|      |            | binlog position                                                                                                    |  |
|      |            | Row within the event                                                                                                    |  |
|      |            | • If the event was part of a snapshot                                                                                                    |  |
|      |            | • Name of the database and table that contain the new row                                                                                                    |  |
|      |            | <ul> <li>ID of the MySQL thread that created the event (non-snapshot only)</li> </ul>                                                                                                    |  |
|      |            | • MySQL server ID (if available)                                                                                                    |  |
|      |            | • Timestamp for when the change was made in the database                                                                                                    |  |
|      |            | If the <b>MariaDB</b> MySQL configuration option is enabled and the connector<br>configuration <b>include.query</b> property is enabled, the <b>source</b> field also<br>provides the <b>query</b> field, which contains the original SQL statement that<br>caused the change event. On MariaDB, the configuration option is<br><b>binlog_annotate_row_events</b> . |  |

## update events

The value of a change event for an update in the sample **customers** table has the same schema as a *create* event for that table. Likewise, the event value's payload has the same structure. However, the

event value payload contains different values in an *update* event. Here is an example of a change event value in an event that the connector generates for an update in the **customers** table:

```
{
 "schema": { ... },
 "payload": {
  "before": { 🚺
   "id": 1004,
    "first_name": "Anne",
    "last_name": "Kretchmar",
    "email": "annek@noanswer.org"
  },
  "after": { 2
    "id": 1004,
    "first_name": "Anne Marie",
    "last_name": "Kretchmar",
    "email": "annek@noanswer.org"
  },
  "source": { 3
   "version": "2.5.4.Final",
    "name": "mysql-server-1",
    "connector": "mysql",
    "name": "mysql-server-1",
    "ts ms": 1465581029100,
    "snapshot": false,
    "db": "inventory",
    "table": "customers",
    "server_id": 223344,
    "gtid": null,
    "file": "mysql-bin.000003",
    "pos": 484,
    "row": 0,
    "thread": 7,
    "query": "UPDATE customers SET first name='Anne Marie' WHERE id=1004"
  },
  "op": "u", 4
  "ts_ms": 1465581029523 5
 }
}
```

#### Table 5.10. Descriptions of update event value fields

| ltem | Field name | Description                                                                                                    |  |
|------|------------|----------------------------------------------------------------------------------------------------|--|
| 1    | before     | An optional field that specifies the state of the row before the event occurred. In an <i>update</i> event value, the <b>before</b> field contains a field for each table column and the value that was in that column before the database commit. In this example, the <b>first_name</b> value is <b>Anne.</b> |  |
| 2    | after      | An optional field that specifies the state of the row after the event occurred. You can compare the <b>before</b> and <b>after</b> structures to determine what the update to this row was. In the example, the <b>first_name</b> value is now <b>Anne Marie</b> .                                              |  |

| ltem | Field name | Description                                                                                                    |  |
|------|------------|----------------------------------------------------------------------------------------------------|--|
| 3    | source     | Mandatory field that describes the source metadata for the event. The <b>source</b> field structure has the same fields as in acreate event, but some values are different, for example, the sample <i>update</i> event is from a different position in the binlog. The source metadata includes:                                                                                        |  |
|      |            | Debezium version                                                                                                    |  |
|      |            | Connector name                                                                                                    |  |
|      |            | <ul> <li>binlog name where the event was recorded</li> </ul>                                                                                                    |  |
|      |            | binlog position                                                                                                    |  |
|      |            | Row within the event                                                                                                    |  |
|      |            | • If the event was part of a snapshot                                                                                                    |  |
|      |            | • Name of the database and table that contain the updated row                                                                                                    |  |
|      |            | <ul> <li>ID of the MySQL thread that created the event (non-snapshot only)</li> </ul>                                                                                                    |  |
|      |            | • MySQL server ID (if available)                                                                                                    |  |
|      |            | • Timestamp for when the change was made in the database                                                                                                    |  |
|      |            | If the <b>binlog_rows_query_log_events</b> MySQL configuration option is<br>enabled and the connector configuration <b>include.query</b> property is<br>enabled, the <b>source</b> field also provides the <b>query</b> field, which contains the<br>original SQL statement that caused the change event. On MariaDB, the<br>configuration option is <b>binlog_annotate_row_events</b> . |  |
| 4    | ор         | Mandatory string that describes the type of operation. In an <i>update</i> event value, the <b>op</b> field value is <b>u</b> , signifying that this row changed because of an update.                                                                                                    |  |
| 5    | ts_ms      | Optional field that displays the time at which the connector processed the event. The time is based on the system clock in the JVM running the Kafka Connect task.                                                                                                    |  |
|      |            | In the <b>source</b> object, <b>ts_ms</b> indicates the time that the change was made<br>in the database. By comparing the value for <b>payload.source.ts_ms</b> with<br>the value for <b>payload.ts_ms</b> , you can determine the lag between the<br>source database update and Debezium.                                                                                              |  |

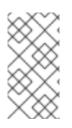

## NOTE

Updating the columns for a row's primary/unique key changes the value of the row's key. When a key changes, Debezium outputs *three* events: a **DELETE** event and a tombstone event with the old key for the row, followed by an event with the new key for the row. Details are in the next section.

## Primary key updates

An **UPDATE** operation that changes a row's primary key field(s) is known as a primary key change. For a primary key change, in place of an **UPDATE** event record, the connector emits a **DELETE** event record for the old key and a **CREATE** event record for the new (updated) key. These events have the usual structure and content, and in addition, each one has a message header related to the primary key change:

- The **DELETE** event record has <u>debezium.newkey</u> as a message header. The value of this header is the new primary key for the updated row.
- The **CREATE** event record has <u>debezium.oldkey</u> as a message header. The value of this header is the previous (old) primary key that the updated row had.

#### delete events

The value in a *delete* change event has the same **schema** portion as *create* and *update* events for the same table. The **payload** portion in a *delete* event for the sample **customers** table looks like this:

```
{
 "schema": { ... },
 "payload": {
  "before": { 1
   "id": 1004,
   "first_name": "Anne Marie",
   "last_name": "Kretchmar",
   "email": "annek@noanswer.org"
  },
  "after": null, 2
  "source": { 3
   "version": "2.5.4.Final",
   "connector": "mysql",
   "name": "mysql-server-1",
   "ts ms": 1465581902300,
   "snapshot": false,
   "db": "inventory",
   "table": "customers",
   "server_id": 223344,
   "gtid": null,
   "file": "mysql-bin.000003",
   "pos": 805,
   "row": 0,
   "thread": 7,
   "query": "DELETE FROM customers WHERE id=1004"
  },
  "op": "d", 4
  "ts_ms": 1465581902461 5
```

Table 5.11. Descriptions of delete event value fields

|--|--|

| ltem | Field name | Description                                                                                                    |  |
|------|------------|----------------------------------------------------------------------------------------------------|--|
| 1    | before     | Optional field that specifies the state of the row before the event occurred<br>In a <i>delete</i> event value, the <b>before</b> field contains the values that were in the<br>row before it was deleted with the database commit.                                                                                                    |  |
| 2    | after      | Optional field that specifies the state of the row after the event occurred. In a <i>delete</i> event value, the <b>after</b> field is <b>null</b> , signifying that the row no longer exists.                                                                                                    |  |
| 3    | source     | Mandatory field that describes the source metadata for the event. In a <i>delete</i> event value, the <b>Source</b> field structure is the same as for <i>create</i> and <i>update</i> events for the same table. Many <b>Source</b> field values are also the same. In a <i>delete</i> event value, the <b>ts_ms</b> and <b>pos</b> field values, as well as other values, might have changed. But the <b>Source</b> field in a <i>delete</i> event value provides the same metadata: |  |
|      |            | Debezium version                                                                                                    |  |
|      |            | Connector name                                                                                                    |  |
|      |            | <ul> <li>binlog name where the event was recorded</li> </ul>                                                                                                    |  |
|      |            | <ul> <li>binlog position</li> </ul>                                                                                                    |  |
|      |            | Row within the event                                                                                                    |  |
|      |            | If the event was part of a snapshot                                                                                                    |  |
|      |            | <ul> <li>Name of the database and table that contain the updated row</li> <li>ID of the MySQL thread that created the event (non-snapshot</li> </ul>                                                                                                    |  |
|      |            | only)                                                                                                    |  |
|      |            | • MySQL server ID (if available)                                                                                                    |  |
|      |            | • Timestamp for when the change was made in the database                                                                                                    |  |
|      |            | If the <b>binlog_rows_query_log_events</b> MySQL configuration option is<br>enabled and the connector configuration <b>include.query</b> property is<br>enabled, the <b>source</b> field also provides the <b>query</b> field, which contains the<br>original SQL statement that caused the change event. On MariaDB, the<br>configuration option is <b>binlog_annotate_row_events</b> .                                                                                               |  |
| 4    | ор         | Mandatory string that describes the type of operation. The <b>op</b> field value is <b>d</b> , signifying that this row was deleted.                                                                                                    |  |
| 5    | ts_ms      | Optional field that displays the time at which the connector processed the event. The time is based on the system clock in the JVM running the Kafka Connect task.                                                                                                    |  |
|      |            | In the <b>source</b> object, <b>ts_ms</b> indicates the time that the change was made<br>in the database. By comparing the value for <b>payload.source.ts_ms</b> with<br>the value for <b>payload.ts_ms</b> , you can determine the lag between the<br>source database update and Debezium.                                                                                                    |  |

A *delete* change event record provides a consumer with the information it needs to process the removal of this row. The old values are included because some consumers might require them in order to properly handle the removal.

MySQL connector events are designed to work with Kafka log compaction. Log compaction enables removal of some older messages as long as at least the most recent message for every key is kept. This lets Kafka reclaim storage space while ensuring that the topic contains a complete data set and can be used for reloading key-based state.

#### **Tombstone events**

When a row is deleted, the *delete* event value still works with log compaction, because Kafka can remove all earlier messages that have that same key. However, for Kafka to remove all messages that have that same key, the message value must be **null**. To make this possible, after Debezium's MySQL connector emits a *delete* event, the connector emits a special tombstone event that has the same key but a **null** value.

#### truncate events

A *truncate* change event signals that a table has been truncated. The message key is **null** in this case, the message value looks like this:

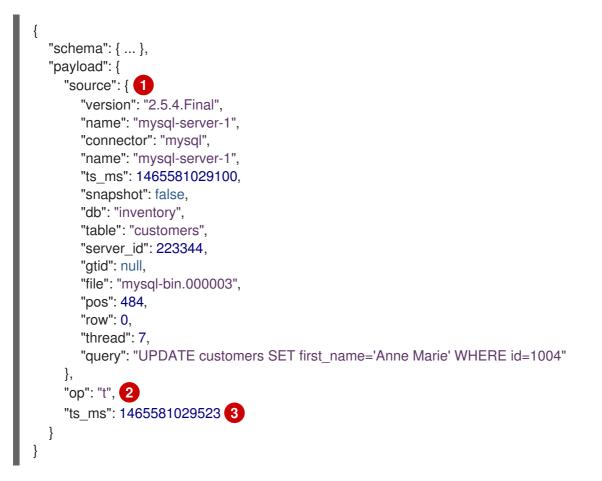

## Table 5.12. Descriptions of truncate event value fields

| Description |  |  |
|-------------|--|--|
|-------------|--|--|

| ltem | Field name | Description                                                                                                    |  |
|------|------------|----------------------------------------------------------------------------------------------------|--|
| 1    | source     | <ul> <li>Mandatory field that describes the source metadata for the event. In a <i>truncate</i> event value, the <b>source</b> field structure is the same as for <i>create</i>, <i>update</i>, and <i>delete</i> events for the same table, provides this metadata:</li> <li>Debezium version</li> <li>Connector type and name</li> <li>Binlog name where the event was recorded</li> <li>Binlog position</li> <li>Row within the event</li> <li>If the event was part of a snapshot</li> <li>Name of the database and table</li> <li>ID of the MySQL thread that truncated the event (non-snapshot only)</li> <li>MySQL server ID (if available)</li> </ul> |  |
|      |            | <ul> <li>Timestamp for when the change was made in the database</li> </ul>                                                                                                    |  |
| 2    | ор         | Mandatory string that describes the type of operation. The ${f op}$ field value is ${f t}$ , signifying that this table was truncated.                                                                                                    |  |
| 3    | ts_ms      | Optional field that displays the time at which the connector processed the<br>event. The time is based on the system clock in the JVM running the Kafka<br>Connect task.<br>+ In the <b>source</b> object, <b>ts_ms</b> indicates the time that the change was made<br>in the database. By comparing the value for <b>payload.source.ts_ms</b> with<br>the value for <b>payload.ts_ms</b> , you can determine the lag between the<br>source database update and Debezium.                                                                                                    |  |

In case a single **TRUNCATE** statement applies to multiple tables, one *truncate* change event record for each truncated table will be emitted.

Note that since *truncate* events represent a change made to an entire table and don't have a message key, unless you're working with topics with a single partition, there are no ordering guarantees for the change events pertaining to a table (*create*, *update*, etc.) and *truncate* events for that table. For instance a consumer may receive an *update* event only after a *truncate* event for that table, when those events are read from different partitions.

# 5.3. HOW DEBEZIUM MYSQL CONNECTORS MAP DATA TYPES

The Debezium MySQL connector represents changes to rows with events that are structured like the table in which the row exists. The event contains a field for each column value. The MySQL data type of that column dictates how Debezium represents the value in the event.

Columns that store strings are defined in MySQL with a character set and collation. The MySQL connector uses the column's character set when reading the binary representation of the column values in the binlog events.

The connector can map MySQL data types to both *literal* and *semantic* types.

- Literal type: how the value is represented using Kafka Connect schema types.
- **Semantic type**: how the Kafka Connect schema captures the meaning of the field (schema name).

If the default data type conversions do not meet your needs, you can create a custom converter for the connector.

Details are in the following sections:

- Basic types
- Temporal types
- Decimal types
- Boolean values
- Spatial types

#### **Basic types**

The following table shows how the connector maps basic MySQL data types.

| MySQL type        | Literal type | Semantic type                                                                                                    |
|-------------------|--------------|----------------------------------------------------------------------------------------------------|
| BOOLEAN, BOOL     | BOOLEAN      | n/a                                                                                                    |
| BIT(1)            | BOOLEAN      | n/a                                                                                                    |
| BIT(>1)           | BYTES        | io.debezium.data.Bits<br>The length schema parameter contains an integer that<br>represents the number of bits. The byte[] contains the<br>bits in <i>little-endian</i> form and is sized to contain the<br>specified number of bits. For example, where <b>n</b> is bits:<br>numBytes = n/8 + (n%8== 0 ? 0 : 1) |
| TINYINT           | INT16        | n/a                                                                                                    |
| SMALLINT[(M)]     | INT16        | n/a                                                                                                    |
| MEDIUMINT[(M)]    | INT32        | n/a                                                                                                    |
| INT, INTEGER[(M)] | INT32        | n/a                                                                                                    |
| BIGINT[(M)]       | INT64        | n/a                                                                                                    |

| MySQL type                       | Literal type       | Semantic type                                                                                                    |
|----------------------------------|--------------------|----------------------------------------------------------------------------------------------------|
| REAL[(M,D)] FLOAT32              |                    | n/a                                                                                                    |
| FLOAT[(P)] FLOAT32 or<br>FLOAT64 |                    | The precision is used only to determine storage size. A precision <b>P</b> from 0 to 23 results in a 4-byte single-<br>precision <b>FLOAT32</b> column. A precision <b>P</b> from 24 to 53 results in an 8-byte double-precision <b>FLOAT64</b> column.                                                                                                    |
| FLOAT(M,D) FLOAT64               |                    | As of MySQL 8.0.17, the nonstandard FLOAT(M,D) and DOUBLE(M,D) syntax is deprecated, and should expect support for it be removed in a future version of MySQL, set <b>FLOAT64</b> as default.                                                                                                    |
| DOUBLE[(M,D)]                    | FLOAT64            | n/a                                                                                                    |
| CHAR(M)]                         | STRING             | n/a                                                                                                    |
| VARCHAR(M)]                      | STRING             | n/a                                                                                                    |
| BINARY(M)]                       | BYTES or<br>STRING | <i>n/a</i><br>Either the raw bytes (the default), a base64-encoded<br>String, or a base64-url-safe-encoded String, or a hex-<br>encoded String, based on the <b>binary.handling.mode</b><br>connector configuration property setting.                                                                                                    |
| VARBINARY(M)]                    | BYTES or<br>STRING | <i>n/a</i><br>Either the raw bytes (the default), a base64-encoded<br>String, or a base64-url-safe-encoded String, or a hex-<br>encoded String, based on the <b>binary.handling.mode</b><br>connector configuration property setting.                                                                                                    |
| TINYBLOB                         | BYTES or<br>STRING | <i>n/a</i><br>Either the raw bytes (the default), a base64-encoded<br>String, or a base64-url-safe-encoded String, or a hex-<br>encoded String, based on the <b>binary.handling.mode</b><br>connector configuration property setting.                                                                                                    |
| TINYTEXT                         | STRING             | n/a                                                                                                    |
| BLOB                             | BYTES or<br>STRING | n/a<br>Either the raw bytes (the default), a base64-encoded<br>String, or a base64-url-safe-encoded String, or a hex-<br>encoded String, based on the <b>binary.handling.mode</b><br>connector configuration property setting.<br>Only values with a size of up to 2GB are supported. It is<br>recommended to externalize large column values, using<br>the claim check pattern. |

| MySQL type     | Literal type       | Semantic type                                                                                                    |
|----------------|--------------------|----------------------------------------------------------------------------------------------------|
| ТЕХТ           | STRING             | <i>n/a</i><br>Only values with a size of up to 2GB are supported. It is<br>recommended to externalize large column values, using<br>the claim check pattern.                                                                                                    |
| MEDIUMBLOB     | BYTES or<br>STRING | <i>n/a</i><br>Either the raw bytes (the default), a base64-encoded<br>String, or a base64-url-safe-encoded String, or a hex-<br>encoded String, based on the <b>binary.handling.mode</b><br>connector configuration property setting.                                                                                                    |
| MEDIUMTEXT     | STRING             | n/a                                                                                                    |
| LONGBLOB       | BYTES or<br>STRING | <ul> <li>n/a</li> <li>Either the raw bytes (the default), a base64-encoded</li> <li>String, or a base64-url-safe-encoded String, or a hex-<br/>encoded String, based on the binary.handling.mode</li> <li>connector configuration property setting.</li> <li>Only values with a size of up to 2GB are supported. It is</li> <li>recommended to externalize large column values, using</li> <li>the claim check pattern.</li> </ul> |
| LONGTEXT       | STRING             | n/a<br>Only values with a size of up to 2GB are supported. It is<br>recommended to externalize large column values, using<br>the claim check pattern.                                                                                                    |
| JSON           | STRING             | <b>io.debezium.data.Json</b><br>Contains the string representation of a <b>JSON</b> document,<br>array, or scalar.                                                                                                    |
| ENUM           | STRING             | <b>io.debezium.data.Enum</b><br>The <b>allowed</b> schema parameter contains the comma-<br>separated list of allowed values.                                                                                                    |
| SET            | STRING             | <b>io.debezium.data.EnumSet</b><br>The <b>allowed</b> schema parameter contains the comma-<br>separated list of allowed values.                                                                                                    |
| YEAR[(2 4)]    | INT32              | io.debezium.time.Year                                                                                                    |
| TIMESTAMP[(M)] | STRING             | <b>io.debezium.time.ZonedTimestamp</b><br>In ISO 8601 format with microsecond precision. MySQL<br>allows <b>M</b> to be in the range of <b>0-6</b> .                                                                                                    |

## **Temporal types**

Excluding the **TIMESTAMP** data type, MySQL temporal types depend on the value of the **time.precision.mode** connector configuration property. For **TIMESTAMP** columns whose default value

is specified as **CURRENT\_TIMESTAMP** or **NOW**, the value **1970-01-01 00:00:00** is used as the default value in the Kafka Connect schema.

MySQL allows zero-values for **DATE**, **DATETIME**, and **TIMESTAMP** columns because zero-values are sometimes preferred over null values. The MySQL connector represents zero-values as null values when the column definition allows null values, or as the epoch day when the column does not allow null values.

#### Temporal values without time zones

The **DATETIME** type represents a local date and time such as "2018-01-13 09:48:27". As you can see, there is no time zone information. Such columns are converted into epoch milliseconds or microseconds based on the column's precision by using UTC. The **TIMESTAMP** type represents a timestamp without time zone information. It is converted by MySQL from the server (or session's) current time zone into UTC when writing and from UTC into the server (or session's) current time zone when reading back the value. For example:

- DATETIME with a value of 2018-06-20 06:37:03 becomes 1529476623000.
- TIMESTAMP with a value of 2018-06-20 06:37:03 becomes 2018-06-20T13:37:03Z.

Such columns are converted into an equivalent **io.debezium.time.ZonedTimestamp** in UTC based on the server (or session's) current time zone. The time zone will be queried from the server by default. If this fails, it must be specified explicitly by the database **connectionTimeZone** MySQL configuration option. For example, if the database's time zone (either globally or configured for the connector by means of the **connectionTimeZone** option) is "America/Los\_Angeles", the TIMESTAMP value "2018-06-20 06:37:03" is represented by a **ZonedTimestamp** with the value "2018-06-20T13:37:03Z".

The time zone of the JVM running Kafka Connect and Debezium does not affect these conversions.

More details about properties related to temporal values are in the documentation for MySQL connector configuration properties.

#### time.precision.mode=adaptive\_time\_microseconds(default)

The MySQL connector determines the literal type and semantic type based on the column's data type definition so that events represent exactly the values in the database. All time fields are in microseconds. Only positive **TIME** field values in the range of **00:00:00.000000** to **23:59:59.9999999** can be captured correctly.

| MySQL type | Literal type | Semantic type                                                                                                    |
|------------|--------------|----------------------------------------------------------------------------------------------------|
| DATE       | INT32        | <b>io.debezium.time.Date</b><br>Represents the number of days since the epoch.                                                                                                    |
| TIME[(M)]  | INT64        | <b>io.debezium.time.MicroTime</b><br>Represents the time value in microseconds and does not<br>include time zone information. MySQL allows <b>M</b> to be in<br>the range of <b>0-6</b> . |

#### Table 5.14. Mappings when time.precision.mode=adaptive\_time\_microseconds

| MySQL type                                                               | Literal type | Semantic type                                                                                                    |
|--------------------------------------------------------------------------|--------------|----------------------------------------------------------------------------------------------------|
| DATETIME,<br>DATETIME(0),<br>DATETIME(1),<br>DATETIME(2),<br>DATETIME(3) | INT64        | <b>io.debezium.time.Timestamp</b><br>Represents the number of milliseconds past the epoch<br>and does not include time zone information.      |
| DATETIME(4),<br>DATETIME(5),<br>DATETIME(6)                              | INT64        | <b>io.debezium.time.MicroTimestamp</b><br>Represents the number of microseconds past the epoch<br>and does not include time zone information. |

#### time.precision.mode=connect

The MySQL connector uses defined Kafka Connect logical types. This approach is less precise than the default approach and the events could be less precise if the database column has a *fractional second precision* value of greater than **3**. Values in only the range of **00:00:00.000** to **23:59:59.999** can be handled. Set **time.precision.mode=connect** only if you can ensure that the **TIME** values in your tables never exceed the supported ranges. The **connect** setting is expected to be removed in a future version of Debezium.

| MySQL type    | Literal type | Semantic type                                                                                                    |
|---------------|--------------|----------------------------------------------------------------------------------------------------|
| DATE          | INT32        | <b>org.apache.kafka.connect.data.Date</b><br>Represents the number of days since the epoch.                                                             |
| TIME[(M)]     | INT64        | <b>org.apache.kafka.connect.data.Time</b><br>Represents the time value in microseconds since<br>midnight and does not include time zone information.    |
| DATETIME[(M)] | INT64        | <b>org.apache.kafka.connect.data.Timestamp</b><br>Represents the number of milliseconds since the epoch,<br>and does not include time zone information. |

#### Table 5.15. Mappings when time.precision.mode=connect

## **Decimal types**

Debezium connectors handle decimals according to the setting of the **decimal.handling.mode** connector configuration property.

#### decimal.handling.mode=precise

Table 5.16. Mappings when decimal.handling.mode=precise

| MySQL type | Literal type | Semantic type |  |
|------------|--------------|---------------|--|
|            |              |               |  |

| MySQL type       | Literal type | Semantic type                                                                                                    |
|------------------|--------------|----------------------------------------------------------------------------------------------------|
| NUMERIC[(M[,D])] | BYTES        | <b>org.apache.kafka.connect.data.Decimal</b><br>The <b>scale</b> schema parameter contains an integer that<br>represents how many digits the decimal point shifted. |
| DECIMAL[(M[,D])] | BYTES        | <b>org.apache.kafka.connect.data.Decimal</b><br>The <b>scale</b> schema parameter contains an integer that<br>represents how many digits the decimal point shifted. |

#### decimal.handling.mode=double

| MySQL type       | Literal type | Semantic type |
|------------------|--------------|---------------|
| NUMERIC[(M[,D])] | FLOAT64      | n/a           |
| DECIMAL[(M[,D])] | FLOAT64      | n/a           |

#### decimal.handling.mode=string

#### Table 5.18. Mappings when decimal.handling.mode=string

| MySQL type       | Literal type | Semantic type |
|------------------|--------------|---------------|
| NUMERIC[(M[,D])] | STRING       | n/a           |
| DECIMAL[(M[,D])] | STRING       | n/a           |

#### **Boolean values**

MySQL handles the **BOOLEAN** value internally in a specific way. The **BOOLEAN** column is internally mapped to the **TINYINT(1)** data type. When the table is created during streaming then it uses proper **BOOLEAN** mapping as Debezium receives the original DDL. During snapshots, Debezium executes **SHOW CREATE TABLE** to obtain table definitions that return **TINYINT(1)** for both **BOOLEAN** and **TINYINT(1)** columns. Debezium then has no way to obtain the original type mapping and so maps to **TINYINT(1)**.

To enable you to convert source columns to Boolean data types, Debezium provides a **TinyIntOneToBooleanConverter** custom converter that you can use in one of the following ways:

- Map all **TINYINT(1)** or **TINYINT(1) UNSIGNED** columns to **BOOLEAN** types.
- Enumerate a subset of columns by using a comma-separated list of regular expressions. To use this type of conversion, you must set the **converters** configuration property with the **selector** parameter, as shown in the following example:

converters=boolean boolean.type=io.debezium.connector.mysql.converters.TinyIntOneToBooleanConverter boolean.selector=db1.table1.\*, db1.table2.column1

 NOTE: MySQL8 not showing the length of tinyint unsigned type when snapshot executes SHOW CREATE TABLE, which means this converter doesn't work. The new option length.checker can solve this issue, the default value is true. Disable the length.checker and specify the columns that need to be converted to selector property instead of converting all columns based on type, as shown in the following example:

converters=boolean boolean.type=io.debezium.connector.mysql.converters.TinyIntOneToBooleanConverter boolean.length.checker=false boolean.selector=db1.table1.\*, db1.table2.column1

## Spatial types

Currently, the Debezium MySQL connector supports the following spatial data types.

#### Table 5.19. Description of spatial type mappings

| MySQL type                                                                                                    | Literal type | Semantic type                                                                                                    |
|----------------------------------------------------------------------------------------------------|--------------|----------------------------------------------------------------------------------------------------|
| GEOMETRY,<br>LINESTRING,<br>POLYGON,<br>MULTIPOINT,<br>MULTILINESTRING,<br>MULTIPOLYGON,<br>GEOMETRYCOLLECTION | STRUCT       | <ul> <li>io.debezium.data.geometry.Geometry</li> <li>Contains a structure with two fields:</li> <li>srid (INT32: spatial reference system ID that defines the type of geometry object stored in the structure</li> <li>wkb (BYTES): binary representation of the geometry object encoded in the Well-Known-Binary (wkb) format. See the Open Geospatial Consortium for more details.</li> </ul> |

# 5.4. SETTING UP MYSQL TO RUN A DEBEZIUM CONNECTOR

Some MySQL setup tasks are required before you can install and run a Debezium connector.

Details are in the following sections:

- Section 5.4.1, "Creating a MySQL user for a Debezium connector"
- Section 5.4.2, "Enabling the MySQL binlog for Debezium"
- Section 5.4.3, "Enabling MySQL Global Transaction Identifiers for Debezium"
- Section 5.4.4, "Configuring MySQL session timesouts for Debezium"
- Section 5.4.5, "Enabling query log events for Debezium MySQL connectors"

## 5.4.1. Creating a MySQL user for a Debezium connector

A Debezium MySQL connector requires a MySQL user account. This MySQL user must have appropriate permissions on all databases for which the Debezium MySQL connector captures changes.

## Prerequisites

- A MySQL server.
- Basic knowledge of SQL commands.

## Procedure

1. Create the MySQL user:

mysql> CREATE USER 'user'@'localhost' IDENTIFIED BY 'password';

2. Grant the required permissions to the user:

mysql> GRANT SELECT, RELOAD, SHOW DATABASES, REPLICATION SLAVE, REPLICATION CLIENT ON \*.\* TO 'user' IDENTIFIED BY 'password';

The table below describes the permissions.

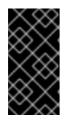

## IMPORTANT

If using a hosted option such as Amazon RDS or Amazon Aurora that does not allow a global read lock, table-level locks are used to create the *consistent snapshot*. In this case, you need to also grant **LOCK TABLES** permissions to the user that you create. See snapshots for more details.

3. Finalize the user's permissions:

mysql> FLUSH PRIVILEGES;

## Table 5.20. Descriptions of user permissions

| Keyword           | Description                                                                                                    |
|-------------------|----------------------------------------------------------------------------------------------------|
| SELECT            | Enables the connector to select rows from tables in databases. This is used only when performing a snapshot.                                                                  |
| RELOAD            | Enables the connector the use of the <b>FLUSH</b> statement to clear or reload internal caches, flush tables, or acquire locks. This is used only when performing a snapshot. |
| SHOW DATABASES    | Enables the connector to see database names by issuing the <b>SHOW DATABASE</b> statement. This is used only when performing a snapshot.                                      |
| REPLICATION SLAVE | Enables the connector to connect to and read the MySQL server binlog.                                                                                                    |

| Keyword                     | Description                                                |
|-----------------------------|------------------------------------------------------------|
| REPLICATION CLIENT          | Enables the connector the use of the following statements: |
|                             | SHOW MASTER STATUS                                         |
|                             | SHOW SLAVE STATUS                                          |
|                             | SHOW BINARY LOGS                                           |
|                             | The connector always requires this.                        |
| ON                          | Identifies the database to which the permissions apply.    |
| TO 'user'                   | Specifies the user to grant the permissions to.            |
| IDENTIFIED BY<br>'password' | Specifies the user's MySQL password.                       |

## 5.4.2. Enabling the MySQL binlog for Debezium

You must enable binary logging for MySQL replication. The binary logs record transaction updates for replication tools to propagate changes.

## Prerequisites

- A MySQL server.
- Appropriate MySQL user privileges.

## Procedure

1. Check whether the **log-bin** option is already on:

```
// for MySql 5.x
mysql> SELECT variable_value as "BINARY LOGGING STATUS (log-bin) ::"
FROM information_schema.global_variables WHERE variable_name='log_bin';
// for MySql 8.x
mysql> SELECT variable_value as "BINARY LOGGING STATUS (log-bin) ::"
FROM performance_schema.global_variables WHERE variable_name='log_bin';
```

2. If it is **OFF**, configure your MySQL server configuration file with the following properties, which are described in the table below:

server-id = 223344 # Querying variable is called server\_id, e.g. SELECT variable\_value
FROM information\_schema.global\_variables WHERE variable\_name='server\_id';
log\_bin = mysql-bin
binlog\_format = ROW
binlog\_row\_image = FULL
binlog\_expire\_logs\_seconds = 864000

3. Confirm your changes by checking the binlog status once more:

// for MySql 5.x
mysql> SELECT variable\_value as "BINARY LOGGING STATUS (log-bin) ::"
FROM information\_schema.global\_variables WHERE variable\_name='log\_bin';
// for MySql 8.x
mysql> SELECT variable\_value as "BINARY LOGGING STATUS (log-bin) ::"
FROM performance\_schema.global\_variables WHERE variable\_name='log\_bin';

4. If you run MySQL on Amazon RDS, you must enable automated backups for your database instance for binary logging to occur. If the database instance is not configured to perform automated backups, the binlog is disabled, even if you apply the settings described in the previous steps.

| Property                       | Description                                                                                                    |
|--------------------------------|----------------------------------------------------------------------------------------------------|
| server-id                      | The value for the <b>server-id</b> must be unique for each server and replication client in the MySQL cluster. During MySQL connector set up, Debezium assigns a unique server ID to the connector.                                                                                                    |
| log_bin                        | The value of <b>log_bin</b> is the base name of the sequence of binlog files.                                                                                                    |
| binlog_format                  | The <b>binlog-format</b> must be set to <b>ROW</b> or <b>row</b> .                                                                                                    |
| binlog_row_ima<br>ge           | The <b>binlog_row_image</b> must be set to <b>FULL</b> or <b>full</b> .                                                                                                    |
| binlog_expire_l<br>ogs_seconds | The <b>binlog_expire_logs_seconds</b> corresponds to deprecated system variable <b>expire_logs_days</b> . This is the number of seconds for automatic binlog file removal. The default is <b>2592000</b> , which equals 30 days. Set the value to match the needs of your environment. See MySQL purges binlog files. |

#### Table 5.21. Descriptions of MySQL binlog configuration properties

## 5.4.3. Enabling MySQL Global Transaction Identifiers for Debezium

Global transaction identifiers (GTIDs) uniquely identify transactions that occur on a server within a cluster. Though not required for a Debezium MySQL connector, using GTIDs simplifies replication and enables you to more easily confirm if primary and replica servers are consistent.

GTIDs are available in MySQL 5.6.5 and later. See the MySQL documentation for more details.

#### Prerequisites

- A MySQL server.
- Basic knowledge of SQL commands.
- Access to the MySQL configuration file.

#### Procedure

1. Enable **gtid\_mode**:

mysql> gtid\_mode=ON

2. Enable enforce\_gtid\_consistency:

mysql> enforce\_gtid\_consistency=ON

3. Confirm the changes:

mysql> show global variables like '%GTID%';

#### Result

| +                | ++            |
|------------------|---------------|
| Variable_name    | Value         |
| +                | ++            |
| enforce_gtid_cor | sistency   ON |
| gtid_mode        | ON            |
| +                | ++            |

#### Table 5.22. Descriptions of GTID options

| Option                   | Description                                                                                                    |
|--------------------------|----------------------------------------------------------------------------------------------------|
| gtid_mode                | <ul> <li>Boolean that specifies whether GTID mode of the MySQL server is enabled or not.</li> <li>ON = enabled</li> <li>OFF = disabled</li> </ul>                                                                                                    |
| enforce_gtid_consistency | <ul> <li>Boolean that specifies whether the server enforces GTID consistency by allowing the execution of statements that can be logged in a transactionally safe manner. Required when using GTIDs.</li> <li>ON = enabled</li> <li>OFF = disabled</li> </ul> |

## 5.4.4. Configuring MySQL session timesouts for Debezium

When an initial consistent snapshot is made for large databases, your established connection could timeout while the tables are being read. You can prevent this behavior by configuring **interactive\_timeout** and **wait\_timeout** in your MySQL configuration file.

#### Prerequisites

- A MySQL server.
- Basic knowledge of SQL commands.
- Access to the MySQL configuration file.

#### Procedure

#### 1. Configure interactive\_timeout:

mysql> interactive\_timeout=<duration-in-seconds>

#### 2. Configure wait\_timeout:

mysql> wait\_timeout=<duration-in-seconds>

#### Table 5.23. Descriptions of MySQL session timeout options

| Option              | Description                                                                                                    |
|---------------------|----------------------------------------------------------------------------------------------------|
| interactive_timeout | The number of seconds the server waits for activity on an interactive connection before closing it. See MySQL's documentation for more details.    |
| wait_timeout        | The number of seconds the server waits for activity on a non-interactive connection before closing it. See MySQL's documentation for more details. |

## 5.4.5. Enabling query log events for Debezium MySQL connectors

You might want to see the original **SQL** statement for each binlog event. Enabling the **binlog\_rows\_query\_log\_events** option in the MySQL configuration or **binlog\_annotate\_row\_events** in the MariaDB configuration file allows you to do this.

This option is available in MySQL 5.6 and later.

#### Prerequisites

- A MySQL server.
- Basic knowledge of SQL commands.
- Access to the MySQL configuration file.

#### Procedure

• Enable **binlog\_rows\_query\_log\_events** in MySQL or **binlog\_annotate\_row\_events** in MariaDB:

mysql> binlog\_rows\_query\_log\_events=ON

mariadb> binlog\_annotate\_row\_events=ON

**binlog\_rows\_query\_log\_events** or **binlog\_annotate\_row\_events** is set to a value that enables/disables support for including the original **SQL** statement in the binlog entry.

- **ON** = enabled
- **OFF** = disabled

## 5.4.6. validate binlog row value options for Debezium MySQL connectors

Check **binlog\_row\_value\_options** variable, and make sure that value is **not** set to **PARTIAL\_JSON**, since in such case connector might fail to consume **UPDATE** events.

#### Prerequisites

- A MySQL server.
- Basic knowledge of SQL commands.
- Access to the MySQL configuration file.

#### Procedure

1. Check current variable value

mysql> show global variables where variable\_name = 'binlog\_row\_value\_options';

2. Result

| +                  | <i>⊢+</i>  |
|--------------------|------------|
| Variable_name      | Value      |
| +                  | ⊢ <i>+</i> |
| binlog_row_value_o | ptions     |
| +                  | ⊢ <i>+</i> |

3. In case value is **PARTIAL\_JSON**, unset this variable by:

mysql> set @@global.binlog\_row\_value\_options="" ;

# 5.5. DEPLOYMENT OF DEBEZIUM MYSQL CONNECTORS

You can use either of the following methods to deploy a Debezium MySQL connector:

- Use AMQ Streams to automatically create an image that includes the connector plug-in . This is the preferred method.
- Build a custom Kafka Connect container image from a Dockerfile .

#### Additional resources

• Section 5.5.5, "Descriptions of Debezium MySQL connector configuration properties"

## 5.5.1. MySQL connector deployment using AMQ Streams

Beginning with Debezium 1.7, the preferred method for deploying a Debezium connector is to use AMQ Streams to build a Kafka Connect container image that includes the connector plug-in.

During the deployment process, you create and use the following custom resources (CRs):

• A **KafkaConnect** CR that defines your Kafka Connect instance and includes information about the connector artifacts needs to include in the image.

• A **KafkaConnector** CR that provides details that include information the connector uses to access the source database. After AMQ Streams starts the Kafka Connect pod, you start the connector by applying the **KafkaConnector** CR.

In the build specification for the Kafka Connect image, you can specify the connectors that are available to deploy. For each connector plug-in, you can also specify other components that you want to make available for deployment. For example, you can add Apicurio Registry artifacts, or the Debezium scripting component. When AMQ Streams builds the Kafka Connect image, it downloads the specified artifacts, and incorporates them into the image.

The **spec.build.output** parameter in the **KafkaConnect** CR specifies where to store the resulting Kafka Connect container image. Container images can be stored in a Docker registry, or in an OpenShift ImageStream. To store images in an ImageStream, you must create the ImageStream before you deploy Kafka Connect. ImageStreams are not created automatically.

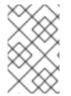

## NOTE

If you use a **KafkaConnect** resource to create a cluster, afterwards you cannot use the Kafka Connect REST API to create or update connectors. You can still use the REST API to retrieve information.

#### Additional resources

- Configuring Kafka Connect in Deploying and Managing AMQ Streams on OpenShift.
- Building a new container image automatically in Deploying and Managing AMQ Streams on OpenShift.

## 5.5.2. Using AMQ Streams to deploy a Debezium MySQL connector

With earlier versions of AMQ Streams, to deploy Debezium connectors on OpenShift, you were required to first build a Kafka Connect image for the connector. The current preferred method for deploying connectors on OpenShift is to use a build configuration in AMQ Streams to automatically build a Kafka Connect container image that includes the Debezium connector plug-ins that you want to use.

During the build process, the AMQ Streams Operator transforms input parameters in a **KafkaConnect** custom resource, including Debezium connector definitions, into a Kafka Connect container image. The build downloads the necessary artifacts from the Red Hat Maven repository or another configured HTTP server.

The newly created container is pushed to the container registry that is specified in **.spec.build.output**, and is used to deploy a Kafka Connect cluster. After AMQ Streams builds the Kafka Connect image, you create **KafkaConnector** custom resources to start the connectors that are included in the build.

## Prerequisites

- You have access to an OpenShift cluster on which the cluster Operator is installed.
- The AMQ Streams Operator is running.
- An Apache Kafka cluster is deployed as documented in Deploying and Managing AMQ Streams on OpenShift.
- Kafka Connect is deployed on AMQ Streams
- You have a Red Hat build of Debezium license.

- The OpenShift **oc** CLI client is installed or you have access to the OpenShift Container Platform web console.
- Depending on how you intend to store the Kafka Connect build image, you need registry permissions or you must create an ImageStream resource:

#### To store the build image in an image registry, such as Red Hat Quay.io or Docker Hub

• An account and permissions to create and manage images in the registry.

#### To store the build image as a native OpenShift ImageStream

• An ImageStream resource is deployed to the cluster for storing new container images. You must explicitly create an ImageStream for the cluster. ImageStreams are not available by default. For more information about ImageStreams, see Managing image streams in the OpenShift Container Platform documentation.

#### Procedure

- 1. Log in to the OpenShift cluster.
- Create a Debezium KafkaConnect custom resource (CR) for the connector, or modify an existing one. For example, create a KafkaConnect CR with the name dbz-connect.yaml that specifies the metadata.annotations and spec.build properties. The following example shows an excerpt from a dbz-connect.yaml file that describes a KafkaConnect custom resource.

Example 5.1. A **dbz-connect.yaml** file that defines a**KafkaConnect** custom resource that includes a Debezium connector

In the example that follows, the custom resource is configured to download the following artifacts:

- The Debezium MySQL connector archive.
- The Red Hat build of Apicurio Registry archive. The Apicurio Registry is an optional component. Add the Apicurio Registry component only if you intend to use Avro serialization with the connector.
- The Debezium scripting SMT archive and the associated scripting engine that you want to use with the Debezium connector. The SMT archive and scripting language dependencies are optional components. Add these components only if you intend to use the Debezium content-based routing SMT or filter SMT.

| apiVersion: kafka.strimzi.io/v1beta2<br>kind: KafkaConnect |
|------------------------------------------------------------|
| metadata:                                                  |
| name: debezium-kafka-connect-cluster<br>annotations:       |
| strimzi.io/use-connector-resources: "true" 1               |
| spec:                                                      |
| version: 3.6.0                                             |
| build: 2                                                   |
| output: 3                                                  |
| type: imagestream 4                                        |
| image: debezium-streams-connect:latest                     |
| plugins: 5                                                 |
|                                                            |

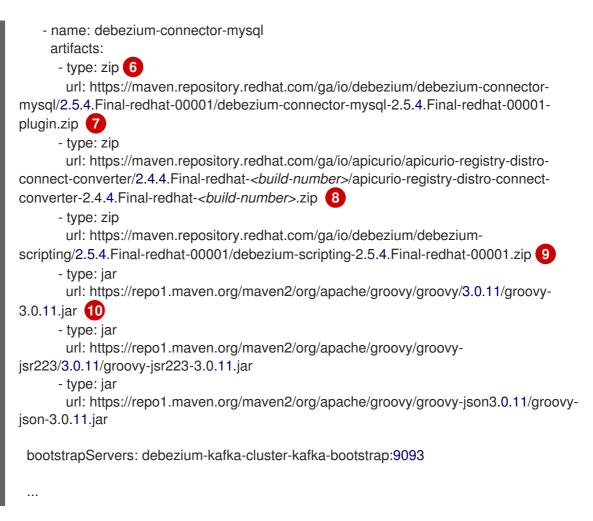

#### Table 5.24. Descriptions of Kafka Connect configuration settings

| ltem | Description                                                                                                    |
|------|----------------------------------------------------------------------------------------------------|
| 1    | Sets the <b>strimzi.io</b> / <b>use-connector-resources</b> annotation to <b>"true"</b> to enable the Cluster Operator to use <b>KafkaConnector</b> resources to configure connectors in this Kafka Connect cluster.                                                                                                    |
| 2    | The <b>spec.build</b> configuration specifies where to store the build image and lists the plug-ins to include in the image, along with the location of the plug-in artifacts.                                                                                                    |
| 3    | The <b>build.output</b> specifies the registry in which the newly built image is stored.                                                                                                    |
| 4    | Specifies the name and image name for the image output. Valid values for<br><b>output.type</b> are <b>docker</b> to push into a container registry such as Docker Hub or<br>Quay, or <b>imagestream</b> to push the image to an internal OpenShift ImageStream.<br>To use an ImageStream, an ImageStream resource must be deployed to the cluster.<br>For more information about specifying the <b>build.output</b> in the KafkaConnect<br>configuration, see the AMQ Streams Build schema referencein<br>{NameConfiguringStreamsOpenShift}. |

| Item | Description                                                                                                    |
|------|----------------------------------------------------------------------------------------------------|
| 5    | The <b>plugins</b> configuration lists all of the connectors that you want to include in the Kafka Connect image. For each entry in the list, specify a plug-in <b>name</b> , and information for about the artifacts that are required to build the connector. Optionally, for each connector plug-in, you can include other components that you want to be available for use with the connector. For example, you can add Service Registry artifacts, or the Debezium scripting component. |
| 6    | The value of <b>artifacts.type</b> specifies the file type of the artifact specified in the <b>artifacts.url</b> . Valid types are <b>zip</b> , <b>tgz</b> , or <b>jar</b> . Debezium connector archives are provided in <b>.zip</b> file format. The <b>type</b> value must match the type of the file that is referenced in the <b>url</b> field.                                                                                                    |
| 7    | The value of <b>artifacts.url</b> specifies the address of an HTTP server, such as a Maven repository, that stores the file for the connector artifact. Debezium connector artifacts are available in the Red Hat Maven repository. The OpenShift cluster must have access to the specified server.                                                                                                    |
| 8    | (Optional) Specifies the artifact <b>type</b> and <b>url</b> for downloading the Apicurio Registry component. Include the Apicurio Registry artifact, only if you want the connector to use Apache Avro to serialize event keys and values with the Red Hat build of Apicurio Registry, instead of using the default JSON converter.                                                                                                    |
| 9    | (Optional) Specifies the artifact <b>type</b> and <b>url</b> for the Debezium scripting SMT archive to use with the Debezium connector. Include the scripting SMT only if you intend to use the Debezium content-based routing SMT or filter SMT To use the scripting SMT, you must also deploy a JSR 223-compliant scripting implementation, such as groovy.                                                                                                    |

| ltem | Description                                                                                                    |
|------|----------------------------------------------------------------------------------------------------|
| 10   | (Optional) Specifies the artifact <b>type</b> and <b>url</b> for the JAR files of a JSR 223-<br>compliant scripting implementation, which is required by the Debezium scripting<br>SMT.                                                                                                    |
|      | IMPORTANT<br>If you use AMQ Streams to incorporate the connector plug-in into<br>your Kafka Connect image, for each of the required scripting<br>language components <b>artifacts.url</b> must specify the location of a<br>JAR file, and the value of <b>artifacts.type</b> must also be set to <b>jar</b> .<br>Invalid values cause the connector fails at runtime. |
|      | To enable use of the Apache Groovy language with the scripting SMT, the custom resource in the example retrieves JAR files for the following libraries:<br>• groovy                                                                                                    |
|      | <ul> <li>groovy-jsr223 (scripting agent)</li> </ul>                                                                                                    |
|      | • <b>groovy-json</b> (module for parsing JSON strings)                                                                                                    |
|      | As an alternative, the Debezium scripting SMT also supports the use of the JSR 223 implementation of GraalVM JavaScript.                                                                                                    |
|      |                                                                                                    |

3. Apply the **KafkaConnect** build specification to the OpenShift cluster by entering the following command:

oc create -f dbz-connect.yaml

Based on the configuration specified in the custom resource, the Streams Operator prepares a Kafka Connect image to deploy.

After the build completes, the Operator pushes the image to the specified registry or ImageStream, and starts the Kafka Connect cluster. The connector artifacts that you listed in the configuration are available in the cluster.

4. Create a **KafkaConnector** resource to define an instance of each connector that you want to deploy.

For example, create the following **KafkaConnector** CR, and save it as **mysql-inventoryconnector.yaml** 

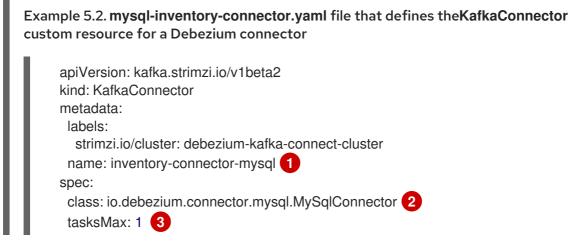

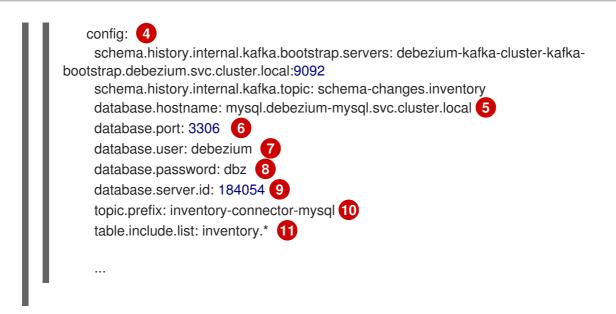

#### Table 5.25. Descriptions of connector configuration settings

| ltem | Description                                                                                                    |
|------|----------------------------------------------------------------------------------------------------|
| 1    | The name of the connector to register with the Kafka Connect cluster.                                                                                                    |
| 2    | The name of the connector class.                                                                                                    |
| 3    | The number of tasks that can operate concurrently.                                                                                                    |
| 4    | The connector's configuration.                                                                                                    |
| 5    | The address of the host database instance.                                                                                                    |
| 6    | The port number of the database instance.                                                                                                    |
| 7    | The name of the account that Debezium uses to connect to the database.                                                                                                    |
| 8    | The password that Debezium uses to connect to the database user account.                                                                                                    |
| 9    | Unique numeric ID of the connector.                                                                                                    |
| 10   | The topic prefix for the database instance or cluster.<br>The specified name must be formed only from alphanumeric characters or underscores.<br>Because the topic prefix is used as the prefix for any Kafka topics that receive change<br>events from this connector, the name must be unique among the connectors in the<br>cluster.<br>This namespace is also used in the names of related Kafka Connect schemas, and the<br>namespaces of a corresponding Avro schema if you integrate the connector with the<br>Avro connector. |
| 11   | The list of tables from which the connector captures change events.                                                                                                    |

- 5. Create the connector resource by running the following command:
- 276

oc create -n <namespace> -f <kafkaConnector>.yaml

For example,

oc create -n debezium -f mysql-inventory-connector.yaml

The connector is registered to the Kafka Connect cluster and starts to run against the database that is specified by **spec.config.database.dbname** in the **KafkaConnector** CR. After the connector pod is ready, Debezium is running.

You are now ready to verify the Debezium MySQL deployment.

# 5.5.3. Deploying Debezium MySQL connectors by building a custom Kafka Connect container image from a Dockerfile

To deploy a Debezium MySQL connector, you must build a custom Kafka Connect container image that contains the Debezium connector archive, and then push this container image to a container registry. You then need to create the following custom resources (CRs):

- A **KafkaConnect** CR that defines your Kafka Connect instance. The **image** property in the CR specifies the name of the container image that you create to run your Debezium connector. You apply this CR to the OpenShift instance where Red Hat AMQ Streams is deployed. AMQ Streams offers operators and images that bring Apache Kafka to OpenShift.
- A **KafkaConnector** CR that defines your Debezium MySQL connector. Apply this CR to the same OpenShift instance where you apply the **KafkaConnect** CR.

#### Prerequisites

- MySQL is running and you completed the steps to set up MySQL to work with a Debezium connector.
- AMQ Streams is deployed on OpenShift and is running Apache Kafka and Kafka Connect. For more information, see Deploying and Managing AMQ Streams on OpenShift .
- Podman or Docker is installed.
- You have an account and permissions to create and manage containers in the container registry (such as **quay.io** or **docker.io**) to which you plan to add the container that will run your Debezium connector.

#### Procedure

- 1. Create the Debezium MySQL container for Kafka Connect:
  - a. Create a Dockerfile that uses **registry.redhat.io/amq-streams-kafka-35-rhel8:2.5.0** as the base image. For example, from a terminal window, enter the following command:

cat <<EOF >debezium-container-for-mysql.yaml **1** FROM registry.redhat.io/amq-streams-kafka-35-rhel8:2.5.0 USER root:root

RUN mkdir -p /opt/kafka/plugins/debezium 2

RUN cd /opt/kafka/plugins/debezium/ \

&& curl -O https://maven.repository.redhat.com/ga/io/debezium/debezium-connector-mysql/2.5.4.Final-redhat-00001/debezium-connector-mysql-2.5.4.Final-redhat-00001-

plugin.zip \ && unzip debezium-connector-mysql-2.5.4.Final-redhat-00001-plugin.zip \ && rm debezium-connector-mysql-2.5.4.Final-redhat-00001-plugin.zip RUN cd /opt/kafka/plugins/debezium/ USER 1001 EOF

| Item | Description                                                                                                    |
|------|----------------------------------------------------------------------------------------------------|
| 1    | You can specify any file name that you want.                                                                                                    |
| 2    | Specifies the path to your Kafka Connect plug-ins directory. If your Kafka Connect plug-ins directory is in a different location, replace this path with the actual path of your directory. |

The command creates a Dockerfile with the name **debezium-container-for-mysql.yaml** in the current directory.

b. Build the container image from the **debezium-container-for-mysql.yaml** Docker file that you created in the previous step. From the directory that contains the file, open a terminal window and enter one of the following commands:

podman build -t debezium-container-for-mysql:latest .

docker build -t debezium-container-for-mysql:latest .

The preceding commands build a container image with the name **debezium-container-for-mysql**.

c. Push your custom image to a container registry, such as **quay.io** or an internal container registry. The container registry must be available to the OpenShift instance where you want to deploy the image. Enter one of the following commands:

podman push <myregistry.io>/debezium-container-for-mysql:latest

docker push <myregistry.io>/debezium-container-for-mysql:latest

d. Create a new Debezium MySQL KafkaConnect custom resource (CR). For example, create a KafkaConnect CR with the name dbz-connect.yaml that specifies annotations and image properties. The following example shows an excerpt from a dbz-connect.yaml file that describes a KafkaConnect custom resource.

| apiVersion: kafka.strimzi.io/v1beta2       |
|--------------------------------------------|
| kind: KafkaConnect                         |
| metadata:                                  |
| name: my-connect-cluster                   |
| annotations:                               |
| strimzi.io/use-connector-resources: "true" |
| spec:                                      |
| #                                          |
|                                            |

| image: debezium-container-for-mysql 2 |                                                                                                    |
|---------------------------------------|----------------------------------------------------------------------------------------------------|
| Item                                  | Description                                                                                                    |
| 1                                     | <b>metadata.annotations</b> indicates to the Cluster Operator that <b>KafkaConnector</b> resources are used to configure connectors in this Kafka Connect cluster.                                                   |
| 2                                     | <b>spec.image</b> specifies the name of the image that you created to run your<br>Debezium connector. This property overrides the<br><b>STRIMZI_DEFAULT_KAFKA_CONNECT_IMAGE</b> variable in the Cluster<br>Operator. |

e. Apply the **KafkaConnect** CR to the OpenShift Kafka Connect environment by entering the following command:

oc create -f dbz-connect.yaml

The command adds a Kafka Connect instance that specifies the name of the image that you created to run your Debezium connector.

2. Create a **KafkaConnector** custom resource that configures your Debezium MySQL connector instance.

You configure a Debezium MySQL connector in a **.yaml** file that specifies the configuration properties for the connector. The connector configuration might instruct Debezium to produce events for a subset of the schemas and tables, or it might set properties so that Debezium ignores, masks, or truncates values in specified columns that are sensitive, too large, or not needed.

The following example configures a Debezium connector that connects to a MySQL host, **192.168.99.100**, on port **3306**, and captures changes to the **inventory** database. **dbserver1** is the server's logical name.

#### MySQL inventory-connector.yaml

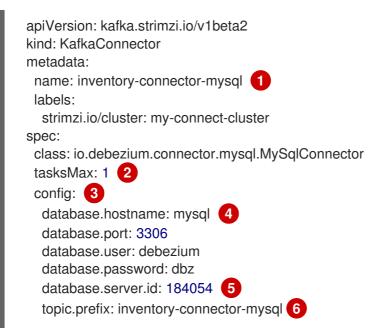

table.include.list: inventory **7** schema.history.internal.kafka.bootstrap.servers: my-cluster-kafka-bootstrap:9092 **8** schema.history.internal.kafka.topic: schema-changes.inventory **9** 

## Table 5.26. Descriptions of connector configuration settings

| ltem | Description                                                                                                    |
|------|----------------------------------------------------------------------------------------------------|
| 1    | The name of the connector.                                                                                                    |
| 2    | Only one task should operate at any one time. Because the MySQL connector reads the MySQL server's <b>binlog</b> , using a single connector task ensures proper order and event handling. The Kafka Connect service uses connectors to start one or more tasks that do the work, and it automatically distributes the running tasks across the cluster of Kafka Connect services. If any of the services stop or crash, those tasks will be redistributed to running services. |
| 3    | The connector's configuration.                                                                                                    |
| 4    | The database host, which is the name of the container running the MySQL server ( <b>mysql</b> ).                                                                                                    |
| 5    | Unique ID of the connector.                                                                                                    |
| 6    | Topic prefix for the MySQL server or cluster. This name is used as the prefix for all Kafka topics that receive change event records.                                                                                                    |
| 7    | The connector captures changes from the <b>inventory</b> table only.                                                                                                    |
| 8    | The list of Kafka brokers that this connector will use to write and recover DDL statements to the database schema history topic. Upon restart, the connector recovers the schemas of the database that existed at the point in time in the binlog when the connector should begin reading.                                                                                                    |
| 9    | The name of the database schema history topic. This topic is for internal use only and should not be used by consumers.                                                                                                    |

 Create your connector instance with Kafka Connect. For example, if you saved your KafkaConnector resource in the inventory-connector.yaml file, you would run the following command:

oc apply -f inventory-connector.yaml

The preceding command registers **inventory-connector** and the connector starts to run against the **inventory** database as defined in the **KafkaConnector** CR.

For the complete list of the configuration properties that you can set for the Debezium MySQL connector, see MySQL connector configuration properties.

#### Results

After the connector starts, it performs a consistent snapshot of the MySQL databases that the connector is configured for. The connector then starts generating data change events for row-level operations and streaming change event records to Kafka topics.

## 5.5.4. Verifying that the Debezium MySQL connector is running

If the connector starts correctly without errors, it creates a topic for each table that the connector is configured to capture. Downstream applications can subscribe to these topics to retrieve information events that occur in the source database.

To verify that the connector is running, you perform the following operations from the OpenShift Container Platform web console, or through the OpenShift CLI tool (oc):

- Verify the connector status.
- Verify that the connector generates topics.
- Verify that topics are populated with events for read operations ("op":"r") that the connector generates during the initial snapshot of each table.

#### Prerequisites

- A Debezium connector is deployed to AMQ Streams on OpenShift.
- The OpenShift **oc** CLI client is installed.
- You have access to the OpenShift Container Platform web console.

#### Procedure

- 1. Check the status of the **KafkaConnector** resource by using one of the following methods:
  - From the OpenShift Container Platform web console:
    - a. Navigate to Home  $\rightarrow$  Search.
    - b. On the Search page, click Resources to open the Select Resource box, and then type KafkaConnector.
    - c. From the **KafkaConnectors** list, click the name of the connector that you want to check, for example **inventory-connector-mysql**.
    - d. In the **Conditions** section, verify that the values in the **Type** and **Status** columns are set to **Ready** and **True**.
  - From a terminal window:
    - a. Enter the following command:

oc describe KafkaConnector <connector-name> -n <project>

For example,

oc describe KafkaConnector inventory-connector-mysql -n debezium

The command returns status information that is similar to the following output:

```
Name:
           inventory-connector-mysql
Namespace: debezium
          strimzi.io/cluster=debezium-kafka-connect-cluster
Labels:
Annotations: <none>
API Version: kafka.strimzi.io/v1beta2
         KafkaConnector
Kind:
. . .
Status:
 Conditions:
  Last Transition Time: 2021-12-08T17:41:34.897153Z
  Status:
                 True
  Type:
                 Ready
 Connector Status:
  Connector:
   State:
            RUNNING
   worker_id: 10.131.1.124:8083
  Name:
            inventory-connector-mysql
  Tasks:
   Iq.
             0
   State:
             RUNNING
   worker id:
                10.131.1.124:8083
  Type:
                source
 Observed Generation: 1
 Tasks Max:
                  1
 Topics:
  inventory-connector-mysql.inventory
  inventory-connector-mysql.inventory.addresses
  inventory-connector-mysql.inventory.customers
  inventory-connector-mysql.inventory.geom
  inventory-connector-mysql.inventory.orders
  inventory-connector-mysql.inventory.products
  inventory-connector-mysql.inventory.products on hand
Events: <none>
```

Example 5.3. KafkaConnector resource status

- 2. Verify that the connector created Kafka topics:
  - From the OpenShift Container Platform web console.
    - a. Navigate to Home  $\rightarrow$  Search.
    - b. On the **Search** page, click **Resources** to open the **Select Resource** box, and then type **KafkaTopic**.
    - c. From the **KafkaTopics** list, click the name of the topic that you want to check, for example, **inventory-connector-mysql.inventory.orders--ac5e98ac6a5d91e04d8ec0dc9078a1ece439081d**.
    - d. In the **Conditions** section, verify that the values in the **Type** and **Status** columns are set to **Ready** and **True**.
  - From a terminal window:

a. Enter the following command:

oc get kafkatopics

The command returns status information that is similar to the following output:

| Example 5.4. KafkaTopic resource status                                                                                   |                           |  |  |
|----------------------------------------------------------------------------------------------------|---------------------------|--|--|
| NAME CLU                                                                                                    | JSTER                     |  |  |
| PARTITIONS REPLICATION FACTOR READY<br>connect-cluster-configs<br>1 True                                                  | debezium-kafka-cluster 1  |  |  |
| connect-cluster-offsets<br>1 True                                                                                         | debezium-kafka-cluster 25 |  |  |
| connect-cluster-status<br>1 True                                                                                          | debezium-kafka-cluster 5  |  |  |
| consumer-offsets84e7a678d08f4bd226872e5cdd4eb527fadc1c6a<br>debezium-kafka-cluster 50 1 True                              |                           |  |  |
| inventory-connector-mysqla96f69b23d6118ff415f77<br>debezium-kafka-cluster 1 1 True                                        |                           |  |  |
| inventory-connector-mysql.inventory.addresses<br>1b6beaf7b2eb57d177d92be90ca2b210c9a56480<br>1 1 True                     | debezium-kafka-cluster    |  |  |
| inventory-connector-mysql.inventory.customers<br>9931e04ec92ecc0924f4406af3fdace7545c483b<br>1 True                       | debezium-kafka-cluster 1  |  |  |
| inventory-connector-mysql.inventory.geom<br>9f7e136091f071bf49ca59bf99e86c713ee58dd5<br>1 1 True                          | debezium-kafka-cluster    |  |  |
| inventory-connector-mysql.inventory.orders<br>ac5e98ac6a5d91e04d8ec0dc9078a1ece439081d<br>1 1 True                        | debezium-kafka-cluster    |  |  |
| inventory-connector-mysql.inventory.products<br>df0746db116844cee2297fab611c21b56f82dcef<br>1 True                        | debezium-kafka-cluster 1  |  |  |
| inventory-connector-mysql.inventory.products_on_hand<br>8649e0f17ffcc9212e266e31a7aeea4585e5c6b5 debezium-kafka-cluster 1 |                           |  |  |
| 1 True<br>schema-changes.inventory<br>1 1 True                                                                            | debezium-kafka-cluster    |  |  |
| strimzi-store-topiceffb8e3e057afce1ecf67c3f5d8e4e3ff177fc55 debezium-<br>kafka-cluster 1 1 True                           |                           |  |  |
| strimzi-topic-operator-kstreams-topic-store-changelog<br>b75e702040b99be8a9263134de3507fc0cc4017b de<br>True              | -                         |  |  |

- 3. Check topic content.
  - From a terminal window, enter the following command:

oc exec -n <project> -it <kafka-cluster> -- /opt/kafka/bin/kafka-console-consumer.sh \

- > --bootstrap-server localhost:9092 \
- > --from-beginning \

- > --property print.key=true \
- > --topic=<topic-name>

#### For example,

oc exec -n debezium -it debezium-kafka-cluster-kafka-0 -- /opt/kafka/bin/kafka-console-consumer.sh \

- > --bootstrap-server localhost:9092 \
- > --from-beginning \
- > --property print.key=true \
- > --topic=inventory-connector-mysql.inventory.products\_on\_hand

The format for specifying the topic name is the same as the **oc describe** command returns in Step 1, for example, **inventory-connector-mysql.inventory.addresses**.

For each event in the topic, the command returns information that is similar to the following output:

## Example 5.5. Content of a Debezium change event {"schema":{"type":"struct","fields": [{"type":"int32","optional":false,"field":"product\_id"}],"optional":false,"name":"inventoryconnector-mysql.inventory.products\_on\_hand.Key"},"payload":{"product\_id":101}} {"schema":{"type":"struct","fields":[{"type":"struct","fields": [{"type":"int32","optional":false,"field":"product\_id"}, {"type":"int32","optional":false,"field":"guantity"}],"optional":true,"name":"inventoryconnector-mysql.inventory.products\_on\_hand.Value","field":"before"}, {"type":"struct","fields":[{"type":"int32","optional":false,"field":"product id"}, {"type":"int32","optional":false,"field":"quantity"}],"optional":true,"name":"inventoryconnector-mysql.inventory.products\_on\_hand.Value","field":"after"},{"type":"struct","fields": [{"type":"string","optional":false,"field":"version"}, {"type":"string","optional":false,"field":"connector"}, {"type":"string","optional":false,"field":"name"}, {"type":"int64","optional":false,"field":"ts\_ms"}, {"type":"string","optional":true,"name":"io.debezium.data.Enum","version":1,"parameters": {"allowed":"true,last,false"},"default":"false","field":"snapshot"}, {"type":"string","optional":false,"field":"db"}, {"type":"string","optional":true,"field":"sequence"}, {"type":"string","optional":true,"field":"table"}, {"type":"int64","optional":false,"field":"server\_id"}, {"type":"string","optional":true,"field":"gtid"},{"type":"string","optional":false,"field":"file"}, {"type":"int64","optional":false,"field":"pos"},{"type":"int32","optional":false,"field":"row"}, {"type":"int64","optional":true,"field":"thread"}, {"type":"string","optional":true,"field":"query"}],"optional":false,"name":"io.debezium.connecto r.mysql.Source","field":"source"},{"type":"string","optional":false,"field":"op"}, {"type":"int64","optional":true,"field":"ts ms"},{"type":"struct","fields": [{"type":"string","optional":false,"field":"id"}, {"type":"int64","optional":false,"field":"total\_order"}, {"type":"int64","optional":false,"field":"data\_collection\_order"}],"optional":true,"field":"transacti on"}],"optional":false,"name":"inventory-connectormysql.inventory.products\_on\_hand.Envelope"},"payload":{"before":null,"after": {"product\_id":101,"quantity":3},"source":{"version":"2.5.4.Final-redhat-00001","connector":"mysql","name":"inventory-connectormysql","ts ms":1638985247805,"snapshot":"true","db":"inventory","sequence":null,"table":"p

roducts\_on\_hand","server\_id":0,"gtid":null,"file":"mysqlbin.000003","pos":156,"row":0,"thread":null,"query":null},"op":"r","ts\_ms":1638985247805,"t ransaction":null}}

In the preceding example, the **payload** value shows that the connector snapshot generated a read ("op" ="r") event from the table **inventory.products\_on\_hand**. The **"before"** state of the **product\_id** record is **null**, indicating that no previous value exists for the record. The **"after"** state shows a **quantity** of **3** for the item with **product\_id 101**.

# 5.5.5. Descriptions of Debezium MySQL connector configuration properties

The Debezium MySQL connector has numerous configuration properties that you can use to achieve the right connector behavior for your application. Many properties have default values. Information about the properties is organized as follows:

- Required connector configuration properties
- Advanced connector configuration properties
- Database schema history connector configuration properties that control how Debezium processes events that it reads from the database schema history topic.
  - Pass-through database schema history properties
- Pass-through database driver properties that control the behavior of the database driver.

The following configuration properties are *required* unless a default value is available.

| <b>T</b>     <b>F O T D</b> |                            |                     |                     |
|-----------------------------|----------------------------|---------------------|---------------------|
| Table 5.27. Red             | quired Debezium MyS        | QL connector config | iuration properties |
| 10010 0.27.1100             | 1411 CG D CD CEI4111 1-190 | al connector coning | and don proper      |

| Property        | Default    | Description                                                                                                    |
|-----------------|------------|----------------------------------------------------------------------------------------------------|
| name            | No default | Unique name for the connector. Attempting to register again with the same name fails. This property is required by all Kafka Connect connectors.                                                          |
| connector.class | No default | The name of the Java class for the connector. Always specify <b>io.debezium.connector.mysql.MySqlConnect or</b> for the MySQL connector.                                                                  |
| tasks.max       | 1          | The maximum number of tasks that should be<br>created for this connector. The MySQL connector<br>always uses a single task and therefore does not use<br>this value, so the default is always acceptable. |

| Property          | Default    | Description                                                                                                    |
|-------------------|------------|----------------------------------------------------------------------------------------------------|
| connector.adapter | mysql      | The connector adapter mode to be used. For<br>information about how to connect Debezium to<br>MariaDB, see Using the connector with a MariaDB<br>database.                                                                                                    |
|                   |            | ImportantUse of the Debezium MySQL<br>connector with MariaDB is a<br>Technology Preview feature only.<br>Technology Preview features are not<br>supported with Red Hat production<br>service level agreements (SLAs) and<br>might not be functionally complete.<br>Red Hat does not recommend using<br>them in production. These features<br>provide early access to upcoming<br>                                                                                                    |
| database.protocol | jdbc:mysql | JDBC protocol used by the driver connection string<br>for connecting to the database. For information<br>about how to connect Debezium to MariaDB, see<br>Using the connector with a MariaDB database<br><b>IMPORTANT</b><br>Use of the Debezium MySQL<br>connector with MariaDB is a<br>Technology Preview feature only.<br>Technology Preview features are not<br>supported with Red Hat production<br>service level agreements (SLAs) and<br>might not be functionally complete.<br>Red Hat does not recommend using<br>them in production. These features<br>provide early access to upcoming<br>product features, enabling<br>customers to test functionality and<br>provide feedback during the<br>development process. For more<br>information about the support scope<br>of Red Hat Technology Preview<br>features, see Technology Preview<br>Features Support Scope. |

| Property             | Default                      | Description                                                                                                    |
|----------------------|------------------------------|----------------------------------------------------------------------------------------------------|
| database.jdbc.driver | com.mysql.cj.jd<br>bc.Driver | The driver class name to use. This can be useful when<br>using an alternative driver to the one packaged with<br>the connector. For information about how to connect<br>Debezium to MariaDB, see Using the connector with<br>a MariaDB database. |
| database.hostname    | No default                   | IP address or host name of the MySQL database server.                                                                                                    |
| database.port        | 3306                         | Integer port number of the MySQL database server.                                                                                                    |
| database.user        | No default                   | Name of the MySQL user to use when connecting to the MySQL database server.                                                                                                    |
| database.password    | No default                   | Password to use when connecting to the MySQL database server.                                                                                                    |

| Property              | Default      | Description                                                                                                    |
|-----------------------|--------------|----------------------------------------------------------------------------------------------------|
| topic.prefix          | No default   | Topic prefix that provides a namespace for the<br>particular MySQL database server/cluster in which<br>Debezium is capturing changes. The topic prefix<br>should be unique across all other connectors, since it<br>is used as a prefix for all Kafka topic names that<br>receive events emitted by this connector. Only<br>alphanumeric characters, hyphens, dots and<br>underscores must be used in the database server<br>logical name.                                                                                                    |
|                       |              | WARNING<br>Do not change the value of this<br>property. If you change the<br>name value, after a restart,<br>instead of continuing to emit<br>events to the original topics,<br>the connector emits<br>subsequent events to topics<br>whose names are based on the<br>new value. The connector is<br>also unable to recover its<br>database schema history topic.                                                                                                    |
| database.server.id    | No default   | A numeric ID of this database client, which must be<br>unique across all currently-running database<br>processes in the MySQL cluster. This connector joins<br>the MySQL database cluster as another server (with<br>this unique ID) so it can read the binlog.                                                                                                    |
| database.include.list | empty string | An optional, comma-separated list of regular<br>expressions that match the names of the databases<br>for which to capture changes. The connector does<br>not capture changes in any database whose name is<br>not in <b>database.include.list</b> . By default, the<br>connector captures changes in all databases.<br>To match the name of a database, Debezium applies<br>the regular expression that you specify as an<br><i>anchored</i> regular expression. That is, the specified<br>expression is matched against the entire name string<br>of the database; it does not match substrings that<br>might be present in a database name.<br>If you include this property in the configuration, do<br>not also set the <b>database.exclude.list</b> property. |

| Property              | Default      | Description                                                                                                    |
|-----------------------|--------------|----------------------------------------------------------------------------------------------------|
| database.exclude.list | empty string | An optional, comma-separated list of regular<br>expressions that match the names of databases for<br>which you do not want to capture changes. The<br>connector captures changes in any database whose<br>name is not in the <b>database.exclude.list</b> .<br>To match the name of a database, Debezium applies<br>the regular expression that you specify as an<br><i>anchored</i> regular expression. That is, the specified<br>expression is matched against the entire name string<br>of the database; it does not match substrings that<br>might be present in a database name.<br>If you include this property in the configuration, do<br>not also set the <b>database.include.list</b> property.                                                                                                    |
| table.include.list    | empty string | An optional, comma-separated list of regular<br>expressions that match fully-qualified table<br>identifiers of tables whose changes you want to<br>capture. The connector does not capture changes in<br>any table that is not included in <b>table.include.list</b> .<br>Each identifier is of the form<br><i>databaseName.tableName</i> . By default, the connector<br>captures changes in every non-system table in each<br>database whose changes are being captured.<br>To match the name of a table, Debezium applies the<br>regular expression that you specify as an <i>anchored</i><br>regular expression. That is, the specified expression is<br>matched against the entire name string of the table;<br>it does not match substrings that might be present in<br>a table name.<br>If you include this property in the configuration, do<br>not also set the <b>table.exclude.list</b> property. |
| table.exclude.list    | empty string | An optional, comma-separated list of regular<br>expressions that match fully-qualified table<br>identifiers for tables whose changes you do not want<br>to capture. The connector captures changes in any<br>table that is not included in <b>table.exclude.list</b> . Each<br>identifier is of the form <i>databaseName.tableName</i> .<br>To match the name of a column, Debezium applies<br>the regular expression that you specify as an<br><i>anchored</i> regular expression. That is, the specified<br>expression is matched against the entire name string<br>of the table; it does not match substrings that might<br>be present in a table name.<br>If you include this property in the configuration, do<br>not also set the <b>table.include.list</b> property.                                                                                                    |

| Property                         | Default      | Description                                                                                                    |
|----------------------------------|--------------|----------------------------------------------------------------------------------------------------|
| column.exclude.list              | empty string | An optional, comma-separated list of regular<br>expressions that match the fully-qualified names of<br>columns to exclude from change event record<br>values. Fully-qualified names for columns are of the<br>form <i>databaseName.tableName.columnName</i> .<br>To match the name of a column, Debezium applies<br>the regular expression that you specify as an<br><i>anchored</i> regular expression. That is, the specified<br>expression is matched against the entire name string<br>of the column; it does not match substrings that<br>might be present in a column name. If you include<br>this property in the configuration, do not also set the<br><b>column.include.list</b> property. |
| column.include.list              | empty string | An optional, comma-separated list of regular<br>expressions that match the fully-qualified names of<br>columns to include in change event record values.<br>Fully-qualified names for columns are of the form<br><i>databaseName.tableName.columnName</i> .<br>To match the name of a column, Debezium applies<br>the regular expression that you specify as an<br><i>anchored</i> regular expression. That is, the specified<br>expression is matched against the entire name string<br>of the column; it does not match substrings that<br>might be present in a column name.<br>If you include this property in the configuration, do<br>not set the <b>column.exclude.list</b> property.        |
| skip.messages.without.chan<br>ge | false        | Specifies whether to skip publishing messages when<br>there is no change in included columns. This would<br>essentially filter messages if there is no change in<br>columns included as per <b>column.include.list</b> or<br><b>column.exclude.list</b> properties.                                                                                                    |

| Property                                     | Default | Description                                                                                                    |
|----------------------------------------------|---------|----------------------------------------------------------------------------------------------------|
| column.truncate.to. <i>length</i> .ch<br>ars | n/a     | An optional, comma-separated list of regular<br>expressions that match the fully-qualified names of<br>character-based columns. Set this property if you<br>want to truncate the data in a set of columns when it<br>exceeds the number of characters specified by the<br><i>length</i> in the property name. Set <b>length</b> to a positive<br>integer value, for example,<br><b>column.truncate.to.20.chars</b> .                                                                                                    |
|                                              |         | The fully-qualified name of a column observes the<br>following format:<br><i>databaseName.tableName.columnName</i> . To match<br>the name of a column, Debezium applies the regular<br>expression that you specify as an <i>anchored</i> regular<br>expression. That is, the specified expression is<br>matched against the entire name string of the<br>column; the expression does not match substrings<br>that might be present in a column name.<br>You can specify multiple properties with different<br>longths in a single configuration.                                                                                                    |
| column.mask.with. <i>length</i> .ch<br>ars   | n/a     | <ul> <li>lengths in a single configuration.</li> <li>An optional, comma-separated list of regular expressions that match the fully-qualified names of character-based columns. Set this property if you want the connector to mask the values for a set of columns, for example, if they contain sensitive data. Set <i>length</i> to a positive integer to replace data in the specified columns with the number of asterisk (*) characters specified by the <i>length</i> in the property name. Set <i>length</i> to 0 (zero) to replace data in the specified columns with an empty string.</li> <li>The fully-qualified name of a column observes the following format: <i>databaseName.tableName.columnName</i>. To match</li> </ul> |
|                                              |         | databaseName.tableName.columnName. To match<br>the name of a column, Debezium applies the regular<br>expression that you specify as an anchored regular<br>expression. That is, the specified expression is<br>matched against the entire name string of the<br>column; the expression does not match substrings<br>that might be present in a column name.<br>You can specify multiple properties with different<br>lengths in a single configuration.                                                                                                    |

| Property                                                                                                    | Default | Description                                                                                                    |
|----------------------------------------------------------------------------------------------------|---------|----------------------------------------------------------------------------------------------------|
| column.mask.hash. <i>hashAlg</i><br>orithm.with.salt.salt;<br>column.mask.hash.v2.hashA<br>lgorithm.with.salt.salt | n/a     | An optional, comma-separated list of regular<br>expressions that match the fully-qualified names of<br>character-based columns. Fully-qualified names for<br>columns are of the form<br> |

| Property                         | Default | Description                                                                                                    |
|----------------------------------|---------|----------------------------------------------------------------------------------------------------|
| column.propagate.source.ty<br>pe | n/a     | An optional, comma-separated list of regular<br>expressions that match the fully-qualified names of<br>columns for which you want the connector to emit<br>extra parameters that represent column metadata.<br>When this property is set, the connector adds the<br>following fields to the schema of event records:<br> |

| Property                           | Default                            | Description                                                                                                    |
|------------------------------------|------------------------------------|----------------------------------------------------------------------------------------------------|
| datatype.propagate.source.t<br>ype | n/a                                | An optional, comma-separated list of regular<br>expressions that specify the fully-qualified names of<br>data types that are defined for columns in a<br>database. When this property is set, for columns with<br>matching data types, the connector emits event<br>records that include the following extra fields in their<br>schema:<br>•                                                                                                    |
|                                    |                                    | <ul> <li>debezium.source.column.length</li> </ul>                                                                                                    |
|                                    |                                    | debezium.source.column.scale                                                                                                    |
|                                    |                                    | These parameters propagate a column's original type<br>name and length (for variable-width types),<br>respectively.<br>Enabling the connector to emit this extra data can<br>assist in properly sizing specific numeric or<br>character-based columns in sink databases.                                                                                                    |
|                                    |                                    | <ul> <li>The fully-qualified name of a column observes one of the following formats:</li> <li>databaseName.tableName.typeName, or</li> <li>databaseName.schemaName.tableName.typeName.</li> <li>To match the name of a data type, Debezium applies the regular expression that you specify as an anchored regular expression. That is, the specified expression is matched against the entire name string of the data type; the expression does not match substrings that might be present in a type name.</li> <li>For the list of MySQL-specific data type names, see the MySQL data type mappings</li> </ul> |
| time.precision.mode                | adaptive_tim<br>e_microseco<br>nds | Time, date, and timestamps can be represented with<br>different kinds of precision, including:<br><b>adaptive_time_microseconds</b> (the default)<br>captures the date, datetime and timestamp values<br>exactly as in the database using either millisecond,<br>microsecond, or nanosecond precision values based<br>on the database column's type, with the exception of<br>TIME type fields, which are always captured as<br>microseconds.                                                                                                    |
|                                    |                                    | <b>connect</b> always represents time and timestamp<br>values using Kafka Connect's built-in representations<br>for Time, Date, and Timestamp, which use<br>millisecond precision regardless of the database<br>columns' precision.                                                                                                    |

| Property                          | Default | Description                                                                                                    |
|-----------------------------------|---------|----------------------------------------------------------------------------------------------------|
| decimal.handling.mode             | precise | <ul> <li>Specifies how the connector should handle values for DECIMAL and NUMERIC columns:</li> <li>precise (the default) represents them precisely using java.math.BigDecimal values represented in change events in a binary form.</li> <li>double represents them using double values, which may result in a loss of precision but is easier to use.</li> <li>string encodes values as formatted strings, which is easy to consume but semantic information about the real type is lost.</li> </ul>                                                                                                    |
| bigint.unsigned.handling.mo<br>de | long    | Specifies how BIGINT UNSIGNED columns should be<br>represented in change events. Possible settings are:<br><b>long</b> represents values by using Java's <b>long</b> , which<br>might not offer the precision but which is easy to use<br>in consumers. <b>long</b> is usually the preferred setting.<br><b>precise</b> uses <b>java.math.BigDecimal</b> to represent<br>values, which are encoded in the change events by<br>using a binary representation and Kafka Connect's<br><b>org.apache.kafka.connect.data.Decimal</b> type.<br>Use this setting when working with values larger than<br>2^63, because these values cannot be conveyed by<br>using <b>long</b> . |
| include.schema.changes            | true    | Boolean value that specifies whether the connector<br>should publish changes in the database schema to a<br>Kafka topic with the same name as the database<br>server ID. Each schema change is recorded by using a<br>key that contains the database name and whose<br>value includes the DDL statement(s). This is<br>independent of how the connector internally records<br>database schema history.                                                                                                    |
| include.schema.comments           | false   | Boolean value that specifies whether the connector<br>should parse and publish table and column comments<br>on metadata objects. Enabling this option will bring<br>the implications on memory usage. The number and<br>size of logical schema objects is what largely impacts<br>how much memory is consumed by the Debezium<br>connectors, and adding potentially large string data<br>to each of them can potentially be quite expensive.                                                                                                    |

| Property      | Default | Description                                                                                                    |
|---------------|---------|----------------------------------------------------------------------------------------------------|
| include.query | false   | Boolean value that specifies whether the connector should include the original SQL query that generated the change event.                                                                                                    |
|               |         | If you set this option to <b>true</b> then you must also<br>configure MySQL with the<br><b>binlog_rows_query_log_events</b> option or<br>MariaDB with the <b>binlog_annotate_row_events</b><br>option set to <b>ON</b> . When <b>include.query</b> is <b>true</b> , the<br>query is not present for events that the snapshot<br>process generates.<br>Setting <b>include.query</b> to <b>true</b> might expose tables<br>or fields that are explicitly excluded or masked by                                                                                                    |
|               |         | including the original SQL statement in the change event. For this reason, the default setting is <b>false</b> .                                                                                                    |
|               |         | For more information about configuring the database<br>to return the original <b>SQL</b> statement for each log<br>event, see Enabling query log events.                                                                                                    |
|               |         | <b>IMPORTANT</b> Use of the Debezium MySQL connector with MariaDB is a Technology Preview feature only. Technology Preview features are not supported with Red Hat production service level agreements (SLAs) and might not be functionally complete. Red Hat does not recommend using them in production. These features provide early access to upcoming product features, enabling customers to test functionality and provide feedback during the development process. For more information about the support scope of Red Hat Technology Preview features, see Technology Preview Features Support Scope. |

| Property                                        | Default    | Description                                                                                                    |
|-------------------------------------------------|------------|----------------------------------------------------------------------------------------------------|
| event.deserialization.failure.<br>handling.mode | fail       | Specifies how the connector should react to<br>exceptions during deserialization of binlog events.<br>This option is deprecated, please use<br><b>event.processing.failure.handling.mode</b><br>option instead.<br><b>fail</b> propagates the exception, which indicates the<br>problematic event and its binlog offset, and causes<br>the connector to stop.<br><b>warn</b> logs the problematic event and its binlog<br>offset and then skips the event.<br><b>ignore</b> passes over the problematic event and does<br>not log anything.                                                                                                    |
| inconsistent.schema.handlin<br>g.mode           | fail       | <ul> <li>Specifies how the connector should react to binlog events that relate to tables that are not present in internal schema representation. That is, the internal representation is not consistent with the database.</li> <li>fail throws an exception that indicates the problematic event and its binlog offset, and causes the connector to stop.</li> <li>warn logs the problematic event and its binlog offset and skips the event.</li> <li>skip passes over the problematic event and does not log anything.</li> </ul>                                                                                                    |
| connect.timeout.ms                              | 30000      | A positive integer value that specifies the maximum<br>time in milliseconds this connector should wait after<br>trying to connect to the MySQL database server<br>before timing out. Defaults to 30 seconds.                                                                                                    |
| gtid.source.includes                            | No default | A comma-separated list of regular expressions that<br>match source UUIDs in the GTID set used that the<br>connector uses to find the binlog position on the<br>MySQL server. When this property is set, the<br>connector uses only the GTID ranges that have<br>source UUIDs that match one of the specified<br><b>include</b> patterns.<br>To match the value of a GTID, Debezium applies the<br>regular expression that you specify as an <i>anchored</i><br>regular expression. That is, the specified expression is<br>matched against the entire UUID string; it does not<br>match substrings that might be present in the UUID.<br>If you include this property in the configuration, do<br>not also set the <b>gtid.source.excludes</b> property. |

| Property             | Default    | Description                                                                                                    |
|----------------------|------------|----------------------------------------------------------------------------------------------------|
| gtid.source.excludes | No default | A comma-separated list of regular expressions that<br>match source UUIDs in the GTID set that the<br>connector uses to find the binlog position on the<br>MySQL server. When this property is set, the<br>connector uses only the GTID ranges that have<br>source UUIDs that do not match any of the specified<br><b>exclude</b> patterns.<br>To match the value of a GTID, Debezium applies the<br>regular expression that you specify as an <i>anchored</i><br>regular expression. That is, the specified expression is<br>matched against the entire UUID string; it does not<br>match substrings that might be present in the UUID.<br>If you include this property in the configuration, do<br>not also set the <b>gtid.source.includes</b> property. |
| tombstones.on.delete | true       | Controls whether a <i>delete</i> event is followed by a tombstone event.<br><b>true</b> - a delete operation is represented by a <i>delete</i> event and a subsequent tombstone event.<br><b>false</b> - only a <i>delete</i> event is emitted.<br>After a source record is deleted, emitting a tombstone event (the default behavior) allows Kafka to completely delete all events that pertain to the key of the deleted row in case log compaction is enabled for the topic.                                                                                                    |

| Property            | Default | Description                                                                                                    |
|---------------------|---------|----------------------------------------------------------------------------------------------------|
| message.key.columns | n/a     | A list of expressions that specify the columns that<br>the connector uses to form custom message keys for<br>change event records that it publishes to the Kafka<br>topics for specified tables.                                                                           |
|                     |         | By default, Debezium uses the primary key column of<br>a table as the message key for records that it emits.<br>In place of the default, or to specify a key for tables<br>that lack a primary key, you can configure custom<br>message keys based on one or more columns. |
|                     |         | To establish a custom message key for a table, list<br>the table, followed by the columns to use as the<br>message key. Each list entry takes the following<br>format:                                                                                                    |
|                     |         | <fully-<br>qualified_tableName&gt;:<keycolumn>,<keycol<br>umn&gt;</keycol<br></keycolumn></fully-<br>                                                                                                    |
|                     |         | To base a table key on multiple column names, insert commas between the column names.                                                                                                    |
|                     |         | Each fully-qualified table name is a regular expression in the following format:                                                                                                    |
|                     |         | <databasename>.<tablename></tablename></databasename>                                                                                                    |
|                     |         | The property can include entries for multiple tables.<br>Use a semicolon to separate table entries in the list.                                                                                                    |
|                     |         | The following example sets the message key for the tables <b>inventory.customers</b> and <b>purchase.orders</b> :                                                                                                    |
|                     |         | inventory.customers:pk1,pk2;<br>(.*).purchaseorders:pk3,pk4                                                                                                    |
|                     |         | For the table <b>inventory.customer</b> , the columns <b>pk1</b> and <b>pk2</b> are specified as the message key. For the <b>purchaseorders</b> tables in any database, the columns <b>pk3</b> and <b>pk4</b> server as the message key.                                   |
|                     |         | There is no limit to the number of columns that you<br>use to create custom message keys. However, it's<br>best to use the minimum number that are required to<br>specify a unique key.                                                                                    |

| Property                        | Default | Description                                                                                                    |
|---------------------------------|---------|----------------------------------------------------------------------------------------------------|
| binary.handling.mode            | bytes   | Specifies how binary columns, for example, <b>blob</b> ,<br><b>binary</b> , <b>varbinary</b> , should be represented in change<br>events. Possible settings:<br><b>bytes</b> represents binary data as a byte array.<br><b>base64</b> represents binary data as a base64-                                                                                                    |
|                                 |         | encoded String.<br><b>base64-url-safe</b> represents binary data as a<br>base64-url-safe-encoded String.<br><b>hex</b> represents binary data as a hex-encoded<br>(base16) String.                                                                                                    |
| schema.name.adjustment.m<br>ode | none    | <ul> <li>Specifies how schema names should be adjusted for compatibility with the message converter used by the connector. Possible settings:</li> <li>none does not apply any adjustment.</li> <li>avro replaces the characters that cannot be used in the Avro type name with underscore.</li> <li>avro_unicode replaces the underscore or characters that cannot be used in the Avro type name with extra type name with corresponding unicode like _uxxxx. Note: _ is an escape sequence like backslash in Java</li> </ul>                                           |
| field.name.adjustment.mode      | none    | <ul> <li>Specifies how field names should be adjusted for compatibility with the message converter used by the connector. Possible settings:</li> <li>none does not apply any adjustment.</li> <li>avro replaces the characters that cannot be used in the Avro type name with underscore.</li> <li>avro_unicode replaces the underscore or characters that cannot be used in the Avro type name with extra type name with corresponding unicode like _uxxxx. Note: _ is an escape sequence like backslash in Java</li> <li>See Avro naming for more details.</li> </ul> |

# Advanced MySQL connector configuration properties

The following table describes advanced MySQL connector properties. The default values for these properties rarely need to be changed. Therefore, you do not need to specify them in the connector configuration.

# Table 5.28. Descriptions of MySQL connector advanced configuration properties

| Property             | Default    | Description                                                                                                    |
|----------------------|------------|----------------------------------------------------------------------------------------------------|
| connect.keep.alive   | true       | A Boolean value that specifies whether a separate<br>thread should be used to ensure that the connection<br>to the MySQL server/cluster is kept alive.                                                                                                    |
| converters           | No default | Enumerates a comma-separated list of the symbolic<br>names of the custom converter instances that the<br>connector can use.<br>For example, <b>boolean</b> .<br>This property is required to enable the connector to<br>use a custom converter.<br>For each converter that you configure for a<br>connector, you must also add a <b>.type</b> property,<br>which specifies the fully-qualified name of the class<br>that implements the converter interface. The <b>.type</b><br>property uses the following format:<br><b>.converterSymbolicName&gt;.type</b><br>For example,<br>boolean.type:<br>io.debezium.connector.mysql.converters.Tinyl |
|                      |            | If you want to further control the behavior of a<br>configured converter, you can add one or more<br>configuration parameters to pass values to the<br>converter. To associate these additional<br>configuration parameter with a converter, prefix the<br>paraemeter name with the symbolic name of the<br>converter.                                                                                                    |
|                      |            | converter processes, add the following property:<br>boolean.selector=db1.table1.*,<br>db1.table2.column1                                                                                                    |
| table.ignore.builtin | true       | A Boolean value that specifies whether built-in<br>system tables should be ignored. This applies<br>regardless of the table include and exclude lists. By<br>default, system tables are excluded from having their<br>changes captured, and no events are generated<br>when changes are made to any system tables.                                                                                                    |

| Property                             | Default     | Description                                                                                                    |
|--------------------------------------|-------------|----------------------------------------------------------------------------------------------------|
| database.ssl.mode                    | preferred   | Specifies whether to use an encrypted connection.<br>Possible settings are:                                                                                                    |
|                                      |             | <b>disabled</b> specifies the use of an unencrypted connection.                                                                                                    |
|                                      |             | <b>preferred</b> establishes an encrypted connection if<br>the server supports secure connections. If the server<br>does not support secure connections, falls back to an<br>unencrypted connection.                                                   |
|                                      |             | <b>required</b> establishes an encrypted connection or fails if one cannot be made for any reason.                                                                                                    |
|                                      |             | <b>verify_ca</b> behaves like <b>required</b> but additionally it verifies the server TLS certificate against the configured Certificate Authority (CA) certificates and fails if the server TLS certificate does not match any valid CA certificates. |
|                                      |             | <b>verify_identity</b> behaves like <b>verify_ca</b> but<br>additionally verifies that the server certificate<br>matches the host of the remote connection.                                                                                            |
| database.ssl.keystore                | No defaults | The location of the key store file. This is optional and<br>can be used for two-way authentication between the<br>client and the MySQL Server.                                                                                                    |
| database.ssl.keystore.pas<br>sword   | No defaults | The password for the key store file. This is optional<br>and only needed if <b>database.ssl.keystore</b> is<br>configured.                                                                                                    |
| database.ssl.truststore              | No defaults | The location of the trust store file for the server certificate verification.                                                                                                    |
| database.ssl.truststore.pa<br>ssword | No defaults | The password for the trust store file. Used to check<br>the integrity of the truststore, and unlock the<br>truststore.                                                                                                    |
| max.batch.size                       | 2048        | Positive integer value that specifies the maximum<br>size of each batch of events that should be<br>processed during each iteration of this connector.<br>Defaults to 2048.                                                                            |

| Property                | Default | Description                                                                                                    |
|-------------------------|---------|----------------------------------------------------------------------------------------------------|
| max.queue.size          | 8192    | Positive integer value that specifies the maximum<br>number of records that the blocking queue can hold.<br>When Debezium reads events streamed from the<br>database, it places the events in the blocking queue<br>before it writes them to Kafka. The blocking queue<br>can provide backpressure for reading change events<br>from the database in cases where the connector<br>ingests messages faster than it can write them to<br>Kafka, or when Kafka becomes unavailable. Events<br>that are held in the queue are disregarded when the<br>connector periodically records offsets. Always set the<br>value of <b>max.queue.size</b> to be larger than the<br>value of <b>max.batch.size</b> . |
| max.queue.size.in.bytes | 0       | A long integer value that specifies the maximum<br>volume of the blocking queue in bytes. By default,<br>volume limits are not specified for the blocking<br>queue. To specify the number of bytes that the<br>queue can consume, set this property to a positive<br>long value.<br>If <b>max.queue.size</b> is also set, writing to the queue is<br>blocked when the size of the queue reaches the limit<br>specified by either property. For example, if you set<br><b>max.queue.size=1000</b> , and<br><b>max.queue.size.in.bytes=5000</b> , writing to the<br>queue is blocked after the queue contains 1000<br>records, or after the volume of the records in the<br>queue reaches 5000 bytes.  |
| poll.interval.ms        | 500     | Positive integer value that specifies the number of<br>milliseconds the connector should wait for new<br>change events to appear before it starts processing<br>a batch of events. Defaults to 500 milliseconds, or<br>0.5 second.                                                                                                    |

| Property      | Default | Description                                                                                                    |
|---------------|---------|----------------------------------------------------------------------------------------------------|
| snapshot.mode | initial | Specifies the criteria for running a snapshot when the connector starts. Possible settings are:                                                                                                    |
|               |         | <b>initial</b> - the connector runs a snapshot only when no offsets have been recorded for the logical server name.                                                                                                    |
|               |         | <b>initial_only</b> - the connector runs a snapshot only<br>when no offsets have been recorded for the logical<br>server name and then stops; i.e. it will not read<br>change events from the binlog.                                                                                                    |
|               |         | <b>when_needed</b> - the connector runs a snapshot<br>upon startup whenever it deems it necessary. That is,<br>when no offsets are available, or when a previously<br>recorded offset specifies a binlog location or GTID<br>that is not available in the server.                                                                                                    |
|               |         | <b>never</b> - the connector never uses snapshots. Upon<br>first startup with a logical server name, the connector<br>reads from the beginning of the binlog. Configure<br>this behavior with care. It is valid only when the binlog<br>is guaranteed to contain the entire history of the<br>database.                                                                                                    |
|               |         | <b>schema_only</b> - the connector runs a snapshot of<br>the schemas and not the data. This setting is useful<br>when you do not need the topics to contain a<br>consistent snapshot of the data but need them to<br>have only the changes since the connector was<br>started.                                                                                                    |
|               |         | <b>schema_only_recovery</b> - this is a recovery<br>setting for a connector that has already been<br>capturing changes. When you restart the connector,<br>this setting enables recovery of a corrupted or lost<br>database schema history topic. You might set it<br>periodically to "clean up" a database schema history<br>topic that has been growing unexpectedly. Database<br>schema history topics require infinite retention. |

| Property              | Default | Description                                                                                                    |
|-----------------------|---------|----------------------------------------------------------------------------------------------------|
| snapshot.locking.mode | minimal | Controls whether and how long the connector holds<br>the global MySQL read lock, which prevents any<br>updates to the database, while the connector is<br>performing a snapshot. Possible settings are:                                                                                                    |
|                       |         | <b>minimal</b> - the connector holds the global read lock<br>for only the initial portion of the snapshot during<br>which the connector reads the database schemas<br>and other metadata. The remaining work in a<br>snapshot involves selecting all rows from each table.<br>The connector can do this in a consistent fashion by<br>using a REPEATABLE READ transaction. This is the<br>case even when the global read lock is no longer held<br>and other MySQL clients are updating the database.                                                                                                    |
|                       |         | <b>minimal_percona</b> - the connector holds the global<br>backup lock for only the initial portion of the<br>snapshot during which the connector reads the<br>database schemas and other metadata. The<br>remaining work in a snapshot involves selecting all<br>rows from each table. The connector can do this in a<br>consistent fashion by using a REPEATABLE READ<br>transaction. This is the case even when the global<br>backup lock is no longer held and other MySQL<br>clients are updating the database. This mode does<br>not flush tables to disk, is not blocked by long-<br>running reads, and is available only in Percona Server. |
|                       |         | <b>extended</b> - blocks all writes for the duration of the snapshot. Use this setting if there are clients that are submitting operations that MySQL excludes from REPEATABLE READ semantics.                                                                                                    |
|                       |         | <b>none</b> - prevents the connector from acquiring any table locks during the snapshot. While this setting is allowed with all snapshot modes, it is safe to use if and <i>only</i> if no schema changes are happening while the snapshot is running. For tables defined with MyISAM engine, the tables would still be locked despite this property being set as MyISAM acquires a table lock. This behavior is unlike InnoDB engine, which acquires row level locks.                                                                                                    |

| Property                             | Default                                              | Description                                                                                                    |
|--------------------------------------|------------------------------------------------------|----------------------------------------------------------------------------------------------------|
| snapshot.include.collecti<br>on.list | All tables specified<br>in<br>table.include.lis<br>t | An optional, comma-separated list of regular<br>expressions that match the fully-qualified names<br>( <i><databasename>.<tablename></tablename></databasename></i> ) of the tables<br>to include in a snapshot. The specified items must be<br>named in the connector's <b>table.include.list</b><br>property. This property takes effect only if the<br>connector's <b>snapshot.mode</b> property is set to a<br>value other than <b>never</b> .<br>This property does not affect the behavior of<br>incremental snapshots.<br>To match the name of a table, Debezium applies the<br>regular expression that you specify as an <i>anchored</i><br>regular expression. That is, the specified expression is<br>matched against the entire name string of the table;<br>it does not match substrings that might be present in<br>a table name. |

| Property                                | Default    | Description                                                                                                    |
|-----------------------------------------|------------|----------------------------------------------------------------------------------------------------|
| snapshot.select.statemen<br>t.overrides | No default | Specifies the table rows to include in a snapshot. Use<br>the property if you want a snapshot to include only a<br>subset of the rows in a table. This property affects<br>snapshots only. It does not apply to events that the<br>connector reads from the log.                                                                                                    |
|                                         |            | The property contains a comma-separated list of fully-qualified table names in the form <b><databasename>.<tablename></tablename></databasename></b> . For example,                                                                                                    |
|                                         |            | "snapshot.select.statement.overrides":<br>"inventory.products,customers.orders"                                                                                                    |
|                                         |            | For each table in the list, add a further configuration<br>property that specifies the <b>SELECT</b> statement for<br>the connector to run on the table when it takes a<br>snapshot. The specified <b>SELECT</b> statement<br>determines the subset of table rows to include in the<br>snapshot. Use the following format to specify the<br>name of this <b>SELECT</b> statement property: |
|                                         |            | snapshot.select.statement.overrides. <databa<br>seName&gt;.<tablename>. For example,<br/>snapshot.select.statement.overrides.custom<br/>ers.orders.</tablename></databa<br>                                                                                                    |
|                                         |            | Example:                                                                                                    |
|                                         |            | From a <b>customers.orders</b> table that includes the soft-delete column, <b>delete_flag</b> , add the following properties if you want a snapshot to include only those records that are not soft-deleted:                                                                                                    |
|                                         |            | "snapshot.select.statement.overrides":<br>"customer.orders",<br>"snapshot.select.statement.overrides.customer<br>.orders": "SELECT * FROM [customers].<br>[orders] WHERE delete_flag = 0 ORDER BY<br>id DESC"                                                                                                    |
|                                         |            | In the resulting snapshot, the connector includes only the records for which <b>delete_flag = 0</b> .                                                                                                    |

| Property                            | Default    | Description                                                                                                    |
|-------------------------------------|------------|----------------------------------------------------------------------------------------------------|
| min.row.count.to.stream.r<br>esults | 1000       | During a snapshot, the connector queries each table<br>for which the connector is configured to capture<br>changes. The connector uses each query result to<br>produce a read event that contains data for all rows<br>in that table. This property determines whether the<br>MySQL connector puts results for a table into<br>memory, which is fast but requires large amounts of<br>memory, or streams the results, which can be slower<br>but work for very large tables. The setting of this<br>property specifies the minimum number of rows a<br>table must contain before the connector streams<br>results.<br>To skip all table size checks and always stream all<br>results during a snapshot, set this property to <b>0</b> . |
| heartbeat.interval.ms               | 0          | Controls how frequently the connector sends<br>heartbeat messages to a Kafka topic. The default<br>behavior is that the connector does not send<br>heartbeat messages.<br>Heartbeat messages are useful for monitoring<br>whether the connector is receiving change events<br>from the database. Heartbeat messages might help<br>decrease the number of change events that need to<br>be re-sent when a connector restarts. To send<br>heartbeat messages, set this property to a positive<br>integer, which indicates the number of milliseconds<br>between heartbeat messages.                                                                                                    |
| heartbeat.action.query              | No default | Specifies a query that the connector executes on the<br>source database when the connector sends a<br>heartbeat message.<br>For example, this can be used to periodically capture<br>the state of the executed GTID set in the source<br>database.<br>INSERT INTO gtid_history_table (select *<br>from mysql.gtid_executed)                                                                                                    |

| Property                        | Default    | Description                                                                                                    |
|---------------------------------|------------|----------------------------------------------------------------------------------------------------|
| database.initial.statement<br>s | No default | A semicolon separated list of SQL statements to be<br>executed when a JDBC connection, not the<br>connection that is reading the transaction log, to the<br>database is established. To specify a semicolon as a<br>character in a SQL statement and not as a delimiter,<br>use two semicolons, (;;).<br>The connector might establish JDBC connections at<br>its own discretion, so this property is ony for<br>configuring session parameters. It is not for<br>executing DML statements. |
| snapshot.delay.ms               | No default | An interval in milliseconds that the connector should<br>wait before performing a snapshot when the<br>connector starts. If you are starting multiple<br>connectors in a cluster, this property is useful for<br>avoiding snapshot interruptions, which might cause<br>re-balancing of connectors.                                                                                                    |
| snapshot.fetch.size             | No default | During a snapshot, the connector reads table content<br>in batches of rows. This property specifies the<br>maximum number of rows in a batch.                                                                                                    |
| snapshot.lock.timeout.ms        | 10000      | Positive integer that specifies the maximum amount<br>of time (in milliseconds) to wait to obtain table locks<br>when performing a snapshot. If the connector cannot<br>acquire table locks in this time interval, the snapshot<br>fails. See how MySQL connectors perform database<br>snapshots.                                                                                                    |
| enable.time.adjuster            | true       | Boolean value that indicates whether the connector<br>converts a 2-digit year specification to 4 digits. Set<br>to <b>false</b> when conversion is fully delegated to the<br>database.<br>MySQL allows users to insert year values with either<br>2-digits or 4-digits. For 2-digit values, the value gets<br>mapped to a year in the range 1970 - 2069. The<br>default behavior is that the connector does the<br>conversion.                                                              |
| skipped.operations              | t          | A comma-separated list of operation types that will<br>be skipped during streaming. The operations include:<br><b>c</b> for inserts/create, <b>u</b> for updates, <b>d</b> for deletes, <b>t</b> for<br>truncates, and <b>none</b> to not skip any operations. By<br>default, truncate operations are skipped.                                                                                                    |

| Property                                      | Default          | Description                                                                                                    |
|-----------------------------------------------|------------------|----------------------------------------------------------------------------------------------------|
| signal.data.collection                        | No default value | Fully-qualified name of the data collection that is<br>used to send signals to the connector.<br>Use the following format to specify the collection<br>name:<br><databasename>.<tablename></tablename></databasename>                                                                                                    |
|                                               |                  | <ul><li>source</li><li>kafka</li><li>file</li></ul>                                                                                                    |
| notification.enabled.chan<br>nels             | No default       | List of notification channel names that are enabled<br>for the connector. By default, the following channels<br>are available:<br>• sink<br>• log<br>• jmx                                                                                                    |
| incremental.snapshot.allo<br>w.schema.changes | false            | Allow schema changes during an incremental<br>snapshot. When enabled the connector will detect<br>schema change during an incremental snapshot and<br>re-select a current chunk to avoid locking DDLs.<br>Note that changes to a primary key are not<br>supported and can cause incorrect results if<br>performed during an incremental snapshot. Another<br>limitation is that if a schema change affects only<br>columns' default values, then the change won't be<br>detected until the DDL is processed from the binlog<br>stream. This doesn't affect the snapshot events'<br>values, but the schema of snapshot events may have<br>outdated defaults. |

| Property                                       | Default       | Description                                                                                                    |
|------------------------------------------------|---------------|----------------------------------------------------------------------------------------------------|
| incremental.snapshot.chu<br>nk.size            | 1024          | The maximum number of rows that the connector<br>fetches and reads into memory during an<br>incremental snapshot chunk. Increasing the chunk<br>size provides greater efficiency, because the<br>snapshot runs fewer snapshot queries of a greater<br>size. However, larger chunk sizes also require more<br>memory to buffer the snapshot data. Adjust the<br>chunk size to a value that provides the best<br>performance in your environment.                                                                                                    |
| incremental.snapshot.wat<br>ermarking.strategy | insert_insert | <ul> <li>Specifies the watermarking mechanism that the connector uses during an incremental snapshot to deduplicate events that might be captured by an incremental snapshot and then recaptured after streaming resumes.</li> <li>You can specify one of the following options:</li> <li><b>insert_insert</b></li> <li>When you send a signal to initiate an incremental snapshot, for every chunk that Debezium reads during the snapshot, it writes an entry to the signaling data collection to record the signal to open the snapshot window. After the snapshot completes, Debezium inserts a second entry that records the signal to close the window.</li> <li><b>Insert_delete</b></li> <li>When you send a signal to initiate an incremental snapshot, for every chunk that Debezium reads, it writes a single entry to the signaling data collection to record the signal to complete, Debezium inserts a second entry that records the signal to close the window.</li> </ul> |
| provide.transaction.meta<br>data               | false         | Determines whether the connector generates events<br>with transaction boundaries and enriches change<br>event envelopes with transaction metadata. Specify<br><b>true</b> if you want the connector to do this. See<br>Transaction metadata for details.                                                                                                    |

| Property                                   | Default                                                   | Description                                                                                                    |  |
|--------------------------------------------|-----------------------------------------------------------|----------------------------------------------------------------------------------------------------|--|
| event.processing.failure.h<br>andling.mode | fail                                                      | Specify how failures during processing of events (i.e.<br>when encountering a corrupted event) should be<br>handled. By default, <b>fail</b> mode raises an exception<br>indicating the problematic event and its position,<br>causing the connector to be stopped. <b>warn</b> mode<br>does not raise the exception, instead the problematic<br>event and its position will be logged and the event<br>will be skipped. <b>ignore</b> mode ignores the<br>problematic event completely with no logging. |  |
| topic.naming.strategy                      | io.debezium.sc<br>hema.DefaultTo<br>picNamingStrat<br>egy | The name of the TopicNamingStrategy class that<br>should be used to determine the topic name for data<br>change, schema change, transaction, heartbeat<br>event etc., defaults to<br><b>DefaultTopicNamingStrategy</b> .                                                                                                    |  |
| topic.delimiter                            |                                                           | Specify the delimiter for topic name, defaults to                                                                                                    |  |
| topic.cache.size                           | 10000                                                     | The size used for holding the topic names in bounded<br>concurrent hash map. This cache will help to<br>determine the topic name corresponding to a given<br>data collection.                                                                                                    |  |
| topic.heartbeat.prefix                     | debezium-<br>heartbeat                                    | Controls the name of the topic to which the<br>connector sends heartbeat messages. The topic<br>name has this pattern:<br><i>topic.heartbeat.prefix.topic.prefix</i><br>For example, if the topic prefix is <b>fulfillment</b> , the<br>default topic name is <b>debezium-</b><br><b>heartbeat.fulfillment</b> .                                                                                                    |  |
| topic.transaction                          | transaction                                               | Controls the name of the topic to which the<br>connector sends transaction metadata messages.<br>The topic name has this pattern:<br><i>topic.prefix.topic.transaction</i><br>For example, if the topic prefix is <b>fulfillment</b> , the<br>default topic name is <b>fulfillment.transaction</b> .                                                                                                    |  |

| Property                               | Default  | Description                                                                                                    |  |  |
|----------------------------------------|----------|----------------------------------------------------------------------------------------------------|--|--|
| snapshot.max.threads 1                 |          | Specifies the number of threads that the connector<br>uses when performing an initial snapshot. To enable<br>parallel initial snapshots, set the property to a value<br>greater than 1. In a parallel initial snapshot, the<br>connector processes multiple tables concurrently.                                                                                                    |  |  |
|                                        |          | IMPORTANTParallel initial snapshots is a<br>Developer Preview feature only.<br>Developer Preview software is not<br>supported by Red Hat in any way and<br>is not functionally complete or<br>production-ready. Do not use<br>Developer Preview software for<br>production or business-critical<br>workloads. Developer Preview<br>software provides early access to<br>upcoming product software in<br>advance of its possible inclusion in a<br>Red Hat product offering. Customers<br>                                                                                                    |  |  |
| snapshot.tables.order.by.<br>row.count | disabled | <ul> <li>For more information about the support scope of Red Hat Developer Preview software, see Developer Preview Support Scope.</li> <li>Controls the order in which the connector processes tables when it performs an initial snapshot. Specify one of the following options:</li> <li><b>descending</b> <ul> <li>The connector snapshots tables in order, based on the number of rows from the highest to the lowest.</li> </ul> </li> <li><b>ascending</b> <ul> <li>The connector snapshots tables in order, based on the number of rows, from lowest to highest.</li> <li><b>disabled</b> <ul> <li>The connector disregards row count when performing an initial snapshot.</li> </ul> </li> </ul></li></ul> |  |  |

| Property           | Default    | Description                                                                                                    |
|--------------------|------------|----------------------------------------------------------------------------------------------------|
| custom.metric.tags | No default | The custom metric tags will accept key-value pairs to customize the MBean object name which should be appended the end of regular name, each key would represent a tag for the MBean object name, and the corresponding value would be the value of that tag the key is. For example: <b>k1=v1,k2=v2</b> . |
| errors.max.retries | -1         | The maximum number of retries on retriable errors<br>(e.g. connection errors) before failing (-1 = no limit, 0<br>= disabled, > 0 = num of retries).                                                                                                    |

# Debezium connector database schema history configuration properties

Debezium provides a set of **schema.history.internal.\*** properties that control how the connector interacts with the schema history topic.

The following table describes the **schema.history.internal** properties for configuring the Debezium connector.

| Table 5.29. Connector database schema histor | y configuration properties |
|----------------------------------------------|----------------------------|
|----------------------------------------------|----------------------------|

| Property                                                    | Default    | Description                                                                                                    |  |
|-------------------------------------------------------------|------------|----------------------------------------------------------------------------------------------------|--|
| schema.history.internal.kafk<br>a.topic                     | No default | The full name of the Kafka topic where the connector stores the database schema history.                                                                                                    |  |
| schema.history.internal.kafk<br>a.bootstrap.servers         | No default | A list of host/port pairs that the connector uses for<br>establishing an initial connection to the Kafka cluster.<br>This connection is used for retrieving the database<br>schema history previously stored by the connector,<br>and for writing each DDL statement read from the<br>source database. Each pair should point to the same<br>Kafka cluster used by the Kafka Connect process. |  |
| schema.history.internal.kafk<br>a.recovery.poll.interval.ms | 100        | An integer value that specifies the maximum number<br>of milliseconds the connector should wait during<br>startup/recovery while polling for persisted data. The<br>default is 100ms.                                                                                                    |  |
| schema.history.internal.kafk<br>a.query.timeout.ms          | 3000       | An integer value that specifies the maximum number<br>of milliseconds the connector should wait while<br>fetching cluster information using Kafka admin client.                                                                                                    |  |
| schema.history.internal.kafk<br>a.create.timeout.ms         | 30000      | An integer value that specifies the maximum number<br>of milliseconds the connector should wait while<br>create kafka history topic using Kafka admin client.                                                                                                    |  |

| Property                                                   | Default | Description                                                                                                    |
|------------------------------------------------------------|---------|----------------------------------------------------------------------------------------------------|
| schema.history.internal.kafk<br>a.recovery.attempts        | 100     | The maximum number of times that the connector<br>should try to read persisted history data before the<br>connector recovery fails with an error. The maximum<br>amount of time to wait after receiving no data is<br><b>recovery.attempts</b> × <b>recovery.poll.interval.ms</b> .                                               |
| schema.history.internal.skip.<br>unparseable.ddl           | false   | A Boolean value that specifies whether the<br>connector should ignore malformed or unknown<br>database statements or stop processing so a human<br>can fix the issue. The safe default is <b>false</b> . Skipping<br>should be used only with care as it can lead to data<br>loss or mangling when the binlog is being processed. |
| schema.history.internal.stor<br>e.only.captured.tables.ddl | false   | <text><text><text><text><text></text></text></text></text></text>                                                                                                    |

| Property                                                          | Default | Description                                                                                                    |
|-------------------------------------------------------------------|---------|----------------------------------------------------------------------------------------------------|
| schema.history.internal.stor<br>e.only.captured.databases.d<br>dl | false   | A Boolean value that specifies whether the<br>connector records schema structures from all logical<br>databases in the database instance.<br>Specify one of the following values:<br><b>true</b><br>The connector records schema structures only<br>for tables in the logical database and schema<br>from which Debezium captures change events.<br><b>false</b><br>The connector records schema structures for all<br>logical databases.<br><b>NOTE</b><br>The default value is <b>true</b> for MySQL<br>Connector |

# Pass-through database schema history properties for configuring producer and consumer clients

Debezium relies on a Kafka producer to write schema changes to database schema history topics. Similarly, it relies on a Kafka consumer to read from database schema history topics when a connector starts. You define the configuration for the Kafka producer and consumer clients by assigning values to a set of pass-through configuration properties that begin with the **schema.history.internal.producer.**\* and **schema.history.internal.consumer.**\* prefixes. The pass-through producer and consumer database schema history properties control a range of behaviors, such as how these clients secure connections with the Kafka broker, as shown in the following example:

schema.history.internal.producer.security.protocol=SSL schema.history.internal.producer.ssl.keystore.location=/var/private/ssl/kafka.server.keystore.jks schema.history.internal.producer.ssl.keystore.password=test1234 schema.history.internal.producer.ssl.truststore.location=/var/private/ssl/kafka.server.truststore.jks schema.history.internal.producer.ssl.truststore.password=test1234 schema.history.internal.producer.ssl.truststore.password=test1234

schema.history.internal.consumer.security.protocol=SSL schema.history.internal.consumer.ssl.keystore.location=/var/private/ssl/kafka.server.keystore.jks schema.history.internal.consumer.ssl.keystore.password=test1234 schema.history.internal.consumer.ssl.truststore.location=/var/private/ssl/kafka.server.truststore.jks schema.history.internal.consumer.ssl.truststore.password=test1234 schema.history.internal.consumer.ssl.truststore.password=test1234

Debezium strips the prefix from the property name before it passes the property to the Kafka client.

See the Kafka documentation for more details about Kafka producer configuration properties and Kafka consumer configuration properties.

Debezium connector Kafka signals configuration properties

Debezium provides a set of **signal.**\* properties that control how the connector interacts with the Kafka signals topic.

The following table describes the Kafka **signal** properties.

| Table 5.30. | Kafka sig | gnals cont | figuration | properties |
|-------------|-----------|------------|------------|------------|
|-------------|-----------|------------|------------|------------|

| Property                                 | Default                                   | Description                                                                                                    |  |
|------------------------------------------|-------------------------------------------|----------------------------------------------------------------------------------------------------|--|
| signal.kafka.topic                       | <topic.prefix>-<br/>signal</topic.prefix> | The name of the Kafka topic that the connector monitors for ad hoc signals.                                                                                                    |  |
|                                          |                                           | NOTE<br>If automatic topic creation is<br>disabled, you must manually create<br>the required signaling topic. A<br>signaling topic is required to<br>preserve signal ordering. The<br>signaling topic must have a single<br>partition.             |  |
| signal.kafka.groupld                     | kafka-signal                              | The name of the group ID that is used by Kafka consumers.                                                                                                    |  |
| signal.kafka.bootstrap.serve<br>rs       | No default                                | A list of host/port pairs that the connector uses for<br>establishing an initial connection to the Kafka cluster.<br>Each pair references the Kafka cluster that is used by<br>the Debezium Kafka Connect process.                                 |  |
| signal.kafka.poll.timeout.ms             | 100                                       | An integer value that specifies the maximum number<br>of milliseconds that the connector waits when polling<br>signals.                                                                                                    |  |
| kafka.consumer.offset.com<br>mit.enabled | false                                     | Enable the offset commit for the signal topic in order<br>to guarantee At-Least-Once delivery. If disabled,<br>only signals received when the consumer is<br>up&running are processed. Any signals received<br>when the consumer is down are lost. |  |

# Debezium connector pass-through signals Kafka consumer client configuration properties

The Debezium connector provides for pass-through configuration of the signals Kafka consumer. Passthrough signals properties begin with the prefix **signals.consumer.\***. For example, the connector passes properties such as **signal.consumer.security.protocol=SSL** to the Kafka consumer.

Debezium strips the prefixes from the properties before it passes the properties to the Kafka signals consumer.

#### Debezium connector sink notifications configuration properties

The following table describes the **notification** properties.

Table 5.31. Sink notification configuration properties

| Property                     | Default    | Description                                                                                                    |
|------------------------------|------------|----------------------------------------------------------------------------------------------------|
| notification.sink.topic.name | No default | The name of the topic that receives notifications<br>from Debezium. This property is required when you<br>configure the <b>notification.enabled.channels</b><br>property to include <b>sink</b> as one of the enabled<br>notification channels. |

# Debezium connector pass-through database driver configuration properties

The Debezium connector provides for pass-through configuration of the database driver. Pass-through database properties begin with the prefix **driver.\***. For example, the connector passes properties such as **driver.foobar=false** to the JDBC URL.

As is the case with the pass-through properties for database schema history clients, Debezium strips the prefixes from the properties before it passes them to the database driver.

# 5.6. MONITORING DEBEZIUM MYSQL CONNECTOR PERFORMANCE

The Debezium MySQL connector provides three types of metrics that are in addition to the built-in support for JMX metrics that Zookeeper, Kafka, and Kafka Connect provide.

- Snapshot metrics provide information about connector operation while performing a snapshot.
- Streaming metrics provide information about connector operation when the connector is reading the binlog.
- Schema history metrics provide information about the status of the connector's schema history.

Debezium monitoring documentation provides details for how to expose these metrics by using JMX.

# 5.6.1. Monitoring Debezium during snapshots of MySQL databases

#### The MBean is debezium.mysql:type=connector-metrics,context=snapshot,server=<topic.prefix>.

Snapshot metrics are not exposed unless a snapshot operation is active, or if a snapshot has occurred since the last connector start.

The following table lists the shapshot metrics that are available.

| Attributes                 | Туре   | Description                                                                                           |
|----------------------------|--------|----------------------------------------------------------------------------------------------------|
| LastEvent                  | string | The last snapshot event that the connector has read.                                                  |
| MilliSecondsSinceLastEvent | long   | The number of milliseconds<br>since the connector has read<br>and processed the most<br>recent event. |

| Attributes                | Туре     | Description                                                                                                    |
|---------------------------|----------|----------------------------------------------------------------------------------------------------|
| TotalNumberOfEventsSeen   | long     | The total number of events<br>that this connector has seen<br>since last started or reset.                                                     |
| NumberOfEventsFiltered    | long     | The number of events that<br>have been filtered by<br>include/exclude list filtering<br>rules configured on the<br>connector.                  |
| CapturedTables            | string[] | The list of tables that are captured by the connector.                                                                                         |
| QueueTotalCapacity        | int      | The length the queue used to<br>pass events between the<br>snapshotter and the main<br>Kafka Connect loop.                                     |
| QueueRemainingCapacity    | int      | The free capacity of the<br>queue used to pass events<br>between the snapshotter and<br>the main Kafka Connect loop.                           |
| TotalTableCount           | int      | The total number of tables<br>that are being included in the<br>snapshot.                                                                      |
| RemainingTableCount       | int      | The number of tables that the snapshot has yet to copy.                                                                                        |
| SnapshotRunning           | boolean  | Whether the snapshot was started.                                                                                                    |
| SnapshotPaused            | boolean  | Whether the snapshot was paused.                                                                                                    |
| SnapshotAborted           | boolean  | Whether the snapshot was aborted.                                                                                                    |
| SnapshotCompleted         | boolean  | Whether the snapshot completed.                                                                                                    |
| SnapshotDurationInSeconds | long     | The total number of seconds<br>that the snapshot has taken<br>so far, even if not complete.<br>Includes also time when<br>snapshot was paused. |

| Attributes                      | Туре                            | Description                                                                                                    |
|---------------------------------|---------------------------------|----------------------------------------------------------------------------------------------------|
| SnapshotPausedDurationInSeconds | long                            | The total number of seconds<br>that the snapshot was paused.<br>If the snapshot was paused<br>several times, the paused time<br>adds up.                                                                                   |
| RowsScanned                     | Map <string, long=""></string,> | Map containing the number of<br>rows scanned for each table in<br>the snapshot. Tables are<br>incrementally added to the<br>Map during processing.<br>Updates every 10,000 rows<br>scanned and upon completing<br>a table. |
| MaxQueueSizeInBytes             | long                            | The maximum buffer of the<br>queue in bytes. This metric is<br>available if<br><b>max.queue.size.in.bytes</b> is<br>set to a positive long value.                                                                          |
| CurrentQueueSizeInBytes         | long                            | The current volume, in bytes, of records in the queue.                                                                                                    |

The connector also provides the following additional snapshot metrics when an incremental snapshot is executed:

| Attributes | Туре   | Description                                                                      |
|------------|--------|----------------------------------------------------------------------------------|
| Chunkld    | string | The identifier of the current snapshot chunk.                                    |
| ChunkFrom  | string | The lower bound of the primary key set defining the current chunk.               |
| ChunkTo    | string | The upper bound of the primary key set defining the current chunk.               |
| TableFrom  | string | The lower bound of the<br>primary key set of the<br>currently snapshotted table. |
| TableTo    | string | The upper bound of the<br>primary key set of the<br>currently snapshotted table. |

The Debezium MySQL connector also provides the **HoldingGlobalLock** custom snapshot metric. This metric is set to a Boolean value that indicates whether the connector currently holds a global or table write lock.

# 5.6.2. Monitoring Debezium MySQL connector record streaming

Transaction-related attributes are available only if binlog event buffering is enabled. The **MBean** is **debezium.mysql:type=connector-metrics,context=streaming,server=***<topic.prefix>*.

The following table lists the streaming metrics that are available.

| Attributes                    | Туре     | Description                                                                                                    |
|-------------------------------|----------|----------------------------------------------------------------------------------------------------|
| LastEvent                     | string   | The last streaming event that the connector has read.                                                                         |
| MilliSecondsSinceLastEvent    | long     | The number of milliseconds<br>since the connector has read<br>and processed the most<br>recent event.                         |
| TotalNumberOfEventsSeen       | long     | The total number of events<br>that this connector has seen<br>since the last start or metrics<br>reset.                       |
| TotalNumberOfCreateEventsSeen | long     | The total number of create<br>events that this connector has<br>seen since the last start or<br>metrics reset.                |
| TotalNumberOfUpdateEventsSeen | long     | The total number of update<br>events that this connector has<br>seen since the last start or<br>metrics reset.                |
| TotalNumberOfDeleteEventsSeen | long     | The total number of delete<br>events that this connector has<br>seen since the last start or<br>metrics reset.                |
| NumberOfEventsFiltered        | long     | The number of events that<br>have been filtered by<br>include/exclude list filtering<br>rules configured on the<br>connector. |
| CapturedTables                | string[] | The list of tables that are captured by the connector.                                                                        |

| Attributes                    | Туре                              | Description                                                                                                    |
|-------------------------------|-----------------------------------|----------------------------------------------------------------------------------------------------|
| QueueTotalCapacity            | int                               | The length the queue used to<br>pass events between the<br>streamer and the main Kafka<br>Connect loop.                                                                                                    |
| QueueRemainingCapacity        | int                               | The free capacity of the<br>queue used to pass events<br>between the streamer and the<br>main Kafka Connect loop.                                                                                                    |
| Connected                     | boolean                           | Flag that denotes whether the<br>connector is currently<br>connected to the database<br>server.                                                                                                    |
| MilliSecondsBehindSource      | long                              | The number of milliseconds<br>between the last change<br>event's timestamp and the<br>connector processing it. The<br>values will incoporate any<br>differences between the<br>clocks on the machines where<br>the database server and the<br>connector are running. |
| NumberOfCommittedTransactions | long                              | The number of processed<br>transactions that were<br>committed.                                                                                                    |
| SourceEventPosition           | Map <string, string=""></string,> | The coordinates of the last received event.                                                                                                    |
| LastTransactionId             | string                            | Transaction identifier of the last processed transaction.                                                                                                    |
| MaxQueueSizeInBytes           | long                              | The maximum buffer of the<br>queue in bytes. This metric is<br>available if<br><b>max.queue.size.in.bytes</b> is<br>set to a positive long value.                                                                                                    |
| CurrentQueueSizeInBytes       | long                              | The current volume, in bytes, of records in the queue.                                                                                                    |

The Debezium MySQL connector also provides the following additional streaming metrics:

# Table 5.32. Descriptions of additional streaming metrics

| Attribute                             | Туре    | Description                                                                                                    |
|---------------------------------------|---------|----------------------------------------------------------------------------------------------------|
| BinlogFilename                        | string  | The name of the binlog file that the connector has most recently read.                                                                                                    |
| BinlogPosition                        | long    | The most recent position (in bytes) within the binlog that the connector has read.                                                                                                    |
| IsGtidModeEnabled                     | boolean | Flag that denotes whether the connector is currently tracking GTIDs from MySQL server.                                                                                                    |
| GtidSet                               | string  | The string representation of the most recent GTID set processed by the connector when reading the binlog.                                                                                                    |
| NumberOfSkippedEvents                 | long    | The number of events that have been skipped by the MySQL connector. Typically events are skipped due to a malformed or unparseable event from MySQL's binlog.                                                                                  |
| NumberOfDisconnects                   | long    | The number of disconnects by the MySQL connector.                                                                                                    |
| NumberOfRolledBackTra<br>nsactions    | long    | The number of processed transactions that were rolled back and not streamed.                                                                                                    |
| NumberOfNotWellFormed<br>Transactions | long    | The number of transactions that have not conformed<br>to the expected protocol of <b>BEGIN</b> +<br><b>COMMIT/ROLLBACK</b> . This value should be <b>0</b><br>under normal conditions.                                                         |
| NumberOfLargeTransacti<br>ons         | long    | The number of transactions that have not fit into the<br>look-ahead buffer. For optimal performance, this<br>value should be significantly smaller than<br><b>NumberOfCommittedTransactions</b> and<br><b>NumberOfRolledBackTransactions</b> . |

# 5.6.3. Monitoring Debezium MySQL connector schema history

The MBean is **debezium.mysql:type=connector-metrics,context=schema-history,server=**<*topic.prefix>*.

The following table lists the schema history metrics that are available.

| Attributes | Туре | Description |
|------------|------|-------------|
|            |      |             |

| Attributes                               | Туре   | Description                                                                                                    |
|------------------------------------------|--------|----------------------------------------------------------------------------------------------------|
| Status                                   | string | One of <b>STOPPED</b> ,<br><b>RECOVERING</b> (recovering<br>history from the storage),<br><b>RUNNING</b> describing the<br>state of the database schema<br>history. |
| RecoveryStartTime                        | long   | The time in epoch seconds at what recovery has started.                                                                                                    |
| ChangesRecovered                         | long   | The number of changes that<br>were read during recovery<br>phase.                                                                                                   |
| ChangesApplied                           | long   | the total number of schema<br>changes applied during<br>recovery and runtime.                                                                                       |
| MilliSecondsSinceLast<br>RecoveredChange | long   | The number of milliseconds<br>that elapsed since the last<br>change was recovered from<br>the history store.                                                        |
| MilliSecondsSinceLastAppliedChange       | long   | The number of milliseconds<br>that elapsed since the last<br>change was applied.                                                                                    |
| LastRecoveredChange                      | string | The string representation of<br>the last change recovered<br>from the history store.                                                                                |
| LastAppliedChange                        | string | The string representation of the last applied change.                                                                                                    |

# 5.7. HOW DEBEZIUM MYSQL CONNECTORS HANDLE FAULTS AND PROBLEMS

Debezium is a distributed system that captures all changes in multiple upstream databases; it never misses or loses an event. When the system is operating normally or being managed carefully then Debezium provides *exactly once* delivery of every change event record.

If a fault does happen then the system does not lose any events. However, while it is recovering from the fault, it might repeat some change events. In these abnormal situations, Debezium, like Kafka, provides *at least once* delivery of change events.

Details are in the following sections:

- Configuration and startup errors
- MySQL becomes unavailable
- Kafka Connect stops gracefully
- Kafka Connect process crashes
- Kafka becomes unavailable
- MySQL purges binlog files

# Configuration and startup errors

In the following situations, the connector fails when trying to start, reports an error or exception in the log, and stops running:

- The connector's configuration is invalid.
- The connector cannot successfully connect to the MySQL server by using the specified connection parameters.
- The connector is attempting to restart at a position in the binlog for which MySQL no longer has the history available.

In these cases, the error message has details about the problem and possibly a suggested workaround. After you correct the configuration or address the MySQL problem, restart the connector.

# MySQL becomes unavailable

If your MySQL server becomes unavailable, the Debezium MySQL connector fails with an error and the connector stops. When the server is available again, restart the connector.

However, if GTIDs are enabled for a highly available MySQL cluster, you can restart the connector immediately. It will connect to a different MySQL server in the cluster, find the location in the server's binlog that represents the last transaction, and begin reading the new server's binlog from that specific location.

If GTIDs are not enabled, the connector records the binlog position of only the MySQL server to which it was connected. To restart from the correct binlog position, you must reconnect to that specific server.

# Kafka Connect stops gracefully

When Kafka Connect stops gracefully, there is a short delay while the Debezium MySQL connector tasks are stopped and restarted on new Kafka Connect processes.

# Kafka Connect process crashes

If Kafka Connect crashes, the process stops and any Debezium MySQL connector tasks terminate without their most recently-processed offsets being recorded. In distributed mode, Kafka Connect restarts the connector tasks on other processes. However, the MySQL connector resumes from the last offset recorded by the earlier processes. This means that the replacement tasks might generate some of the same events processed prior to the crash, creating duplicate events.

Each change event message includes source-specific information that you can use to identify duplicate events, for example:

• Event origin

- MySQL server's event time
- The binlog file name and position
- GTIDs (if used)

#### Kafka becomes unavailable

The Kafka Connect framework records Debezium change events in Kafka by using the Kafka producer API. If the Kafka brokers become unavailable, the Debezium MySQL connector pauses until the connection is reestablished and the connector resumes where it left off.

# MySQL purges binlog files

If the Debezium MySQL connector stops for too long, the MySQL server purges older binlog files and the connector's last position may be lost. When the connector is restarted, the MySQL server no longer has the starting point and the connector performs another initial snapshot. If the snapshot is disabled, the connector fails with an error.

See snapshots for details about how MySQL connectors perform initial snapshots.

# CHAPTER 6. DEBEZIUM CONNECTOR FOR ORACLE

Debezium's Oracle connector captures and records row-level changes that occur in databases on an Oracle server, including tables that are added while the connector is running. You can configure the connector to emit change events for specific subsets of schemas and tables, or to ignore, mask, or truncate values in specific columns.

For information about the Oracle Database versions that are compatible with this connector, see the Debezium Supported Configurations page.

Debezium ingests change events from Oracle by using the native LogMiner database package .

Information and procedures for using a Debezium Oracle connector are organized as follows:

- Section 6.1, "How Debezium Oracle connectors work"
- Section 6.2, "Descriptions of Debezium Oracle connector data change events"
- Section 6.3, "How Debezium Oracle connectors map data types"
- Section 6.4, "Setting up Oracle to work with Debezium"
- Section 6.5, "Deployment of Debezium Oracle connectors"
- Section 6.6, "Descriptions of Debezium Oracle connector configuration properties"
- Section 6.7, "Monitoring Debezium Oracle connector performance"
- Section 6.8, "Oracle connector frequently asked questions"

# 6.1. HOW DEBEZIUM ORACLE CONNECTORS WORK

To optimally configure and run a Debezium Oracle connector, it is helpful to understand how the connector performs snapshots, streams change events, determines Kafka topic names, uses metadata, and implements event buffering.

For more information, see the following topics:

- Section 6.1.1, "How Debezium Oracle connectors perform database snapshots"
- Section 6.1.2, "Ad hoc snapshots"
- Section 6.1.3, "Incremental snapshots"
- Section 6.1.4, "Default names of Kafka topics that receive Debezium Oracle change event records"
- Section 6.1.6, "How Debezium Oracle connectors expose database schema changes"
- Section 6.1.7, "Debezium Oracle connector-generated events that represent transaction boundaries"
- Section 6.1.8, "How the Debezium Oracle connector uses event buffering"

# 6.1.1. How Debezium Oracle connectors perform database snapshots

Typically, the redo logs on an Oracle server are configured to not retain the complete history of the database. As a result, the Debezium Oracle connector cannot retrieve the entire history of the database from the logs. To enable the connector to establish a baseline for the current state of the database, the first time that the connector starts, it performs an initial *consistent snapshot* of the database.

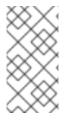

# NOTE

If the time needed to complete the initial snapshot exceeds the **UNDO\_RETENTION** time that is set for the database (fifteen minutes, by default), an ORA-01555 exception can occur. For more information about the error, and about the steps that you can take to recover from it, see the Frequently asked questions.

You can find more information about snapshots in the following sections:

- Section 6.1.2, "Ad hoc snapshots"
- Section 6.1.3, "Incremental snapshots"

### Default workflow that the Oracle connector uses to perform an initial snapshot

The following workflow lists the steps that Debezium takes to create a snapshot. These steps describe the process for a snapshot when the **snapshot.mode** configuration property is set to its default value, which is **initial**. You can customize the way that the connector creates snapshots by changig the value of the **snapshot.mode** property. If you configure a different snapshot mode, the connector completes the snapshot by using a modified version of this workflow.

When the snapshot mode is set to the default, the connector completes the following tasks to create a snapshot:

- 1. Establish a connection to the database.
- 2. Determine the tables to be captured. By default, the connector captures all tables except those with schemas that exclude them from capture. After the snapshot completes, the connector continues to stream data for the specified tables. If you want the connector to capture data only from specific tables you can direct the connector to capture the data for only a subset of tables or table elements by setting properties such as table.include.list or table.exclude.list.
- 3. Obtain a **ROW SHARE MODE** lock on each of the captured tables to prevent structural changes from occurring during creation of the snapshot. Debezium holds the locks for only a short time.
- 4. Read the current system change number (SCN) position from the server's redo log.
- 5. Capture the structure of all database tables, or all tables that are designated for capture. The connector persists schema information in its internal database schema history topic. The schema history provides information about the structure that is in effect when a change event occurs.

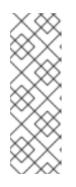

# NOTE

By default, the connector captures the schema of every table in the database that is in capture mode, including tables that are not configured for capture. If tables are not configured for capture, the initial snapshot captures only their structure; it does not capture any table data. For more information about why snapshots persist schema information for tables that you did not include in the initial snapshot, see Understanding why initial snapshots capture the schema for all tables.

- 6. Release the locks obtained in Step 3. Other database clients can now write to any previously locked tables.
- 7. At the SCN position that was read in Step 4, the connector scans the tables that are designated for capture (**SELECT \* FROM ... AS OF SCN 123**). During the scan, the connector completes the following tasks:
  - a. Confirms that the table was created before the snapshot began. If the table was created after the snapshot began, the connector skips the table. After the snapshot is complete, and the connector transitions to streaming, it emits change events for any tables that were created after the snapshot began.
  - b. Produces a **read** event for each row that is captured from a table. All **read** events contain the same SCN position, which is the SCN position that was obtained in step 4.
  - c. Emits each **read** event to the Kafka topic for the source table.
  - d. Releases data table locks, if applicable.
- 8. Record the successful completion of the snapshot in the connector offsets.

The resulting initial snapshot captures the current state of each row in the captured tables. From this baseline state, the connector captures subsequent changes as they occur.

After the snapshot process begins, if the process is interrupted due to connector failure, rebalancing, or other reasons, the process restarts after the connector restarts. After the connector completes the initial snapshot, it continues streaming from the position that it read in Step 3 so that it does not miss any updates. If the connector stops again for any reason, after it restarts, it resumes streaming changes from where it previously left off.

| Setting      | Description                                                                                                    |
|--------------|----------------------------------------------------------------------------------------------------|
| always       | Perform snapshot on each connector start. After the snapshot completes,<br>the connector begins to stream event records for subsequent database<br>changes.                                                                                                    |
| initial      | The connector performs a database snapshot as described in the default<br>workflow for creating an initial snapshot. After the snapshot completes, the<br>connector begins to stream event records for subsequent database<br>changes.                              |
| initial_only | The connector performs a database snapshot and stops before streaming<br>any change event records, not allowing any subsequent change events to be<br>captured.                                                                                                    |
| schema_only  | The connector captures the structure of all relevant tables, performing all of the steps described in the default snapshot workflow, except that it does not create <b>READ</b> events to represent the data set at the point of the connector's start-up (Step 6). |

| Table 6.1. Settings for sna | pshot.mode connector | configuration property |
|-----------------------------|----------------------|------------------------|
| rable on octango for one    |                      |                        |

| Setting              | Description                                                                                                    |
|----------------------|----------------------------------------------------------------------------------------------------|
| schema_only_recovery | Set this option to restore a database schema history topic that is lost or<br>corrupted. After a restart, the connector runs a snapshot that rebuilds the<br>topic from the source tables. You can also set the property to periodically<br>prune a database schema history topic that experiences unexpected<br>growth. |
|                      | WARNING: Do not use this mode to perform a snapshot if schema changes<br>were committed to the database after the last connector shutdown.                                                                                                    |

For more information, see **snapshot.mode** in the table of connector configuration properties.

# 6.1.1.1. Description of why initial snapshots capture the schema history for all tables

The initial snapshot that a connector runs captures two types of information:

#### Table data

Information about **INSERT**, **UPDATE**, and **DELETE** operations in tables that are named in the connector's **table.include.list** property.

#### Schema data

DDL statements that describe the structural changes that are applied to tables. Schema data is persisted to both the internal schema history topic, and to the connector's schema change topic, if one is configured.

After you run an initial snapshot, you might notice that the snapshot captures schema information for tables that are not designated for capture. By default, initial snapshots are designed to capture schema information for every table that is present in the database, not only from tables that are designated for capture. Connectors require that the table's schema is present in the schema history topic before they can capture a table. By enabling the initial snapshot to capture schema data for tables that are not part of the original capture set, Debezium prepares the connector to readily capture event data from these tables should that later become necessary. If the initial snapshot does not capture a table's schema, you must add the schema to the history topic before the connector can capture data from the table.

In some cases, you might want to limit schema capture in the initial snapshot. This can be useful when you want to reduce the time required to complete a snapshot. Or when Debezium connects to the database instance through a user account that has access to multiple logical databases, but you want the connector to capture changes only from tables in a specific logic database.

# Additional information

- Capturing data from tables not captured by the initial snapshot (no schema change)
- Capturing data from tables not captured by the initial snapshot (schema change)
- Setting the **schema.history.internal.store.only.captured.tables.ddl** property to specify the tables from which to capture schema information.
- Setting the **schema.history.internal.store.only.captured.databases.ddl** property to specify the logical databases from which to capture schema changes.

# 6.1.1.2. Capturing data from tables not captured by the initial snapshot (no schema change)

In some cases, you might want the connector to capture data from a table whose schema was not captured by the initial snapshot. Depending on the connector configuration, the initial snapshot might capture the table schema only for specific tables in the database. If the table schema is not present in the history topic, the connector fails to capture the table, and reports a missing schema error.

You might still be able to capture data from the table, but you must perform additional steps to add the table schema.

#### Prerequisites

- You want to capture data from a table with a schema that the connector did not capture during the initial snapshot.
- All entries for the table in the transaction log use the same schema. For information about capturing data from a new table that has undergone structural changes, see Section 6.1.1.3, "Capturing data from tables not captured by the initial snapshot (schema change)".

#### Procedure

- 1. Stop the connector.
- 2. Remove the internal database schema history topic that is specified by the **schema.history.internal.kafka.topic property**.
- 3. In the connector configuration:
  - a. Set the **snapshot.mode** to **schema\_only\_recovery**.
  - b. Set the value of schema.history.internal.store.only.captured.tables.ddl to false.
  - c. Add the tables that you want the connector to capture to **table.include.list**. This guarantees that in the future, the connector can reconstruct the schema history for all tables.
- 4. Restart the connector. The snapshot recovery process rebuilds the schema history based on the current structure of the tables.
- 5. (Optional) After the snapshot completes, initiate an incremental snapshot to capture existing data for newly added tables along with changes to other tables that occurred while that connector was off-line.
- 6. (Optional) Reset the **snapshot.mode** back to **schema\_only** to prevent the connector from initiating recovery after a future restart.

# 6.1.1.3. Capturing data from tables not captured by the initial snapshot (schema change)

If a schema change is applied to a table, records that are committed before the schema change have different structures than those that were committed after the change. When Debezium captures data from a table, it reads the schema history to ensure that it applies the correct schema to each event. If the schema is not present in the schema history topic, the connector is unable to capture the table, and an error results.

If you want to capture data from a table that was not captured by the initial snapshot, and the schema of the table was modified, you must add the schema to the history topic, if it is not already available. You can add the schema by running a new schema snapshot, or by running an initial snapshot for the table.

n.....

#### rerequisites

- You want to capture data from a table with a schema that the connector did not capture during the initial snapshot.
- A schema change was applied to the table so that the records to be captured do not have a uniform structure.

#### Procedure

#### Initial snapshot captured the schema for all tables **\$tore.only.captured.tables.ddl** was set to**false**)

- 1. Edit the **table.include.list** property to specify the tables that you want to capture.
- 2. Restart the connector.
- 3. Initiate an incremental snapshot if you want to capture existing data from the newly added tables.

# Initial snapshot did not capture the schema for all tables **\$tore.only.captured.tables.ddl** was set to **true**)

If the initial snapshot did not save the schema of the table that you want to capture, complete one of the following procedures:

#### Procedure 1: Schema snapshot, followed by incremental snapshot

In this procedure, the connector first performs a schema snapshot. You can then initiate an incremental snapshot to enable the connector to synchronize data.

- 1. Stop the connector.
- 2. Remove the internal database schema history topic that is specified by the **schema.history.internal.kafka.topic property**.
- 3. Clear the offsets in the configured Kafka Connect **offset.storage.topic**. For more information about how to remove offsets, see the Debezium community FAQ.

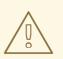

#### WARNING

Removing offsets should be performed only by advanced users who have experience in manipulating internal Kafka Connect data. This operation is potentially destructive, and should be performed only as a last resort.

- 4. Set values for properties in the connector configuration as described in the following steps:
  - a. Set the value of the **snapshot.mode** property to **schema\_only**.
  - b. Edit the **table.include.list** to add the tables that you want to capture.
- 5. Restart the connector.

- 6. Wait for Debezium to capture the schema of the new and existing tables. Data changes that occurred any tables after the connector stopped are not captured.
- 7. To ensure that no data is lost, initiate an incremental snapshot.

### Procedure 2: Initial snapshot, followed by optional incremental snapshot

In this procedure the connector performs a full initial snapshot of the database. As with any initial snapshot, in a database with many large tables, running an initial snapshot can be a time-consuming operation. After the snapshot completes, you can optionally trigger an incremental snapshot to capture any changes that occur while the connector is off-line.

- 1. Stop the connector.
- 2. Remove the internal database schema history topic that is specified by the **schema.history.internal.kafka.topic property**.
- 3. Clear the offsets in the configured Kafka Connect **offset.storage.topic**. For more information about how to remove offsets, see the Debezium community FAQ.

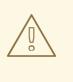

### WARNING

Removing offsets should be performed only by advanced users who have experience in manipulating internal Kafka Connect data. This operation is potentially destructive, and should be performed only as a last resort.

- 4. Edit the table.include.list to add the tables that you want to capture.
- 5. Set values for properties in the connector configuration as described in the following steps:
  - a. Set the value of the **snapshot.mode** property to **initial**.
  - b. (Optional) Set schema.history.internal.store.only.captured.tables.ddl to false.
- 6. Restart the connector. The connector takes a full database snapshot. After the snapshot completes, the connector transitions to streaming.
- 7. (Optional) To capture any data that changed while the connector was off-line, initiate an incremental snapshot.

# 6.1.2. Ad hoc snapshots

By default, a connector runs an initial snapshot operation only after it starts for the first time. Following this initial snapshot, under normal circumstances, the connector does not repeat the snapshot process. Any future change event data that the connector captures comes in through the streaming process only.

However, in some situations the data that the connector obtained during the initial snapshot might

become stale, lost, or incomplete. To provide a mechanism for recapturing table data, Debezium includes an option to perform ad hoc snapshots. You might want to perform an ad hoc snapshot after any of the following changes occur in your Debezium environment:

- The connector configuration is modified to capture a different set of tables.
- Kafka topics are deleted and must be rebuilt.
- Data corruption occurs due to a configuration error or some other problem.

You can re-run a snapshot for a table for which you previously captured a snapshot by initiating a socalled *ad-hoc snapshot*. Ad hoc snapshots require the use of signaling tables. You initiate an ad hoc snapshot by sending a signal request to the Debezium signaling table.

When you initiate an ad hoc snapshot of an existing table, the connector appends content to the topic that already exists for the table. If a previously existing topic was removed, Debezium can create a topic automatically if automatic topic creation is enabled.

Ad hoc snapshot signals specify the tables to include in the snapshot. The snapshot can capture the entire contents of the database, or capture only a subset of the tables in the database. Also, the snapshot can capture a subset of the contents of the table(s) in the database.

You specify the tables to capture by sending an **execute-snapshot** message to the signaling table. Set the type of the **execute-snapshot** signal to **incremental** or **blocking**, and provide the names of the tables to include in the snapshot, as described in the following table:

| Field                    | Default     | Value                                                                                                    |  |
|--------------------------|-------------|----------------------------------------------------------------------------------------------------|--|
| type                     | incremental | Specifies the type of snapshot that you want to run.<br>Currently, you can request <b>incremental</b> or <b>blocking</b><br>snapshots.                                                                                                    |  |
| data-collections         | N/A         | An array that contains regular expressions matching the fully-<br>qualified names of the table to be snapshotted.<br>The format of the names is the same as for the<br><b>signal.data.collection</b> configuration option.                                                                                                    |  |
| additional-<br>condition | N/A         | An optional string, which specifies a condition based on the column(s) of the table(s), to capture a subset of the contents of the table(s). <b>NOTE</b> This property is deprecated. To specify criteria for defining the subset of data that you want the snapshot to capture, use the <b>additional-conditions</b> parameter. |  |

Table 6.2. Example of an ad hocexecute-snapshot signal record

| Field                     | Default | Value                                                                                                    |
|---------------------------|---------|----------------------------------------------------------------------------------------------------|
| additional-<br>conditions | N/A     | An optional array that specifies a set of additional conditions that the connector evaluates to determine the subset of records to include in a snapshot.<br>Each additional condition is an object that specifies the criteria for filtering the data that an ad hoc snapshot captures. You can set the following parameters for each additional condition:<br><b>data-collection</b><br>The fully-qualified name of the table that the filter applies to. You can apply different filters to each table.<br><b>filter</b><br>Specifies column values that must be present in a database record for the snapshot to include it, for example, "color='blue"'.<br>The values that you assign to the <b>filter</b> parameter are the same types of values that you might specify in the <b>WHERE</b> clause of <b>SELECT</b> statement.overrides property for a blocking snapshot. In earlier Debezium releases, an explicit <b>filter</b> parameter was not defined for snapshot signals; instead, filter criteria were implied by the values that were specified for the now deprecated <b>additional-condition</b> parameter. |
| surrogate-key             | N/A     | An optional string that specifies the column name that the connector uses as the primary key of a table during the snapshot process.                                                                                                    |

# Triggering an ad hoc incremental snapshot

You initiate an ad hoc incremental snapshot by adding an entry with the **execute-snapshot** signal type to the signaling table. After the connector processes the message, it begins the snapshot operation. The snapshot process reads the first and last primary key values and uses those values as the start and end point for each table. Based on the number of entries in the table, and the configured chunk size, Debezium divides the table into chunks, and proceeds to snapshot each chunk, in succession, one at a time.

For more information, see Incremental snapshots.

# Triggering an ad hoc blocking snapshot

You initiate an ad hoc blocking snapshot by adding an entry with the **execute-snapshot** signal type to the signaling table. After the connector processes the message, it begins the snapshot operation. The connector temporarily stops streaming, and then initiates a snapshot of the specified table, following the same process that it uses during an initial snapshot. After the snapshot completes, the connector resumes streaming.

For more information, see Blocking snapshots.

# 6.1.3. Incremental snapshots

To provide flexibility in managing snapshots, Debezium includes a supplementary snapshot mechanism, known as *incremental snapshotting*. Incremental snapshots rely on the Debezium mechanism for sending signals to a Debezium connector.

In an incremental snapshot, instead of capturing the full state of a database all at once, as in an initial snapshot, Debezium captures each table in phases, in a series of configurable chunks. You can specify the tables that you want the snapshot to capture and the size of each chunk. The chunk size determines the number of rows that the snapshot collects during each fetch operation on the database. The default chunk size for incremental snapshots is 1024 rows.

As an incremental snapshot proceeds, Debezium uses watermarks to track its progress, maintaining a record of each table row that it captures. This phased approach to capturing data provides the following advantages over the standard initial snapshot process:

- You can run incremental snapshots in parallel with streamed data capture, instead of postponing streaming until the snapshot completes. The connector continues to capture near real-time events from the change log throughout the snapshot process, and neither operation blocks the other.
- If the progress of an incremental snapshot is interrupted, you can resume it without losing any data. After the process resumes, the snapshot begins at the point where it stopped, rather than recapturing the table from the beginning.
- You can run an incremental snapshot on demand at any time, and repeat the process as needed to adapt to database updates. For example, you might re-run a snapshot after you modify the connector configuration to add a table to its **table.include.list** property.

### Incremental snapshot process

When you run an incremental snapshot, Debezium sorts each table by primary key and then splits the table into chunks based on the configured chunk size. Working chunk by chunk, it then captures each table row in a chunk. For each row that it captures, the snapshot emits a **READ** event. That event represents the value of the row when the snapshot for the chunk began.

As a snapshot proceeds, it's likely that other processes continue to access the database, potentially modifying table records. To reflect such changes, **INSERT**, **UPDATE**, or **DELETE** operations are committed to the transaction log as per usual. Similarly, the ongoing Debezium streaming process continues to detect these change events and emits corresponding change event records to Kafka.

# How Debezium resolves collisions among records with the same primary key

In some cases, the **UPDATE** or **DELETE** events that the streaming process emits are received out of sequence. That is, the streaming process might emit an event that modifies a table row before the snapshot captures the chunk that contains the **READ** event for that row. When the snapshot eventually emits the corresponding **READ** event for the row, its value is already superseded. To ensure that incremental snapshot events that arrive out of sequence are processed in the correct logical order, Debezium employs a buffering scheme for resolving collisions. Only after collisions between the snapshot events and the streamed events are resolved does Debezium emit an event record to Kafka.

# **Snapshot window**

To assist in resolving collisions between late-arriving **READ** events and streamed events that modify the same table row, Debezium employs a so-called *snapshot window*. The snapshot windows demarcates the interval during which an incremental snapshot captures data for a specified table chunk. Before the snapshot window for a chunk opens, Debezium follows its usual behavior and emits events from the transaction log directly downstream to the target Kafka topic. But from the moment that the snapshot for a particular chunk opens, until it closes, Debezium performs a de-duplication step to resolve collisions between events that have the same primary key.. For each data collection, the Debezium emits two types of events, and stores the records for them both in a single destination Kafka topic. The snapshot records that it captures directly from a table are emitted as **READ** operations. Meanwhile, as users continue to update records in the data collection, and the transaction log is updated to reflect each commit, Debezium emits **UPDATE** or **DELETE** operations for each change.

As the snapshot window opens, and Debezium begins processing a snapshot chunk, it delivers snapshot records to a memory buffer. During the snapshot windows, the primary keys of the **READ** events in the buffer are compared to the primary keys of the incoming streamed events. If no match is found, the streamed event record is sent directly to Kafka. If Debezium detects a match, it discards the buffered **READ** event, and writes the streamed record to the destination topic, because the streamed event logically supersede the static snapshot event. After the snapshot window for the chunk closes, the buffer contains only **READ** events for which no related transaction log events exist. Debezium emits these remaining **READ** events to the table's Kafka topic.

The connector repeats the process for each snapshot chunk.

# WARNING

The Debezium connector for Oracle does not support schema changes while an incremental snapshot is running.

# 6.1.3.1. Triggering an incremental snapshot

Currently, the only way to initiate an incremental snapshot is to send an ad hoc snapshot signal to the signaling table on the source database.

You submit a signal to the signaling table as SQL **INSERT** queries.

After Debezium detects the change in the signaling table, it reads the signal, and runs the requested snapshot operation.

The query that you submit specifies the tables to include in the snapshot, and, optionally, specifies the kind of snapshot operation. Currently, the only valid option for snapshots operations is the default value, **incremental**.

To specify the tables to include in the snapshot, provide a **data-collections** array that lists the tables or an array of regular expressions used to match tables, for example,

# {"data-collections": ["public.MyFirstTable", "public.MySecondTable"]}

The **data-collections** array for an incremental snapshot signal has no default value. If the **data-collections** array is empty, Debezium detects that no action is required and does not perform a snapshot.

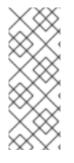

# NOTE

If the name of a table that you want to include in a snapshot contains a dot (.) in the name of the database, schema, or table, to add the table to the **data-collections** array, you must escape each part of the name in double quotes.

For example, to include a table that exists in the **public** schema and that has the name **My.Table**, use the following format: **"public"."My.Table**".

# Prerequisites

- Signaling is enabled.
  - A signaling data collection exists on the source database.
  - The signaling data collection is specified in the **signal.data.collection** property.

### Using a source signaling channel to trigger an incremental snapshot

1. Send a SQL query to add the ad hoc incremental snapshot request to the signaling table:

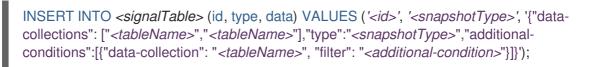

For example,

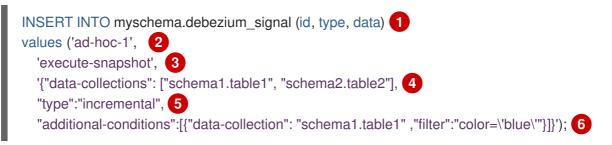

The values of the **id**,**type**, and **data** parameters in the command correspond to the fields of the signaling table.

The following table describes the parameters in the example:

Table 6.3. Descriptions of fields in a SQL command for sending an incremental snapshot signal to the signaling table

| ltem | Value                        | Description                                                                                                    |
|------|------------------------------|----------------------------------------------------------------------------------------------------|
| 1    | myschema.debe<br>zium_signal | Specifies the fully-qualified name of the signaling table on the source database.                                                                                                    |
| 2    | ad-hoc-1                     | The <b>id</b> parameter specifies an arbitrary string that is assigned as<br>the <b>id</b> identifier for the signal request.<br>Use this string to identify logging messages to entries in the<br>signaling table. Debezium does not use this string. Rather, during<br>the snapshot, Debezium generates its own <b>id</b> string as a<br>watermarking signal. |

| ltem | Value                     | Description                                                                                                    |
|------|---------------------------|----------------------------------------------------------------------------------------------------|
| 3    | execute-<br>snapshot      | The <b>type</b> parameter specifies the operation that the signal is intended to trigger.                                                                                                    |
| 4    | data-collections          | A required component of the <b>data</b> field of a signal that specifies<br>an array of table names or regular expressions to match table<br>names to include in the snapshot.<br>The array lists regular expressions which match tables by their<br>fully-qualified names, using the same format as you use to specify<br>the name of the connector's signaling table in the<br><b>signal.data.collection</b> configuration property.                                                                                                    |
| 5    | incremental               | An optional <b>type</b> component of the <b>data</b> field of a signal that<br>specifies the kind of snapshot operation to run.<br>Currently, the only valid option is the default value, <b>incremental</b> .<br>If you do not specify a value, the connector runs an incremental<br>snapshot.                                                                                                    |
| 6    | additional-<br>conditions | An optional array that specifies a set of additional conditions that<br>the connector evaluates to determine the subset of records to<br>include in a snapshot.<br>Each additional condition is an object with <b>data-collection</b> and<br><b>filter</b> properties. You can specify different filters for each data<br>collection.<br>* The <b>data-collection</b> property is the fully-qualified name of the<br>data collection for which the filter will be applied. For more<br>information about the <b>additional-conditions</b> parameter, see Ad<br>hoc incremental snapshots with <b>additional-conditions</b> . |

# Ad hoc incremental snapshots with additional-conditions

If you want a snapshot to include only a subset of the content in a table, you can modify the signal request by appending an **additional-conditions** parameter to the snapshot signal.

The SQL query for a typical snapshot takes the following form:

SELECT \* FROM <tableName> ....

By adding an **additional-conditions** parameter, you append a **WHERE** condition to the SQL query, as in the following example:

SELECT \* FROM <data-collection> WHERE <filter> ....

The following example shows a SQL query to send an ad hoc incremental snapshot request with an additional condition to the signaling table:

INSERT INTO *<signalTable>* (id, type, data) VALUES (*'<id>', '<snapshotType>',* '{"data-collections": ["*<tableName>*","*<tableName>*"],"type":"*<snapshotType>*","additional-conditions":[{"data-collection": "*<tableName>*", "filter": "*<additional-condition>*"]]');

For example, suppose you have a **products** table that contains the following columns:

- id (primary key)
- color
- quantity

If you want an incremental snapshot of the **products** table to include only the data items where **color=blue**, you can use the following SQL statement to trigger the snapshot:

INSERT INTO myschema.debezium\_signal (id, type, data) VALUES('ad-hoc-1', 'execute-snapshot', '{"data-collections": ["schema1.products"],"type":"incremental", "additional-conditions":[{"data-collection": "schema1.products", "filter": "color=blue"}]]');

The **additional-conditions** parameter also enables you to pass conditions that are based on more than one column. For example, using the **products** table from the previous example, you can submit a query that triggers an incremental snapshot that includes the data of only those items for which **color=blue** and **quantity>10**:

INSERT INTO myschema.debezium\_signal (id, type, data) VALUES('ad-hoc-1', 'execute-snapshot', '{"data-collections": ["schema1.products"],"type":"incremental", "additional-conditions":[{"data-collection": "schema1.products", "filter": "color=blue AND quantity>10"}]}');

The following example, shows the JSON for an incremental snapshot event that is captured by a connector.

### Example: Incremental snapshot event message

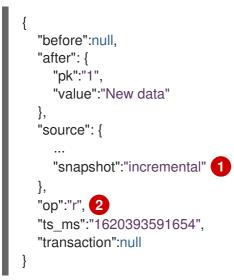

| ltem | Field name | Description                                                                                                    |
|------|------------|----------------------------------------------------------------------------------------------------|
| 1    | snapshot   | Specifies the type of snapshot operation to run.<br>Currently, the only valid option is the default value, <b>incremental</b> .<br>Specifying a <b>type</b> value in the SQL query that you submit to the<br>signaling table is optional.<br>If you do not specify a value, the connector runs an incremental<br>snapshot. |
| 2    | ор         | Specifies the event type.<br>The value for snapshot events is <b>r</b> , signifying a <b>READ</b> operation.                                                                                                    |

# 6.1.3.2. Using the Kafka signaling channel to trigger an incremental snapshot

You can send a message to the configured Kafka topic to request the connector to run an ad hoc incremental snapshot.

The key of the Kafka message must match the value of the **topic.prefix** connector configuration option.

The value of the message is a JSON object with **type** and **data** fields.

The signal type is **execute-snapshot**, and the **data** field must have the following fields:

| Table 6.4. | Execute | snapshot | data fields |
|------------|---------|----------|-------------|
|------------|---------|----------|-------------|

| Field                     | Default     | Value                                                                                                    |
|---------------------------|-------------|----------------------------------------------------------------------------------------------------|
| type                      | incremental | The type of the snapshot to be executed. Currently Debezium supports only the <b>incremental</b> type. See the next section for more details.                                                                                                    |
| data-collections          | N/A         | An array of comma-separated regular expressions that match<br>the fully-qualified names of tables to include in the snapshot.<br>Specify the names by using the same format as is required for<br>the signal.data.collection configuration option.                                                                                                    |
| additional-<br>condition  | N/A         | An optional string that specifies a condition that the connector evaluates to designate a subset of records to include in a snapshot.         Image: Mote that the connector evaluates to designate a subset of records to include in a snapshot.         Image: Mote that the connector evaluates to designate a subset of records to include in a snapshot.         Image: Mote that the connector evaluates to designate a subset of records to include in a snapshot.         Image: Mote that the connector evaluates to designate a subset of records to include in a snapshot.         Image: Mote that the connector evaluates to designate a subset of records to include in a snapshot.         Image: Mote that the connector evaluates to designate a subset of records to include in a snapshot.         Image: Mote that the connector evaluates to designate a subset of records to include in a snapshot.         Image: Mote that the connector evaluates to designate a subset of records to include in a snapshot.         Image: Mote that the connector evaluates to designate a subset of records to include in a snapshot.         Image: Mote that the connector evaluates to designate a subset of records to include to designate a snapshot.         Image: Mote that the connector evaluates to designate a snapshot.         Image: Mote that the connector evaluates to designate a snapshot.         Image: Mote that the connector evaluates to designate a snapshot.         Image: Mote that the connector evaluates to designate a snapshot.         Image: Mote that the connector evaluates to designates a snapshot. |
| additional-<br>conditions | N/A         | An optional array of additional conditions that specifies criteria that the connector evaluates to designate a subset of records to include in a snapshot.<br>Each additional condition is an object that specifies the criteria for filtering the data that an ad hoc snapshot captures. You can set the following parameters for each additional condition: <b>data-collection</b> :: The fully-qualified name of the table that the filter applies to. You can apply different filters to each table. <b>filter</b> :: Specifies column values that must be present in a database record for the snapshot to include it, for example, "color='blue'".<br>The values that you assign to the <b>filter</b> parameter are the same types of values that you might specify in the <b>WHERE</b> clause of <b>SELECT</b> statements when you set the <b>snapshot.select.statement.overrides</b> property for a blocking snapshot. In earlier Debezium releases, an explicit <b>filter</b> parameter was not defined for snapshot signals; instead, filter criteria were implied by the values that were specified for the now deprecated <b>additional-condition</b> parameter.                                                                                                    |

| Field | Default | Value |  |
|-------|---------|-------|--|
|       |         |       |  |
|       |         |       |  |

An example of the execute-snapshot Kafka message:

Key = `test\_connector`

Value = `{"type":"execute-snapshot","data": {"data-collections": ["schema1.table1", "schema1.table2"], "type": "INCREMENTAL"}}`

#### Ad hoc incremental snapshots with additional-conditions

Debezium uses the **additional-conditions** field to select a subset of a table's content.

Typically, when Debezium runs a snapshot, it runs a SQL query such as:

#### SELECT \* FROM <tableName> ....

When the snapshot request includes an **additional-conditions** property, the **data-collection** and **filter** parameters of the property are appended to the SQL query, for example:

#### SELECT \* FROM <data-collection> WHERE <filter> ....

For example, given a **products** table with the columns **id** (primary key), **color**, and **brand**, if you want a snapshot to include only content for which **color='blue'**, when you request the snapshot, you could add the **additional-conditions** property to filter the content:

Key = `test\_connector`

```
Value = `{"type":"execute-snapshot","data": {"data-collections": ["schema1.products"], "type":
"INCREMENTAL", "additional-conditions": [{"data-collection": "schema1.products"
,"filter":"color='blue""}]}}`
```

You can use the **additional-conditions** property to pass conditions based on multiple columns. For

example, using the same **products** table as in the previous example, if you want a snapshot to include only the content from the **products** table for which **color='blue'**, and **brand='MyBrand'**, you could send the following request:

Key = `test\_connector`

Value = `{"type":"execute-snapshot","data": {"data-collections": ["schema1.products"], "type": "INCREMENTAL", "additional-conditions": [{"data-collection": "schema1.products" ,"filter":"color='blue' AND brand='MyBrand""}]}`

### 6.1.3.3. Stopping an incremental snapshot

You can also stop an incremental snapshot by sending a signal to the table on the source database. You submit a stop snapshot signal to the table by sending a SQL **INSERT** query.

After Debezium detects the change in the signaling table, it reads the signal, and stops the incremental snapshot operation if it's in progress.

The query that you submit specifies the snapshot operation of **incremental**, and, optionally, the tables of the current running snapshot to be removed.

#### Prerequisites

- Signaling is enabled.
  - A signaling data collection exists on the source database.
  - The signaling data collection is specified in the **signal.data.collection** property.

#### Using a source signaling channel to stop an incremental snapshot

1. Send a SQL query to stop the ad hoc incremental snapshot to the signaling table:

INSERT INTO *<signalTable>* (id, type, data) values (*'<id>'*, 'stop-snapshot', '{"data-collections": ["*<tableName>*","*<tableName>*"],"type":"incremental"});

For example,

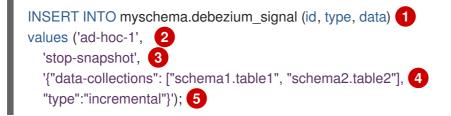

The values of the **id**, **type**, and **data** parameters in the signal command correspond to the fields of the signaling table.

The following table describes the parameters in the example:

Table 6.5. Descriptions of fields in a SQL command for sending a stop incremental snapshot signal to the signaling table

| ltem | Value                        | Description                                                                                                    |
|------|------------------------------|----------------------------------------------------------------------------------------------------|
| 1    | myschema.debe<br>zium_signal | Specifies the fully-qualified name of the signaling table on the source database.                                                                                                    |
| 2    | ad-hoc-1                     | The <b>id</b> parameter specifies an arbitrary string that is assigned as<br>the <b>id</b> identifier for the signal request.<br>Use this string to identify logging messages to entries in the<br>signaling table. Debezium does not use this string.                                                                                                    |
| 3    | stop-snapshot                | Specifies <b>type</b> parameter specifies the operation that the signal is intended to trigger.                                                                                                    |
| 4    | data-collections             | An optional component of the <b>data</b> field of a signal that specifies<br>an array of table names or regular expressions to match table<br>names to remove from the snapshot.<br>The array lists regular expressions which match tables by their<br>fully-qualified names, using the same format as you use to specify<br>the name of the connector's signaling table in the<br><b>signal.data.collection</b> configuration property. If this<br>component of the <b>data</b> field is omitted, the signal stops the entire<br>incremental snapshot that is in progress. |
| 5    | incremental                  | A required component of the <b>data</b> field of a signal that specifies<br>the kind of snapshot operation that is to be stopped.<br>Currently, the only valid option is <b>incremental</b> .<br>If you do not specify a <b>type</b> value, the signal fails to stop the<br>incremental snapshot.                                                                                                    |

# 6.1.3.4. Using the Kafka signaling channel to stop an incremental snapshot

You can send a signal message to the configured Kafka signaling topic to stop an ad hoc incremental snapshot.

The key of the Kafka message must match the value of the **topic.prefix** connector configuration option.

The value of the message is a JSON object with **type** and **data** fields.

The signal type is **stop-snapshot**, and the **data** field must have the following fields:

| Table 6.6. Execute snapshot data fields |
|-----------------------------------------|
|-----------------------------------------|

| Field | Default     | Value                                                                                                    |
|-------|-------------|----------------------------------------------------------------------------------------------------|
| type  | incremental | The type of the snapshot to be executed. Currently Debezium supports only the <b>incremental</b> type. See the next section for more details. |

| Field            | Default | Value                                                                                                    |
|------------------|---------|----------------------------------------------------------------------------------------------------|
| data-collections | N/A     | An optional array of comma-separated regular expressions that<br>match the fully-qualified names of the tables to include in the<br>snapshot.<br>Specify the names by using the same format as is required for<br>the signal.data.collection configuration option. |

The following example shows a typical **stop-snapshot** Kafka message:

### Key = `test\_connector`

Value = `{"type":"stop-snapshot","data": {"data-collections": ["schema1.table1", "schema1.table2"], "type": "INCREMENTAL"}}`

# 6.1.3.5. Blocking snapshots

To provide more flexibility in managing snapshots, Debezium includes a supplementary ad hoc snapshot mechanism, known as a *blocking snapshot*. Blocking snapshots rely on the Debezium mechanism for sending signals to a Debezium connector.

A blocking snapshot behaves just like an *initial snapshot*, except that you can trigger it at run time.

You might want to run a blocking snapshot rather than use the standard initial snapshot process in the following situations:

- You add a new table and you want to complete the snapshot while the connector is running.
- You add a large table, and you want the snapshot to complete in less time than is possible with an incremental snapshot.

#### **Blocking snapshot process**

When you run a blocking snapshot, Debezium stops streaming, and then initiates a snapshot of the specified table, following the same process that it uses during an initial snapshot. After the snapshot completes, the streaming is resumed.

# **Configure snapshot**

You can set the following properties in the **data** component of a signal:

- data-collections: to specify which tables must be snapshot
- additional-conditions: You can specify different filters for different table.
  - The **data-collection** property is the fully-qualified name of the table for which the filter will be applied.
  - The **filter** property will have the same value used in the **snapshot.select.statement.overrides**

For example:

{"type": "blocking", "data-collections": ["schema1.table1", "schema1.table2"], "additional-conditions": [{"data-collection": "schema1.table1", "filter": "SELECT \* FROM [schema1].[table1] WHERE column1 = 0 ORDER BY column2 DESC"}, {"data-collection": "schema1.table2", "filter": "SELECT \* FROM [schema1].[table2] WHERE column2 > 0"}]}

# **Possible duplicates**

A delay might exist between the time that you send the signal to trigger the snapshot, and the time when streaming stops and the snapshot starts. As a result of this delay, after the snapshot completes, the connector might emit some event records that duplicate records captured by the snapshot.

# 6.1.4. Default names of Kafka topics that receive Debezium Oracle change event records

By default, the Oracle connector writes change events for all **INSERT**, **UPDATE**, and **DELETE** operations that occur in a table to a single Apache Kafka topic that is specific to that table. The connector uses the following convention to name change event topics:

#### topicPrefix.schemaName.tableName

The following list provides definitions for the components of the default name:

### topicPrefix

The topic prefix as specified by the **topic.prefix** connector configuration property.

#### schemaName

The name of the schema in which the operation occurred.

#### tableName

The name of the table in which the operation occurred.

For example, if **fulfillment** is the server name, **inventory** is the schema name, and the database contains tables with the names **orders**, **customers**, and **products**, the Debezium Oracle connector emits events to the following Kafka topics, one for each table in the database:

fulfillment.inventory.orders fulfillment.inventory.customers fulfillment.inventory.products

The connector applies similar naming conventions to label its internal database schema history topics, schema change topics, and transaction metadata topics.

If the default topic name do not meet your requirements, you can configure custom topic names. To configure custom topic names, you specify regular expressions in the logical topic routing SMT. For more information about using the logical topic routing SMT to customize topic naming, see Topic routing.

# 6.1.5. How Debezium Oracle connectors handle database schema changes

When a database client queries a database, the client uses the database's current schema. However, the database schema can be changed at any time, which means that the connector must be able to identify what the schema was at the time each insert, update, or delete operation was recorded. Also, a connector cannot necessarily apply the current schema to every event. If an event is relatively old, it's possible that it was recorded before the current schema was applied.

To ensure correct processing of events that occur after a schema change, Oracle includes in the redo log not only the row-level changes that affect the data, but also the DDL statements that are applied to the database. As the connector encounters these DDL statements in the redo log, it parses them and updates an in-memory representation of each table's schema. The connector uses this schema representation to identify the structure of the tables at the time of each insert, update, or delete operation and to produce the appropriate change event. In a separate database schema history Kafka topic, the connector records all DDL statements along with the position in the redo log where each DDL statement appeared.

When the connector restarts after either a crash or a graceful stop, it starts reading the redo log from a specific position, that is, from a specific point in time. The connector rebuilds the table structures that existed at this point in time by reading the database schema history Kafka topic and parsing all DDL statements up to the point in the redo log where the connector is starting.

This database schema history topic is internal for internal connector use only. Optionally, the connector can also emit schema change events to a different topic that is intended for consumer applications .

#### Additional resources

• Default names for topics that receive Debezium event records.

# 6.1.6. How Debezium Oracle connectors expose database schema changes

You can configure a Debezium Oracle connector to produce schema change events that describe structural changes that are applied to tables in the database. The connector writes schema change events to a Kafka topic named *<serverName>*, where *topicName* is the namespace that is specified in the *topic.prefix* configuration property.

Debezium emits a new message to the schema change topic whenever it streams data from a new table, or when the structure of the table is altered.

Messages that the connector sends to the schema change topic contain a payload, and, optionally, also contain the schema of the change event message.

The schema for the schema change event has the following elements:

#### name

The name of the schema change event message.

#### type

The type of the change event message.

#### version

The version of the schema. The version is an integer that is incremented each time the schema is changed.

#### fields

The fields that are included in the change event message.

#### Example: Schema of the Oracle connector schema change topic

The following example shows a typical schema in JSON format.

```
{
"schema": {
"type": "struct",
"fields": [
```

```
{
    "type": "string",
    "optional": false,
    "field": "databaseName"
    }
],
    "optional": false,
    "name": "io.debezium.connector.oracle.SchemaChangeKey",
    "version": 1
    },
    "payload": {
        "databaseName": "inventory"
    }
}
```

The payload of a schema change event message includes the following elements:

# ddl

Provides the SQL CREATE, ALTER, or DROP statement that results in the schema change.

### databaseName

The name of the database to which the statements are applied. The value of **databaseName** serves as the message key.

# tableChanges

A structured representation of the entire table schema after the schema change. The **tableChanges** field contains an array that includes entries for each column of the table. Because the structured representation presents data in JSON or Avro format, consumers can easily read messages without first processing them through a DDL parser.

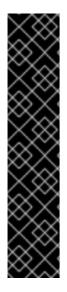

# IMPORTANT

By default, the connector uses the **ALL\_TABLES** database view to identify the table names to store in the schema history topic. Within that view, the connector can access data only from tables that are available to the user account through which it connects to the database.

You can modify settings so that the schema history topic stores a different subset of tables. Use one of the following methods to alter the set of tables that the topic stores:

- Change the permissions of the account that Debezium uses to access the database so that a different set of tables are visible in the **ALL\_TABLES** view.
- Set the connector property schema.history.internal.store.only.captured.tables.ddl to true.

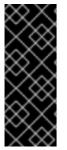

# IMPORTANT

When the connector is configured to capture a table, it stores the history of the table's schema changes not only in the schema change topic, but also in an internal database schema history topic. The internal database schema history topic is for connector use only and it is not intended for direct use by consuming applications. Ensure that applications that require notifications about schema changes consume that information only from the schema change topic.

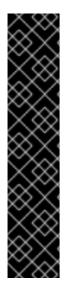

# IMPORTANT

Never partition the database schema history topic. For the database schema history topic to function correctly, it must maintain a consistent, global order of the event records that the connector emits to it.

To ensure that the topic is not split among partitions, set the partition count for the topic by using one of the following methods:

- If you create the database schema history topic manually, specify a partition count of **1**.
- If you use the Apache Kafka broker to create the database schema history topic automatically, the topic is created, set the value of the Kafka **num.partitions** configuration option to **1**.

# Example: Message emitted to the Oracle connector schema change topic

The following example shows a typical schema change message in JSON format. The message contains a logical representation of the table schema.

```
"schema": {
 },
 "payload": {
  "source": {
   "version": "2.5.4.Final",
   "connector": "oracle",
   "name": "server1",
   "ts_ms": 1588252618953,
   "snapshot": "true",
   "db": "ORCLPDB1",
   "schema": "DEBEZIUM",
   "table": "CUSTOMERS",
   "txld" : null,
   "scn": "1513734",
   "commit scn": "1513754",
   "lcr position" : null,
   "rs id": "001234.00012345.0124",
   "ssn": 1,
   "redo_thread": 1,
   "user_name": "user"
  },
  "ts_ms": 1588252618953, 1
  "databaseName": "ORCLPDB1", 2
  "schemaName": "DEBEZIUM", //
  "ddl": "CREATE TABLE \"DEBEZIUM\".\"CUSTOMERS\" \n ( \"ID\" NUMBER(9,0) NOT NULL
ENABLE, \n \"FIRST NAME\" VARCHAR2(255), \n \"LAST NAME" VARCHAR2(255), \n
\"EMAIL\" VARCHAR2(255), \n PRIMARY KEY (\"ID\") ENABLE, \n SUPPLEMENTAL LOG
DATA (ALL) COLUMNS\n ) SEGMENT CREATION IMMEDIATE \n PCTFREE 10 PCTUSED 40
INITRANS 1 MAXTRANS 255 \n NOCOMPRESS LOGGING\n STORAGE(INITIAL 65536 NEXT
1048576 MINEXTENTS 1 MAXEXTENTS 2147483645\n PCTINCREASE 0 FREELISTS 1
FREELIST GROUPS 1\n BUFFER POOL DEFAULT FLASH CACHE DEFAULT
CELL FLASH CACHE DEFAULT)\n TABLESPACE \"USERS\" ", 3
  "tableChanges": [ 4
```

```
{
 "type": "CREATE", 5
 "id": "\"ORCLPDB1\".\"DEBEZIUM\".\"CUSTOMERS\"", 6
 "table": { 7
  "defaultCharsetName": null,
  "primaryKeyColumnNames": [ 8
   "ID"
  ],
  "columns": [9
   {
     "name": "ID",
    "jdbcType": 2,
    "nativeType": null,
    "typeName": "NUMBER",
    "typeExpression": "NUMBER",
    "charsetName": null,
    "length": 9,
     "scale": 0,
    "position": 1,
    "optional": false,
    "autoIncremented": false,
     "generated": false
   },
   {
     "name": "FIRST NAME",
    "jdbcType": 12,
    "nativeType": null,
     "typeName": "VARCHAR2",
     "typeExpression": "VARCHAR2",
    "charsetName": null,
    "length": 255,
    "scale": null,
     "position": 2,
    "optional": false,
    "autoIncremented": false,
     "generated": false
   },
   {
     "name": "LAST_NAME",
    "jdbcType": 12,
    "nativeType": null,
    "typeName": "VARCHAR2",
     "typeExpression": "VARCHAR2",
    "charsetName": null,
    "length": 255,
    "scale": null,
    "position": 3,
    "optional": false,
    "autoIncremented": false,
    "generated": false
   },
   {
    "name": "EMAIL",
    "jdbcType": 12,
    "nativeType": null,
```

| "typeName": "VARCHAR2",             |
|-------------------------------------|
| "typeExpression": "VARCHAR2",       |
| "charsetName": null,                |
| "length": 255,                      |
| "scale": null,                      |
| "position": 4,                      |
| "optional": false,                  |
| "autoIncremented": false,           |
| "generated": false                  |
| }                                   |
| ],                                  |
| "attributes": [ 10                  |
| {                                   |
| "customAttribute": "attributeValue" |
| }                                   |
| ]                                   |
| }                                   |
| }                                   |
| 1                                   |
| }                                   |
| }                                   |

| ltem | Field name                 | Description                                                                                                    |
|------|----------------------------|----------------------------------------------------------------------------------------------------|
| 1    | ts_ms                      | Optional field that displays the time at which the<br>connector processed the event. The time is based on<br>the system clock in the JVM running the Kafka<br>Connect task.<br>In the source object, ts_ms indicates the time that the<br>change was made in the database. By comparing the<br>value for payload.source.ts_ms with the value for<br>payload.ts_ms, you can determine the lag between<br>the source database update and Debezium. |
| 2    | databaseName<br>schemaName | Identifies the database and the schema that contains the change.                                                                                                    |
| 3    | ddl                        | This field contains the DDL that is responsible for the schema change.                                                                                                    |
| 4    | tableChanges               | An array of one or more items that contain the schema changes generated by a DDL command.                                                                                                    |

| ltem | Field name            | Description                                                                                                    |
|------|-----------------------|----------------------------------------------------------------------------------------------------|
| 5    | type                  | Describes the kind of change. The <b>type</b> can be set to one of the following values:                                                                                                    |
|      |                       | CREATE<br>Table created.<br>ALTER<br>Table modified.<br>DROP<br>Table deleted.                                                                                                    |
| 6    | id                    | Full identifier of the table that was created, altered,<br>or dropped. In the case of a table rename, this<br>identifier is a concatenation of <b><old>,<new></new></old></b> table<br>names. |
| 7    | table                 | Represents table metadata after the applied change.                                                                                                    |
| 8    | primaryKeyColumnNames | List of columns that compose the table's primary key.                                                                                                    |
| 9    | columns               | Metadata for each column in the changed table.                                                                                                    |
| 10   | attributes            | Custom attribute metadata for each table change.                                                                                                    |

In messages that the connector sends to the schema change topic, the message key is the name of the database that contains the schema change. In the following example, the **payload** field contains the **databaseName** key:

```
"schema": {
  "type": "struct",
  "fields": [
    {
     "type": "string",
     "optional": false,
     "field": "databaseName"
   }
  ],
  "optional": false,
  "name": "io.debezium.connector.oracle.SchemaChangeKey",
  "version": 1
 },
 "payload": {
  "databaseName": "ORCLPDB1"
 }
}
```

# 6.1.7. Debezium Oracle connector-generated events that represent transaction boundaries

Debezium can generate events that represent transaction metadata boundaries and that enrich data change event messages.

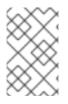

# LIMITS ON WHEN DEBEZIUM RECEIVES TRANSACTION METADATA

Debezium registers and receives metadata only for transactions that occur after you deploy the connector. Metadata for transactions that occur before you deploy the connector is not available.

Database transactions are represented by a statement block that is enclosed between the **BEGIN** and **END** keywords. Debezium generates transaction boundary events for the **BEGIN** and **END** delimiters in every transaction. Transaction boundary events contain the following fields:

#### status

### BEGIN or END.

#### id

String representation of the unique transaction identifier.

#### ts\_ms

The time of a transaction boundary event (**BEGIN** or **END** event) at the data source. If the data source does not provide Debezium with the event time, then the field instead represents the time at which Debezium processes the event.

# event\_count (for END events)

Total number of events emmitted by the transaction.

### data\_collections (for END events)

An array of pairs of **data\_collection** and **event\_count** elements that indicates the number of events that the connector emits for changes that originate from a data collection.

The following example shows a typical transaction boundary message:

# Example: Oracle connector transaction boundary event

```
{
 "status": "BEGIN",
 "id": "5.6.641",
 "ts_ms": 1486500577125,
 "event_count": null,
 "data_collections": null
}
 "status": "END",
 "id": "5.6.641",
 "ts ms": 1486500577691,
 "event count": 2,
 "data_collections": [
   "data_collection": "ORCLPDB1.DEBEZIUM.CUSTOMER",
   "event count": 1
  },
   "data_collection": "ORCLPDB1.DEBEZIUM.ORDER",
   "event count": 1
```

} ] }

Unless overridden via the **topic.transaction** option, the connector emits transaction events to the *<topic.prefix>.transaction* topic.

# 6.1.7.1. How the Debezium Oracle connector enriches change event messages with transaction metadata

When transaction metadata is enabled, the data message **Envelope** is enriched with a new **transaction** field. This field provides information about every event in the form of a composite of fields:

id

String representation of unique transaction identifier.

#### total\_order

The absolute position of the event among all events generated by the transaction.

### data\_collection\_order

The per-data collection position of the event among all events that were emitted by the transaction.

The following example shows a typical transaction event message:

```
{
    "before": null,
    "after": {
        "pk": "2",
        "aa": "1"
    },
    "source": {
    ...
    },
    "op": "c",
    "ts_ms": "1580390884335",
    "transaction": {
        "id": "5.6.641",
        "total_order": "1",
        "data_collection_order": "1"
    }
}
```

# **Query Modes**

The Debezium Oracle connector integrates with Oracle LogMiner by default. This integration requires a specialized set of steps which includes generating a complex JDBC SQL query to ingest the changes recorded in the transaction logs as change events. The **V\$LOGMNR\_CONTENTS** view used by the JDBC SQL query does not have any indices to improve the query's performance, and so there are different query modes that can be used that control how the SQL query is generated as a way to improve the query's execution.

The **log.mining.query.filter.mode** connector property can be configured with one of the following to influence how the JDBC SQL query is generated:

#### none

(Default) This mode creates a JDBC query that only filters based on the different operation types, such as inserts, updates, or deletes, at the database level. When filtering the data based on the schema, table, or username include/exclude lists, this is done during the processing loop within the connector.

This mode is often useful when capturing a small number of tables from a database that is not heavily saturated with changes. The generated query is quite simple, and focuses primarily on reading as quickly as possible with low database overhead.

#### in

This mode creates a JDBC query that filters not only operation types at the database level, but also schema, table, and username include/exclude lists. The query's predicates are generated using a SQL in-clause based on the values specified in the include/exclude list configuration properties.

This mode is often useful when capturing a large number of tables from a database that is heavily saturated with changes. The generated query is much more complex than the **none** mode, and focuses on reducing network overhead and performing as much filtering at the database level as possible.

Finally, **do not** specify regular expressions as part of schema and table include/exclude configuration properties. Using regular expressions will cause the connector to not match changes based on these configuration properties, causing changes to be missed.

#### regex

This mode creates a JDBC query that filters not only operation types at the database level, but also schema, table, and username include/exclude lists. However, unlike the **in** mode, this mode generates a SQL query using the Oracle **REGEXP\_LIKE** operator using a conjunction or disjunction depending on whether include or excluded values are specified.

This mode is often useful when capturing a variable number of tables that can be identified using a small number of regular expressions. The generated query is much more complex than any other mode, and focuses on reducing network overhead and performing as much filtering at the database level as possible.

# 6.1.8. How the Debezium Oracle connector uses event buffering

Oracle writes all changes to the redo logs in the order in which they occur, including changes that are later discarded by a rollback. As a result, concurrent changes from separate transactions are intertwined. When the connector first reads the stream of changes, because it cannot immediately determine which changes are committed or rolled back, it temporarily stores the change events in an internal buffer. After a change is committed, the connector writes the change event from the buffer to Kafka. The connector drops change events that are discarded by a rollback.

You can configure the buffering mechanism that the connector uses by setting the property **log.mining.buffer.type**.

#### Heap

The default buffer type is configured using **memory**. Under the default **memory** setting, the connector uses the heap memory of the JVM process to allocate and manage buffered event records. If you use the **memory** buffer setting, be sure that the amount of memory that you allocate to the Java process can accommodate long-running and large transactions in your environment.

# 6.1.9. How the Debezium Oracle connector detects gaps in SCN values

When the Debezium Oracle connector is configured to use LogMiner, it collects change events from Oracle by using a start and end range that is based on system change numbers (SCNs). The connector

manages this range automatically, increasing or decreasing the range depending on whether the connector is able to stream changes in near real-time, or must process a backlog of changes due to the volume of large or bulk transactions in the database.

Under certain circumstances, the Oracle database advances the SCN by an unusually high amount, rather than increasing the SCN value at a constant rate. Such a jump in the SCN value can occur because of the way that a particular integration interacts with the database, or as a result of events such as hot backups.

The Debezium Oracle connector relies on the following configuration properties to detect the SCN gap and adjust the mining range.

#### log.mining.scn.gap.detection.gap.size.min

Specifies the minimum gap size.

#### log.mining.scn.gap.detection.time.interval.max.ms

Specifies the maximum time interval.

The connector first compares the difference in the number of changes between the current SCN and the highest SCN in the current mining range. If the difference between the current SCN value and the highest SCN value is greater than the minimum gap size, then the connector has potentially detected a SCN gap. To confirm whether a gap exists, the connector next compares the timestamps of the current SCN and the SCN at the end of the previous mining range. If the difference between the timestamps is less than the maximum time interval, then the existence of an SCN gap is confirmed.

When an SCN gap occurs, the Debezium connector automatically uses the current SCN as the end point for the range of the current mining session. This allows the connector to quickly catch up to the realtime events without mining smaller ranges in between that return no changes because the SCN value was increased by an unexpectedly large number. When the connector performs the preceding steps in response to an SCN gap, it ignores the value that is specified by the log.mining.batch.size.max property. After the connector finishes the mining session and catches back up to real-time events, it resumes enforcement of the maximum log mining batch size.

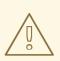

#### WARNING

SCN gap detection is available only if the large SCN increment occurs while the connector is running and processing near real-time events.

# 6.1.10. How Debezium manages offsets in databases that change infrequently

The Debezium Oracle connector tracks system change numbers in the connector offsets so that when the connector is restarted, it can begin where it left off. These offsets are part of each emitted change event; however, when the frequency of database changes are low (every few hours or days), the offsets can become stale and prevent the connector from successfully restarting if the system change number is no longer available in the transaction logs.

For connectors that use non-CDB mode to connect to Oracle, you can enable **heartbeat.interval.ms** to force the connector to emit a heartbeat event at regular intervals so that offsets remain synchronized.

For connectors that use CDB mode to connect to Oracle, maintaining synchronization is more complicated. Not only must you set **heartbeat.interval.ms**, but it's also necessary to set

**heartbeat.action.query**. Specifying both properties is required, because in CDB mode, the connector specifically tracks changes inside the PDB only. A supplementary mechanism is needed to trigger change events from within the pluggable database. At regular intervals, the heartbeat action query causes the connector to insert a new table row, or update an existing row in the pluggable database. Debezium detects the table changes and emits change events for them, ensuring that offsets remain synchronized, even in pluggable databases that process changes infrequently.

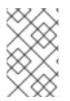

## NOTE

For the connector to use the **heartbeat.action.query** with tables that are not owned by the connector user account, you must grant the connector user permission to run the necessary **INSERT** or **UPDATE** queries on those tables.

# 6.2. DESCRIPTIONS OF DEBEZIUM ORACLE CONNECTOR DATA CHANGE EVENTS

Every data change event that the Oracle connector emits has a key and a value. The structures of the key and value depend on the table from which the change events originate. For information about how Debezium constructs topic names, see Topic names.

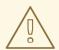

## WARNING

The Debezium Oracle connector ensures that all Kafka Connect schema names are valid Avro schema names. This means that the logical server name must start with alphabetic characters or an underscore ([a-z,A-Z,\_]), and the remaining characters in the logical server name and all characters in the schema and table names must be alphanumeric characters or an underscore ([a-z,A-Z,0-9,\\_]). The connector automatically replaces invalid characters with an underscore character.

Unexpected naming conflicts can result when the only distinguishing characters between multiple logical server names, schema names, or table names are not valid characters, and those characters are replaced with underscores.

Debezium and Kafka Connect are designed around *continuous streams of event messages*. However, the structure of these events might change over time, which can be difficult for topic consumers to handle. To facilitate the processing of mutable event structures, each event in Kafka Connect is self-contained. Every message key and value has two parts: a *schema* and *payload*. The schema describes the structure of the payload, while the payload contains the actual data.

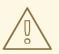

## WARNING

Changes that are performed by the **SYS** or **SYSTEM** user accounts are not captured by the connector.

The following topics contain more details about data change events:

- Section 6.2.1, "About keys in Debezium Oracle connector change events"
- Section 6.2.2, "About values in Debezium Oracle connector change events"

#### 6.2.1. About keys in Debezium Oracle connector change events

For each changed table, the change event key is structured such that a field exists for each column in the primary key (or unique key constraint) of the table at the time when the event is created.

For example, a **customers** table that is defined in the **inventory** database schema, might have the following change event key:

```
CREATE TABLE customers (
id NUMBER(9) GENERATED BY DEFAULT ON NULL AS IDENTITY (START WITH 1001) NOT
NULL PRIMARY KEY,
first_name VARCHAR2(255) NOT NULL,
last_name VARCHAR2(255) NOT NULL,
email VARCHAR2(255) NOT NULL UNIQUE
);
```

If the value of the *<topic.prefix*>.transaction configuration property is set to **server1**, the JSON representation for every change event that occurs in the **customers** table in the database features the following key structure:

```
{
    "schema": {
        "type": "struct",
        "fields": [
            {
                "type": "int32",
                "optional": false,
                "field": "ID"
            }
        ],
        "optional": false,
        "name": "server1.INVENTORY.CUSTOMERS.Key"
        },
        "payload": {
                "ID": 1004
        }
    }
}
```

The **schema** portion of the key contains a Kafka Connect schema that describes the content of the key portion. In the preceding example, the **payload** value is not optional, the structure is defined by a schema named **server1.DEBEZIUM.CUSTOMERS.Key**, and there is one required field named **id** of type **int32**. The value of the key's **payload** field indicates that it is indeed a structure (which in JSON is just an object) with a single **id** field, whose value is **1004**.

Therefore, you can interpret this key as describing the row in the **inventory.customers** table (output from the connector named **server1**) whose **id** primary key column had a value of **1004**.

#### 6.2.2. About values in Debezium Oracle connector change events

The structure of a value in a change event message mirrors the structure of the message key in the change event in the message, and contains both a *schema* section and a *payload* section.

#### Payload of a change event value

An envelope structure in the payload sections of a change event value contains the following fields:

#### ор

A mandatory field that contains a string value describing the type of operation. The **op** field in the payload of an Oracle connector change event value contains one of the following values: **c** (create or insert), **u** (update), **d** (delete), or **r** (read, which indicates a snapshot).

#### before

An optional field that, if present, describes the state of the row *before* the event occurred. The structure is described by the **server1.INVENTORY.CUSTOMERS.Value** Kafka Connect schema, which the **server1** connector uses for all rows in the **inventory.customers** table.

#### after

An optional field that, if present, contains the state of a row *after* a change occurs. The structure is described by the same **server1.INVENTORY.CUSTOMERS.Value** Kafka Connect schema that is used for the **before** field.

#### source

A mandatory field that contains a structure that describes the source metadata for the event. In the case of the Oracle connector, the structure includes the following fields:

- The Debezium version.
- The connector name.
- Whether the event is part of an ongoing snapshot or not.
- The transaction id (not includes for snapshots).
- The SCN of the change.
- A timestamp that indicates when the record in the source database changed (for snapshots, the timestamp indicates when the snapshot occurred).
- Username who made the change

#### TIP

The **commit\_scn** field is optional and describes the SCN of the transaction commit that the change event participates within.

#### ts\_ms

An optional field that, if present, contains the time (based on the system clock in the JVM that runs the Kafka Connect task) at which the connector processed the event.

#### Schema of a change event value

The *schema* portion of the event message's value contains a schema that describes the envelope structure of the payload and the nested fields within it.

For more information about change event values, see the following topics:

- create events
- update events
- *delete* events
- *truncate* events

#### create events

The following example shows the value of a *create* event value from the **customers** table that is described in the change event keys example:

```
{
  "schema": {
     "type": "struct",
     "fields": [
        {
           "type": "struct",
           "fields": [
              {
                "type": "int32",
                "optional": false,
                "field": "ID"
             },
              {
                "type": "string",
                "optional": false,
                "field": "FIRST_NAME"
             },
              {
                "type": "string",
                "optional": false,
                "field": "LAST_NAME"
             },
              {
                "type": "string",
                "optional": false,
                "field": "EMAIL"
             }
           ],
           "optional": true,
           "name": "server1.DEBEZIUM.CUSTOMERS.Value",
           "field": "before"
        },
        {
           "type": "struct",
           "fields": [
              {
                "type": "int32",
                "optional": false,
                "field": "ID"
             },
              {
                "type": "string",
                "optional": false,
```

```
"field": "FIRST_NAME"
     },
     {
        "type": "string",
        "optional": false,
        "field": "LAST_NAME"
     },
     {
        "type": "string",
        "optional": false,
        "field": "EMAIL"
     }
   ],
   "optional": true,
   "name": "server1.DEBEZIUM.CUSTOMERS.Value",
   "field": "after"
},
{
   "type": "struct",
   "fields": [
     {
        "type": "string",
        "optional": true,
        "field": "version"
     },
     {
        "type": "string",
        "optional": false,
        "field": "name"
     },
     {
        "type": "int64",
        "optional": true,
        "field": "ts_ms"
     },
     {
        "type": "string",
        "optional": true,
        "field": "txld"
     },
     {
        "type": "string",
        "optional": true,
        "field": "scn"
     },
     {
        "type": "string",
        "optional": true,
        "field": "commit_scn"
     },
        "type": "string",
        "optional": true,
        "field": "rs_id"
     },
     {
```

```
"type": "int64",
             "optional": true,
             "field": "ssn"
          },
             "type": "int32",
             "optional": true,
             "field": "redo_thread"
          },
             "type": "string",
             "optional": true,
             "field": "user_name"
          },
          {
             "type": "boolean",
             "optional": true,
             "field": "snapshot"
          }
       ],
        "optional": false,
       "name": "io.debezium.connector.oracle.Source",
       "field": "source"
     },
     {
       "type": "string",
       "optional": false,
       "field": "op"
     },
     {
        "type": "int64",
       "optional": true,
       "field": "ts ms"
     }
  ],
  "optional": false,
  "name": "server1.DEBEZIUM.CUSTOMERS.Envelope"
},
"payload": {
  "before": null,
  "after": {
     "ID": 1004,
     "FIRST_NAME": "Anne",
     "LAST_NAME": "Kretchmar",
     "EMAIL": "annek@noanswer.org"
  },
  "source": {
     "version": "2.5.4.Final",
     "name": "server1",
     "ts ms": 1520085154000,
     "txld": "6.28.807",
     "scn": "2122185",
     "commit_scn": "2122185",
     "rs_id": "001234.00012345.0124",
     "ssn": 1,
     "redo_thread": 1,
```

```
"user_name": "user",
"snapshot": false
},
"op": "c",
"ts_ms": 1532592105975
}
}
```

In the preceding example, notice how the event defines the following schema:

- The envelope (server1.DEBEZIUM.CUSTOMERS.Envelope).
- The **source** structure (**io.debezium.connector.oracle.Source**, which is specific to the Oracle connector and reused across all events).
- The table-specific schemas for the **before** and **after** fields.

#### TIP

The names of the schemas for the **before** and **after** fields are of the form <**logicalName>.<schemaName>.<tableName>.Value**, and thus are entirely independent from the schemas for all other tables. As a result, when you use the Avro converter, the Avro schemas for tables in each logical source have their own evolution and history.

The **payload** portion of this event's *value*, provides information about the event. It describes that a row was created (**op=c**), and shows that the **after** field value contains the values that were inserted into the **ID**, **FIRST\_NAME**, **LAST\_NAME**, and **EMAIL** columns of the row.

#### TIP

By default, the JSON representations of events are much larger than the rows that they describe. The larger size is due to the JSON representation including both the schema and payload portions of a message. You can use the Avro Converter to decrease the size of messages that the connector writes to Kafka topics.

#### update events

The following example shows an *update* change event that the connector captures from the same table as the preceding *create* event.

```
{
    "schema": { ... },
    "payload": {
        "before": {
            "ID": 1004,
            "FIRST_NAME": "Anne",
            "LAST_NAME": "Kretchmar",
            "EMAIL": "annek@noanswer.org"
        },
        "after": {
            "ID": 1004,
            "FIRST_NAME": "Anne",
            "LAST_NAME": "Kretchmar",
            "EMAIL": "anne@example.com"
        },
        "EMAIL": "anne@example.com"
        },
        "EMAIL": "anne@example.com"
        },
        "EMAIL": "anne@example.com"
        },
        "EMAIL": "anne@example.com"
        },
        "EMAIL": "anne@example.com"
        },
        "EMAIL": "anne@example.com"
        },
        "EMAIL": "anne@example.com"
        }
        }
        *
}
```

```
"source": {
     "version": "2.5.4.Final",
     "name": "server1",
     "ts ms": 1520085811000,
     "txld": "6.9.809",
     "scn": "2125544",
     "commit scn": "2125544",
     "rs id": "001234.00012345.0124",
     "ssn": 1,
     "redo thread": 1,
     "user name": "user",
     "snapshot": false
  },
  "op": "u",
  "ts_ms": 1532592713485
}
```

The payload has the same structure as the payload of a *create* (insert) event, but the following values are different:

- The value of the **op** field is **u**, signifying that this row changed because of an update.
- The **before** field shows the former state of the row with the values that were present before the **update** database commit.
- The **after** field shows the updated state of the row, with the **EMAIL** value now set to **anne@example.com**.
- The structure of the **source** field includes the same fields as before, but the values are different, because the connector captured the event from a different position in the redo log.
- The **ts\_ms** field shows the timestamp that indicates when Debezium processed the event.

The **payload** section reveals several other useful pieces of information. For example, by comparing the **before** and **after** structures, we can determine how a row changed as the result of a commit. The **source** structure provides information about Oracle's record of this change, providing traceability. It also gives us insight into when this event occurred in relation to other events in this topic and in other topics. Did it occur before, after, or as part of the same commit as another event?

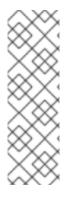

## NOTE

When the columns for a row's primary/unique key are updated, the value of the row's key changes. As a result, Debezium emits *three* events after such an update:

- A **DELETE** event.
- A tombstone event with the old key for the row.
- An **INSERT** event that provides the new key for the row.

#### delete events

The following example shows a *delete* event for the table that is shown in the preceding *create* and *update* event examples. The **schema** portion of the *delete* event is identical to the **schema** portion for those events.

```
"schema": { ... },
"payload": {
  "before": {
     "ID": 1004,
     "FIRST_NAME": "Anne",
     "LAST NAME": "Kretchmar",
     "EMAIL": "anne@example.com"
  },
  "after": null,
  "source": {
     "version": "2.5.4.Final",
     "name": "server1",
     "ts ms": 1520085153000,
     "txld": "6.28.807",
     "scn": "2122184",
     "commit scn": "2122184",
     "rs id": "001234.00012345.0124",
     "ssn": 1,
     "redo thread": 1,
     "user_name": "user",
     "snapshot": false
  },
  "op": "d",
  "ts ms": 1532592105960
```

The **payload** portion of the event reveals several differences when compared to the payload of a *create* or *update* event:

- The value of the **op** field is **d**, signifying that the row was deleted.
- The **before** field shows the former state of the row that was deleted with the database commit.
- The value of the **after** field is **null**, signifying that the row no longer exists.
- The structure of the **source** field includes many of the keys that exist in *create* or *update* events, but the values in the **ts\_ms**, **scn**, and **txld** fields are different.
- The **ts\_ms** shows a timestamp that indicates when Debezium processed this event.

The *delete* event provides consumers with the information that they require to process the removal of this row.

The Oracle connector's events are designed to work with Kafka log compaction, which allows for the removal of some older messages as long as at least the most recent message for every key is kept. This allows Kafka to reclaim storage space while ensuring the topic contains a complete dataset and can be used for reloading key-based state.

When a row is deleted, the *delete* event value shown in the preceding example still works with log compaction, because Kafka is able to remove all earlier messages that use the same key. The message value must be set to **null** to instruct Kafka to remove *all messages* that share the same key. To make this possible, by default, Debezium's Oracle connector always follows a *delete* event with a special *tombstone* event that has the same key but **null** value. You can change the default behavior by setting the connector property **tombstones.on.delete**.

#### truncate events

A *truncate* change event signals that a table has been truncated. The message key is **null** in this case, the message value looks like this:

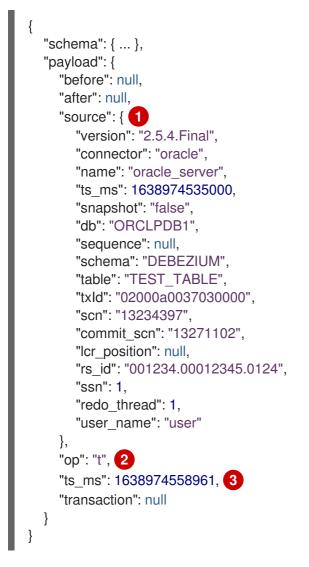

Table 6.8. Descriptions of truncate event value fields

| ltem | Field name | Description                                                                                                    |
|------|------------|----------------------------------------------------------------------------------------------------|
| 1    | source     | <ul> <li>Mandatory field that describes the source metadata for the event. In a <i>truncate</i> event value, the <b>source</b> field structure is the same as for <i>create</i>, <i>update</i>, and <i>delete</i> events for the same table, provides this metadata:</li> <li>Debezium version</li> <li>Connector type and name</li> <li>Database and table that contains the new row</li> <li>Schema name</li> <li>If the event was part of a snapshot (always <b>false</b> for <i>truncate</i> events)</li> <li>ID of the transaction in which the operation was performed</li> <li>SCN of the operation</li> <li>Timestamp for when the change was made in the database</li> <li>Username who performed the change</li> </ul> |
| 2    | ор         | Mandatory string that describes the type of operation. The ${f op}$ field value is ${f t}$ , signifying that this table was truncated.                                                                                                    |
| 3    | ts_ms      | Optional field that displays the time at which the connector processed the event. The time is based on the system clock in the JVM running the Kafka Connect task.<br>In the <b>source</b> object, <b>ts_ms</b> indicates the time that the change was made in the database. By comparing the value for <b>payload.source.ts_ms</b> with the value for <b>payload.ts_ms</b> , you can determine the lag between the source database update and Debezium.                                                                                                    |

Because *truncate* events represent changes made to an entire table, and have no message key, in topics with multiple partitions, there is no guarantee that consumers receive *truncate* events and change events (*create*, *update*, etc.) for to a table in order. For example, when a consumer reads events from different partitions, it might receive an *update* event for a table after it receives a *truncate* event for the same table. Ordering can be guaranteed only if a topic uses a single partition.

If you do not want to capture *truncate* events, use the **skipped.operations** option to filter them out.

# 6.3. HOW DEBEZIUM ORACLE CONNECTORS MAP DATA TYPES

When the Debezium Oracle connector detects a change in the value of a table row, it emits a change event that represents the change. Each change event record is structured in the same way as the original table, with the event record containing a field for each column value. The data type of a table column determines how the connector represents the column's values in change event fields, as shown in the tables in the following sections.

For each column in a table, Debezium maps the source data type to a *literal type* and, and in some cases, a *semantic type*, in the corresponding event field.

#### Literal types

Describe how the value is literally represented, using one of the following Kafka Connect schema types: INT8, INT16, INT32, INT64, FLOAT32, FLOAT64, BOOLEAN, STRING, BYTES, ARRAY, MAP, and STRUCT.

#### Semantic types

Describe how the Kafka Connect schema captures the *meaning* of the field, by using the name of the Kafka Connect schema for the field.

If the default data type conversions do not meet your needs, you can create a custom converter for the connector.

For some Oracle large object (CLOB, NCLOB, and BLOB) and numeric data types, you can manipulate the way that the connector performs the type mapping by changing default configuration property settings. For more information about how Debezium properties control mappings for these data types, see Binary and Character LOB types and Numeric types.

For more information about how the Debezium connector maps Oracle data types, see the following topics:

- Character types
- Binary and Character LOB types
- Numeric types
- Boolean types
- Temporal types
- ROWID types
- User-defined types
- Oracle-supplied types
- Default Values

#### **Character types**

The following table describes how the connector maps basic character types.

#### Table 6.9. Mappings for Oracle basic character types

| Oracle data type | Literal type<br>(schema type) | Semantic type (schema name) and Notes |
|------------------|-------------------------------|---------------------------------------|
| CHAR[(M)]        | STRING                        | n/a                                   |
| NCHAR[(M)]       | STRING                        | n/a                                   |
| NVARCHAR2[(M)]   | STRING                        | n/a                                   |
| VARCHAR[(M)]     | STRING                        | n/a                                   |

| Oracle data type | Literal type<br>(schema type) | Semantic type (schema name) and Notes |
|------------------|-------------------------------|---------------------------------------|
| VARCHAR2[(M)]    | STRING                        | n/a                                   |

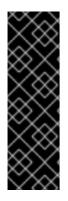

## BINARY AND CHARACTER LOB TYPES

Use of the **BLOB**, **CLOB**, and **NCLOB** with the Debezium Oracle connector is a Technology Preview feature only. Technology Preview features are not supported with Red Hat production service level agreements (SLAs) and might not be functionally complete. Red Hat does not recommend using them in production. These features provide early access to upcoming product features, enabling customers to test functionality and provide feedback during the development process. For more information about the support scope of Red Hat Technology Preview features, see https://access.redhat.com/support/offerings/techpreview.

The following table describes how the connector maps binary and character large object (LOB) data types.

| Oracle data type | Literal type<br>(schema type) | Semantic type (schema name) and Notes                                                                                                    |
|------------------|-------------------------------|----------------------------------------------------------------------------------------------------|
| BFILE            | n/a                           | This data type is not supported                                                                                                    |
| BLOB             | BYTES                         | <ul> <li>Depending on the setting of the binary.handling.mode<br/>property in the connector configuration, the connector maps LOB<br/>values of this type to one of the following semantic types:</li> <li>Raw bytes (the default)</li> <li>A base64-encoded string</li> <li>A base64-url-safe-encoded string</li> <li>A hex-encoded string</li> </ul> |
| CLOB             | STRING                        | n/a                                                                                                    |
| LONG             | n/a                           | This data type is not supported.                                                                                                    |
| LONG RAW         | n/a                           | This data type is not supported.                                                                                                    |
| NCLOB            | STRING                        | n/a                                                                                                    |

#### Table 6.10. Mappings for Oracle binary and character LOB types

| Oracle data type | Literal type<br>(schema type) | Semantic type (schema name) and Notes                                                                                                    |
|------------------|-------------------------------|----------------------------------------------------------------------------------------------------|
| RAW              | n/a                           | Depending on the setting of the <b>binary.handling.mode</b><br>property in the connector configuration, the connector maps LOB<br>values of this type to one of the following semantic types: |
|                  |                               | Raw bytes (the default)                                                                                                    |
|                  |                               | <ul><li>A base64-encoded string</li><li>A base64-url-safe-encoded string</li></ul>                                                                                                    |
|                  |                               | A hex-encoded string                                                                                                    |

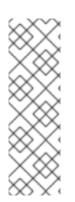

## NOTE

Oracle only supplies column values for **CLOB**, **NCLOB**, and **BLOB** data types if they're explicitly set or changed in a SQL statement. As a result, change events never contain the value of an unchanged **CLOB**, **NCLOB**, or **BLOB** column. Instead, they contain placeholders as defined by the connector property, **unavailable.value.placeholder**.

If the value of a **CLOB**, **NCLOB**, or **BLOB** column is updated, the new value is placed in the **after** element of the corresponding update change event. The **before** element contains the unavailable value placeholder.

## Numeric types

The following table describes how the Debezium Oracle connector maps numeric types.

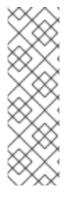

## NOTE

You can modify the way that the connector maps the Oracle **DECIMAL**, **NUMBER**, **NUMERIC**, and **REAL** data types by changing the value of the connector's **decimal.handling.mode** configuration property. When the property is set to its default value of **precise**, the connector maps these Oracle data types to the Kafka Connect **org.apache.kafka.connect.data.Decimal** logical type, as indicated in the table. When the value of the property is set to **double** or **string**, the connector uses alternate mappings for some Oracle data types. For more information, see the *Semantic type and Notes* column in the following table.

## Table 6.11. Mappings for Oracle numeric data types

| Oracle data type | Literal type<br>(schema type) | Semantic type (schema name) and Notes |
|------------------|-------------------------------|---------------------------------------|
| BINARY_FLOAT     | FLOAT32                       | n/a                                   |
| BINARY_DOUBLE    | FLOAT64                       | n/a                                   |

| Oracle data type    | Literal type<br>(schema type)              | Semantic type (schema name) and Notes                                                                                                    |
|---------------------|--------------------------------------------|----------------------------------------------------------------------------------------------------|
| DECIMAL[(P, S)]     | BYTES / INT8<br>/ INT16 /<br>INT32 / INT64 | <ul> <li>org.apache.kafka.connect.data.Decimal if using BYTES</li> <li>Handled equivalently to NUMBER (note that S defaults to 0 for DECIMAL).</li> <li>When the decimal.handling.mode property is set to double, the connector represents DECIMAL values as Java double values with schema type FLOAT64.</li> <li>When the decimal.handling.mode property is set to string, the connector represents DECIMAL values as their formatted string representation with schema type STRING.</li> </ul>                                                                                              |
| DOUBLE<br>PRECISION | STRUCT                                     | io.debezium.data.VariableScaleDecimal<br>Contains a structure with two fields: <b>scale</b> of type <b>INT32</b> that<br>contains the scale of the transferred value and <b>value</b> of type<br><b>BYTES</b> containing the original value in an unscaled form.                                                                                                    |
| FLOAT[(P)]          | STRUCT                                     | io.debezium.data.VariableScaleDecimal<br>Contains a structure with two fields: <b>scale</b> of type <b>INT32</b> that<br>contains the scale of the transferred value and <b>value</b> of type<br><b>BYTES</b> containing the original value in an unscaled form.                                                                                                    |
| INTEGER, INT        | BYTES                                      | org.apache.kafka.connect.data.Decimal<br>INTEGER is mapped in Oracle to NUMBER(38,0) and hence can<br>hold values larger than any of the <b>INT</b> types could store                                                                                                    |
| NUMBER[(P[, *])]    | STRUCT                                     | <ul> <li>io.debezium.data.VariableScaleDecimal</li> <li>Contains a structure with two fields: scale of type INT32 that contains the scale of the transferred value and value of type BYTES containing the original value in an unscaled form.</li> <li>When the decimal.handling.mode property is set to double, the connector represents NUMBER values as Java double values with schema type FLOAT64.</li> <li>When the decimal.handling.mode property is set to string, the connector represents NUMBER values as their formatted string representation with schema type STRING.</li> </ul> |

| Oracle data type     | Literal type<br>(schema type)   | Semantic type (schema name) and Notes                                                                                                    |
|----------------------|---------------------------------|----------------------------------------------------------------------------------------------------|
| NUMBER(P, S <=<br>0) | INT8 / INT16 /<br>INT32 / INT64 | <b>NUMBER</b> columns with a scale of 0 represent integer numbers.<br>A negative scale indicates rounding in Oracle, for example, a scale<br>of -2 causes rounding to hundreds.                   |
|                      |                                 | Depending on the precision and scale, one of the following matching Kafka Connect integer type is chosen:                                                                                         |
|                      |                                 | • P - S < 3, <b>INT8</b>                                                                                                    |
|                      |                                 | ● P - S < 5, <b>INT16</b>                                                                                                    |
|                      |                                 | • P - S < 10, <b>INT32</b>                                                                                                    |
|                      |                                 | • P - S < 19, <b>INT64</b>                                                                                                    |
|                      |                                 | <ul> <li>P - S &gt;= 19, BYTES<br/>(org.apache.kafka.connect.data.Decimal)</li> </ul>                                                                                                    |
|                      |                                 | When the <b>decimal.handling.mode</b> property is set to <b>double</b> ,<br>the connector represents <b>NUMBER</b> values as Java <b>double</b><br>values with schema type <b>FLOAT64</b> .       |
|                      |                                 | When the <b>decimal.handling.mode</b> property is set to <b>string</b> , the connector represents <b>NUMBER</b> values as their formatted string representation with schema type <b>STRING</b> .  |
| NUMBER(P, S > 0)     | BYTES                           | org.apache.kafka.connect.data.Decimal                                                                                                    |
| NUMERIC[(P, S)]      | BYTES / INT8<br>/ INT16 /       | org.apache.kafka.connect.data.Decimal if using BYTES                                                                                                    |
|                      | INT32 / INT64                   | Handled equivalently to <b>NUMBER</b> (note that S defaults to 0 for <b>NUMERIC</b> ).                                                                                                    |
|                      |                                 | When the <b>decimal.handling.mode</b> property is set to <b>double</b> ,<br>the connector represents <b>NUMERIC</b> values as Java <b>double</b><br>values with schema type <b>FLOAT64</b> .      |
|                      |                                 | When the <b>decimal.handling.mode</b> property is set to <b>string</b> , the connector represents <b>NUMERIC</b> values as their formatted string representation with schema type <b>STRING</b> . |
| SMALLINT             | BYTES                           | org.apache.kafka.connect.data.Decimal                                                                                                    |
|                      |                                 | <b>SMALLINT</b> is mapped in Oracle to NUMBER(38,0) and hence can hold values larger than any of the <b>INT</b> types could store                                                                 |

| Oracle data type | Literal type<br>(schema type) | Semantic type (schema name) and Notes                                                                                                    |
|------------------|-------------------------------|----------------------------------------------------------------------------------------------------|
| REAL             | STRUCT                        | io.debezium.data.VariableScaleDecimal                                                                                                    |
|                  |                               | Contains a structure with two fields: <b>scale</b> of type <b>INT32</b> that<br>contains the scale of the transferred value and <b>value</b> of type<br><b>BYTES</b> containing the original value in an unscaled form.<br>When the <b>decimal.handling.mode</b> property is set to <b>double</b> ,<br>the connector represents <b>REAL</b> values as Java <b>double</b> values<br>with schema type <b>FLOAT64</b> .<br>When the <b>decimal.handling.mode</b> property is set to <b>string</b> ,<br>the connector represents <b>REAL</b> values as their formatted string<br>representation with schema type <b>STRING</b> . |

As mention above, Oracle allows negative scales in **NUMBER** type. This can cause an issue during conversion to the Avro format when the number is represented as the **Decimal**. **Decimal** type includes scale information, but Avro specification allows only positive values for the scale. Depending on the schema registry used, it may result into Avro serialization failure. To avoid this issue, you can use **NumberToZeroScaleConverter**, which converts sufficiently high numbers (P - S >= 19) with negative scale into **Decimal** type with zero scale. It can be configured as follows:

converters=zero\_scale

zero\_scale.type=io.debezium.connector.oracle.converters.NumberToZeroScaleConverter zero\_scale.decimal.mode=precise

By default, the number is converted to **Decimal** type (**zero\_scale.decimal.mode=precise**), but for completeness remaining two supported types (**double** and **string**) are supported as well.

## **Boolean types**

Oracle does not provide native support for a **BOOLEAN** data type. However, it is common practice to use other data types with certain semantics to simulate the concept of a logical **BOOLEAN** data type.

To enable you to convert source columns to Boolean data types, Debezium provides a **NumberOneToBooleanConverter** custom converter that you can use in one of the following ways:

- Map all NUMBER(1) columns to a BOOLEAN type.
- Enumerate a subset of columns by using a comma-separated list of regular expressions. To use this type of conversion, you must set the **converters** configuration property with the **selector** parameter, as shown in the following example:

#### converters=boolean

boolean.type=io.debezium.connector.oracle.converters.NumberOneToBooleanConverter boolean.selector=.\*MYTABLE.FLAG,.\*.IS\_ARCHIVED

## **Temporal types**

Other than the Oracle **INTERVAL**, **TIMESTAMP WITH TIME ZONE**, and **TIMESTAMP WITH LOCAL TIME ZONE** data types, the way that the connector converts temporal types depends on the value of the **time.precision.mode** configuration property. When the **time.precision.mode** configuration property is set to **adaptive** (the default), then the connector determines the literal and semantic type for the temporal types based on the column's data type definition so that events *exactly* represent the values in the database:

| Oracle data type               | Literal type<br>(schema type) | Semantic type (schema name) and Notes                                                                                                    |
|--------------------------------|-------------------------------|----------------------------------------------------------------------------------------------------|
| DATE                           | INT64                         | io.debezium.time.Timestamp                                                                                                    |
|                                |                               | Represents the number of milliseconds since the UNIX epoch, and does not include timezone information.                                                    |
| INTERVAL DAY[(M)]<br>TO SECOND | FLOAT64                       | io.debezium.time.MicroDuration                                                                                                    |
|                                |                               | The number of micro seconds for a time interval using the <b>365.25</b> / <b>12.0</b> formula for days per month average.                                 |
|                                |                               | io.debezium.time.Interval (when interval.handling.mode is set to string)                                                                                  |
|                                |                               | The string representation of the interval value that follows the pattern                                                                                  |
|                                |                               | P <years>Y<months>M<days>DT<hours>H<minute<br>s&gt;M<seconds>S, for example,<br/>P1Y2M3DT4H5M6.78S.</seconds></minute<br></hours></days></months></years> |
| INTERVAL<br>YEAR[(M)] TO       | FLOAT64                       | io.debezium.time.MicroDuration                                                                                                    |
| MONTH                          |                               | The number of micro seconds for a time interval using the <b>365.25</b> / <b>12.0</b> formula for days per month average.                                 |
|                                |                               | io.debezium.time.Interval (when interval.handling.mode is set to string)                                                                                  |
|                                |                               | The string representation of the interval value that follows the pattern                                                                                  |
|                                |                               | P <years>Y<months>M<days>DT<hours>H<minute<br>s&gt;M<seconds>S, for example,<br/>P1Y2M3DT4H5M6.78S.</seconds></minute<br></hours></days></months></years> |
| TIMESTAMP(0 - 3)               | INT64                         | io.debezium.time.Timestamp                                                                                                    |
|                                |                               | Represents the number of milliseconds since the UNIX epoch, and does not include timezone information.                                                    |
| TIMESTAMP,<br>TIMESTAMP(4 - 6) | INT64                         | io.debezium.time.MicroTimestamp                                                                                                    |
|                                |                               | Represents the number of microseconds since the UNIX epoch, and does not include timezone information.                                                    |

| Oracle data type                  | Literal type<br>(schema type) | Semantic type (schema name) and Notes                                                                                                    |
|-----------------------------------|-------------------------------|----------------------------------------------------------------------------------------------------|
| TIMESTAMP(7 - 9)                  | INT64                         | <b>io.debezium.time.NanoTimestamp</b><br>Represents the number of nanoseconds since the UNIX<br>epoch, and does not include timezone information. |
| TIMESTAMP WITH<br>TIME ZONE       | STRING                        | <b>io.debezium.time.ZonedTimestamp</b><br>A string representation of a timestamp with timezone<br>information.                                    |
| TIMESTAMP WITH<br>LOCAL TIME ZONE | STRING                        | <b>io.debezium.time.ZonedTimestamp</b><br>A string representation of a timestamp in UTC.                                                          |

When the **time.precision.mode** configuration property is set to **connect**, then the connector uses the predefined Kafka Connect logical types. This can be useful when consumers only know about the built-in Kafka Connect logical types and are unable to handle variable-precision time values. Because the level of precision that Oracle supports exceeds the level that the logical types in Kafka Connect support, if you set **time.precision.mode** to **connect**, **a loss of precision** results when the *fractional second precision* value of a database column is greater than 3:

| Oracle data type               | Literal type<br>(schema type) | Semantic type (schema name) and Notes                                                                                                    |
|--------------------------------|-------------------------------|----------------------------------------------------------------------------------------------------|
| DATE                           | INT32                         | org.apache.kafka.connect.data.Date                                                                                                    |
|                                |                               | Represents the number of days since the UNIX epoch.                                                                                                    |
| INTERVAL DAY[(M)]<br>TO SECOND | FLOAT64                       | <ul> <li>io.debezium.time.MicroDuration</li> <li>The number of micro seconds for a time interval using the 365.25 / 12.0 formula for days per month average.</li> <li>io.debezium.time.Interval (when interval.handling.mode is set to string)</li> <li>The string representation of the interval value that follows the pattern</li> <li>P<years>Y<months>M<days>DT<hours>H<minute s="">M<seconds>S, for example, P1Y2M3DT4H5M6.78S.</seconds></minute></hours></days></months></years></li> </ul> |

| Oracle data type                  | Literal type<br>(schema type) | Semantic type (schema name) and Notes                                                                                                    |
|-----------------------------------|-------------------------------|----------------------------------------------------------------------------------------------------|
|                                   | FLOAT64                       | io.debezium.time.MicroDuration                                                                                                    |
| YEAR[(M)] TO<br>MONTH             |                               | The number of micro seconds for a time interval using the <b>365.25</b> / <b>12.0</b> formula for days per month average.                                                                                                    |
|                                   |                               | io.debezium.time.Interval (when interval.handling.mode is set to string)                                                                                                    |
|                                   |                               | The string representation of the interval value that follows<br>the pattern<br><b>P<years>Y<months>M<days>DT<hours>H<minute< b=""><br/><b>s&gt;M<seconds>S</seconds></b>, for example,<br/><b>P1Y2M3DT4H5M6.78S</b>.</minute<></hours></days></months></years></b> |
| TIMESTAMP(0 - 3)                  | INT64                         | org.apache.kafka.connect.data.Timestamp                                                                                                    |
|                                   |                               | Represents the number of milliseconds since the UNIX epoch, and does not include timezone information.                                                                                                    |
| TIMESTAMP(4 - 6)                  | INT64                         | org.apache.kafka.connect.data.Timestamp                                                                                                    |
|                                   |                               | Represents the number of milliseconds since the UNIX epoch, and does not include timezone information.                                                                                                    |
| TIMESTAMP(7 - 9)                  | INT64                         | org.apache.kafka.connect.data.Timestamp                                                                                                    |
|                                   |                               | Represents the number of milliseconds since the UNIX epoch, and does not include timezone information.                                                                                                    |
| TIMESTAMP WITH<br>TIME ZONE       | STRING                        | io.debezium.time.ZonedTimestamp                                                                                                    |
|                                   |                               | A string representation of a timestamp with timezone information.                                                                                                    |
| TIMESTAMP WITH<br>LOCAL TIME ZONE | STRING                        | io.debezium.time.ZonedTimestamp                                                                                                    |
|                                   |                               | A string representation of a timestamp in UTC.                                                                                                    |

## **ROWID** types

The following table describes how the connector maps ROWID (row address) data types.

Table 6.12. Mappings for Oracle ROWID data types

| Oracle data type | Literal type<br>(schema type) | Semantic type (schema name) and Notes |
|------------------|-------------------------------|---------------------------------------|
| ROWID            | STRING                        | n/a                                   |

| Oracle data type | Literal type<br>(schema type) | Semantic type (schema name) and Notes |
|------------------|-------------------------------|---------------------------------------|
| UROWID           | n/a                           | This data type is not supported.      |

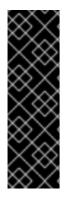

## XML TYPES

Use of the **XMLTYPE** with the Debezium Oracle connector is a Technology Preview feature only. Technology Preview features are not supported with Red Hat production service level agreements (SLAs) and might not be functionally complete. Red Hat does not recommend using them in production. These features provide early access to upcoming product features, enabling customers to test functionality and provide feedback during the development process. For more information about the support scope of Red Hat Technology Preview features, see https://access.redhat.com/support/offerings/techpreview.

The following table describes how the connector maps XMLTYPE data types.

#### Table 6.13. Mappings for Oracle XMLTYPE data types

| Oracle data type | Literal type<br>(schema type) | Semantic type (schema name) and Notes |
|------------------|-------------------------------|---------------------------------------|
| XMLTYPE          | STRING                        | io.debezium.data.Xml                  |

## **User-defined types**

Oracle enables you to define custom data types to provide flexibility when the built-in data types do not satisfy your requirements. There are a several user-defined types such as Object types, REF data types, Varrays, and Nested Tables. At this time, you cannot use the Debezium Oracle connector with any of these user-defined types.

## **Oracle-supplied types**

Oracle provides SQL-based interfaces that you can use to define new types when the built-in or ANSIsupported types are insufficient. Oracle offers several commonly used data types to serve a broad array of purposes such as **Any** or **Spatial** types. At this time, you cannot use the Debezium Oracle connector with any of these data types.

## **Default Values**

If a default value is specified for a column in the database schema, the Oracle connector will attempt to propagate this value to the schema of the corresponding Kafka record field. Most common data types are supported, including:

- Character types (CHAR, NCHAR, VARCHAR, VARCHAR2, NVARCHAR, NVARCHAR2)
- Numeric types (INTEGER, NUMERIC, etc.)
- Temporal types (DATE, TIMESTAMP, INTERVAL, etc.)

If a temporal type uses a function call such as **TO\_TIMESTAMP** or **TO\_DATE** to represent the default value, the connector will resolve the default value by making an additional database call to evaluate the function. For example, if a **DATE** column is defined with the default value of **TO\_DATE('2021-01-02',** 

**'YYYY-MM-DD'**), the column's default value will be the number of days since the UNIX epoch for that date or **18629** in this case.

If a temporal type uses the **SYSDATE** constant to represent the default value, the connector will resolve this based on whether the column is defined as **NOT NULL** or **NULL**. If the column is nullable, no default value will be set; however, if the column isn't nullable then the default value will be resolved as either **0** (for **DATE** or **TIMESTAMP(n)** data types) or **1970-01-01T00:00:00Z** (for **TIMESTAMP WITH TIME ZONE** or **TIMESTAMP WITH LOCAL TIME ZONE** data types). The default value type will be numeric except if the column is a **TIMESTAMP WITH TIME ZONE** or **TIMESTAMP WITH LOCAL TIME ZONE** or **TIMESTAMP WITH LOCAL TIME ZONE** in which case its emitted as a string.

# 6.4. SETTING UP ORACLE TO WORK WITH DEBEZIUM

The following steps are necessary to set up Oracle for use with the Debezium Oracle connector. These steps assume the use of the multi-tenancy configuration with a container database and at least one pluggable database. If you do not intend to use a multi-tenant configuration, it might be necessary to adjust the following steps.

For details about setting up Oracle for use with the Debezium connector, see the following sections:

- Section 6.4.1, "Compatibility of the Debezium Oracle connector with Oracle installation types"
- Section 6.4.2, "Schemas that the Debezium Oracle connector excludes when capturing change events"
- Section 6.4.4, "Preparing Oracle databases for use with Debezium"
- Section 6.4.5, "Resizing Oracle redo logs to accommodate the data dictionary"
- Section 6.4.7, "Creating an Oracle user for the Debezium Oracle connector"
- Section 6.4.8, "Support for Oracle standby databases"

## 6.4.1. Compatibility of the Debezium Oracle connector with Oracle installation types

An Oracle database can be installed either as a standalone instance or using Oracle Real Application Cluster (RAC). The Debezium Oracle connector is compatible with both types of installation.

# 6.4.2. Schemas that the Debezium Oracle connector excludes when capturing change events

When the Debezium Oracle connector captures tables, it automatically excludes tables from the following schemas:

- appqossys
- audsys
- ctxsys
- dvsys
- dbsfwuser
- dbsnmp

- qsmadmin\_internal
- Ibacsys
- mdsys
- ojvmsys
- olapsys
- orddata
- ordsys
- outIn
- sys
- system
- wmsys
- xdb

To enable the connector to capture changes from a table, the table must use a schema that is not named in the preceding list.

# 6.4.3. Tables that the Debezium Oracle connector excludes when capturing change events

When the Debezium Oracle connector captures tables, it automatically excludes tables that match the following rules:

- Compression Advisor tables matching the pattern **CMP[3|4]\$[0-9]+**.
- Index-organized tables matching the pattern **SYS\_IOT\_OVER\_%**.
- Spatial tables matching the patterns **MDRT\_%**, **MDRS\_%**, or **MDXT\_%**.
- Nested tables

To enable the connector to capture a table with a name that matches any of the preceding rules, you must rename the table.

## 6.4.4. Preparing Oracle databases for use with Debezium

## Configuration needed for Oracle LogMiner

ORACLE\_SID=ORACLCDB dbz\_oracle sqlplus /nolog

CONNECT sys/top\_secret AS SYSDBA alter system set db\_recovery\_file\_dest\_size = 10G; alter system set db\_recovery\_file\_dest = '/opt/oracle/oradata/recovery\_area' scope=spfile; shutdown immediate startup mount alter database archivelog; alter database open; -- Should now "Database log mode: Archive Mode" archive log list

exit;

Oracle AWS RDS does not allow you to execute the commands above nor does it allow you to log in as sysdba. AWS provides these alternative commands to configure LogMiner. Before executing these commands, ensure that your Oracle AWS RDS instance is enabled for backups.

To confirm that Oracle has backups enabled, execute the command below first. The LOG\_MODE should say ARCHIVELOG. If it does not, you may need to reboot your Oracle AWS RDS instance.

## Configuration needed for Oracle AWS RDS LogMiner

SQL> SELECT LOG\_MODE FROM V\$DATABASE; LOG\_MODE -------ARCHIVELOG

Once LOG\_MODE is set to ARCHIVELOG, execute the commands to complete LogMiner configuration. The first command set the database to archivelogs and the second adds supplemental logging.

#### Configuration needed for Oracle AWS RDS LogMiner

exec rdsadmin.rdsadmin\_util.set\_configuration('archivelog retention hours',24);

exec rdsadmin.rdsadmin\_util.alter\_supplemental\_logging('ADD');

To enable Debezium to capture the *before* state of changed database rows, you must also enable supplemental logging for captured tables or for the entire database. The following example illustrates how to configure supplemental logging for all columns in a single **inventory.customers** table.

ALTER TABLE inventory.customers ADD SUPPLEMENTAL LOG DATA (ALL) COLUMNS;

Enabling supplemental logging for all table columns increases the volume of the Oracle redo logs. To prevent excessive growth in the size of the logs, apply the preceding configuration selectively.

Minimal supplemental logging must be enabled at the database level and can be configured as follows.

ALTER DATABASE ADD SUPPLEMENTAL LOG DATA;

## 6.4.5. Resizing Oracle redo logs to accommodate the data dictionary

Depending on the database configuration, the size and number of redo logs might not be sufficient to achieve acceptable performance. Before you set up the Debezium Oracle connector, ensure that the capacity of the redo logs is sufficient to support the database.

The capacity of the redo logs for a database must be sufficient to store its data dictionary. In general, the size of the data dictionary increases with the number of tables and columns in the database. If the redo log lacks sufficient capacity, both the database and the Debezium connector might experience performance problems.

Consult with your database administrator to evaluate whether the database might require increased log capacity.

# 6.4.6. Specifying the archive log destination that the Debezium Oracle connector uses

Oracle database administrators can configure up to 31 different destinations for archive logs. Administrators can set parameters for each destination to designate it for a specific use, for example, log shipping for physical standbys, or external storage to allow for extended log retention. Oracle reports details about archive log destinations in the **V\$ARCHIVE\_DEST\_STATUS** view.

The Debezium Oracle connector only uses destinations that have a status of **VALID** and a type of **LOCAL**. If your Oracle environment includes multiple destinations that satisfy that criteria, consult with your Oracle administrator to determine which archive log destination Debezium should use.

## Procedure

• To specify the archive log destination that you want Debezium to use, set the **log.mining.archive.destination.name** property in the connector configuration.

For example, in an organization with archive destinations LOG\_ARCHIVE\_DEST\_2 and LOG\_ARCHIVE\_DEST\_3, if both destinations satisfy the criteria for use with Debezium (that is, status is VALID and type is LOCAL), to configure the connector to use LOG\_ARCHIVE\_DEST\_3, set the value of the log.mining.archive.destination.name property as follows:

"log.mining.archive.destination.name": "LOG\_ARCHIVE\_DEST\_3"

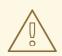

## WARNING

If your Oracle environment includes multiple destinations that satisfy that criteria, and you fail to specify the preferred destination, the Debezium Oracle connector selects the destination path at random. Because the retention policy that is configured for each destination might differ, this can lead to errors if the connector selects a path from which the requested log data was deleted.

## 6.4.7. Creating an Oracle user for the Debezium Oracle connector

For the Debezium Oracle connector to capture change events, it must run as an Oracle LogMiner user that has specific permissions. The following example shows the SQL for creating an Oracle user account for the connector in a multi-tenant database model.

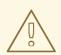

## WARNING

The connector captures database changes that are made by its own Oracle user account. However, it does not capture changes that are made by the **SYS** or **SYSTEM** user accounts.

#### Creating the connector's LogMiner user

sqlplus sys/top\_secret@//localhost:1521/ORCLCDB as sysdba CREATE TABLESPACE logminer\_tbs DATAFILE '/opt/oracle/oradata/ORCLCDB/logminer\_tbs.dbf' SIZE 25M REUSE AUTOEXTEND ON MAXSIZE UNLIMITED; exit;

sqlplus sys/top\_secret@//localhost:1521/ORCLPDB1 as sysdba CREATE TABLESPACE logminer\_tbs DATAFILE '/opt/oracle/oradata/ORCLCDB/ORCLPDB1/logminer\_tbs.dbf' SIZE 25M REUSE AUTOEXTEND ON MAXSIZE UNLIMITED; exit;

sqlplus sys/top\_secret@//localhost:1521/ORCLCDB as sysdba

CREATE USER c##dbzuser IDENTIFIED BY dbz DEFAULT TABLESPACE logminer\_tbs QUOTA UNLIMITED ON logminer\_tbs CONTAINER=ALL;

GRANT CREATE SESSION TO c##dbzuser CONTAINER=ALL; 1 GRANT SET CONTAINER TO c##dbzuser CONTAINER=ALL; 2 GRANT SELECT ON V\_\$DATABASE to c##dbzuser CONTAINER=ALL; 3 GRANT FLASHBACK ANY TABLE TO c##dbzuser CONTAINER=ALL; 4 GRANT SELECT ANY TABLE TO c##dbzuser CONTAINER=ALL; 5 GRANT SELECT\_CATALOG\_ROLE TO c##dbzuser CONTAINER=ALL; 6 GRANT EXECUTE\_CATALOG\_ROLE TO c##dbzuser CONTAINER=ALL; 7 GRANT SELECT ANY TRANSACTION TO c##dbzuser CONTAINER=ALL; 8 GRANT LOGMINING TO c##dbzuser CONTAINER=ALL; 9

GRANT CREATE TABLE TO c##dbzuser CONTAINER=ALL; 10 GRANT LOCK ANY TABLE TO c##dbzuser CONTAINER=ALL; 11 GRANT CREATE SEQUENCE TO c##dbzuser CONTAINER=ALL; 12

GRANT EXECUTE ON DBMS\_LOGMNR TO c##dbzuser CONTAINER=ALL; 13 GRANT EXECUTE ON DBMS\_LOGMNR\_D TO c##dbzuser CONTAINER=ALL; 14

GRANT SELECT ON V\_\$LOG TO c##dbzuser CONTAINER=ALL; 15 GRANT SELECT ON V\_\$LOG\_HISTORY TO c##dbzuser CONTAINER=ALL; 16 GRANT SELECT ON V\_\$LOGMNR\_LOGS TO c##dbzuser CONTAINER=ALL; 17 GRANT SELECT ON V\_\$LOGMNR\_CONTENTS TO c##dbzuser CONTAINER=ALL; 18 GRANT SELECT ON V\_\$LOGMNR\_PARAMETERS TO c##dbzuser CONTAINER=ALL; 19 GRANT SELECT ON V\_\$LOGFILE TO c##dbzuser CONTAINER=ALL; 20 GRANT SELECT ON V\_\$ARCHIVED\_LOG TO c##dbzuser CONTAINER=ALL; 21 GRANT SELECT ON V\_\$ARCHIVE\_DEST\_STATUS TO c##dbzuser CONTAINER=ALL; 22 GRANT SELECT ON V\_\$TRANSACTION TO c##dbzuser CONTAINER=ALL; 23

GRANT SELECT ON V\_\$MYSTAT TO c##dbzuser CONTAINER=ALL; 24 GRANT SELECT ON V\_\$STATNAME TO c##dbzuser CONTAINER=ALL; 25

exit;

Table 6.14. Descriptions of permissions / grants

| ltem | Role name              | Description                                                                                                    |
|------|------------------------|----------------------------------------------------------------------------------------------------|
| 1    | CREATE SESSION         | Enables the connector to connect to Oracle.                                                                                                    |
| 2    | SET CONTAINER          | Enables the connector to switch between pluggable<br>databases. This is only required when the Oracle<br>installation has container database support (CDB)<br>enabled.                                        |
| 3    | SELECT ON V_\$DATABASE | Enables the connector to read the <b>V\$DATABASE</b> table.                                                                                                    |
| 4    | FLASHBACK ANY TABLE    | Enables the connector to perform Flashback queries,<br>which is how the connector performs the initial<br>snapshot of data.                                                                                   |
| 5    | SELECT ANY TABLE       | Enables the connector to read any table.                                                                                                    |
| 6    | SELECT_CATALOG_ROLE    | Enables the connector to read the data dictionary, which is needed by Oracle LogMiner sessions.                                                                                                    |
| 7    | EXECUTE_CATALOG_ROLE   | Enables the connector to write the data dictionary<br>into the Oracle redo logs, which is needed to track<br>schema changes.                                                                                  |
| 8    | SELECT ANY TRANSACTION | Enables the snapshot process to perform a<br>Flashback snapshot query against any transaction.<br>When <b>FLASHBACK ANY TABLE</b> is granted, this<br>should also be granted.                                 |
| 9    | LOGMINING              | This role was added in newer versions of Oracle as a<br>way to grant full access to Oracle LogMiner and its<br>packages. On older versions of Oracle that don't<br>have this role, you can ignore this grant. |
| 10   | CREATE TABLE           | Enables the connector to create its flush table in its<br>default tablespace. The flush table allows the<br>connector to explicitly control flushing of the LGWR<br>internal buffers to disk.                 |

| ltem     | Role name                | Description                                                                                                    |
|----------|--------------------------|----------------------------------------------------------------------------------------------------|
| 11       | LOCK ANY TABLE           | Enables the connector to lock tables during schema<br>snapshot. If snapshot locks are explicitly disabled via<br>configuration, this grant can be safely ignored.                                                                                                    |
| 12       | CREATE SEQUENCE          | Enables the connector to create a sequence in its default tablespace.                                                                                                    |
| 13       | EXECUTE ON DBMS_LOGMNR   | Enables the connector to run methods in the <b>DBMS_LOGMNR</b> package. This is required to interact with Oracle LogMiner. On newer versions of Oracle this is granted via the <b>LOGMINING</b> role but on older versions, this must be explicitly granted.                     |
| 14       | EXECUTE ON DBMS_LOGMNR_D | Enables the connector to run methods in the <b>DBMS_LOGMNR_D</b> package. This is required to interact with Oracle LogMiner. On newer versions of Oracle this is granted via the <b>LOGMINING</b> role but on older versions, this must be explicitly granted.                   |
| 15 to 25 | SELECT ON V_\$           | Enables the connector to read these tables. The<br>connector must be able to read information about<br>the Oracle redo and archive logs, and the current<br>transaction state, to prepare the Oracle LogMiner<br>session. Without these grants, the connector cannot<br>operate. |

## 6.4.8. Support for Oracle standby databases

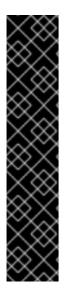

## IMPORTANT

The ability for the Debezium Oracle connector to ingest changes from a read-only logical standby database is a Developer Preview feature. Developer Preview features are not supported by Red Hat in any way and are not functionally complete or production-ready. Do not use Developer Preview software for production or business-critical workloads. Developer Preview software provides early access to upcoming product software in advance of its possible inclusion in a Red Hat product offering. Customers can use this software to test functionality and provide feedback during the development process. This software might not have any documentation, is subject to change or removal at any time, and has received limited testing. Red Hat might provide ways to submit feedback on Developer Preview software without an associated SLA.

For more information about the support scope of Red Hat Developer Preview software, see Developer Preview Support Scope.

# 6.5. DEPLOYMENT OF DEBEZIUM ORACLE CONNECTORS

You can use either of the following methods to deploy a Debezium Oracle connector:

• Use AMQ Streams to automatically create an image that includes the connector plug-in . This is the preferred method.

• Build a custom Kafka Connect container image from a Dockerfile .

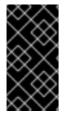

#### IMPORTANT

Due to licensing requirements, the Debezium Oracle connector archive does not include the Oracle JDBC driver that the connector requires to connect to an Oracle database. To enable the connector to access the database, you must add the driver to your connector environment. For more information, see Obtaining the Oracle JDBC driver.

#### Additional resources

• Section 6.6, "Descriptions of Debezium Oracle connector configuration properties"

## 6.5.1. Obtaining the Oracle JDBC driver

Due to licensing requirements, the Oracle JDBC driver file that Debezium requires to connect to an Oracle database is not included in the Debezium Oracle connector archive. The driver is available for download from Maven Central. Depending on the deployment method that you use, you retrieve the driver by adding a command to the Kafka Connect custom resource or to the Dockerfile that you use to build the connector image.

- If you use AMQ Streams to add the connector to your Kafka Connect image, add the Maven Central location for the driver to **builds.plugins.artifact.url** in the **KafkaConnect** custom resource as shown in Section 6.5.3, "Using AMQ Streams to deploy a Debezium Oracle connector".
- If you use a Dockerfile to build a container image for the connector, insert a **curl** command in the Dockerfile to specify the URL for downloading the required driver file from Maven Central. For more information, see Deploying a Debezium Oracle connector by building a custom Kafka Connect container image from a Dockerfile.

## 6.5.2. Debezium Oracle connector deployment using AMQ Streams

Beginning with Debezium 1.7, the preferred method for deploying a Debezium connector is to use AMQ Streams to build a Kafka Connect container image that includes the connector plug-in.

During the deployment process, you create and use the following custom resources (CRs):

- A **KafkaConnect** CR that defines your Kafka Connect instance and includes information about the connector artifacts needs to include in the image.
- A **KafkaConnector** CR that provides details that include information the connector uses to access the source database. After AMQ Streams starts the Kafka Connect pod, you start the connector by applying the **KafkaConnector** CR.

In the build specification for the Kafka Connect image, you can specify the connectors that are available to deploy. For each connector plug-in, you can also specify other components that you want to make available for deployment. For example, you can add Apicurio Registry artifacts, or the Debezium scripting component. When AMQ Streams builds the Kafka Connect image, it downloads the specified artifacts, and incorporates them into the image.

The **spec.build.output** parameter in the **KafkaConnect** CR specifies where to store the resulting Kafka Connect container image. Container images can be stored in a Docker registry, or in an OpenShift ImageStream. To store images in an ImageStream, you must create the ImageStream before you deploy Kafka Connect. ImageStreams are not created automatically.

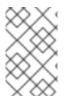

## NOTE

If you use a **KafkaConnect** resource to create a cluster, afterwards you cannot use the Kafka Connect REST API to create or update connectors. You can still use the REST API to retrieve information.

## Additional resources

- Configuring Kafka Connect in Deploying and Managing AMQ Streams on OpenShift.
- Building a new container image automatically in Deploying and Managing AMQ Streams on OpenShift.

## 6.5.3. Using AMQ Streams to deploy a Debezium Oracle connector

With earlier versions of AMQ Streams, to deploy Debezium connectors on OpenShift, you were required to first build a Kafka Connect image for the connector. The current preferred method for deploying connectors on OpenShift is to use a build configuration in AMQ Streams to automatically build a Kafka Connect container image that includes the Debezium connector plug-ins that you want to use.

During the build process, the AMQ Streams Operator transforms input parameters in a **KafkaConnect** custom resource, including Debezium connector definitions, into a Kafka Connect container image. The build downloads the necessary artifacts from the Red Hat Maven repository or another configured HTTP server.

The newly created container is pushed to the container registry that is specified in **.spec.build.output**, and is used to deploy a Kafka Connect cluster. After AMQ Streams builds the Kafka Connect image, you create **KafkaConnector** custom resources to start the connectors that are included in the build.

## Prerequisites

- You have access to an OpenShift cluster on which the cluster Operator is installed.
- The AMQ Streams Operator is running.
- An Apache Kafka cluster is deployed as documented in Deploying and Managing AMQ Streams on OpenShift.
- Kafka Connect is deployed on AMQ Streams
- You have a Red Hat build of Debezium license.
- The OpenShift **oc** CLI client is installed or you have access to the OpenShift Container Platform web console.
- Depending on how you intend to store the Kafka Connect build image, you need registry permissions or you must create an ImageStream resource:

## To store the build image in an image registry, such as Red Hat Quay.io or Docker Hub

• An account and permissions to create and manage images in the registry.

## To store the build image as a native OpenShift ImageStream

• An ImageStream resource is deployed to the cluster for storing new container images. You must explicitly create an ImageStream for the cluster. ImageStreams are not available by default. For more information about ImageStreams, see Managing image streams on OpenShift Container Platform.

#### Procedure

- 1. Log in to the OpenShift cluster.
- Create a Debezium KafkaConnect custom resource (CR) for the connector, or modify an existing one. For example, create a KafkaConnect CR with the name dbz-connect.yaml that specifies the metadata.annotations and spec.build properties. The following example shows an excerpt from a dbz-connect.yaml file that describes a KafkaConnect custom resource.

Example 6.1. A **dbz-connect.yaml** file that defines a**KafkaConnect** custom resource that includes a Debezium connector

In the example that follows, the custom resource is configured to download the following artifacts:

- The Debezium Oracle connector archive.
- The Red Hat build of Apicurio Registry archive. The Apicurio Registry is an optional component. Add the Apicurio Registry component only if you intend to use Avro serialization with the connector.
- The Debezium scripting SMT archive and the associated language dependencies that you want to use with the Debezium connector. The SMT archive and language dependencies are optional components. Add these components only if you intend to use the Debezium content-based routing SMT or filter SMT.
- The Oracle JDBC driver, which is required to connect to Oracle databases, but is not included in the connector archive.

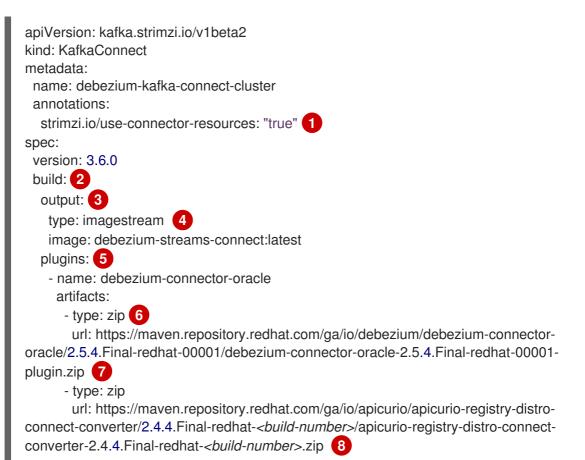

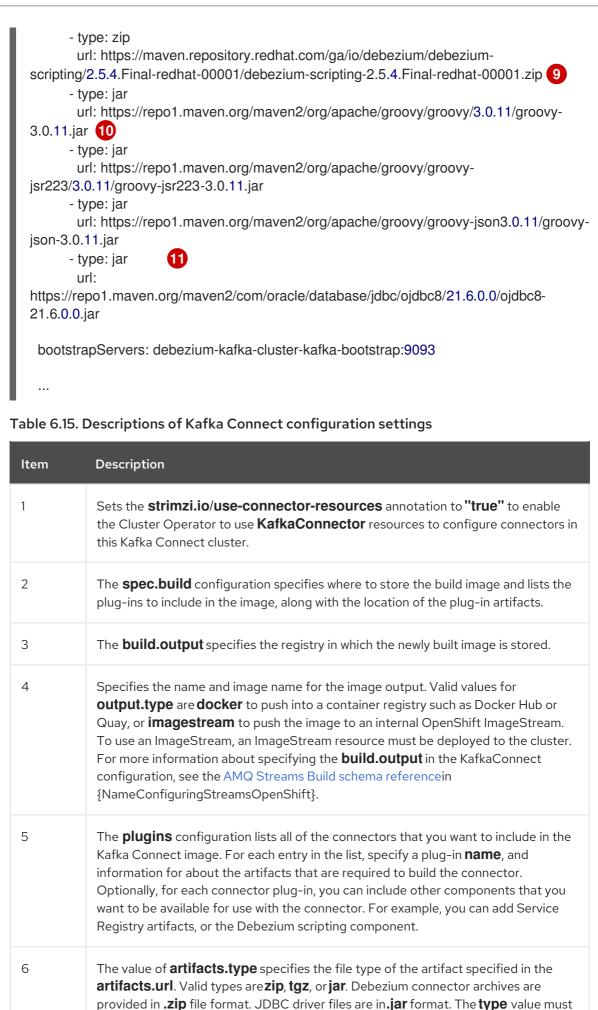

match the type of the file that is referenced in the **url** field.

| ltem | Description                                                                                                    |  |  |
|------|----------------------------------------------------------------------------------------------------|--|--|
| 7    | The value of <b>artifacts.url</b> specifies the address of an HTTP server, such as a Maven repository, that stores the file for the connector artifact. Debezium connector artifacts are available in the Red Hat Maven repository. The OpenShift cluster must have access to the specified server.                                                                                                    |  |  |
| 8    | (Optional) Specifies the artifact <b>type</b> and <b>url</b> for downloading the Apicurio Registry component. Include the Apicurio Registry artifact, only if you want the connector to use Apache Avro to serialize event keys and values with the Red Hat build of Apicurio Registry, instead of using the default JSON converter.                                                                                                    |  |  |
| 9    | (Optional) Specifies the artifact <b>type</b> and <b>url</b> for the Debezium scripting SMT archive to use with the Debezium connector. Include the scripting SMT only if you intend to use the Debezium content-based routing SMT or filter SMT To use the scripting SMT, you must also deploy a JSR 223-compliant scripting implementation, such as groovy.                                                                                                    |  |  |
| 10   | (Optional) Specifies the artifact <b>type</b> and <b>url</b> for the JAR files of a JSR 223-<br>compliant scripting implementation, which is required by the Debezium scripting<br>SMT.                                                                                                    |  |  |
|      | <ul> <li>IMPORTANT</li> <li>If you use AMQ Streams to incorporate the connector plug-in into your Kafka Connect image, for each of the required scripting language components artifacts.url must specify the location of a JAR file, and the value of artifacts.type must also be set to jar. Invalid values cause the connector fails at runtime.</li> <li>To enable use of the Apache Groovy language with the scripting SMT, the custom resource in the example retrieves JAR files for the following libraries:</li> <li>groovy</li> <li>groovy-jsr223 (scripting agent)</li> <li>groovy-json (module for parsing JSON strings)</li> <li>The Debezium scripting SMT also supports the use of the JSR 223 implementation of GraalVM JavaScript.</li> </ul> |  |  |
| 11   | Specifies the location of the Oracle JDBC driver in Maven Central. The required driver is not included in the Debezium Oracle connector archive.                                                                                                    |  |  |

3. Apply the **KafkaConnect** build specification to the OpenShift cluster by entering the following command:

oc create -f dbz-connect.yaml

Based on the configuration specified in the custom resource, the Streams Operator prepares a Kafka Connect image to deploy.

After the build completes, the Operator pushes the image to the specified registry or ImageStream, and starts the Kafka Connect cluster. The connector artifacts that you listed in the configuration are available in the cluster.

4. Create a **KafkaConnector** resource to define an instance of each connector that you want to deploy.

For example, create the following **KafkaConnector** CR, and save it as **oracle-inventory-connector.yaml** 

Example 6.2. **oracle-inventory-connector.yaml** file that defines the **KafkaConnector** custom resource for a Debezium connector

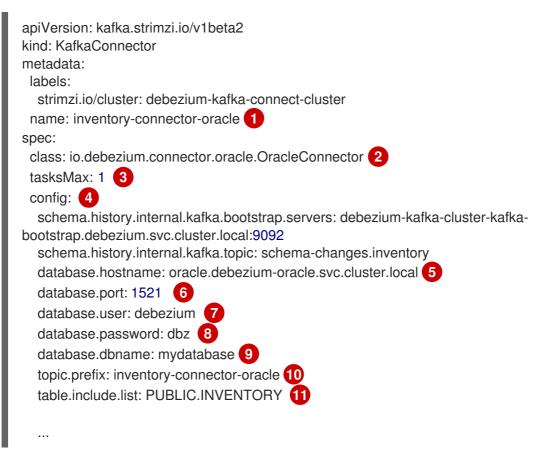

#### Table 6.16. Descriptions of connector configuration settings

| ltem | Description                                                           |
|------|-----------------------------------------------------------------------|
| 1    | The name of the connector to register with the Kafka Connect cluster. |
| 2    | The name of the connector class.                                      |
| 3    | The number of tasks that can operate concurrently.                    |
| 4    | The connector's configuration.                                        |
| 5    | The address of the host database instance.                            |
| 6    | The port number of the database instance.                             |

| ltem | Description                                                                                                    |
|------|----------------------------------------------------------------------------------------------------|
| 7    | The name of the account that Debezium uses to connect to the database.                                                                                                    |
| 8    | The password that Debezium uses to connect to the database user account.                                                                                                    |
| 9    | The name of the database to capture changes from.                                                                                                    |
| 10   | The topic prefix for the database instance or cluster.<br>The specified name must be formed only from alphanumeric characters or underscores.<br>Because the topic prefix is used as the prefix for any Kafka topics that receive change<br>events from this connector, the name must be unique among the connectors in the<br>cluster.<br>This namespace is also used in the names of related Kafka Connect schemas, and the<br>namespaces of a corresponding Avro schema if you integrate the connector with the<br>Avro connector. |
| 11   | The list of tables from which the connector captures change events.                                                                                                    |

5. Create the connector resource by running the following command:

oc create -n <namespace> -f <kafkaConnector>.yaml

For example,

oc create -n debezium -f oracle-inventory-connector.yaml

The connector is registered to the Kafka Connect cluster and starts to run against the database that is specified by **spec.config.database.dbname** in the **KafkaConnector** CR. After the connector pod is ready, Debezium is running.

You are now ready to verify the Debezium Oracle deployment.

# 6.5.4. Deploying a Debezium Oracle connector by building a custom Kafka Connect container image from a Dockerfile

To deploy a Debezium Oracle connector, you must build a custom Kafka Connect container image that contains the Debezium connector archive, and then push this container image to a container registry. You then need to create the following custom resources (CRs):

- A **KafkaConnect** CR that defines your Kafka Connect instance. The **image** property in the CR specifies the name of the container image that you create to run your Debezium connector. You apply this CR to the OpenShift instance where Red Hat AMQ Streams is deployed. AMQ Streams offers operators and images that bring Apache Kafka to OpenShift.
- A **KafkaConnector** CR that defines your Debezium Oracle connector. Apply this CR to the same OpenShift instance where you apply the **KafkaConnect** CR.

## Prerequisites

• Oracle Database is running and you completed the steps to set up Oracle to work with a Debezium connector.

- AMQ Streams is deployed on OpenShift and is running Apache Kafka and Kafka Connect. For more information, see Deploying and Managing AMQ Streams on OpenShift
- Podman or Docker is installed.
- You have an account and permissions to create and manage containers in the container registry (such as **quay.io** or **docker.io**) to which you plan to add the container that will run your Debezium connector.
- The Kafka Connect server has access to Maven Central to download the required JDBC driver for Oracle. You can also use a local copy of the driver, or one that is available from a local Maven repository or other HTTP server.

For more information, see Obtaining the Oracle JDBC driver .

#### Procedure

- 1. Create the Debezium Oracle container for Kafka Connect:
  - a. Create a Dockerfile that uses **registry.redhat.io/amq-streams-kafka-35-rhel8:2.5.0** as the base image. For example, from a terminal window, enter the following command:

cat <<EOF >debezium-container-for-oracle.yaml FROM registry.redhat.io/amq-streams-kafka-35-rhel8:2.5.0 USER root:root RUN mkdir -p /opt/kafka/plugins/debezium RUN cd /opt/kafka/plugins/debezium && curl -O https://maven.repository.redhat.com/ga/io/debezium/debezium-connectororacle/2.5.4.Final-redhat-00001/debezium-connector-oracle-2.5.4.Final-redhat-00001plugin.zip && unzip debezium-connector-oracle-2.5.4.Final-redhat-00001-plugin.zip && rm debezium-connector-oracle-2.5.4.Final-redhat-00001-plugin.zip RUN cd /opt/kafka/plugins/debezium/ && curl -O https://repo1.maven.org/maven2/com/oracle/ojdbc/ojdbc8/21.1.0.0/ojdbc8-21.1.0.0.jar USER 1001 EOF

| Item | Description                                                                                                    |
|------|----------------------------------------------------------------------------------------------------|
| 1    | You can specify any file name that you want.                                                                                                    |
| 2    | Specifies the path to your Kafka Connect plug-ins directory. If your Kafka Connect plug-ins directory is in a different location, replace this path with the actual path of your directory. |

The command creates a Dockerfile with the name **debezium-container-for-oracle.yaml** in the current directory.

b. Build the container image from the **debezium-container-for-oracle.yaml** Docker file that you created in the previous step. From the directory that contains the file, open a terminal window and enter one of the following commands:

podman build -t debezium-container-for-oracle:latest .

docker build -t debezium-container-for-oracle:latest .

The preceding commands build a container image with the name **debezium-container-for-oracle**.

c. Push your custom image to a container registry, such as quay.io or an internal container registry. The container registry must be available to the OpenShift instance where you want to deploy the image. Enter one of the following commands:

podman push <myregistry.io>/debezium-container-for-oracle:latest

docker push <myregistry.io>/debezium-container-for-oracle:latest

d. Create a new Debezium Oracle KafkaConnect custom resource (CR). For example, create a KafkaConnect CR with the name dbz-connect.yaml that specifies annotations and image properties. The following example shows an excerpt from a dbz-connect.yaml file that describes a KafkaConnect custom resource.

| apiVersion: kafka.strimzi.io/v1beta2<br>kind: KafkaConnect |   |
|------------------------------------------------------------|---|
| metadata:                                                  |   |
| name: my-connect-cluster<br>annotations:                   |   |
| strimzi.io/use-connector-resources: "true"                 | 1 |
| spec:                                                      |   |
| image: debezium-container-for-oracle 2                     |   |
|                                                            |   |

| ltem | Description                                                                                                    |
|------|----------------------------------------------------------------------------------------------------|
| 1    | <b>metadata.annotations</b> indicates to the Cluster Operator that <b>KafkaConnector</b> resources are used to configure connectors in this Kafka Connect cluster.                                                   |
| 2    | <b>spec.image</b> specifies the name of the image that you created to run your<br>Debezium connector. This property overrides the<br><b>STRIMZI_DEFAULT_KAFKA_CONNECT_IMAGE</b> variable in the Cluster<br>Operator. |

e. Apply the **KafkaConnect** CR to the OpenShift Kafka Connect environment by entering the following command:

oc create -f dbz-connect.yaml

The command adds a Kafka Connect instance that specifies the name of the image that you created to run your Debezium connector.

2. Create a **KafkaConnector** custom resource that configures your Debezium Oracle connector instance.

You configure a Debezium Oracle connector in a **.yaml** file that specifies the configuration properties for the connector. The connector configuration might instruct Debezium to produce

events for a subset of the schemas and tables, or it might set properties so that Debezium ignores, masks, or truncates values in specified columns that are sensitive, too large, or not needed.

The following example configures a Debezium connector that connects to an Oracle host IP address, on port **1521**. This host has a database named **ORCLCDB**, and **server1** is the server's logical name.

# Oracle inventory-connector.yaml

| apiVersion: kafka.strimzi.io/v1beta2                            |
|-----------------------------------------------------------------|
| kind: KafkaConnector                                            |
| metadata:                                                       |
| name: inventory-connector-oracle                                |
| labels:                                                         |
| strimzi.io/cluster: my-connect-cluster                          |
| annotations:                                                    |
| strimzi.io/use-connector-resources: 'true'                      |
| spec:                                                           |
| class: io.debezium.connector.oracle.OracleConnector 2           |
| config:                                                         |
| database.hostname: <oracle_ip_address> 3</oracle_ip_address>    |
| database.port: 1521 4                                           |
| database.user: c##dbzuser 5                                     |
| database.password: dbz 6                                        |
| database.dbname: ORCLCDB 7                                      |
| database.pdb.name : ORCLPDB1, <b>8</b>                          |
| topic.prefix: inventory-connector-oracle 9                      |
| schema.history.internal.kafka.bootstrap.servers: kafka:9092 10  |
| schema.history.internal.kafka.topic: schema-changes.inventory 1 |

# Table 6.17. Descriptions of connector configuration settings

| ltem | Description                                                                         |
|------|-------------------------------------------------------------------------------------|
| 1    | The name of our connector when we register it with a Kafka Connect service.         |
| 2    | The name of this Oracle connector class.                                            |
| 3    | The address of the Oracle instance.                                                 |
| 4    | The port number of the Oracle instance.                                             |
| 5    | The name of the Oracle user, as specified in Creating users for the connector.      |
| 6    | The password for the Oracle user, as specified in Creating users for the connector. |
| 7    | The name of the database to capture changes from.                                   |

| ltem | Description                                                                                                    |
|------|----------------------------------------------------------------------------------------------------|
| 8    | The name of the Oracle pluggable database that the connector captures changes from.<br>Used in container database (CDB) installations only.                                    |
| 9    | Topic prefix identifies and provides a namespace for the Oracle database server from which the connector captures changes.                                                     |
| 10   | The list of Kafka brokers that this connector uses to write and recover DDL statements to the database schema history topic.                                                   |
| 11   | The name of the database schema history topic where the connector writes and recovers DDL statements. This topic is for internal use only and should not be used by consumers. |

 Create your connector instance with Kafka Connect. For example, if you saved your KafkaConnector resource in the inventory-connector.yaml file, you would run the following command:

oc apply -f inventory-connector.yaml

The preceding command registers **inventory-connector** and the connector starts to run against the **server1** database as defined in the **KafkaConnector** CR.

For the complete list of the configuration properties that you can set for the Debezium Oracle connector, see Oracle connector properties.

# Results

After the connector starts, it performs a consistent snapshot of the Oracle databases that the connector is configured for. The connector then starts generating data change events for row-level operations and streaming the change event records to Kafka topics.

# 6.5.5. Configuration of container databases and non-container-databases

Oracle Database supports the following deployment types:

# Container database (CDB)

A database that can contain multiple pluggable databases (PDBs). Database clients connect to each PDB as if it were a standard, non-CDB database.

# Non-container database (non-CDB)

A standard Oracle database, which does not support the creation of pluggable databases.

# 6.5.6. Verifying that the Debezium Oracle connector is running

If the connector starts correctly without errors, it creates a topic for each table that the connector is configured to capture. Downstream applications can subscribe to these topics to retrieve information events that occur in the source database.

To verify that the connector is running, you perform the following operations from the OpenShift Container Platform web console, or through the OpenShift CLI tool (oc):

- Verify the connector status.
- Verify that the connector generates topics.
- Verify that topics are populated with events for read operations ("op":"r") that the connector generates during the initial snapshot of each table.

### Prerequisites

- A Debezium connector is deployed to AMQ Streams on OpenShift.
- The OpenShift **oc** CLI client is installed.
- You have access to the OpenShift Container Platform web console.

#### Procedure

- 1. Check the status of the KafkaConnector resource by using one of the following methods:
  - From the OpenShift Container Platform web console:
    - a. Navigate to Home  $\rightarrow$  Search.
    - b. On the Search page, click Resources to open the Select Resource box, and then type KafkaConnector.
    - c. From the **KafkaConnectors** list, click the name of the connector that you want to check, for example **inventory-connector-oracle**.
    - d. In the **Conditions** section, verify that the values in the **Type** and **Status** columns are set to **Ready** and **True**.
  - From a terminal window:
    - a. Enter the following command:

oc describe KafkaConnector <connector-name> -n <project>

For example,

oc describe KafkaConnector inventory-connector-oracle -n debezium

The command returns status information that is similar to the following output:

### Example 6.3. KafkaConnector resource status

Name: inventory-connector-oracle Namespace: debezium Labels: strimzi.io/cluster=debezium-kafka-connect-cluster Annotations: <none> API Version: kafka.strimzi.io/v1beta2 Kind: KafkaConnector

| Status: |
|---------|
| Status. |

Conditions: Last Transition Time: 2021-12-08T17:41:34.897153Z Status: True Type: Ready Connector Status: Connector: State: RUNNING worker\_id: 10.131.1.124:8083 Name: inventory-connector-oracle Tasks: ld: 0 RUNNING State: worker\_id: 10.131.1.124:8083 Type: source Observed Generation: 1 Tasks Max: 1 Topics: inventory-connector-oracle.inventory inventory-connector-oracle.inventory.addresses inventory-connector-oracle.inventory.customers inventory-connector-oracle.inventory.geom inventory-connector-oracle.inventory.orders inventory-connector-oracle.inventory.products inventory-connector-oracle.inventory.products on hand Events: <none>

- 2. Verify that the connector created Kafka topics:
  - From the OpenShift Container Platform web console.
    - a. Navigate to Home  $\rightarrow$  Search.
    - b. On the **Search** page, click **Resources** to open the **Select Resource** box, and then type **KafkaTopic**.
    - c. From the KafkaTopics list, click the name of the topic that you want to check, for example, inventory-connector-oracle.inventory.orders---ac5e98ac6a5d91e04d8ec0dc9078a1ece439081d.
    - d. In the **Conditions** section, verify that the values in the **Type** and **Status** columns are set to **Ready** and **True**.
  - From a terminal window:
    - a. Enter the following command:

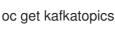

The command returns status information that is similar to the following output:

Example 6.4. KafkaTopic resource status

NAME CLUSTER PARTITIONS REPLICATION FACTOR READY connect-cluster-configs debezium-kafka-cluster 1

True 1 connect-cluster-offsets debezium-kafka-cluster 25 True 1 connect-cluster-status debezium-kafka-cluster 5 True 1 consumer-offsets---84e7a678d08f4bd226872e5cdd4eb527fadc1c6a debezium-kafka-cluster 50 1 True inventory-connector-oracle--a96f69b23d6118ff415f772679da623fbbb99421 debezium-kafka-cluster 1 1 True inventory-connector-oracle.inventory.addresses---1b6beaf7b2eb57d177d92be90ca2b210c9a56480 debezium-kafka-cluster 1 1 True inventory-connector-oracle.inventory.customers---9931e04ec92ecc0924f4406af3fdace7545c483b debezium-kafka-cluster 1 True 1 inventory-connector-oracle.inventory.geom----9f7e136091f071bf49ca59bf99e86c713ee58dd5 debezium-kafka-cluster True 1 1 inventory-connector-oracle.inventory.orders--ac5e98ac6a5d91e04d8ec0dc9078a1ece439081d debezium-kafka-cluster True 1 1 inventory-connector-oracle.inventory.products--df0746db116844cee2297fab611c21b56f82dcef debezium-kafka-cluster 1 1 True inventory-connector-oracle.inventory.products\_on\_hand---8649e0f17ffcc9212e266e31a7aeea4585e5c6b5 debezium-kafka-cluster 1 True 1 schema-changes.inventory debezium-kafka-cluster True 1 1 strimzi-store-topic---effb8e3e057afce1ecf67c3f5d8e4e3ff177fc55 debeziumkafka-cluster 1 1 True strimzi-topic-operator-kstreams-topic-store-changelog--b75e702040b99be8a9263134de3507fc0cc4017b debezium-kafka-cluster 1 1 True

- 3. Check topic content.
  - From a terminal window, enter the following command:

oc exec -n <project> -it <kafka-cluster> -- /opt/kafka/bin/kafka-console-consumer.sh \

- > --bootstrap-server localhost:9092 \
- > --from-beginning \
- > --property print.key=true \
- > --topic=<topic-name>

For example,

oc exec -n debezium -it debezium-kafka-cluster-kafka-0 -- /opt/kafka/bin/kafka-console-consumer.sh \

> --bootstrap-server localhost:9092 \

- > --from-beginning \
- > --property print.key=true \
- > --topic=inventory-connector-oracle.inventory.products\_on\_hand

The format for specifying the topic name is the same as the **oc describe** command returns in Step 1, for example, **inventory-connector-oracle.inventory.addresses**.

For each event in the topic, the command returns information that is similar to the following output:

```
Example 6.5. Content of a Debezium change event
   {"schema":{"type":"struct","fields":
   [{"type":"int32","optional":false,"field":"product id"}],"optional":false,"name":"inventory-
   connector-oracle.inventory.products_on_hand.Key"},"payload":{"product_id":101}}
   {"schema":{"type":"struct","fields":[{"type":"struct","fields":
   [{"type":"int32","optional":false,"field":"product_id"},
   {"type":"int32","optional":false,"field":"guantity"}],"optional":true,"name":"inventory-
   connector-oracle.inventory.products on hand.Value","field":"before"},
   {"type":"struct","fields":[{"type":"int32","optional":false,"field":"product_id"},
   {"type":"int32","optional":false,"field":"quantity"}],"optional":true,"name":"inventory-
   connector-oracle.inventory.products on hand.Value","field":"after"},
   {"type":"struct","fields":[{"type":"string","optional":false,"field":"version"},
   {"type":"string","optional":false,"field":"connector"},
   {"type":"string","optional":false,"field":"name"},
   {"type":"int64","optional":false,"field":"ts_ms"},
   {"type":"string","optional":true,"name":"io.debezium.data.Enum","version":1,"parameters":
   {"allowed":"true,last,false"},"default":"false","field":"snapshot"},
   {"type":"string","optional":false,"field":"db"},
   {"type":"string","optional":true,"field":"sequence"},
   {"type":"string","optional":true,"field":"table"},
   {"type":"int64","optional":false,"field":"server_id"},
   {"type":"string","optional":true,"field":"gtid"},{"type":"string","optional":false,"field":"file"},
   {"type":"int64","optional":false,"field":"pos"},{"type":"int32","optional":false,"field":"row"},
   {"type":"int64","optional":true,"field":"thread"},
   {"type":"string","optional":true,"field":"query"}],"optional":false,"name":"io.debezium.connecto
   r.oracle.Source", "field": "source"}, {"type": "string", "optional": false, "field": "op"},
   {"type":"int64","optional":true,"field":"ts_ms"},{"type":"struct","fields":
   [{"type":"string","optional":false,"field":"id"},
   {"type":"int64","optional":false,"field":"total_order"},
   {"type":"int64","optional":false,"field":"data_collection_order"}],"optional":true,"field":"transacti
   on"}],"optional":false,"name":"inventory-connector-
   oracle.inventory.products_on_hand.Envelope"},"payload":{"before":null,"after":
   {"product id":101,"guantity":3},"source":{"version":"2.5.4.Final-redhat-
   00001","connector":"oracle","name":"inventory-connector-
   oracle","ts_ms":1638985247805,"snapshot":"true","db":"inventory","sequence":null,"table":"p
   roducts on hand","server id":0,"gtid":null,"file":"oracle-
   bin.000003","pos":156,"row":0,"thread":null,"guery":null},"op":"r","ts ms":1638985247805,"t
   ransaction":null}}
```

In the preceding example, the **payload** value shows that the connector snapshot generated a read ("op" ="r") event from the table **inventory.products\_on\_hand**. The **"before"** state of the **product\_id** record is **null**, indicating that no previous value exists for the record. The **"after"** state shows a **quantity** of **3** for the item with **product\_id 101**.

# 6.6. DESCRIPTIONS OF DEBEZIUM ORACLE CONNECTOR CONFIGURATION PROPERTIES

The Debezium Oracle connector has numerous configuration properties that you can use to achieve the right connector behavior for your application. Many properties have default values. Information about the properties is organized as follows:

- Required Debezium Oracle connector configuration properties
- Database schema history connector configuration properties that control how Debezium processes events that it reads from the database schema history topic.
  - Pass-through database schema history properties
- Pass-through database driver properties that control the behavior of the database driver.

# Required Debezium Oracle connector configuration properties

The following configuration properties are *required* unless a default value is available.

| Property        | Default    | Description                                                                                                    |
|-----------------|------------|----------------------------------------------------------------------------------------------------|
| name            | No default | Unique name for the connector. Attempting to<br>register again with the same name will fail. (This<br>property is required by all Kafka Connect<br>connectors.)    |
| connector.class | No default | The name of the Java class for the connector.<br>Always use a value of<br><b>io.debezium.connector.oracle.OracleCo</b><br><b>nnector</b> for the Oracle connector. |

| converters        | No default | Enumerates a comma-separated list of the<br>symbolic names of the custom converter<br>instances that the connector can use.<br>For example, <b>boolean</b> .<br>This property is required to enable the<br>connector to use a custom converter.<br>For each converter that you configure for a<br>connector, you must also add a <b>.type</b> property,<br>which specifies the fully-qualified name of the<br>class that implements the converter interface.<br>The <b>.type</b> property uses the following format:<br><b><convertersymbolicname>.type</convertersymbolicname></b><br>For example,<br>boolean.type:<br>io.debezium.connector.oracle.converters.<br>NumberOneToBooleanConverter<br>If you want to further control the behavior of a<br>configuration parameters to pass values to the<br>converter. To associate any additional<br>configuration parameters with a converter,<br>prefix the parameter names with the symbolic<br>name of the converter.<br>For example, to define a <b>selector</b> parameter<br>that specifies the subset of columns that the<br><b>boolean</b> converter processes, add the<br>following property:<br><b>boolean.selector:</b><br>.*MYTABLE.FLAG,.*.IS_ARCHIVED |
|-------------------|------------|----------------------------------------------------------------------------------------------------|
| tasks.max         | 1          | The maximum number of tasks to create for<br>this connector. The Oracle connector always<br>uses a single task and therefore does not use<br>this value, so the default is always acceptable.                                                                                                    |
| database.hostname | No default | IP address or hostname of the Oracle database server.                                                                                                    |
| database.port     | No default | Integer port number of the Oracle database server.                                                                                                    |
| database.user     | No default | Name of the Oracle user account that the connector uses to connect to the Oracle database server.                                                                                                    |

| database.password               | No default                                                                                                    | Password to use when connecting to the Oracle database server.                                                                                                    |
|---------------------------------|----------------------------------------------------------------------------------------------------|----------------------------------------------------------------------------------------------------|
| database.dbname                 | No default                                                                                                    | Name of the database to connect to. In a<br>container database environment, specify the<br>name of the root container database (CDB),<br>not the name of an included pluggable<br>database (PDB).                                                                                                    |
| database.url                    | No default                                                                                                    | Specifies the raw database JDBC URL. Use<br>this property to provide flexibility in defining<br>that database connection. Valid values include<br>raw TNS names and RAC connection strings.                                                                                                    |
| database.pdb.name               | No default                                                                                                    | Name of the Oracle pluggable database to connect to. Use this property with container database (CDB) installations only.                                                                                                    |
| topic.prefix         No default | No default                                                                                                    | Topic prefix that provides a namespace for the<br>Oracle database server from which the<br>connector captures changes. The value that<br>you set is used as a prefix for all Kafka topic<br>names that the connector emits. Specify a<br>topic prefix that is unique among all connectors<br>in your Debezium environment. The following<br>characters are valid: alphanumeric characters,<br>hyphens, dots, and underscores. |
|                                 | <b>WARNING</b><br>Do not change the value<br>of this property. If you<br>change the name value,<br>after a restart, instead of<br>continuing to emit<br>events to the original<br>topics, the connector<br>emits subsequent events<br>to topics whose names<br>are based on the new<br>value. The connector is<br>also unable to recover its<br>database schema history<br>topic. |                                                                                                    |
|                                 |                                                                                                    |                                                                                                    |

| database.connection.ada<br>pter | logminer | The adapter implementation that the connector uses when it streams database changes. You can set the following values: |
|---------------------------------|----------|----------------------------------------------------------------------------------------------------|
|                                 |          | The connector uses the native Oracle<br>LogMiner API.                                                                  |

| snapshot.mode | initial | Specifies the mode that the connector uses to take snapshots of a captured table. You can set the following values:                                                                                                    |
|---------------|---------|----------------------------------------------------------------------------------------------------|
|               |         | always                                                                                                    |
|               |         | The snapshot includes the structure and<br>data of the captured tables. Specify this<br>value to populate topics with a complete<br>representation of the data from the<br>captured tables on each connector start.                                                                                                    |
|               |         | initial                                                                                                    |
|               |         | The snapshot includes the structure and<br>data of the captured tables. Specify this<br>value to populate topics with a complete<br>representation of the data from the<br>captured tables. If the snapshot completes<br>successfully, upon next connector start<br>snapshot is not executed again.                                                                                                    |
|               |         | initial_only                                                                                                    |
|               |         | The snapshot includes the structure and<br>data of the captured tables. The connector<br>performs an initial snapshot and then stops,<br>without processing any subsequent<br>changes.                                                                                                    |
|               |         | schema_only                                                                                                    |
|               |         | The snapshot includes only the structure of<br>captured tables. Specify this value if you<br>want the connector to capture data only for<br>changes that occur after the snapshot.                                                                                                    |
|               |         | schema_only_recovery                                                                                                    |
|               |         | This is a recovery setting for a connector<br>that has already been capturing changes.<br>When you restart the connector, this setting<br>enables recovery of a corrupted or lost<br>database schema history topic. You might<br>set it periodically to "clean up" a database<br>schema history topic that has been growing<br>unexpectedly. Database schema history<br>topics require infinite retention. Note this<br>mode is only safe to be used when it is<br>guaranteed that no schema changes<br>happened since the point in time the<br>connector was shut down before and the<br>point in time the snapshot is taken. |
|               |         | After the snapshot is complete, the connector<br>continues to read change events from the<br>database's redo logs except when<br><b>snapshot.mode</b> is configured as<br><b>initial_only</b> .                                                                                                    |
|               |         | For more information, see the table of <b>snapshot.mode</b> options.                                                                                                    |

| snapshot.locking.mode                | shared                                                                               | Controls whether and for how long the<br>connector holds a table lock. Table locks<br>prevent certain types of changes table<br>operations from occurring while the connector<br>performs a snapshot. You can set the following<br>values:<br><b>shared</b><br>Enables concurrent access to the table, but<br>prevents any session from acquiring an<br>exclusive table lock. The connector<br>acquires a <b>ROW SHARE</b> level lock while it<br>captures table schema.<br><b>none</b><br>Prevents the connector from acquiring any<br>table locks during the snapshot. Use this                                                                                                    |
|--------------------------------------|--------------------------------------------------------------------------------------|----------------------------------------------------------------------------------------------------|
| snapshot.include.collecti<br>on.list | All tables specified in the<br>connector's<br><b>table.include.list</b><br>property. | setting only if no schema changes might<br>occur during the creation of the snapshot.<br>An optional, comma-separated list of regular<br>expressions that match the fully-qualified<br>names<br>( <i><databasename>.<schemaname>.<tabl< i=""><br/><i>eName&gt;</i>) of the tables to include in a<br/>snapshot.<br/>In a multitenant container database (CDB)<br/>environment, the regular expression must<br/>include the pluggable database (PDB) name,<br/>using the format<br/><i><pdbname>.<schemaname>.<tablenam< i=""><br/><i>e&gt;.</i></tablenam<></schemaname></pdbname></i></tabl<></schemaname></databasename></i>                                                                   |
|                                      |                                                                                      | To match the name of a table, Debezium<br>applies the regular expression that you specify<br>as an <i>anchored</i> regular expression. That is, the<br>specified expression is matched against the<br>entire name string of the table; it does not<br>match substrings that might be present in a<br>table name.<br>Only POSIX regular expressions are valid.<br>A snapshot can only include tables that are<br>named in the connector's <b>table.include.list</b><br>property.<br>This property takes effect only if the<br>connector's <b>snapshot.mode</b> property is set<br>to a value other than <b>never</b> .<br>This property does not affect the behavior of<br>incremental snapshots. |

| snapshot.select.statemen<br>t.overrides | No default | Specifies the table rows to include in a<br>snapshot. Use the property if you want a<br>snapshot to include only a subset of the rows in<br>a table. This property affects snapshots only. It<br>does not apply to events that the connector<br>reads from the log.                                                                                                    |
|-----------------------------------------|------------|----------------------------------------------------------------------------------------------------|
|                                         |            | The property contains a comma-separated list<br>of fully-qualified table names in the form<br><b><schemaname>.<tablename></tablename></schemaname></b> . For<br>example,                                                                                                    |
|                                         |            | "snapshot.select.statement.overrides":<br>"inventory.products,customers.orders"                                                                                                    |
|                                         |            | For each table in the list, add a further<br>configuration property that specifies the<br><b>SELECT</b> statement for the connector to run<br>on the table when it takes a snapshot. The<br>specified <b>SELECT</b> statement determines the<br>subset of table rows to include in the snapshot.<br>Use the following format to specify the name<br>of this <b>SELECT</b> statement property: |
|                                         |            | snapshot.select.statement.overrides. <s<br>chemaName&gt;.<tablename></tablename></s<br>                                                                                                    |
|                                         |            | For example,<br>snapshot.select.statement.overrides.cu<br>stomers.orders                                                                                                    |
|                                         |            | Example:                                                                                                    |
|                                         |            | From a <b>customers.orders</b> table that<br>includes the soft-delete column, <b>delete_flag</b> ,<br>add the following properties if you want a<br>snapshot to include only those records that are<br>not soft-deleted:                                                                                                    |
|                                         |            | "snapshot.select.statement.overrides":<br>"customer.orders",<br>"snapshot.select.statement.overrides.cu<br>tomer.orders": "SELECT * FROM<br>[customers].[orders] WHERE<br>delete_flag = 0 ORDER BY id DESC"                                                                                                    |
|                                         |            | In the resulting snapshot, the connector includes only the records for which <b>delete_flag = 0</b> .                                                                                                    |

| schema.include.list         | No default | An optional, comma-separated list of regular<br>expressions that match names of schemas for<br>which you <b>want</b> to capture changes. Only<br>POSIX regular expressions are valid. Any<br>schema name not included in<br><b>schema.include.list</b> is excluded from having<br>its changes captured. By default, all non-<br>system schemas have their changes captured.<br>To match the name of a schema, Debezium<br>applies the regular expression that you specify<br>as an <i>anchored</i> regular expression. That is, the<br>specified expression is matched against the<br>entire name string of the schema; it does not<br>match substrings that might be present in a<br>schema name.<br>If you include this property in the configuration,<br>do not also set the <b>schema.exclude.list</b><br>property. |
|-----------------------------|------------|----------------------------------------------------------------------------------------------------|
| include.schema.comment<br>s | false      | Boolean value that specifies whether the<br>connector should parse and publish table and<br>column comments on metadata objects.<br>Enabling this option will bring the implications<br>on memory usage. The number and size of<br>logical schema objects is what largely impacts<br>how much memory is consumed by the<br>Debezium connectors, and adding potentially<br>large string data to each of them can<br>potentially be quite expensive.                                                                                                    |
| schema.exclude.list         | No default | An optional, comma-separated list of regular<br>expressions that match names of schemas for<br>which you <b>do not</b> want to capture changes.<br>Only POSIX regular expressions are valid. Any<br>schema whose name is not included in<br><b>schema.exclude.list</b> has its changes<br>captured, with the exception of system<br>schemas.                                                                                                    |
|                             |            | To match the name of a schema, Debezium<br>applies the regular expression that you specify<br>as an <i>anchored</i> regular expression. That is, the<br>specified expression is matched against the<br>entire name string of the schema; it does not<br>match substrings that might be present in a<br>schema name.<br>If you include this property in the configuration,<br>do not set the`schema.include.list` property.                                                                                                    |

| table.include.list | No default | An optional comma-separated list of regular<br>expressions that match fully-qualified table<br>identifiers for tables to be captured. Only<br>POSIX regular expressions are valid. When this<br>property is set, the connector captures<br>changes only from the specified tables. Each<br>table identifier uses the following format:<br><b><schema_name>.<table_name></table_name></schema_name></b><br>By default, the connector monitors every non-<br>system table in each captured database.<br>To match the name of a table, Debezium<br>applies the regular expression that you specify<br>as an <i>anchored</i> regular expression. That is, the<br>specified expression is matched against the<br>entire name string of the table; it does not<br>match substrings that might be present in a<br>table name.<br>If you include this property in the configuration,<br>do not also set the <b>table.exclude.list</b><br>property. |
|--------------------|------------|----------------------------------------------------------------------------------------------------|
| table.exclude.list | No default | An optional comma-separated list of regular<br>expressions that match fully-qualified table<br>identifiers for tables to be excluded from<br>monitoring. Only POSIX regular expressions<br>are valid. The connector captures change<br>events from any table that is not specified in<br>the exclude list. Specify the identifier for each<br>table using the following format:<br><b><schemaname>.<tablename>.</tablename></schemaname></b><br>To match the name of a table, Debezium<br>applies the regular expression that you specify<br>as an <i>anchored</i> regular expression. That is, the<br>specified expression is matched against the<br>entire name string of the table; it does not<br>match substrings that might be present in a<br>table name.<br>If you include this property in the configuration,<br>do not also set the <b>table.include.list</b><br>property.                                                       |

| column.include.list | No default | An optional, comma-separated list of regular<br>expressions that match the fully-qualified<br>names of columns that want to include in the<br>change event message values. Only POSIX<br>regular expressions are valid. Fully-qualified<br>names for columns use the following format:<br><b><schema_name>.<table_name>.</table_name></schema_name></b><br><b><column_name></column_name></b><br>The primary key column is always included in an<br>event's key, even if you do not use this property<br>to explicitly include its value.<br>To match the name of a column, Debezium<br>applies the regular expression that you specify<br>as an <i>anchored</i> regular expression. That is, the<br>specified expression is matched against the<br>entire name string of the column it does not<br>match substrings that might be present in a<br>column name.<br>If you include this property in the configuration,<br>do not also set the <b>column.exclude.list</b><br>property. |
|---------------------|------------|----------------------------------------------------------------------------------------------------|
| column.exclude.list | No default | An optional, comma-separated list of regular<br>expressions that match the fully-qualified<br>names of columns that you want to exclude<br>from change event message values. Only<br>POSIX regular expressions are valid. Fully-<br>qualified column names use the following<br>format:<br><b><schema_name>.<table_name>.</table_name></schema_name></b><br><b><column_name></column_name></b> .<br>The primary key column is always included in an<br>event's key, even if you use this property to<br>explicitly exclude its value.<br>To match the name of a column, Debezium<br>applies the regular expression that you specify<br>as an <i>anchored</i> regular expression. That is, the<br>specified expression is matched against the<br>entire name string of the column it does not<br>match substrings that might be present in a<br>column name.<br>If you include this property in the configuration,<br>do not set the <b>column.include.list</b> property.             |

| skip.messages.without.ch<br>ange | false | Specifies whether to skip publishing messages<br>when there is no change in included columns.<br>This would essentially filter messages if there is<br>no change in columns included as per<br><b>column.include.list</b> or<br><b>column.exclude.list</b> properties. |
|----------------------------------|-------|----------------------------------------------------------------------------------------------------|
|----------------------------------|-------|----------------------------------------------------------------------------------------------------|

| column.mask.hash. <i>hashA</i><br>lgorithm.with.salt.salt;<br>column.mask.hash.v2.has<br>hAlgorithm.with.salt.salt | n/a | <ul> <li>An optional, comma-separated list of regular expressions that match the fully-qualified names of character-based columns. Fully-qualified names for columns are of the form <i><schemaname>.<tablename>.<columnn ame="">.</columnn></tablename></schemaname></i></li> <li>To match the name of a column Debezium applies the regular expression that you specify as an <i>anchored</i> regular expression. That is, the specified expression is matched against the entire name string of the column; the expression does not match substrings that might be present in a column name. In the resulting change event record, the values for the specified columns are replaced with pseudonyms.</li> <li>A pseudonym consists of the hashed value that results from applying the specified <i>hashAlgorithm</i> and <i>salt</i>. Based on the hash function that is used, referential integrity is maintained, while column values are replaced with pseudonyms. Supported hash functions are described in the MessageDigest section of</li> </ul> |
|----------------------------------------------------------------------------------------------------|-----|----------------------------------------------------------------------------------------------------|
|                                                                                                    |     | the Java Cryptography Architecture Standard<br>Algorithm Name Documentation.In the following example, <b>CzQMA0cB5K</b> is a<br>randomly selected salt.column.mask.hash.SHA-<br>256.with.salt.CzQMA0cB5K =<br>inventory.orders.customerName,<br>inventory.shipment.customerNameIf necessary, the pseudonym is automatically<br>shortened to the length of the column. The<br>connector configuration can include multiple                                                                                                    |
|                                                                                                    |     | properties that specify different hash<br>algorithms and salts.<br>Depending on the <i>hashAlgorithm</i> used, the <i>salt</i><br>selected, and the actual data set, the resulting<br>data set might not be completely masked.<br>Hashing strategy version 2 should be used to<br>ensure fidelity if the value is being hashed in<br>different places or systems.                                                                                                    |

| binary.handling.mode            | bytes | Specifies how binary ( <b>blob</b> ) columns should be represented in change events, including: <b>bytes</b> represents binary data as byte array (default),                                                                   |
|---------------------------------|-------|----------------------------------------------------------------------------------------------------|
|                                 |       | <b>base64</b> represents binary data as base64-<br>encoded String, <b>base64-url-safe</b> represents<br>binary data as base64-url-safe-encoded<br>String, <b>hex</b> represents binary data as hex-<br>encoded (base16) String |
| schema.name.adjustment<br>.mode | none  | Specifies how schema names should be<br>adjusted for compatibility with the message<br>converter used by the connector. Possible<br>settings:                                                                                  |
|                                 |       | <ul> <li>none does not apply any adjustment.</li> <li>avro replaces the characters that cannot be used in the Avro type name with underscore.</li> </ul>                                                                       |
|                                 |       | • <b>avro_unicode</b> replaces the<br>underscore or characters that cannot<br>be used in the Avro type name with<br>corresponding unicode like _uxxxx.<br>Note: _ is an escape sequence like<br>backslash in Java              |
| field.name.adjustment.mo<br>de  | none  | Specifies how field names should be adjusted<br>for compatibility with the message converter<br>used by the connector. Possible settings:                                                                                      |
|                                 |       | <ul> <li>none does not apply any adjustment.</li> <li>avro replaces the characters that cannot be used in the Avro type name with underscore.</li> </ul>                                                                       |
|                                 |       | • <b>avro_unicode</b> replaces the<br>underscore or characters that cannot<br>be used in the Avro type name with<br>corresponding unicode like _uxxxx.<br>Note: _ is an escape sequence like<br>backslash in Java              |
|                                 |       | See Avro naming for more details.                                                                                                    |

| decimal.handling.mode                      | precise | <ul> <li>Specifies how the connector should handle floating point values for NUMBER, DECIMAL and NUMERIC columns. You can set one of the following options:</li> <li>precise (default) <ul> <li>Represents values precisely by using java.math.BigDecimal values represented in change events in a binary form.</li> </ul> </li> <li>double <ul> <li>Represents values by using double values. Using double values is easier, but can result in a loss of precision.</li> </ul> </li> <li>String <ul> <li>Encodes values as formatted strings. Using the string option is easier to consume, but results in a loss of semantic information about the real type. For more information, see Numeric types.</li> </ul> </li> </ul> |
|--------------------------------------------|---------|----------------------------------------------------------------------------------------------------|
| interval.handling.mode                     | numeric | Specifies how the connector should handle<br>values for <b>interval</b> columns:<br><b>numeric</b> represents intervals using<br>approximate number of microseconds.<br><b>string</b> represents intervals exactly by using the<br>string pattern representation<br><b>P</b> <years>Y<months>M<days>DT<hours><br/>H<minutes>M<seconds>S. For example:<br/>P1Y2M3DT4H5M6.78S.</seconds></minutes></hours></days></months></years>                                                                                                    |
| event.processing.failure.h<br>andling.mode | fail    | <ul> <li>Specifies how the connector should react to exceptions during processing of events. You can set one of the following options:</li> <li>fail <ul> <li>Propagates the exception (indicating the offset of the problematic event), causing the connector to stop.</li> </ul> </li> <li>Warn <ul> <li>Causes the problematic event to be skipped. The offset of the problematic event to be skipped.</li> </ul> </li> <li>Skip <ul> <li>Causes the problematic event to be skipped.</li> </ul> </li> </ul>                                                                                                    |
| max.batch.size                             | 2048    | A positive integer value that specifies the<br>maximum size of each batch of events to<br>process during each iteration of this connector.                                                                                                    |

| max.queue.size          | 8192                    | Positive integer value that specifies the<br>maximum number of records that the blocking<br>queue can hold. When Debezium reads events<br>streamed from the database, it places the<br>events in the blocking queue before it writes<br>them to Kafka. The blocking queue can provide<br>backpressure for reading change events from<br>the database in cases where the connector<br>ingests messages faster than it can write them<br>to Kafka, or when Kafka becomes unavailable.<br>Events that are held in the queue are<br>disregarded when the connector periodically<br>records offsets. Always set the value of<br><b>max.queue.size</b> to be larger than the value<br>of <b>max.batch.size</b> . |
|-------------------------|-------------------------|----------------------------------------------------------------------------------------------------|
| max.queue.size.in.bytes | <b>0</b> (disabled)     | A long integer value that specifies the<br>maximum volume of the blocking queue in<br>bytes. By default, volume limits are not<br>specified for the blocking queue. To specify the<br>number of bytes that the queue can consume,<br>set this property to a positive long value.<br>If <b>max.queue.size</b> is also set, writing to the<br>queue is blocked when the size of the queue<br>reaches the limit specified by either property.<br>For example, if you set<br><b>max.queue.size=1000</b> , and<br><b>max.queue.size.in.bytes=5000</b> , writing to<br>the queue is blocked after the queue contains<br>1000 records, or after the volume of the<br>records in the queue reaches 5000 bytes.     |
| poll.interval.ms        | <b>500</b> (0.5 second) | Positive integer value that specifies the<br>number of milliseconds the connector should<br>wait during each iteration for new change<br>events to appear.                                                                                                    |
| tombstones.on.delete    | true                    | Controls whether a <i>delete</i> event is followed by<br>a tombstone event. The following values are<br>possible:<br><b>true</b><br>For each delete operation, the connector<br>emits a <i>delete</i> event and a subsequent<br>tombstone event.<br><b>false</b><br>For each delete operation, the connector<br>emits only a <i>delete</i> event.<br>After a source record is deleted, a tombstone<br>event (the default behavior) enables Kafka to<br>completely delete all events that share the key<br>of the deleted row in topics that have log<br>compaction enabled.                                                                                                    |

| message.key.columns | No default | <ul> <li>A list of expressions that specify the columns that the connector uses to form custom message keys for change event records that it publishes to the Kafka topics for specified tables.</li> <li>By default, Debezium uses the primary key column of a table as the message key for</li> </ul>                                                        |
|---------------------|------------|----------------------------------------------------------------------------------------------------|
|                     |            | records that it emits. In place of the default, or<br>to specify a key for tables that lack a primary<br>key, you can configure custom message keys<br>based on one or more columns.<br>To establish a custom message key for a table,<br>list the table, followed by the columns to use as<br>the message key. Each list entry takes the<br>following format: |
|                     |            | <fullyqualifiedtablename>:<keycolumn<br>&gt;,<keycolumn></keycolumn></keycolumn<br></fullyqualifiedtablename>                                                                                                    |
|                     |            | To base a table key on multiple column names,<br>insert commas between the column names.<br>Each fully-qualified table name is a regular<br>expression in the following format:                                                                                                    |
|                     |            | <schemaname>.<tablename></tablename></schemaname>                                                                                                    |
|                     |            | The property can include entries for multiple<br>tables. Use a semicolon to separate table<br>entries in the list.<br>The following example sets the message key<br>for the tables <b>inventory.customers</b> and<br><b>purchase.orders</b> :                                                                                                    |
|                     |            | inventory.customers:pk1,pk2;<br>(.*).purchaseorders:pk3,pk4                                                                                                    |
|                     |            | For the table <b>inventory.customer</b> , the columns <b>pk1</b> and <b>pk2</b> are specified as the message key. For the <b>purchaseorders</b> tables in any schema, the columns <b>pk3</b> and <b>pk4</b> server as the message key.<br>There is no limit to the number of columns that                                                                      |
|                     |            | you use to create custom message keys.<br>However, it's best to use the minimum number<br>that are required to specify a unique key.                                                                                                    |

| column.truncate.to. <i>length</i><br>.chars | No default | An optional, comma-separated list of regular<br>expressions that match the fully-qualified<br>names of character-based columns. Set this<br>property if you want the connector to mask the<br>values for a set of columns, for example, if they<br>contain sensitive data. Set <b>length</b> to a positive<br>integer to replace data in the specified columns<br>with the number of asterisk (*) characters<br>specified by the <i>length</i> in the property name.<br>Set <i>length</i> to <b>0</b> (zero) to replace data in the<br>specified columns with an empty string.<br>The fully-qualified name of a column observes<br>the following format:<br><b><schemaname>.<tablename>.<columnn< b=""><br/><b>ame&gt;</b>. To match the name of a column,<br/>Debezium applies the regular expression that<br/>you specify as an <i>anchored</i> regular expression.<br/>That is, the specified expression is matched<br/>against the entire name string of the column;<br/>the expression does not match substrings that<br/>might be present in a column name.<br/>You can specify multiple properties with<br/>different lengths in a single configuration.</columnn<></tablename></schemaname></b> |
|---------------------------------------------|------------|----------------------------------------------------------------------------------------------------|
| column.mask.with.length.<br>chars           | No default | An optional comma-separated list of regular<br>expressions for masking column names in<br>change event messages by replacing<br>characters with asterisks (*).<br>Specify the number of characters to replace in<br>the name of the property, for example,<br><b>column.mask.with.8.chars</b> .<br>Specify length as a positive integer or zero.<br>Then add regular expressions to the list for<br>each character-based column name where you<br>want to apply a mask.<br>Use the following format to specify fully-<br>qualified column names:<br><b><schemaname>.<tablename>.<columnn< b=""><br/><b>ame&gt;</b>.<br/>The connector configuration can include<br/>multiple properties that specify different<br/>lengths.</columnn<></tablename></schemaname></b>                                                                                                    |

| column.propagate.source<br>.type | No default | An optional, comma-separated list of regular expressions that match the fully-qualified         |
|----------------------------------|------------|-------------------------------------------------------------------------------------------------|
| itype                            |            | names of columns for which you want the                                                         |
|                                  |            | connector to emit extra parameters that                                                         |
|                                  |            | represent column metadata. When this                                                            |
|                                  |            | property is set, the connector adds the                                                         |
|                                  |            | following fields to the schema of event records:                                                |
|                                  |            | Tollowing fields to the schema of event records.                                                |
|                                  |            | debezium.source.column.type                                                                     |
|                                  |            | <ul> <li>debezium.source.column.leng<br/>th</li> </ul>                                          |
|                                  |            | <ul> <li>debezium.source.column.scal<br/>e</li> </ul>                                           |
|                                  |            | These parameters propagate a column's                                                           |
|                                  |            | original type name and length (for variable-                                                    |
|                                  |            | width types), respectively.                                                                     |
|                                  |            | Enabling the connector to emit this extra data                                                  |
|                                  |            | can assist in properly sizing specific numeric or<br>character-based columns in sink databases. |
|                                  |            | character-based columns in sink databases.                                                      |
|                                  |            | The fully-qualified name of a column observes                                                   |
|                                  |            | one of the following formats:                                                                   |
|                                  |            | <tablename>.<columnname>, or</columnname></tablename>                                           |
|                                  |            | <schemaname>.<tablename>.<columnn< td=""></columnn<></tablename></schemaname>                   |
|                                  |            | ame>.                                                                                           |
|                                  |            | To match the name of a column, Debezium                                                         |
|                                  |            | applies the regular expression that you specify                                                 |
|                                  |            | as an anchored regular expression. That is, the                                                 |
|                                  |            | specified expression is matched against the                                                     |
|                                  |            | entire name string of the column; the                                                           |
|                                  |            | expression does not match substrings that                                                       |
|                                  |            | might be present in a column name.                                                              |

| datatype.propagate.sourc<br>e.type | No default | An optional, comma-separated list of regular<br>expressions that specify the fully-qualified<br>names of data types that are defined for<br>columns in a database. When this property is<br>set, for columns with matching data types, the<br>connector emits event records that include the<br>following extra fields in their schema:    |
|------------------------------------|------------|----------------------------------------------------------------------------------------------------|
|                                    |            | debezium.source.column.typ                                                                                                    |
|                                    |            | <ul> <li>debezium.source.column.len<br/>th</li> </ul>                                                                                                    |
|                                    |            | <ul> <li>debezium.source.column.sca<br/>e</li> </ul>                                                                                                    |
|                                    |            | These parameters propagate a column's<br>original type name and length (for variable-<br>width types), respectively.<br>Enabling the connector to emit this extra data<br>can assist in properly sizing specific numeric o<br>character-based columns in sink databases.                                                                   |
|                                    |            | The fully-qualified name of a column observe<br>one of the following formats:<br><tablename>.<typename>, or<br/><schemaname>.<tablename>.<typena< td=""></typena<></tablename></schemaname></typename></tablename>                                                                                                    |
|                                    |            | e>.<br>To match the name of a data type, Debezium<br>applies the regular expression that you specify<br>as an <i>anchored</i> regular expression. That is, the<br>specified expression is matched against the<br>entire name string of the data type; the<br>expression does not match substrings that<br>might be present in a type name. |
|                                    |            | For the list of Oracle-specific data type name see the Oracle data type mappings                                                                                                    |

| heartbeat.interval.ms  | 0          | Specifies, in milliseconds, how frequently the connector sends messages to a heartbeat topic.<br>Use this property to determine whether the connector continues to receive change events from the source database.<br>It can also be useful to set the property in situations where no change events occur in captured tables for an extended period.<br>In such a case, although the connector continues to read the redo log, it emits no change event messages, so that the offset in the Kafka topic remains unchanged. Because the connector does not flush the latest system change number (SCN) that it read from the database, the database might retain the redo log files for longer than necessary. If the connector restarts, the extended retention period could result in the connector redundantly sending some change events. The default value of <b>0</b> prevents the connector from sending any heartbeat messages. |
|------------------------|------------|----------------------------------------------------------------------------------------------------|
| heartbeat.action.query | No default | Specifies a query that the connector executes<br>on the source database when the connector<br>sends a heartbeat message.<br>For example:<br>INSERT INTO test_heartbeat_table (text)<br>VALUES ('test_heartbeat')<br>The connector runs the query after it emits a<br>heartbeat message.<br>Set this property and create a heartbeat table<br>to receive the heartbeat messages to resolve<br>situations in which Debezium fails to<br>synchronize offsets on low-traffic databases<br>that are on the same host as a high-traffic<br>database. After the connector inserts records<br>into the configured table, it is able to receive<br>changes from the low-traffic database and<br>acknowledge SCN changes in the database, so<br>that offsets can be synchronized with the<br>broker.                                                                                                    |
| snapshot.delay.ms      | No default | Specifies an interval in milliseconds that the<br>connector waits after it starts before it takes a<br>snapshot.<br>Use this property to prevent snapshot<br>interruptions when you start multiple<br>connectors in a cluster, which might cause re-<br>balancing of connectors.                                                                                                    |

| snapshot.fetch.size              | 10000            | Specifies the maximum number of rows that<br>should be read in one go from each table while<br>taking a snapshot. The connector reads table<br>contents in multiple batches of the specified<br>size.                                                                                                    |
|----------------------------------|------------------|----------------------------------------------------------------------------------------------------|
| query.fetch.size                 | 10000            | Specifies the number of rows that will be<br>fetched for each database round-trip of a<br>given query. Using a value of <b>0</b> will use the<br>JDBC driver's default fetch size.                                                                                                    |
| provide.transaction.meta<br>data | false            | Set the property to <b>true</b> if you want Debezium<br>to generate events with transaction boundaries<br>and enriches data events envelope with<br>transaction metadata.<br>See Transaction Metadata for additional<br>details.                                                                                                    |
| log.mining.strategy              | redo_log_catalog | <ul> <li>Specifies the mining strategy that controls how Oracle LogMiner builds and uses a given data dictionary for resolving table and column ids to names.</li> <li>redo_log_catalog:: Writes the data dictionary to the online redo logs causing more archive logs to be generated over time. This also enables tracking DDL changes against captured tables, so if the schema changes frequently this is the ideal choice.</li> <li>online_catalog:: Uses the database's current data dictionary to resolve object ids and does not write any extra information to the online redo logs. This allows LogMiner to mine substantially faster but at the expense that DDL changes cannot be tracked. If the captured table(s) schema changes infrequently or never, this is the ideal choice.</li> </ul> |

| log.mining.query.filter.mo<br>de | none   | Specifies the mining query mode that controls how the Oracle LogMiner query is built.                                                                                                    |
|----------------------------------|--------|----------------------------------------------------------------------------------------------------|
|                                  |        | <b>none</b> :: The query is generated without doing any schema, table, or username filtering in the query.                                                                                                    |
|                                  |        | <b>in</b> :: The query is generated using a standard SQL in-clause to filter schema, table, and usernames on the database side. The schema, table, and username configuration include/exclude lists should not specify any regular expressions as the query is built using the values directly.                                                                                                    |
|                                  |        | <b>regex</b> :: The query is generated using Oracle's<br><b>REGEXP_LIKE</b> operator to filter schema and<br>table names on the database side, along with<br>usernames using a SQL in-clause. The schema<br>and table configuration include/exclude lists<br>can safely specify regular expressions.                                                                                                    |
| log.mining.buffer.type           | memory | The buffer type controls how the connector manages buffering transaction data.                                                                                                    |
|                                  |        | <b>memory</b> - Uses the JVM process' heap to<br>buffer all transaction data. Choose this option<br>if you don't expect the connector to process a<br>high number of long-running or large<br>transactions. When this option is active, the<br>buffer state is not persisted across restarts.<br>Following a restart, recreate the buffer from<br>the SCN value of the current offset.                                                                                             |
| log.mining.session.max.<br>ms    | 0      | The maximum number of milliseconds that a LogMiner session can be active before a new session is used.                                                                                                    |
|                                  |        | For low volume systems, a LogMiner session<br>may consume too much PGA memory when<br>the same session is used for a long period of<br>time. The default behavior is to only use a new<br>LogMiner session when a log switch is<br>detected. By setting this value to something<br>greater than <b>0</b> , this specifies the maximum<br>number of milliseconds a LogMiner session can<br>be active before it gets stopped and started to<br>deallocate and reallocate PGA memory. |

| log.mining.restart.connec<br>tion      | false  | Specifies whether the JDBC connection will be<br>closed and re-opened on log switches or when<br>mining session has reached maximum lifetime<br>threshold.<br>By default, the JDBC connection is not closed<br>across log switches or maximum session<br>lifetimes.<br>This should be enabled if you experience<br>excessive Oracle SGA growth with LogMiner. |
|----------------------------------------|--------|----------------------------------------------------------------------------------------------------|
| log.mining.batch.size.min              | 1000   | The minimum SCN interval size that this<br>connector attempts to read from redo/archive<br>logs. Active batch size is also<br>increased/decreased by this amount for tuning<br>connector throughput when needed.                                                                                                    |
| log.mining.batch.size.ma<br>x          | 100000 | The maximum SCN interval size that this connector uses when reading from redo/archive logs.                                                                                                    |
| log.mining.batch.size.def<br>ault      | 20000  | The starting SCN interval size that the<br>connector uses for reading data from<br>redo/archive logs. This also servers as a<br>measure for adjusting batch size - when the<br>difference between current SCN and<br>beginning/end SCN of the batch is bigger than<br>this value, batch size is increased/decreased.                                          |
| log.mining.sleep.time.min<br>.ms       | 0      | The minimum amount of time that the<br>connector sleeps after reading data from<br>redo/archive logs and before starting reading<br>data again. Value is in milliseconds.                                                                                                    |
| log.mining.sleep.time.ma<br>x.ms       | 3000   | The maximum amount of time that the<br>connector ill sleeps after reading data from<br>redo/archive logs and before starting reading<br>data again. Value is in milliseconds.                                                                                                    |
| log.mining.sleep.time.def<br>ault.ms   | 1000   | The starting amount of time that the connector<br>sleeps after reading data from redo/archive<br>logs and before starting reading data again.<br>Value is in milliseconds.                                                                                                    |
| log.mining.sleep.time.incr<br>ement.ms | 200    | The maximum amount of time up or down that<br>the connector uses to tune the optimal sleep<br>time when reading data from logminer. Value is<br>in milliseconds.                                                                                                    |

| log.mining.archive.log.ho<br>urs                     | 0     | The number of hours in the past from<br>SYSDATE to mine archive logs. When the<br>default setting ( <b>0</b> ) is used, the connector mines<br>all archive logs.                                                                                                    |
|------------------------------------------------------|-------|----------------------------------------------------------------------------------------------------|
| log.mining.archive.log.onl<br>y.mode                 | false | Controls whether or not the connector mines<br>changes from just archive logs or a<br>combination of the online redo logs and archive<br>logs (the default).<br>Redo logs use a circular buffer that can be<br>archived at any point. In environments where<br>online redo logs are archived frequently, this<br>can lead to LogMiner session failures. In<br>contrast to redo logs, archive logs are<br>guaranteed to be reliable. Set this option to<br><b>true</b> to force the connector to mine archive<br>logs only. After you set the connector to mine<br>only the archive logs, the latency between an<br>operation being committed and the connector<br>emitting an associated change event might<br>increase. The degree of latency depends on<br>how frequently the database is configured to<br>archive online redo logs. |
| log.mining.archive.log.onl<br>y.scn.poll.interval.ms | 10000 | The number of milliseconds the connector will<br>sleep in between polling to determine if the<br>starting system change number is in the archive<br>logs. If <b>log.mining.archive.log.only.mode</b><br>is not enabled, this setting is not used.                                                                                                    |
| log.mining.transaction.ret<br>ention.ms              | 0     | Positive integer value that specifies the<br>number of milliseconds to retain long running<br>transactions between redo log switches. When<br>set to <b>0</b> , transactions are retained until a<br>commit or rollback is detected.<br>By default, the LogMiner adapter maintains an<br>in-memory buffer of all running transactions.<br>Because all of the DML operations that are<br>part of a transaction are buffered until a<br>commit or rollback is detected, long-running<br>transactions should be avoided in order to not<br>overflow that buffer. Any transaction that<br>exceeds this configured value is discarded<br>entirely, and the connector does not emit any<br>messages for the operations that were part of<br>the transaction.                                                                                 |

| log.mining.archive.destin<br>ation.name               | No default           | Specifies the configured Oracle archive<br>destination to use when mining archive logs<br>with LogMiner.<br>The default behavior automatically selects the<br>first valid, local configured destination.<br>However, you can use a specific destination<br>can be used by providing the destination name,<br>for example, <b>LOG_ARCHIVE_DEST_5</b> .                                                                                                    |
|-------------------------------------------------------|----------------------|----------------------------------------------------------------------------------------------------|
| log.mining.username.incl<br>ude.list                  | No default           | List of database users to include from the<br>LogMiner query. It can be useful to set this<br>property if you want the capturing process to<br>include changes from the specified users.                                                                                                    |
| log.mining.username.excl<br>ude.list                  | No default           | List of database users to exclude from the<br>LogMiner query. It can be useful to set this<br>property if you want the capturing process to<br>always exclude the changes that specific users<br>make.                                                                                                    |
| log.mining.scn.gap.detect<br>ion.gap.size.min         | 100000               | Specifies a value that the connector compares<br>to the difference between the current and<br>previous SCN values to determine whether an<br>SCN gap exists. If the difference between the<br>SCN values is greater than the specified value,<br>and the time difference is smaller than<br><b>log.mining.scn.gap.detection.time.interv</b><br><b>al.max.ms</b> then an SCN gap is detected, and<br>the connector uses a mining window larger than<br>the configured maximum batch.          |
| log.mining.scn.gap.detect<br>ion.time.interval.max.ms | 20000                | Specifies a value, in milliseconds, that the<br>connector compares to the difference between<br>the current and previous SCN timestamps to<br>determine whether an SCN gap exists. If the<br>difference between the timestamps is less than<br>the specified value, and the SCN delta is<br>greater than<br><b>log.mining.scn.gap.detection.gap.size.m</b><br><b>in</b> , then an SCN gap is detected and the<br>connector uses a mining window larger than the<br>configured maximum batch. |
| log.mining.flush.table.na<br>me                       | LOG_MINING_FLUS<br>H | Specifies the name of the flush table that<br>coordinates flushing the Oracle LogWriter<br>Buffer (LGWR) to the redo logs. Typically,<br>multiple connectors can use the same flush<br>table. However, if connectors encounter table<br>lock contention errors, use this property to<br>specify a dedicated table for each connector<br>deployment.                                                                                                    |

| Iob.enabled                       | false                          | Controls whether or not large object (CLOB or<br>BLOB) column values are emitted in change<br>events.By default, change events have large object<br>columns, but the columns contain no values.<br>There is a certain amount of overhead in<br>processing and managing large object column<br>types and payloads. To capture large object<br>values and serialized them in change events,<br>set this option to <b>true</b> .NOTE<br>Use of large object data types<br>is a Technology Preview<br>feature. |
|-----------------------------------|--------------------------------|----------------------------------------------------------------------------------------------------|
| unavailable.value.placeho<br>Ider | debezium_unavail<br>able_value | Specifies the constant that the connector<br>provides to indicate that the original value is<br>unchanged and not provided by the database.                                                                                                    |

| rac.nodes          | No default | A comma-separated list of Oracle Real<br>Application Clusters (RAC) node host names or<br>addresses. This field is required to enable<br>compatibility with an Oracle RAC deployment.<br>Specify the list of RAC nodes by using one of<br>the following methods:<br>• Specify a value for <b>database.port</b> ,<br>and use the specified port value for<br>each address in the <b>rac.nodes</b> list.<br>For example:<br>database.port=1521<br>rac.nodes=192.168.1.100,192.1<br>68.1.101<br>• Specify a value for <b>database.port</b> ,<br>and override the default port for one<br>or more entries in the list. The list can<br>include entries that use the default<br><b>database.port</b> value, and entries<br>that define their own unique port<br>values. For example:<br>database.port=1521<br>rac.nodes=192.168.1.100,192.1<br>68.1.101:1522<br>If you supply a raw JDBC URL for the database<br>by using the <b>database.url</b> property, instead of<br>defining a value for <b>database.port</b> , each RAC<br>node entry must explicitly specify a port value. |
|--------------------|------------|----------------------------------------------------------------------------------------------------|
| skipped.operations | t          | A comma-separated list of the operation types<br>that you want the connector to skip during<br>streaming. You can configure the connector to<br>skip the following types of operations:                                                                                                    |

| signal.data.collection              | No default value | Fully-qualified name of the data collection that<br>is used to send signals to the connector. When<br>you use this property with an Oracle pluggable<br>database (PDB), set its value to the name of<br>the root database.<br>Use the following format to specify the<br>collection name:<br>databaseName>. <schemaname>.<table<br>eName&gt;</table<br></schemaname>                                                                               |
|-------------------------------------|------------------|----------------------------------------------------------------------------------------------------|
| signal.enabled.channels             | source           | List of the signaling channel names that are<br>enabled for the connector. By default, the<br>following channels are available:<br>• source<br>• kafka<br>• file<br>• jmx                                                                                                    |
| notification.enabled.chan<br>nels   | No default       | List of notification channel names that are<br>enabled for the connector. By default, the<br>following channels are available:<br>• sink<br>• log<br>• jmx                                                                                                    |
| incremental.snapshot.chu<br>nk.size | 1024             | The maximum number of rows that the<br>connector fetches and reads into memory<br>during an incremental snapshot chunk.<br>Increasing the chunk size provides greater<br>efficiency, because the snapshot runs fewer<br>snapshot queries of a greater size. However,<br>larger chunk sizes also require more memory to<br>buffer the snapshot data. Adjust the chunk size<br>to a value that provides the best performance<br>in your environment. |

| incremental.snapshot.wat<br>ermarking.strategy | insert_insert                                        | <text><text><text><text><text></text></text></text></text></text>                                                                                                    |
|------------------------------------------------|------------------------------------------------------|----------------------------------------------------------------------------------------------------|
| topic.naming.strategy                          | io.debezium.schema<br>.SchemaTopicNamin<br>gStrategy | The name of the TopicNamingStrategy class<br>that should be used to determine the topic<br>name for data change, schema change,<br>transaction, heartbeat event etc., defaults to<br><b>SchemaTopicNamingStrategy</b> .                                                                      |
| topic.delimiter                                | •                                                    | Specify the delimiter for topic name, defaults to <b>.</b> .                                                                                                    |
| topic.cache.size                               | 10000                                                | The size used for holding the topic names in<br>bounded concurrent hash map. This cache will<br>help to determine the topic name<br>corresponding to a given data collection.                                                                                                    |
| topic.heartbeat.prefix                         | debezium-<br>heartbeat                               | Controls the name of the topic to which the connector sends heartbeat messages. The topic name has this pattern:<br><i>topic.heartbeat.prefix.topic.prefix</i><br>For example, if the topic prefix is <b>fulfillment</b> , the default topic name is <b>debezium-heartbeat.fulfillment</b> . |

| topic.transaction    | transaction | Controls the name of the topic to which the<br>connector sends transaction metadata<br>messages. The topic name has this pattern:<br><i>topic.prefix.topic.transaction</i><br>For example, if the topic prefix is <b>fulfillment</b> ,<br>the default topic name is<br><b>fulfillment.transaction</b> .                      |  |
|----------------------|-------------|----------------------------------------------------------------------------------------------------|--|
| snapshot.max.threads | 1           | Specifies the number of threads that the connector uses when performing an initial snapshot. To enable parallel initial snapshots set the property to a value greater than 1. In parallel initial snapshot, the connector processes multiple tables concurrently.                                                            |  |
| custom.metric.tags   | No default  | The custom metric tags will accept key-value<br>pairs to customize the MBean object name<br>which should be appended the end of regular<br>name, each key would represent a tag for the<br>MBean object name, and the corresponding<br>value would be the value of that tag the key is.<br>For example: <b>k1=v1,k2=v2</b> . |  |
| errors.max.retries   | -1          | The maximum number of retries on retriable<br>errors (e.g. connection errors) before failing (-1<br>= no limit, 0 = disabled, > 0 = num of retries).                                                                                                    |  |

# Debezium Oracle connector database schema history configuration properties

Debezium provides a set of **schema.history.internal.\*** properties that control how the connector interacts with the schema history topic.

The following table describes the **schema.history.internal** properties for configuring the Debezium connector.

| Property                                                    | Default    | Description                                                                                                    |
|-------------------------------------------------------------|------------|----------------------------------------------------------------------------------------------------|
| schema.history.internal.kafk<br>a.topic                     | No default | The full name of the Kafka topic where the connector stores the database schema history.                                                                                                    |
| schema.history.internal.kafk<br>a.bootstrap.servers         | No default | A list of host/port pairs that the connector uses for<br>establishing an initial connection to the Kafka cluster.<br>This connection is used for retrieving the database<br>schema history previously stored by the connector,<br>and for writing each DDL statement read from the<br>source database. Each pair should point to the same<br>Kafka cluster used by the Kafka Connect process. |
| schema.history.internal.kafk<br>a.recovery.poll.interval.ms | 100        | An integer value that specifies the maximum number<br>of milliseconds the connector should wait during<br>startup/recovery while polling for persisted data. The<br>default is 100ms.                                                                                                    |
| schema.history.internal.kafk<br>a.query.timeout.ms          | 3000       | An integer value that specifies the maximum number<br>of milliseconds the connector should wait while<br>fetching cluster information using Kafka admin client.                                                                                                    |
| schema.history.internal.kafk<br>a.create.timeout.ms         | 30000      | An integer value that specifies the maximum number<br>of milliseconds the connector should wait while<br>create kafka history topic using Kafka admin client.                                                                                                    |
| schema.history.internal.kafk<br>a.recovery.attempts         | 100        | The maximum number of times that the connector<br>should try to read persisted history data before the<br>connector recovery fails with an error. The maximum<br>amount of time to wait after receiving no data is<br><b>recovery.attempts</b> × <b>recovery.poll.interval.ms</b> .                                                                                                    |
| schema.history.internal.skip.<br>unparseable.ddl            | false      | A Boolean value that specifies whether the<br>connector should ignore malformed or unknown<br>database statements or stop processing so a human<br>can fix the issue. The safe default is <b>false</b> . Skipping<br>should be used only with care as it can lead to data<br>loss or mangling when the binlog is being processed.                                                             |

| Property                                                          | Default | Description                                                                                                    |
|-------------------------------------------------------------------|---------|----------------------------------------------------------------------------------------------------|
| schema.history.internal.stor<br>e.only.captured.tables.ddl        | false   | A Boolean value that specifies whether the<br>connector records schema structures from all tables<br>in a schema or database, or only from tables that are<br>designated for capture.<br>Specify one of the following values:                                                                                                    |
|                                                                   |         | false (default)                                                                                                    |
|                                                                   |         | During a database snapshot, the connector<br>records the schema data for all non-system<br>tables in the database, including tables that are<br>not designated for capture. It's best to retain the<br>default setting. If you later decide to capture<br>changes from tables that you did not originally<br>designate for capture, the connector can easily<br>begin to capture data from those tables, because<br>their schema structure is already stored in the<br>schema history topic. Debezium requires the<br>schema history of a table so that it can identify<br>the structure that was present at the time that a<br>change event occurred.<br><b>true</b><br>During a database snapshot, the connector<br>records the table schemas only for the tables<br>from which Debezium captures change events. If<br>you change the default value, and you later |
|                                                                   |         | configure the connector to capture data from<br>other tables in the database, the connector lacks<br>the schema information that it requires to<br>capture change events from the tables.                                                                                                    |
| schema.history.internal.stor<br>e.only.captured.databases.d<br>dl | false   | A Boolean value that specifies whether the<br>connector records schema structures from all logical<br>databases in the database instance.<br>Specify one of the following values:<br><b>true</b>                                                                                                    |
|                                                                   |         | The connector records schema structures only<br>for tables in the logical database and schema<br>from which Debezium captures change events.<br><b>false</b>                                                                                                    |
|                                                                   |         | The connector records schema structures for all logical databases.                                                                                                    |
|                                                                   |         | NOTE<br>The default value is <b>true</b> for MySQL<br>Connector                                                                                                    |
|                                                                   |         | XXXX Connector                                                                                                    |

# Pass-through database schema history properties for configuring producer and consumer clients

Debezium relies on a Kafka producer to write schema changes to database schema history topics. Similarly, it relies on a Kafka consumer to read from database schema history topics when a connector starts. You define the configuration for the Kafka producer and consumer clients by assigning values to a set of pass-through configuration properties that begin with the **schema.history.internal.producer.\*** and **schema.history.internal.consumer.\*** prefixes. The pass-through producer and consumer database schema history properties control a range of behaviors, such as how these clients secure connections with the Kafka broker, as shown in the following example:

schema.history.internal.producer.security.protocol=SSL schema.history.internal.producer.ssl.keystore.location=/var/private/ssl/kafka.server.keystore.jks schema.history.internal.producer.ssl.keystore.password=test1234 schema.history.internal.producer.ssl.truststore.location=/var/private/ssl/kafka.server.truststore.jks schema.history.internal.producer.ssl.truststore.password=test1234 schema.history.internal.producer.ssl.truststore.password=test1234

schema.history.internal.consumer.security.protocol=SSL schema.history.internal.consumer.ssl.keystore.location=/var/private/ssl/kafka.server.keystore.jks schema.history.internal.consumer.ssl.keystore.password=test1234 schema.history.internal.consumer.ssl.truststore.location=/var/private/ssl/kafka.server.truststore.jks schema.history.internal.consumer.ssl.truststore.password=test1234 schema.history.internal.consumer.ssl.truststore.password=test1234

Debezium strips the prefix from the property name before it passes the property to the Kafka client.

See the Kafka documentation for more details about Kafka producer configuration properties and Kafka consumer configuration properties.

# Debezium connector Kafka signals configuration properties

Debezium provides a set of **signal.**\* properties that control how the connector interacts with the Kafka signals topic.

The following table describes the Kafka **signal** properties.

| Table 6.19. Kafka | signals | configuration | properties |
|-------------------|---------|---------------|------------|
|-------------------|---------|---------------|------------|

| Property             | Default                                   | Description                                                                                                    |  |
|----------------------|-------------------------------------------|----------------------------------------------------------------------------------------------------|--|
| signal.kafka.topic   | <topic.prefix>-<br/>signal</topic.prefix> | The name of the Kafka topic that the connector monitors for ad hoc signals.                                                                                                    |  |
|                      |                                           | NOTE<br>If automatic topic creation is<br>disabled, you must manually create<br>the required signaling topic. A<br>signaling topic is required to<br>preserve signal ordering. The<br>signaling topic must have a single<br>partition. |  |
| signal.kafka.groupld | kafka-signal                              | The name of the group ID that is used by Kafka consumers.                                                                                                    |  |

| Property                                 | Default    | Description                                                                                                    |
|------------------------------------------|------------|----------------------------------------------------------------------------------------------------|
| signal.kafka.bootstrap.serve<br>rs       | No default | A list of host/port pairs that the connector uses for<br>establishing an initial connection to the Kafka cluster.<br>Each pair references the Kafka cluster that is used by<br>the Debezium Kafka Connect process.                                 |
| signal.kafka.poll.timeout.ms             | 100        | An integer value that specifies the maximum number<br>of milliseconds that the connector waits when polling<br>signals.                                                                                                    |
| kafka.consumer.offset.com<br>mit.enabled | false      | Enable the offset commit for the signal topic in order<br>to guarantee At-Least-Once delivery. If disabled,<br>only signals received when the consumer is<br>up&running are processed. Any signals received<br>when the consumer is down are lost. |

# Debezium connector pass-through signals Kafka consumer client configuration properties

The Debezium connector provides for pass-through configuration of the signals Kafka consumer. Passthrough signals properties begin with the prefix **signals.consumer.\***. For example, the connector passes properties such as **signal.consumer.security.protocol=SSL** to the Kafka consumer.

Debezium strips the prefixes from the properties before it passes the properties to the Kafka signals consumer.

# Debezium connector sink notifications configuration properties

The following table describes the **notification** properties.

#### Table 6.20. Sink notification configuration properties

| Property                     | Default    | Description                                                                                                    |
|------------------------------|------------|----------------------------------------------------------------------------------------------------|
| notification.sink.topic.name | No default | The name of the topic that receives notifications<br>from Debezium. This property is required when you<br>configure the <b>notification.enabled.channels</b><br>property to include <b>sink</b> as one of the enabled<br>notification channels. |

# Debezium Oracle connector pass-through database driver configuration properties

The Debezium connector provides for pass-through configuration of the database driver. Pass-through database properties begin with the prefix **driver.\***. For example, the connector passes properties such as **driver.foobar=false** to the JDBC URL.

As is the case with the pass-through properties for database schema history clients, Debezium strips the prefixes from the properties before it passes them to the database driver.

# 6.7. MONITORING DEBEZIUM ORACLE CONNECTOR PERFORMANCE

The Debezium Oracle connector provides three metric types in addition to the built-in support for JMX metrics that Apache Zookeeper, Apache Kafka, and Kafka Connect have.

- snapshot metrics; for monitoring the connector when performing snapshots
- streaming metrics; for monitoring the connector when processing change events
- schema history metrics; for monitoring the status of the connector's schema history

Please refer to the monitoring documentation for details of how to expose these metrics via JMX.

# 6.7.1. Debezium Oracle connector snapshot metrics

#### The MBean is debezium.oracle:type=connector-metrics,context=snapshot,server=<topic.prefix>.

Snapshot metrics are not exposed unless a snapshot operation is active, or if a snapshot has occurred since the last connector start.

The following table lists the shapshot metrics that are available.

| Attributes                 | Туре     | Description                                                                                                    |
|----------------------------|----------|----------------------------------------------------------------------------------------------------|
| LastEvent                  | string   | The last snapshot event that the connector has read.                                                                          |
| MilliSecondsSinceLastEvent | long     | The number of milliseconds<br>since the connector has read<br>and processed the most<br>recent event.                         |
| TotalNumberOfEventsSeen    | long     | The total number of events<br>that this connector has seen<br>since last started or reset.                                    |
| NumberOfEventsFiltered     | long     | The number of events that<br>have been filtered by<br>include/exclude list filtering<br>rules configured on the<br>connector. |
| CapturedTables             | string[] | The list of tables that are captured by the connector.                                                                        |
| QueueTotalCapacity         | int      | The length the queue used to<br>pass events between the<br>snapshotter and the main<br>Kafka Connect loop.                    |
| QueueRemainingCapacity     | int      | The free capacity of the<br>queue used to pass events<br>between the snapshotter and<br>the main Kafka Connect loop.          |

| Attributes                      | Туре                            | Description                                                                                                    |
|---------------------------------|---------------------------------|----------------------------------------------------------------------------------------------------|
| TotalTableCount                 | int                             | The total number of tables<br>that are being included in the<br>snapshot.                                                                                                    |
| RemainingTableCount             | int                             | The number of tables that the snapshot has yet to copy.                                                                                                    |
| SnapshotRunning                 | boolean                         | Whether the snapshot was started.                                                                                                    |
| SnapshotPaused                  | boolean                         | Whether the snapshot was paused.                                                                                                    |
| SnapshotAborted                 | boolean                         | Whether the snapshot was aborted.                                                                                                    |
| SnapshotCompleted               | boolean                         | Whether the snapshot completed.                                                                                                    |
| SnapshotDurationInSeconds       | long                            | The total number of seconds<br>that the snapshot has taken<br>so far, even if not complete.<br>Includes also time when<br>snapshot was paused.                                                                             |
| SnapshotPausedDurationInSeconds | long                            | The total number of seconds<br>that the snapshot was paused.<br>If the snapshot was paused<br>several times, the paused time<br>adds up.                                                                                   |
| RowsScanned                     | Map <string, long=""></string,> | Map containing the number of<br>rows scanned for each table in<br>the snapshot. Tables are<br>incrementally added to the<br>Map during processing.<br>Updates every 10,000 rows<br>scanned and upon completing<br>a table. |
| MaxQueueSizeInBytes             | long                            | The maximum buffer of the<br>queue in bytes. This metric is<br>available if<br><b>max.queue.size.in.bytes</b> is<br>set to a positive long value.                                                                          |
| CurrentQueueSizeInBytes         | long                            | The current volume, in bytes, of records in the queue.                                                                                                    |

The connector also provides the following additional snapshot metrics when an incremental snapshot is executed:

| Attributes | Туре   | Description                                                                      |
|------------|--------|----------------------------------------------------------------------------------|
| Chunkld    | string | The identifier of the current snapshot chunk.                                    |
| ChunkFrom  | string | The lower bound of the primary key set defining the current chunk.               |
| ChunkTo    | string | The upper bound of the primary key set defining the current chunk.               |
| TableFrom  | string | The lower bound of the<br>primary key set of the<br>currently snapshotted table. |
| TableTo    | string | The upper bound of the<br>primary key set of the<br>currently snapshotted table. |

# 6.7.2. Debezium Oracle connector streaming metrics

The MBean is debezium.oracle:type=connector-metrics,context=streaming,server=<topic.prefix>.

The following table lists the streaming metrics that are available.

| Attributes                    | Туре   | Description                                                                                                    |
|-------------------------------|--------|----------------------------------------------------------------------------------------------------|
| LastEvent                     | string | The last streaming event that the connector has read.                                                          |
| MilliSecondsSinceLastEvent    | long   | The number of milliseconds<br>since the connector has read<br>and processed the most<br>recent event.          |
| TotalNumberOfEventsSeen       | long   | The total number of events<br>that this connector has seen<br>since the last start or metrics<br>reset.        |
| TotalNumberOfCreateEventsSeen | long   | The total number of create<br>events that this connector has<br>seen since the last start or<br>metrics reset. |

| Attributes                    | Туре     | Description                                                                                                    |
|-------------------------------|----------|----------------------------------------------------------------------------------------------------|
| TotalNumberOfUpdateEventsSeen | long     | The total number of update<br>events that this connector has<br>seen since the last start or<br>metrics reset.                                                                                                    |
| TotalNumberOfDeleteEventsSeen | long     | The total number of delete<br>events that this connector has<br>seen since the last start or<br>metrics reset.                                                                                                    |
| NumberOfEventsFiltered        | long     | The number of events that<br>have been filtered by<br>include/exclude list filtering<br>rules configured on the<br>connector.                                                                                                    |
| CapturedTables                | string[] | The list of tables that are captured by the connector.                                                                                                    |
| QueueTotalCapacity            | int      | The length the queue used to<br>pass events between the<br>streamer and the main Kafka<br>Connect loop.                                                                                                    |
| QueueRemainingCapacity        | int      | The free capacity of the<br>queue used to pass events<br>between the streamer and the<br>main Kafka Connect loop.                                                                                                    |
| Connected                     | boolean  | Flag that denotes whether the<br>connector is currently<br>connected to the database<br>server.                                                                                                    |
| MilliSecondsBehindSource      | long     | The number of milliseconds<br>between the last change<br>event's timestamp and the<br>connector processing it. The<br>values will incoporate any<br>differences between the<br>clocks on the machines where<br>the database server and the<br>connector are running. |
| NumberOfCommittedTransactions | long     | The number of processed transactions that were committed.                                                                                                    |

| Attributes              | Туре                              | Description                                                                                                    |
|-------------------------|-----------------------------------|----------------------------------------------------------------------------------------------------|
| SourceEventPosition     | Map <string, string=""></string,> | The coordinates of the last received event.                                                                                                    |
| LastTransactionId       | string                            | Transaction identifier of the last processed transaction.                                                                                         |
| MaxQueueSizeInBytes     | long                              | The maximum buffer of the<br>queue in bytes. This metric is<br>available if<br><b>max.queue.size.in.bytes</b> is<br>set to a positive long value. |
| CurrentQueueSizeInBytes | long                              | The current volume, in bytes, of records in the queue.                                                                                            |

The Debezium Oracle connector also provides the following additional streaming metrics:

| Attributes                 | Туре       | Description                                                                                                    |
|----------------------------|------------|----------------------------------------------------------------------------------------------------|
| CurrentScn                 | BigInteger | The most recent system change number that has been processed.                                                        |
| OldestScn                  | BigInteger | The oldest system change<br>number in the transaction<br>buffer.                                                     |
| OldestScnAgeInMilliseconds | long       | The oldest system change<br>number's age in milliseconds.<br>If the buffer is empty, the<br>value will be <b>0</b> . |
| CommittedScn               | BigInteger | The last committed system<br>change number from the<br>transaction buffer.                                           |
| OffsetScn                  | BigInteger | The system change number<br>currently written to the<br>connector's offsets.                                         |
| CurrentRedoLogFileName     | string[]   | Array of the log files that are currently mined.                                                                     |
| MinimumMinedLogCount       | long       | The minimum number of logs specified for any LogMiner session.                                                       |

| Attributes                                   | Туре     | Description                                                                                              |
|----------------------------------------------|----------|----------------------------------------------------------------------------------------------------|
| MaximumMinedLogCount                         | long     | The maximum number of logs specified for any LogMiner session.                                           |
| RedoLogStatus                                | string[] | Array of the current state for<br>each mined logfile with the<br>format <b>filename status</b> .         |
| SwitchCounter                                | int      | The number of times the<br>database has performed a log<br>switch for the last day.                      |
| LastCapturedDmlCount                         | long     | The number of DML<br>operations observed in the<br>last LogMiner session query.                          |
| MaxCapturedDmlInBatch                        | long     | The maximum number of DML<br>operations observed while<br>processing a single LogMiner<br>session query. |
| TotalCapturedDmlCount                        | long     | The total number of DML operations observed.                                                             |
| FetchingQueryCount                           | long     | The total number of LogMiner<br>session query (aka batches)<br>performed.                                |
| LastDurationOfFetchQueryInMillisecond<br>s   | long     | The duration of the last<br>LogMiner session query's<br>fetch in milliseconds.                           |
| MaxDurationOfFetchQueryInMillisecond s       | long     | The maximum duration of any<br>LogMiner session query's<br>fetch in milliseconds.                        |
| LastBatchProcessingTimeInMillisecond s       | long     | The duration for processing<br>the last LogMiner query batch<br>results in milliseconds.                 |
| TotalParseTimeInMilliseconds                 | long     | The time in milliseconds spent<br>parsing DML event SQL<br>statements.                                   |
| LastMiningSessionStartTimeInMilliseco<br>nds | long     | The duration in milliseconds to start the last LogMiner session.                                         |

| Attributes                                    | Туре | Description                                                                                                    |
|-----------------------------------------------|------|----------------------------------------------------------------------------------------------------|
| MaxMiningSessionStartTimeInMillisecon<br>ds   | long | The longest duration in<br>milliseconds to start a<br>LogMiner session.                                                                 |
| TotalMiningSessionStartTimeInMilliseco<br>nds | long | The total duration in<br>milliseconds spent by the<br>connector starting LogMiner<br>sessions.                                          |
| MinBatchProcessingTimeInMilliseconds          | long | The minimum duration in<br>milliseconds spent processing<br>results from a single LogMiner<br>session.                                  |
| MaxBatchProcessingTimeInMilliseconds          | long | The maximum duration in<br>milliseconds spent processing<br>results from a single LogMiner<br>session.                                  |
| TotalProcessingTimeInMilliseconds             | long | The total duration in<br>milliseconds spent processing<br>results from LogMiner<br>sessions.                                            |
| TotalResultSetNextTimeInMilliseconds          | long | The total duration in<br>milliseconds spent by the<br>JDBC driver fetching the next<br>row to be processed from the<br>log mining view. |
| TotalProcessedRows                            | long | The total number of rows<br>processed from the log mining<br>view across all sessions.                                                  |
| BatchSize                                     | int  | The number of entries<br>fetched by the log mining<br>query per database round-<br>trip.                                                |
| MillisecondToSleepBetweenMiningQuer<br>y      | long | The number of milliseconds<br>the connector sleeps before<br>fetching another batch of<br>results from the log mining<br>view.          |
| MaxBatchProcessingThroughput                  | long | The maximum number of rows/second processed from the log mining view.                                                                   |

| Attributes                       | Туре | Description                                                                                                    |
|----------------------------------|------|----------------------------------------------------------------------------------------------------|
| AverageBatchProcessingThroughput | long | The average number of<br>rows/second processed from<br>the log mining.                                                                                                    |
| LastBatchProcessingThroughput    | long | The average number of<br>rows/second processed from<br>the log mining view for the last<br>batch.                                                                                                    |
| NetworkConnectionProblemsCounter | long | The number of connection problems detected.                                                                                                    |
| HoursToKeepTransactionInBuffer   | int  | The number of hours that<br>transactions are retained by<br>the connector's in-memory<br>buffer without being<br>committed or rolled back<br>before being discarded. For<br>more information, see<br><b>log.mining.transaction.ret</b><br><b>ention.ms</b> . |
| NumberOfActiveTransactions       | long | The number of current active transactions in the transaction buffer.                                                                                                    |
| NumberOfCommittedTransactions    | long | The number of committed<br>transactions in the transaction<br>buffer.                                                                                                    |
| NumberOfRolledBackTransactions   | long | The number of rolled back<br>transactions in the transaction<br>buffer.                                                                                                    |
| CommitThroughput                 | long | The average number of<br>committed transactions per<br>second in the transaction<br>buffer.                                                                                                    |
| RegisteredDmlCount               | long | The number of registered<br>DML operations in the<br>transaction buffer.                                                                                                    |

| Attributes                       | Туре     | Description                                                                                                    |
|----------------------------------|----------|----------------------------------------------------------------------------------------------------|
| LagFromSourceInMilliseconds      | long     | The time difference in<br>milliseconds between when a<br>change occurred in the<br>transaction logs and when its<br>added to the transaction<br>buffer.                                                   |
| MaxLagFromSourceInMilliseconds   | long     | The maximum time difference<br>in milliseconds between when<br>a change occurred in the<br>transaction logs and when its<br>added to the transaction<br>buffer.                                           |
| MinLagFromSourceInMilliseconds   | long     | The minimum time difference<br>in milliseconds between when<br>a change occurred in the<br>transaction logs and when its<br>added to the transaction<br>buffer.                                           |
| AbandonedTransactionIds          | string[] | An array of the most recent<br>abandoned transaction<br>identifiers removed from the<br>transaction buffer due to their<br>age. See<br><b>log.mining.transaction.ret</b><br><b>ention.ms</b> for details. |
| RolledBackTransactionIds         | string[] | An array of the most recent<br>transaction identifiers that<br>have been mined and rolled<br>back in the transaction buffer.                                                                              |
| LastCommitDurationInMilliseconds | long     | The duration of the last<br>transaction buffer commit<br>operation in milliseconds.                                                                                                    |
| MaxCommitDurationInMilliseconds  | long     | The duration of the longest<br>transaction buffer commit<br>operation in milliseconds.                                                                                                    |
| ErrorCount                       | int      | The number of errors detected.                                                                                                    |
| WarningCount                     | int      | The number of warnings detected.                                                                                                    |

| Attributes                                         | Туре | Description                                                                                                    |
|----------------------------------------------------|------|----------------------------------------------------------------------------------------------------|
| ScnFreezeCount                                     | int  | The number of times that the system change number was checked for advancement and remains unchanged. A high value can indicate that a long-running transactions is ongoing and is preventing the connector from flushing the most recently processed system change number to the connector's offsets. When conditions are optimal, the value should be close to or equal to <b>0</b> . |
| UnparsableDdlCount                                 | int  | The number of DDL records<br>that have been detected but<br>could not be parsed by the<br>DDL parser. This should<br>always be <b>0</b> ; however when<br>allowing unparsable DDL to<br>be skipped, this metric can be<br>used to determine if any<br>warnings have been written to<br>the connector logs.                                                                             |
| MiningSessionUserGlobalAreaMemoryIn<br>Bytes       | long | The current mining session's<br>user global area (UGA)<br>memory consumption in<br>bytes.                                                                                                    |
| MiningSessionUserGlobalAreaMaxMem<br>oryInBytes    | long | The maximum mining<br>session's user global area<br>(UGA) memory consumption<br>in bytes across all mining<br>sessions.                                                                                                    |
| MiningSessionProcessGlobalAreaMemo<br>ryInBytes    | long | The current mining session's<br>process global area (PGA)<br>memory consumption in<br>bytes.                                                                                                    |
| MiningSessionProcessGlobalAreaMaxM<br>emoryInBytes | long | The maximum mining<br>session's process global area<br>(PGA) memory consumption<br>in bytes across all mining<br>sessions.                                                                                                    |

# 6.7.3. Debezium Oracle connector schema history metrics

# The MBean is **debezium.oracle:type=connector-metrics,context=schema-history,server=**<*topic.prefix>*.

The following table lists the schema history metrics that are available.

| Attributes                               | Туре   | Description                                                                                                    |
|------------------------------------------|--------|----------------------------------------------------------------------------------------------------|
| Status                                   | string | One of <b>STOPPED</b> ,<br><b>RECOVERING</b> (recovering<br>history from the storage),<br><b>RUNNING</b> describing the<br>state of the database schema<br>history. |
| RecoveryStartTime                        | long   | The time in epoch seconds at what recovery has started.                                                                                                    |
| ChangesRecovered                         | long   | The number of changes that<br>were read during recovery<br>phase.                                                                                                   |
| ChangesApplied                           | long   | the total number of schema<br>changes applied during<br>recovery and runtime.                                                                                       |
| MilliSecondsSinceLast<br>RecoveredChange | long   | The number of milliseconds<br>that elapsed since the last<br>change was recovered from<br>the history store.                                                        |
| MilliSecondsSinceLastAppliedChange       | long   | The number of milliseconds<br>that elapsed since the last<br>change was applied.                                                                                    |
| LastRecoveredChange                      | string | The string representation of<br>the last change recovered<br>from the history store.                                                                                |
| LastAppliedChange                        | string | The string representation of the last applied change.                                                                                                    |

# 6.8. ORACLE CONNECTOR FREQUENTLY ASKED QUESTIONS

#### Is Oracle 11g supported?

Oracle 11g is not supported; however, we do aim to be backward compatible with Oracle 11g on a besteffort basis. We rely on the community to communicate compatibility concerns with Oracle 11g as well as provide bug fixes when a regression is identified.

#### Isn't Oracle LogMiner deprecated?

No, Oracle only deprecated the continuous mining option with Oracle LogMiner in Oracle 12c and removed that option starting with Oracle 19c. The Debezium Oracle connector does not rely on this option to function, and therefore can safely be used with newer versions of Oracle without any impact.

#### How do I change the position in the offsets?

The Debezium Oracle connector maintains two critical values in the offsets, a field named **scn** and another named **commit\_scn**. The **scn** field is a string that represents the low-watermark starting position the connector used when capturing changes.

- 1. Find out the name of the topic that contains the connector offsets. This is configured based on the value set as the **offset.storage.topic** configuration property.
- 2. Find out the last offset for the connector, the key under which it is stored and identify the partition used to store the offset. This can be done using the **kafkacat** utility script provided by the Kafka broker installation. An example might look like this:

kafkacat -b localhost -C -t my\_connect\_offsets -f 'Partition(%p) %k %s\n' Partition(11) ["inventory-connector",{"server":"server1"}] {"scn":"324567897", "commit\_scn":"324567897: 0x2832343233323:1"}

The key for **inventory-connector** is **["inventory-connector",{"server":"server1"}]**, the partition is **11** and the last offset is the contents that follows the key.

3. To move back to a previous offset the connector should be stopped and the following command has to be issued:

echo '["inventory-connector",{"server":"server1"}]| {"scn":"3245675000","commit\_scn":"324567500"}' | \ kafkacat -P -b localhost -t my\_connect\_offsets -K \| -p 11

This writes to partition **11** of the **my\_connect\_offsets** topic the given key and offset value. In this example, we are reversing the connector back to SCN **3245675000** rather than **324567897**.

#### What happens if the connector cannot find logs with a given offset SCN?

The Debezium connector maintains a low and high -watermark SCN value in the connector offsets. The low-watermark SCN represents the starting position and must exist in the available online redo or archive logs in order for the connector to start successfully. When the connector reports it cannot find this offset SCN, this indicates that the logs that are still available do not contain the SCN and therefore the connector cannot mine changes from where it left off.

When this happens, there are two options. The first is to remove the history topic and offsets for the connector and restart the connector, taking a new snapshot as suggested. This will guarantee that no data loss will occur for any topic consumers. The second is to manually manipulate the offsets, advancing the SCN to a position that is available in the redo or archive logs. This will cause changes that occurred between the old SCN value and the newly provided SCN value to be lost and not written to the topics. This is not recommended.

#### What's the difference between the various mining strategies?

The Debezium Oracle connector provides two options for **log.mining.strategy**. The default is **redo\_in\_catalog**, and this instructs the connector to write the Oracle data dictionary to the redo logs everytime a log switch is detected. This data dictionary is necessary for Oracle LogMiner to track schema changes effectively when parsing the redo and archive logs. This option will generate more than usual numbers of archive logs but allows tables being captured to be manipulated in real-time without any impact on capturing data changes. This option generally requires more Oracle database memory and will cause the Oracle LogMiner session and process to take slightly longer to start after each log switch.

The alternative option, **online\_catalog**, does not write the data dictionary to the redo logs. Instead, Oracle LogMiner will always use the online data dictionary that contains the current state of the table's structure. This also means that if a table's structure changes and no longer matches the online data dictionary, Oracle LogMiner will be unable to resolve table or column names if the table's structure is changed. This mining strategy option should not be used if the tables being captured are subject to frequent schema changes. It's important that all data changes be lock-stepped with the schema change such that all changes have been captured from the logs for the table, stop the connector, apply the schema change, and restart the connector and resume data changes on the table. This option requires less Oracle database memory and Oracle LogMiner sessions generally start substantially faster since the data dictionary does not need to be loaded or primed by the LogMiner process.

#### Why does the connector appear to stop capturing changes on AWS?

Due to the fixed idle timeout of 350 seconds on the AWS Gateway Load Balancer , JDBC calls that require more than 350 seconds to complete can hang indefinitely. In situations where calls to the Oracle LogMiner API take more than 350 seconds to complete, a timeout can be triggered, causing the AWS Gateway Load Balancer to hang. For example, such timeouts can occur when a LogMiner session that processes large amounts of data runs concurrently with Oracle's periodic checkpointing task.

To prevent timeouts from occurring on the AWS Gateway Load Balancer, enable keep-alive packets from the Kafka Connect environment, by performing the following steps as root or a super-user:

1. From a terminal, run the following command:

sysctl -w net.ipv4.tcp\_keepalive\_time=60

2. Edit /etc/sysctl.conf and set the value of the following variable as shown:

net.ipv4.tcp\_keepalive\_time=60

3. Reconfigure the Debezium for Oracle connector to use the **database.url** property rather than **database.hostname** and add the **(ENABLE=broken)** Oracle connect string descriptor as shown in the following example:

database.url=jdbc:oracle:thin:username/password!@(DESCRIPTION=(ENABLE=broken) (ADDRESS\_LIST=(ADDRESS=(PROTOCOL=TCP)(Host=hostname)(Port=port))) (CONNECT\_DATA=(SERVICE\_NAME=serviceName)))

The preceding steps configure the TCP network stack to send keep-alive packets every 60 seconds. As a result, the AWS Gateway Load Balancer does not timeout when JDBC calls to the LogMiner API take more than 350 seconds to complete, enabling the connector to continue to read changes from the database's transaction logs.

#### What's the cause for ORA-01555 and how to handle it?

The Debezium Oracle connector uses flashback queries when the initial snapshot phase executes. A flashback query is a special type of query that relies on the flashback area, maintained by the database's **UNDO\_RETENTION** database parameter, to return the results of a query based on what the contents of the table had at a given time, or in our case at a given SCN. By default, Oracle

generally only maintains an undo or flashback area for approximately 15 minutes unless this has been increased or decreased by your database administrator. For configurations that capture large tables, it may take longer than 15 minutes or your configured **UNDO\_RETENTION** to perform the initial snapshot and this will eventually lead to this exception:

ORA-01555: snapshot too old: rollback segment number 12345 with name "\_SYSSMU11\_1234567890\$" too small

The first way to deal with this exception is to work with your database administrator and see whether they can increase the **UNDO\_RETENTION** database parameter temporarily. This does not require a restart of the Oracle database, so this can be done online without impacting database availability. However, changing this may still lead to the above exception or a "snapshot too old" exception if the tablespace has inadequate space to store the necessary undo data.

The second way to deal with this exception is to not rely on the initial snapshot at all, setting the **snapshot.mode** to **schema\_only** and then instead relying on incremental snapshots. An incremental snapshot does not rely on a flashback query and therefore isn't subject to ORA-01555 exceptions.

# What's the cause for ORA-04036 and how to handle it?

The Debezium Oracle connector may report an ORA-04036 exception when the database changes occur infrequently. An Oracle LogMiner session is started and re-used until a log switch is detected. The session is re-used as it provides the optimal performance utilization with Oracle LogMiner, but should a long-running mining session occur, this can lead to excessive PGA memory usage, eventually causing an exception like this:

# ORA-04036: PGA memory used by the instance exceeds PGA\_AGGREGATE\_LIMIT

This exception can be avoided by specifying how frequent Oracle switches redo logs or how long the Debezium Oracle connector is allowed to re-use the mining session. The Debezium Oracle connector provides a configuration option, **log.mining.session.max.ms**, which controls how long the current Oracle LogMiner session can be re-used for before being closed and a new session started. This allows the database resources to be kept in-check without exceeding the PGA memory allowed by the database.

# What's the cause for ORA-01882 and how to handle it?

The Debezium Oracle connector may report the following exception when connecting to an Oracle database:

# ORA-01882: timezone region not found

This happens when the timezone information cannot be correctly resolved by the JDBC driver. In order to solve this driver related problem, the driver needs to be told to not resolve the timezone details using regions. This can be done by specifying a driver pass through property using **driver.oracle.jdbc.timezoneAsRegion=false**.

# What's the cause for ORA-25191 and how to handle it?

The Debezium Oracle connector automatically ignores index-organized tables (IOT) as they are not supported by Oracle LogMiner. However, if an ORA-25191 exception is thrown, this could be due to a unique corner case for such a mapping and the additional rules may be necessary to exclude these automatically. An example of an ORA-25191 exception might look like this:

ORA-25191: cannot reference overflow table of an index-organized table

If an ORA-25191 exception is thrown, please raise a Jira issue with the details about the table and it's mappings, related to other parent tables, etc. As a workaround, the include/exclude configuration options can be adjusted to prevent the connector from accessing such tables.

#### How to solve SAX feature external-general-entities not supported

Debezium 2.4 introduced support for Oracle's **XMLTYPE** column type and to support this feature, the Oracle **xdb** and **xmlparserv2** dependencies are required.

Oracle's **xmlparserv2** dependency implements a SAX-based parser and if the runtime finds an uses this implementation rather than the other on the classpath, this error will occur. In order to influence specifically which SAX implementation is used generally, the JVM will need to be started with a specific argument.

When the following JVM argument is provided, the Oracle connector will start successfully without this error.

Djavax.xml.parsers.SAXParserFactory=com.sun.org.apache.xerces.internal.jaxp.SAXParserFactoryImpl

# CHAPTER 7. DEBEZIUM CONNECTOR FOR POSTGRESQL

The Debezium PostgreSQL connector captures row-level changes in the schemas of a PostgreSQL database. For information about the PostgreSQL versions that are compatible with the connector, see the Debezium Supported Configurations page.

The first time it connects to a PostgreSQL server or cluster, the connector takes a consistent snapshot of all schemas. After that snapshot is complete, the connector continuously captures row-level changes that insert, update, and delete database content and that were committed to a PostgreSQL database. The connector generates data change event records and streams them to Kafka topics. For each table, the default behavior is that the connector streams all generated events to a separate Kafka topic for that table. Applications and services consume data change event records from that topic.

Information and procedures for using a Debezium PostgreSQL connector is organized as follows:

- Section 7.1, "Overview of Debezium PostgreSQL connector"
- Section 7.2, "How Debezium PostgreSQL connectors work"
- Section 7.3, "Descriptions of Debezium PostgreSQL connector data change events"
- Section 7.4, "How Debezium PostgreSQL connectors map data types"
- Section 7.5, "Setting up PostgreSQL to run a Debezium connector"
- Section 7.6, "Deployment of Debezium PostgreSQL connectors"
- Section 7.7, "Monitoring Debezium PostgreSQL connector performance"
- Section 7.8, "How Debezium PostgreSQL connectors handle faults and problems"

# 7.1. OVERVIEW OF DEBEZIUM POSTGRESQL CONNECTOR

PostgreSQL's *logical decoding* feature was introduced in version 9.4. It is a mechanism that allows the extraction of the changes that were committed to the transaction log and the processing of these changes in a user-friendly manner with the help of an *output plug-in*. The output plug-in enables clients to consume the changes.

The PostgreSQL connector contains two main parts that work together to read and process database changes:

- **pgoutput** is the standard logical decoding output plug-in in PostgreSQL 10+. This is the only supported logical decoding output plug-in in this Debezium release. This plug-in is maintained by the PostgreSQL community, and used by PostgreSQL itself for logical replication. This plug-in is always present so no additional libraries need to be installed. The Debezium connector interprets the raw replication event stream directly into change events.
- Java code (the actual Kafka Connect connector) that reads the changes produced by the logical decoding output plug-in by using PostgreSQL's *streaming replication protocol* and the PostgreSQL *JDBC driver*.

The connector produces a *change event* for every row-level insert, update, and delete operation that was captured and sends change event records for each table in a separate Kafka topic. Client applications read the Kafka topics that correspond to the database tables of interest, and can react to every row-level event they receive from those topics.

PostgreSQL normally purges write-ahead log (WAL) segments after some period of time. This means that the connector does not have the complete history of all changes that have been made to the database. Therefore, when the PostgreSQL connector first connects to a particular PostgreSQL database, it starts by performing a *consistent snapshot* of each of the database schemas. After the connector completes the snapshot, it continues streaming changes from the exact point at which the snapshot was made. This way, the connector starts with a consistent view of all of the data, and does not omit any changes that were made while the snapshot was being taken.

The connector is tolerant of failures. As the connector reads changes and produces events, it records the WAL position for each event. If the connector stops for any reason (including communication failures, network problems, or crashes), upon restart the connector continues reading the WAL where it last left off. This includes snapshots. If the connector stops during a snapshot, the connector begins a new snapshot when it restarts.

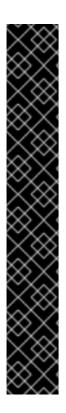

# IMPORTANT

The connector relies on and reflects the PostgreSQL logical decoding feature, which has the following limitations:

- Logical decoding does not support DDL changes. This means that the connector is unable to report DDL change events back to consumers.
- Logical decoding replication slots are supported on only **primary** servers. When there is a cluster of PostgreSQL servers, the connector can run on only the active **primary** server. It cannot run on **hot** or **warm** standby replicas. If the **primary** server fails or is demoted, the connector stops. After the **primary** server has recovered, you can restart the connector. If a different PostgreSQL server has been promoted to **primary**, adjust the connector configuration before restarting the connector.

Additionally, the **pgoutput** logical decoding output plug-in does not capture values for generated columns, resulting in missing data for these columns in the connector's output.

Behavior when things go wrong describes how the connector responds if there is a problem.

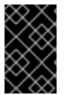

# IMPORTANT

Debezium currently supports databases with UTF-8 character encoding only. With a single byte character encoding, it is not possible to correctly process strings that contain extended ASCII code characters.

# 7.2. HOW DEBEZIUM POSTGRESQL CONNECTORS WORK

To optimally configure and run a Debezium PostgreSQL connector, it is helpful to understand how the connector performs snapshots, streams change events, determines Kafka topic names, and uses metadata.

Details are in the following topics:

- Section 7.2.2, "How Debezium PostgreSQL connectors perform database snapshots"
- Section 7.2.3, "Ad hoc snapshots"
- Section 7.2.4, "Incremental snapshots"

- Section 7.2.5, "How Debezium PostgreSQL connectors stream change event records"
- Section 7.2.6, "Default names of Kafka topics that receive Debezium PostgreSQL change event records"
- Section 7.2.7, "Debezium PostgreSQL connector-generated events that represent transaction boundaries"

# 7.2.1. Security for PostgreSQL connector

To use the Debezium connector to stream changes from a PostgreSQL database, the connector must operate with specific privileges in the database. Although one way to grant the necessary privileges is to provide the user with **superuser** privileges, doing so potentially exposes your PostgreSQL data to unauthorized access. Rather than granting excessive privileges to the Debezium user, it is best to create a dedicated Debezium replication user to which you grant specific privileges.

For more information about configuring privileges for the Debezium PostgreSQL user, see Setting up permissions. For more information about PostgreSQL logical replication security, see the PostgreSQL documentation.

#### 7.2.2. How Debezium PostgreSQL connectors perform database snapshots

Most PostgreSQL servers are configured to not retain the complete history of the database in the WAL segments. This means that the PostgreSQL connector would be unable to see the entire history of the database by reading only the WAL. Consequently, the first time that the connector starts, it performs an initial *consistent snapshot* of the database.

You can find more information about snapshots in the following sections:

- Section 7.2.3, "Ad hoc snapshots"
- Section 7.2.4, "Incremental snapshots"

#### Default workflow behavior of initial snapshots

The default behavior for performing a snapshot consists of the following steps. You can change this behavior by setting the **snapshot.mode** connector configuration property to a value other than **initial**.

- Start a transaction with a SERIALIZABLE, READ ONLY, DEFERRABLE isolation level to ensure that subsequent reads in this transaction are against a single consistent version of the data. Any changes to the data due to subsequent **INSERT**, **UPDATE**, and **DELETE** operations by other clients are not visible to this transaction.
- 2. Read the current position in the server's transaction log.
- 3. Scan the database tables and schemas, generate a **READ** event for each row and write that event to the appropriate table-specific Kafka topic.
- 4. Commit the transaction.
- 5. Record the successful completion of the snapshot in the connector offsets.

If the connector fails, is rebalanced, or stops after Step 1 begins but before Step 5 completes, upon restart the connector begins a new snapshot. After the connector completes its initial snapshot, the PostgreSQL connector continues streaming from the position that it read in Step 2. This ensures that the connector does not miss any updates. If the connector stops again for any reason, upon restart, the connector continues streaming changes from where it previously left off.

| Option                   | Description                                                                                                    |
|--------------------------|----------------------------------------------------------------------------------------------------|
| always                   | <ul> <li>The connector always performs a snapshot when it starts. After the snapshot completes, the connector continues streaming changes from step 3 in the above sequence. This mode is useful in these situations:</li> <li>It is known that some WAL segments have been deleted and are no longer available.</li> <li>After a cluster failure, a new primary has been promoted. The <b>always</b> snapshot mode ensures that the connector does not miss any changes that were made after the new primary had been promoted but before the connector was restarted on the new primary.</li> </ul> |
| never                    | The connector never performs snapshots. When a connector is configured this way, its behavior when it starts is as follows. If there is a previously stored LSN in the Kafka offsets topic, the connector continues streaming changes from that position. If no LSN has been stored, the connector starts streaming changes from the point in time when the PostgreSQL logical replication slot was created on the server. The <b>never</b> snapshot mode is useful only when you know all data of interest is still reflected in the WAL.                                                            |
| <b>initial</b> (default) | The connector performs a database snapshot when no Kafka offsets topic exists. After<br>the database snapshot completes the Kafka offsets topic is written. If there is a<br>previously stored LSN in the Kafka offsets topic, the connector continues streaming<br>changes from that position.                                                                                                    |
| initial_only             | The connector performs a database snapshot and stops before streaming any change<br>event records. If the connector had started but did not complete a snapshot before<br>stopping, the connector restarts the snapshot process and stops when the snapshot<br>completes.                                                                                                    |
| exported                 | Deprecated, all modes are lockless.                                                                                                    |

# 7.2.3. Ad hoc snapshots

By default, a connector runs an initial snapshot operation only after it starts for the first time. Following this initial snapshot, under normal circumstances, the connector does not repeat the snapshot process. Any future change event data that the connector captures comes in through the streaming process only.

However, in some situations the data that the connector obtained during the initial snapshot might become stale, lost, or incomplete. To provide a mechanism for recapturing table data, Debezium includes an option to perform ad hoc snapshots. You might want to perform an ad hoc snapshot after any of the following changes occur in your Debezium environment:

- The connector configuration is modified to capture a different set of tables.
- Kafka topics are deleted and must be rebuilt.
- Data corruption occurs due to a configuration error or some other problem.

You can re-run a snapshot for a table for which you previously captured a snapshot by initiating a socalled *ad-hoc snapshot*. Ad hoc snapshots require the use of signaling tables. You initiate an ad hoc snapshot by sending a signal request to the Debezium signaling table.

When you initiate an ad hoc snapshot of an existing table, the connector appends content to the topic that already exists for the table. If a previously existing topic was removed, Debezium can create a topic automatically if automatic topic creation is enabled.

Ad hoc snapshot signals specify the tables to include in the snapshot. The snapshot can capture the entire contents of the database, or capture only a subset of the tables in the database. Also, the snapshot can capture a subset of the contents of the table(s) in the database.

You specify the tables to capture by sending an **execute-snapshot** message to the signaling table. Set the type of the **execute-snapshot** signal to **incremental** or **blocking**, and provide the names of the tables to include in the snapshot, as described in the following table:

| Field                    | Default     | Value                                                                                                    |  |
|--------------------------|-------------|----------------------------------------------------------------------------------------------------|--|
| type                     | incremental | Specifies the type of snapshot that you want to run.<br>Currently, you can request <b>incremental</b> or <b>blocking</b><br>snapshots.                                                                                                    |  |
| data-collections         | N/A         | An array that contains regular expressions matching the fully-<br>qualified names of the table to be snapshotted.<br>The format of the names is the same as for the<br><b>signal.data.collection</b> configuration option.                                                                                                    |  |
| additional-<br>condition | N/A         | An optional string, which specifies a condition based on the column(s) of the table(s), to capture a subset of the contents of the table(s). <b>NOTE</b> This property is deprecated. To specify criteria for defining the subset of data that you want the snapshot to capture, use the <b>additional-conditions</b> parameter. |  |

#### Table 7.2. Example of an ad hocexecute-snapshot signal record

| Field                     | Default | Value                                                                                                    |
|---------------------------|---------|----------------------------------------------------------------------------------------------------|
| additional-<br>conditions | N/A     | An optional array that specifies a set of additional conditions that the connector evaluates to determine the subset of records to include in a snapshot.<br>Each additional condition is an object that specifies the criteria for filtering the data that an ad hoc snapshot captures. You can set the following parameters for each additional condition:<br><b>data-collection</b><br>The fully-qualified name of the table that the filter applies to. You can apply different filters to each table.<br><b>filter</b><br>Specifies column values that must be present in a database record for the snapshot to include it, for example, "color='blue".<br>The values that you assign to the <b>filter</b> parameter are the same types of values that you might specify in the <b>WHERE</b> clause of <b>SELECT</b> statements when you set the <b>snapshot.select.statement.overrides</b> property for a blocking snapshot. In earlier Debezium releases, an explicit <b>filter</b> parameter was not defined for snapshot signals; instead, filter criteria were implied by the values that were specified for the now deprecated <b>additional-condition</b> parameter. |
| surrogate-key             | N/A     | An optional string that specifies the column name that the<br>connector uses as the primary key of a table during the snapshot<br>process.                                                                                                    |

# Triggering an ad hoc incremental snapshot

You initiate an ad hoc incremental snapshot by adding an entry with the **execute-snapshot** signal type to the signaling table. After the connector processes the message, it begins the snapshot operation. The snapshot process reads the first and last primary key values and uses those values as the start and end point for each table. Based on the number of entries in the table, and the configured chunk size, Debezium divides the table into chunks, and proceeds to snapshot each chunk, in succession, one at a time.

For more information, see Incremental snapshots.

# Triggering an ad hoc blocking snapshot

You initiate an ad hoc blocking snapshot by adding an entry with the **execute-snapshot** signal type to the signaling table. After the connector processes the message, it begins the snapshot operation. The connector temporarily stops streaming, and then initiates a snapshot of the specified table, following the same process that it uses during an initial snapshot. After the snapshot completes, the connector resumes streaming.

For more information, see Blocking snapshots.

# 7.2.4. Incremental snapshots

To provide flexibility in managing snapshots, Debezium includes a supplementary snapshot mechanism, known as *incremental snapshotting*. Incremental snapshots rely on the Debezium mechanism for sending signals to a Debezium connector.

In an incremental snapshot, instead of capturing the full state of a database all at once, as in an initial snapshot, Debezium captures each table in phases, in a series of configurable chunks. You can specify the tables that you want the snapshot to capture and the size of each chunk. The chunk size determines the number of rows that the snapshot collects during each fetch operation on the database. The default chunk size for incremental snapshots is 1024 rows.

As an incremental snapshot proceeds, Debezium uses watermarks to track its progress, maintaining a record of each table row that it captures. This phased approach to capturing data provides the following advantages over the standard initial snapshot process:

- You can run incremental snapshots in parallel with streamed data capture, instead of postponing streaming until the snapshot completes. The connector continues to capture near real-time events from the change log throughout the snapshot process, and neither operation blocks the other.
- If the progress of an incremental snapshot is interrupted, you can resume it without losing any data. After the process resumes, the snapshot begins at the point where it stopped, rather than recapturing the table from the beginning.
- You can run an incremental snapshot on demand at any time, and repeat the process as needed to adapt to database updates. For example, you might re-run a snapshot after you modify the connector configuration to add a table to its **table.include.list** property.

#### Incremental snapshot process

When you run an incremental snapshot, Debezium sorts each table by primary key and then splits the table into chunks based on the configured chunk size. Working chunk by chunk, it then captures each table row in a chunk. For each row that it captures, the snapshot emits a **READ** event. That event represents the value of the row when the snapshot for the chunk began.

As a snapshot proceeds, it's likely that other processes continue to access the database, potentially modifying table records. To reflect such changes, **INSERT**, **UPDATE**, or **DELETE** operations are committed to the transaction log as per usual. Similarly, the ongoing Debezium streaming process continues to detect these change events and emits corresponding change event records to Kafka.

# How Debezium resolves collisions among records with the same primary key

In some cases, the **UPDATE** or **DELETE** events that the streaming process emits are received out of sequence. That is, the streaming process might emit an event that modifies a table row before the snapshot captures the chunk that contains the **READ** event for that row. When the snapshot eventually emits the corresponding **READ** event for the row, its value is already superseded. To ensure that incremental snapshot events that arrive out of sequence are processed in the correct logical order, Debezium employs a buffering scheme for resolving collisions. Only after collisions between the snapshot events and the streamed events are resolved does Debezium emit an event record to Kafka.

# **Snapshot window**

To assist in resolving collisions between late-arriving **READ** events and streamed events that modify the same table row, Debezium employs a so-called *snapshot window*. The snapshot windows demarcates the interval during which an incremental snapshot captures data for a specified table chunk. Before the snapshot window for a chunk opens, Debezium follows its usual behavior and emits events from the transaction log directly downstream to the target Kafka topic. But from the moment that the snapshot for a particular chunk opens, until it closes, Debezium performs a de-duplication step to resolve collisions between events that have the same primary key.. For each data collection, the Debezium emits two types of events, and stores the records for them both in a single destination Kafka topic. The snapshot records that it captures directly from a table are emitted as **READ** operations. Meanwhile, as users continue to update records in the data collection, and the transaction log is updated to reflect each commit, Debezium emits **UPDATE** or **DELETE** operations for each change.

As the snapshot window opens, and Debezium begins processing a snapshot chunk, it delivers snapshot records to a memory buffer. During the snapshot windows, the primary keys of the **READ** events in the buffer are compared to the primary keys of the incoming streamed events. If no match is found, the streamed event record is sent directly to Kafka. If Debezium detects a match, it discards the buffered **READ** event, and writes the streamed record to the destination topic, because the streamed event logically supersede the static snapshot event. After the snapshot window for the chunk closes, the buffer contains only **READ** events for which no related transaction log events exist. Debezium emits these remaining **READ** events to the table's Kafka topic.

The connector repeats the process for each snapshot chunk.

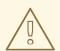

# WARNING

The Debezium connector for PostgreSQL does not support schema changes while an incremental snapshot is running. If a schema change is performed *before* the incremental snapshot start but *after* sending the signal then passthrough config option **database.autosave** is set to **conservative** to correctly process the schema change.

# 7.2.4.1. Triggering an incremental snapshot

Currently, the only way to initiate an incremental snapshot is to send an ad hoc snapshot signal to the signaling table on the source database.

You submit a signal to the signaling table as SQL **INSERT** queries.

After Debezium detects the change in the signaling table, it reads the signal, and runs the requested snapshot operation.

The query that you submit specifies the tables to include in the snapshot, and, optionally, specifies the kind of snapshot operation. Currently, the only valid option for snapshots operations is the default value, **incremental**.

To specify the tables to include in the snapshot, provide a **data-collections** array that lists the tables or an array of regular expressions used to match tables, for example,

#### {"data-collections": ["public.MyFirstTable", "public.MySecondTable"]}

The **data-collections** array for an incremental snapshot signal has no default value. If the **data-collections** array is empty, Debezium detects that no action is required and does not perform a snapshot.

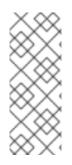

# NOTE

If the name of a table that you want to include in a snapshot contains a dot (.) in the name of the database, schema, or table, to add the table to the **data-collections** array, you must escape each part of the name in double quotes.

For example, to include a table that exists in the **public** schema and that has the name **My.Table**, use the following format: **"public"."My.Table**".

# Prerequisites

- Signaling is enabled.
  - A signaling data collection exists on the source database.
  - The signaling data collection is specified in the **signal.data.collection** property.

# Using a source signaling channel to trigger an incremental snapshot

1. Send a SQL query to add the ad hoc incremental snapshot request to the signaling table:

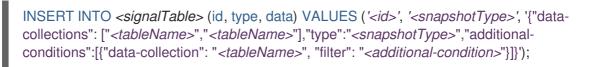

For example,

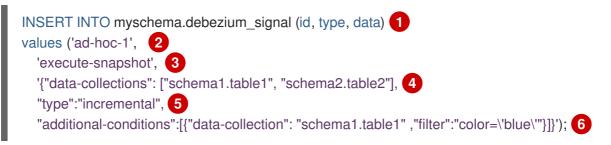

The values of the **id**,**type**, and **data** parameters in the command correspond to the fields of the signaling table.

The following table describes the parameters in the example:

Table 7.3. Descriptions of fields in a SQL command for sending an incremental snapshot signal to the signaling table

| ltem | Value                        | Description                                                                                                    |
|------|------------------------------|----------------------------------------------------------------------------------------------------|
| 1    | myschema.debe<br>zium_signal | Specifies the fully-qualified name of the signaling table on the source database.                                                                                                    |
| 2    | ad-hoc-1                     | The <b>id</b> parameter specifies an arbitrary string that is assigned as<br>the <b>id</b> identifier for the signal request.<br>Use this string to identify logging messages to entries in the<br>signaling table. Debezium does not use this string. Rather, during<br>the snapshot, Debezium generates its own <b>id</b> string as a<br>watermarking signal. |

| ltem | Value                     | Description                                                                                                    |
|------|---------------------------|----------------------------------------------------------------------------------------------------|
| 3    | execute-<br>snapshot      | The <b>type</b> parameter specifies the operation that the signal is intended to trigger.                                                                                                    |
| 4    | data-collections          | A required component of the <b>data</b> field of a signal that specifies<br>an array of table names or regular expressions to match table<br>names to include in the snapshot.<br>The array lists regular expressions which match tables by their<br>fully-qualified names, using the same format as you use to specify<br>the name of the connector's signaling table in the<br><b>signal.data.collection</b> configuration property.                                                                                                    |
| 5    | incremental               | An optional <b>type</b> component of the <b>data</b> field of a signal that<br>specifies the kind of snapshot operation to run.<br>Currently, the only valid option is the default value, <b>incremental</b> .<br>If you do not specify a value, the connector runs an incremental<br>snapshot.                                                                                                    |
| 6    | additional-<br>conditions | An optional array that specifies a set of additional conditions that<br>the connector evaluates to determine the subset of records to<br>include in a snapshot.<br>Each additional condition is an object with <b>data-collection</b> and<br><b>filter</b> properties. You can specify different filters for each data<br>collection.<br>* The <b>data-collection</b> property is the fully-qualified name of the<br>data collection for which the filter will be applied. For more<br>information about the <b>additional-conditions</b> parameter, see Ad<br>hoc incremental snapshots with <b>additional-conditions</b> . |

# Ad hoc incremental snapshots with additional-conditions

If you want a snapshot to include only a subset of the content in a table, you can modify the signal request by appending an **additional-conditions** parameter to the snapshot signal.

The SQL query for a typical snapshot takes the following form:

SELECT \* FROM <tableName> ....

By adding an **additional-conditions** parameter, you append a **WHERE** condition to the SQL query, as in the following example:

SELECT \* FROM <data-collection> WHERE <filter> ....

The following example shows a SQL query to send an ad hoc incremental snapshot request with an additional condition to the signaling table:

INSERT INTO *<signalTable>* (id, type, data) VALUES (*'<id>', '<snapshotType>',* '{"data-collections": ["*<tableName>*","*<tableName>*"],"type":"*<snapshotType>*","additional-conditions":[{"data-collection": "*<tableName>*", "filter": "*<additional-condition>*"]]');

For example, suppose you have a **products** table that contains the following columns:

- id (primary key)
- color
- quantity

If you want an incremental snapshot of the **products** table to include only the data items where **color=blue**, you can use the following SQL statement to trigger the snapshot:

INSERT INTO myschema.debezium\_signal (id, type, data) VALUES('ad-hoc-1', 'execute-snapshot', '{"data-collections": ["schema1.products"],"type":"incremental", "additional-conditions":[{"data-collection": "schema1.products", "filter": "color=blue"}]]');

The **additional-conditions** parameter also enables you to pass conditions that are based on more than one column. For example, using the **products** table from the previous example, you can submit a query that triggers an incremental snapshot that includes the data of only those items for which **color=blue** and **quantity>10**:

INSERT INTO myschema.debezium\_signal (id, type, data) VALUES('ad-hoc-1', 'execute-snapshot', '{"data-collections": ["schema1.products"],"type":"incremental", "additional-conditions":[{"data-collection": "schema1.products", "filter": "color=blue AND quantity>10"}]}');

The following example, shows the JSON for an incremental snapshot event that is captured by a connector.

#### Example: Incremental snapshot event message

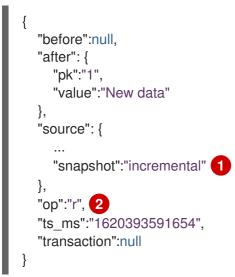

| ltem | Field name | Description                                                                                                    |
|------|------------|----------------------------------------------------------------------------------------------------|
| 1    | snapshot   | Specifies the type of snapshot operation to run.<br>Currently, the only valid option is the default value, <b>incremental</b> .<br>Specifying a <b>type</b> value in the SQL query that you submit to the<br>signaling table is optional.<br>If you do not specify a value, the connector runs an incremental<br>snapshot. |
| 2    | ор         | Specifies the event type.<br>The value for snapshot events is <b>r</b> , signifying a <b>READ</b> operation.                                                                                                    |

# 7.2.4.2. Using the Kafka signaling channel to trigger an incremental snapshot

You can send a message to the configured Kafka topic to request the connector to run an ad hoc incremental snapshot.

The key of the Kafka message must match the value of the **topic.prefix** connector configuration option.

The value of the message is a JSON object with **type** and **data** fields.

The signal type is **execute-snapshot**, and the **data** field must have the following fields:

| Table 7.4. E | xecute | snapshot | data fields |
|--------------|--------|----------|-------------|
|--------------|--------|----------|-------------|

| Field                     | Default     | Value                                                                                                    |  |
|---------------------------|-------------|----------------------------------------------------------------------------------------------------|--|
| type                      | incremental | The type of the snapshot to be executed. Currently Debezium supports only the <b>incremental</b> type. See the next section for more details.                                                                                                    |  |
| data-collections          | N/A         | An array of comma-separated regular expressions that match<br>the fully-qualified names of tables to include in the snapshot.<br>Specify the names by using the same format as is required for<br>the signal.data.collection configuration option.                                                                                                    |  |
| additional-<br>condition  | N/A         | An optional string that specifies a condition that the connector evaluates to designate a subset of records to include in a snapshot.         NOTE         This property is deprecated and should be replaced by the <b>additional-conditions</b> property.                                                                                                    |  |
| additional-<br>conditions | N/A         | An optional array of additional conditions that specifies criteria<br>that the connector evaluates to designate a subset of records to<br>include in a snapshot.<br>Each additional condition is an object that specifies the criteria<br>for filtering the data that an ad hoc snapshot captures. You can<br>set the following parameters for each additional condition: <b>data-<br/>collection</b> :: The fully-qualified name of the table that the filter<br>applies to. You can apply different filters to each table. <b>filter</b> ::<br>Specifies column values that must be present in a database<br>record for the snapshot to include it, for example,<br><b>"color='blue'"</b> .<br>The values that you assign to the <b>filter</b> parameter are the same<br>types of values that you might specify in the <b>WHERE</b> clause of<br><b>SELECT</b> statements when you set the<br><b>snapshot.select.statement.overrides</b> property for a<br>blocking snapshot. In earlier Debezium releases, an explicit <b>filter</b><br>parameter was not defined for snapshot signals; instead, filter<br>criteria were implied by the values that were specified for the<br>now deprecated <b>additional-condition</b> parameter. |  |

An example of the execute-snapshot Kafka message:

Key = `test\_connector`

Value = `{"type":"execute-snapshot","data": {"data-collections": ["schema1.table1", "schema1.table2"], "type": "INCREMENTAL"}}`

#### Ad hoc incremental snapshots with additional-conditions

Debezium uses the **additional-conditions** field to select a subset of a table's content.

Typically, when Debezium runs a snapshot, it runs a SQL query such as:

#### SELECT \* FROM <tableName> ....

When the snapshot request includes an **additional-conditions** property, the **data-collection** and **filter** parameters of the property are appended to the SQL query, for example:

#### SELECT \* FROM <data-collection> WHERE <filter> ....

For example, given a **products** table with the columns **id** (primary key), **color**, and **brand**, if you want a snapshot to include only content for which **color='blue'**, when you request the snapshot, you could add the **additional-conditions** property to filter the content:

Key = `test\_connector`

```
Value = `{"type":"execute-snapshot","data": {"data-collections": ["schema1.products"], "type":
"INCREMENTAL", "additional-conditions": [{"data-collection": "schema1.products"
,"filter":"color='blue""}]}}`
```

You can use the **additional-conditions** property to pass conditions based on multiple columns. For

example, using the same **products** table as in the previous example, if you want a snapshot to include only the content from the **products** table for which **color='blue'**, and **brand='MyBrand'**, you could send the following request:

Key = `test\_connector`

Value = `{"type":"execute-snapshot","data": {"data-collections": ["schema1.products"], "type": "INCREMENTAL", "additional-conditions": [{"data-collection": "schema1.products" ,"filter":"color='blue' AND brand='MyBrand""}]}`

# 7.2.4.3. Stopping an incremental snapshot

You can also stop an incremental snapshot by sending a signal to the table on the source database. You submit a stop snapshot signal to the table by sending a SQL **INSERT** query.

After Debezium detects the change in the signaling table, it reads the signal, and stops the incremental snapshot operation if it's in progress.

The query that you submit specifies the snapshot operation of **incremental**, and, optionally, the tables of the current running snapshot to be removed.

#### Prerequisites

- Signaling is enabled.
  - A signaling data collection exists on the source database.
  - The signaling data collection is specified in the **signal.data.collection** property.

#### Using a source signaling channel to stop an incremental snapshot

1. Send a SQL query to stop the ad hoc incremental snapshot to the signaling table:

INSERT INTO *<signalTable>* (id, type, data) values (*'<id>'*, 'stop-snapshot', '{"data-collections": ["*<tableName>*","*<tableName>*"],"type":"incremental"});

For example,

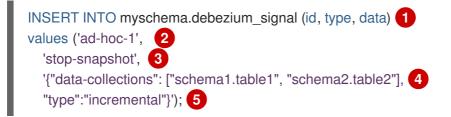

The values of the **id**, **type**, and **data** parameters in the signal command correspond to the fields of the signaling table.

The following table describes the parameters in the example:

Table 7.5. Descriptions of fields in a SQL command for sending a stop incremental snapshot signal to the signaling table

| Item | Value                        | Description                                                                                                    |
|------|------------------------------|----------------------------------------------------------------------------------------------------|
| 1    | myschema.debe<br>zium_signal | Specifies the fully-qualified name of the signaling table on the source database.                                                                                                    |
| 2    | ad-hoc-1                     | The <b>id</b> parameter specifies an arbitrary string that is assigned as<br>the <b>id</b> identifier for the signal request.<br>Use this string to identify logging messages to entries in the<br>signaling table. Debezium does not use this string.                                                                                                    |
| 3    | stop-snapshot                | Specifies <b>type</b> parameter specifies the operation that the signal is intended to trigger.                                                                                                    |
| 4    | data-collections             | An optional component of the <b>data</b> field of a signal that specifies<br>an array of table names or regular expressions to match table<br>names to remove from the snapshot.<br>The array lists regular expressions which match tables by their<br>fully-qualified names, using the same format as you use to specify<br>the name of the connector's signaling table in the<br><b>signal.data.collection</b> configuration property. If this<br>component of the <b>data</b> field is omitted, the signal stops the entire<br>incremental snapshot that is in progress. |
| 5    | incremental                  | A required component of the <b>data</b> field of a signal that specifies<br>the kind of snapshot operation that is to be stopped.<br>Currently, the only valid option is <b>incremental</b> .<br>If you do not specify a <b>type</b> value, the signal fails to stop the<br>incremental snapshot.                                                                                                    |

# 7.2.4.4. Using the Kafka signaling channel to stop an incremental snapshot

You can send a signal message to the configured Kafka signaling topic to stop an ad hoc incremental snapshot.

The key of the Kafka message must match the value of the **topic.prefix** connector configuration option.

The value of the message is a JSON object with **type** and **data** fields.

The signal type is **stop-snapshot**, and the **data** field must have the following fields:

| Table 7.6. Execute snapshot data fields |
|-----------------------------------------|
|-----------------------------------------|

| Field | Default     | Value                                                                                                    |
|-------|-------------|----------------------------------------------------------------------------------------------------|
| type  | incremental | The type of the snapshot to be executed. Currently Debezium supports only the <b>incremental</b> type. See the next section for more details. |

| Field            | Default | Value                                                                                                    |
|------------------|---------|----------------------------------------------------------------------------------------------------|
| data-collections | N/A     | An optional array of comma-separated regular expressions that<br>match the fully-qualified names of the tables to include in the<br>snapshot.<br>Specify the names by using the same format as is required for<br>the signal.data.collection configuration option. |

The following example shows a typical **stop-snapshot** Kafka message:

#### Key = `test\_connector`

Value = `{"type":"stop-snapshot","data": {"data-collections": ["schema1.table1", "schema1.table2"], "type": "INCREMENTAL"}}`

# 7.2.4.5. Blocking snapshots

To provide more flexibility in managing snapshots, Debezium includes a supplementary ad hoc snapshot mechanism, known as a *blocking snapshot*. Blocking snapshots rely on the Debezium mechanism for sending signals to a Debezium connector.

A blocking snapshot behaves just like an *initial snapshot*, except that you can trigger it at run time.

You might want to run a blocking snapshot rather than use the standard initial snapshot process in the following situations:

- You add a new table and you want to complete the snapshot while the connector is running.
- You add a large table, and you want the snapshot to complete in less time than is possible with an incremental snapshot.

#### **Blocking snapshot process**

When you run a blocking snapshot, Debezium stops streaming, and then initiates a snapshot of the specified table, following the same process that it uses during an initial snapshot. After the snapshot completes, the streaming is resumed.

# **Configure snapshot**

You can set the following properties in the **data** component of a signal:

- data-collections: to specify which tables must be snapshot
- additional-conditions: You can specify different filters for different table.
  - The **data-collection** property is the fully-qualified name of the table for which the filter will be applied.
  - The **filter** property will have the same value used in the **snapshot.select.statement.overrides**

For example:

{"type": "blocking", "data-collections": ["schema1.table1", "schema1.table2"], "additional-conditions": [{"data-collection": "schema1.table1", "filter": "SELECT \* FROM [schema1].[table1] WHERE column1 = 0 ORDER BY column2 DESC"}, {"data-collection": "schema1.table2", "filter": "SELECT \* FROM [schema1].[table2] WHERE column2 > 0"}]}

## **Possible duplicates**

A delay might exist between the time that you send the signal to trigger the snapshot, and the time when streaming stops and the snapshot starts. As a result of this delay, after the snapshot completes, the connector might emit some event records that duplicate records captured by the snapshot.

## 7.2.5. How Debezium PostgreSQL connectors stream change event records

The PostgreSQL connector typically spends the vast majority of its time streaming changes from the PostgreSQL server to which it is connected. This mechanism relies on *PostgreSQL's replication protocol*. This protocol enables clients to receive changes from the server as they are committed in the server's transaction log at certain positions, which are referred to as Log Sequence Numbers (LSNs).

Whenever the server commits a transaction, a separate server process invokes a callback function from the logical decoding plug-in. This function processes the changes from the transaction, converts them to a specific format (Protobuf or JSON in the case of Debezium plug-in) and writes them on an output stream, which can then be consumed by clients.

The Debezium PostgreSQL connector acts as a PostgreSQL client. When the connector receives changes it transforms the events into Debezium *create*, *update*, or *delete* events that include the LSN of the event. The PostgreSQL connector forwards these change events in records to the Kafka Connect framework, which is running in the same process. The Kafka Connect process asynchronously writes the change event records in the same order in which they were generated to the appropriate Kafka topic.

Periodically, Kafka Connect records the most recent *offset* in another Kafka topic. The offset indicates source-specific position information that Debezium includes with each event. For the PostgreSQL connector, the LSN recorded in each change event is the offset.

When Kafka Connect gracefully shuts down, it stops the connectors, flushes all event records to Kafka, and records the last offset received from each connector. When Kafka Connect restarts, it reads the last recorded offset for each connector, and starts each connector at its last recorded offset. When the connector restarts, it sends a request to the PostgreSQL server to send the events starting just after that position.

## NOTE

The PostgreSQL connector retrieves schema information as part of the events sent by the logical decoding plug-in. However, the connector does not retrieve information about which columns compose the primary key. The connector obtains this information from the JDBC metadata (side channel). If the primary key definition of a table changes (by adding, removing or renaming primary key columns), there is a tiny period of time when the primary key information from JDBC is not synchronized with the change event that the logical decoding plug-in generates. During this tiny period, a message could be created with an inconsistent key structure. To prevent this inconsistency, update primary key structures as follows:

- 1. Put the database or an application into a read-only mode.
- 2. Let Debezium process all remaining events.
- 3. Stop Debezium.
- 4. Update the primary key definition in the relevant table.
- 5. Put the database or the application into read/write mode.
- 6. Restart Debezium.

## PostgreSQL 10+ logical decoding support (pgoutput)

As of PostgreSQL 10+, there is a logical replication stream mode, called **pgoutput** that is natively supported by PostgreSQL. This means that a Debezium PostgreSQL connector can consume that replication stream without the need for additional plug-ins. This is particularly valuable for environments where installation of plug-ins is not supported or not allowed.

For more information, see Setting up PostgreSQL.

# 7.2.6. Default names of Kafka topics that receive Debezium PostgreSQL change event records

By default, the PostgreSQL connector writes change events for all **INSERT**, **UPDATE**, and **DELETE** operations that occur in a table to a single Apache Kafka topic that is specific to that table. The connector uses the following convention to name change event topics:

## topicPrefix.schemaName.tableName

The following list provides definitions for the components of the default name:

## topicPrefix

The topic prefix as specified by the **topic.prefix** configuration property.

## schemaName

The name of the database schema in which the change event occurred.

## tableName

The name of the database table in which the change event occurred.

For example, suppose that **fulfillment** is the logical server name in the configuration for a connector that is capturing changes in a PostgreSQL installation that has a **postgres** database and an **inventory** schema that contains four tables: **products**, **products\_on\_hand**, **customers**, and **orders**. The connector would stream records to these four Kafka topics:

- fulfillment.inventory.products
- fulfillment.inventory.products\_on\_hand
- fulfillment.inventory.customers
- fulfillment.inventory.orders

Now suppose that the tables are not part of a specific schema but were created in the default **public** PostgreSQL schema. The names of the Kafka topics would be:

- fulfillment.public.products
- fulfillment.public.products\_on\_hand
- fulfillment.public.customers
- fulfillment.public.orders

The connector applies similar naming conventions to label its transaction metadata topics.

If the default topic name do not meet your requirements, you can configure custom topic names. To configure custom topic names, you specify regular expressions in the logical topic routing SMT. For more information about using the logical topic routing SMT to customize topic naming, see Topic routing.

# 7.2.7. Debezium PostgreSQL connector-generated events that represent transaction boundaries

Debezium can generate events that represent transaction boundaries and that enrich data change event messages.

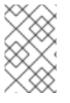

## LIMITS ON WHEN DEBEZIUM RECEIVES TRANSACTION METADATA

Debezium registers and receives metadata only for transactions that occur after you deploy the connector. Metadata for transactions that occur before you deploy the connector is not available.

For every transaction **BEGIN** and **END**, Debezium generates an event that contains the following fields:

#### status

#### BEGIN or END.

#### id

String representation of the unique transaction identifier composed of Postgres transaction ID itself and LSN of given operation separated by colon, i.e. the format is **txID:LSN**.

#### ts\_ms

The time of a transaction boundary event (**BEGIN** or **END** event) at the data source. If the data source does not provide Debezium with the event time, then the field instead represents the time at which Debezium processes the event.

#### event\_count (for END events)

Total number of events emmitted by the transaction.

#### data\_collections (for END events)

An array of pairs of **data\_collection** and **event\_count** elements that indicates the number of events that the connector emits for changes that originate from a data collection.

## Example

```
"status": "BEGIN",
 "id": "571:53195829",
 "ts_ms": 1486500577125,
 "event count": null,
 "data collections": null
}
 "status": "END",
 "id": "571:53195832",
 "ts_ms": 1486500577691,
 "event_count": 2,
 "data_collections": [
    "data_collection": "s1.a",
    "event_count": 1
  },
    "data collection": "s2.a",
    "event_count": 1
  }
 1
}
```

Unless overridden via the **topic.transaction** option, transaction events are written to the topic named <**topic.prefix>.transaction**.

## Change data event enrichment

When transaction metadata is enabled the data message **Envelope** is enriched with a new **transaction** field. This field provides information about every event in the form of a composite of fields:

id

String representation of unique transaction identifier.

## total\_order

The absolute position of the event among all events generated by the transaction.

## data\_collection\_order

The per-data collection position of the event among all events that were emitted by the transaction.

Following is an example of a message:

```
{
"before": null,
"after": {
"pk": "2",
"aa": "1"
},
"source": {
```

```
...

},

"op": "c",

"ts_ms": "1580390884335",

"transaction": {

    "id": "571:53195832",

    "total_order": "1",

    "data_collection_order": "1"

}
```

# 7.3. DESCRIPTIONS OF DEBEZIUM POSTGRESQL CONNECTOR DATA CHANGE EVENTS

The Debezium PostgreSQL connector generates a data change event for each row-level **INSERT**, **UPDATE**, and **DELETE** operation. Each event contains a key and a value. The structure of the key and the value depends on the table that was changed.

Debezium and Kafka Connect are designed around *continuous streams of event messages*. However, the structure of these events may change over time, which can be difficult for consumers to handle. To address this, each event contains the schema for its content or, if you are using a schema registry, a schema ID that a consumer can use to obtain the schema from the registry. This makes each event self-contained.

The following skeleton JSON shows the basic four parts of a change event. However, how you configure the Kafka Connect converter that you choose to use in your application determines the representation of these four parts in change events. A **schema** field is in a change event only when you configure the converter to produce it. Likewise, the event key and event payload are in a change event only if you configure a converter to produce it. If you use the JSON converter and you configure it to produce all four basic change event parts, change events have this structure:

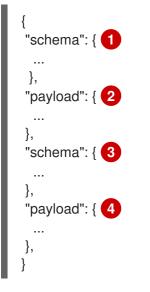

#### Table 7.7. Overview of change event basic content

| Item | Field name | Description                                                                                                    |
|------|------------|----------------------------------------------------------------------------------------------------|
| 1    | schema     | The first <b>schema</b> field is part of the event key. It specifies a Kafka Connect<br>schema that describes what is in the event key's <b>payload</b> portion. In other<br>words, the first <b>schema</b> field describes the structure of the primary key, or<br>the unique key if the table does not have a primary key, for the table that<br>was changed. |
|      |            | It is possible to override the table's primary key by setting the <b>message.key.columns</b> connector configuration property. In this case, the first schema field describes the structure of the key identified by that property.                                                                                                    |
| 2    | payload    | The first <b>payload</b> field is part of the event key. It has the structure described by the previous <b>schema</b> field and it contains the key for the row that was changed.                                                                                                    |
| 3    | schema     | The second <b>schema</b> field is part of the event value. It specifies the Kafka<br>Connect schema that describes what is in the event value's <b>payload</b><br>portion. In other words, the second <b>schema</b> describes the structure of the<br>row that was changed. Typically, this schema contains nested schemas.                                     |
| 4    | payload    | The second <b>payload</b> field is part of the event value. It has the structure described by the previous <b>schema</b> field and it contains the actual data for the row that was changed.                                                                                                    |

By default behavior is that the connector streams change event records to topics with names that are the same as the event's originating table.

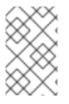

## NOTE

Starting with Kafka 0.10, Kafka can optionally record the event key and value with the *timestamp* at which the message was created (recorded by the producer) or written to the log by Kafka.

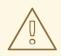

## WARNING

The PostgreSQL connector ensures that all Kafka Connect schema names adhere to the Avro schema name format. This means that the logical server name must start with a Latin letter or an underscore, that is, a-z, A-Z, or \_. Each remaining character in the logical server name and each character in the schema and table names must be a Latin letter, a digit, or an underscore, that is, a-z, A-Z, 0-9, or  $\$ . If there is an invalid character it is replaced with an underscore character.

This can lead to unexpected conflicts if the logical server name, a schema name, or a table name contains invalid characters, and the only characters that distinguish names from one another are invalid and thus replaced with underscores.

Details are in the following topics:

- Section 7.3.1, "About keys in Debezium PostgreSQL change events"
- Section 7.3.2, "About values in Debezium PostgreSQL change events"

## 7.3.1. About keys in Debezium PostgreSQL change events

For a given table, the change event's key has a structure that contains a field for each column in the primary key of the table at the time the event was created. Alternatively, if the table has **REPLICA IDENTITY** set to **FULL** or **USING INDEX** there is a field for each unique key constraint.

Consider a **customers** table defined in the **public** database schema and the example of a change event key for that table.

## Example table

```
CREATE TABLE customers (
id SERIAL,
first_name VARCHAR(255) NOT NULL,
last_name VARCHAR(255) NOT NULL,
email VARCHAR(255) NOT NULL,
PRIMARY KEY(id)
);
```

## Example change event key

If the **topic.prefix** connector configuration property has the value **PostgreSQL\_server**, every change event for the **customers** table while it has this definition has the same key structure, which in JSON looks like this:

```
"schema": { 1
 "type": "struct",
 "name": "PostgreSQL_server.public.customers.Key", 2
 "optional": false, 3
 "fields": [ 4
     {
       "name": "id",
        "index": "0",
        "schema": {
          "type": "INT32",
          "optional": "false"
       }
     }
  1
},
"payload": { 5
  "id": "1"
},
```

Table 7.8. Description of change event key

| ltem | Field name                                        | Description                                                                                                    |
|------|---------------------------------------------------|----------------------------------------------------------------------------------------------------|
| 1    | schema                                            | The schema portion of the key specifies a Kafka Connect schema that describes what is in the key's <b>payload</b> portion.                                                                                                    |
| 2    | PostgreSQL_se<br>rver.inventory.c<br>ustomers.Key | <ul> <li>Name of the schema that defines the structure of the key's payload. This schema describes the structure of the primary key for the table that was changed. Key schema names have the format <i>connector-name.databasename.table-name</i>.Key. In this example:</li> <li>PostgreSQL_server is the name of the connector that generated this event.</li> <li>inventory is the database that contains the table that was changed.</li> <li>customers is the table that was updated.</li> </ul> |
| 3    | optional                                          | Indicates whether the event key must contain a value in its <b>payload</b> field. In this example, a value in the key's payload is required. A value in the key's payload field is optional when a table does not have a primary key.                                                                                                    |
| 4    | fields                                            | Specifies each field that is expected in the <b>payload</b> , including each field's name, index, and schema.                                                                                                    |
| 5    | payload                                           | Contains the key for the row for which this change event was generated. In this example, the key, contains a single <b>id</b> field whose value is <b>1</b> .                                                                                                    |

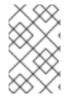

## NOTE

Although the **column.exclude.list** and **column.include.list** connector configuration properties allow you to capture only a subset of table columns, all columns in a primary or unique key are always included in the event's key.

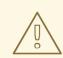

## WARNING

If the table does not have a primary or unique key, then the change event's key is null. The rows in a table without a primary or unique key constraint cannot be uniquely identified.

## 7.3.2. About values in Debezium PostgreSQL change events

The value in a change event is a bit more complicated than the key. Like the key, the value has a **schema** section and a **payload** section. The **schema** section contains the schema that describes the **Envelope** structure of the **payload** section, including its nested fields. Change events for operations that create, update or delete data all have a value payload with an envelope structure.

Consider the same sample table that was used to show an example of a change event key:

```
CREATE TABLE customers (
id SERIAL,
first_name VARCHAR(255) NOT NULL,
last_name VARCHAR(255) NOT NULL,
email VARCHAR(255) NOT NULL,
PRIMARY KEY(id)
);
```

The value portion of a change event for a change to this table varies according to the **REPLICA IDENTITY** setting and the operation that the event is for.

Details follow in these sections:

- Replica identity
- create events
- *update* events
- Primary key updates
- *delete* events
- Tombstone events

#### **Replica identity**

**REPLICA IDENTITY** is a PostgreSQL-specific table-level setting that determines the amount of information that is available to the logical decoding plug-in for **UPDATE** and **DELETE** events. More specifically, the setting of **REPLICA IDENTITY** controls what (if any) information is available for the previous values of the table columns involved, whenever an **UPDATE** or **DELETE** event occurs.

There are 4 possible values for **REPLICA IDENTITY**:

- DEFAULT The default behavior is that UPDATE and DELETE events contain the previous values for the primary key columns of a table if that table has a primary key. For an UPDATE event, only the primary key columns with changed values are present.
   If a table does not have a primary key, the connector does not emit UPDATE or DELETE events for that table. For a table without a primary key, the connector emits only *create* events.
   Typically, a table without a primary key is used for appending messages to the end of the table, which means that UPDATE and DELETE events are not useful.
- **NOTHING** Emitted events for **UPDATE** and **DELETE** operations do not contain any information about the previous value of any table column.
- **FULL** Emitted events for **UPDATE** and **DELETE** operations contain the previous values of all columns in the table.
- **INDEX** *index-name* Emitted events for **UPDATE** and **DELETE** operations contain the previous values of the columns contained in the specified index. **UPDATE** events also contain the indexed columns with the updated values.

#### create events

The following example shows the value portion of a change event that the connector generates for an operation that creates data in the **customers** table:

```
"schema": { 1
  "type": "struct",
  "fields": [
     {
        "type": "struct",
        "fields": [
           {
              "type": "int32",
              "optional": false,
              "field": "id"
           },
           {
              "type": "string",
              "optional": false,
              "field": "first_name"
           },
           {
             "type": "string",
              "optional": false,
              "field": "last_name"
           },
           {
              "type": "string",
              "optional": false,
              "field": "email"
           }
        ],
        "optional": true,
        "name": "PostgreSQL_server.inventory.customers.Value", 2
        "field": "before"
     },
     {
        "type": "struct",
        "fields": [
           {
              "type": "int32",
              "optional": false,
              "field": "id"
           },
           {
              "type": "string",
              "optional": false,
              "field": "first_name"
           },
           {
              "type": "string",
              "optional": false,
              "field": "last_name"
           },
           {
              "type": "string",
              "optional": false,
              "field": "email"
           }
        ],
```

```
"optional": true,
   "name": "PostgreSQL_server.inventory.customers.Value",
   "field": "after"
},
{
   "type": "struct",
   "fields": [
      {
        "type": "string",
        "optional": false,
        "field": "version"
     },
      {
        "type": "string",
        "optional": false,
        "field": "connector"
     },
      {
        "type": "string",
        "optional": false,
        "field": "name"
     },
      {
        "type": "int64",
        "optional": false,
        "field": "ts_ms"
     },
     {
        "type": "boolean",
        "optional": true,
        "default": false,
        "field": "snapshot"
     },
      {
        "type": "string",
        "optional": false,
        "field": "db"
     },
      {
        "type": "string",
        "optional": false,
        "field": "schema"
     },
      {
        "type": "string",
        "optional": false,
        "field": "table"
     },
      {
        "type": "int64",
        "optional": true,
        "field": "txld"
     },
      {
        "type": "int64",
        "optional": true,
```

```
"field": "Isn"
            },
             {
               "type": "int64",
               "optional": true,
               "field": "xmin"
            }
          ],
          "optional": false,
          "name": "io.debezium.connector.postgresql.Source", 3
          "field": "source"
       },
       {
          "type": "string",
          "optional": false,
          "field": "op"
       },
       {
          "type": "int64",
          "optional": true,
          "field": "ts_ms"
       }
     ],
     "optional": false,
     "name": "PostgreSQL_server.inventory.customers.Envelope" 4
  },
  "payload": { 5
     "before": null, 6
     "after": { 7
       "id": 1,
       "first_name": "Anne",
       "last_name": "Kretchmar",
       "email": "annek@noanswer.org"
     },
     "source": { 8
       "version": "2.5.4.Final",
       "connector": "postgresql",
       "name": "PostgreSQL_server",
       "ts ms": 1559033904863,
       "snapshot": true,
       "db": "postgres",
       "sequence": "[\"24023119\",\"24023128\"]",
       "schema": "public",
       "table": "customers",
       "txld": 555,
       "lsn": 24023128,
       "xmin": null
     },
     "op": "c", 9
     "ts_ms": 1559033904863 10
  }
}
```

Table 7.9. Descriptions of create event value fields

| Item | Field name | Description                                                                                                    |
|------|------------|----------------------------------------------------------------------------------------------------|
| 1    | schema     | The value's schema, which describes the structure of the value's payload. A change event's value schema is the same in every change event that the connector generates for a particular table.                                                                                                    |
| 2    | name       | In the <b>schema</b> section, each <b>name</b> field specifies the schema for a field in the value's payload.                                                                                                    |
|      |            | <b>PostgreSQL_server.inventory.customers.Value</b> is the schema for the payload's <b>before</b> and <b>after</b> fields. This schema is specific to the <b>customers</b> table.                                                                                                    |
|      |            | Names of schemas for <b>before</b> and <b>after</b> fields are of the form<br><i>logicalName.tableName.Value</i> , which ensures that the schema name is<br>unique in the database. This means that when using the Avro converter, the<br>resulting Avro schema for each table in each logical source has its own<br>evolution and history.                           |
| 3    | name       | <b>io.debezium.connector.postgresql.Source</b> is the schema for the payload's <b>source</b> field. This schema is specific to the PostgreSQL connector. The connector uses it for all events that it generates.                                                                                                    |
| 4    | name       | <b>PostgreSQL_server.inventory.customers.Envelope</b> is the schema for the overall structure of the payload, where <b>PostgreSQL_server</b> is the connector name, <b>inventory</b> is the database, and <b>customers</b> is the table.                                                                                                    |
| 5    | payload    | The value's actual data. This is the information that the change event is providing.                                                                                                    |
|      |            | It may appear that the JSON representations of the events are much larger<br>than the rows they describe. This is because the JSON representation must<br>include the schema and the payload portions of the message. However, by<br>using the Avro converter, you can significantly decrease the size of the<br>messages that the connector streams to Kafka topics. |
| 6    | before     | An optional field that specifies the state of the row before the event occurred. When the <b>op</b> field is <b>c</b> for create, as it is in this example, the <b>before</b> field is <b>null</b> since this change event is for new content.                                                                                                    |
|      |            | NOTE         Whether or not this field is available is dependent on the REPLICA IDENTITY setting for each table.                                                                                                    |
| 7    | after      | An optional field that specifies the state of the row after the event occurred. In this example, the <b>after</b> field contains the values of the new row's <b>id</b> , <b>first_name</b> , <b>last_name</b> , and <b>email</b> columns.                                                                                                    |

| Item | Field name | Description                                                                                                    |
|------|------------|----------------------------------------------------------------------------------------------------|
| 8    | source     | Mandatory field that describes the source metadata for the event. This field<br>contains information that you can use to compare this event with other<br>events, with regard to the origin of the events, the order in which the events<br>occurred, and whether events were part of the same transaction. The<br>source metadata includes: |
|      |            | Debezium version                                                                                                    |
|      |            | Connector type and name                                                                                                    |
|      |            | • Database and table that contains the new row                                                                                                    |
|      |            | <ul> <li>Stringified JSON array of additional offset information. The first<br/>value is always the last committed LSN, the second value is always<br/>the current LSN. Either value may be <b>null</b>.</li> </ul>                                                                                                    |
|      |            | Schema name                                                                                                    |
|      |            | • If the event was part of a snapshot                                                                                                    |
|      |            | • ID of the transaction in which the operation was performed                                                                                                    |
|      |            | Offset of the operation in the database log                                                                                                    |
|      |            | • Timestamp for when the change was made in the database                                                                                                    |
| 9    | ор         | Mandatory string that describes the type of operation that caused the connector to generate the event. In this example, <b>c</b> indicates that the operation created a row. Valid values are:                                                                                                    |
|      |            | • <b>C</b> = create                                                                                                    |
|      |            | • <b>u</b> = update                                                                                                    |
|      |            | • <b>d</b> = delete                                                                                                    |
|      |            | • <b>r</b> = read (applies to only snapshots)                                                                                                    |
|      |            | • <b>t</b> = truncate                                                                                                    |
|      |            | • <b>m</b> = message                                                                                                    |
| 10   | ts_ms      | Optional field that displays the time at which the connector processed the event. The time is based on the system clock in the JVM running the Kafka Connect task.                                                                                                    |
|      |            | In the <b>source</b> object, <b>ts_ms</b> indicates the time that the change was made<br>in the database. By comparing the value for <b>payload.source.ts_ms</b> with<br>the value for <b>payload.ts_ms</b> , you can determine the lag between the<br>source database update and Debezium.                                                  |

## update events

The value of a change event for an update in the sample **customers** table has the same schema as a *create* event for that table. Likewise, the event value's payload has the same structure. However, the

event value payload contains different values in an *update* event. Here is an example of a change event value in an event that the connector generates for an update in the **customers** table:

| {                                                          |
|------------------------------------------------------------|
| "schema": { },                                             |
| "payload": {                                               |
| "before": { 1                                              |
| "id": 1                                                    |
| },                                                         |
| "after": { <b>2</b>                                        |
| "id": 1,                                                   |
| "first_name": "Anne Marie",                                |
| "last_name": "Kretchmar",                                  |
| "email": "annek@noanswer.org"                              |
| },                                                         |
|                                                            |
| "version": "2.5.4.Final",                                  |
| "connector": "postgresql",<br>"name": "PostgreSQL_server", |
| "ts ms": 1559033904863,                                    |
| "snapshot": false,                                         |
| "db": "postgres",                                          |
| "schema": "public",                                        |
| "table": "customers",                                      |
| "txld": 556,                                               |
| "lsn": 24023128,                                           |
| "xmin": null                                               |
| },                                                         |
| "op": "u", <b>4</b>                                        |
| "ts_ms": 1465584025523 5                                   |
| }                                                          |
| }                                                          |

## Table 7.10. Descriptions of update event value fields

| ltem | Field name | Description                                                                                                    |
|------|------------|----------------------------------------------------------------------------------------------------|
| 1    | before     | An optional field that contains values that were in the row before the database commit. In this example, only the primary key column, <b>id</b> , is present because the table's <b>REPLICA IDENTITY</b> setting is, by default, <b>DEFAULT</b> .<br>+ For an <i>update</i> event to contain the previous values of all columns in the row, you would have to change the <b>customers</b> table by running <b>ALTER TABLE customers REPLICA IDENTITY FULL</b> . |
| 2    | after      | An optional field that specifies the state of the row after the event occurred. In this example, the <b>first_name</b> value is now <b>Anne Marie</b> .                                                                                                    |

| ltem | Field name | Description                                                                                                    |
|------|------------|----------------------------------------------------------------------------------------------------|
| 3    | source     | <ul> <li>Mandatory field that describes the source metadata for the event. The source field structure has the same fields as in acreate event, but some values are different. The source metadata includes:</li> <li>Debezium version</li> <li>Connector type and name</li> <li>Database and table that contains the new row</li> <li>Schema name</li> <li>If the event was part of a snapshot (always false for update events)</li> <li>ID of the transaction in which the operation was performed</li> <li>Offset of the operation in the database log</li> <li>Timestamp for when the change was made in the database</li> </ul> |
| 4    | ор         | Mandatory string that describes the type of operation. In an <i>update</i> event value, the <b>op</b> field value is <b>u</b> , signifying that this row changed because of an update.                                                                                                    |
| 5    | ts_ms      | Optional field that displays the time at which the connector processed the event. The time is based on the system clock in the JVM running the Kafka Connect task.<br>In the <b>source</b> object, <b>ts_ms</b> indicates the time that the change was made in the database. By comparing the value for <b>payload.source.ts_ms</b> with the value for <b>payload.ts_ms</b> , you can determine the lag between the source database update and Debezium.                                                                                                    |

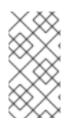

## NOTE

Updating the columns for a row's primary/unique key changes the value of the row's key. When a key changes, Debezium outputs *three* events: a **DELETE** event and a tombstone event with the old key for the row, followed by an event with the new key for the row. Details are in the next section.

## Primary key updates

An **UPDATE** operation that changes a row's primary key field(s) is known as a primary key change. For a primary key change, in place of sending an **UPDATE** event record, the connector sends a **DELETE** event record for the old key and a **CREATE** event record for the new (updated) key. These events have the usual structure and content, and in addition, each one has a message header related to the primary key change:

• The **DELETE** event record has <u>debezium.newkey</u> as a message header. The value of this header is the new primary key for the updated row.

• The **CREATE** event record has <u>debezium.oldkey</u> as a message header. The value of this header is the previous (old) primary key that the updated row had.

## delete events

The value in a *delete* change event has the same **schema** portion as *create* and *update* events for the same table. The **payload** portion in a *delete* event for the sample **customers** table looks like this:

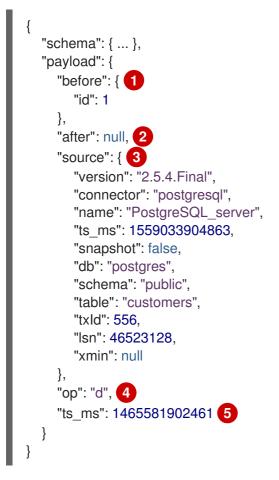

## Table 7.11. Descriptions of delete event value fields

| ltem | Field name | Description                                                                                                    |
|------|------------|----------------------------------------------------------------------------------------------------|
| 1    | before     | Optional field that specifies the state of the row before the event occurred.<br>In a <i>delete</i> event value, the <b>before</b> field contains the values that were in the row before it was deleted with the database commit.<br>In this example, the <b>before</b> field contains only the primary key column because the table's <b>REPLICA IDENTITY</b> setting is <b>DEFAULT</b> . |
| 2    | after      | Optional field that specifies the state of the row after the event occurred. In a <i>delete</i> event value, the <b>after</b> field is <b>null</b> , signifying that the row no longer exists.                                                                                                    |

| ltem | Field name | Description                                                                                                    |
|------|------------|----------------------------------------------------------------------------------------------------|
| 3    | source     | Mandatory field that describes the source metadata for the event. In a <i>delete</i> event value, the <b>source</b> field structure is the same as for <i>create</i> and <i>update</i> events for the same table. Many <b>source</b> field values are also the same. In a <i>delete</i> event value, the <b>ts_ms</b> and <b>lsn</b> field values, as well as other values, might have changed. But the <b>source</b> field in a <i>delete</i> event value provides the same metadata: |
|      |            | Debezium version                                                                                                    |
|      |            | Connector type and name                                                                                                    |
|      |            | <ul> <li>Database and table that contained the deleted row</li> </ul>                                                                                                    |
|      |            | Schema name                                                                                                    |
|      |            | • If the event was part of a snapshot (always <b>false</b> for <i>delete</i> events)                                                                                                    |
|      |            | • ID of the transaction in which the operation was performed                                                                                                    |
|      |            | • Offset of the operation in the database log                                                                                                    |
|      |            | • Timestamp for when the change was made in the database                                                                                                    |
| 4    | ор         | Mandatory string that describes the type of operation. The <b>op</b> field value is <b>d</b> , signifying that this row was deleted.                                                                                                    |
| 5    | ts_ms      | Optional field that displays the time at which the connector processed the event. The time is based on the system clock in the JVM running the Kafka Connect task.                                                                                                    |
|      |            | In the <b>source</b> object, <b>ts_ms</b> indicates the time that the change was made<br>in the database. By comparing the value for <b>payload.source.ts_ms</b> with<br>the value for <b>payload.ts_ms</b> , you can determine the lag between the<br>source database update and Debezium.                                                                                                    |

A *delete* change event record provides a consumer with the information it needs to process the removal of this row.

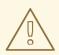

## WARNING

For a consumer to be able to process a *delete* event generated for a table that does not have a primary key, set the table's **REPLICA IDENTITY** to **FULL**. When a table does not have a primary key and the table's **REPLICA IDENTITY** is set to **DEFAULT** or **NOTHING**, a *delete* event has no **before** field.

PostgreSQL connector events are designed to work with Kafka log compaction. Log compaction enables removal of some older messages as long as at least the most recent message for every key is kept. This lets Kafka reclaim storage space while ensuring that the topic contains a complete data set

and can be used for reloading key-based state.

## **Tombstone events**

When a row is deleted, the *delete* event value still works with log compaction, because Kafka can remove all earlier messages that have that same key. However, for Kafka to remove all messages that have that same key, the message value must be **null**. To make this possible, the PostgreSQL connector follows a *delete* event with a special *tombstone* event that has the same key but a **null** value.

#### truncate events

A *truncate* change event signals that a table has been truncated. The message key is **null** in this case, the message value looks like this:

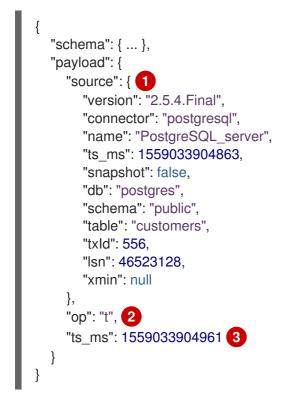

Table 7.12. Descriptions of truncate event value fields

| ltem | Field name | Description                                                                                                    |
|------|------------|----------------------------------------------------------------------------------------------------|
| 1    | source     | <ul> <li>Mandatory field that describes the source metadata for the event. In a <i>truncate</i> event value, the <b>source</b> field structure is the same as for <i>create</i>, <i>update</i>, and <i>delete</i> events for the same table, provides this metadata:</li> <li>Debezium version</li> <li>Connector type and name</li> <li>Database and table that contains the new row</li> <li>Schema name</li> <li>If the event was part of a snapshot (always <b>false</b> for <i>delete</i> events)</li> <li>ID of the transaction in which the operation was performed</li> <li>Offset of the operation in the database log</li> <li>Timestamp for when the change was made in the database</li> </ul> |
| 2    | ор         | Mandatory string that describes the type of operation. The ${f op}$ field value is ${f t}$ , signifying that this table was truncated.                                                                                                    |
| 3    | ts_ms      | Optional field that displays the time at which the connector processed the event. The time is based on the system clock in the JVM running the Kafka Connect task.<br>In the <b>source</b> object, <b>ts_ms</b> indicates the time that the change was made in the database. By comparing the value for <b>payload.source.ts_ms</b> with the value for <b>payload.ts_ms</b> , you can determine the lag between the source database update and Debezium.                                                                                                    |

In case a single **TRUNCATE** statement applies to multiple tables, one *truncate* change event record for each truncated table will be emitted.

Note that since *truncate* events represent a change made to an entire table and don't have a message key, unless you're working with topics with a single partition, there are no ordering guarantees for the change events pertaining to a table (*create*, *update*, etc.) and *truncate* events for that table. For instance a consumer may receive an *update* event only after a *truncate* event for that table, when those events are read from different partitions.

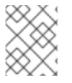

## MESSAGE EVENTS

This event type is only supported through the **pgoutput** plugin on Postgres 14+ (Postgres Documentation)

A *message* event signals that a generic logical decoding message has been inserted directly into the WAL typically with the **pg\_logical\_emit\_message** function. The message key is a **Struct** with a single field named **prefix** in this case, carrying the prefix specified when inserting the message. The message value looks like this for transactional messages:

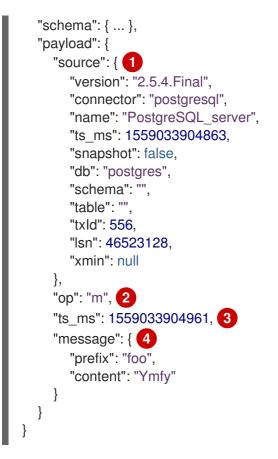

Unlike other event types, non-transactional messages will not have any associated **BEGIN** or **END** transaction events. The message value looks like this for non-transactional messages:

```
{
  "schema": { ... },
  "payload": {
     "source": { 1
       "version": "2.5.4.Final",
       "connector": "postgresql",
       "name": "PostgreSQL_server",
       "ts_ms": 1559033904863,
       "snapshot": false,
       "db": "postgres",
       "schema": "",
       "table": "",
       "lsn": 46523128,
       "xmin": null
     },
     "op": "m", 2
     "ts_ms": 1559033904961 3
     "message": { 4
       "prefix": "foo",
       "content": "Ymfy"
  }
```

Table 7.13. Descriptions of message event value fields

| Item | Field name | Description                                                                                                    |
|------|------------|----------------------------------------------------------------------------------------------------|
| 1    | source     | Mandatory field that describes the source metadata for the event. In a <i>message</i> event value, the <b>source</b> field structure will not have <b>table</b> or <b>schema</b> information for any <i>message</i> events and will only have <b>txld</b> if the <i>message</i> event is transactional.                                                                                                    |
|      |            | Debezium version                                                                                                    |
|      |            | Connector type and name                                                                                                    |
|      |            | Database name                                                                                                    |
|      |            | • Schema name (always "" for <i>message</i> events)                                                                                                    |
|      |            | • Table name (always "" for <i>message</i> events)                                                                                                    |
|      |            | <ul> <li>If the event was part of a snapshot (always <b>false</b> for message events)</li> </ul>                                                                                                    |
|      |            | • ID of the transaction in which the operation was performed ( <b>null</b> for non-transactional <i>message</i> events)                                                                                                    |
|      |            | Offset of the operation in the database log                                                                                                    |
|      |            | • Transactional messages: Timestamp for when the message was inserted into the WAL                                                                                                    |
|      |            | <ul> <li>Non-Transactional messages; Timestamp for when the connector<br/>encounters the message</li> </ul>                                                                                                    |
| 2    | ор         | Mandatory string that describes the type of operation. The <b>op</b> field value is <b>m</b> , signifying that this is amessage event.                                                                                                    |
| 3    | ts_ms      | Optional field that displays the time at which the connector processed the event. The time is based on the system clock in the JVM running the Kafka Connect task.                                                                                                    |
|      |            | For transactional <i>message</i> events, the <b>ts_ms</b> attribute of the <b>source</b> object indicates the time that the change was made in the database for transactional <i>message</i> events. By comparing the value for <b>payload.source.ts_ms</b> with the value for <b>payload.ts_ms</b> , you can determine the lag between the source database update and Debezium.                                                                                                    |
|      |            | For non-transactional <i>message</i> events, the <b>source</b> object's <b>ts_ms</b><br>indicates time at which the connector encounters the <i>message</i> event, while<br>the <b>payload.ts_ms</b> indicates the time at which the connector processed<br>the event. This difference is due to the fact that the commit timestamp is<br>not present in Postgres's generic logical message format and non-<br>transactional logical messages are not preceded by a <b>BEGIN</b> event (which<br>has timestamp information). |

| Item Field name | Description                                                                                                    |
|-----------------|----------------------------------------------------------------------------------------------------|
| 4 message       | <ul> <li>Field that contains the message metadata</li> <li>Prefix (text)</li> <li>Content (byte array that is encoded based on the binary handling mode setting)</li> </ul> |

# 7.4. HOW DEBEZIUM POSTGRESQL CONNECTORS MAP DATA TYPES

The PostgreSQL connector represents changes to rows with events that are structured like the table in which the row exists. The event contains a field for each column value. How that value is represented in the event depends on the PostgreSQL data type of the column. The following sections describe how the connector maps PostgreSQL data types to a *literal type* and a *semantic type* in event fields.

- *literal type* describes how the value is literally represented using Kafka Connect schema types: INT8, INT16, INT32, INT64, FLOAT32, FLOAT64, BOOLEAN, STRING, BYTES, ARRAY, MAP, and STRUCT.
- *semantic type* describes how the Kafka Connect schema captures the *meaning* of the field using the name of the Kafka Connect schema for the field.

If the default data type conversions do not meet your needs, you can create a custom converter for the connector.

Details are in the following sections:

- Basic types
- Temporal types
- TIMESTAMP type
- Decimal types
- HSTORE type
- Domain types
- Network address types
- PostGIS types
- Toasted values

## Basic types

The following table describes how the connector maps basic types.

## Table 7.14. Mappings for PostgreSQL basic data types

| PostgreSQL data type                        | Literal type<br>(schema type) | Semantic type (schema name) and Notes                                                                                                    |
|---------------------------------------------|-------------------------------|----------------------------------------------------------------------------------------------------|
| BOOLEAN                                     | BOOLEAN                       | n/a                                                                                                    |
| BIT(1)                                      | BOOLEAN                       | n/a                                                                                                    |
| BIT( > 1)                                   | BYTES                         | <pre>io.debezium.data.Bits The length schema parameter contains an integer that represents the number of bits. The resulting byte[] contains the bits in little-endian form and is sized to contain the specified number of bits. For example, numBytes = n/8 + (n % 8 == 0 ? 0 : 1) where n is the number of bits.</pre>                                                               |
| BIT VARYING[(M)]                            | BYTES                         | <ul> <li>io.debezium.data.Bits</li> <li>The length schema parameter contains an integer that represents the number of bits (2^31 - 1 in case no length is given for the column). The resulting byte[] contains the bits in little-endian form and is sized based on the content. The specified size (M) is stored in the length parameter of the io.debezium.data.Bits type.</li> </ul> |
| SMALLINT,<br>SMALLSERIAL                    | INT16                         | n/a                                                                                                    |
| INTEGER, SERIAL                             | INT32                         | n/a                                                                                                    |
| BIGINT, BIGSERIAL,<br>OID                   | INT64                         | n/a                                                                                                    |
| REAL                                        | FLOAT32                       | n/a                                                                                                    |
| DOUBLE PRECISION                            | FLOAT64                       | n/a                                                                                                    |
| CHAR[(M)]                                   | STRING                        | n/a                                                                                                    |
| VARCHAR[(M)]                                | STRING                        | n/a                                                                                                    |
| CHARACTER[(M)]                              | STRING                        | n/a                                                                                                    |
| CHARACTER<br>VARYING[(M)]                   | STRING                        | n/a                                                                                                    |
| TIMESTAMPTZ,<br>TIMESTAMP WITH<br>TIME ZONE | STRING                        | <b>io.debezium.time.ZonedTimestamp</b><br>A string representation of a timestamp with timezone<br>information, where the timezone is GMT.                                                                                                    |

| PostgreSQL data type           | Literal type<br>(schema type) | Semantic type (schema name) and Notes                                                                                                    |
|--------------------------------|-------------------------------|----------------------------------------------------------------------------------------------------|
| TIMETZ, TIME WITH<br>TIME ZONE | STRING                        | io.debezium.time.ZonedTime                                                                                                    |
|                                |                               | A string representation of a time value with timezone information, where the timezone is GMT.                                                                                                    |
| INTERVAL [P]                   | INT64                         | <b>io.debezium.time.MicroDuration</b><br>(default)                                                                                                    |
|                                |                               | The approximate number of microseconds for a time interval using the <b>365.25</b> / <b>12.0</b> formula for days per month average.                                                                                                    |
| INTERVAL [P]                   | STRING                        | io.debezium.time.Interval<br>(when interval.handling.mode is set to string)                                                                                                    |
|                                |                               | The string representation of the interval value that follows<br>the pattern<br><b>P<years>Y<months>M<days>DT<hours>H<minute<br>s&gt;M<seconds>S</seconds></minute<br></hours></days></months></years></b> , for example,<br><b>P1Y2M3DT4H5M6.78S</b> .                                                                                                    |
| BYTEA                          | BYTES or<br>STRING            | <ul> <li>n/a</li> <li>Either the raw bytes (the default), a base64-encoded string, or a base64-url-safe-encoded String, or a hexencoded string, based on the connector's binary handling mode setting.</li> <li>Debezium only supports Postgres bytea_output configuration of value hex. For more information about PostgreSQL binary data types, see the PostgreSQL documentation.</li> </ul> |
| JSON, JSONB                    | STRING                        | io.debezium.data.Json                                                                                                    |
|                                |                               | Contains the string representation of a JSON document, array, or scalar.                                                                                                    |
| XML                            | STRING                        | io.debezium.data.Xml                                                                                                    |
|                                |                               | Contains the string representation of an XML document.                                                                                                    |
| UUID                           | STRING                        | <b>io.debezium.data.Uuid</b><br>Contains the string representation of a PostgreSQL UUID<br>value.                                                                                                    |

| PostgreSQL data type | Literal type<br>(schema type) | Semantic type (schema name) and Notes                                                                                                    |
|----------------------|-------------------------------|----------------------------------------------------------------------------------------------------|
| POINT                | STRUCT                        | io.debezium.data.geometry.Point                                                                                                    |
|                      |                               | Contains a structure with two <b>FLOAT64</b> fields, <b>(x,y)</b> . Each field represents the coordinates of a geometric point.                         |
| LTREE                | STRING                        | io.debezium.data.Ltree                                                                                                    |
|                      |                               | Contains the string representation of a PostgreSQL<br>LTREE value.                                                                                      |
| CITEXT               | STRING                        | n/a                                                                                                    |
| INET                 | STRING                        | n/a                                                                                                    |
| INT4RANGE            | STRING                        | n/a                                                                                                    |
|                      |                               | Range of integer.                                                                                                    |
| INT8RANGE            | STRING                        | n/a                                                                                                    |
|                      |                               | Range of <b>bigint</b> .                                                                                                    |
| NUMRANGE             | STRING                        | n/a                                                                                                    |
|                      |                               | Range of <b>numeric</b> .                                                                                                    |
| TSRANGE              | STRING                        | n/a                                                                                                    |
|                      |                               | Contains the string representation of a timestamp range without a time zone.                                                                            |
| TSTZRANGE            | STRING                        | n/a                                                                                                    |
|                      |                               | Contains the string representation of a timestamp range with the local system time zone.                                                                |
| DATERANGE            | STRING                        | n/a                                                                                                    |
|                      |                               | Contains the string representation of a date range. It always has an exclusive upper-bound.                                                             |
| ENUM                 | STRING                        | io.debezium.data.Enum                                                                                                    |
|                      |                               | Contains the string representation of the PostgreSQL <b>ENUM</b> value. The set of allowed values is maintained in the <b>allowed</b> schema parameter. |

## **Temporal types**

Other than PostgreSQL's **TIMESTAMPTZ** and **TIMETZ** data types, which contain time zone information, how temporal types are mapped depends on the value of the **time.precision.mode** connector configuration property. The following sections describe these mappings:

- time.precision.mode=adaptive
- time.precision.mode=adaptive\_time\_microseconds
- time.precision.mode=connect

#### time.precision.mode=adaptive

When the **time.precision.mode** property is set to **adaptive**, the default, the connector determines the literal type and semantic type based on the column's data type definition. This ensures that events *exactly* represent the values in the database.

#### Table 7.15. Mappings when time.precision.mode is adaptive

| PostgreSQL data type                        | Literal type<br>(schema type) | Semantic type (schema name) and Notes                                                             |
|---------------------------------------------|-------------------------------|---------------------------------------------------------------------------------------------------|
| DATE                                        | INT32                         | io.debezium.time.Date                                                                             |
|                                             |                               | Represents the number of days since the epoch.                                                    |
| TIME(1), TIME(2),<br>TIME(2)                | INT32                         | io.debezium.time.Time                                                                             |
| TIME(3)                                     |                               | Represents the number of milliseconds past midnight, and does not include timezone information.   |
| TIME(4), TIME(5),<br>TIME(6)                | INT64                         | io.debezium.time.MicroTime                                                                        |
| TIME(0)                                     |                               | Represents the number of microseconds past midnight, and does not include timezone information.   |
| TIMESTAMP(1),                               | INT64                         | io.debezium.time.Timestamp                                                                        |
| TIMESTAMP(2),<br>TIMESTAMP(3)               |                               | Represents the number of milliseconds since the epoch, and does not include timezone information. |
| TIMESTAMP(4),<br>TIMESTAMP(5),              | INT64                         | io.debezium.time.MicroTimestamp                                                                   |
| TIMESTAMP(5),<br>TIMESTAMP(6),<br>TIMESTAMP |                               | Represents the number of microseconds since the epoch, and does not include timezone information. |

## time.precision.mode=adaptive\_time\_microseconds

When the **time.precision.mode** configuration property is set to **adaptive\_time\_microseconds**, the connector determines the literal type and semantic type for temporal types based on the column's data type definition. This ensures that events *exactly* represent the values in the database, except all **TIME** fields are captured as microseconds.

#### Table 7.16. Mappings when time.precision.mode is adaptive\_time\_microseconds

| PostgreSQL data type                        | Literal type<br>(schema type) | Semantic type (schema name) and Notes                                                                                                    |
|---------------------------------------------|-------------------------------|----------------------------------------------------------------------------------------------------|
| DATE                                        | INT32                         | io.debezium.time.Date                                                                                                    |
|                                             |                               | Represents the number of days since the epoch.                                                                                                    |
| TIME([P])                                   | INT64                         | io.debezium.time.MicroTime                                                                                                    |
|                                             |                               | Represents the time value in microseconds and does not include timezone information. PostgreSQL allows precision <b>P</b> to be in the range 0-6 to store up to microsecond precision. |
| TIMESTAMP(1),                               | INT64                         | io.debezium.time.Timestamp                                                                                                    |
| TIMESTAMP(2),<br>TIMESTAMP(3)               |                               | Represents the number of milliseconds past the epoch, and does not include timezone information.                                                                                       |
| TIMESTAMP(4),                               | INT64                         | io.debezium.time.MicroTimestamp                                                                                                    |
| TIMESTAMP(5),<br>TIMESTAMP(6),<br>TIMESTAMP |                               | Represents the number of microseconds past the epoch, and does not include timezone information.                                                                                       |

## time.precision.mode=connect

When the **time.precision.mode** configuration property is set to **connect**, the connector uses Kafka Connect logical types. This may be useful when consumers can handle only the built-in Kafka Connect logical types and are unable to handle variable-precision time values. However, since PostgreSQL supports microsecond precision, the events generated by a connector with the **connect** time precision mode **results in a loss of precision** when the database column has a *fractional second precision* value that is greater than 3.

## Table 7.17. Mappings when time.precision.mode is connect

| PostgreSQL data type | Literal type<br>(schema type) | Semantic type (schema name) and Notes                                                                                                    |
|----------------------|-------------------------------|----------------------------------------------------------------------------------------------------|
| DATE                 | INT32                         | org.apache.kafka.connect.data.Date<br>Represents the number of days since the epoch.                                                                                                    |
| TIME([P])            | INT64                         | org.apache.kafka.connect.data.Time<br>Represents the number of milliseconds since midnight, and<br>does not include timezone information. PostgreSQL allows<br><b>P</b> to be in the range 0-6 to store up to microsecond<br>precision, though this mode results in a loss of precision<br>when <b>P</b> is greater than 3. |

| PostgreSQL data type | Literal type<br>(schema type) | Semantic type (schema name) and Notes                                                                                                    |
|----------------------|-------------------------------|----------------------------------------------------------------------------------------------------|
| TIMESTAMP([P])       | INT64                         | org.apache.kafka.connect.data.Timestamp<br>Represents the number of milliseconds since the epoch,<br>and does not include timezone information. PostgreSQL<br>allows <b>P</b> to be in the range 0-6 to store up to microsecond<br>precision, though this mode results in a loss of precision<br>when <b>P</b> is greater than 3. |

## TIMESTAMP type

The **TIMESTAMP** type represents a timestamp without time zone information. Such columns are converted into an equivalent Kafka Connect value based on UTC. For example, the **TIMESTAMP** value "2018-06-20 15:13:16.945104" is represented by an **io.debezium.time.MicroTimestamp** with the value "1529507596945104" when **time.precision.mode** is not set to **connect**.

The timezone of the JVM running Kafka Connect and Debezium does not affect this conversion.

PostgreSQL supports using +/-infinite values in **TIMESTAMP** columns. These special values are converted to timestamps with value **9223372036825200000** in case of positive infinity or - **9223372036832400000** in case of negative infinity. This behavior mimics the standard behavior of the PostgreSQL JDBC driver. For reference, see the **org.postgresql.PGStatement** interface.

## **Decimal types**

The setting of the PostgreSQL connector configuration property **decimal.handling.mode** determines how the connector maps decimal types.

When the **decimal.handling.mode** property is set to **precise**, the connector uses the Kafka Connect **org.apache.kafka.connect.data.Decimal** logical type for all **DECIMAL**, **NUMERIC** and **MONEY** columns. This is the default mode.

| Table 7.18.         | Mappings | when decima  | l.handling.n | node is precise |
|---------------------|----------|--------------|--------------|-----------------|
| 1 4 5 1 6 7 1 1 0 1 | mappings | milen acomia | a            |                 |

| PostgreSQL data type | Literal type<br>(schema type) | Semantic type (schema name) and Notes                                                                                                    |
|----------------------|-------------------------------|----------------------------------------------------------------------------------------------------|
| NUMERIC[(M[,D])]     | BYTES                         | <b>org.apache.kafka.connect.data.Decimal</b><br>The <b>scale</b> schema parameter contains an integer<br>representing how many digits the decimal point was<br>shifted. |
| DECIMAL[(M[,D])]     | BYTES                         | <b>org.apache.kafka.connect.data.Decimal</b><br>The <b>scale</b> schema parameter contains an integer<br>representing how many digits the decimal point was<br>shifted. |

| PostgreSQL data type | Literal type<br>(schema type) | Semantic type (schema name) and Notes                                                                                                    |
|----------------------|-------------------------------|----------------------------------------------------------------------------------------------------|
| MONEY[(M[,D])]       | BYTES                         | org.apache.kafka.connect.data.Decimal<br>The scale schema parameter contains an integer<br>representing how many digits the decimal point was<br>shifted. The scale schema parameter is determined by the<br>money.fraction.digits connector configuration<br>property. |

There is an exception to this rule. When the **NUMERIC** or **DECIMAL** types are used without scale constraints, the values coming from the database have a different (variable) scale for each value. In this case, the connector uses **io.debezium.data.VariableScaleDecimal**, which contains both the value and the scale of the transferred value.

| Table 7.19 Mannings of DECIMAL  | and <b>NUMERIC</b> types when there are no scale constraints |
|---------------------------------|--------------------------------------------------------------|
| Table 7.15. Mappings of DECIMAL | and <b>NOMENIC</b> types when there are no scale constraints |

| PostgreSQL data type | Literal type<br>(schema type) | Semantic type (schema name) and Notes                                                                                                    |
|----------------------|-------------------------------|----------------------------------------------------------------------------------------------------|
| NUMERIC              | STRUCT                        | io.debezium.data.VariableScaleDecimal<br>Contains a structure with two fields: scale of type INT32<br>that contains the scale of the transferred value and value<br>of type BYTES containing the original value in an unscaled<br>form.                           |
| DECIMAL              | STRUCT                        | <b>io.debezium.data.VariableScaleDecimal</b><br>Contains a structure with two fields: <b>scale</b> of type <b>INT32</b> that contains the scale of the transferred value and <b>value</b> of type <b>BYTES</b> containing the original value in an unscaled form. |

When the **decimal.handling.mode** property is set to **double**, the connector represents all **DECIMAL**, **NUMERIC** and **MONEY** values as Java double values and encodes them as shown in the following table.

| Table 7.20 | . Mappings whe | n decimal.handling | .mode is double |
|------------|----------------|--------------------|-----------------|
|------------|----------------|--------------------|-----------------|

| PostgreSQL data type | Literal type (schema type) | Semantic type (schema name) |
|----------------------|----------------------------|-----------------------------|
| NUMERIC[(M[,D])]     | FLOAT64                    |                             |
| DECIMAL[(M[,D])]     | FLOAT64                    |                             |
| MONEY[(M[,D])]       | FLOAT64                    |                             |

The last possible setting for the **decimal.handling.mode** configuration property is **string**. In this case, the connector represents **DECIMAL**, **NUMERIC** and **MONEY** values as their formatted string representation, and encodes them as shown in the following table.

| PostgreSQL data type | Literal type (schema type) | Semantic type (schema name) |
|----------------------|----------------------------|-----------------------------|
| NUMERIC[(M[,D])]     | STRING                     |                             |
| DECIMAL[(M[,D])]     | STRING                     |                             |
| MONEY[(M[,D])]       | STRING                     |                             |

PostgreSQL supports **NaN** (not a number) as a special value to be stored in **DECIMAL/NUMERIC** values when the setting of **decimal.handling.mode** is **string** or **double**. In this case, the connector encodes **NaN** as either **Double.NaN** or the string constant **NAN**.

## **HSTORE** type

The setting of the PostgreSQL connector configuration property **hstore.handling.mode** determines how the connector maps **HSTORE** values.

When the **hstore.handling.mode** property is set to **json** (the default), the connector represents **HSTORE** values as string representations of JSON values and encodes them as shown in the following table. When the **hstore.handling.mode** property is set to **map**, the connector uses the **MAP** schema type for **HSTORE** values.

Table 7.22. Mappings for HSTORE data type

| PostgreSQL data type | Literal type<br>(schema type) | Semantic type (schema name) and Notes                                                                       |
|----------------------|-------------------------------|----------------------------------------------------------------------------------------------------|
| HSTORE               | STRING                        | <pre>io.debezium.data.Json Example: output representation using the JSON converter is {"key" : "val"}</pre> |
| HSTORE               | MAP                           | n/a<br>Example: output representation using the JSON converter<br>is <b>{"key" : "val"}</b>                 |

## Domain types

PostgreSQL supports user-defined types that are based on other underlying types. When such column types are used, Debezium exposes the column's representation based on the full type hierarchy.

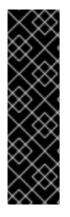

## IMPORTANT

Capturing changes in columns that use PostgreSQL domain types requires special consideration. When a column is defined to contain a domain type that extends one of the default database types and the domain type defines a custom length or scale, the generated schema inherits that defined length or scale.

When a column is defined to contain a domain type that extends another domain type that defines a custom length or scale, the generated schema does **not** inherit the defined length or scale because that information is not available in the PostgreSQL driver's column metadata.

## Network address types

PostgreSQL has data types that can store IPv4, IPv6, and MAC addresses. It is better to use these types instead of plain text types to store network addresses. Network address types offer input error checking and specialized operators and functions.

## Table 7.23. Mappings for network address types

| PostgreSQL data type | Literal type<br>(schema type) | Semantic type (schema name) and Notes   |
|----------------------|-------------------------------|-----------------------------------------|
| INET                 | STRING                        | n/a<br>IPv4 and IPv6 networks           |
| CIDR                 | STRING                        | n/a<br>IPv4 and IPv6 hosts and networks |
| MACADDR              | STRING                        | n/a<br>MAC addresses                    |
| MACADDR8             | STRING                        | n/a<br>MAC addresses in EUI-64 format   |

## PostGIS types

The PostgreSQL connector supports all PostGIS data types.

## Table 7.24. Mappings of PostGIS data types

| PostGIS data type | Literal type<br>(schema type) | Semantic type (schema name) and Notes |
|-------------------|-------------------------------|---------------------------------------|
|                   |                               |                                       |

| PostGIS data type               | Literal type<br>(schema type) | Semantic type (schema name) and Notes                                                                                                    |
|---------------------------------|-------------------------------|----------------------------------------------------------------------------------------------------|
| <b>GEOMETRY</b><br>(planar)     | STRUCT                        | <ul> <li>io.debezium.data.geometry.Geometry</li> <li>Contains a structure with two fields: <ul> <li>srid (INT32) - Spatial Reference System Identifier that defines what type of geometry object is stored in the structure.</li> <li>wkb (BYTES) - A binary representation of the geometry object encoded in the Well-Known-Binary format.</li> </ul> </li> <li>For format details, see Open Geospatial Consortium Simple Features Access specification.</li> </ul>                                |
| <b>GEOGRAPHY</b><br>(spherical) | STRUCT                        | <ul> <li>io.debezium.data.geometry.Geography</li> <li>Contains a structure with two fields:         <ul> <li>srid (INT32) - Spatial Reference System<br/>Identifier that defines what type of geography<br/>object is stored in the structure.</li> <li>wkb (BYTES) - A binary representation of the<br/>geometry object encoded in the Well-Known-<br/>Binary format.</li> </ul> </li> <li>For format details, see Open Geospatial Consortium<br/>Simple Features Access specification.</li> </ul> |

## **Toasted values**

PostgreSQL has a hard limit on the page size. This means that values that are larger than around 8 KBs need to be stored by using TOAST storage. This impacts replication messages that are coming from the database. Values that were stored by using the TOAST mechanism and that have not been changed are not included in the message, unless they are part of the table's replica identity. There is no safe way for Debezium to read the missing value out-of-bands directly from the database, as this would potentially lead to race conditions. Consequently, Debezium follows these rules to handle toasted values:

- Tables with **REPLICA IDENTITY FULL** TOAST column values are part of the **before** and **after** fields in change events just like any other column.
- Tables with **REPLICA IDENTITY DEFAULT** When receiving an **UPDATE** event from the database, any unchanged TOAST column value that is not part of the replica identity is not contained in the event. Similarly, when receiving a **DELETE** event, no TOAST columns, if any, are in the **before** field. As Debezium cannot safely provide the column value in this case, the connector returns a placeholder value as defined by the connector configuration property, **unavailable.value.placeholder**.

## **Default values**

If a default value is specified for a column in the database schema, the PostgreSQL connector will attempt to propagate this value to the Kafka schema whenever possible. Most common data types are supported, including:

- BOOLEAN
- Numeric types (INT, FLOAT, NUMERIC, etc.)
- Text types (CHAR, VARCHAR, TEXT, etc.)
- Temporal types (DATE, TIME, INTERVAL, TIMESTAMP, TIMESTAMPTZ)
- JSON, JSONB, XML
- UUID

Note that for temporal types, parsing of the default value is provided by PostgreSQL libraries; therefore, any string representation which is normally supported by PostgreSQL should also be supported by the connector.

In the case that the default value is generated by a function rather than being directly specified in-line, the connector will instead export the equivalent of **0** for the given data type. These values include:

- FALSE for BOOLEAN
- **0** with appropriate precision, for numeric types
- Empty string for text/XML types
- {} for JSON types
- 1970-01-01 for DATE, TIMESTAMP, TIMESTAMPTZ types
- 00:00 for **TIME**
- EPOCH for INTERVAL
- 0000000-0000-0000-000000000000 for UUID

This support currently extends only to explicit usage of functions. For example, **CURRENT\_TIMESTAMP(6)** is supported with parentheses, but **CURRENT\_TIMESTAMP** is not.

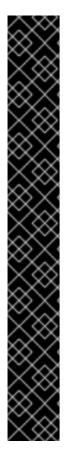

## IMPORTANT

Support for the propagation of default values exists primarily to allow for safe schema evolution when using the PostgreSQL connector with a schema registry which enforces compatibility between schema versions. Due to this primary concern, as well as the refresh behaviours of the different plug-ins, the default value present in the Kafka schema is not guaranteed to always be in-sync with the default value in the database schema.

- Default values may appear 'late' in the Kafka schema, depending on when/how a given plugin triggers refresh of the in-memory schema. Values may never appear/be skipped in the Kafka schema if the default changes multiple times in-between refreshes
- Default values may appear 'early' in the Kafka schema, if a schema refresh is triggered while the connector has records waiting to be processed. This is due to the column metadata being read from the database at refresh time, rather than being present in the replication message. This may occur if the connector is behind and a refresh occurs, or on connector start if the connector was stopped for a time while updates continued to be written to the source database.

This behaviour may be unexpected, but it is still safe. Only the schema definition is affected, while the real values present in the message will remain consistent with what was written to the source database.

# 7.5. SETTING UP POSTGRESQL TO RUN A DEBEZIUM CONNECTOR

This release of Debezium supports only the native **pgoutput** logical replication stream. To set up PostgreSQL so that it uses the **pgoutput** plug-in, you must enable a replication slot, and configure a user with sufficient privileges to perform the replication.

Details are in the following topics:

- Section 7.5.1, "Configuring a replication slot for the Debezium **pgoutput** plug-in"
- Section 7.5.2, "Setting up PostgreSQL permissions for the Debezium connector"
- Section 7.5.3, "Setting privileges to enable Debezium to create PostgreSQL publications"
- Section 7.5.4, "Configuring PostgreSQL to allow replication with the Debezium connector host"
- Section 7.5.5, "Configuring PostgreSQL to manage Debezium WAL disk space consumption"
- Section 7.5.6, "Upgrading PostgreSQL databases that Debezium captures from"

## 7.5.1. Configuring a replication slot for the Debezium pgoutput plug-in

PostgreSQL's logical decoding uses replication slots. To configure a replication slot, specify the following in the **postgresql.conf** file:

```
wal_level=logical
max_wal_senders=1
max_replication_slots=1
```

These settings instruct the PostgreSQL server as follows:

- **wal\_level** Use logical decoding with the write-ahead log.
- **max\_wal\_senders** Use a maximum of one separate process for processing WAL changes.
- **max\_replication\_slots** Allow a maximum of one replication slot to be created for streaming WAL changes.

Replication slots are guaranteed to retain all WAL entries that are required for Debezium even during Debezium outages. Consequently, it is important to closely monitor replication slots to avoid:

- Too much disk consumption
- Any conditions, such as catalog bloat, that can happen if a replication slot stays unused for too long

For more information, see the PostgreSQL documentation for replication slots.

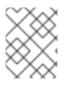

## NOTE

Familiarity with the mechanics and configuration of the PostgreSQL write-ahead log is helpful for using the Debezium PostgreSQL connector.

## 7.5.2. Setting up PostgreSQL permissions for the Debezium connector

Setting up a PostgreSQL server to run a Debezium connector requires a database user that can perform replications. Replication can be performed only by a database user that has appropriate permissions and only for a configured number of hosts.

Although, by default, superusers have the necessary **REPLICATION** and **LOGIN** roles, as mentioned in Security, it is best not to provide the Debezium replication user with elevated privileges. Instead, create a Debezium user that has the minimum required privileges.

## Prerequisites

• PostgreSQL administrative permissions.

## Procedure

1. To provide a user with replication permissions, define a PostgreSQL role that has *at least* the **REPLICATION** and **LOGIN** permissions, and then grant that role to the user. For example:

CREATE ROLE <name> REPLICATION LOGIN;

## 7.5.3. Setting privileges to enable Debezium to create PostgreSQL publications

Debezium streams change events for PostgreSQL source tables from *publications* that are created for the tables. Publications contain a filtered set of change events that are generated from one or more tables. The data in each publication is filtered based on the publication specification. The specification can be created by the PostgreSQL database administrator or by the Debezium connector. To permit the Debezium PostgreSQL connector to create publications and specify the data to replicate to them, the connector must operate with specific privileges in the database.

There are several options for determining how publications are created. In general, it is best to manually create publications for the tables that you want to capture, before you set up the connector. However, you can configure your environment in a way that permits Debezium to create publications

automatically, and to specify the data that is added to them.

Debezium uses include list and exclude list properties to specify how data is inserted in the publication. For more information about the options for enabling Debezium to create publications, see **publication.autocreate.mode**.

For Debezium to create a PostgreSQL publication, it must run as a user that has the following privileges:

- Replication privileges in the database to add the table to a publication.
- **CREATE** privileges on the database to add publications.
- **SELECT** privileges on the tables to copy the initial table data. Table owners automatically have **SELECT** permission for the table.

To add tables to a publication, the user must be an owner of the table. But because the source table already exists, you need a mechanism to share ownership with the original owner. To enable shared ownership, you create a PostgreSQL replication group, and then add the existing table owner and the replication user to the group.

## Procedure

1. Create a replication group.

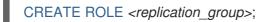

2. Add the original owner of the table to the group.

GRANT REPLICATION\_GROUP TO <original\_owner>;

3. Add the Debezium replication user to the group.

GRANT REPLICATION\_GROUP TO <replication\_user>;

4. Transfer ownership of the table to <**replication\_group**>.

ALTER TABLE <table\_name> OWNER TO REPLICATION\_GROUP;

For Debezium to specify the capture configuration, the value of **publication.autocreate.mode** must be set to **filtered**.

# 7.5.4. Configuring PostgreSQL to allow replication with the Debezium connector host

To enable Debezium to replicate PostgreSQL data, you must configure the database to permit replication with the host that runs the PostgreSQL connector. To specify the clients that are permitted to replicate with the database, add entries to the PostgreSQL host-based authentication file, **pg\_hba.conf**. For more information about the **pg\_hba.conf** file, see the PostgreSQL documentation.

## Procedure

• Add entries to the **pg\_hba.conf** file to specify the Debezium connector hosts that can replicate with the database host. For example,

pg\_hba.conf file example:

| local | replication | <youruser></youruser> |              | trust 🚺 |
|-------|-------------|-----------------------|--------------|---------|
| host  | replication | <youruser></youruser> | 127.0.0.1/32 | trust 2 |
| host  | replication | <youruser></youruser> | ::1/128      | trust 3 |

## Table 7.25. Descriptions of pg\_hba.conf settings

| ltem | Description                                                                                                    |
|------|----------------------------------------------------------------------------------------------------|
| 1    | Instructs the server to allow replication for <b><youruser></youruser></b> locally, that is, on the server machine.               |
| 2    | Instructs the server to allow <b><youruser></youruser></b> on <b>localhost</b> to receive replication changes using <b>IPV4</b> . |
| 3    | Instructs the server to allow <b><youruser></youruser></b> on <b>localhost</b> to receive replication changes using <b>IPV6</b> . |

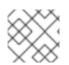

# NOTE

For more information about network masks, see the PostgreSQL documentation.

# 7.5.5. Configuring PostgreSQL to manage Debezium WAL disk space consumption

In certain cases, it is possible for PostgreSQL disk space consumed by WAL files to spike or increase out of usual proportions. There are several possible reasons for this situation:

The LSN up to which the connector has received data is available in the confirmed\_flush\_lsn column of the server's pg\_replication\_slots view. Data that is older than this LSN is no longer available, and the database is responsible for reclaiming the disk space.
 Also in the pg\_replication\_slots view, the restart\_lsn column contains the LSN of the oldest WAL that the connector might require. If the value for confirmed\_flush\_lsn is regularly increasing and the value of restart\_lsn lags then the database needs to reclaim the space.

The database typically reclaims disk space in batch blocks. This is expected behavior and no action by a user is necessary.

• There are many updates in a database that is being tracked but only a tiny number of updates are related to the table(s) and schema(s) for which the connector is capturing changes. This situation can be easily solved with periodic heartbeat events. Set the **heartbeat.interval.ms** connector configuration property.

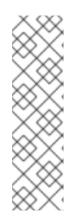

# NOTE

For the connector to detect and process events from a heartbeat table, you must add the table to the PostgreSQL publication specified by the <u>publication.name</u> property. If this publication predates your Debezium deployment, the connector uses the publications as defined. If the publication is not already configured to automatically replicate changes **FOR ALL TABLES** in the database, you must explicitly add the heartbeat table to the publication, for example,

# ALTER PUBLICATION <publicationName> ADD TABLE <heartbeatTableName>;

- The PostgreSQL instance contains multiple databases and one of them is a high-traffic database. Debezium captures changes in another database that is low-traffic in comparison to the other database. Debezium then cannot confirm the LSN as replication slots work perdatabase and Debezium is not invoked. As WAL is shared by all databases, the amount used tends to grow until an event is emitted by the database for which Debezium is capturing changes. To overcome this, it is necessary to:
  - Enable periodic heartbeat record generation with the **heartbeat.interval.ms** connector configuration property.
  - Regularly emit change events from the database for which Debezium is capturing changes.

A separate process would then periodically update the table by either inserting a new row or repeatedly updating the same row. PostgreSQL then invokes Debezium, which confirms the latest LSN and allows the database to reclaim the WAL space. This task can be automated by means of the **heartbeat.action.query** connector configuration property.

## Setting up multiple connectors for same database server

Debezium uses replication slots to stream changes from a database. These replication slots maintain the current position in form of a LSN (Log Sequence Number) which is pointer to a location in the WAL being consumed by the Debezium connector. This helps PostgreSQL keep the WAL available until it is processed by Debezium. A single replication slot can exist only for a single consumer or process – as different consumer might have different state and may need data from different position.

Since a replication slot can only be used by a single connector, it is essential to create a unique replication slot for each Debezium connector. Although when a connector is not active, Postgres may allow other connector to consume the replication slot – which could be dangerous as it may lead to data loss as a slot will emit each change just once [See More].

In addition to replication slot, Debezium uses publication to stream events when using the **pgoutput** plugin. Similar to replication slot, publication is at database level and is defined for a set of tables. Thus, you'll need a unique publication for each connector, unless the connectors work on same set of tables. For more information about the options for enabling Debezium to create publications, see **publication.autocreate.mode** 

See **slot.name** and **publication.name** on how to set a unique replication slot name and publication name for each connector.

# 7.5.6. Upgrading PostgreSQL databases that Debezium captures from

When you upgrade the PostgreSQL database that Debezium uses, you must take specific steps to protect against data loss and to ensure that Debezium continues to operate. In general, Debezium is resilient to interruptions caused by network failures and other outages. For example, when a database server that a connector monitors stops or crashes, after the connector re-establishes communication

with the PostgreSQL server, it continues to read from the last position recorded by the log sequence number (LSN) offset. The connector retrieves information about the last recorded offset from the Kafka Connect offsets topic, and queries the configured PostgreSQL replication slot for a log sequence number (LSN) with the same value.

For the connector to start and to capture change events from a PostgreSQL database, a replication slot must be present. However, as part of the PostgreSQL upgrade process, replication slots are removed, and the original slots are not restored after the upgrade completes. As a result, when the connector restarts and requests the last known offset from the replication slot, PostgreSQL cannot return the information.

You can create a new replication slot, but you must do more than create a new slot to guard against data loss. A new replication slot can provide the LSNs only for changes the occur after you create the slot; it cannot provide the offsets for events that occurred before the upgrade. When the connector restarts, it first requests the last known offset from the Kafka offsets topic. It then sends a request to the replication slot cannot provide the information that the connector needs to resume streaming from the expected position. The connector then skips any existing change events in the log, and only resumes streaming from the most recent position in the log. This can lead to silent data loss: the connector emits no records for the skipped events, and it does not provide any information to indicate that events were skipped.

For guidance about how to perform a PostgreSQL database upgrade so that Debezium can continue to capture events while minimizing the risk of data loss, see the following procedure.

## Procedure

- 1. Temporarily stop applications that write to the database, or put them into a read-only mode.
- 2. Back up the database.
- 3. Temporarily disable write access to the database.
- 4. Verify that any changes that occurred in the database before you blocked write operations are saved to the write-ahead log (WAL), and that the WAL LSN is reflected on the replication slot.
- Provide the connector with enough time to capture all event records that are written to the replication slot. This step ensures that all change events that occurred before the downtime are accounted for, and that they are saved to Kafka.
- 6. Verify that the connector has finished consuming entries from the replication slot by checking the value of the flushed LSN.
- 7. Shut down the connector gracefully by stopping Kafka Connect. Kafka Connect stops the connectors, flushes all event records to Kafka, and records the last offset received from each connector.

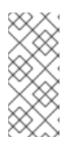

## NOTE

As an alternative to stopping the entire Kafka Connect cluster, you can stop the connector by deleting it. Do not remove the offset topic, because it might be shared by other Kafka connectors. Later, after you restore write access to the database and you are ready to restart the connector, you must recreate the connector.

- 8. As a PostgreSQL administrator, drop the replication slot on the primary database server. Do not use the **slot.drop.on.stop** property to drop the replication slot. This property is for testing only.
- 9. Stop the database.
- 10. Perform the upgrade using an approved PostgreSQL upgrade procedure, such as **pg\_upgrade**, or **pg\_dump** and **pg\_restore**.
- (Optional) Use a standard Kafka tool to remove the connector offsets from the offset storage topic.
   For an example of how to remove connector offsets, see how to remove connector offsets in the Debezium community FAQ.
- 12. Restart the database.
- As a PostgreSQL administrator, create a Debezium logical replication slot on the database. You must create the slot before enabling writes to the database. Otherwise, Debezium cannot capture the changes, resulting in data loss.
   For information about setting up a replication slot, see Section 7.5.1, "Configuring a replication slot for the Debezium pgoutput plug-in".
- 14. Verify that the publication that defines the tables for Debezium to capture is still present after the upgrade. If the publication is not available, connect to the database as a PostgreSQL administrator to create a new publication.
- 15. If it was necessary to create a new publication in the previous step, update the Debezium connector configuration to add the name of the new publication to the **publication.name** property.
- 16. In the connector configuration, rename the connector.
- 17. In the connector configuration, set **slot.name** to the name of the Debezium replication slot.
- 18. Verify that the new replication slot is available.
- 19. Restore write access to the database and restart any applications that write to the database.
- 20. In the connector configuration, set the **snapshot.mode** property to **never**, and then restart the connector.

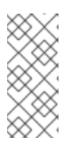

## NOTE

If you were unable to verify that Debezium finished reading all database changes in Step 6, you can configure the connector to perform a new snapshot by setting **snapshot.mode=initial**. If necessary, you can confirm whether the connector read all changes from the replication slot by checking the contents of a database backup that was taken immediately before the upgrade.

#### Additional resources

• Configuring replication slots for Debezium.

# 7.6. DEPLOYMENT OF DEBEZIUM POSTGRESQL CONNECTORS

You can use either of the following methods to deploy a Debezium PostgreSQL connector:

- Use AMQ Streams to automatically create an image that includes the connector plug-in . This is the preferred method.
- Build a custom Kafka Connect container image from a Dockerfile .

## Additional resources

• Section 7.6.5, "Descriptions of Debezium PostgreSQL connector configuration properties"

# 7.6.1. PostgreSQL connector deployment using AMQ Streams

Beginning with Debezium 1.7, the preferred method for deploying a Debezium connector is to use AMQ Streams to build a Kafka Connect container image that includes the connector plug-in.

During the deployment process, you create and use the following custom resources (CRs):

- A **KafkaConnect** CR that defines your Kafka Connect instance and includes information about the connector artifacts needs to include in the image.
- A **KafkaConnector** CR that provides details that include information the connector uses to access the source database. After AMQ Streams starts the Kafka Connect pod, you start the connector by applying the **KafkaConnector** CR.

In the build specification for the Kafka Connect image, you can specify the connectors that are available to deploy. For each connector plug-in, you can also specify other components that you want to make available for deployment. For example, you can add Apicurio Registry artifacts, or the Debezium scripting component. When AMQ Streams builds the Kafka Connect image, it downloads the specified artifacts, and incorporates them into the image.

The **spec.build.output** parameter in the **KafkaConnect** CR specifies where to store the resulting Kafka Connect container image. Container images can be stored in a Docker registry, or in an OpenShift ImageStream. To store images in an ImageStream, you must create the ImageStream before you deploy Kafka Connect. ImageStreams are not created automatically.

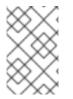

# NOTE

If you use a **KafkaConnect** resource to create a cluster, afterwards you cannot use the Kafka Connect REST API to create or update connectors. You can still use the REST API to retrieve information.

## Additional resources

- Configuring Kafka Connect in Deploying and Managing AMQ Streams on OpenShift.
- Building a new container image automatically in Deploying and Managing AMQ Streams on OpenShift.

# 7.6.2. Using AMQ Streams to deploy a Debezium PostgreSQL connector

With earlier versions of AMQ Streams, to deploy Debezium connectors on OpenShift, you were required to first build a Kafka Connect image for the connector. The current preferred method for deploying connectors on OpenShift is to use a build configuration in AMQ Streams to automatically build a Kafka Connect container image that includes the Debezium connector plug-ins that you want to use.

During the build process, the AMQ Streams Operator transforms input parameters in a KafkaConnect

custom resource, including Debezium connector definitions, into a Kafka Connect container image. The build downloads the necessary artifacts from the Red Hat Maven repository or another configured HTTP server.

The newly created container is pushed to the container registry that is specified in **.spec.build.output**, and is used to deploy a Kafka Connect cluster. After AMQ Streams builds the Kafka Connect image, you create **KafkaConnector** custom resources to start the connectors that are included in the build.

#### Prerequisites

- You have access to an OpenShift cluster on which the cluster Operator is installed.
- The AMQ Streams Operator is running.
- An Apache Kafka cluster is deployed as documented in Deploying and Managing AMQ Streams on OpenShift.
- Kafka Connect is deployed on AMQ Streams
- You have a Red Hat build of Debezium license.
- The OpenShift **oc** CLI client is installed or you have access to the OpenShift Container Platform web console.
- Depending on how you intend to store the Kafka Connect build image, you need registry permissions or you must create an ImageStream resource:

#### To store the build image in an image registry, such as Red Hat Quay.io or Docker Hub

• An account and permissions to create and manage images in the registry.

#### To store the build image as a native OpenShift ImageStream

• An ImageStream resource is deployed to the cluster for storing new container images. You must explicitly create an ImageStream for the cluster. ImageStreams are not available by default. For more information about ImageStreams, see Managing image streams on OpenShift Container Platform.

#### Procedure

- 1. Log in to the OpenShift cluster.
- Create a Debezium KafkaConnect custom resource (CR) for the connector, or modify an existing one. For example, create a KafkaConnect CR with the name dbz-connect.yaml that specifies the metadata.annotations and spec.build properties. The following example shows an excerpt from a dbz-connect.yaml file that describes a KafkaConnect custom resource.

Example 7.1. A **dbz-connect.yaml** file that defines a**KafkaConnect** custom resource that includes a Debezium connector

In the example that follows, the custom resource is configured to download the following artifacts:

• The Debezium PostgreSQL connector archive.

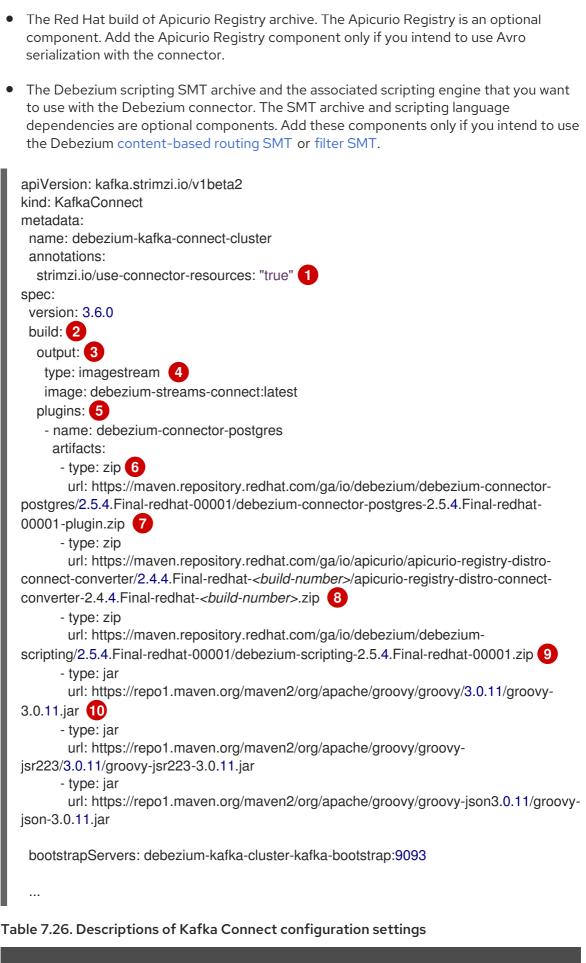

Item Description

| Item | Description                                                                                                    |
|------|----------------------------------------------------------------------------------------------------|
| 1    | Sets the <b>strimzi.io/use-connector-resources</b> annotation to <b>"true"</b> to enable<br>the Cluster Operator to use <b>KafkaConnector</b> resources to configure connectors i<br>this Kafka Connect cluster.                                                                                                    |
| 2    | The <b>spec.build</b> configuration specifies where to store the build image and lists the plug-ins to include in the image, along with the location of the plug-in artifacts.                                                                                                    |
| 3    | The <b>build.output</b> specifies the registry in which the newly built image is stored.                                                                                                    |
| 4    | Specifies the name and image name for the image output. Valid values for<br><b>output.type</b> are <b>docker</b> to push into a container registry such as Docker Hub or<br>Quay, or <b>imagestream</b> to push the image to an internal OpenShift ImageStream.<br>To use an ImageStream, an ImageStream resource must be deployed to the cluster<br>For more information about specifying the <b>build.output</b> in the KafkaConnect<br>configuration, see the AMQ Streams Build schema referencein<br>{NameConfiguringStreamsOpenShift}. |
| 5    | The <b>plugins</b> configuration lists all of the connectors that you want to include in the Kafka Connect image. For each entry in the list, specify a plug-in <b>name</b> , and information for about the artifacts that are required to build the connector. Optionally, for each connector plug-in, you can include other components that you want to be available for use with the connector. For example, you can add Service Registry artifacts, or the Debezium scripting component.                                                |
| 6    | The value of <b>artifacts.type</b> specifies the file type of the artifact specified in the <b>artifacts.url</b> . Valid types are <b>zip</b> , <b>tgz</b> , or <b>jar</b> . Debezium connector archives are provided in <b>.zip</b> file format. The <b>type</b> value must match the type of the file that is referenced in the <b>url</b> field.                                                                                                    |
| 7    | The value of <b>artifacts.url</b> specifies the address of an HTTP server, such as a Mave<br>repository, that stores the file for the connector artifact. Debezium connector<br>artifacts are available in the Red Hat Maven repository. The OpenShift cluster must<br>have access to the specified server.                                                                                                    |
| 8    | (Optional) Specifies the artifact <b>type</b> and <b>url</b> for downloading the Apicurio Registry<br>component. Include the Apicurio Registry artifact, only if you want the connector to<br>use Apache Avro to serialize event keys and values with the Red Hat build of Apicur<br>Registry, instead of using the default JSON converter.                                                                                                    |
| 9    | (Optional) Specifies the artifact <b>type</b> and <b>url</b> for the Debezium scripting SMT archive to use with the Debezium connector. Include the scripting SMT only if you intend to use the Debezium content-based routing SMT or filter SMT To use the scripting SMT, you must also deploy a JSR 223-compliant scripting implementation such as groovy.                                                                                                    |

| ltem | Description                                                                                                    |  |  |
|------|----------------------------------------------------------------------------------------------------|--|--|
| 10   | (Optional) Specifies the artifact <b>type</b> and <b>url</b> for the JAR files of a JSR 223-<br>compliant scripting implementation, which is required by the Debezium script<br>SMT.                                                                                                    |  |  |
|      |                                                                                                    |  |  |
|      | If you use AMQ Streams to incorporate the connector plug-in into<br>your Kafka Connect image, for each of the required scripting<br>language components <b>artifacts.url</b> must specify the location of a<br>JAR file, and the value of <b>artifacts.type</b> must also be set to <b>jar</b> .<br>Invalid values cause the connector fails at runtime. |  |  |
|      | To enable use of the Apache Groovy language with the scripting SMT, the custom resource in the example retrieves JAR files for the following libraries:                                                                                                    |  |  |
|      | • groovy                                                                                                    |  |  |
|      | • groovy-jsr223 (scripting agent)                                                                                                    |  |  |
|      | • <b>groovy-json</b> (module for parsing JSON strings)                                                                                                    |  |  |
|      | As an alternative, the Debezium scripting SMT also supports the use of the JSI implementation of GraalVM JavaScript.                                                                                                    |  |  |
|      |                                                                                                    |  |  |
|      |                                                                                                    |  |  |

3. Apply the **KafkaConnect** build specification to the OpenShift cluster by entering the following command:

oc create -f dbz-connect.yaml

Based on the configuration specified in the custom resource, the Streams Operator prepares a Kafka Connect image to deploy.

After the build completes, the Operator pushes the image to the specified registry or ImageStream, and starts the Kafka Connect cluster. The connector artifacts that you listed in the configuration are available in the cluster.

4. Create a **KafkaConnector** resource to define an instance of each connector that you want to deploy.

For example, create the following **KafkaConnector** CR, and save it as **postgresql-inventoryconnector.yaml** 

Example 7.2. **postgresql-inventory-connector.yaml** file that defines the **KafkaConnector** custom resource for a Debezium connector

apiVersion: kafka.strimzi.io/v1beta2 kind: KafkaConnector metadata: labels:

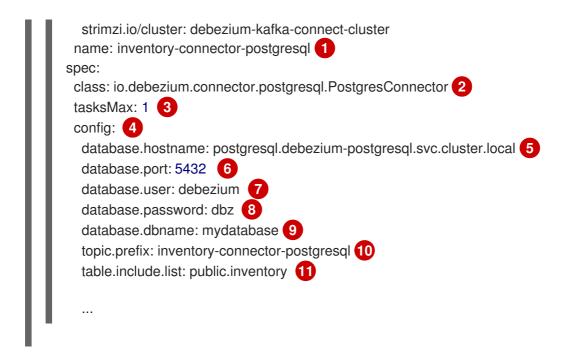

## Table 7.27. Descriptions of connector configuration settings

| ltem | Description                                                                                                    |
|------|----------------------------------------------------------------------------------------------------|
| 1    | The name of the connector to register with the Kafka Connect cluster.                                                                                                    |
| 2    | The name of the connector class.                                                                                                    |
| 3    | The number of tasks that can operate concurrently.                                                                                                    |
| 4    | The connector's configuration.                                                                                                    |
| 5    | The address of the host database instance.                                                                                                    |
| 6    | The port number of the database instance.                                                                                                    |
| 7    | The name of the account that Debezium uses to connect to the database.                                                                                                    |
| 8    | The password that Debezium uses to connect to the database user account.                                                                                                    |
| 9    | The name of the database to capture changes from.                                                                                                    |
| 10   | The topic prefix for the database instance or cluster.<br>The specified name must be formed only from alphanumeric characters or underscores.<br>Because the topic prefix is used as the prefix for any Kafka topics that receive change<br>events from this connector, the name must be unique among the connectors in the<br>cluster.<br>This namespace is also used in the names of related Kafka Connect schemas, and the<br>namespaces of a corresponding Avro schema if you integrate the connector with the<br>Avro connector. |
| 11   | The list of tables from which the connector captures change events.                                                                                                    |

5. Create the connector resource by running the following command:

oc create -n <namespace> -f <kafkaConnector>.yaml

For example,

oc create -n debezium -f postgresql-inventory-connector.yaml

The connector is registered to the Kafka Connect cluster and starts to run against the database that is specified by **spec.config.database.dbname** in the **KafkaConnector** CR. After the connector pod is ready, Debezium is running.

You are now ready to verify the Debezium PostgreSQL deployment.

# 7.6.3. Deploying a Debezium PostgreSQL connector by building a custom Kafka Connect container image from a Dockerfile

To deploy a Debezium PostgreSQL connector, you need to build a custom Kafka Connect container image that contains the Debezium connector archive and push this container image to a container registry. You then need to create two custom resources (CRs):

- A **KafkaConnect** CR that defines your Kafka Connect instance. The **image** property in the CR specifies the name of the container image that you create to run your Debezium connector. You apply this CR to the OpenShift instance where Red Hat AMQ Streams is deployed. AMQ Streams offers operators and images that bring Apache Kafka to OpenShift.
- A **KafkaConnector** CR that defines your Debezium Db2 connector. Apply this CR to the same OpenShift instance where you applied the **KafkaConnect** CR.

#### Prerequisites

- PostgreSQL is running and you performed the steps to set up PostgreSQL to run a Debezium connector.
- AMQ Streams is deployed on OpenShift and is running Apache Kafka and Kafka Connect. For more information, see Deploying and Managing AMQ Streams on OpenShift .
- Podman or Docker is installed.
- You have an account and permissions to create and manage containers in the container registry (such as **quay.io** or **docker.io**) to which you plan to add the container that will run your Debezium connector.

#### Procedure

- 1. Create the Debezium PostgreSQL container for Kafka Connect:
  - a. Create a Dockerfile that uses **registry.redhat.io/amq-streams-kafka-35-rhel8:2.5.0** as the base image. For example, from a terminal window, enter the following command:

cat <<EOF >debezium-container-for-postgresql.yaml FROM registry.redhat.io/amq-streams-kafka-35-rhel8:2.5.0 USER root:root RUN mkdir -p /opt/kafka/plugins/debezium 2 RUN cd /opt/kafka/plugins/debezium/ \ && curl -O https://maven.repository.redhat.com/ga/io/debezium/debezium-connectorpostgres/2.5.4.Final-redhat-00001/debezium-connector-postgres-2.5.4.Final-redhat-00001-plugin.zip \ && unzip debezium-connector-postgres-2.5.4.Final-redhat-00001-plugin.zip \ && rm debezium-connector-postgres-2.5.4.Final-redhat-00001-plugin.zip RUN cd /opt/kafka/plugins/debezium/ USER 1001 EOF

| Item | Description                                                                                                    |
|------|----------------------------------------------------------------------------------------------------|
| 1    | You can specify any file name that you want.                                                                                                    |
| 2    | Specifies the path to your Kafka Connect plug-ins directory. If your Kafka Connect plug-ins directory is in a different location, replace this path with the actual path of your directory. |

The command creates a Dockerfile with the name **debezium-container-forpostgresql.yaml** in the current directory.

b. Build the container image from the **debezium-container-for-postgresql.yaml** Docker file that you created in the previous step. From the directory that contains the file, open a terminal window and enter one of the following commands:

podman build -t debezium-container-for-postgresql:latest .

docker build -t debezium-container-for-postgresql:latest .

The **build** command builds a container image with the name **debezium-container-for-postgresql**.

c. Push your custom image to a container registry such as **quay.io** or an internal container registry. The container registry must be available to the OpenShift instance where you want to deploy the image. Enter one of the following commands:

podman push <myregistry.io>/debezium-container-for-postgresql:latest

docker push <myregistry.io>/debezium-container-for-postgresql:latest

d. Create a new Debezium PostgreSQL KafkaConnect custom resource (CR). For example, create a KafkaConnect CR with the name dbz-connect.yaml that specifies annotations and image properties. The following example shows an excerpt from a dbz-connect.yaml file that describes a KafkaConnect custom resource.

apiVersion: kafka.strimzi.io/v1beta2 kind: KafkaConnect metadata: name: my-connect-cluster annotations: strimzi.io/use-connector-resources: "true" 1 spec:

| image:<br> | image: debezium-container-for-postgresql 2                                                                                                    |  |  |
|------------|----------------------------------------------------------------------------------------------------|--|--|
| ltem       | Description                                                                                                    |  |  |
| 1          | <b>metadata.annotations</b> indicates to the Cluster Operator that <b>KafkaConnector</b> resources are used to configure connectors in this Kafka Connect cluster.                                                   |  |  |
| 2          | <b>spec.image</b> specifies the name of the image that you created to run your<br>Debezium connector. This property overrides the<br><b>STRIMZI_DEFAULT_KAFKA_CONNECT_IMAGE</b> variable in the Cluster<br>Operator. |  |  |

e. Apply your **KafkaConnect** CR to the OpenShift Kafka instance by running the following command:

oc create -f dbz-connect.yaml

This updates your Kafka Connect environment in OpenShift to add a Kafka Connector instance that specifies the name of the image that you created to run your Debezium connector.

2. Create a **KafkaConnector** custom resource that configures your Debezium PostgreSQL connector instance.

You configure a Debezium PostgreSQL connector in a **.yaml** file that specifies the configuration properties for the connector. The connector configuration might instruct Debezium to produce events for a subset of the schemas and tables, or it might set properties so that Debezium ignores, masks, or truncates values in specified columns that are sensitive, too large, or not needed. For the complete list of the configuration properties that you can set for the Debezium PostgreSQL connector, see PostgreSQL connector properties.

The following example shows an excerpt from a custom resource that configures a Debezium connector that connects to a PostgreSQL server host, **192.168.99.100**, on port **5432**. This host has a database named **sampledb**, a schema named **public**, and **inventory-connector-postgresql** is the server's logical name.

## PostgreSQL inventory-connector.yaml

| apiVersion: kafka.strimzi.io/v1beta2<br>kind: KafkaConnector<br>metadata: |
|---------------------------------------------------------------------------|
| name: inventory-connector-postgresql 🚺                                    |
| labels:                                                                   |
| strimzi.io/cluster: my-connect-cluster                                    |
| spec:                                                                     |
| class: io.debezium.connector.postgresql.PostgresConnector                 |
| tasksMax: 1 2                                                             |
| config: 3                                                                 |
| database.hostname: 192.168.99.100 4                                       |
| database.port: 5432                                                       |
| database.user: debezium                                                   |
|                                                                           |

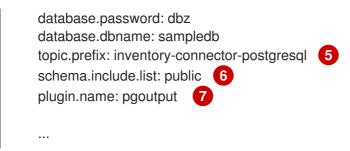

Table 7.28. Descriptions of settings in the PostgreSQLinventory-connector.yaml example

| ltem | Description                                                                                                    |
|------|----------------------------------------------------------------------------------------------------|
| 1    | The name that is used to register the connector with Kafka Connect.                                                                                                    |
| 2    | The maximum number of tasks to create for this connector. Because the PostgreSQL connector uses a single connector task read the PostgreSQL server <b>binlog</b> , to ensure proper order and event handling, only one task should operate at a time. The Kafka Connect service uses connectors to start one or more tasks to perform the work, and it automatically distributes the running tasks across the cluster of Kafka Connect services. If any services stop or crash, tasks are redistributed to running services. |
| 3    | The connector's configuration.                                                                                                    |
| 4    | The name of the database host that runs the PostgreSQL server. In this example, the database host name is <b>192.168.99.100</b> .                                                                                                    |
| 5    | A unique topic prefix. The topic prefix is the logical identifier for the PostgreSQL server<br>or cluster of servers. This string is prefixed to the names of all Kafka topics that receive<br>change event records from the connector.                                                                                                    |
| 6    | The connector captures changes in only the <b>public</b> schema. It is possible to configure the connector to capture changes in only the tables that you choose. For more information, see <b>table.include.list</b> .                                                                                                    |
| 7    | The name of the PostgreSQL logical decoding plug-in installed on the PostgreSQL server. Although the connector only supports use of the <b>pgoutput</b> plugin, you must explicitly set <b>plugin.name</b> to <b>pgoutput</b> .                                                                                                    |

 Create your connector instance with Kafka Connect. For example, if you saved your KafkaConnector resource in the inventory-connector.yaml file, you would run the following command:

oc apply -f inventory-connector.yaml

This registers **inventory-connector** and the connector starts to run against the **sampledb** database as defined in the **KafkaConnector** CR.

## Results

After the connector starts, it performs a consistent snapshot of the PostgreSQL server databases that the connector is configured for. The connector then starts generating data change events for row-level operations and streaming change event records to Kafka topics.

# 7.6.4. Verifying that the Debezium PostgreSQL connector is running

If the connector starts correctly without errors, it creates a topic for each table that the connector is configured to capture. Downstream applications can subscribe to these topics to retrieve information events that occur in the source database.

To verify that the connector is running, you perform the following operations from the OpenShift Container Platform web console, or through the OpenShift CLI tool (oc):

- Verify the connector status.
- Verify that the connector generates topics.
- Verify that topics are populated with events for read operations ("op":"r") that the connector generates during the initial snapshot of each table.

#### Prerequisites

- A Debezium connector is deployed to AMQ Streams on OpenShift.
- The OpenShift **oc** CLI client is installed.
- You have access to the OpenShift Container Platform web console.

#### Procedure

- 1. Check the status of the **KafkaConnector** resource by using one of the following methods:
  - From the OpenShift Container Platform web console:
    - a. Navigate to Home  $\rightarrow$  Search.
    - b. On the Search page, click Resources to open the Select Resource box, and then type KafkaConnector.
    - c. From the **KafkaConnectors** list, click the name of the connector that you want to check, for example **inventory-connector-postgresql**.
    - d. In the **Conditions** section, verify that the values in the **Type** and **Status** columns are set to **Ready** and **True**.
  - From a terminal window:
    - a. Enter the following command:

oc describe KafkaConnector <connector-name> -n <project>

For example,

oc describe KafkaConnector inventory-connector-postgresql -n debezium

The command returns status information that is similar to the following output:

Example 7.3. KafkaConnector resource status

Name: inventory-connector-postgresql

```
Namespace: debezium
          strimzi.io/cluster=debezium-kafka-connect-cluster
Labels:
Annotations: <none>
API Version: kafka.strimzi.io/v1beta2
        KafkaConnector
Kind:
...
Status:
 Conditions:
  Last Transition Time: 2021-12-08T17:41:34.897153Z
                 True
  Status:
  Type:
                 Ready
 Connector Status:
  Connector:
   State:
            RUNNING
   worker_id: 10.131.1.124:8083
  Name:
             inventory-connector-postgresql
  Tasks:
   ld:
              0
   State:
              RUNNING
   worker id:
                10.131.1.124:8083
  Type:
                source
 Observed Generation: 1
 Tasks Max:
                  1
 Topics:
  inventory-connector-postgresql.inventory
  inventory-connector-postgresql.inventory.addresses
  inventory-connector-postgresgl.inventory.customers
  inventory-connector-postgresql.inventory.geom
  inventory-connector-postgresql.inventory.orders
  inventory-connector-postgresql.inventory.products
  inventory-connector-postgresql.inventory.products on hand
Events: <none>
```

- 2. Verify that the connector created Kafka topics:
  - From the OpenShift Container Platform web console.
    - a. Navigate to Home  $\rightarrow$  Search.
    - b. On the Search page, click Resources to open the Select Resource box, and then type KafkaTopic.
    - c. From the KafkaTopics list, click the name of the topic that you want to check, for example, inventory-connector-postgresql.inventory.orders---ac5e98ac6a5d91e04d8ec0dc9078a1ece439081d.
    - d. In the **Conditions** section, verify that the values in the **Type** and **Status** columns are set to **Ready** and **True**.
  - From a terminal window:
    - a. Enter the following command:

# oc get kafkatopics

The command returns status information that is similar to the following output:

| Example 7.4. KafkaTopic resource status                                                                        |                             |
|----------------------------------------------------------------------------------------------------|-----------------------------|
| NAME CLU<br>PARTITIONS REPLICATION FACTOR READY                                                                | STER                        |
|                                                                                                    | debezium-kafka-cluster 1    |
| connect-cluster-offsets                                                                                        | debezium-kafka-cluster 25   |
| connect-cluster-status<br>1 True                                                                               | debezium-kafka-cluster 5    |
| consumer-offsets84e7a678d08f4bd226872e5cdd4e<br>debezium-kafka-cluster 50 1 True                               |                             |
| inventory-connector-postgresqla96f69b23d6118ff415<br>debezium-kafka-cluster 1 1 True                           |                             |
| inventory-connector-postgresql.inventory.addresses<br>1b6beaf7b2eb57d177d92be90ca2b210c9a56480<br>1 1 True     | -<br>debezium-kafka-cluster |
| inventory-connector-postgresql.inventory.customers<br>9931e04ec92ecc0924f4406af3fdace7545c483b<br>1 True       | debezium-kafka-cluster 1    |
| inventory-connector-postgresql.inventory.geom<br>9f7e136091f071bf49ca59bf99e86c713ee58dd5<br>1 1 True          | debezium-kafka-cluster      |
| inventory-connector-postgresql.inventory.orders<br>ac5e98ac6a5d91e04d8ec0dc9078a1ece439081d<br>1 1 True        | debezium-kafka-cluster      |
| inventory-connector-postgresql.inventory.products<br>df0746db116844cee2297fab611c21b56f82dcef<br>1 True        | debezium-kafka-cluster 1    |
| inventory-connector-postgresql.inventory.products_on<br>8649e0f17ffcc9212e266e31a7aeea4585e5c6b5 deb<br>1 True |                             |
| schema-changes.inventory                                                                                       | debezium-kafka-cluster      |
| strimzi-store-topiceffb8e3e057afce1ecf67c3f5d8e4e<br>kafka-cluster 1 1 True                                    | e3ff177fc55 debezium-       |
| strimzi-topic-operator-kstreams-topic-store-changelog<br>b75e702040b99be8a9263134de3507fc0cc4017b deb<br>True  |                             |

## 3. Check topic content.

• From a terminal window, enter the following command:

oc exec -n <project> -it <kafka-cluster> -- /opt/kafka/bin/kafka-console-consumer.sh \

- > --bootstrap-server localhost:9092 \
- > --from-beginning \
- > --property print.key=true \
- > --topic=<topic-name>

For example,

oc exec -n debezium -it debezium-kafka-cluster-kafka-0 -- /opt/kafka/bin/kafka-console-consumer.sh \

- > --bootstrap-server localhost:9092 \
- > --from-beginning \
- > --property print.key=true \
- > --topic=inventory-connector-postgresql.inventory.products\_on\_hand

The format for specifying the topic name is the same as the **oc describe** command returns in Step 1, for example, **inventory-connector-postgresql.inventory.addresses**.

For each event in the topic, the command returns information that is similar to the following output:

# Example 7.5. Content of a Debezium change event {"schema":{"type":"struct","fields": [{"type":"int32","optional":false,"field":"product\_id"}],"optional":false,"name":"inventoryconnector-postgresgl.inventory.products on hand.Key"},"payload":{"product id":101}} {"schema":{"type":"struct","fields":[{"type":"struct","fields": [{"type":"int32","optional":false,"field":"product\_id"}, {"type":"int32","optional":false,"field":"quantity"}],"optional":true,"name":"inventoryconnector-postgresgl.inventory.products on hand.Value","field":"before"}, {"type":"struct","fields":[{"type":"int32","optional":false,"field":"product id"}, {"type":"int32","optional":false,"field":"guantity"}],"optional":true,"name":"inventoryconnector-postgresql.inventory.products on hand.Value","field":"after"}, {"type":"struct","fields":[{"type":"string","optional":false,"field":"version"}, {"type":"string","optional":false,"field":"connector"}, {"type":"string","optional":false,"field":"name"}, {"type":"int64","optional":false,"field":"ts\_ms"}, {"type":"string","optional":true,"name":"io.debezium.data.Enum","version":1,"parameters": {"allowed":"true,last,false"},"default":"false","field":"snapshot"}, {"type":"string","optional":false,"field":"db"}, {"type":"string","optional":true,"field":"sequence"}, {"type":"string","optional":true,"field":"table"}, {"type":"int64","optional":false,"field":"server id"}, {"type":"string","optional":true,"field":"gtid"},{"type":"string","optional":false,"field":"file"}, {"type":"int64","optional":false,"field":"pos"},{"type":"int32","optional":false,"field":"row"}, {"type":"int64","optional":true,"field":"thread"}, {"type":"string","optional":true,"field":"query"}],"optional":false,"name":"io.debezium.connecto r.postgresql.Source", "field": "source"}, {"type": "string", "optional": false, "field": "op"}, {"type":"int64","optional":true,"field":"ts\_ms"},{"type":"struct","fields": [{"type":"string","optional":false,"field":"id"}, {"type":"int64","optional":false,"field":"total\_order"}, {"type":"int64","optional":false,"field":"data\_collection\_order"}],"optional":true,"field":"transacti on"}],"optional":false,"name":"inventory-connectorpostgresgl.inventory.products on hand.Envelope"},"payload":{"before":null,"after": {"product\_id":101,"quantity":3},"source":{"version":"2.5.4.Final-redhat-00001","connector":"postgresql","name":"inventory-connectorpostgresql","ts ms":1638985247805,"snapshot":"true","db":"inventory","sequence":null,"tabl e":"products on hand","server id":0,"gtid":null,"file":"postgresglbin.000003","pos":156,"row":0,"thread":null,"query":null},"op":"r","ts ms":1638985247805,"t ransaction":null}}

In the preceding example, the **payload** value shows that the connector snapshot generated a read ("op" ="r") event from the table **inventory.products\_on\_hand**. The **"before"** state of the **product\_id** record is **null**, indicating that no previous value exists for the record. The **"after"** state shows a **quantity** of **3** for the item with **product\_id 101**.

# 7.6.5. Descriptions of Debezium PostgreSQL connector configuration properties

The Debezium PostgreSQL connector has many configuration properties that you can use to achieve the right connector behavior for your application. Many properties have default values. Information about the properties is organized as follows:

- Required configuration properties
- Advanced configuration properties
- Pass-through configuration properties

The following configuration properties are *required* unless a default value is available.

| Property        | Default     | Description                                                                                                    |
|-----------------|-------------|----------------------------------------------------------------------------------------------------|
| name            | No default  | Unique name for the connector. Attempting to<br>register again with the same name will fail. This<br>property is required by all Kafka Connect<br>connectors.                                                     |
| connector.class | No default  | The name of the Java class for the connector.<br>Always use a value of<br><b>io.debezium.connector.postgresql.Post</b><br><b>gresConnector</b> for the PostgreSQL<br>connector.                                   |
| tasks.max       | 1           | The maximum number of tasks that should be<br>created for this connector. The PostgreSQL<br>connector always uses a single task and<br>therefore does not use this value, so the default<br>is always acceptable. |
| plugin.name     | decoderbufs | The name of the PostgreSQL logical decoding<br>plug-in installed on the PostgreSQL server.<br>The only supported value is <b>pgoutput</b> . You<br>must explicitly set <b>plugin.name</b> to <b>pgoutput</b> .    |

| Property          | Default         | Description                                                                                                    |
|-------------------|-----------------|----------------------------------------------------------------------------------------------------|
| slot.name         | debezium        | The name of the PostgreSQL logical decoding<br>slot that was created for streaming changes<br>from a particular plug-in for a particular<br>database/schema. The server uses this slot to<br>stream events to the Debezium connector that<br>you are configuring.<br>Slot names must conform to PostgreSQL<br>replication slot naming rules, which state: "Each<br>replication slot has a name, which can contain<br>lower-case letters, numbers, and the<br>underscore character."                                                                                                    |
| slot.drop.on.stop | false           | <ul> <li>Whether or not to delete the logical replication slot when the connector stops in a graceful, expected way. The default behavior is that the replication slot remains configured for the connector when the connector stops. When the connector restarts, having the same replication slot enables the connector to start processing where it left off.</li> <li>Set to <b>true</b> in only testing or development environments. Dropping the slot allows the database to discard WAL segments. When the connector restarts it performs a new snapshot or it can continue from a persistent offset in the Kafka Connect offsets topic.</li> </ul>                                                                                                 |
| publication.name  | dbz_publication | The name of the PostgreSQL publication<br>created for streaming changes when using<br><b>pgoutput</b> .<br>This publication is created at start-up if it does<br>not already exist and it includes <i>all tables</i> .<br>Debezium then applies its own include/exclude<br>list filtering, if configured, to limit the<br>publication to change events for the specific<br>tables of interest. The connector user must<br>have superuser permissions to create this<br>publication, so it is usually preferable to create<br>the publication before starting the connector<br>for the first time.<br>If the publication already exists, either for all<br>tables or configured with a subset of tables,<br>Debezium uses the publication as it is defined. |
| database.hostname | No default      | IP address or hostname of the PostgreSQL database server.                                                                                                    |

| Property          | Default    | Description                                                                                                    |
|-------------------|------------|----------------------------------------------------------------------------------------------------|
| database.port     | 5432       | Integer port number of the PostgreSQL database server.                                                                                                    |
| database.user     | No default | Name of the PostgreSQL database user for connecting to the PostgreSQL database server.                                                                                                    |
| database.password | No default | Password to use when connecting to the PostgreSQL database server.                                                                                                    |
| database.dbname   | No default | The name of the PostgreSQL database from which to stream the changes.                                                                                                    |
| topic.prefix      | No default | Topic prefix that provides a namespace for the<br>particular PostgreSQL database server or<br>cluster in which Debezium is capturing changes.<br>The prefix should be unique across all other<br>connectors, since it is used as a topic name<br>prefix for all Kafka topics that receive records<br>from this connector. Only alphanumeric<br>characters, hyphens, dots and underscores<br>must be used in the database server logical<br>name. |
|                   |            | WARNINGDo not change the value<br>of this property. If you<br>change the name value,<br>after a restart, instead of<br>continuing to emit<br>events to the original<br>topics, the connector<br>emits subsequent events<br>to topics whose names<br>are based on the new<br>value.                                                                                                    |

| Property            | Default    | Description                                                                                                    |
|---------------------|------------|----------------------------------------------------------------------------------------------------|
| schema.include.list | No default | An optional, comma-separated list of regular<br>expressions that match names of schemas for<br>which you <b>want</b> to capture changes. Any<br>schema name not included in<br><b>schema.include.list</b> is excluded from having<br>its changes captured. By default, all non-<br>system schemas have their changes captured.<br>To match the name of a schema, Debezium<br>applies the regular expression that you specify<br>as an <i>anchored</i> regular expression. That is, the<br>specified expression is matched against the<br>entire identifier for the schema; it does not<br>match substrings that might be present in a<br>schema name.<br>If you include this property in the configuration,<br>do not also set the <b>schema.exclude.list</b><br>property. |
| schema.exclude.list | No default | An optional, comma-separated list of regular<br>expressions that match names of schemas for<br>which you <b>do not</b> want to capture changes. Any<br>schema whose name is not included in<br><b>schema.exclude.list</b> has its changes<br>captured, with the exception of system<br>schemas.<br>To match the name of a schema, Debezium<br>applies the regular expression that you specify<br>as an <i>anchored</i> regular expression. That is, the<br>specified expression is matched against the<br>entire identifier for the schema; it does not<br>match substrings that might be present in a<br>schema name.<br>If you include this property in the configuration,<br>do not set the <b>schema.include.list</b> property.                                        |

| Property           | Default    | Description                                                                                                    |
|--------------------|------------|----------------------------------------------------------------------------------------------------|
| table.include.list | No default | An optional, comma-separated list of regular<br>expressions that match fully-qualified table<br>identifiers for tables whose changes you want<br>to capture. When this property is set, the<br>connector captures changes only from the<br>specified tables. Each identifier is of the form<br><i>schemaName.tableName</i> . By default, the<br>connector captures changes in every non-<br>system table in each schema whose changes<br>are being captured.<br>To match the name of a table, Debezium<br>applies the regular expression that you specify<br>as an <i>anchored</i> regular expression. That is, the<br>specified expression is matched against the<br>entire identifier for the table; it does not match<br>substrings that might be present in a table<br>name.<br>If you include this property in the configuration,<br>do not also set the <b>table.exclude.list</b><br>property. |
| table.exclude.list | No default | An optional, comma-separated list of regular<br>expressions that match fully-qualified table<br>identifiers for tables whose changes you do not<br>want to capture. Each identifier is of the form<br><i>schemaName.tableName</i> . When this property is<br>set, the connector captures changes from<br>every table that you do not specify.<br>To match the name of a table, Debezium<br>applies the regular expression that you specify<br>as an <i>anchored</i> regular expression. That is, the<br>specified expression is matched against the<br>entire identifier for the table; it does not match<br>substrings that might be present in a table<br>name.<br>If you include this property in the configuration,<br>do not set the <b>table.include.list</b> property.                                                                                                    |

| Property                         | Default    | Description                                                                                                    |
|----------------------------------|------------|----------------------------------------------------------------------------------------------------|
| column.include.list              | No default | An optional, comma-separated list of regular<br>expressions that match the fully-qualified<br>names of columns that should be included in<br>change event record values. Fully-qualified<br>names for columns are of the form<br><i>schemaName.tableName.columnName</i> .<br>To match the name of a column, Debezium<br>applies the regular expression that you specify<br>as an <i>anchored</i> regular expression. That is, the<br>expression is used to match the entire name<br>string of the column; it does not match<br>substrings that might be present in a column<br>name.<br>If you include this property in the configuration,<br>do not also set the <b>column.exclude.list</b><br>property. |
| column.exclude.list              | No default | An optional, comma-separated list of regular<br>expressions that match the fully-qualified<br>names of columns that should be excluded<br>from change event record values. Fully-<br>qualified names for columns are of the form<br><i>schemaName.tableName.columnName</i> .<br>To match the name of a column, Debezium<br>applies the regular expression that you specify<br>as an <i>anchored</i> regular expression. That is, the<br>expression is used to match the entire name<br>string of the column; it does not match<br>substrings that might be present in a column<br>name.<br>If you include this property in the configuration,<br>do not set the <b>column.include.list</b> property.      |
| skip.messages.without.ch<br>ange | false      | Specifies whether to skip publishing messages<br>when there is no change in included columns.<br>This would essentially filter messages if there is<br>no change in columns included as per<br><b>column.include.list</b> or<br><b>column.exclude.list</b> properties.<br>Note: Only works when REPLICA IDENTITY of<br>the table is set to FULL                                                                                                    |

| Property              | Default  | Description                                                                                                    |
|-----------------------|----------|----------------------------------------------------------------------------------------------------|
| time.precision.mode   | adaptive | Time, date, and timestamps can be represented with different kinds of precision:                                                                                                    |
|                       |          | <b>adaptive</b> captures the time and timestamp<br>values exactly as in the database using either<br>millisecond, microsecond, or nanosecond<br>precision values based on the database<br>column's type.                                                                                                    |
|                       |          | <b>adaptive_time_microseconds</b> captures<br>the date, datetime and timestamp values<br>exactly as in the database using either<br>millisecond, microsecond, or nanosecond<br>precision values based on the database<br>column's type. An exception is <b>TIME</b> type<br>fields, which are always captured as<br>microseconds. |
|                       |          | <b>connect</b> always represents time and<br>timestamp values by using Kafka Connect's<br>built-in representations for <b>Time</b> , <b>Date</b> , and<br><b>Timestamp</b> , which use millisecond precision<br>regardless of the database columns' precision.<br>For more information, see temporal values.                      |
| decimal.handling.mode | precise  | Specifies how the connector should handle<br>values for <b>DECIMAL</b> and <b>NUMERIC</b> columns:<br><b>precise</b> represents values by using<br><b>java.math.BigDecimal</b> to represent values<br>in binary form in change events.                                                                                            |
|                       |          | <b>double</b> represents values by using <b>double</b> values, which might result in a loss of precision but which is easier to use.                                                                                                    |
|                       |          | <b>string</b> encodes values as formatted strings,<br>which are easy to consume but semantic<br>information about the real type is lost. For<br>more information, see Decimal types.                                                                                                    |
| hstore.handling.mode  | json     | Specifies how the connector should handle values for <b>hstore</b> columns:                                                                                                    |
|                       |          | <ul> <li>map represents values by using MAP.</li> <li>json represents values by using json string.<br/>This setting encodes values as formatted<br/>strings such as {"key" : "val"}. For more<br/>information, see PostgreSQL HSTORE type.</li> </ul>                                                                             |

| Property               | Default    | Description                                                                                                    |
|------------------------|------------|----------------------------------------------------------------------------------------------------|
| interval.handling.mode | numeric    | Specifies how the connector should handle values for <b>interval</b> columns:                                                                                                    |
|                        |            | <b>numeric</b> represents intervals using approximate number of microseconds.                                                                                                    |
|                        |            | <pre>string represents intervals exactly by using the string pattern representation P<years>Y<months>M<days>DT<hours> H<minutes>M<seconds>S. For example: P1Y2M3DT4H5M6.78S. For more information, see PostgreSQL basic types.</seconds></minutes></hours></days></months></years></pre> |
| database.sslmode       | prefer     | Whether to use an encrypted connection to the PostgreSQL server. Options include:                                                                                                    |
|                        |            | <b>disable</b> uses an unencrypted connection.                                                                                                    |
|                        |            | <b>allow</b> attempts to use an unencrypted connection first and, failing that, a secure (encrypted) connection.                                                                                                    |
|                        |            | <b>prefer</b> attempts to use a secure (encrypted) connection first and, failing that, an unencrypted connection.                                                                                                    |
|                        |            | <b>require</b> uses a secure (encrypted) connection, and fails if one cannot be established.                                                                                                    |
|                        |            | <b>verify-ca</b> behaves like <b>require</b> but also<br>verifies the server TLS certificate against the<br>configured Certificate Authority (CA)<br>certificates, or fails if no valid matching CA<br>certificates are found.                                                           |
|                        |            | <b>verify-full</b> behaves like <b>verify-ca</b> but also<br>verifies that the server certificate matches the<br>host to which the connector is trying to<br>connect. For more information, see the<br>PostgreSQL documentation.                                                         |
| database.sslcert       | No default | The path to the file that contains the SSL certificate for the client. For more information, see the PostgreSQL documentation.                                                                                                    |
| database.sslkey        | No default | The path to the file that contains the SSL private key of the client. For more information, see the PostgreSQL documentation.                                                                                                    |

| Property              | Default    | Description                                                                                                    |
|-----------------------|------------|----------------------------------------------------------------------------------------------------|
| database.sslpassword  | No default | The password to access the client private key<br>from the file specified by <b>database.sslkey</b> .<br>For more information, see the PostgreSQL<br>documentation.                                                                                                    |
| database.sslrootcert  | No default | The path to the file that contains the root<br>certificate(s) against which the server is<br>validated. For more information, see the<br>PostgreSQL documentation.                                                                                                    |
| database.tcpKeepAlive | true       | Enable TCP keep-alive probe to verify that the database connection is still alive. For more information, see the PostgreSQL documentation.                                                                                                    |
| tombstones.on.delete  | true       | Controls whether a <i>delete</i> event is followed by<br>a tombstone event.<br><b>true</b> - a delete operation is represented by a<br><i>delete</i> event and a subsequent tombstone<br>event.<br><b>false</b> - only a <i>delete</i> event is emitted.<br>After a source record is deleted, emitting a<br>tombstone event (the default behavior) allows<br>Kafka to completely delete all events that<br>pertain to the key of the deleted row in case<br>log compaction is enabled for the topic. |

| Property                            | Default | Description                                                                                                    |
|-------------------------------------|---------|----------------------------------------------------------------------------------------------------|
| column.truncate.to.length<br>.chars | n/a     | An optional, comma-separated list of regular<br>expressions that match the fully-qualified<br>names of character-based columns. Set this<br>property if you want to truncate the data in a<br>set of columns when it exceeds the number of<br>characters specified by the <i>length</i> in the<br>property name. Set <b>length</b> to a positive<br>integer value, for example,<br><b>column.truncate.to.20.chars</b> .<br>The fully-qualified name of a column observes<br>the following format:<br><i><schemaname>.<tablename>.<columnn< i=""><br/><i>ame&gt;</i>. To match the name of a column,<br/>Debezium applies the regular expression that<br/>you specify as an <i>anchored</i> regular expression.<br/>That is, the specified expression is matched<br/>against the entire name string of the column;<br/>the expression does not match substrings that<br/>might be present in a column name.<br/>You can specify multiple properties with<br/>different lengths in a single configuration.</columnn<></tablename></schemaname></i>                                                                                    |
| column.mask.with.length.<br>chars   | n/a     | An optional, comma-separated list of regular<br>expressions that match the fully-qualified<br>names of character-based columns. Set this<br>property if you want the connector to mask the<br>values for a set of columns, for example, if they<br>contain sensitive data. Set <b>length</b> to a positive<br>integer to replace data in the specified columns<br>with the number of asterisk (*) characters<br>specified by the <i>length</i> in the property name.<br>Set <i>length</i> to <b>0</b> (zero) to replace data in the<br>specified columns with an empty string.<br>The fully-qualified name of a column observes<br>the following format:<br><i>schemaName.tableName.columnName</i> . To<br>match the name of a column, Debezium applies<br>the regular expression that you specify as an<br><i>anchored</i> regular expression. That is, the<br>specified expression is matched against the<br>entire name string of the column; the<br>expression does not match substrings that<br>might be present in a column name.<br>You can specify multiple properties with<br>different lengths in a single configuration. |

| Property                                                                                                    | Default | Description                                                                                                    |
|----------------------------------------------------------------------------------------------------|---------|----------------------------------------------------------------------------------------------------|
| column.mask.hash. <i>hashA</i><br>Igorithm.with.salt.salt;<br>column.mask.hash.v2. <i>has</i><br><i>hAlgorithm</i> .with.salt.salt | n/a     | An optional, comma-separated list of regular<br>expressions that match the fully-qualified<br>names of character-based columns. Fully-<br>qualified names for columns are of the form<br><i><schemaname>.</schemaname> tableName&gt;. ColumnName&gt;.</i><br>To match the name of a column Debezium<br>applies the regular expression that you specify<br>as an <i>anchored</i> regular expression. That is, the<br>specified expression is matched against the<br>entire name string of the column; the<br>expression does not match substrings that<br>might be present in a column name. In the<br>resulting change event record, the values for<br>the specified columns are replaced with<br>pseudonyms.<br>A pseudonym consists of the hashed value that<br>results from applying the specified<br><i>hashAlgorithm</i> and <i>salt</i> . Based on the hash<br>function that is used, referential integrity is<br>maintained, while column values are replaced<br>with pseudonyms. Supported hash functions<br>are described in the MessageDigest section of<br>the Java Cryptography Architecture Standard<br>Algorithm Name Documentation.<br>In the following example, <b>CZQMA0cB5K</b> is a<br>randomly selected salt.<br>Column.mask.hash.SHA-<br>256.with.salt.CzQMA0cB5K =<br>inventory.orders.customerName,<br>inventory.shipment.customerName.<br>If necessary, the pseudonym is automatically<br>shortened to the length of the column. The<br>connector configuration can include multiple<br>properties that specify different hash<br>algorithms and salts.<br>Depending on the <i>hashAlgorithm</i> used, the <i>salt</i><br>selected, and the actual data set, the resulting<br>data set might not be completely masked.<br>Hashing strategy version 2 should be used to<br>ensure fidelity if the value is being hashed in<br>different places or systems. |

| Property                         | Default | Description                                                                                                    |
|----------------------------------|---------|----------------------------------------------------------------------------------------------------|
| column.propagate.source<br>.type | n/a     | An optional, comma-separated list of regular<br>expressions that match the fully-qualified<br>names of columns for which you want the<br>connector to emit extra parameters that<br>represent column metadata. When this<br>property is set, the connector adds the<br>following fields to the schema of event records:<br>debezium.source.column.type<br>debezium.source.column.leng<br>th<br>debezium.source.column.scal<br>e<br>These parameters propagate a column's<br>original type name and length (for variable-<br>width types), respectively.<br>Enabling the connector to emit this extra data<br>can assist in properly sizing specific numeric or<br>character-based columns in sink databases.<br>The fully-qualified name of a column observes<br>one of the following formats:<br>databaseName.tableName.columnName, or<br>databaseName.schemaName.tableName.colum<br>nName.<br>To match the name of a column, Debezium<br>applies the regular expression that you specify<br>as an anchored regular expression. That is, the<br>specified expression is matched against the<br>entire name string of the column; the<br>expression does not match substrings that<br>might be present in a column name. |

| Property                           | Default      | Description                                                                                                    |
|------------------------------------|--------------|----------------------------------------------------------------------------------------------------|
| datatype.propagate.sourc<br>e.type | n/a          | An optional, comma-separated list of regular<br>expressions that specify the fully-qualified<br>names of data types that are defined for<br>columns in a database. When this property is<br>set, for columns with matching data types, the<br>connector emits event records that include the<br>following extra fields in their schema:<br>                                                                                                    |
| message.key.columns                | empty string | A list of expressions that specify the columns<br>that the connector uses to form custom<br>message keys for change event records that it<br>publishes to the Kafka topics for specified<br>tables.<br>By default, Debezium uses the primary key<br>column of a table as the message key for<br>records that it emits. In place of the default, or<br>to specify a key for tables that lack a primary<br>key, you can configure custom message keys<br>based on one or more columns. |

| Property | Default | Description                                                     |
|----------|---------|-----------------------------------------------------------------|
| roperty  | Derault | Description a custom message key for a table,                   |
|          |         | list the table, followed by the columns to use as               |
|          |         | the message key. Each list entry takes the                      |
|          |         | following format:                                               |
|          |         | <fully-< td=""></fully-<>                                       |
|          |         | qualified_tableName>: <keycolumn>,<ke< td=""></ke<></keycolumn> |
|          |         | yColumn>                                                        |
|          |         | yoonanniiz                                                      |
|          |         | To base a table key on multiple column names,                   |
|          |         | insert commas between the column names.                         |
|          |         |                                                                 |
|          |         | Each fully-qualified table name is a regular                    |
|          |         | expression in the following format:                             |
|          |         |                                                                 |
|          |         | <schemaname>.<tablename></tablename></schemaname>               |
|          |         | The property can include entries for multiple                   |
|          |         | tables. Use a semicolon to separate table                       |
|          |         | entries in the list.                                            |
|          |         |                                                                 |
|          |         | The following example sets the message key                      |
|          |         | for the tables <b>inventory.customers</b> and                   |
|          |         | purchase.orders:                                                |
|          |         |                                                                 |
|          |         | inventory.customers:pk1,pk2;                                    |
|          |         | (.*).purchaseorders:pk3,pk4                                     |
|          |         |                                                                 |
|          |         | For the table <b>inventory.customer</b> , the                   |
|          |         | columns <b>pk1</b> and <b>pk2</b> are specified as the          |
|          |         | message key. For the <b>purchaseorders</b> tables               |
|          |         | in any schema, the columns <b>pk3</b> and <b>pk4</b>            |
|          |         | server as the message key.                                      |
|          |         | There is no limit to the number of columns that                 |
|          |         | you use to create custom message keys.                          |
|          |         | However, it's best to use the minimum number                    |
|          |         | that are required to specify a unique key.                      |
|          |         | that are required to specify a unique key.                      |
|          |         | Note that having this property set and                          |
|          |         | <b>REPLICA IDENTITY</b> set to <b>DEFAULT</b> on                |
|          |         | the tables, will cause the tombstone events to                  |
|          |         | not be created properly if the key columns are                  |
|          |         | not part of the primary key of the table.                       |
|          |         | Setting REPLICA IDENTITY to FULL is the                         |
|          |         | only solution.                                                  |

| Property                        | Default    | Description                                                                                                    |
|---------------------------------|------------|----------------------------------------------------------------------------------------------------|
| publication.autocreate.m<br>ode | all_tables | Applies only when streaming changes by using<br>the <b>pgoutput</b> plug-in. The setting determines<br>how creation of a publication should work.<br>Specify one of the following values:                                                                                                    |
|                                 |            | <b>all_tables</b> - If a publication exists, the<br>connector uses it. If a publication does not<br>exist, the connector creates a publication for all<br>tables in the database for which the connector<br>is capturing changes. For the connector to<br>create a publication it must access the<br>database through a database user account that<br>has permission to create publications and<br>perform replications. You grant the required<br>permission by using the following SQL<br>command <b>CREATE PUBLICATION</b><br><publication_name> FOR ALL TABLES;.</publication_name>                                                                                                    |
|                                 |            | <b>disabled</b> - The connector does not attempt<br>to create a publication. A database<br>administrator or the user configured to<br>perform replications must have created the<br>publication before running the connector. If the<br>connector cannot find the publication, the<br>connector throws an exception and stops.                                                                                                    |
|                                 |            | filtered - If a publication exists, the connector<br>uses it. If no publication exists, the connector<br>creates a new publication for tables that match<br>the current filter configuration as specified by<br>the schema.include.list,<br>schema.exclude.list, and<br>table.include.list, and table.exclude.list<br>connector configuration properties. For<br>example: CREATE PUBLICATION<br><publication_name> FOR TABLE <tbl1,<br>tbl2, tbl3&gt;. If the publication exists, the<br/>connector updates the publication for tables<br/>that match the current filter configuration. For<br/>example: ALTER PUBLICATION<br/><publication_name> SET TABLE <tbl1,<br>tbl2, tbl3&gt;.</tbl1,<br></publication_name></tbl1,<br></publication_name> |

| Property                            | Default      | Description                                                                                                    |
|-------------------------------------|--------------|----------------------------------------------------------------------------------------------------|
| replica.identity.autoset.va<br>lues | empty string | The setting determines the value for replica identity at table level.                                                                                                    |
|                                     |              | This option will overwrite the existing value in<br>database. A comma-separated list of regular<br>expressions that match fully-qualified tables<br>and replica identity value to be used in the<br>table.                                                            |
|                                     |              | Each expression must match the pattern<br>' <fully-qualified name="" table="">:<replica identity="">',<br/>where the table name could be defined as<br/>(<b>SCHEMA_NAME.TABLE_NAME</b>), and the<br/>replica identity values are:</replica></fully-qualified>         |
|                                     |              | <b>DEFAULT</b> - Records the old values of the columns of the primary key, if any. This is the default for non-system tables.                                                                                                    |
|                                     |              | <b>INDEX index_name</b> - Records the old values<br>of the columns covered by the named index,<br>that must be unique, not partial, not deferrable,<br>and include only columns marked NOT NULL. If<br>this index is dropped, the behavior is the same<br>as NOTHING. |
|                                     |              | <b>FULL</b> - Records the old values of all columns in the row.                                                                                                    |
|                                     |              | <b>NOTHING</b> - Records no information about the old row. This is the default for system tables.                                                                                                    |
|                                     |              | For example,                                                                                                    |
|                                     |              | schema1.*:FULL,schema2.table2:NOTH<br>ING,schema2.table3:INDEX idx_name                                                                                                    |
| binary.handling.mode                | bytes        | Specifies how binary ( <b>bytea</b> ) columns should be represented in change events:                                                                                                    |
|                                     |              | <b>bytes</b> represents binary data as byte array.                                                                                                    |
|                                     |              | <b>base64</b> represents binary data as base64-<br>encoded strings.                                                                                                    |
|                                     |              | <b>base64-url-safe</b> represents binary data as base64-url-safe-encoded strings.                                                                                                    |
|                                     |              | <b>hex</b> represents binary data as hex-encoded (base16) strings.                                                                                                    |

| Property                        | Default | Description                                                                                                    |
|---------------------------------|---------|----------------------------------------------------------------------------------------------------|
| schema.name.adjustment<br>.mode | none    | <ul> <li>Specifies how schema names should be adjusted for compatibility with the message converter used by the connector. Possible settings:</li> <li>none does not apply any adjustment.</li> <li>avro replaces the characters that cannot be used in the Avro type name with underscore.</li> <li>avro_unicode replaces the underscore or characters that cannot be used in the Avro type name with corresponding unicode like _uxxxx. Note: _ is an escape sequence like backslash in Java</li> </ul>                                                |
| field.name.adjustment.mo<br>de  | none    | <ul> <li>Specifies how field names should be adjusted for compatibility with the message converter used by the connector. Possible settings:</li> <li>none does not apply any adjustment.</li> <li>avro replaces the characters that cannot be used in the Avro type name with underscore.</li> <li>avro_unicode replaces the underscore or characters that cannot be used in the Avro type name with corresponding unicode like _uxxxx. Note: _ is an escape sequence like backslash in Java</li> <li>For more information, see Avro naming.</li> </ul> |
| money.fraction.digits           | 2       | Specifies how many decimal digits should be<br>used when converting Postgres <b>money</b> type to<br><b>java.math.BigDecimal</b> , which represents the<br>values in change events. Applicable only when<br><b>decimal.handling.mode</b> is set to <b>precise</b> .                                                                                                    |

| Property                        | Default    | Description                                                                                                    |
|---------------------------------|------------|----------------------------------------------------------------------------------------------------|
| message.prefix.include.li<br>st | No default | An optional, comma-separated list of regular<br>expressions that match the names of the<br>logical decoding message prefixes that you<br>want the connector to capture. By default, the<br>connector captures all logical decoding<br>messages. When this property is set, the<br>connector captures only logical decoding<br>message with the prefixes specified by the<br>property. All other logical decoding messages<br>are excluded.<br>To match the name of a message prefix,<br>Debezium applies the regular expression that<br>you specify as an <i>anchored</i> regular expression.<br>That is, the specified expression is matched<br>against the entire message prefix string; the<br>expression does not match substrings that<br>might be present in a prefix.<br>If you include this property in the configuration,<br>do not also set the<br><b>message.prefix.exclude.list</b> property.<br>For information about the structure of <i>message</i><br>events and about their ordering semantics, see<br><i>message</i> events. |

| Property                        | Default    | Description                                                                                                    |
|---------------------------------|------------|----------------------------------------------------------------------------------------------------|
| message.prefix.exclude.li<br>st | No default | An optional, comma-separated list of regular<br>expressions that match the names of the<br>logical decoding message prefixes that you do<br>not want the connector to capture. When this<br>property is set, the connector does not capture<br>logical decoding messages that use the<br>specified prefixes. All other messages are<br>captured.<br>To exclude all logical decoding messages, set<br>the value of this property to .*.<br>To match the name of a message prefix,<br>Debezium applies the regular expression that<br>you specify as an <i>anchored</i> regular expression.<br>That is, the specified expression is matched<br>against the entire message prefix string; the<br>expression does not match substrings that<br>might be present in a prefix.<br>If you include this property in the configuration,<br>do not also set <b>message.prefix.include.list</b><br>property.<br>For information about the structure of <i>message</i><br>events and about their ordering semantics, see<br><i>message</i> events. |

The following *advanced* configuration properties have defaults that work in most situations and therefore rarely need to be specified in the connector's configuration.

#### Table 7.30. Advanced connector configuration properties

| Property Default | Description |
|------------------|-------------|
|------------------|-------------|

| Property   | Default    | Description                                                                                                    |
|------------|------------|----------------------------------------------------------------------------------------------------|
| converters | No default | Enumerates a comma-separated list of the symbolic names of the custom converter instances that the connector can use. For example,                                                                                                    |
|            |            | isbn                                                                                                    |
|            |            | You must set the <b>converters</b> property to enable the connector to use a custom converter.                                                                                                    |
|            |            | For each converter that you configure for a connector, you must also add a <b>.type</b> property, which specifies the fully-qualified name of the class that implements the converter interface. The <b>.type</b> property uses the following format:                                                                                |
|            |            | <convertersymbolicname>.type</convertersymbolicname>                                                                                                    |
|            |            | For example,                                                                                                    |
|            |            | isbn.type:<br>io.debezium.test.IsbnConverter                                                                                                    |
|            |            | If you want to further control the behavior<br>of a configured converter, you can add one<br>or more configuration parameters to pass<br>values to the converter. To associate any<br>additional configuration parameter with a<br>converter, prefix the parameter names with<br>the symbolic name of the converter.<br>For example, |
|            |            | isbn.schema.name:<br>io.debezium.postgresql.type.lsbn                                                                                                    |

| Property      | Default | Description                                                                                                    |
|---------------|---------|----------------------------------------------------------------------------------------------------|
| snapshot.mode | initial | Specifies the criteria for performing a snapshot when the connector starts:                                                                                                    |
|               |         | <b>initial</b> - The connector performs a snapshot only when no offsets have been recorded for the logical server name.                                                                                                    |
|               |         | <b>always</b> - The connector performs a snapshot each time the connector starts.                                                                                                    |
|               |         | <b>never</b> - The connector never performs<br>snapshots. When a connector is configured<br>this way, its behavior when it starts is as<br>follows. If there is a previously stored LSN in<br>the Kafka offsets topic, the connector<br>continues streaming changes from that<br>position. If no LSN has been stored, the<br>connector starts streaming changes from<br>the point in time when the PostgreSQL<br>logical replication slot was created on the<br>server. The <b>never</b> snapshot mode is useful<br>only when you know all data of interest is<br>still reflected in the WAL. |
|               |         | <b>initial_only</b> - The connector performs an initial snapshot and then stops, without processing any subsequent changes.                                                                                                    |
|               |         | exported - deprecated                                                                                                    |
|               |         | For more information, see the table of <b>snapshot.mode</b> options.                                                                                                    |

| Property                             | Default                                    | Description                                                                                                    |
|--------------------------------------|--------------------------------------------|----------------------------------------------------------------------------------------------------|
| snapshot.include.collecti<br>on.list | All tables specified in table.include.list | An optional, comma-separated list of<br>regular expressions that match the fully-<br>qualified names ( <i>schemaName&gt;</i> .<br><i><tablename></tablename></i> ) of the tables to include in a<br>snapshot. The specified items must be<br>named in the connector's<br><i>table.include.list</i> property. This property<br>takes effect only if the connector's<br><i>snapshot.mode</i> property is set to a value<br>other than <b>never</b> .<br>This property does not affect the behavior<br>of incremental snapshots.<br>To match the name of a table, Debezium<br>applies the regular expression that you<br>specify as an <i>anchored</i> regular expression.<br>That is, the specified expression is matched<br>against the entire name string of the table; it<br>does not match substrings that might be<br>present in a table name. |
| snapshot.lock.timeout.ms             | 10000                                      | Positive integer value that specifies the<br>maximum amount of time (in milliseconds)<br>to wait to obtain table locks when<br>performing a snapshot. If the connector<br>cannot acquire table locks in this time<br>interval, the snapshot fails. How the<br>connector performs snapshots provides<br>details.                                                                                                    |

| Property                                | Default    | Description                                                                                                    |
|-----------------------------------------|------------|----------------------------------------------------------------------------------------------------|
| snapshot.select.statemen<br>t.overrides | No default | Specifies the table rows to include in a snapshot. Use the property if you want a snapshot to include only a subset of the rows in a table. This property affects snapshots only. It does not apply to events that the connector reads from the log. The property contains a comma-separated list of fully-qualified table names in the form <b><schemaname>.<tablename>.</tablename></schemaname></b> For example, "snapshot.select.statement.overrides": "inventory.products,customers.order s". For each table in the list, add a further configuration property that specifies the SELECT statement for the connector to run on the table when it takes a snapshot. The specified SELECT statement determines the subset of table rows to include in the snapshot. Use the following format to specify the name of this SELECT statement property: snapshot.select.statement.overrides.   SchemaName>. <tablename>. For example,   snapshot.select.statement.overrides.   schemaName&gt;.   schemaName&gt;.   specified SELECT   statement property:</tablename> |

| Property                                   | Default | Description                                                                                                    |
|--------------------------------------------|---------|----------------------------------------------------------------------------------------------------|
| event.processing.failure.h<br>andling.mode | fail    | Specifies how the connector should react to exceptions during processing of events:                                                                                                    |
|                                            |         | <b>fail</b> propagates the exception, indicates the offset of the problematic event, and causes the connector to stop.                                                                                                    |
|                                            |         | <b>warn</b> logs the offset of the problematic event, skips that event, and continues processing.                                                                                                    |
|                                            |         | <b>skip</b> skips the problematic event and continues processing.                                                                                                    |
| max.batch.size                             | 2048    | Positive integer value that specifies the maximum size of each batch of events that the connector processes.                                                                                                    |
| max.queue.size                             | 8192    | Positive integer value that specifies the<br>maximum number of records that the<br>blocking queue can hold. When Debezium<br>reads events streamed from the database,<br>it places the events in the blocking queue<br>before it writes them to Kafka. The blocking<br>queue can provide backpressure for reading<br>change events from the database in cases<br>where the connector ingests messages<br>faster than it can write them to Kafka, or<br>when Kafka becomes unavailable. Events<br>that are held in the queue are disregarded<br>when the connector periodically records<br>offsets. Always set the value of<br><b>max.queue.size</b> to be larger than the<br>value of <b>max.batch.size</b> . |

| Property                | Default | Description                                                                                                    |
|-------------------------|---------|----------------------------------------------------------------------------------------------------|
| max.queue.size.in.bytes | 0       | A long integer value that specifies the<br>maximum volume of the blocking queue in<br>bytes. By default, volume limits are not<br>specified for the blocking queue. To specify<br>the number of bytes that the queue can<br>consume, set this property to a positive<br>long value.<br>If <b>max.queue.size</b> is also set, writing to<br>the queue is blocked when the size of the<br>queue reaches the limit specified by either<br>property. For example, if you set<br><b>max.queue.size=1000</b> , and<br><b>max.queue.size.in.bytes=5000</b> , writing<br>to the queue is blocked after the queue<br>contains 1000 records, or after the volume<br>of the records in the queue reaches 5000<br>bytes. |
| poll.interval.ms        | 500     | Positive integer value that specifies the<br>number of milliseconds the connector<br>should wait for new change events to<br>appear before it starts processing a batch<br>of events. Defaults to 500 milliseconds.                                                                                                    |

| Property                        | Default    | Description                                                                                                    |
|---------------------------------|------------|----------------------------------------------------------------------------------------------------|
| database.initial.statement<br>s | No default | A semicolon separated list of SQL<br>statements that the connector executes<br>when it establishes a JDBC connection to<br>the database. To use a semicolon as a<br>character and not as a delimiter, specify two<br>consecutive semicolons, ;;.<br>The connector may establish JDBC<br>connections at its own discretion.<br>Consequently, this property is useful for<br>configuration of session parameters only,<br>and not for executing DML statements.<br>The connector does not execute these<br>statements when it creates a connection for<br>reading the transaction log. |
| status.update.interval.ms       | 10000      | Frequency for sending replication<br>connection status updates to the server,<br>given in milliseconds.<br>The property also controls how frequently<br>the database status is checked to detect a<br>dead connection in case the database was<br>shut down.                                                                                                    |

| Property              | Default | Description                                                                                                    |
|-----------------------|---------|----------------------------------------------------------------------------------------------------|
| heartbeat.interval.ms | 0       | Controls how frequently the connector<br>sends heartbeat messages to a Kafka topic.<br>The default behavior is that the connector<br>does not send heartbeat messages.                                                                                                    |
|                       |         | Heartbeat messages are useful for<br>monitoring whether the connector is<br>receiving change events from the database.<br>Heartbeat messages might help decrease<br>the number of change events that need to<br>be re-sent when a connector restarts. To<br>send heartbeat messages, set this property<br>to a positive integer, which indicates the<br>number of milliseconds between heartbeat<br>messages.                                                                                                    |
|                       |         | Heartbeat messages are needed when<br>there are many updates in a database that<br>is being tracked but only a tiny number of<br>updates are related to the table(s) and<br>schema(s) for which the connector is<br>capturing changes. In this situation, the<br>connector reads from the database<br>transaction log as usual but rarely emits<br>change records to Kafka. This means that<br>no offset updates are committed to Kafka<br>and the connector does not have an<br>opportunity to send the latest retrieved<br>LSN to the database. The database retains<br>WAL files that contain events that have<br>already been processed by the connector.<br>Sending heartbeat messages enables the<br>connector to send the latest retrieved LSN<br>to the database, which allows the database<br>to reclaim disk space being used by no<br>longer needed WAL files. |

| Property               | Default      | Description                                                                                                    |
|------------------------|--------------|----------------------------------------------------------------------------------------------------|
| heartbeat.action.query | No default   | Specifies a query that the connector<br>executes on the source database when the<br>connector sends a heartbeat message.                                                                                                    |
|                        |              | This is useful for resolving the situation<br>described in WAL disk space consumption,<br>where capturing changes from a low-traffic<br>database on the same host as a high-traffic<br>database prevents Debezium from<br>processing WAL records and thus<br>acknowledging WAL positions with the<br>database. To address this situation, create a<br>heartbeat table in the low-traffic database,<br>and set this property to a statement that<br>inserts records into that table, for example:<br><b>INSERT INTO test_heartbeat_table</b><br>(text) VALUES ('test_heartbeat')<br>This allows the connector to receive<br>changes from the low-traffic database and<br>acknowledge their LSNs, which prevents<br>unbounded WAL growth on the database |
| schema.refresh.mode    | columns_diff | host.<br>Specify the conditions that trigger a refresh                                                                                                    |
|                        |              | of the in-memory schema for a table.<br><b>columns_diff</b> is the safest mode. It<br>ensures that the in-memory schema stays<br>in sync with the database table's schema at<br>all times.<br><b>columns_diff_exclude_unchanged_t</b><br><b>oast</b> instructs the connector to refresh the                                                                                                    |
|                        |              | in-memory schema cache if there is a<br>discrepancy with the schema derived from<br>the incoming message, unless unchanged<br>TOASTable data fully accounts for the<br>discrepancy.                                                                                                    |
|                        |              | This setting can significantly improve<br>connector performance if there are<br>frequently-updated tables that have<br>TOASTed data that are rarely part of<br>updates. However, it is possible for the in-<br>memory schema to become outdated if<br>TOASTable columns are dropped from the<br>table.                                                                                                    |

| Property                          | Default                        | Description                                                                                                    |
|-----------------------------------|--------------------------------|----------------------------------------------------------------------------------------------------|
| snapshot.delay.ms                 | No default                     | An interval in milliseconds that the<br>connector should wait before performing a<br>snapshot when the connector starts. If you<br>are starting multiple connectors in a cluster,<br>this property is useful for avoiding snapshot<br>interruptions, which might cause re-<br>balancing of connectors.                                                                                          |
| snapshot.fetch.size               | 10240                          | During a snapshot, the connector reads<br>table content in batches of rows. This<br>property specifies the maximum number of<br>rows in a batch.                                                                                                    |
| slot.stream.params                | No default                     | Semicolon separated list of parameters to<br>pass to the configured logical decoding<br>plug-in. For example, <b>add-</b><br><b>tables=public.table,public.table2;incl</b><br><b>ude-lsn=true</b> .                                                                                                    |
| slot.max.retries                  | 6                              | If connecting to a replication slot fails, this is<br>the maximum number of consecutive<br>attempts to connect.                                                                                                    |
| slot.retry.delay.ms               | <b>10000</b> (10 seconds)      | The number of milliseconds to wait between retry attempts when the connector fails to connect to a replication slot.                                                                                                    |
| unavailable.value.placeho<br>lder | debezium_unavailabl<br>e_value | Specifies the constant that the connector<br>provides to indicate that the original value is<br>a toasted value that is not provided by the<br>database. If the setting of<br><b>unavailable.value.placeholder</b> starts<br>with the <b>hex:</b> prefix it is expected that the<br>rest of the string represents hexadecimally<br>encoded octets. For more information, see<br>toasted values. |
| provide.transaction.meta<br>data  | false                          | Determines whether the connector<br>generates events with transaction<br>boundaries and enriches change event<br>envelopes with transaction metadata.<br>Specify <b>true</b> if you want the connector to<br>do this. For more information, see<br><b>Transaction metadata</b> .                                                                                                    |

| Property                                | Default            | Description                                                                                                    |
|-----------------------------------------|--------------------|----------------------------------------------------------------------------------------------------|
| flush.lsn.source                        | true               | Determines whether the connector should<br>commit the LSN of the processed records<br>in the source postgres database so that the<br>WAL logs can be deleted. Specify <b>false</b> if<br>you don't want the connector to do this.<br>Please note that if set to <b>false</b> LSN will not<br>be acknowledged by Debezium and as a<br>result WAL logs will not be cleared which<br>might result in disk space issues. User is<br>expected to handle the acknowledgement<br>of LSN outside Debezium. |
| retriable.restart.connecto<br>r.wait.ms | 10000 (10 seconds) | The number of milliseconds to wait before restarting a connector after a retriable error occurs.                                                                                                    |
| skipped.operations                      | t                  | A comma-separated list of operation types<br>that will be skipped during streaming. The<br>operations include: <b>c</b> for inserts/create, <b>u</b><br>for updates, <b>d</b> for deletes, <b>t</b> for truncates,<br>and <b>none</b> to not skip any operations. By<br>default, truncate operations are skipped.                                                                                                    |
| signal.data.collection                  | No default value   | Fully-qualified name of the data collection<br>that is used to send signals to the<br>connector.<br>Use the following format to specify the<br>collection name:<br><i><schemaname>.<tablename></tablename></schemaname></i>                                                                                                    |
| signal.enabled.channels                 | source             | List of the signaling channel names that are<br>enabled for the connector. By default, the<br>following channels are available:<br>• source<br>• kafka<br>• file<br>• jmx                                                                                                    |

| Property                                       | Default       | Description                                                                                                    |
|------------------------------------------------|---------------|----------------------------------------------------------------------------------------------------|
| notification.enabled.chan<br>nels              | No default    | List of notification channel names that are<br>enabled for the connector. By default, the<br>following channels are available:                                                                                                    |
|                                                |               | ● sink                                                                                                    |
|                                                |               | ● log                                                                                                    |
|                                                |               | • jmx                                                                                                    |
| incremental.snapshot.chu<br>nk.size            | 1024          | The maximum number of rows that the<br>connector fetches and reads into memory<br>during an incremental snapshot chunk.<br>Increasing the chunk size provides greater<br>efficiency, because the snapshot runs fewer<br>snapshot queries of a greater size. However,<br>larger chunk sizes also require more<br>memory to buffer the snapshot data. Adjust<br>the chunk size to a value that provides the<br>best performance in your environment. |
| incremental.snapshot.wat<br>ermarking.strategy | insert_insert | Specifies the watermarking mechanism that<br>the connector uses during an incremental<br>snapshot to deduplicate events that might<br>be captured by an incremental snapshot<br>and then recaptured after streaming<br>resumes.<br>You can specify one of the following<br>options:                                                                                                    |
|                                                |               | insert_insert                                                                                                    |
|                                                |               | When you send a signal to initiate an<br>incremental snapshot, for every chunk<br>that Debezium reads during the<br>snapshot, it writes an entry to the<br>signaling data collection to record the<br>signal to open the snapshot window.<br>After the snapshot completes,<br>Debezium inserts a second entry to<br>record the closing of the window.                                                                                              |
|                                                |               | insert_delete                                                                                                    |
|                                                |               | When you send a signal to initiate an<br>incremental snapshot, for every chunk<br>that Debezium reads, it writes a single<br>entry to the signaling data collection to<br>record the signal to open the snapshot<br>window. After the snapshot completes,<br>this entry is removed. No entry is<br>created for the signal to close the<br>snapshot window. Set this option to<br>prevent rapid growth of the signaling<br>data collection.         |

| Property               | Default                                              | Description                                                                                                    |
|------------------------|------------------------------------------------------|----------------------------------------------------------------------------------------------------|
| xmin.fetch.interval.ms | 0                                                    | How often, in milliseconds, the XMIN will be<br>read from the replication slot. The XMIN<br>value provides the lower bounds of where a<br>new replication slot could start from. The<br>default value of <b>0</b> disables tracking XMIN<br>tracking.                                                   |
| topic.naming.strategy  | io.debezium.schema.Sc<br>hemaTopicNamingStrat<br>egy | The name of the TopicNamingStrategy<br>class that should be used to determine the<br>topic name for data change, schema<br>change, transaction, heartbeat event etc.,<br>defaults to<br><b>SchemaTopicNamingStrategy</b> .                                                                              |
| topic.delimiter        |                                                      | Specify the delimiter for topic name, defaults to <b>.</b> .                                                                                                    |
| topic.cache.size       | 10000                                                | The size used for holding the topic names in<br>bounded concurrent hash map. This cache<br>will help to determine the topic name<br>corresponding to a given data collection.                                                                                                    |
| topic.heartbeat.prefix | debezium-heartbeat                                   | Controls the name of the topic to which the<br>connector sends heartbeat messages. The<br>topic name has this pattern:<br><i>topic.heartbeat.prefix.topic.prefix</i><br>For example, if the topic prefix is<br><b>fulfillment</b> , the default topic name is<br>debezium-heartbeat.fulfillment.        |
| topic.transaction      | transaction                                          | Controls the name of the topic to which the<br>connector sends transaction metadata<br>messages. The topic name has this pattern:<br><i>topic.prefix.topic.transaction</i><br>For example, if the topic prefix is<br><b>fulfillment</b> , the default topic name is<br><b>fulfillment.transaction</b> . |

| Property             | Default    | Description                                                                                                    |
|----------------------|------------|----------------------------------------------------------------------------------------------------|
| snapshot.max.threads | 1          | Specifies the number of threads that the<br>connector uses when performing an initial<br>snapshot. To enable parallel initial<br>snapshots, set the property to a value<br>greater than 1. In a parallel initial snapshot,<br>the connector processes multiple tables<br>concurrently.                                                                                                    |
|                      |            | ImportantImportantImportImportantImportan |
| custom.metric.tags   | No default | The custom metric tags will accept key-<br>value pairs to customize the MBean object<br>name which should be appended the end of<br>regular name, each key would represent a<br>tag for the MBean object name, and the<br>corresponding value would be the value of<br>that tag the key is. For example:<br><b>k1=v1,k2=v2</b> .                                                                                                    |
| errors.max.retries   | -1         | The maximum number of retries on retriable<br>errors (e.g. connection errors) before failing<br>(-1 = no limit, 0 = disabled, > 0 = num of<br>retries).                                                                                                    |

# Pass-through connector configuration properties

The connector also supports *pass-through* configuration properties that are used when creating the Kafka producer and consumer.

Be sure to consult the Kafka documentation for all of the configuration properties for Kafka producers and consumers. The PostgreSQL connector does use the new consumer configuration properties.

#### Debezium connector Kafka signals configuration properties

Debezium provides a set of **signal.**\* properties that control how the connector interacts with the Kafka signals topic.

The following table describes the Kafka **signal** properties.

| Table 7.31. Kafka signal | s configuration | properties |
|--------------------------|-----------------|------------|
|--------------------------|-----------------|------------|

| Property                                 | Default                                   | Description                                                                                                    |  |
|------------------------------------------|-------------------------------------------|----------------------------------------------------------------------------------------------------|--|
| signal.kafka.topic                       | <topic.prefix>-<br/>signal</topic.prefix> | The name of the Kafka topic that the connector monitors for ad hoc signals.                                                                                                    |  |
|                                          |                                           | NOTE<br>If automatic topic creation is<br>disabled, you must manually create<br>the required signaling topic. A<br>signaling topic is required to<br>preserve signal ordering. The<br>signaling topic must have a single<br>partition.             |  |
| signal.kafka.groupId                     | kafka-signal                              | The name of the group ID that is used by Kafka consumers.                                                                                                    |  |
| signal.kafka.bootstrap.serve<br>rs       | No default                                | A list of host/port pairs that the connector uses for<br>establishing an initial connection to the Kafka cluster.<br>Each pair references the Kafka cluster that is used by<br>the Debezium Kafka Connect process.                                 |  |
| signal.kafka.poll.timeout.ms             | 100                                       | An integer value that specifies the maximum number<br>of milliseconds that the connector waits when polling<br>signals.                                                                                                    |  |
| kafka.consumer.offset.com<br>mit.enabled | false                                     | Enable the offset commit for the signal topic in order<br>to guarantee At-Least-Once delivery. If disabled,<br>only signals received when the consumer is<br>up&running are processed. Any signals received<br>when the consumer is down are lost. |  |

#### Debezium connector pass-through signals Kafka consumer client configuration properties

The Debezium connector provides for pass-through configuration of the signals Kafka consumer. Passthrough signals properties begin with the prefix **signals.consumer.\***. For example, the connector passes properties such as **signal.consumer.security.protocol=SSL** to the Kafka consumer.

Debezium strips the prefixes from the properties before it passes the properties to the Kafka signals consumer.

#### Debezium connector sink notifications configuration properties

The following table describes the **notification** properties.

| Property                     | Default    | Description                                                                                                    |
|------------------------------|------------|----------------------------------------------------------------------------------------------------|
| notification.sink.topic.name | No default | The name of the topic that receives notifications<br>from Debezium. This property is required when you<br>configure the <b>notification.enabled.channels</b><br>property to include <b>sink</b> as one of the enabled<br>notification channels. |

# 7.7. MONITORING DEBEZIUM POSTGRESQL CONNECTOR PERFORMANCE

The Debezium PostgreSQL connector provides two types of metrics that are in addition to the built-in support for JMX metrics that Zookeeper, Kafka, and Kafka Connect provide.

- Snapshot metrics provide information about connector operation while performing a snapshot.
- Streaming metrics provide information about connector operation when the connector is capturing changes and streaming change event records.

Debezium monitoring documentation provides details for how to expose these metrics by using JMX.

#### 7.7.1. Monitoring Debezium during snapshots of PostgreSQL databases

#### The MBean is debezium.postgres:type=connectormetrics,context=snapshot,server=<topic.prefix>.

Snapshot metrics are not exposed unless a snapshot operation is active, or if a snapshot has occurred since the last connector start.

The following table lists the shapshot metrics that are available.

| Attributes                 | Туре   | Description                                                                                           |
|----------------------------|--------|----------------------------------------------------------------------------------------------------|
| LastEvent                  | string | The last snapshot event that the connector has read.                                                  |
| MilliSecondsSinceLastEvent | long   | The number of milliseconds<br>since the connector has read<br>and processed the most<br>recent event. |
| TotalNumberOfEventsSeen    | long   | The total number of events<br>that this connector has seen<br>since last started or reset.            |

| Attributes                | Туре     | Description                                                                                                    |
|---------------------------|----------|----------------------------------------------------------------------------------------------------|
| NumberOfEventsFiltered    | long     | The number of events that<br>have been filtered by<br>include/exclude list filtering<br>rules configured on the<br>connector.                  |
| CapturedTables            | string[] | The list of tables that are captured by the connector.                                                                                         |
| QueueTotalCapacity        | int      | The length the queue used to<br>pass events between the<br>snapshotter and the main<br>Kafka Connect loop.                                     |
| QueueRemainingCapacity    | int      | The free capacity of the<br>queue used to pass events<br>between the snapshotter and<br>the main Kafka Connect loop.                           |
| TotalTableCount           | int      | The total number of tables<br>that are being included in the<br>snapshot.                                                                      |
| RemainingTableCount       | int      | The number of tables that the snapshot has yet to copy.                                                                                        |
| SnapshotRunning           | boolean  | Whether the snapshot was started.                                                                                                    |
| SnapshotPaused            | boolean  | Whether the snapshot was paused.                                                                                                    |
| SnapshotAborted           | boolean  | Whether the snapshot was aborted.                                                                                                    |
| SnapshotCompleted         | boolean  | Whether the snapshot completed.                                                                                                    |
| SnapshotDurationInSeconds | long     | The total number of seconds<br>that the snapshot has taken<br>so far, even if not complete.<br>Includes also time when<br>snapshot was paused. |

| Attributes                      | Туре                            | Description                                                                                                    |
|---------------------------------|---------------------------------|----------------------------------------------------------------------------------------------------|
| SnapshotPausedDurationInSeconds | long                            | The total number of seconds<br>that the snapshot was paused.<br>If the snapshot was paused<br>several times, the paused time<br>adds up.                                                                                   |
| RowsScanned                     | Map <string, long=""></string,> | Map containing the number of<br>rows scanned for each table in<br>the snapshot. Tables are<br>incrementally added to the<br>Map during processing.<br>Updates every 10,000 rows<br>scanned and upon completing<br>a table. |
| MaxQueueSizeInBytes             | long                            | The maximum buffer of the<br>queue in bytes. This metric is<br>available if<br><b>max.queue.size.in.bytes</b> is<br>set to a positive long value.                                                                          |
| CurrentQueueSizeInBytes         | long                            | The current volume, in bytes, of records in the queue.                                                                                                    |

The connector also provides the following additional snapshot metrics when an incremental snapshot is executed:

| Attributes | Туре   | Description                                                                      |
|------------|--------|----------------------------------------------------------------------------------|
| Chunkld    | string | The identifier of the current snapshot chunk.                                    |
| ChunkFrom  | string | The lower bound of the primary key set defining the current chunk.               |
| ChunkTo    | string | The upper bound of the primary key set defining the current chunk.               |
| TableFrom  | string | The lower bound of the<br>primary key set of the<br>currently snapshotted table. |
| TableTo    | string | The upper bound of the<br>primary key set of the<br>currently snapshotted table. |

### 7.7.2. Monitoring Debezium PostgreSQL connector record streaming

#### The MBean is **debezium.postgres:type=connectormetrics,context=streaming,server=***<topic.prefix>*.

The following table lists the streaming metrics that are available.

| Attributes                    | Туре     | Description                                                                                                    |
|-------------------------------|----------|----------------------------------------------------------------------------------------------------|
| LastEvent                     | string   | The last streaming event that the connector has read.                                                                         |
| MilliSecondsSinceLastEvent    | long     | The number of milliseconds<br>since the connector has read<br>and processed the most<br>recent event.                         |
| TotalNumberOfEventsSeen       | long     | The total number of events<br>that this connector has seen<br>since the last start or metrics<br>reset.                       |
| TotalNumberOfCreateEventsSeen | long     | The total number of create<br>events that this connector has<br>seen since the last start or<br>metrics reset.                |
| TotalNumberOfUpdateEventsSeen | long     | The total number of update<br>events that this connector has<br>seen since the last start or<br>metrics reset.                |
| TotalNumberOfDeleteEventsSeen | long     | The total number of delete<br>events that this connector has<br>seen since the last start or<br>metrics reset.                |
| NumberOfEventsFiltered        | long     | The number of events that<br>have been filtered by<br>include/exclude list filtering<br>rules configured on the<br>connector. |
| CapturedTables                | string[] | The list of tables that are captured by the connector.                                                                        |
| QueueTotalCapacity            | int      | The length the queue used to<br>pass events between the<br>streamer and the main Kafka<br>Connect loop.                       |

| Attributes                    | Туре                              | Description                                                                                                    |
|-------------------------------|-----------------------------------|----------------------------------------------------------------------------------------------------|
| QueueRemainingCapacity        | int                               | The free capacity of the<br>queue used to pass events<br>between the streamer and the<br>main Kafka Connect loop.                                                                                                    |
| Connected                     | boolean                           | Flag that denotes whether the<br>connector is currently<br>connected to the database<br>server.                                                                                                    |
| MilliSecondsBehindSource      | long                              | The number of milliseconds<br>between the last change<br>event's timestamp and the<br>connector processing it. The<br>values will incoporate any<br>differences between the<br>clocks on the machines where<br>the database server and the<br>connector are running. |
| NumberOfCommittedTransactions | long                              | The number of processed<br>transactions that were<br>committed.                                                                                                    |
| SourceEventPosition           | Map <string, string=""></string,> | The coordinates of the last received event.                                                                                                    |
| LastTransactionId             | string                            | Transaction identifier of the last processed transaction.                                                                                                    |
| MaxQueueSizeInBytes           | long                              | The maximum buffer of the<br>queue in bytes. This metric is<br>available if<br><b>max.queue.size.in.bytes</b> is<br>set to a positive long value.                                                                                                    |
| CurrentQueueSizeInBytes       | long                              | The current volume, in bytes, of records in the queue.                                                                                                    |

# 7.8. HOW DEBEZIUM POSTGRESQL CONNECTORS HANDLE FAULTS AND PROBLEMS

Debezium is a distributed system that captures all changes in multiple upstream databases; it never misses or loses an event. When the system is operating normally or being managed carefully then Debezium provides *exactly once* delivery of every change event record.

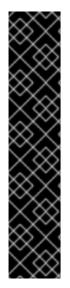

## IMPORTANT

Exactly-once delivery of PostgreSQL change event records is a Developer Preview feature only. Developer Preview software is not supported by Red Hat in any way and is not functionally complete or production-ready. Do not use Developer Preview software for production or business-critical workloads. Developer Preview software provides early access to upcoming product software in advance of its possible inclusion in a Red Hat product offering. Customers can use this software to test functionality and provide feedback during the development process. This software might not have any documentation, is subject to change or removal at any time, and has received limited testing. Red Hat might provide ways to submit feedback on Developer Preview software without an associated SLA.

For more information about the support scope of Red Hat Developer Preview software, see Developer Preview Support Scope.

If a fault does happen then the system does not lose any events. However, while it is recovering from the fault, it's possible that the connector might emit some duplicate change events. In these abnormal situations, Debezium, like Kafka, provides *at least once* delivery of change events.

Details are in the following sections:

- Configuration and startup errors
- PostgreSQL becomes unavailable
- Cluster failures
- Kafka Connect process stops gracefully
- Kafka Connect process crashes
- Kafka becomes unavailable
- Connector is stopped for a duration

#### Configuration and startup errors

In the following situations, the connector fails when trying to start, reports an error/exception in the log, and stops running:

- The connector's configuration is invalid.
- The connector cannot successfully connect to PostgreSQL by using the specified connection parameters.
- The connector is restarting from a previously-recorded position in the PostgreSQL WAL (by using the LSN) and PostgreSQL no longer has that history available.

In these cases, the error message has details about the problem and possibly a suggested workaround. After you correct the configuration or address the PostgreSQL problem, restart the connector.

#### PostgreSQL becomes unavailable

When the connector is running, the PostgreSQL server that it is connected to could become unavailable for any number of reasons. If this happens, the connector fails with an error and stops. When the server is available again, restart the connector.

The PostgreSQL connector externally stores the last processed offset in the form of a PostgreSQL LSN. After a connector restarts and connects to a server instance, the connector communicates with the server to continue streaming from that particular offset. This offset is available as long as the Debezium replication slot remains intact. Never drop a replication slot on the primary server or you will lose data. For information about failure cases in which a slot has been removed, see the next section.

#### **Cluster failures**

As of release 12, PostgreSQL allows logical replication slots *only on primary servers*. This means that you can point a Debezium PostgreSQL connector to only the active primary server of a database cluster. Also, replication slots themselves are not propagated to replicas. If the primary server goes down, a new primary must be promoted.

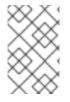

#### NOTE

Some managed PostgresSQL services (AWS RDS and GCP CloudSQL for example) implement replication to a standby via disk replication. This means that the replication slot does get replicated and will remain available after a failover.

The new primary must have a replication slot that is configured for use by the **pgoutput** plug-in and the database in which you want to capture changes. Only then can you point the connector to the new server and restart the connector.

There are important caveats when failovers occur and you should pause Debezium until you can verify that you have an intact replication slot that has not lost data. After a failover:

- There must be a process that re-creates the Debezium replication slot before allowing the application to write to the **new** primary. This is crucial. Without this process, your application can miss change events.
- You might need to verify that Debezium was able to read all changes in the slot **before the old primary failed**.

One reliable method of recovering and verifying whether any changes were lost is to recover a backup of the failed primary to the point immediately before it failed. While this can be administratively difficult, it allows you to inspect the replication slot for any unconsumed changes.

#### Kafka Connect process stops gracefully

Suppose that Kafka Connect is being run in distributed mode and a Kafka Connect process is stopped gracefully. Prior to shutting down that process, Kafka Connect migrates the process's connector tasks to another Kafka Connect process in that group. The new connector tasks start processing exactly where the prior tasks stopped. There is a short delay in processing while the connector tasks are stopped gracefully and restarted on the new processes.

#### Kafka Connect process crashes

If the Kafka Connector process stops unexpectedly, any connector tasks it was running terminate without recording their most recently processed offsets. When Kafka Connect is being run in distributed mode, Kafka Connect restarts those connector tasks on other processes. However, PostgreSQL connectors resume from the last offset that was *recorded* by the earlier processes. This means that the new replacement tasks might generate some of the same change events that were processed just prior to the crash. The number of duplicate events depends on the offset flush period and the volume of data changes just before the crash.

Because there is a chance that some events might be duplicated during a recovery from failure, consumers should always anticipate some duplicate events. Debezium changes are idempotent, so a sequence of events always results in the same state.

In each change event record, Debezium connectors insert source-specific information about the origin of the event, including the PostgreSQL server's time of the event, the ID of the server transaction, and the position in the write-ahead log where the transaction changes were written. Consumers can keep track of this information, especially the LSN, to determine whether an event is a duplicate.

#### Kafka becomes unavailable

As the connector generates change events, the Kafka Connect framework records those events in Kafka by using the Kafka producer API. Periodically, at a frequency that you specify in the Kafka Connect configuration, Kafka Connect records the latest offset that appears in those change events. If the Kafka brokers become unavailable, the Kafka Connect process that is running the connectors repeatedly tries to reconnect to the Kafka brokers. In other words, the connector tasks pause until a connection can be re-established, at which point the connectors resume exactly where they left off.

#### Connector is stopped for a duration

If the connector is gracefully stopped, the database can continue to be used. Any changes are recorded in the PostgreSQL WAL. When the connector restarts, it resumes streaming changes where it left off. That is, it generates change event records for all database changes that were made while the connector was stopped.

A properly configured Kafka cluster is able to handle massive throughput. Kafka Connect is written according to Kafka best practices, and given enough resources a Kafka Connect connector can also handle very large numbers of database change events. Because of this, after being stopped for a while, when a Debezium connector restarts, it is very likely to catch up with the database changes that were made while it was stopped. How quickly this happens depends on the capabilities and performance of Kafka and the volume of changes being made to the data in PostgreSQL.

# CHAPTER 8. DEBEZIUM CONNECTOR FOR SQL SERVER

The Debezium SQL Server connector captures row-level changes that occur in the schemas of a SQL Server database.

For information about the SQL Server versions that are compatible with this connector, see the Debezium Supported Configurations page.

For details about the Debezium SQL Server connector and its use, see the following topics:

- Section 8.1, "Overview of Debezium SQL Server connector"
- Section 8.2, "How Debezium SQL Server connectors work"
- Section 8.2.10, "Descriptions of Debezium SQL Server connector data change events"
- Section 8.2.12, "How Debezium SQL Server connectors map data types"
- Section 8.3, "Setting up SQL Server to run a Debezium connector"
- Section 8.4, "Deployment of Debezium SQL Server connectors"
- Section 8.5, "Refreshing capture tables after a schema change"
- Section 8.6, "Monitoring Debezium SQL Server connector performance"

The first time that the Debezium SQL Server connector connects to a SQL Server database or cluster, it takes a consistent snapshot of the schemas in the database. After the initial snapshot is complete, the connector continuously captures row-level changes for **INSERT**, **UPDATE**, or **DELETE** operations that are committed to the SQL Server databases that are enabled for CDC. The connector produces events for each data change operation, and streams them to Kafka topics. The connector streams all of the events for a table to a dedicated Kafka topic. Applications and services can then consume data change event records from that topic.

# 8.1. OVERVIEW OF DEBEZIUM SQL SERVER CONNECTOR

The Debezium SQL Server connector is based on the change data capture feature that is available in SQL Server 2016 Service Pack 1 (SP1) and later Standard edition or Enterprise edition. The SQL Server capture process monitors designated databases and tables, and stores the changes into specifically created *change tables* that have stored procedure facades.

To enable the Debezium SQL Server connector to capture change event records for database operations, you must first enable change data capture on the SQL Server database. CDC must be enabled on both the database and on each table that you want to capture. After you set up CDC on the source database, the connector can capture row-level **INSERT**, **UPDATE**, and **DELETE** operations that occur in the database. The connector writes event records for each source table to a Kafka topic especially dedicated to that table. One topic exists for each captured table. Client applications read the Kafka topics for the database tables that they follow, and can respond to the row-level events they consume from those topics.

The first time that the connector connects to a SQL Server database or cluster, it takes a consistent snapshot of the schemas for all tables for which it is configured to capture changes, and streams this state to Kafka. After the snapshot is complete, the connector continuously captures subsequent row-level changes that occur. By first establishing a consistent view of all of the data, the connector can continue reading without having lost any of the changes that were made while the snapshot was taking place.

The Debezium SQL Server connector is tolerant of failures. As the connector reads changes and produces events, it periodically records the position of events in the database log (LSN/Log Sequence Number). If the connector stops for any reason (including communication failures, network problems, or crashes), after a restart the connector resumes reading the SQL Server CDC tables from the last point that it read.

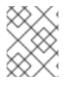

## NOTE

Offsets are committed periodically. They are not committed at the time that a change event occurs. As a result, following an outage, duplicate events might be generated.

Fault tolerance also applies to snapshots. That is, if the connector stops during a snapshot, the connector begins a new snapshot when it restarts.

# 8.2. HOW DEBEZIUM SQL SERVER CONNECTORS WORK

To optimally configure and run a Debezium SQL Server connector, it is helpful to understand how the connector performs snapshots, streams change events, determines Kafka topic names, and uses metadata.

For details about how the connector works, see the following sections:

- Section 8.2.1, "How Debezium SQL Server connectors perform database snapshots"
- Section 8.2.2, "Ad hoc snapshots"
- Section 8.2.3, "Incremental snapshots"
- Section 8.2.4, "How Debezium SQL Server connectors read change data tables"
- Section 8.2.7, "Default names of Kafka topics that receive Debezium SQL Server change event records"
- Section 8.2.9, "How the Debezium SQL Server connector uses the schema change topic"
- Section 8.2.10, "Descriptions of Debezium SQL Server connector data change events"
- Section 8.2.11, "Debezium SQL Server connector-generated events that represent transaction boundaries"

#### 8.2.1. How Debezium SQL Server connectors perform database snapshots

SQL Server CDC is not designed to store a complete history of database changes. For the Debezium SQL Server connector to establish a baseline for the current state of the database, it uses a process called *snapshotting*. The initial snapshot captures the structure and data of the tables in the database.

You can find more information about snapshots in the following sections:

- Section 8.2.2, "Ad hoc snapshots"
- Section 8.2.3, "Incremental snapshots"

# Default workflow that the Debezium SQL Server connector uses to perform an initial snapshot

The following workflow lists the steps that Debezium takes to create a snapshot. These steps describe

the process for a snapshot when the **snapshot.mode** configuration property is set to its default value, which is **initial**. You can customize the way that the connector creates snapshots by changing the value of the **snapshot.mode** property. If you configure a different snapshot mode, the connector completes the snapshot by using a modified version of this workflow.

- 1. Establish a connection to the database.
- Determine the tables to be captured. By default, the connector captures all non-system tables. To have the connector capture a subset of tables or table elements, you can set a number of include and exclude properties to filter the data, for example, table.include.list or table.exclude.list.
- 3. Obtain a lock on the SQL Server tables for which CDC is enabled to prevent structural changes from occurring during creation of the snapshot. The level of the lock is determined by the **snapshot.isolation.mode** configuration property.
- 4. Read the maximum log sequence number (LSN) position in the server's transaction log.
- 5. Capture the structure of all non-system, or all tables that are designated for capture. The connector persists this information in its internal database schema history topic. The schema history provides information about the structure that is in effect when a change event occurs.

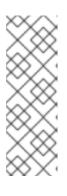

#### NOTE

By default, the connector captures the schema of every table in the database that is in capture mode, including tables that are not configured for capture. If tables are not configured for capture, the initial snapshot captures only their structure; it does not capture any table data. For more information about why snapshots persist schema information for tables that you did not include in the initial snapshot, see Understanding why initial snapshots capture the schema for all tables.

- 6. Release the locks obtained in Step 3, if necessary. Other database clients can now write to any previously locked tables.
- 7. At the LSN position read in Step 4, the connector scans the tables to be captured. During the scan, the connector completes the following tasks:
  - a. Confirms that the table was created before the snapshot began. If the table was created after the snapshot began, the connector skips the table. After the snapshot is complete, and the connector transitions to streaming, it emits change events for any tables that were created after the snapshot began.
  - b. Produces a **read** event for each row that is captured from a table. All **read** events contain the same LSN position, which is the LSN position that was obtained in step 4.
  - c. Emits each **read** event to the Kafka topic for the table.
- 8. Records the successful completion of the snapshot in the connector offsets.

The resulting initial snapshot captures the current state of each row in the tables that are enabled for CDC. From this baseline state, the connector captures subsequent changes as they occur.

After the snapshot process begins, if the process is interrupted due to connector failure, rebalancing, or other reasons, the process restarts after the connector restarts.

After the connector completes the initial snapshot, it continues streaming from the position that it read in Step 4 so that it does not miss any updates.

If the connector stops again for any reason, after it restarts, it resumes streaming changes from where it previously left off.

#### 8.2.1.1. Description of why initial snapshots capture the schema history for all tables

The initial snapshot that a connector runs captures two types of information:

#### Table data

Information about **INSERT**, **UPDATE**, and **DELETE** operations in tables that are named in the connector's **table.include.list** property.

#### Schema data

DDL statements that describe the structural changes that are applied to tables. Schema data is persisted to both the internal schema history topic, and to the connector's schema change topic, if one is configured.

After you run an initial snapshot, you might notice that the snapshot captures schema information for tables that are not designated for capture. By default, initial snapshots are designed to capture schema information for every table that is present in the database, not only from tables that are designated for capture. Connectors require that the table's schema is present in the schema history topic before they can capture a table. By enabling the initial snapshot to capture schema data for tables that are not part of the original capture set, Debezium prepares the connector to readily capture event data from these tables should that later become necessary. If the initial snapshot does not capture a table's schema, you must add the schema to the history topic before the connector can capture data from the table.

In some cases, you might want to limit schema capture in the initial snapshot. This can be useful when you want to reduce the time required to complete a snapshot. Or when Debezium connects to the database instance through a user account that has access to multiple logical databases, but you want the connector to capture changes only from tables in a specific logic database.

#### Additional information

- Capturing data from tables not captured by the initial snapshot (no schema change)
- Capturing data from tables not captured by the initial snapshot (schema change)
- Setting the **schema.history.internal.store.only.captured.tables.ddl** property to specify the tables from which to capture schema information.
- Setting the **schema.history.internal.store.only.captured.databases.ddl** property to specify the logical databases from which to capture schema changes.

#### 8.2.1.2. Capturing data from tables not captured by the initial snapshot (no schema change)

In some cases, you might want the connector to capture data from a table whose schema was not captured by the initial snapshot. Depending on the connector configuration, the initial snapshot might capture the table schema only for specific tables in the database. If the table schema is not present in the history topic, the connector fails to capture the table, and reports a missing schema error.

You might still be able to capture data from the table, but you must perform additional steps to add the table schema.

#### Prerequisites

- You want to capture data from a table with a schema that the connector did not capture during the initial snapshot.
- No schema changes were applied to the table between the LSNs of the earliest and latest change table entry that the connector reads. For information about capturing data from a new table that has undergone structural changes, see Section 2.2.1.3, "Capturing data from tables not captured by the initial snapshot (schema change)".

#### Procedure

- 1. Stop the connector.
- 2. Remove the internal database schema history topic that is specified by the **schema.history.internal.kafka.topic property**.
- 3. Clear the offsets in the configured Kafka Connect **offset.storage.topic**. For more information about how to remove offsets, see the Debezium community FAQ.

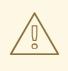

#### WARNING

Removing offsets should be performed only by advanced users who have experience in manipulating internal Kafka Connect data. This operation is potentially destructive, and should be performed only as a last resort.

- 4. Apply the following changes to the connector configuration:
  - a. (Optional) Set the value of **schema.history.internal.captured.tables.ddl** to **false**. This setting causes the snapshot to capture the schema for all tables, and guarantees that, in the future, the connector can reconstruct the schema history for all tables.

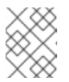

#### NOTE

Snapshots that capture the schema for all tables require more time to complete.

- b. Add the tables that you want the connector to capture to table.include.list.
- c. Set the **snapshot.mode** to one of the following values:

#### initial

When you restart the connector, it takes a full snapshot of the database that captures the table data and table structures.

If you select this option, consider setting the value of the

**schema.history.internal.captured.tables.ddl** property to **false** to enable the connector to capture the schema of all tables.

#### schema\_only

When you restart the connector, it takes a snapshot that captures only the table schema. Unlike a full data snapshot, this option does not capture any table data. Use this option if you want to restart the connector more quickly than with a full snapshot.

- 5. Restart the connector. The connector completes the type of snapshot specified by the **snapshot.mode**.
- 6. (Optional) If the connector performed a **schema\_only** snapshot, after the snapshot completes, initiate an incremental snapshot to capture data from the tables that you added. The connector runs the snapshot while it continues to stream real-time changes from the tables. Running an incremental snapshot captures the following data changes:
  - For tables that the connector previously captured, the incremental snapsot captures changes that occur while the connector was down, that is, in the interval between the time that the connector was stopped, and the current restart.
  - For newly added tables, the incremental snapshot captures all existing table rows.

#### 8.2.1.3. Capturing data from tables not captured by the initial snapshot (schema change)

If a schema change is applied to a table, records that are committed before the schema change have different structures than those that were committed after the change. When Debezium captures data from a table, it reads the schema history to ensure that it applies the correct schema to each event. If the schema is not present in the schema history topic, the connector is unable to capture the table, and an error results.

If you want to capture data from a table that was not captured by the initial snapshot, and the schema of the table was modified, you must add the schema to the history topic, if it is not already available. You can add the schema by running a new schema snapshot, or by running an initial snapshot for the table.

#### Prerequisites

- You want to capture data from a table with a schema that the connector did not capture during the initial snapshot.
- A schema change was applied to the table so that the records to be captured do not have a uniform structure.

#### Procedure

#### Initial snapshot captured the schema for all tables **(store.only.captured.tables.ddl** was set tofalse)

- 1. Edit the **table.include.list** property to specify the tables that you want to capture.
- 2. Restart the connector.
- 3. Initiate an incremental snapshot if you want to capture existing data from the newly added tables.

# Initial snapshot did not capture the schema for all tables **\$tore.only.captured.tables.ddl** was set to **true**)

If the initial snapshot did not save the schema of the table that you want to capture, complete one of the following procedures:

Procedure 1: Schema snapshot, followed by incremental snapshot

In this procedure, the connector first performs a schema snapshot. You can then initiate an incremental snapshot to enable the connector to synchronize data.

- 1. Stop the connector.
- 2. Remove the internal database schema history topic that is specified by the **schema.history.internal.kafka.topic property**.
- 3. Clear the offsets in the configured Kafka Connect **offset.storage.topic**. For more information about how to remove offsets, see the Debezium community FAQ.

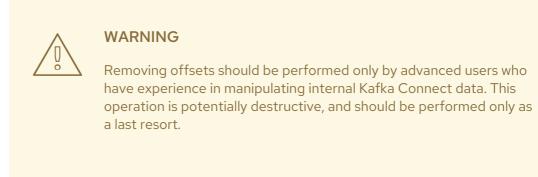

- 4. Set values for properties in the connector configuration as described in the following steps:
  - a. Set the value of the **snapshot.mode** property to **schema\_only**.
  - b. Edit the **table.include.list** to add the tables that you want to capture.
- 5. Restart the connector.
- 6. Wait for Debezium to capture the schema of the new and existing tables. Data changes that occurred any tables after the connector stopped are not captured.
- 7. To ensure that no data is lost, initiate an incremental snapshot.

#### Procedure 2: Initial snapshot, followed by optional incremental snapshot

In this procedure the connector performs a full initial snapshot of the database. As with any initial snapshot, in a database with many large tables, running an initial snapshot can be a time-consuming operation. After the snapshot completes, you can optionally trigger an incremental snapshot to capture any changes that occur while the connector is off-line.

- 1. Stop the connector.
- 2. Remove the internal database schema history topic that is specified by the **schema.history.internal.kafka.topic property**.
- 3. Clear the offsets in the configured Kafka Connect **offset.storage.topic**. For more information about how to remove offsets, see the Debezium community FAQ.

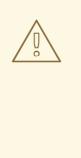

#### WARNING

Removing offsets should be performed only by advanced users who have experience in manipulating internal Kafka Connect data. This operation is potentially destructive, and should be performed only as a last resort.

- 4. Edit the **table.include.list** to add the tables that you want to capture.
- 5. Set values for properties in the connector configuration as described in the following steps:
  - a. Set the value of the **snapshot.mode** property to **initial**.
  - b. (Optional) Set schema.history.internal.store.only.captured.tables.ddl to false.
- 6. Restart the connector. The connector takes a full database snapshot. After the snapshot completes, the connector transitions to streaming.
- 7. (Optional) To capture any data that changed while the connector was off-line, initiate an incremental snapshot.

#### 8.2.2. Ad hoc snapshots

By default, a connector runs an initial snapshot operation only after it starts for the first time. Following this initial snapshot, under normal circumstances, the connector does not repeat the snapshot process. Any future change event data that the connector captures comes in through the streaming process only.

However, in some situations the data that the connector obtained during the initial snapshot might become stale, lost, or incomplete. To provide a mechanism for recapturing table data, Debezium includes an option to perform ad hoc snapshots. You might want to perform an ad hoc snapshot after any of the following changes occur in your Debezium environment:

- The connector configuration is modified to capture a different set of tables.
- Kafka topics are deleted and must be rebuilt.
- Data corruption occurs due to a configuration error or some other problem.

You can re-run a snapshot for a table for which you previously captured a snapshot by initiating a socalled *ad-hoc snapshot*. Ad hoc snapshots require the use of signaling tables. You initiate an ad hoc snapshot by sending a signal request to the Debezium signaling table.

When you initiate an ad hoc snapshot of an existing table, the connector appends content to the topic that already exists for the table. If a previously existing topic was removed, Debezium can create a topic automatically if automatic topic creation is enabled.

Ad hoc snapshot signals specify the tables to include in the snapshot. The snapshot can capture the entire contents of the database, or capture only a subset of the tables in the database. Also, the snapshot can capture a subset of the contents of the table(s) in the database.

You specify the tables to capture by sending an **execute-snapshot** message to the signaling table. Set the type of the **execute-snapshot** signal to **incremental** or **blocking**, and provide the names of the tables to include in the snapshot, as described in the following table:

| Field                    | Default     | Value                                                                                                    |  |
|--------------------------|-------------|----------------------------------------------------------------------------------------------------|--|
| type                     | incremental | Specifies the type of snapshot that you want to run.<br>Currently, you can request <b>incremental</b> or <b>blocking</b><br>snapshots.                                                                                                    |  |
| data-collections         | N/A         | An array that contains regular expressions matching the fully-<br>qualified names of the table to be snapshotted.<br>The format of the names is the same as for the<br><b>signal.data.collection</b> configuration option.                                                                                                    |  |
| additional-<br>condition | N/A         | An optional string, which specifies a condition based on the<br>column(s) of the table(s), to capture a subset of the contents of<br>the table(s).NOTENOTEThis property is deprecated. To specify criteria<br>for defining the subset of data that you want<br>the snapshot to capture, use the <b>additional-</b><br>conditions parameter. |  |

#### Table 8.1. Example of an ad hocexecute-snapshot signal record

| Field                     | Default | Value                                                                                                    |
|---------------------------|---------|----------------------------------------------------------------------------------------------------|
| additional-<br>conditions | Ν/Α     | An optional array that specifies a set of additional conditions that the connector evaluates to determine the subset of records to include in a snapshot.<br>Each additional condition is an object that specifies the criteria for filtering the data that an ad hoc snapshot captures. You can set the following parameters for each additional condition:<br><b>data-collection</b><br>The fully-qualified name of the table that the filter applies to. You can apply different filters to each table.<br><b>filter</b><br>Specifies column values that must be present in a database record for the snapshot to include it, for example, "color='blue"'.<br>The values that you assign to the <b>filter</b> parameter are the same types of values that you might specify in the <b>WHERE</b> clause of <b>SELECT</b> statement.overrides property for a blocking snapshot. In earlier Debezium releases, an explicit <b>filter</b> parameter was not defined for snapshot signals; instead, filter criteria were implied by the values that were specified for the now deprecated <b>additional-condition</b> parameter. |
| surrogate-key             | N/A     | An optional string that specifies the column name that the<br>connector uses as the primary key of a table during the snapshot<br>process.                                                                                                    |

#### Triggering an ad hoc incremental snapshot

You initiate an ad hoc incremental snapshot by adding an entry with the **execute-snapshot** signal type to the signaling table. After the connector processes the message, it begins the snapshot operation. The snapshot process reads the first and last primary key values and uses those values as the start and end point for each table. Based on the number of entries in the table, and the configured chunk size, Debezium divides the table into chunks, and proceeds to snapshot each chunk, in succession, one at a time.

For more information, see Incremental snapshots.

#### Triggering an ad hoc blocking snapshot

You initiate an ad hoc blocking snapshot by adding an entry with the **execute-snapshot** signal type to the signaling table. After the connector processes the message, it begins the snapshot operation. The connector temporarily stops streaming, and then initiates a snapshot of the specified table, following the same process that it uses during an initial snapshot. After the snapshot completes, the connector resumes streaming.

For more information, see Blocking snapshots.

### 8.2.3. Incremental snapshots

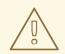

# SQL SERVER COLLATIONS

Each SQL Server server or database is configured to use a specific collation, which determines how character data is stored, sorted, compared, and displayed. The sorting rules for some collation sets, such as the SQL Server collations (SQL\_\*) are not compatible with the Unicode sorting algorithm. In some cases, the incompatible sorting rules can lead to lost data when the connector runs an ad hoc snapshot. For example, if SQL Server is configured to send strings as Unicode (that is, the connector can skip records during the snapshot. To protect against lost data during an ad hoc snapshot, set the value of the **driver.sendStringParametersAsUnicode** connection string property to **false**.

For more information about using the **sendStringParametersAsUnicode** property, see the SQL Server connection properties documentation.

To provide flexibility in managing snapshots, Debezium includes a supplementary snapshot mechanism, known as *incremental snapshotting*. Incremental snapshots rely on the Debezium mechanism for sending signals to a Debezium connector.

In an incremental snapshot, instead of capturing the full state of a database all at once, as in an initial snapshot, Debezium captures each table in phases, in a series of configurable chunks. You can specify the tables that you want the snapshot to capture and the size of each chunk. The chunk size determines the number of rows that the snapshot collects during each fetch operation on the database. The default chunk size for incremental snapshots is 1024 rows.

As an incremental snapshot proceeds, Debezium uses watermarks to track its progress, maintaining a record of each table row that it captures. This phased approach to capturing data provides the following advantages over the standard initial snapshot process:

- You can run incremental snapshots in parallel with streamed data capture, instead of postponing streaming until the snapshot completes. The connector continues to capture near real-time events from the change log throughout the snapshot process, and neither operation blocks the other.
- If the progress of an incremental snapshot is interrupted, you can resume it without losing any data. After the process resumes, the snapshot begins at the point where it stopped, rather than recapturing the table from the beginning.
- You can run an incremental snapshot on demand at any time, and repeat the process as needed to adapt to database updates. For example, you might re-run a snapshot after you modify the connector configuration to add a table to its **table.include.list** property.

## Incremental snapshot process

When you run an incremental snapshot, Debezium sorts each table by primary key and then splits the table into chunks based on the configured chunk size. Working chunk by chunk, it then captures each table row in a chunk. For each row that it captures, the snapshot emits a **READ** event. That event represents the value of the row when the snapshot for the chunk began.

As a snapshot proceeds, it's likely that other processes continue to access the database, potentially modifying table records. To reflect such changes, **INSERT**, **UPDATE**, or **DELETE** operations are

committed to the transaction log as per usual. Similarly, the ongoing Debezium streaming process continues to detect these change events and emits corresponding change event records to Kafka.

#### How Debezium resolves collisions among records with the same primary key

In some cases, the **UPDATE** or **DELETE** events that the streaming process emits are received out of sequence. That is, the streaming process might emit an event that modifies a table row before the snapshot captures the chunk that contains the **READ** event for that row. When the snapshot eventually emits the corresponding **READ** event for the row, its value is already superseded. To ensure that incremental snapshot events that arrive out of sequence are processed in the correct logical order, Debezium employs a buffering scheme for resolving collisions. Only after collisions between the snapshot events and the streamed events are resolved does Debezium emit an event record to Kafka.

#### **Snapshot window**

To assist in resolving collisions between late-arriving **READ** events and streamed events that modify the same table row, Debezium employs a so-called *snapshot window*. The snapshot windows demarcates the interval during which an incremental snapshot captures data for a specified table chunk. Before the snapshot window for a chunk opens, Debezium follows its usual behavior and emits events from the transaction log directly downstream to the target Kafka topic. But from the moment that the snapshot for a particular chunk opens, until it closes, Debezium performs a de-duplication step to resolve collisions between events that have the same primary key..

For each data collection, the Debezium emits two types of events, and stores the records for them both in a single destination Kafka topic. The snapshot records that it captures directly from a table are emitted as **READ** operations. Meanwhile, as users continue to update records in the data collection, and the transaction log is updated to reflect each commit, Debezium emits **UPDATE** or **DELETE** operations for each change.

As the snapshot window opens, and Debezium begins processing a snapshot chunk, it delivers snapshot records to a memory buffer. During the snapshot windows, the primary keys of the **READ** events in the buffer are compared to the primary keys of the incoming streamed events. If no match is found, the streamed event record is sent directly to Kafka. If Debezium detects a match, it discards the buffered **READ** event, and writes the streamed record to the destination topic, because the streamed event logically supersede the static snapshot event. After the snapshot window for the chunk closes, the buffer contains only **READ** events for which no related transaction log events exist. Debezium emits these remaining **READ** events to the table's Kafka topic.

The connector repeats the process for each snapshot chunk.

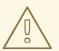

#### WARNING

The Debezium connector for SQL Server does not support schema changes while an incremental snapshot is running.

## 8.2.3.1. Triggering an incremental snapshot

Currently, the only way to initiate an incremental snapshot is to send an ad hoc snapshot signal to the signaling table on the source database.

You submit a signal to the signaling table as SQL **INSERT** queries.

After Debezium detects the change in the signaling table, it reads the signal, and runs the requested snapshot operation.

The query that you submit specifies the tables to include in the snapshot, and, optionally, specifies the kind of snapshot operation. Currently, the only valid option for snapshots operations is the default value, **incremental**.

To specify the tables to include in the snapshot, provide a **data-collections** array that lists the tables or an array of regular expressions used to match tables, for example,

#### {"data-collections": ["public.MyFirstTable", "public.MySecondTable"]}

The **data-collections** array for an incremental snapshot signal has no default value. If the **data-collections** array is empty, Debezium detects that no action is required and does not perform a snapshot.

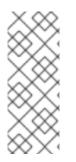

## NOTE

If the name of a table that you want to include in a snapshot contains a dot (.) in the name of the database, schema, or table, to add the table to the **data-collections** array, you must escape each part of the name in double quotes.

For example, to include a table that exists in the **public** schema and that has the name **My.Table**, use the following format: **"public"."My.Table**".

#### Prerequisites

- Signaling is enabled.
  - A signaling data collection exists on the source database.
  - The signaling data collection is specified in the **signal.data.collection** property.

#### Using a source signaling channel to trigger an incremental snapshot

1. Send a SQL query to add the ad hoc incremental snapshot request to the signaling table:

INSERT INTO *<signalTable>* (id, type, data) VALUES (*'<id>', '<snapshotType>',* '{"data-collections": ["*<tableName>*"],"type":"*<snapshotType>*","additional-conditions": [{"data-collection": "*<tableName>*", "filter": "*<additional-condition>*"]]');

For example,

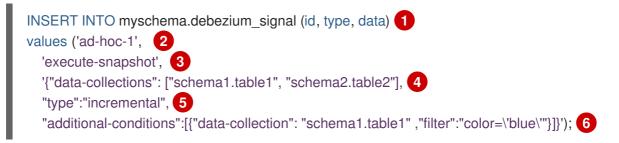

The values of the **id**,**type**, and **data** parameters in the command correspond to the fields of the signaling table.

The following table describes the parameters in the example:

| Item | Value                        | Description                                                                                                    |
|------|------------------------------|----------------------------------------------------------------------------------------------------|
| 1    | myschema.debe<br>zium_signal | Specifies the fully-qualified name of the signaling table on the source database.                                                                                                    |
| 2    | ad-hoc-1                     | The <b>id</b> parameter specifies an arbitrary string that is assigned as<br>the <b>id</b> identifier for the signal request.<br>Use this string to identify logging messages to entries in the<br>signaling table. Debezium does not use this string. Rather, during<br>the snapshot, Debezium generates its own <b>id</b> string as a<br>watermarking signal.                                                                                                    |
| 3    | execute-<br>snapshot         | The <b>type</b> parameter specifies the operation that the signal is intended to trigger.                                                                                                    |
| 4    | data-collections             | A required component of the <b>data</b> field of a signal that specifies<br>an array of table names or regular expressions to match table<br>names to include in the snapshot.<br>The array lists regular expressions which match tables by their<br>fully-qualified names, using the same format as you use to specify<br>the name of the connector's signaling table in the<br><b>signal.data.collection</b> configuration property.                                                                                                    |
| 5    | incremental                  | An optional <b>type</b> component of the <b>data</b> field of a signal that<br>specifies the kind of snapshot operation to run.<br>Currently, the only valid option is the default value, <b>incremental</b> .<br>If you do not specify a value, the connector runs an incremental<br>snapshot.                                                                                                    |
| 6    | additional-<br>conditions    | An optional array that specifies a set of additional conditions that<br>the connector evaluates to determine the subset of records to<br>include in a snapshot.<br>Each additional condition is an object with <b>data-collection</b> and<br><b>filter</b> properties. You can specify different filters for each data<br>collection.<br>* The <b>data-collection</b> property is the fully-qualified name of the<br>data collection for which the filter will be applied. For more<br>information about the <b>additional-conditions</b> parameter, see Ad<br>hoc incremental snapshots with <b>additional-conditions</b> . |

Table 8.2. Descriptions of fields in a SQL command for sending an incremental snapshot signal to the signaling table

## Ad hoc incremental snapshots with additional-conditions

If you want a snapshot to include only a subset of the content in a table, you can modify the signal request by appending an **additional-conditions** parameter to the snapshot signal.

The SQL query for a typical snapshot takes the following form:

SELECT \* FROM <tableName> ....

By adding an **additional-conditions** parameter, you append a **WHERE** condition to the SQL query, as in the following example:

SELECT \* FROM <data-collection> WHERE <filter> ....

The following example shows a SQL query to send an ad hoc incremental snapshot request with an additional condition to the signaling table:

INSERT INTO *<signalTable>* (id, type, data) VALUES (*'<id>', '<snapshotType>',* '{"data-collections": ["*<tableName>*","*<tableName>*"],"type":"*<snapshotType>*","additional-conditions":[{"data-collection": "*<tableName>*", "filter": "*<additional-condition>*"]]');

For example, suppose you have a **products** table that contains the following columns:

- id (primary key)
- color
- quantity

If you want an incremental snapshot of the **products** table to include only the data items where **color=blue**, you can use the following SQL statement to trigger the snapshot:

INSERT INTO myschema.debezium\_signal (id, type, data) VALUES('ad-hoc-1', 'execute-snapshot', '{"data-collections": ["schema1.products"],"type":"incremental", "additional-conditions": [{"data-collection": "schema1.products", "filter": "color=blue"}]]');

The **additional-conditions** parameter also enables you to pass conditions that are based on more than one column. For example, using the **products** table from the previous example, you can submit a query that triggers an incremental snapshot that includes the data of only those items for which **color=blue** and **quantity>10**:

INSERT INTO myschema.debezium\_signal (id, type, data) VALUES('ad-hoc-1', 'execute-snapshot', '{"data-collections": ["schema1.products"],"type":"incremental", "additional-conditions":[{"data-collection": "schema1.products", "filter": "color=blue AND quantity>10"}]}');

The following example, shows the JSON for an incremental snapshot event that is captured by a connector.

#### Example: Incremental snapshot event message

"before":null, "after": { "pk":"1", "value":"New data" }, "source": { "snapshot":"incremental" }, "op":"r", **2** 

# "ts\_ms":"1620393591654", "transaction":null

| ltem | Field name | Description                                                                                                    |
|------|------------|----------------------------------------------------------------------------------------------------|
| 1    | snapshot   | Specifies the type of snapshot operation to run.<br>Currently, the only valid option is the default value, <b>incremental</b> .<br>Specifying a <b>type</b> value in the SQL query that you submit to the<br>signaling table is optional.<br>If you do not specify a value, the connector runs an incremental<br>snapshot. |
| 2    | ор         | Specifies the event type.<br>The value for snapshot events is <b>r</b> , signifying a <b>READ</b> operation.                                                                                                    |

# 8.2.3.2. Using the Kafka signaling channel to trigger an incremental snapshot

You can send a message to the configured Kafka topic to request the connector to run an ad hoc incremental snapshot.

The key of the Kafka message must match the value of the **topic.prefix** connector configuration option.

The value of the message is a JSON object with **type** and **data** fields.

The signal type is **execute-snapshot**, and the **data** field must have the following fields:

| Table 8.3 | Execute | snapshot | data fields |
|-----------|---------|----------|-------------|
|-----------|---------|----------|-------------|

| Field                    | Default     | Value                                                                                                    |
|--------------------------|-------------|----------------------------------------------------------------------------------------------------|
| type                     | incremental | The type of the snapshot to be executed. Currently Debezium supports only the <b>incremental</b> type. See the next section for more details.                                                                                                    |
| data-collections         | N/A         | An array of comma-separated regular expressions that match<br>the fully-qualified names of tables to include in the snapshot.<br>Specify the names by using the same format as is required for<br>the signal.data.collection configuration option.                                                                                                    |
| additional-<br>condition | N/A         | An optional string that specifies a condition that the connector evaluates to designate a subset of records to include in a snapshot.         Image: Mote that the connector evaluates to designate a subset of records to include in a snapshot.         Image: Mote that the connector evaluates to designate a subset of records to include in a snapshot.         Image: Mote that the connector evaluates to designate a subset of records to include in a snapshot.         Image: Mote that the connector evaluates to designate a subset of records to include in a snapshot.         Image: Mote that the connector evaluates to designate a subset of records to include in a snapshot.         Image: Mote that the connector evaluates to designate a subset of records to include in a snapshot.         Image: Mote that the connector evaluates to designate a subset of records to include in a snapshot.         Image: Mote that the connector evaluates to designate a subset of records to include in a snapshot.         Image: Mote that the connector evaluates to designate a subset of records to include in a snapshot.         Image: Mote that the connector evaluates to designate a subset of records to include to designate a subset of records to designate a subset of records to desit a subset of records to designate a subset of records |

| Field                     | Default | Value                                                                                                    |
|---------------------------|---------|----------------------------------------------------------------------------------------------------|
| additional-<br>conditions | N/A     | An optional array of additional conditions that specifies criteria that the connector evaluates to designate a subset of records to include in a snapshot.<br>Each additional condition is an object that specifies the criteria for filtering the data that an ad hoc snapshot captures. You can set the following parameters for each additional condition: <b>data-collection</b> :: The fully-qualified name of the table that the filter applies to. You can apply different filters to each table. <b>filter</b> :: Specifies column values that must be present in a database record for the snapshot to include it, for example, "color='blue". |
|                           |         | The values that you assign to the <b>filter</b> parameter are the same<br>types of values that you might specify in the <b>WHERE</b> clause of<br><b>SELECT</b> statements when you set the<br><b>snapshot.select.statement.overrides</b> property for a<br>blocking snapshot. In earlier Debezium releases, an explicit <b>filter</b><br>parameter was not defined for snapshot signals; instead, filter<br>criteria were implied by the values that were specified for the<br>now deprecated <b>additional-condition</b> parameter.                                                                                                    |

An example of the execute-snapshot Kafka message:

Key = `test\_connector`

Value = `{"type":"execute-snapshot","data": {"data-collections": ["schema1.table1", "schema1.table2"], "type": "INCREMENTAL"}}`

## Ad hoc incremental snapshots with additional-conditions

Debezium uses the **additional-conditions** field to select a subset of a table's content.

Typically, when Debezium runs a snapshot, it runs a SQL query such as:

#### SELECT \* FROM <tableName> ....

When the snapshot request includes an **additional-conditions** property, the **data-collection** and **filter** parameters of the property are appended to the SQL query, for example:

#### SELECT \* FROM <data-collection> WHERE <filter> ....

For example, given a **products** table with the columns **id** (primary key), **color**, and **brand**, if you want a snapshot to include only content for which **color='blue'**, when you request the snapshot, you could add the **additional-conditions** property to filter the content:

Key = `test\_connector`

```
Value = `{"type":"execute-snapshot","data": {"data-collections": ["schema1.products"], "type":
"INCREMENTAL", "additional-conditions": [{"data-collection": "schema1.products"
,"filter":"color='blue""}]}}`
```

You can use the **additional-conditions** property to pass conditions based on multiple columns. For example, using the same **products** table as in the previous example, if you want a snapshot to include only the content from the **products** table for which **color='blue'**, and **brand='MyBrand'**, you could send the following request:

Key = `test\_connector`

Value = `{"type":"execute-snapshot","data": {"data-collections": ["schema1.products"], "type": "INCREMENTAL", "additional-conditions": [{"data-collection": "schema1.products" ,"filter":"color='blue' AND brand='MyBrand""}]}`

## 8.2.3.3. Stopping an incremental snapshot

You can also stop an incremental snapshot by sending a signal to the table on the source database. You submit a stop snapshot signal to the table by sending a SQL **INSERT** query.

After Debezium detects the change in the signaling table, it reads the signal, and stops the incremental snapshot operation if it's in progress.

The query that you submit specifies the snapshot operation of **incremental**, and, optionally, the tables of the current running snapshot to be removed.

#### Prerequisites

- Signaling is enabled.
  - A signaling data collection exists on the source database.
  - The signaling data collection is specified in the **signal.data.collection** property.

#### Using a source signaling channel to stop an incremental snapshot

1. Send a SQL query to stop the ad hoc incremental snapshot to the signaling table:

INSERT INTO *<signalTable>* (id, type, data) values (*'<id>'*, 'stop-snapshot', '{"data-collections": ["*<tableName>*","*<tableName>*"],"type":"incremental"}');

For example,

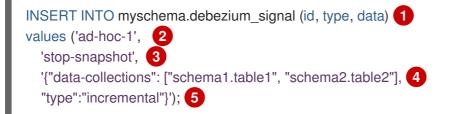

The values of the **id**, **type**, and **data** parameters in the signal command correspond to the fields of the signaling table.

The following table describes the parameters in the example:

Table 8.4. Descriptions of fields in a SQL command for sending a stop incremental snapshot signal to the signaling table

| ltem | Value                        | Description                                                                                                    |
|------|------------------------------|----------------------------------------------------------------------------------------------------|
| 1    | myschema.debe<br>zium_signal | Specifies the fully-qualified name of the signaling table on the source database.                                                                                                    |
| 2    | ad-hoc-1                     | The <b>id</b> parameter specifies an arbitrary string that is assigned as<br>the <b>id</b> identifier for the signal request.<br>Use this string to identify logging messages to entries in the<br>signaling table. Debezium does not use this string.                                                                                                    |
| 3    | stop-snapshot                | Specifies <b>type</b> parameter specifies the operation that the signal is intended to trigger.                                                                                                    |
| 4    | data-collections             | An optional component of the <b>data</b> field of a signal that specifies<br>an array of table names or regular expressions to match table<br>names to remove from the snapshot.<br>The array lists regular expressions which match tables by their<br>fully-qualified names, using the same format as you use to specify<br>the name of the connector's signaling table in the<br><b>signal.data.collection</b> configuration property. If this<br>component of the <b>data</b> field is omitted, the signal stops the entire<br>incremental snapshot that is in progress. |
| 5    | incremental                  | A required component of the <b>data</b> field of a signal that specifies<br>the kind of snapshot operation that is to be stopped.<br>Currently, the only valid option is <b>incremental</b> .<br>If you do not specify a <b>type</b> value, the signal fails to stop the<br>incremental snapshot.                                                                                                    |

# 8.2.3.4. Using the Kafka signaling channel to stop an incremental snapshot

You can send a signal message to the configured Kafka signaling topic to stop an ad hoc incremental snapshot.

The key of the Kafka message must match the value of the **topic.prefix** connector configuration option.

The value of the message is a JSON object with **type** and **data** fields.

The signal type is **stop-snapshot**, and the **data** field must have the following fields:

| Table 8.5. Execute sna | pshot data fields |
|------------------------|-------------------|
|------------------------|-------------------|

| Field | Default     | Value                                                                                                    |
|-------|-------------|----------------------------------------------------------------------------------------------------|
| type  | incremental | The type of the snapshot to be executed. Currently Debezium supports only the <b>incremental</b> type. See the next section for more details. |

| Field            | Default | Value                                                                                                    |
|------------------|---------|----------------------------------------------------------------------------------------------------|
| data-collections | N/A     | An optional array of comma-separated regular expressions that<br>match the fully-qualified names of the tables to include in the<br>snapshot.<br>Specify the names by using the same format as is required for<br>the signal.data.collection configuration option. |

The following example shows a typical **stop-snapshot** Kafka message:

Key = `test\_connector`

Value = `{"type":"stop-snapshot","data": {"data-collections": ["schema1.table1", "schema1.table2"], "type": "INCREMENTAL"}}`

# 8.2.3.5. Blocking snapshots

To provide more flexibility in managing snapshots, Debezium includes a supplementary ad hoc snapshot mechanism, known as a *blocking snapshot*. Blocking snapshots rely on the Debezium mechanism for sending signals to a Debezium connector.

A blocking snapshot behaves just like an *initial snapshot*, except that you can trigger it at run time.

You might want to run a blocking snapshot rather than use the standard initial snapshot process in the following situations:

- You add a new table and you want to complete the snapshot while the connector is running.
- You add a large table, and you want the snapshot to complete in less time than is possible with an incremental snapshot.

## **Blocking snapshot process**

When you run a blocking snapshot, Debezium stops streaming, and then initiates a snapshot of the specified table, following the same process that it uses during an initial snapshot. After the snapshot completes, the streaming is resumed.

## **Configure snapshot**

You can set the following properties in the **data** component of a signal:

- data-collections: to specify which tables must be snapshot
- additional-conditions: You can specify different filters for different table.
  - The **data-collection** property is the fully-qualified name of the table for which the filter will be applied.
  - The **filter** property will have the same value used in the **snapshot.select.statement.overrides**

For example:

{"type": "blocking", "data-collections": ["schema1.table1", "schema1.table2"], "additional-conditions": [{"data-collection": "schema1.table1", "filter": "SELECT \* FROM [schema1].[table1] WHERE column1 = 0 ORDER BY column2 DESC"}, {"data-collection": "schema1.table2", "filter": "SELECT \* FROM [schema1].[table2] WHERE column2 > 0"}]}

## **Possible duplicates**

A delay might exist between the time that you send the signal to trigger the snapshot, and the time when streaming stops and the snapshot starts. As a result of this delay, after the snapshot completes, the connector might emit some event records that duplicate records captured by the snapshot.

# 8.2.4. How Debezium SQL Server connectors read change data tables

When the connector first starts, it takes a structural snapshot of the structure of the captured tables and persists this information to its internal database schema history topic. The connector then identifies a change table for each source table, and completes the following steps.

- 1. For each change table, the connector read all of the changes that were created between the last stored maximum LSN and the current maximum LSN.
- 2. The connector sorts the changes that it reads in ascending order, based on the values of their commit LSN and change LSN. This sorting order ensures that the changes are replayed by Debezium in the same order in which they occurred in the database.
- 3. The connector passes the commit and change LSNs as offsets to Kafka Connect.
- 4. The connector stores the maximum LSN and restarts the process from Step 1.

After a restart, the connector resumes processing from the last offset (commit and change LSNs) that it read.

The connector is able to detect whether CDC is enabled or disabled for included source tables and adjust its behavior.

# 8.2.5. No maximum LSN recorded in the database

There may be situations when no maximum LSN is recorded in the database because:

- 1. SQL Server Agent is not running
- 2. No changes are recorded in the change table yet
- 3. Database has low activity and the cdc clean up job periodically clears entries from the cdc tables

Out of these possibilities, since a running SQL Server Agent is a prerequisite, No 1. is a real problem (while No 2. and 3. are normal).

In order to mitigate this issue and differentiate between No 1. and the others, a check for the status of the SQL Server Agent is done through the following query "SELECT CASE WHEN dss.[status]=4 THEN 1 ELSE 0 END AS isRunning FROM [#db].sys.dm\_server\_services dss WHERE dss. [servicename] LIKE N'SQL Server Agent (%';". If the SQL Server Agent is not running, an ERROR is written in the log: "No maximum LSN recorded in the database; SQL Server Agent is not running".

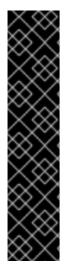

# IMPORTANT

The SQL Server Agent running status query requires **VIEW SERVER STATE** server permission. If you don't want to grant this permission to the configured user, you can choose to configure your own query through the

**database.sqlserver.agent.status.query** property. You can define a function which returns true or 1 if SQL Server Agent is running (false or 0 otherwise) and safely use High-Level permissions without granting them as explained here What minimum permissions do I need to provide to a user so that it can check the status of SQL Server Agent Service? or here Safely and Easily Use High-Level Permissions Without Granting Them to Anyone: Server-level. The configuration of the query property would look like: **database.sqlserver.agent.status.query=SELECT** 

**[#db].func\_is\_sql\_server\_agent\_running()** - you need to use **[#db]** as placeholder for the database name.

# 8.2.6. Limitations of Debezium SQL Server connector

SQL Server specifically requires the base object to be a table in order to create a change capture instance. As consequence, capturing changes from indexed views (aka. materialized views) is not supported by SQL Server and hence Debezium SQL Server connector.

# 8.2.7. Default names of Kafka topics that receive Debezium SQL Server change event records

By default, the SQL Server connector writes events for all **INSERT**, **UPDATE**, and **DELETE** operations that occur in a table to a single Apache Kafka topic that is specific to that table. The connector uses the following convention to name change event topics: *<topicPrefix>.<schemaName>.<tableName>* 

The following list provides definitions for the components of the default name:

# topicPrefix

The logical name of the server, as specified by the **topic.prefix** configuration property.

## schemaName

The name of the database schema in which the change event occurred.

## tableName

The name of the database table in which the change event occurred.

For example, if **fulfillment** is the logical server name, and **dbo** is the schema name, and the database contains tables with the names **products**, **products\_on\_hand**, **customers**, and **orders**, the connector would stream change event records to the following Kafka topics:

- fulfillment.testDB.dbo.products
- fulfillment.testDB.dbo.products\_on\_hand
- fulfillment.testDB.dbo.customers
- fulfillment.testDB.dbo.orders

The connector applies similar naming conventions to label its internal database schema history topics, schema change topics, and transaction metadata topics.

If the default topic name do not meet your requirements, you can configure custom topic names. To configure custom topic names, you specify regular expressions in the logical topic routing SMT. For

more information about using the logical topic routing SMT to customize topic naming, see Topic routing.

## 8.2.8. How Debezium SQL Server connectors handle database schema changes

When a database client queries a database, the client uses the database's current schema. However, the database schema can be changed at any time, which means that the connector must be able to identify what the schema was at the time each insert, update, or delete operation was recorded. Also, a connector cannot necessarily apply the current schema to every event. If an event is relatively old, it's possible that it was recorded before the current schema was applied.

To ensure correct processing of change events that occur after a schema change, the Debezium SQL Server connector stores a snapshot of the new schema based on the structure in the SQL Server change tables, which mirror the structure of their associated data tables. The connector stores the table schema information, together with the LSN of operations the result in schema changes, in the database schema history Kafka topic. The connector uses the stored schema representation to produce change events that correctly mirror the structure of tables at the time of each insert, update, or delete operation.

When the connector restarts after either a crash or a graceful stop, it resumes reading entries in the SQL Server CDC tables from the last position that it read. Based on the schema information that the connector reads from the database schema history topic, the connector applies the table structures that existed at the position where the connector restarts.

If you update the schema of a Db2 table that is in capture mode, it's important that you also update the schema of the corresponding change table. You must be a SQL Server database administrator with elevated privileges to update database schema. For more information about updating SQL Server database schema in Debezium environmenbts, see Database schema evolution.

The database schema history topic is for internal connector use only. Optionally, the connector can also emit schema change events to a different topic that is intended for consumer applications .

#### Additional resources

• Default names for topics that receive Debezium event records.

## 8.2.9. How the Debezium SQL Server connector uses the schema change topic

For each table for which CDC is enabled, the Debezium SQL Server connector stores a history of the schema change events that are applied to tables in the database. The connector writes schema change events to a Kafka topic named *<topicPrefix>*, where *topicPrefix* is the logical server name that is specified in the **topic.prefix** configuration property.

Messages that the connector sends to the schema change topic contain a payload, and, optionally, also contain the schema of the change event message.

The schema for the schema change event has the following elements:

#### name

The name of the schema change event message.

#### type

The type of the change event message.

#### version

The version of the schema. The version is an integer that is incremented each time the schema is changed.

#### fields

The fields that are included in the change event message.

#### Example: Schema of the SQL Server connector schema change topic

The following example shows a typical schema in JSON format.

```
{
    "schema": {
        "type": "struct",
        "fields": [
        {
            "type": "string",
            "optional": false,
            "field": "databaseName"
        }
        ],
        "optional": false,
        "name": "io.debezium.connector.sqlserver.SchemaChangeKey",
        "version": 1
        },
        "payload": {
            "databaseName": "inventory"
        }
    }
}
```

The payload of a schema change event message includes the following elements:

#### databaseName

The name of the database to which the statements are applied. The value of **databaseName** serves as the message key.

#### tableChanges

A structured representation of the entire table schema after the schema change. The **tableChanges** field contains an array that includes entries for each column of the table. Because the structured representation presents data in JSON or Avro format, consumers can easily read messages without first processing them through a DDL parser.

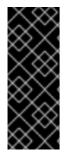

#### IMPORTANT

When the connector is configured to capture a table, it stores the history of the table's schema changes not only in the schema change topic, but also in an internal database schema history topic. The internal database schema history topic is for connector use only and it is not intended for direct use by consuming applications. Ensure that applications that require notifications about schema changes consume that information only from the schema change topic.

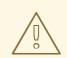

## WARNING

The format of the messages that a connector emits to its schema change topic is in an incubating state and can change without notice.

Debezium emits a message to the schema change topic when the following events occur:

- You enable CDC for a table.
- You disable CDC for a table.
- You alter the structure of a table for which CDC is enabled by following the schema evolution procedure.

#### Example: Message emitted to the SQL Server connector schema change topic

The following example shows a message in the schema change topic. The message contains a logical representation of the table schema.

```
"schema": {
...
},
"payload": {
 "source": {
  "version": "2.5.4.Final",
  "connector": "sqlserver",
  "name": "server1",
  "ts_ms": 0,
  "snapshot": "true",
  "db": "testDB".
  "schema": "dbo",
  "table": "customers",
  "change_lsn": null,
  "commit lsn": "00000025:00000d98:00a2",
  "event serial no": null
 },
 "ts ms": 1588252618953, 1
 "databaseName": "testDB", 2
 "schemaName": "dbo",
 "ddl": null, 3
 "tableChanges": [ 4
  {
   "type": "CREATE", 5
   "id": "\"testDB\".\"dbo\".\"customers\"", 6
   "table": { 7
     "defaultCharsetName": null,
     "primaryKeyColumnNames": [ 8
      "id"
     ],
     "columns": [ 9
      {
       "name": "id",
       "jdbcType": 4,
       "nativeType": null,
       "typeName": "int identity",
       "typeExpression": "int identity",
       "charsetName": null,
       "length": 10,
       "scale": 0,
```

```
"position": 1,
     "optional": false,
     "autoIncremented": false,
     "generated": false
   },
   {
     "name": "first name",
     "jdbcType": 12,
     "nativeType": null,
     "typeName": "varchar",
     "typeExpression": "varchar",
     "charsetName": null,
     "length": 255,
     "scale": null,
     "position": 2,
     "optional": false,
     "autoIncremented": false,
     "generated": false
   },
   {
     "name": "last_name",
     "jdbcType": 12,
     "nativeType": null,
     "typeName": "varchar",
     "typeExpression": "varchar",
     "charsetName": null,
     "length": 255,
     "scale": null,
     "position": 3,
     "optional": false,
     "autoIncremented": false,
     "generated": false
   },
   {
     "name": "email",
     "jdbcType": 12,
     "nativeType": null,
     "typeName": "varchar",
     "typeExpression": "varchar",
     "charsetName": null,
     "length": 255,
     "scale": null,
     "position": 4,
     "optional": false,
     "autoIncremented": false,
     "generated": false
   }
  ],
  "attributes": [10
   {
     "customAttribute": "attributeValue"
   }
  ]
 }
}
```

| Item | Field name                 | Description                                                                                                    |
|------|----------------------------|----------------------------------------------------------------------------------------------------|
| 1    | ts_ms                      | Optional field that displays the time at which the<br>connector processed the event. The time is based on<br>the system clock in the JVM running the Kafka<br>Connect task.                                                                                       |
|      |                            | In the source object, ts_ms indicates the time that the<br>change was made in the database. By comparing the<br>value for payload.source.ts_ms with the value for<br>payload.ts_ms, you can determine the lag between<br>the source database update and Debezium. |
| 2    | databaseName<br>schemaName | Identifies the database and the schema that contain the change.                                                                                                    |
| 3    | ddl                        | Always <b>null</b> for the SQL Server connector. For other connectors, this field contains the DDL responsible for the schema change. This DDL is not available to SQL Server connectors.                                                                         |
| 4    | tableChanges               | An array of one or more items that contain the schema changes generated by a DDL command.                                                                                                    |
| 5    | type                       | Describes the kind of change. The value is one of the following:<br>• CREATE - table created<br>• ALTER - table modified<br>• DROP - table deleted                                                                                                    |
| 6    | id                         | Full identifier of the table that was created, altered, or dropped.                                                                                                    |
| 7    | table                      | Represents table metadata after the applied change.                                                                                                    |
| 8    | primaryKeyColumnNames      | List of columns that compose the table's primary key.                                                                                                    |
| 9    | columns                    | Metadata for each column in the changed table.                                                                                                    |
| 10   | attributes                 | Custom attribute metadata for each table change.                                                                                                    |

# Table 8.6. Descriptions of fields in messages emitted to the schema change topic

] } }

} In messages that the connector sends to the schema change topic, the key is the name of the database that contains the schema change. In the following example, the **payload** field contains the key:

```
"schema": {
  "type": "struct",
  "fields": [
    ł
     "type": "string",
     "optional": false,
     "field": "databaseName"
   }
  ],
  "optional": false,
  "name": "io.debezium.connector.sqlserver.SchemaChangeKey",
  "version": 1
 },
 "payload": {
  "databaseName": "testDB"
}
```

# 8.2.10. Descriptions of Debezium SQL Server connector data change events

The Debezium SQL Server connector generates a data change event for each row-level **INSERT**, **UPDATE**, and **DELETE** operation. Each event contains a key and a value. The structure of the key and the value depends on the table that was changed.

Debezium and Kafka Connect are designed around *continuous streams of event messages*. However, the structure of these events may change over time, which can be difficult for consumers to handle. To address this, each event contains the schema for its content or, if you are using a schema registry, a schema ID that a consumer can use to obtain the schema from the registry. This makes each event self-contained.

The following skeleton JSON shows the basic four parts of a change event. However, how you configure the Kafka Connect converter that you choose to use in your application determines the representation of these four parts in change events. A **schema** field is in a change event only when you configure the converter to produce it. Likewise, the event key and event payload are in a change event only if you configure a converter to produce it. If you use the JSON converter and you configure it to produce all four basic change event parts, change events have this structure:

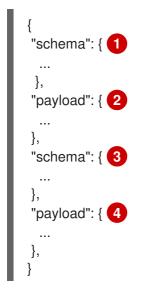

| ltem | Field name | Description                                                                                                    |
|------|------------|----------------------------------------------------------------------------------------------------|
| 1    | schema     | The first <b>schema</b> field is part of the event key. It specifies a Kafka Connect<br>schema that describes what is in the event key's <b>payload</b> portion. In other<br>words, the first <b>schema</b> field describes the structure of the primary key, or<br>the unique key if the table does not have a primary key, for the table that<br>was changed. |
|      |            | It is possible to override the table's primary key by setting the <b>message.key.columns</b> connector configuration property. In this case, the first schema field describes the structure of the key identified by that property.                                                                                                    |
| 2    | payload    | The first <b>payload</b> field is part of the event key. It has the structure described by the previous <b>schema</b> field and it contains the key for the row that was changed.                                                                                                    |
| 3    | schema     | The second <b>schema</b> field is part of the event value. It specifies the Kafka<br>Connect schema that describes what is in the event value's <b>payload</b><br>portion. In other words, the second <b>schema</b> describes the structure of the<br>row that was changed. Typically, this schema contains nested schemas.                                     |
| 4    | payload    | The second <b>payload</b> field is part of the event value. It has the structure described by the previous <b>schema</b> field and it contains the actual data for the row that was changed.                                                                                                    |

By default, the connector streams change event records to topics with names that are the same as the event's originating table. For more information, see topic names.

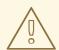

## WARNING

The SQL Server connector ensures that all Kafka Connect schema names adhere to the Avro schema name format. This means that the logical server name must start with a Latin letter or an underscore, that is, a-z, A-Z, or \_. Each remaining character in the logical server name and each character in the database and table names must be a Latin letter, a digit, or an underscore, that is, a-z, A-Z, 0-9, or  $\$ . If there is an invalid character it is replaced with an underscore character.

This can lead to unexpected conflicts if the logical server name, a database name, or a table name contains invalid characters, and the only characters that distinguish names from one another are invalid and thus replaced with underscores.

For details about change events, see the following topics:

• Section 8.2.10.1, "About keys in Debezium SQL Server change events"

-

• Section 8.2.10.2, "About values in Debezium SQL Server change events"

## 8.2.10.1. About keys in Debezium SQL Server change events

A change event's key contains the schema for the changed table's key and the changed row's actual key. Both the schema and its corresponding payload contain a field for each column in the changed table's primary key (or unique key constraint) at the time the connector created the event.

Consider the following **customers** table, which is followed by an example of a change event key for this table.

#### Example table

```
CREATE TABLE customers (
id INTEGER IDENTITY(1001,1) NOT NULL PRIMARY KEY,
first_name VARCHAR(255) NOT NULL,
last_name VARCHAR(255) NOT NULL,
email VARCHAR(255) NOT NULL UNIQUE
);
```

#### Example change event key

Every change event that captures a change to the **customers** table has the same event key schema. For as long as the **customers** table has the previous definition, every change event that captures a change to the **customers** table has the following key structure, which in JSON, looks like this:

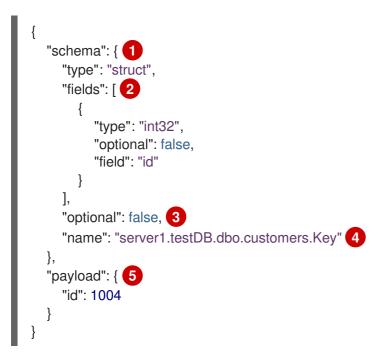

#### Table 8.8. Description of change event key

| ltem | Field name | Description                                                                                                    |  |
|------|------------|----------------------------------------------------------------------------------------------------|--|
| 1    | schema     | The schema portion of the key specifies a Kafka Connect schema that describes what is in the key's <b>payload</b> portion. |  |

| ltem | Field name                               | Description                                                                                                    |
|------|------------------------------------------|----------------------------------------------------------------------------------------------------|
| 2    | fields                                   | Specifies each field that is expected in the <b>payload</b> , including each field's name, type, and whether it is required. In this example, there is one required field named <b>id</b> of type <b>int32</b> .                                                                  |
| 3    | optional                                 | Indicates whether the event key must contain a value in its <b>payload</b> field. In this example, a value in the key's payload is required. A value in the key's payload field is optional when a table does not have a primary key.                                             |
| 4    | server1.dbo.test<br>DB.customers.K<br>ey | Name of the schema that defines the structure of the key's payload. This schema describes the structure of the primary key for the table that was changed. Key schema names have the format <i>connector-name.database-schema-name.table-name</i> . <b>Key</b> . In this example: |
|      |                                          | • <b>server1</b> is the name of the connector that generated this event.                                                                                                    |
|      |                                          | • <b>dbo</b> is the database schema for the table that was changed.                                                                                                    |
|      |                                          | • <b>customers</b> is the table that was updated.                                                                                                    |
| 5    | payload                                  | Contains the key for the row for which this change event was generated. In this example, the key, contains a single <b>id</b> field whose value is <b>1004</b> .                                                                                                    |

#### 8.2.10.2. About values in Debezium SQL Server change events

The value in a change event is a bit more complicated than the key. Like the key, the value has a **schema** section and a **payload** section. The **schema** section contains the schema that describes the **Envelope** structure of the **payload** section, including its nested fields. Change events for operations that create, update or delete data all have a value payload with an envelope structure.

Consider the same sample table that was used to show an example of a change event key:

```
CREATE TABLE customers (
id INTEGER IDENTITY(1001,1) NOT NULL PRIMARY KEY,
first_name VARCHAR(255) NOT NULL,
last_name VARCHAR(255) NOT NULL,
email VARCHAR(255) NOT NULL UNIQUE
);
```

The value portion of a change event for a change to this table is described for each event type.

- create events
- *update* events
- *delete* events

#### create events

The following example shows the value portion of a change event that the connector generates for an operation that creates data in the **customers** table:

```
"schema": { 🚺
"type": "struct",
 "fields": [
  {
   "type": "struct",
   "fields": [
     {
      "type": "int32",
      "optional": false,
      "field": "id"
     },
     {
      "type": "string",
      "optional": false,
      "field": "first_name"
     },
     {
      "type": "string",
      "optional": false,
      "field": "last_name"
     },
      "type": "string",
      "optional": false,
      "field": "email"
    }
   ],
   "optional": true,
   "name": "server1.dbo.testDB.customers.Value", 2
   "field": "before"
  },
  {
   "type": "struct",
   "fields": [
     {
      "type": "int32",
      "optional": false,
      "field": "id"
     },
     {
      "type": "string",
      "optional": false,
      "field": "first_name"
     },
     {
      "type": "string",
      "optional": false,
      "field": "last_name"
     },
      "type": "string",
      "optional": false,
      "field": "email"
     }
   ],
```

```
"optional": true,
 "name": "server1.dbo.testDB.customers.Value",
 "field": "after"
},
{
 "type": "struct",
 "fields": [
  {
    "type": "string",
    "optional": false,
    "field": "version"
  },
    "type": "string",
    "optional": false,
    "field": "connector"
  },
    "type": "string",
    "optional": false,
    "field": "name"
  },
    "type": "int64",
    "optional": false,
    "field": "ts_ms"
  },
  {
    "type": "boolean",
    "optional": true,
    "default": false,
    "field": "snapshot"
  },
    "type": "string",
    "optional": false,
    "field": "db"
  },
  {
    "type": "string",
    "optional": false,
    "field": "schema"
  },
  {
    "type": "string",
    "optional": false,
    "field": "table"
  },
    "type": "string",
    "optional": true,
    "field": "change_lsn"
  },
  {
    "type": "string",
    "optional": true,
```

```
"field": "commit_lsn"
      },
        "type": "int64",
       "optional": true,
       "field": "event_serial_no"
      }
     ],
     "optional": false,
     "name": "io.debezium.connector.sqlserver.Source", 3
     "field": "source"
    },
    {
     "type": "string",
     "optional": false,
     "field": "op"
    },
    {
     "type": "int64",
     "optional": true,
     "field": "ts_ms"
   }
  ],
  "optional": false,
  "name": "server1.dbo.testDB.customers.Envelope" 4
 },
 "payload": { 5
  "before": null, 6
  "after": { 7
   "id": 1005,
    "first_name": "john",
    "last_name": "doe",
    "email": "john.doe@example.org"
  },
  "source": { 8
   "version": "2.5.4.Final",
    "connector": "sqlserver",
    "name": "server1",
    "ts_ms": 1559729468470,
    "snapshot": false,
    "db": "testDB",
    "schema": "dbo",
    "table": "customers",
    "change_lsn": "00000027:00000758:0003",
    "commit_lsn": "00000027:00000758:0005",
    "event_serial_no": "1"
  },
  "op": "c", 9
  "ts_ms": 1559729471739 10
 }
}
```

Table 8.9. Descriptions of create event value fields

| ltem | Field name | Description                                                                                                    |
|------|------------|----------------------------------------------------------------------------------------------------|
| 1    | schema     | The value's schema, which describes the structure of the value's payload. A change event's value schema is the same in every change event that the connector generates for a particular table.                                                                                                    |
| 2    | name       | In the <b>schema</b> section, each <b>name</b> field specifies the schema for a field in the value's payload.                                                                                                    |
|      |            | <b>server1.dbo.testDB.customers.Value</b> is the schema for the payload's <b>before</b> and <b>after</b> fields. This schema is specific to the <b>customers</b> table.                                                                                                    |
|      |            | Names of schemas for <b>before</b> and <b>after</b> fields are of the form<br><i>logicalName.database-schemaName.tableName.Value</i> , which<br>ensures that the schema name is unique in the database. This means that<br>when using the Avro converter, the resulting Avro schema for each table in<br>each logical source has its own evolution and history.       |
| 3    | name       | <b>io.debezium.connector.sqlserver.Source</b> is the schema for the payload's <b>source</b> field. This schema is specific to the SQL Server connector. The connector uses it for all events that it generates.                                                                                                    |
| 4    | name       | <b>server1.dbo.testDB.customers.Envelope</b> is the schema for the overall structure of the payload, where <b>server1</b> is the connector name, <b>dbo</b> is the database schema name, and <b>customers</b> is the table.                                                                                                    |
| 5    | payload    | The value's actual data. This is the information that the change event is providing.                                                                                                    |
|      |            | It may appear that the JSON representations of the events are much larger<br>than the rows they describe. This is because the JSON representation must<br>include the schema and the payload portions of the message. However, by<br>using the Avro converter, you can significantly decrease the size of the<br>messages that the connector streams to Kafka topics. |
| 6    | before     | An optional field that specifies the state of the row before the event occurred. When the <b>op</b> field is <b>c</b> for create, as it is in this example, the <b>before</b> field is <b>null</b> since this change event is for new content.                                                                                                    |
| 7    | after      | An optional field that specifies the state of the row after the event occurred. In this example, the <b>after</b> field contains the values of the new row's <b>id</b> , <b>first_name</b> , <b>last_name</b> , and <b>email</b> columns.                                                                                                    |

| ltem | Field name | Description                                                                                                    |
|------|------------|----------------------------------------------------------------------------------------------------|
| 8    | source     | <ul> <li>Mandatory field that describes the source metadata for the event. This field contains information that you can use to compare this event with other events, with regard to the origin of the events, the order in which the events occurred, and whether events were part of the same transaction. The source metadata includes:</li> <li>Debezium version</li> <li>Connector type and name</li> <li>Database and schema names</li> <li>Timestamp for when the change was made in the database</li> <li>If the event was part of a snapshot</li> <li>Name of the table that contains the new row</li> <li>Server log offsets</li> </ul> |
| 9    | ор         | <ul> <li>Mandatory string that describes the type of operation that caused the connector to generate the event. In this example, C indicates that the operation created a row. Valid values are:</li> <li>C = create</li> <li>U = update</li> <li>d = delete</li> <li>r = read (applies to only snapshots)</li> </ul>                                                                                                    |
| 10   | ts_ms      | Optional field that displays the time at which the connector processed the event. In the event message envelope, the time is based on the system clock in the JVM running the Kafka Connect task.<br>In the <b>source</b> object, <b>ts_ms</b> indicates the time when a change was committed in the database. By comparing the value for <b>payload.source.ts_ms</b> with the value for <b>payload.ts_ms</b> , you can determine the lag between the source database update and Debezium.                                                                                                    |

## update events

The value of a change event for an update in the sample **customers** table has the same schema as a *create* event for that table. Likewise, the event value's payload has the same structure. However, the event value payload contains different values in an *update* event. Here is an example of a change event value in an event that the connector generates for an update in the **customers** table:

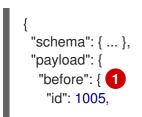

```
"first_name": "john",
   "last_name": "doe",
   "email": "john.doe@example.org"
  },
  "after": { 2
   "id": 1005,
   "first_name": "john",
   "last_name": "doe",
   "email": "noreply@example.org"
  },
  "source": { 3
   "version": "2.5.4.Final",
   "connector": "sqlserver",
   "name": "server1",
   "ts_ms": 1559729995937,
   "snapshot": false,
   "db": "testDB",
   "schema": "dbo",
   "table": "customers",
   "change_lsn": "00000027:00000ac0:0002",
   "commit_lsn": "00000027:00000ac0:0007",
   "event_serial_no": "2"
  },
  "op": "u", 4
  "ts_ms": 1559729998706 5
 }
}
```

## Table 8.10. Descriptions of update event value fields

| ltem | Field name | Description                                                                                                    |
|------|------------|----------------------------------------------------------------------------------------------------|
| 1    | before     | An optional field that specifies the state of the row before the event occurred. In an <i>update</i> event value, the <b>before</b> field contains a field for each table column and the value that was in that column before the database commit. In this example, the <b>email</b> value is <b>john.doe@example.org.</b> |
| 2    | after      | An optional field that specifies the state of the row after the event occurred. You can compare the <b>before</b> and <b>after</b> structures to determine what the update to this row was. In the example, the <b>email</b> value is now <b>noreply@example.org</b> .                                                     |

| ltem | Field name | Description                                                                                                    |
|------|------------|----------------------------------------------------------------------------------------------------|
| Item | Field name | <ul> <li>Description</li> <li>Mandatory field that describes the source metadata for the event. The source field structure has the same fields as in acreate event, but some values are different, for example, the sample update event has a different offset. The source metadata includes: <ul> <li>Debezium version</li> <li>Connector type and name</li> <li>Database and schema names</li> <li>Timestamp for when the change was made in the database</li> <li>If the event was part of a snapshot</li> <li>Name of the table that contains the new row</li> <li>Server log offsets</li> </ul> </li> <li>The event_serial_no field differentiates events that have the same commit and change LSN. Typical situations for when this field has a value other than 1: <ul> <li>update events have the value set to 2 because the update generates two events in the CDC change table of SQL Server (see the source documentation for details). The first event contains the old values and the second contains contains new values. The connector drops the first event.</li> <li>When a primary key is updated SQL Server emits two events. A delete event for the removal of the record with the old primary key value and a create event for the addition of the record with the new primary key. Both operations share the same commit and</li> </ul> </li> </ul> |
|      |            | change LSN and their event numbers are <b>1</b> and <b>2</b> , respectively.                                                                                                    |
| 4    | ор         | Mandatory string that describes the type of operation. In an <i>update</i> event value, the <b>op</b> field value is <b>u</b> , signifying that this row changed because of an update.                                                                                                    |
| 5    | ts_ms      | Optional field that displays the time at which the connector processed the event. In the event message envelope, the time is based on the system clock in the JVM running the Kafka Connect task.<br>In the <b>source</b> object, <b>ts_ms</b> indicates the time when the change was committed to the database. By comparing the value for <b>payload.source.ts_ms</b> with the value for <b>payload.ts_ms</b> , you can determine the lag between the source database update and Debezium.                                                                                                    |

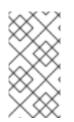

# NOTE

Updating the columns for a row's primary/unique key changes the value of the row's key. When a key changes, Debezium outputs *three* events: a *delete* event and a tombstone event with the old key for the row, followed by a *create* event with the new key for the row.

## delete events

The value in a *delete* change event has the same **schema** portion as *create* and *update* events for the same table. The **payload** portion in a *delete* event for the sample **customers** table looks like this:

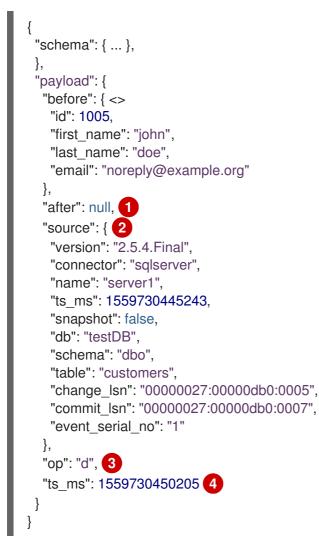

## Table 8.11. Descriptions of *delete* event value fields

| Item | Field name | Description                                                                                                    |
|------|------------|----------------------------------------------------------------------------------------------------|
| 1    | before     | Optional field that specifies the state of the row before the event occurred.<br>In a <i>delete</i> event value, the <b>before</b> field contains the values that were in the row before it was deleted with the database commit. |
| 2    | after      | Optional field that specifies the state of the row after the event occurred. In a <i>delete</i> event value, the <b>after</b> field is <b>null</b> , signifying that the row no longer exists.                                    |

| Item | Field name | Description                                                                                                    |
|------|------------|----------------------------------------------------------------------------------------------------|
| 3    | source     | <ul> <li>Mandatory field that describes the source metadata for the event. In a <i>delete</i> event value, the <b>source</b> field structure is the same as for <i>create</i> and <i>update</i> events for the same table. Many<b>source</b> field values are also the same. In a <i>delete</i> event value, the <b>ts_ms</b> and <b>pos</b> field values, as well as other values, might have changed. But the <b>source</b> field in a <i>delete</i> event value provides the same metadata:</li> <li>Debezium version</li> <li>Connector type and name</li> <li>Database and schema names</li> <li>Timestamp for when the change was made in the database</li> <li>If the event was part of a snapshot</li> <li>Name of the table that contains the new row</li> <li>Server log offsets</li> </ul> |
| 4    | ор         | Mandatory string that describes the type of operation. The <b>op</b> field value is <b>d</b> , signifying that this row was deleted.                                                                                                    |
| 5    | ts_ms      | Optional field that displays the time at which the connector processed the event. In the event message envelope, the time is based on the system clock in the JVM running the Kafka Connect task.<br>In the <b>source</b> object, <b>ts_ms</b> indicates the time that the change was made in the database. By comparing the value for <b>payload.source.ts_ms</b> with the value for <b>payload.ts_ms</b> , you can determine the lag between the source database update and Debezium.                                                                                                    |

SQL Server connector events are designed to work with Kafka log compaction. Log compaction enables removal of some older messages as long as at least the most recent message for every key is kept. This lets Kafka reclaim storage space while ensuring that the topic contains a complete data set and can be used for reloading key-based state.

## **Tombstone events**

When a row is deleted, the *delete* event value still works with log compaction, because Kafka can remove all earlier messages that have that same key. However, for Kafka to remove all messages that have that same key, the message value must be **null**. To make this possible, after Debezium's SQL Server connector emits a *delete* event, the connector emits a special tombstone event that has the same key but a **null** value.

# 8.2.11. Debezium SQL Server connector-generated events that represent transaction boundaries

Debezium can generate events that represent transaction boundaries and that enrich data change event messages.

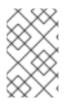

## LIMITS ON WHEN DEBEZIUM RECEIVES TRANSACTION METADATA

Debezium registers and receives metadata only for transactions that occur after you deploy the connector. Metadata for transactions that occur before you deploy the connector is not available.

Database transactions are represented by a statement block that is enclosed between the **BEGIN** and **END** keywords. Debezium generates transaction boundary events for the **BEGIN** and **END** delimiters in every transaction. Transaction boundary events contain the following fields:

#### status

#### BEGIN or END.

id

String representation of the unique transaction identifier.

#### ts\_ms

The time of a transaction boundary event (**BEGIN** or **END** event) at the data source. If the data source does not provide Debezium with the event time, then the field instead represents the time at which Debezium processes the event.

#### event\_count (for END events)

Total number of events emmitted by the transaction.

#### data\_collections (for END events)

An array of pairs of **data\_collection** and **event\_count** elements that indicates the number of events that the connector emits for changes that originate from a data collection.

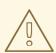

#### WARNING

There is no way for Debezium to reliably identify when a transaction has ended. The transaction **END** marker is thus emitted only after the first event of another transaction arrives. This can lead to the delayed delivery of **END** marker in case of a low-traffic system.

The following example shows a typical transaction boundary message:

#### Example: SQL Server connector transaction boundary event

```
{
    "status": "BEGIN",
    "id": "00000025:00000d08:0025",
    "ts_ms": 1486500577125,
    "event_count": null,
    "data_collections": null
}
{
    status": "END",
    "id": "00000025:00000d08:0025",
    "ts_ms": 1486500577691,
```

```
"event_count": 2,
    "data_collections": [
    {
        "data_collection": "testDB.dbo.testDB.tablea",
        "event_count": 1
     },
     {
        "data_collection": "testDB.dbo.testDB.tableb",
        "event_count": 1
     }
]
}
```

Unless overridden via the **topic.transaction** option, transaction events are written to the topic named *<topic.prefix>.transaction*.

## 8.2.11.1. Change data event enrichment

When transaction metadata is enabled, the data message **Envelope** is enriched with a new **transaction** field. This field provides information about every event in the form of a composite of fields:

#### id

String representation of unique transaction identifier

#### total\_order

The absolute position of the event among all events generated by the transaction

#### data\_collection\_order

The per-data collection position of the event among all events that were emitted by the transaction

The following example shows what a typical message looks like:

```
{
    "before": null,
    "after": {
        "pk": "2",
        "aa": "1"
    },
    "source": {
    ...
    },
    "op": "c",
    "ts_ms": "1580390884335",
    "transaction": {
        "id": "00000025:00000d08:0025",
        "total_order": "1",
        "data_collection_order": "1"
    }
}
```

# 8.2.12. How Debezium SQL Server connectors map data types

The Debezium SQL Server connector represents changes to table row data by producing events that are structured like the table in which the row exists. Each event contains fields to represent the column values for the row. The way in which an event represents the column values for an operation depends on

the SQL data type of the column. In the event, the connector maps the fields for each SQL Server data type to both a *literal type* and a *semantic type*.

The connector can map SQL Server data types to both *literal* and *semantic* types.

#### Literal type

Describes how the value is literally represented by using Kafka Connect schema types, namely **INT8**, **INT16**, **INT32**, **INT64**, **FLOAT32**, **FLOAT64**, **BOOLEAN**, **STRING**, **BYTES**, **ARRAY**, **MAP**, and **STRUCT**.

#### Semantic type

Describes how the Kafka Connect schema captures the *meaning* of the field using the name of the Kafka Connect schema for the field.

If the default data type conversions do not meet your needs, you can create a custom converter for the connector.

For more information about data type mappings, see the following sections:

- Basic types
- Temporal values
- Decimal values
- Timestamp values

#### **Basic types**

The following table shows how the connector maps basic SQL Server data types.

#### Table 8.12. Data type mappings used by the SQL Server connector

| SQL Server data type | Literal type (schema<br>type) | Semantic type (schema name) and Notes |
|----------------------|-------------------------------|---------------------------------------|
| ВІТ                  | BOOLEAN                       | n/a                                   |
| TINYINT              | INT16                         | n/a                                   |
| SMALLINT             | INT16                         | n/a                                   |
| INT                  | INT32                         | n/a                                   |
| BIGINT               | INT64                         | n/a                                   |
| REAL                 | FLOAT32                       | n/a                                   |
| FLOAT[(N)]           | FLOAT64                       | n/a                                   |
| CHAR[(N)]            | STRING                        | n/a                                   |
| VARCHAR[(N)]         | STRING                        | n/a                                   |

| SQL Server data type | Literal type (schema<br>type) | Semantic type (schema name) and Notes                                                                                                    |
|----------------------|-------------------------------|----------------------------------------------------------------------------------------------------|
| ТЕХТ                 | STRING                        | n/a                                                                                                    |
| NCHAR[(N)]           | STRING                        | n/a                                                                                                    |
| NVARCHAR[(N)]        | STRING                        | n/a                                                                                                    |
| NTEXT                | STRING                        | n/a                                                                                                    |
| XML                  | STRING                        | <b>io.debezium.data.Xml</b><br>Contains the string representation of an XML<br>document                                                     |
| DATETIMEOFFSET[(P)]  | STRING                        | <b>io.debezium.time.ZonedTimestamp</b><br>A string representation of a timestamp with<br>timezone information, where the timezone is<br>GMT |

Other data type mappings are described in the following sections.

If present, a column's default value is propagated to the corresponding field's Kafka Connect schema. Change messages will contain the field's default value (unless an explicit column value had been given), so there should rarely be the need to obtain the default value from the schema.

# **Temporal values**

Other than SQL Server's **DATETIMEOFFSET** data type (which contain time zone information), the other temporal types depend on the value of the **time.precision.mode** configuration property. When the **time.precision.mode** configuration property is set to **adaptive** (the default), then the connector will determine the literal type and semantic type for the temporal types based on the column's data type definition so that events *exactly* represent the values in the database:

| SQL Server data type                  | Literal type (schema<br>type) | Semantic type (schema name) and Notes                                                                                                 |
|---------------------------------------|-------------------------------|----------------------------------------------------------------------------------------------------|
| DATE                                  | INT32                         | <b>io.debezium.time.Date</b><br>Represents the number of days since the<br>epoch.                                                     |
| TIME(0), TIME(1), TIME(2),<br>TIME(3) | INT32                         | <b>io.debezium.time.Time</b><br>Represents the number of milliseconds past<br>midnight, and does not include timezone<br>information. |

| SQL Server data type                                            | Literal type (schema<br>type) | Semantic type (schema name) and Notes                                                                                                    |
|-----------------------------------------------------------------|-------------------------------|----------------------------------------------------------------------------------------------------|
| TIME(4), TIME(5), TIME(6)                                       | INT64                         | <b>io.debezium.time.MicroTime</b><br>Represents the number of microseconds past<br>midnight, and does not include timezone<br>information.       |
| TIME(7)                                                         | INT64                         | <b>io.debezium.time.NanoTime</b><br>Represents the number of nanoseconds past<br>midnight, and does not include timezone<br>information.         |
| DATETIME                                                        | INT64                         | <b>io.debezium.time.Timestamp</b><br>Represents the number of milliseconds past<br>the epoch, and does not include timezone<br>information.      |
| SMALLDATETIME                                                   | INT64                         | <b>io.debezium.time.Timestamp</b><br>Represents the number of milliseconds past<br>the epoch, and does not include timezone<br>information.      |
| DATETIME2(0),<br>DATETIME2(1),<br>DATETIME2(2),<br>DATETIME2(3) | INT64                         | <b>io.debezium.time.Timestamp</b><br>Represents the number of milliseconds past<br>the epoch, and does not include timezone<br>information.      |
| DATETIME2(4),<br>DATETIME2(5),<br>DATETIME2(6)                  | INT64                         | <b>io.debezium.time.MicroTimestamp</b><br>Represents the number of microseconds past<br>the epoch, and does not include timezone<br>information. |
| DATETIME2(7)                                                    | INT64                         | <b>io.debezium.time.NanoTimestamp</b><br>Represents the number of nanoseconds past<br>the epoch, and does not include timezone<br>information.   |

When the **time.precision.mode** configuration property is set to **connect**, then the connector will use the predefined Kafka Connect logical types. This may be useful when consumers only know about the built-in Kafka Connect logical types and are unable to handle variable-precision time values. On the

other hand, since SQL Server supports tenth of microsecond precision, the events generated by a connector with the **connect** time precision mode will **result in a loss of precision** when the database column has a *fractional second precision* value greater than 3:

| SQL Server data type | Literal type<br>(schema type) | Semantic type (schema name) and Notes                                                                                                    |
|----------------------|-------------------------------|----------------------------------------------------------------------------------------------------|
| DATE                 | INT32                         | org.apache.kafka.connect.data.Date                                                                                                    |
|                      |                               | Represents the number of days since the epoch.                                                                                                    |
| TIME([P])            | INT64                         | org.apache.kafka.connect.data.Time                                                                                                    |
|                      |                               | Represents the number of milliseconds since midnight, and<br>does not include timezone information. SQL Server allows<br>$\mathbf{P}$ to be in the range 0-7 to store up to tenth of a<br>microsecond precision, though this mode results in a loss<br>of precision when $\mathbf{P} > 3$ . |
| DATETIME             | INT64                         | org.apache.kafka.connect.data.Timestamp                                                                                                    |
|                      |                               | Represents the number of milliseconds since the epoch, and does not include timezone information.                                                                                                    |
| SMALLDATETIME        | INT64                         | org.apache.kafka.connect.data.Timestamp                                                                                                    |
|                      |                               | Represents the number of milliseconds past the epoch, and does not include timezone information.                                                                                                    |
| DATETIME2            | INT64                         | org.apache.kafka.connect.data.Timestamp                                                                                                    |
|                      |                               | Represents the number of milliseconds since the epoch,<br>and does not include timezone information. SQL Server<br>allows <b>P</b> to be in the range 0-7 to store up to tenth of a<br>microsecond precision, though this mode results in a loss<br>of precision when <b>P</b> > 3.         |

## Timestamp values

The **DATETIME**, **SMALLDATETIME** and **DATETIME2** types represent a timestamp without time zone information. Such columns are converted into an equivalent Kafka Connect value based on UTC. So for instance the **DATETIME2** value "2018-06-20 15:13:16.945104" is represented by a **io.debezium.time.MicroTimestamp** with the value "1529507596945104".

Note that the timezone of the JVM running Kafka Connect and Debezium does not affect this conversion.

## **Decimal values**

Debezium connectors handle decimals according to the setting of the **decimal.handling.mode** connector configuration property.

#### decimal.handling.mode=precise

| SQL Server type  | Literal type<br>(schema<br>type) | Semantic type (schema name)                                                                                                    |
|------------------|----------------------------------|----------------------------------------------------------------------------------------------------|
| NUMERIC[(P[,S])] | BYTES                            | <b>org.apache.kafka.connect.data.Decimal</b><br>The <b>scale</b> schema parameter contains an integer that<br>represents how many digits the decimal point shifted. |
| DECIMAL[(P[,S])] | BYTES                            | <b>org.apache.kafka.connect.data.Decimal</b><br>The <b>scale</b> schema parameter contains an integer that<br>represents how many digits the decimal point shifted. |
| SMALLMONEY       | BYTES                            | <b>org.apache.kafka.connect.data.Decimal</b><br>The <b>scale</b> schema parameter contains an integer that<br>represents how many digits the decimal point shifted. |
| MONEY            | BYTES                            | <b>org.apache.kafka.connect.data.Decimal</b><br>The <b>scale</b> schema parameter contains an integer that<br>represents how many digits the decimal point shifted. |

#### Table 8.13. Mappings when decimal.handling.mode=precise

## decimal.handling.mode=double

#### Table 8.14. Mappings when decimal.handling.mode=double

| SQL Server type     | Literal type | Semantic type |
|---------------------|--------------|---------------|
| NUMERIC[(M[,D])]    | FLOAT64      | n/a           |
| DECIMAL[(M[,D])]    | FLOAT64      | n/a           |
| SMALLMONEY[(M[,D])] | FLOAT64      | n/a           |
| MONEY[(M[,D])]      | FLOAT64      | n/a           |

## decimal.handling.mode=string

## Table 8.15. Mappings when decimal.handling.mode=string

| SQL Server type     | Literal type | Semantic type |
|---------------------|--------------|---------------|
| NUMERIC[(M[,D])]    | STRING       | n/a           |
| DECIMAL[(M[,D])]    | STRING       | n/a           |
| SMALLMONEY[(M[,D])] | STRING       | n/a           |

| SQL Server type | Literal type | Semantic type |
|-----------------|--------------|---------------|
| MONEY[(M[,D])]  | STRING       | n/a           |

# 8.3. SETTING UP SQL SERVER TO RUN A DEBEZIUM CONNECTOR

For Debezium to capture change events from SQL Server tables, a SQL Server administrator with the necessary privileges must first run a query to enable CDC on the database. The administrator must then enable CDC for each table that you want Debezium to capture.

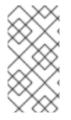

## NOTE

By default, JDBC connections to Microsoft SQL Server are protected by SSL encryption. If SSL is not enabled for a SQL Server database, or if you want to connect to the database without using SSL, you can disable SSL by setting the value of the **database.encrypt** property in connector configuration to **false**.

For details about setting up SQL Server for use with the Debezium connector, see the following sections:

- Section 8.3.1, "Enabling CDC on the SQL Server database"
- Section 8.3.2, "Enabling CDC on a SQL Server table"
- Section 8.3.3, "Verifying that the user has access to the CDC table"
- Section 8.3.4, "SQL Server on Azure"
- Section 8.3.5, "Effect of SQL Server capture job agent configuration on server load and latency"
- Section 8.3.6, "SQL Server capture job agent configuration parameters"

After CDC is applied, it captures all of the **INSERT**, **UPDATE**, and **DELETE** operations that are committed to the tables for which CDD is enabled. The Debezium connector can then capture these events and emit them to Kafka topics.

## 8.3.1. Enabling CDC on the SQL Server database

Before you can enable CDC for a table, you must enable it for the SQL Server database. A SQL Server administrator enables CDC by running a system stored procedure. System stored procedures can be run by using SQL Server Management Studio, or by using Transact-SQL.

## Prerequisites

- You are a member of the *sysadmin* fixed server role for the SQL Server.
- You are a db\_owner of the database.
- The SQL Server Agent is running.

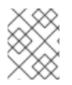

# NOTE

The SQL Server CDC feature processes changes that occur in user-created tables only. You cannot enable CDC on the SQL Server **master** database.

### Procedure

- 1. From the **View** menu in SQL Server Management Studio, click **Template Explorer**.
- 2. In the Template Browser, expand SQL Server Templates.
- 3. Expand Change Data Capture > Configuration and then click Enable Database for CDC
- 4. In the template, replace the database name in the **USE** statement with the name of the database that you want to enable for CDC.
- 5. Run the stored procedure **sys.sp\_cdc\_enable\_db** to enable the database for CDC. After the database is enabled for CDC, a schema with the name **cdc** is created, along with a CDC user, metadata tables, and other system objects.

The following example shows how to enable CDC for the database MyDB:

## Example: Enabling a SQL Server database for the CDC template

USE MyDB GO EXEC sys.sp\_cdc\_enable\_db GO

# 8.3.2. Enabling CDC on a SQL Server table

A SQL Server administrator must enable change data capture on the source tables that you want to Debezium to capture. The database must already be enabled for CDC. To enable CDC on a table, a SQL Server administrator runs the stored procedure **sys.sp\_cdc\_enable\_table** for the table. The stored procedures can be run by using SQL Server Management Studio, or by using Transact-SQL. SQL Server CDC must be enabled for every table that you want to capture.

## Prerequisites

- CDC is enabled on the SQL Server database.
- The SQL Server Agent is running.
- You are a member of the **db\_owner** fixed database role for the database.

#### Procedure

- 1. From the **View** menu in SQL Server Management Studio, click **Template Explorer**.
- 2. In the Template Browser, expand SQL Server Templates.
- 3. Expand Change Data Capture > Configuration, and then click Enable Table Specifying Filegroup Option.

- 4. In the template, replace the table name in the **USE** statement with the name of the table that you want to capture.
- Run the stored procedure sys.sp\_cdc\_enable\_table.
   The following example shows how to enable CDC for the table MyTable:

## Example: Enabling CDC for a SQL Server table

```
USE MyDB
GO
EXEC sys.sp_cdc_enable_table
@source_schema = N'dbo',
@source_name = N'MyTable', //<.>
@role_name = N'MyRole', //<.>
@filegroup_name = N'MyDB_CT',//<.>
@supports_net_changes = 0
GO
```

<.> Specifies the name of the table that you want to capture. <.> Specifies a role **MyRole** to which you can add users to whom you want to grant **SELECT** permission on the captured columns of the source table. Users in the **sysadmin** or **db\_owner** role also have access to the specified change tables. Set the value of **@role\_name** to **NULL**, to allow only members in the **sysadmin** or **db\_owner** to have full access to captured information. <.> Specifies the **filegroup** where SQL Server places the change table for the captured table. The named **filegroup** must already exist. It is best not to locate change tables in the same **filegroup** that you use for source tables.

# 8.3.3. Verifying that the user has access to the CDC table

A SQL Server administrator can run a system stored procedure to query a database or table to retrieve its CDC configuration information. The stored procedures can be run by using SQL Server Management Studio, or by using Transact-SQL.

## Prerequisites

- You have **SELECT** permission on all of the captured columns of the capture instance. Members of the **db\_owner** database role can view information for all of the defined capture instances.
- You have membership in any gating roles that are defined for the table information that the query includes.

#### Procedure

- 1. From the View menu in SQL Server Management Studio, click Object Explorer.
- 2. From the Object Explorer, expand **Databases**, and then expand your database object, for example, **MyDB**.
- 3. Expand Programmability > Stored Procedures > System Stored Procedures
- 4. Run the **sys.sp\_cdc\_help\_change\_data\_capture** stored procedure to query the table. Queries should not return empty results.

The following example runs the stored procedure **sys.sp\_cdc\_help\_change\_data\_capture** on the database **MyDB**:

## Example: Querying a table for CDC configuration information

USE MyDB; GO EXEC sys.sp\_cdc\_help\_change\_data\_capture GO

The query returns configuration information for each table in the database that is enabled for CDC and that contains change data that the caller is authorized to access. If the result is empty, verify that the user has privileges to access both the capture instance and the CDC tables.

# 8.3.4. SQL Server on Azure

The Debezium SQL Server connector can be used with SQL Server on Azure. Refer to this example for configuring CDC for SQL Server on Azure and using it with Debezium.

# 8.3.5. Effect of SQL Server capture job agent configuration on server load and latency

When a database administrator enables change data capture for a source table, the capture job agent begins to run. The agent reads new change event records from the transaction log and replicates the event records to a change data table. Between the time that a change is committed in the source table, and the time that the change appears in the corresponding change table, there is always a small latency interval. This latency interval represents a gap between when changes occur in the source table and when they become available for Debezium to stream to Apache Kafka.

Ideally, for applications that must respond quickly to changes in data, you want to maintain close synchronization between the source and change tables. You might imagine that running the capture agent to continuously process change events as rapidly as possible might result in increased throughput and reduced latency – populating change tables with new event records as soon as possible after the events occur, in near real time. However, this is not necessarily the case. There is a performance penalty to pay in the pursuit of more immediate synchronization. Each time that the capture job agent queries the database for new event records, it increases the CPU load on the database host. The additional load on the server can have a negative effect on overall database performance, and potentially reduce transaction efficiency, especially during times of peak database use.

It's important to monitor database metrics so that you know if the database reaches the point where the server can no longer support the capture agent's level of activity. If you notice performance problems, there are SQL Server capture agent settings that you can modify to help balance the overall CPU load on the database host with a tolerable degree of latency.

# 8.3.6. SQL Server capture job agent configuration parameters

On SQL Server, parameters that control the behavior of the capture job agent are defined in the SQL Server table **msdb.dbo.cdc\_jobs**. If you experience performance issues while running the capture job agent, adjust capture jobs settings to reduce CPU load by running the **sys.sp\_cdc\_change\_job** stored procedure and supplying new values.

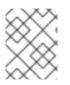

# NOTE

Specific guidance about how to configure SQL Server capture job agent parameters is beyond the scope of this documentation.

The following parameters are the most significant for modifying capture agent behavior for use with the Debezium SQL Server connector:

#### pollinginterval

- Specifies the number of seconds that the capture agent waits between log scan cycles.
- A higher value reduces the load on the database host and increases latency.
- A value of **0** specifies no wait between scans.
- The default value is **5**.

#### maxtrans

- Specifies the maximum number of transactions to process during each log scan cycle. After the capture job processes the specified number of transactions, it pauses for the length of time that the **pollinginterval** specifies before the next scan begins.
- A lower value reduces the load on the database host and increases latency.
- The default value is **500**.

#### maxscans

- Specifies a limit on the number of scan cycles that the capture job can attempt in capturing the full contents of the database transaction log. If the **continuous** parameter is set to **1**, the job pauses for the length of time that the **pollinginterval** specifies before it resumes scanning.
- A lower values reduces the load on the database host and increases latency.
- The default value is **10**.

#### Additional resources

• For more information about capture agent parameters, see the SQL Server documentation.

# 8.4. DEPLOYMENT OF DEBEZIUM SQL SERVER CONNECTORS

You can use either of the following methods to deploy a Debezium SQL Server connector:

- Use AMQ Streams to automatically create an image that includes the connector plug-in . This is the preferred method.
- Build a custom Kafka Connect container image from a Dockerfile .

#### Additional resources

• Section 8.4.4, "Descriptions of Debezium SQL Server connector configuration properties"

# 8.4.1. SQL Server connector deployment using AMQ Streams

Beginning with Debezium 1.7, the preferred method for deploying a Debezium connector is to use AMQ Streams to build a Kafka Connect container image that includes the connector plug-in.

During the deployment process, you create and use the following custom resources (CRs):

- A **KafkaConnect** CR that defines your Kafka Connect instance and includes information about the connector artifacts needs to include in the image.
- A **KafkaConnector** CR that provides details that include information the connector uses to access the source database. After AMQ Streams starts the Kafka Connect pod, you start the connector by applying the **KafkaConnector** CR.

In the build specification for the Kafka Connect image, you can specify the connectors that are available to deploy. For each connector plug-in, you can also specify other components that you want to make available for deployment. For example, you can add Apicurio Registry artifacts, or the Debezium scripting component. When AMQ Streams builds the Kafka Connect image, it downloads the specified artifacts, and incorporates them into the image.

The **spec.build.output** parameter in the **KafkaConnect** CR specifies where to store the resulting Kafka Connect container image. Container images can be stored in a Docker registry, or in an OpenShift ImageStream. To store images in an ImageStream, you must create the ImageStream before you deploy Kafka Connect. ImageStreams are not created automatically.

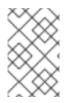

# NOTE

If you use a **KafkaConnect** resource to create a cluster, afterwards you cannot use the Kafka Connect REST API to create or update connectors. You can still use the REST API to retrieve information.

## Additional resources

- Configuring Kafka Connect in Deploying and Managing AMQ Streams on OpenShift.
- Building a new container image automatically in Deploying and Managing AMQ Streams on OpenShift.

# 8.4.2. Using AMQ Streams to deploy a Debezium SQL Server connector

With earlier versions of AMQ Streams, to deploy Debezium connectors on OpenShift, you were required to first build a Kafka Connect image for the connector. The current preferred method for deploying connectors on OpenShift is to use a build configuration in AMQ Streams to automatically build a Kafka Connect container image that includes the Debezium connector plug-ins that you want to use.

During the build process, the AMQ Streams Operator transforms input parameters in a **KafkaConnect** custom resource, including Debezium connector definitions, into a Kafka Connect container image. The build downloads the necessary artifacts from the Red Hat Maven repository or another configured HTTP server.

The newly created container is pushed to the container registry that is specified in **.spec.build.output**, and is used to deploy a Kafka Connect cluster. After AMQ Streams builds the Kafka Connect image, you create **KafkaConnector** custom resources to start the connectors that are included in the build.

## Prerequisites

- You have access to an OpenShift cluster on which the cluster Operator is installed.
- The AMQ Streams Operator is running.
- An Apache Kafka cluster is deployed as documented in Deploying and Managing AMQ Streams on OpenShift.
- Kafka Connect is deployed on AMQ Streams
- You have a Red Hat build of Debezium license.
- The OpenShift oc CLI client is installed or you have access to the OpenShift Container Platform web console.
- Depending on how you intend to store the Kafka Connect build image, you need registry permissions or you must create an ImageStream resource:

#### To store the build image in an image registry, such as Red Hat Quay.io or Docker Hub

• An account and permissions to create and manage images in the registry.

#### To store the build image as a native OpenShift ImageStream

• An ImageStream resource is deployed to the cluster for storing new container images. You must explicitly create an ImageStream for the cluster. ImageStreams are not available by default. For more information about ImageStreams, see Managing image streams in the OpenShift Container Platform documentation.

#### Procedure

- 1. Log in to the OpenShift cluster.
- Create a Debezium KafkaConnect custom resource (CR) for the connector, or modify an existing one. For example, create a KafkaConnect CR with the name dbz-connect.yaml that specifies the metadata.annotations and spec.build properties. The following example shows an excerpt from a dbz-connect.yaml file that describes a KafkaConnect custom resource.

Example 8.1. A **dbz-connect.yaml** file that defines a**KafkaConnect** custom resource that includes a Debezium connector

In the example that follows, the custom resource is configured to download the following artifacts:

- The Debezium SQL Server connector archive.
- The Red Hat build of Apicurio Registry archive. The Apicurio Registry is an optional component. Add the Apicurio Registry component only if you intend to use Avro serialization with the connector.
- The Debezium scripting SMT archive and the associated scripting engine that you want to use with the Debezium connector. The SMT archive and scripting language dependencies are optional components. Add these components only if you intend to use the Debezium content-based routing SMT or filter SMT.

apiVersion: kafka.strimzi.io/v1beta2 kind: KafkaConnect metadata:

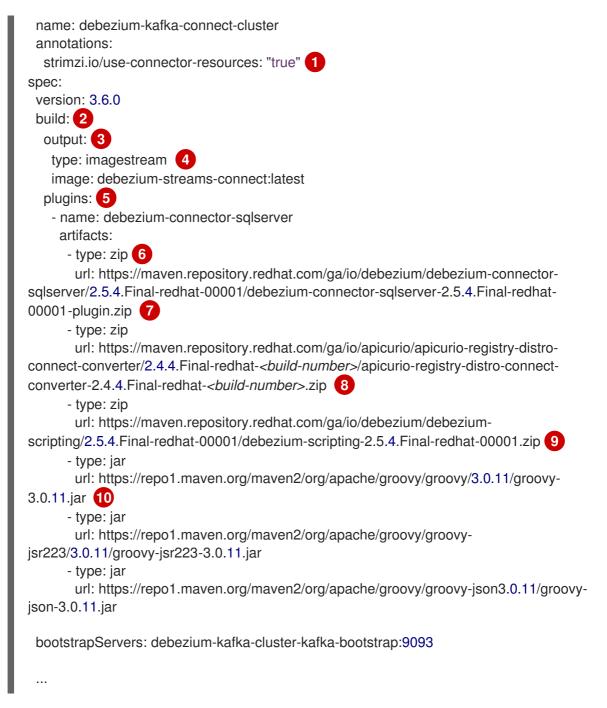

#### Table 8.16. Descriptions of Kafka Connect configuration settings

| Item | Description                                                                                                    |
|------|----------------------------------------------------------------------------------------------------|
| 1    | Sets the <b>strimzi.io</b> / <b>use-connector-resources</b> annotation to <b>"true"</b> to enable the Cluster Operator to use <b>KafkaConnector</b> resources to configure connectors in this Kafka Connect cluster. |
| 2    | The <b>spec.build</b> configuration specifies where to store the build image and lists the plug-ins to include in the image, along with the location of the plug-in artifacts.                                       |
| 3    | The <b>build.output</b> specifies the registry in which the newly built image is stored.                                                                                                    |

| ltem | Description                                                                                                    |
|------|----------------------------------------------------------------------------------------------------|
| 4    | Specifies the name and image name for the image output. Valid values for<br><b>output.type</b> are <b>docker</b> to push into a container registry such as Docker Hub or<br>Quay, or <b>imagestream</b> to push the image to an internal OpenShift ImageStream.<br>To use an ImageStream, an ImageStream resource must be deployed to the cluster.<br>For more information about specifying the <b>build.output</b> in the KafkaConnect<br>configuration, see the AMQ Streams Build schema referencein<br>{NameConfiguringStreamsOpenShift}. |
| 5    | The <b>plugins</b> configuration lists all of the connectors that you want to include in the Kafka Connect image. For each entry in the list, specify a plug-in <b>name</b> , and information for about the artifacts that are required to build the connector. Optionally, for each connector plug-in, you can include other components that you want to be available for use with the connector. For example, you can add Service Registry artifacts, or the Debezium scripting component.                                                 |
| 6    | The value of <b>artifacts.type</b> specifies the file type of the artifact specified in the <b>artifacts.url</b> . Valid types are <b>zip</b> , <b>tgz</b> , or <b>jar</b> . Debezium connector archives are provided in <b>.zip</b> file format. The <b>type</b> value must match the type of the file that is referenced in the <b>url</b> field.                                                                                                    |
| 7    | The value of <b>artifacts.url</b> specifies the address of an HTTP server, such as a Maven repository, that stores the file for the connector artifact. Debezium connector artifacts are available in the Red Hat Maven repository. The OpenShift cluster must have access to the specified server.                                                                                                    |
| 8    | (Optional) Specifies the artifact <b>type</b> and <b>url</b> for downloading the Apicurio Registry component. Include the Apicurio Registry artifact, only if you want the connector to use Apache Avro to serialize event keys and values with the Red Hat build of Apicurio Registry, instead of using the default JSON converter.                                                                                                    |
| 9    | (Optional) Specifies the artifact <b>type</b> and <b>url</b> for the Debezium scripting SMT archive to use with the Debezium connector. Include the scripting SMT only if you intend to use the Debezium content-based routing SMT or filter SMT To use the scripting SMT, you must also deploy a JSR 223-compliant scripting implementation, such as groovy.                                                                                                    |

| <ul> <li>Appliant scripting implementation, which is required by the Debezium scripting T.</li> <li>IMPORTANT</li> <li>If you use AMQ Streams to incorporate the connector plug-in into your Kafka Connect image, for each of the required scripting</li> </ul> |
|----------------------------------------------------------------------------------------------------|
| If you use AMQ Streams to incorporate the connector plug-in into<br>your Kafka Connect image, for each of the required scripting                                                                                                    |
| your Kafka Connect image, for each of the required scripting                                                                                                    |
| language components <b>artifacts.url</b> must specify the location of a JAR file, and the value of <b>artifacts.type</b> must also be set to <b>jar</b> .<br>Invalid values cause the connector fails at runtime.                                               |
| enable use of the Apache Groovy language with the scripting SMT, the custom<br>purce in the example retrieves JAR files for the following libraries:                                                                                                    |
| groovy                                                                                                    |
| groovy-jsr223 (scripting agent)                                                                                                    |
| groovy-json (module for parsing JSON strings)                                                                                                    |
| an alternative, the Debezium scripting SMT also supports the use of the JSR 223<br>lementation of GraalVM JavaScript.                                                                                                    |
|                                                                                                    |

3. Apply the **KafkaConnect** build specification to the OpenShift cluster by entering the following command:

oc create -f dbz-connect.yaml

Based on the configuration specified in the custom resource, the Streams Operator prepares a Kafka Connect image to deploy.

After the build completes, the Operator pushes the image to the specified registry or ImageStream, and starts the Kafka Connect cluster. The connector artifacts that you listed in the configuration are available in the cluster.

4. Create a **KafkaConnector** resource to define an instance of each connector that you want to deploy.

For example, create the following **KafkaConnector** CR, and save it as **sqlserver-inventory-connector.yaml** 

| Example 8.2. <b>sqlserver-inventory-connector.yaml</b> file that defines the <b>KafkaConnec</b> custom resource for a Debezium connector                                                                                                    | tor |
|----------------------------------------------------------------------------------------------------|-----|
| apiVersion: kafka.strimzi.io/v1beta2<br>kind: KafkaConnector<br>metadata:<br>labels:<br>strimzi.io/cluster: debezium-kafka-connect-cluster<br>name: inventory-connector-sqlserver 1<br>spec:<br>class: io.debezium.connector.sqlserver.SqlServerConnector 2<br>tasksMax: 1 3 |     |

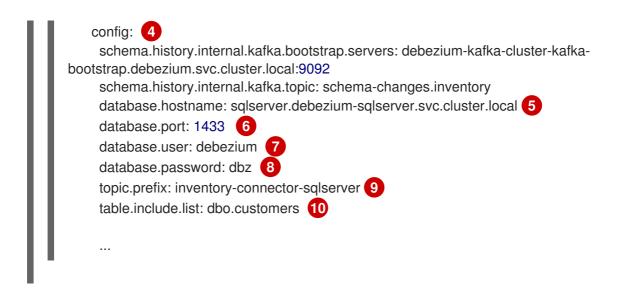

#### Table 8.17. Descriptions of connector configuration settings

| ltem | Description                                                                                                    |
|------|----------------------------------------------------------------------------------------------------|
| 1    | The name of the connector to register with the Kafka Connect cluster.                                                                                                    |
| 2    | The name of the connector class.                                                                                                    |
| 3    | The number of tasks that can operate concurrently.                                                                                                    |
| 4    | The connector's configuration.                                                                                                    |
| 5    | The address of the host database instance.                                                                                                    |
| 6    | The port number of the database instance.                                                                                                    |
| 7    | The name of the account that Debezium uses to connect to the database.                                                                                                    |
| 8    | The password that Debezium uses to connect to the database user account.                                                                                                    |
| 9    | The topic prefix for the database instance or cluster.<br>The specified name must be formed only from alphanumeric characters or underscores.<br>Because the topic prefix is used as the prefix for any Kafka topics that receive change<br>events from this connector, the name must be unique among the connectors in the<br>cluster.<br>This namespace is also used in the names of related Kafka Connect schemas, and the<br>namespaces of a corresponding Avro schema if you integrate the connector with the<br>Avro connector. |
| 10   | The list of tables from which the connector captures change events.                                                                                                    |

5. Create the connector resource by running the following command:

oc create -n <namespace> -f <kafkaConnector>.yaml

For example,

oc create -n debezium -f sqlserver-inventory-connector.yaml

The connector is registered to the Kafka Connect cluster and starts to run against the database that is specified by **spec.config.database.dbname** in the **KafkaConnector** CR. After the connector pod is ready, Debezium is running.

You are now ready to verify the Debezium SQL Server deployment.

## 8.4.3. Deploying a Debezium SQL Server connector by building a custom Kafka Connect container image from a Dockerfile

To deploy a Debezium SQL Server connector, you must build a custom Kafka Connect container image that contains the Debezium connector archive, and then push this container image to a container registry. You then need to create the following custom resources (CRs):

- A **KafkaConnect** CR that defines your Kafka Connect instance. The **image** property in the CR specifies the name of the container image that you create to run your Debezium connector. You apply this CR to the OpenShift instance where Red Hat AMQ Streams is deployed. AMQ Streams offers operators and images that bring Apache Kafka to OpenShift.
- A **KafkaConnector** CR that defines your Debezium SQL Server connector. Apply this CR to the same OpenShift instance where you apply the **KafkaConnect** CR.

#### Prerequisites

- SQL Server is running and you completed the steps to set up SQL Server to work with a Debezium connector.
- AMQ Streams is deployed on OpenShift and is running Apache Kafka and Kafka Connect. For more information, see Deploying and Managing AMQ Streams on OpenShift
- Podman or Docker is installed.
- You have an account and permissions to create and manage containers in the container registry (such as **quay.io** or **docker.io**) to which you plan to add the container that will run your Debezium connector.

#### Procedure

- 1. Create the Debezium SQL Server container for Kafka Connect:
  - a. Create a Dockerfile that uses **registry.redhat.io/amq-streams-kafka-35-rhel8:2.5.0** as the base image. For example, from a terminal window, enter the following command:

cat <<EOF >debezium-container-for-sqlserver.yaml FROM registry.redhat.io/amq-streams-kafka-35-rhel8:2.5.0 USER root:root RUN mkdir -p /opt/kafka/plugins/debezium RUN cd /opt/kafka/plugins/debezium/ && curl -O https://maven.repository.redhat.com/ga/io/debezium/debezium-connectorsqlserver/2.5.4.Final-redhat-00001/debezium-connector-sqlserver-2.5.4.Final-redhat-00001-plugin.zip \ && unzip debezium-connector-sqlserver-2.5.4.Final-redhat-00001-plugin.zip \ && rm debezium-connector-sqlserver-2.5.4.Final-redhat-00001-plugin.zip

#### RUN cd /opt/kafka/plugins/debezium/ USER 1001 EOF

| ltem | Description                                                                                                    |
|------|----------------------------------------------------------------------------------------------------|
| 1    | You can specify any file name that you want.                                                                                                    |
| 2    | Specifies the path to your Kafka Connect plug-ins directory. If your Kafka Connect plug-ins directory is in a different location, replace this path with the actual path of your directory. |

The command creates a Dockerfile with the name **debezium-container-for-sqlserver.yaml** in the current directory.

b. Build the container image from the **debezium-container-for-sqlserver.yaml** Docker file that you created in the previous step. From the directory that contains the file, open a terminal window and enter one of the following commands:

podman build -t debezium-container-for-sqlserver:latest .

docker build -t debezium-container-for-sqlserver:latest .

The preceding commands build a container image with the name **debezium-container-for-sqlserver**.

c. Push your custom image to a container registry, such as quay.io or an internal container registry. The container registry must be available to the OpenShift instance where you want to deploy the image. Enter one of the following commands:

podman push <myregistry.io>/debezium-container-for-sqlserver:latest

docker push <myregistry.io>/debezium-container-for-sqlserver:latest

d. Create a new Debezium SQL Server KafkaConnect custom resource (CR). For example, create a KafkaConnect CR with the name dbz-connect.yaml that specifies annotations and image properties. The following example shows an excerpt from a dbz-connect.yaml file that describes a KafkaConnect custom resource.

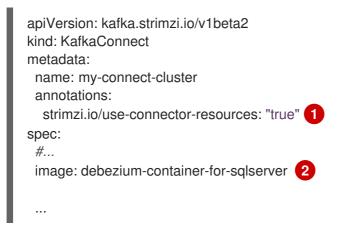

| ltem | Description                                                                                                    |
|------|----------------------------------------------------------------------------------------------------|
| 1    | <b>metadata.annotations</b> indicates to the Cluster Operator that <b>KafkaConnector</b> resources are used to configure connectors in this Kafka Connect cluster.                                                   |
| 2    | <b>spec.image</b> specifies the name of the image that you created to run your<br>Debezium connector. This property overrides the<br><b>STRIMZI_DEFAULT_KAFKA_CONNECT_IMAGE</b> variable in the Cluster<br>Operator. |

e. Apply the **KafkaConnect** CR to the OpenShift Kafka Connect environment by entering the following command:

oc create -f dbz-connect.yaml

The command adds a Kafka Connect instance that specifies the name of the image that you created to run your Debezium connector.

2. Create a **KafkaConnector** custom resource that configures your Debezium SQL Server connector instance.

You configure a Debezium SQL Server connector in a **.yaml** file that specifies the configuration properties for the connector. The connector configuration might instruct Debezium to produce events for a subset of the schemas and tables, or it might set properties so that Debezium ignores, masks, or truncates values in specified columns that are sensitive, too large, or not needed.

The following example configures a Debezium connector that connects to a SQL server host, **192.168.99.100**, on port **1433**. This host has a database named **testDB**, a table with the name **customers**, and **inventory-connector-sqlserver** is the server's logical name.

#### SQL Server inventory-connector.yaml

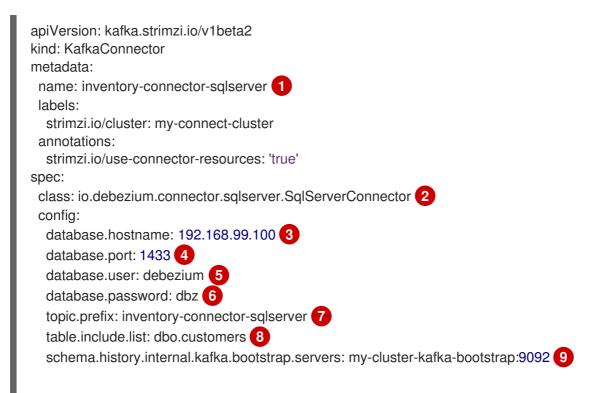

schema.history.internal.kafka.topic: schemahistory.fullfillment 10 database.ssl.truststore: path/to/trust-store 11 database.ssl.truststore.password: password-for-trust-store 12

| ltem | Description                                                                                                    |
|------|----------------------------------------------------------------------------------------------------|
| 1    | The name of our connector when we register it with a Kafka Connect service.                                                                                                    |
| 2    | The name of this SQL Server connector class.                                                                                                    |
| 3    | The address of the SQL Server instance.                                                                                                    |
| 4    | The port number of the SQL Server instance.                                                                                                    |
| 5    | The name of the SQL Server user.                                                                                                    |
| 6    | The password for the SQL Server user.                                                                                                    |
| 7    | The topic prefix for the SQL Server instance/cluster, which forms a namespace and is<br>used in all the names of the Kafka topics to which the connector writes, the Kafka<br>Connect schema names, and the namespaces of the corresponding Avro schema when<br>the Avro converter is used. |
| 8    | The connector captures changes from the <b>dbo.customers</b> table only.                                                                                                    |
| 9    | The list of Kafka brokers that this connector will use to write and recover DDL statements to the database schema history topic.                                                                                                    |
| 10   | The name of the database schema history topic where the connector will write and recover DDL statements. This topic is for internal use only and should not be used by consumers.                                                                                                    |
| 11   | The path to the SSL truststore that stores the server's signer certificates. This property is required unless database encryption is disabled ( <b>database.encrypt=false</b> ).                                                                                                    |
| 12   | The SSL truststore password. This property is required unless database encryption is disabled ( <b>database.encrypt=false</b> ).                                                                                                    |

 Create your connector instance with Kafka Connect. For example, if you saved your KafkaConnector resource in the inventory-connector.yaml file, you would run the following command:

oc apply -f inventory-connector.yaml

The preceding command registers **inventory-connector** and the connector starts to run against the **testDB** database as defined in the **KafkaConnector** CR.

## Verifying that the Debezium SQL Server connector is running

If the connector starts correctly without errors, it creates a topic for each table that the connector is configured to capture. Downstream applications can subscribe to these topics to retrieve information events that occur in the source database.

To verify that the connector is running, you perform the following operations from the OpenShift Container Platform web console, or through the OpenShift CLI tool (oc):

- Verify the connector status.
- Verify that the connector generates topics.
- Verify that topics are populated with events for read operations ("op":"r") that the connector generates during the initial snapshot of each table.

#### Prerequisites

- A Debezium connector is deployed to AMQ Streams on OpenShift.
- The OpenShift **oc** CLI client is installed.
- You have access to the OpenShift Container Platform web console.

#### Procedure

- 1. Check the status of the **KafkaConnector** resource by using one of the following methods:
  - From the OpenShift Container Platform web console:
    - a. Navigate to Home  $\rightarrow$  Search.
    - b. On the **Search** page, click **Resources** to open the **Select Resource** box, and then type **KafkaConnector**.
    - c. From the **KafkaConnectors** list, click the name of the connector that you want to check, for example **inventory-connector-sqlserver**.
    - d. In the **Conditions** section, verify that the values in the **Type** and **Status** columns are set to **Ready** and **True**.
  - From a terminal window:
    - a. Enter the following command:

oc describe KafkaConnector <connector-name> -n <project>

For example,

oc describe KafkaConnector inventory-connector-sqlserver -n debezium

The command returns status information that is similar to the following output:

#### Example 8.3. KafkaConnector resource status

Name: inventory-connector-sqlserver Namespace: debezium Labels: strimzi.io/cluster=debezium-kafka-connect-cluster

| Annotations: <none></none>                                                                                                    |
|----------------------------------------------------------------------------------------------------|
| API Version: kafka.strimzi.io/v1beta2                                                                                                    |
| Kind: KafkaConnector                                                                                                    |
|                                                                                                    |
|                                                                                                    |
| <br>Status:<br>Conditions:<br>Last Transition Time: 2021-12-08T17:41:34.897153Z<br>Status: True<br>Type: Ready<br>Connector Status:<br>Connector Status:<br>Connector:<br>State: RUNNING<br>worker_id: 10.131.1.124:8083<br>Name: inventory-connector-sqlserver<br>Tasks:<br>Id: 0<br>State: RUNNING<br>worker_id: 10.131.1.124:8083<br>Type: source<br>Observed Generation: 1<br>Tasks Max: 1<br>Topics:<br>inventory-connector-sqlserver.inventory<br>inventory-connector-sqlserver.inventory.addresses<br>inventory-connector-sqlserver.inventory.customers<br>inventory-connector-sqlserver.inventory.customers<br>inventory-connector-sqlserver.inventory.customers<br>inventory-connector-sqlserver.inventory.orders<br>inventory-connector-sqlserver.inventory.orders<br>inventory-connector-sqlserver.inventory.orders<br>inventory-connector-sqlserver.inventory.orders<br>inventory-connector-sqlserver.inventory.orders<br>inventory-connector-sqlserver.inventory.orders<br>inventory-connector-sqlserver.inventory.orders<br>inventory-connector-sqlserver.inventory.orders<br>inventory-connector-sqlserver.inventory.orders<br>inventory-connector-sqlserver.inventory.orders |
| inventory-connector-sqlserver.inventory.products_on_hand                                                                                                    |
| Events: <none></none>                                                                                                    |
|                                                                                                    |

- 2. Verify that the connector created Kafka topics:
  - From the OpenShift Container Platform web console.
    - a. Navigate to Home  $\rightarrow$  Search.
    - b. On the **Search** page, click **Resources** to open the **Select Resource** box, and then type **KafkaTopic**.
    - c. From the KafkaTopics list, click the name of the topic that you want to check, for example, inventory-connector-sqlserver.inventory.orders--ac5e98ac6a5d91e04d8ec0dc9078a1ece439081d.
    - d. In the **Conditions** section, verify that the values in the **Type** and **Status** columns are set to **Ready** and **True**.
  - From a terminal window:
    - a. Enter the following command:

oc get kafkatopics

The command returns status information that is similar to the following output:

| Example 8.4. 🖡 | KafkaTopic resource status |
|----------------|----------------------------|
|----------------|----------------------------|

| NAME C                                             | LUSTER                     |
|----------------------------------------------------|----------------------------|
| PARTITIONS REPLICATION FACTOR READY                |                            |
| connect-cluster-configs                            | debezium-kafka-cluster 1   |
| 1 True                                             |                            |
| connect-cluster-offsets                            | debezium-kafka-cluster 25  |
| 1 True                                             |                            |
| connect-cluster-status                             | debezium-kafka-cluster 5   |
| 1 True                                             |                            |
| consumer-offsets84e7a678d08f4bd226872e5cdd         | d4eb527fadc1c6a            |
| debezium-kafka-cluster 50 1 Tr                     | ue                         |
| inventory-connector-sqlservera96f69b23d6118ff4     | 15f772679da623fbbb99421    |
| debezium-kafka-cluster 1 1 Tru                     | le                         |
| inventory-connector-sqlserver.inventory.addresses  |                            |
| 1b6beaf7b2eb57d177d92be90ca2b210c9a56480           | debezium-kafka-cluster     |
| 1 1 True                                           |                            |
| inventory-connector-sqlserver.inventory.customers  |                            |
| 9931e04ec92ecc0924f4406af3fdace7545c483b           | debezium-kafka-cluster 1   |
| 1 True                                             |                            |
| inventory-connector-sqlserver.inventory.geom       |                            |
| 9f7e136091f071bf49ca59bf99e86c713ee58dd5           | debezium-kafka-cluster     |
| 1 1 True                                           |                            |
| inventory-connector-sqlserver.inventory.orders     |                            |
| ac5e98ac6a5d91e04d8ec0dc9078a1ece439081d           | debezium-kafka-cluster     |
| 1 1 True                                           |                            |
| inventory-connector-sqlserver.inventory.products   |                            |
| df0746db116844cee2297fab611c21b56f82dcef           | debezium-kafka-cluster 1   |
| 1 True                                             |                            |
| inventory-connector-sqlserver.inventory.products_c |                            |
| 8649e0f17ffcc9212e266e31a7aeea4585e5c6b5 c         | lebezium-kafka-cluster 1   |
| 1 True                                             |                            |
| schema-changes.inventory                           | debezium-kafka-cluster     |
| 1 1 True                                           |                            |
| strimzi-store-topiceffb8e3e057afce1ecf67c3f5d8     | e4e3ff177fc55 debezium-    |
| kafka-cluster 1 1 True                             |                            |
| strimzi-topic-operator-kstreams-topic-store-change | •                          |
| b75e702040b99be8a9263134de3507fc0cc4017b           | debezium-kafka-cluster 1 1 |
| True                                               |                            |
|                                                    |                            |

- 3. Check topic content.
  - From a terminal window, enter the following command:

oc exec -n <project> -it <kafka-cluster> -- /opt/kafka/bin/kafka-console-consumer.sh \

- > --bootstrap-server localhost:9092 \
- > --from-beginning \
- > --property print.key=true \
- > --topic=<topic-name>

For example,

oc exec -n debezium -it debezium-kafka-cluster-kafka-0 -- /opt/kafka/bin/kafka-console-consumer.sh \

- > --bootstrap-server localhost:9092 \
- > --from-beginning \
- > --property print.key=true \
- > --topic=inventory-connector-sqlserver.inventory.products\_on\_hand

The format for specifying the topic name is the same as the **oc describe** command returns in Step 1, for example, **inventory-connector-sqlserver.inventory.addresses**.

For each event in the topic, the command returns information that is similar to the following output:

## Example 8.5. Content of a Debezium change event

{"schema":{"type":"struct","fields":

[{"type":"int32","optional":false,"field":"product\_id"}],"optional":false,"name":"inventoryconnector-sqlserver.inventory.products\_on\_hand.Key"},"payload":{"product\_id":101}} {"schema":{"type":"struct","fields":[{"type":"struct","fields": [{"type":"int32","optional":false,"field":"product\_id"}, {"type":"int32","optional":false,"field":"quantity"}],"optional":true,"name":"inventoryconnector-sqlserver.inventory.products\_on\_hand.Value","field":"before"}, {"type":"struct","fields":[{"type":"int32","optional":false,"field":"product\_id"}, {"type":"int32","optional":false."field":"guantity"}],"optional":true,"name":"inventoryconnector-sqlserver.inventory.products on hand.Value","field":"after"}, {"type":"struct","fields":[{"type":"string","optional":false,"field":"version"}, {"type":"string","optional":false,"field":"connector"}, {"type":"string","optional":false,"field":"name"}, {"type":"int64","optional":false,"field":"ts ms"}, {"type":"string","optional":true,"name":"io.debezium.data.Enum","version":1,"parameters": {"allowed":"true,last,false"},"default":"false","field":"snapshot"}, {"type":"string","optional":false,"field":"db"}, {"type":"string","optional":true,"field":"sequence"}, {"type":"string","optional":true,"field":"table"}, {"type":"int64","optional":false,"field":"server\_id"}, {"type":"string","optional":true,"field":"gtid"},{"type":"string","optional":false,"field":"file"}, {"type":"int64","optional":false,"field":"pos"},{"type":"int32","optional":false,"field":"row"}, {"type":"int64","optional":true,"field":"thread"}, {"type":"string","optional":true,"field":"query"}],"optional":false,"name":"io.debezium.connecto r.sqlserver.Source","field":"source"},{"type":"string","optional":false,"field":"op"}, {"type":"int64","optional":true,"field":"ts\_ms"},{"type":"struct","fields": [{"type":"string","optional":false,"field":"id"}, {"type":"int64","optional":false,"field":"total\_order"}, {"type":"int64","optional":false,"field":"data\_collection\_order"}],"optional":true,"field":"transacti on"}],"optional":false,"name":"inventory-connectorsqlserver.inventory.products on hand.Envelope"},"payload":{"before":null,"after": {"product id":101,"guantity":3},"source":{"version":"2.5.4.Final-redhat-00001","connector":"sqlserver","name":"inventory-connectorsqlserver","ts\_ms":1638985247805,"snapshot":"true","db":"inventory","sequence":null,"table ":"products on hand","server id":0,"gtid":null,"file":"sglserverbin.000003","pos":156,"row":0,"thread":null,"query":null},"op":"r","ts ms":1638985247805,"t ransaction":null}}

In the preceding example, the **payload** value shows that the connector snapshot generated a

read ("op" ="r") event from the table inventory.products\_on\_hand. The "before" state of the product\_id record is null, indicating that no previous value exists for the record. The "after" state shows a quantity of 3 for the item with product\_id 101.

For the complete list of the configuration properties that you can set for the Debezium SQL Server connector, see SQL Server connector properties.

#### Results

When the connector starts, it performs a consistent snapshot of the SQL Server databases that the connector is configured for. The connector then starts generating data change events for row-level operations and streaming the change event records to Kafka topics.

## 8.4.4. Descriptions of Debezium SQL Server connector configuration properties

The Debezium SQL Server connector has numerous configuration properties that you can use to achieve the right connector behavior for your application. Many properties have default values.

Information about the properties is organized as follows:

- Required connector configuration properties
- Advanced connector configuration properties
- Database schema history connector configuration properties that control how Debezium processes events that it reads from the database schema history topic.
  - Pass-through database schema history properties
- Pass-through database driver properties that control the behavior of the database driver.

#### **Required Debezium SQL Server connector configuration properties**

The following configuration properties are *required* unless a default value is available.

| Property          | Default    | Description                                                                                                    |
|-------------------|------------|----------------------------------------------------------------------------------------------------|
| name              | No default | Unique name for the connector. Attempting to<br>register again with the same name will fail. (This<br>property is required by all Kafka Connect<br>connectors.)              |
| connector.class   | No default | The name of the Java class for the connector.<br>Always use a value of<br><b>io.debezium.connector.sqlserver.SqlSer</b><br><b>verConnector</b> for the SQL Server connector. |
| tasks.max         | 1          | Specifies the maximum number of tasks that<br>the connector can use to capture data from the<br>database instance.                                                           |
| database.hostname | No default | IP address or hostname of the SQL Server database server.                                                                                                    |

| Property          | Default    | Description                                                                                                    |
|-------------------|------------|----------------------------------------------------------------------------------------------------|
| database.port     | 1433       | Integer port number of the SQL Server<br>database server. If both <b>database.port</b> and<br><b>database.instance</b> are specified,<br><b>database.instance</b> is ignored. SeeJDBC<br>driver for SQL server documentation for more<br>details.         |
| database.user     | No default | Username to use when connecting to the SQL<br>Server database server. Can be omitted when<br>using Kerberos authentication, which can be<br>configured using pass-through properties.                                                                     |
| database.password | No default | Password to use when connecting to the SQL<br>Server database server.                                                                                                    |
| database.instance | No default | Specifies the instance name of the SQL Server<br>named instance. If both <b>database.port</b> and<br><b>database.instance</b> are specified,<br><b>database.instance</b> is ignored. See JDBC<br>driver for SQL server documentation for more<br>details. |

| Property            | Default    | Description                                                                                                    |
|---------------------|------------|----------------------------------------------------------------------------------------------------|
| topic.prefix        | No default | Topic prefix that provides a namespace for the<br>SQL Server database server that you want<br>Debezium to capture. The prefix should be<br>unique across all other connectors, since it is<br>used as the prefix for all Kafka topic names that<br>receive records from this connector. Only<br>alphanumeric characters, hyphens, dots and<br>underscores must be used in the database<br>server logical name.                                                                                                    |
|                     |            | WARNINGDo not change the value<br>of this property. If you<br>change the name value,<br>after a restart, instead of<br>continuing to emit<br>events to the original<br>topics, the connector<br>emits subsequent events<br>to topics whose names<br>are based on the new<br>value. The connector is<br>also unable to recover its<br>database schema history<br>topic.                                                                                                    |
| schema.include.list | No default | An optional, comma-separated list of regular<br>expressions that match names of schemas for<br>which you <b>want</b> to capture changes. Any<br>schema name not included in<br><b>schema.include.list</b> is excluded from having<br>its changes captured. By default, the connector<br>captures changes for all non-system schemas.<br>To match the name of a schema, Debezium<br>applies the regular expression that you specify<br>as an <i>anchored</i> regular expression. That is, the<br>specified expression is matched against the<br>entire name string of the schema; it does not<br>match substrings that might be present in a<br>schema name.<br>If you include this property in the configuration,<br>do not also set the <b>schema.exclude.list</b><br>property. |

| Property            | Default    | Description                                                                                                    |
|---------------------|------------|----------------------------------------------------------------------------------------------------|
| schema.exclude.list | No default | An optional, comma-separated list of regular<br>expressions that match names of schemas for<br>which you <b>do not</b> want to capture changes. Any<br>schema whose name is not included in<br><b>schema.exclude.list</b> has its changes<br>captured, with the exception of system<br>schemas.<br>To match the name of a schema, Debezium<br>applies the regular expression that you specify<br>as an <i>anchored</i> regular expression. That is, the<br>specified expression is matched against the<br>entire name string of the schema; it does not<br>match substrings that might be present in a<br>schema name.<br>If you include this property in the configuration,<br>do not set the <b>schema.include.list</b> property.                                                                                                    |
| table.include.list  | No default | An optional comma-separated list of regular<br>expressions that match fully-qualified table<br>identifiers for tables that you want Debezium<br>to capture. By default, the connector captures<br>all non-system tables for the designated<br>schemas. When this property is set, the<br>connector captures changes only from the<br>specified tables. Each identifier is of the form<br><i>schemaName.tableName</i> .<br>To match the name of a table, Debezium<br>applies the regular expression that you specify<br>as an <i>anchored</i> regular expression. That is, the<br>specified expression is matched against the<br>entire name string of the table; it does not<br>match substrings that might be present in a<br>table name.<br>If you include this property in the configuration,<br>do not also set the <b>table.exclude.list</b><br>property. |

| Property            | Default      | Description                                                                                                    |
|---------------------|--------------|----------------------------------------------------------------------------------------------------|
| table.exclude.list  | No default   | An optional comma-separated list of regular<br>expressions that match fully-qualified table<br>identifiers for the tables that you want to<br>exclude from being captured. Debezium<br>captures all tables that are not included in<br><b>table.exclude.list</b> . Each identifier is of the<br>form <i>schemaName.tableName</i> .<br>To match the name of a table, Debezium<br>applies the regular expression that you specify<br>as an <i>anchored</i> regular expression. That is, the<br>specified expression is matched against the<br>entire name string of the table; it does not<br>match substrings that might be present in a<br>table name.<br>If you include this property in the configuration,<br>do not also set the <b>table.include.list</b><br>property.                                                                   |
| column.include.list | empty string | An optional comma-separated list of regular<br>expressions that match the fully-qualified<br>names of columns that should be included in<br>the change event message values. Fully-<br>qualified names for columns are of the form<br><i>schemaName.tableName.columnName</i> . Note<br>that primary key columns are always included in<br>the event's key, even if not included in the<br>value.<br>To match the name of a column, Debezium<br>applies the regular expression that you specify<br>as an <i>anchored</i> regular expression. That is, the<br>specified expression is matched against the<br>entire name string of the column; it does not<br>match substrings that might be present in a<br>column name.<br>If you include this property in the configuration,<br>do not also set the <b>column.exclude.list</b><br>property. |

| Property                         | Default      | Description                                                                                                    |
|----------------------------------|--------------|----------------------------------------------------------------------------------------------------|
| column.exclude.list              | empty string | An optional comma-separated list of regular<br>expressions that match the fully-qualified<br>names of columns that should be excluded<br>from change event message values. Fully-<br>qualified names for columns are of the form<br><i>schemaName.tableName.columnName</i> . Note<br>that primary key columns are always included in<br>the event's key, also if excluded from the value.<br>To match the name of a column, Debezium<br>applies the regular expression that you specify<br>as an <i>anchored</i> regular expression. That is, the<br>specified expression is matched against the<br>entire name string of the column; it does not<br>match substrings that might be present in a<br>column name.<br>If you include this property in the configuration,<br>do not also set the <b>column.include.list</b><br>property. |
| skip.messages.without.ch<br>ange | false        | Specifies whether to skip publishing messages<br>when there is no change in included columns.<br>This would essentially filter messages if there is<br>no change in columns included as per<br><b>column.include.list</b> or<br><b>column.exclude.list</b> properties.                                                                                                    |

| Property                                                                                                    | Default | Description                                                                                                    |
|----------------------------------------------------------------------------------------------------|---------|----------------------------------------------------------------------------------------------------|
| column.mask.hash. <i>hashA</i><br><i>lgorithm</i> .with.salt. <i>salt</i> ;<br>column.mask.hash.v2. <i>has</i><br><i>hAlgorithm</i> .with.salt. <i>salt</i> | n/a     | An optional, comma-separated list of regular<br>expressions that match the fully-qualified<br>names of character-based columns. Fully-<br>qualified names for columns are of the form<br>` <schemaname>.<tablename>.<columnname>`.<br/>To match the name of a column Debezium<br/>applies the regular expression that you specify<br/>as an _anchored regular expression. That is, the<br/>specified expression is matched against the<br/>entire name string of the column; the<br/>expression does not match substrings that<br/>might be present in a column name. In the<br/>resulting change event record, the values for<br/>the specified columns are replaced with<br/>pseudonyms.</columnname></tablename></schemaname> |
|                                                                                                    |         | A pseudonym consists of the hashed value that<br>results from applying the specified<br><i>hashAlgorithm</i> and <i>salt</i> . Based on the hash<br>function that is used, referential integrity is<br>maintained, while column values are replaced<br>with pseudonyms. Supported hash functions<br>are described in the MessageDigest section of<br>the Java Cryptography Architecture Standard<br>Algorithm Name Documentation.                                                                                                    |
|                                                                                                    |         | In the following example, <b>CzQMA0cB5K</b> is a randomly selected salt.                                                                                                    |
|                                                                                                    |         | column.mask.hash.SHA-<br>256.with.salt.CzQMA0cB5K =<br>inventory.orders.customerName,<br>inventory.shipment.customerName                                                                                                    |
|                                                                                                    |         | If necessary, the pseudonym is automatically<br>shortened to the length of the column. The<br>connector configuration can include multiple<br>properties that specify different hash<br>algorithms and salts.                                                                                                    |
|                                                                                                    |         | Depending on the <i>hashAlgorithm</i> used, the <i>salt</i> selected, and the actual data set, the resulting data set might not be completely masked.                                                                                                    |
|                                                                                                    |         | Hashing strategy version 2 should be used to<br>ensure fidelity if the value is being hashed in<br>different places or systems.                                                                                                    |

| Property               | Default  | Description                                                                                                    |
|------------------------|----------|----------------------------------------------------------------------------------------------------|
| time.precision.mode    | adaptive | Time, date, and timestamps can be<br>represented with different kinds of precision,<br>including: <b>adaptive</b> (the default) captures the<br>time and timestamp values exactly as in the<br>database using either millisecond, microsecond,<br>or nanosecond precision values based on the<br>database column's type; or <b>connect</b> always<br>represents time and timestamp values using<br>Kafka Connect's built-in representations for<br>Time, Date, and Timestamp, which uses<br>millisecond precision regardless of the<br>database columns' precision. For more<br>information, see temporal values. |
| decimal.handling.mode  | precise  | <ul> <li>Specifies how the connector should handle values for DECIMAL and NUMERIC columns:</li> <li>precise (the default) represents them precisely using java.math.BigDecimal values represented in change events in a binary form.</li> <li>double represents them using double values, which may result in a loss of precision but is easier to use.</li> <li>string encodes values as formatted strings, which is easy to consume but semantic information about the real type is lost.</li> </ul>                                                                                                    |
| include.schema.changes | true     | Boolean value that specifies whether the<br>connector should publish changes in the<br>database schema to a Kafka topic with the<br>same name as the database server ID. Each<br>schema change is recorded with a key that<br>contains the database name and a value that is<br>a JSON structure that describes the schema<br>update. This is independent of how the<br>connector internally records database schema<br>history. The default is <b>true</b> .                                                                                                    |

| Property                                    | Default | Description                                                                                                    |
|---------------------------------------------|---------|----------------------------------------------------------------------------------------------------|
| tombstones.on.delete                        | true    | Controls whether a <i>delete</i> event is followed by a tombstone event.                                                                                                    |
|                                             |         | <b>true</b> - a delete operation is represented by a <i>delete</i> event and a subsequent tombstone event.                                                                                                    |
|                                             |         | <b>false</b> - only a <i>delet</i> e event is emitted.                                                                                                    |
|                                             |         | After a source record is deleted, emitting a<br>tombstone event (the default behavior) allows<br>Kafka to completely delete all events that<br>pertain to the key of the deleted row in case<br>log compaction is enabled for the topic.                                                                                                    |
| column.truncate.to. <i>length</i><br>.chars | n/a     | An optional, comma-separated list of regular<br>expressions that match the fully-qualified<br>names of character-based columns. Set this<br>property if you want to truncate the data in a<br>set of columns when it exceeds the number of<br>characters specified by the <i>length</i> in the<br>property name. Set <b>length</b> to a positive<br>integer value, for example,<br><b>column.truncate.to.20.chars</b> .                                                                                                 |
|                                             |         | The fully-qualified name of a column observes<br>the following format:<br><i><schemaname>.<tablename>.<columnn< i=""><br/><i>ame&gt;</i>. To match the name of a column,<br/>Debezium applies the regular expression that<br/>you specify as an <i>anchored</i> regular expression.<br/>That is, the specified expression is matched<br/>against the entire name string of the column;<br/>the expression does not match substrings that<br/>might be present in a column name.</columnn<></tablename></schemaname></i> |
|                                             |         | You can specify multiple properties with different lengths in a single configuration.                                                                                                    |

| Property                          | Default                                                                                             | Description                                                                                                    |
|-----------------------------------|----------------------------------------------------------------------------------------------------|----------------------------------------------------------------------------------------------------|
| column.mask.with.length.<br>chars | n/a Fully-qualified<br>names for columns are<br>of the form<br>schemaName.tableName<br>.columnName. | An optional, comma-separated list of regular<br>expressions that match the fully-qualified<br>names of character-based columns. Set this<br>property if you want the connector to mask the<br>values for a set of columns, for example, if they<br>contain sensitive data. Set <b>length</b> to a positive<br>integer to replace data in the specified columns<br>with the number of asterisk (*) characters<br>specified by the <i>length</i> in the property name.<br>Set <i>length</i> to <b>0</b> (zero) to replace data in the<br>specified columns with an empty string.<br>The fully-qualified name of a column observes<br>the following format:<br><i>schemaName.tableName.columnName</i> . To<br>match the name of a column, Debezium applies<br>the regular expression that you specify as an<br><i>anchored</i> regular expression. That is, the<br>specified expression is matched against the<br>entire name string of the column; the<br>expression does not match substrings that<br>might be present in a column name.<br>You can specify multiple properties with<br>different lengths in a single configuration. |

| Property                         | Default | Description                                                                                                    |
|----------------------------------|---------|----------------------------------------------------------------------------------------------------|
| column.propagate.source<br>.type | n/a     | An optional, comma-separated list of regular<br>expressions that match the fully-qualified<br>names of columns for which you want the<br>connector to emit extra parameters that<br>represent column metadata. When this<br>property is set, the connector adds the<br>following fields to the schema of event records:<br>debezium.source.column.type<br>debezium.source.column.leng<br>th<br>debezium.source.column.scal<br>e<br>These parameters propagate a column's<br>original type name and length (for variable-<br>width types), respectively.<br>Enabling the connector to emit this extra data<br>can assist in properly sizing specific numeric or<br>character-based columns in sink databases.<br>The fully-qualified name of a column observes<br>the following format:<br>schemaName.tableName.columnName.<br>To match the name of a column, Debezium<br>applies the regular expression. That is, the<br>specified expression is matched against the<br>entire name string of the column; the<br>expression does not match substrings that<br>might be present in a column name. |

| Property                           | Default | Description                                                                                                    |
|------------------------------------|---------|----------------------------------------------------------------------------------------------------|
| datatype.propagate.sourc<br>e.type | n/a     | An optional, comma-separated list of regular<br>expressions that specify the fully-qualified<br>names of data types that are defined for<br>columns in a database. When this property is<br>set, for columns with matching data types, the<br>connector emits event records that include the<br>following extra fields in their schema:                        |
|                                    |         | debezium.source.column.type                                                                                                    |
|                                    |         | <ul> <li>debezium.source.column.leng<br/>th</li> </ul>                                                                                                    |
|                                    |         | <ul> <li>debezium.source.column.scal<br/>e</li> </ul>                                                                                                    |
|                                    |         | These parameters propagate a column's<br>original type name and length (for variable-<br>width types), respectively.<br>Enabling the connector to emit this extra data<br>can assist in properly sizing specific numeric or<br>character-based columns in sink databases.                                                                                      |
|                                    |         | The fully-qualified name of a column observes the following format:                                                                                                    |
|                                    |         | schemaName.tableName.typeName.<br>To match the name of a data type, Debezium<br>applies the regular expression that you specify<br>as an anchored regular expression. That is, the<br>specified expression is matched against the<br>entire name string of the data type; the<br>expression does not match substrings that<br>might be present in a type name. |
|                                    |         | For the list of SQL Server-specific data type<br>names, see the SQL Server data type<br>mappings.                                                                                                    |

| Property            | Default | Description                                                                                                    |
|---------------------|---------|----------------------------------------------------------------------------------------------------|
| message.key.columns | n/a     | A list of expressions that specify the columns<br>that the connector uses to form custom<br>message keys for change event records that it<br>publishes to the Kafka topics for specified<br>tables.                                                                           |
|                     |         | By default, Debezium uses the primary key<br>column of a table as the message key for<br>records that it emits. In place of the default, or<br>to specify a key for tables that lack a primary<br>key, you can configure custom message keys<br>based on one or more columns. |
|                     |         | To establish a custom message key for a table,<br>list the table, followed by the columns to use as<br>the message key. Each list entry takes the<br>following format:                                                                                                    |
|                     |         | <fully-<br>qualified_tableName&gt;:<keycolumn>,<ke<br>yColumn&gt;</ke<br></keycolumn></fully-<br>                                                                                                    |
|                     |         | To base a table key on multiple column names, insert commas between the column names.                                                                                                    |
|                     |         | Each fully-qualified table name is a regular expression in the following format:                                                                                                    |
|                     |         | <schemaname>.<tablename></tablename></schemaname>                                                                                                    |
|                     |         | The property can include entries for multiple<br>tables. Use a semicolon to separate table<br>entries in the list.                                                                                                    |
|                     |         | The following example sets the message key for the tables <b>inventory.customers</b> and <b>purchase.orders</b> :                                                                                                    |
|                     |         | inventory.customers:pk1,pk2;<br>(.*).purchaseorders:pk3,pk4                                                                                                    |
|                     |         | For the table <b>inventory.customer</b> , the columns <b>pk1</b> and <b>pk2</b> are specified as the message key. For the <b>purchaseorders</b> tables in any schema, the columns <b>pk3</b> and <b>pk4</b> server as the message key.                                        |
|                     |         | There is no limit to the number of columns that<br>you use to create custom message keys.<br>However, it's best to use the minimum number<br>that are required to specify a unique key.                                                                                       |
|                     |         |                                                                                                    |

| Property<br>binary.nandling.mode | <b>Default</b><br>bytes | Description<br>Specifies how binary (binary, varbinary)<br>columns should be represented in change<br>events, including: bytes represents binary data<br>as byte array (default), base64 represents<br>binary data as base64-encoded String,<br>base64-url-safe represents binary data as<br>base64-url-safe-encoded String, hex<br>represents binary data as hex-encoded<br>(base16) String                                                                                                    |
|----------------------------------|-------------------------|----------------------------------------------------------------------------------------------------|
| schema.name.adjustment<br>.mode  | none                    | <ul> <li>Specifies how schema names should be adjusted for compatibility with the message converter used by the connector. Possible settings:</li> <li>none does not apply any adjustment.</li> <li>avro replaces the characters that cannot be used in the Avro type name with underscore.</li> <li>avro_unicode replaces the underscore or characters that cannot be used in the Avro type name with corresponding unicode like _uxxxx. Note: _ is an escape sequence like backslash in Java</li> </ul>                                               |
| field.name.adjustment.mo<br>de   | none                    | <ul> <li>Specifies how field names should be adjusted for compatibility with the message converter used by the connector. Possible settings:</li> <li>none does not apply any adjustment.</li> <li>avro replaces the characters that cannot be used in the Avro type name with underscore.</li> <li>avro_unicode replaces the underscore or characters that cannot be used in the Avro type name with corresponding unicode like _uxxx. Note: _ is an escape sequence like backslash in Java</li> <li>For more information, see Avro naming.</li> </ul> |

## Advanced SQL Server connector configuration properties

The following *advanced* configuration properties have good defaults that will work in most situations and therefore rarely need to be specified in the connector's configuration.

| Property | Default | Description |  |
|----------|---------|-------------|--|
|----------|---------|-------------|--|

| Property   | Default    | Description                                                                                                    |
|------------|------------|----------------------------------------------------------------------------------------------------|
| converters | No default | Enumerates a comma-separated list of the symbolic names of the custom converter instances that the connector can use. For example,                                                                                                    |
|            |            | isbn                                                                                                    |
|            |            | You must set the <b>converters</b> property to enable the connector to use a custom converter.                                                                                                    |
|            |            | For each converter that you configure for a connector, you must also add a <b>.type</b> property, which specifies the fully-qualified name of the class that implements the converter interface. The <b>.type</b> property uses the following format:                                                           |
|            |            | <convertersymbolicname>.type</convertersymbolicname>                                                                                                    |
|            |            | For example,                                                                                                    |
|            |            | isbn.type:<br>io.debezium.test.lsbnConverter                                                                                                    |
|            |            | If you want to further control the behavior of a configured converter, you can add one or more configuration parameters to pass values to the converter. To associate any additional configuration parameter with a converter, prefix the parameter names with the symbolic name of the converter. For example, |
|            |            | isbn.schema.name:<br>io.debezium.sqlserver.type.lsbn                                                                                                    |

| Property                             | Default                                    | Description                                                                                                    |
|--------------------------------------|--------------------------------------------|----------------------------------------------------------------------------------------------------|
| snapshot.mode                        | initial                                    | <ul> <li>A mode for taking an initial snapshot of the structure and optionally data of captured tables. Once the snapshot is complete, the connector will continue reading change events from the database's redo logs. The following values are supported:</li> <li>initial: Takes a snapshot of structure and data of captured tables; useful if topics should be populated with a complete representation of the data from the captured tables.</li> <li>initial_only: Takes a snapshot of structure and data like initial but instead does not transition into streaming changes once the snapshot has completed.</li> <li>schema_only: Takes a snapshot of the structure of captured tables only; useful if only changes happening from now onwards should be propagated to topics.</li> </ul>                                                                                                 |
| snapshot.include.collecti<br>on.list | All tables specified in table.include.list | An optional, comma-separated list of regular<br>expressions that match the fully-qualified<br>names<br>( <i><dbname>.<schemaname>.<tablenam< i=""><br/><i>e&gt;</i>) of the tables to include in a snapshot. The<br/>specified items must be named in the<br/>connector's <i>table.include.list</i> property. This<br/>property takes effect only if the connector's<br/><i>snapshot.mode</i> property is set to a value<br/>other than <i>never</i>.<br/>This property does not affect the behavior of<br/>incremental snapshots.<br/>To match the name of a table, Debezium<br/>applies the regular expression that you specify<br/>as an <i>anchored</i> regular expression. That is, the<br/>specified expression is matched against the<br/>entire name string of the table; it does not<br/>match substrings that might be present in a<br/>table name.</tablenam<></schemaname></dbname></i> |

| Property                                   | Default         | Description                                                                                                    |
|--------------------------------------------|-----------------|----------------------------------------------------------------------------------------------------|
| snapshot.isolation.mode                    | repeatable_read | <ul> <li>Mode to control which transaction isolation level is used and how long the connector locks tables that are designated for capture. The following values are supported:</li> <li>read_uncommitted</li> <li>read_committed</li> <li>repeatable_read</li> <li>snapshot</li> <li>exclusive (exclusive mode uses repeatable read isolation level, however, it takes the exclusive lock on all tables to be read).</li> <li>The snapshot, read_committed and read_uncommitted modes do not prevent other transactions from updating table rows during initial snapshot. The exclusive and repeatable_read modes do prevent concurrent updates.</li> <li>Mode choice also affects data consistency. Only exclusive and snapshot modes guarantee full consistency, that is, initial snapshot and streaming logs constitute a linear history. In case of repeatable_read and read_committed modes, it might happen that, for instance, a record added appears twice - once in initial snapshot and once in streaming phase. Nonetheless, that consistency level should do for data mirroring. For read_uncommitted there are no data consistency guarantees at all (some data might be lost or corrupted).</li> </ul> |
| event.processing.failure.h<br>andling.mode | fail            | Specifies how the connector should react to<br>exceptions during processing of events. <b>fail</b> will<br>propagate the exception (indicating the offset<br>of the problematic event), causing the<br>connector to stop.<br><b>warn</b> will cause the problematic event to be<br>skipped and the offset of the problematic<br>event to be logged.<br><b>skip</b> will cause the problematic event to be<br>skipped.                                                                                                    |

| Property                | Default | Description                                                                                                    |
|-------------------------|---------|----------------------------------------------------------------------------------------------------|
| poll.interval.ms        | 500     | Positive integer value that specifies the<br>number of milliseconds the connector should<br>wait during each iteration for new change<br>events to appear. Defaults to 500 milliseconds,<br>or 0.5 second.                                                                                                    |
| max.queue.size          | 8192    | Positive integer value that specifies the<br>maximum number of records that the blocking<br>queue can hold. When Debezium reads events<br>streamed from the database, it places the<br>events in the blocking queue before it writes<br>them to Kafka. The blocking queue can provide<br>backpressure for reading change events from<br>the database in cases where the connector<br>ingests messages faster than it can write them<br>to Kafka, or when Kafka becomes unavailable.<br>Events that are held in the queue are<br>disregarded when the connector periodically<br>records offsets. Always set the value of<br><b>max.queue.size</b> to be larger than the value<br>of <b>max.batch.size</b> . |
| max.queue.size.in.bytes | 0       | A long integer value that specifies the<br>maximum volume of the blocking queue in<br>bytes. By default, volume limits are not<br>specified for the blocking queue. To specify the<br>number of bytes that the queue can consume,<br>set this property to a positive long value.<br>If <b>max.queue.size</b> is also set, writing to the<br>queue is blocked when the size of the queue<br>reaches the limit specified by either property.<br>For example, if you set<br><b>max.queue.size=1000</b> , and<br><b>max.queue.size.in.bytes=5000</b> , writing to<br>the queue is blocked after the queue contains<br>1000 records, or after the volume of the<br>records in the queue reaches 5000 bytes.     |
| max.batch.size          | 2048    | Positive integer value that specifies the<br>maximum size of each batch of events that<br>should be processed during each iteration of<br>this connector.                                                                                                    |

| Property                 | Default    | Description                                                                                                    |
|--------------------------|------------|----------------------------------------------------------------------------------------------------|
| heartbeat.interval.ms    | 0          | Controls how frequently heartbeat messages<br>are sent.<br>This property contains an interval in<br>milliseconds that defines how frequently the<br>connector sends messages to a heartbeat<br>topic. The property can be used to confirm<br>whether the connector is still receiving change<br>events from the database. You also should<br>leverage heartbeat messages in cases where<br>only records in non-captured tables are<br>changed for a longer period of time. In such<br>situation the connector would proceed to read<br>the log from the database but never emit any<br>change messages into Kafka, which in turn<br>means that no offset updates are committed<br>to Kafka. This may result in more change<br>events to be re-sent after a connector restart.<br>Set this parameter to <b>0</b> to not send heartbeat<br>messages at all.<br>Disabled by default. |
| snapshot.delay.ms        | No default | An interval in milli-seconds that the connector<br>should wait before taking a snapshot after<br>starting up;<br>Can be used to avoid snapshot interruptions<br>when starting multiple connectors in a cluster,<br>which may cause re-balancing of connectors.                                                                                                    |
| snapshot.fetch.size      | 2000       | Specifies the maximum number of rows that<br>should be read in one go from each table while<br>taking a snapshot. The connector will read the<br>table contents in multiple batches of this size.<br>Defaults to 2000.                                                                                                    |
| query.fetch.size         | No default | Specifies the number of rows that will be<br>fetched for each database round-trip of a<br>given query. Defaults to the JDBC driver's<br>default fetch size.                                                                                                    |
| snapshot.lock.timeout.ms | 10000      | An integer value that specifies the maximum<br>amount of time (in milliseconds) to wait to<br>obtain table locks when performing a snapshot.<br>If table locks cannot be acquired in this time<br>interval, the snapshot will fail (also see<br>snapshots).<br>When set to <b>0</b> the connector will fail<br>immediately when it cannot obtain the lock.<br>Value <b>-1</b> indicates infinite waiting.                                                                                                    |

| Property | Default               | Description                                                                                                    |
|----------|-----------------------|----------------------------------------------------------------------------------------------------|
|          | Default<br>No default | DescriptionSpecifies the table rows to include in a<br>snapshot. Use the property if you want a<br>snapshot to include only a subset of the rows in<br>a table. This property affects snapshots only. It<br> |
|          |                       | snapshot to include only those records that are                                                                                                    |

| Property                                | Default            | Description                                                                                                    |
|-----------------------------------------|--------------------|----------------------------------------------------------------------------------------------------|
| provide.transaction.meta<br>data        | false              | When set to <b>true</b> Debezium generates events with transaction boundaries and enriches data events envelope with transaction metadata.                                                                                                    |
| retriable.restart.connecto<br>r.wait.ms | 10000 (10 seconds) | The number of milli-seconds to wait before restarting a connector after a retriable error occurs.                                                                                                    |
| skipped.operations                      | t                  | A comma-separated list of operation types<br>that will be skipped during streaming. The<br>operations include: <b>c</b> for inserts/create, <b>u</b> for<br>updates, <b>d</b> for deletes, <b>t</b> for truncates, and<br><b>none</b> to not skip any operations. By default,<br>truncate operations are skipped (not emitted<br>by this connector). |
| signal.data.collection                  | No default value   | Fully-qualified name of the data collection that<br>is used to send signals to the connector.<br>Use the following format to specify the<br>collection name:<br><databasename>.<schemaname>.<tabl<br>eName&gt;</tabl<br></schemaname></databasename>                                                                                                 |
| signal.enabled.channels                 | source             | List of the signaling channel names that are<br>enabled for the connector. By default, the<br>following channels are available:<br>• source<br>• kafka<br>• file<br>• jmx                                                                                                    |
| notification.enabled.chan<br>nels       | No default         | List of notification channel names that are<br>enabled for the connector. By default, the<br>following channels are available:<br>• sink<br>• log<br>• jmx                                                                                                    |

| Property                                      | Default | Description                                                                                                    |
|-----------------------------------------------|---------|----------------------------------------------------------------------------------------------------|
| incremental.snapshot.allo<br>w.schema.changes | false   | Allow schema changes during an incremental<br>snapshot. When enabled the connector will<br>detect schema change during an incremental<br>snapshot and re-select a current chunk to<br>avoid locking DDLs.<br>Note that changes to a primary key are not<br>supported and can cause incorrect results if<br>performed during an incremental snapshot.<br>Another limitation is that if a schema change<br>affects only columns' default values, then the<br>change won't be detected until the DDL is<br>processed from the transaction log stream.<br>This doesn't affect the snapshot events' values,<br>but the schema of snapshot events may have<br>outdated defaults. |
| incremental.snapshot.chu<br>nk.size           | 1024    | The maximum number of rows that the<br>connector fetches and reads into memory<br>during an incremental snapshot chunk.<br>Increasing the chunk size provides greater<br>efficiency, because the snapshot runs fewer<br>snapshot queries of a greater size. However,<br>larger chunk sizes also require more memory to<br>buffer the snapshot data. Adjust the chunk size<br>to a value that provides the best performance<br>in your environment.                                                                                                    |

| Property                                       | Default                                              | Description                                                                                                    |
|------------------------------------------------|------------------------------------------------------|----------------------------------------------------------------------------------------------------|
| incremental.snapshot.wat<br>ermarking.strategy | insert_insert                                        | Specifies the watermarking mechanism that<br>the connector uses during an incremental<br>snapshot to deduplicate events that might be<br>captured by an incremental snapshot and then<br>recaptured after streaming resumes.<br>You can specify one of the following options:<br><b>insert_insert</b><br>When you send a signal to initiate an<br>incremental snapshot, for every chunk that<br>Debezium reads during the snapshot, it<br>writes an entry to the signaling data<br>collection to record the signal to open the<br>snapshot window. After the snapshot<br>completes, Debezium inserts a second<br>entry that records the signal to close the<br>window.<br><b>insert_delete</b><br>When you send a signal to initiate an<br>incremental snapshot, for every chunk that<br>Debezium reads, it writes a single entry to<br>the signaling data collection to record the<br>signal to open the snapshot window. After<br>the snapshot completes, this entry is<br>removed. No entry is created for the signal<br>to close the snapshot window. Set this<br>option to prevent rapid growth of the<br>signaling data collection. |
| max.iteration.transaction<br>s                 | 0                                                    | Specifies the maximum number of transactions<br>per iteration to be used to reduce the memory<br>footprint when streaming changes from<br>multiple tables in a database. When set to <b>0</b><br>(the default), the connector uses the current<br>maximum LSN as the range to fetch changes<br>from. When set to a value greater than zero,<br>the connector uses the n-th LSN specified by<br>this setting as the range to fetch changes from.                                                                                                    |
| incremental.snapshot.opt<br>ion.recompile      | false                                                | Uses OPTION(RECOMPILE) query option to<br>all SELECT statements used during an<br>incremental snapshot. This can help to solve<br>parameter sniffing issues that may occur but<br>can cause increased CPU load on the source<br>database, depending on the frequency of<br>query execution.                                                                                                    |
| topic.naming.strategy                          | io.debezium.schema<br>.SchemaTopicNamin<br>gStrategy | The name of the TopicNamingStrategy class<br>that should be used to determine the topic<br>name for data change, schema change,<br>transaction, heartbeat event etc., defaults to<br><b>SchemaTopicNamingStrategy</b> .                                                                                                    |

| Property | Default | Description |
|----------|---------|-------------|
|          |         |             |

| topic.delimiter        |                        | Specify the delimiter for topic name, defaults to <b>.</b> .                                                                                                    |
|------------------------|------------------------|----------------------------------------------------------------------------------------------------|
| topic.cache.size       | 10000                  | The size used for holding the topic names in<br>bounded concurrent hash map. This cache will<br>help to determine the topic name<br>corresponding to a given data collection.                                                                                                    |
| topic.heartbeat.prefix | debezium-<br>heartbeat | Controls the name of the topic to which the<br>connector sends heartbeat messages. The<br>topic name has this pattern:<br><i>topic.heartbeat.prefix.topic.prefix</i><br>For example, if the topic prefix is <b>fulfillment</b> ,<br>the default topic name is <b>debezium-</b><br><b>heartbeat.fulfillment</b> .                                              |
| topic.transaction      | transaction            | <ul> <li>Controls the name of the topic to which the connector sends transaction metadata messages. The topic name has this pattern:</li> <li>topic.prefix.topic.transaction</li> <li>For example, if the topic prefix is fulfillment, the default topic name is fulfillment.transaction.</li> <li>For more information, see Transaction Metadata.</li> </ul> |

| Property             | Default    | Description                                                                                                    |
|----------------------|------------|----------------------------------------------------------------------------------------------------|
| snapshot.max.threads | 1          | Specifies the number of threads that the connector uses when performing an initial snapshot. To enable parallel initial snapshots, set the property to a value greater than l. In a parallel initial snapshot, the connector processes multiple tables concurrently.                                                         |
| custom.metric.tags   | No default | The custom metric tags will accept key-value<br>pairs to customize the MBean object name<br>which should be appended the end of regular<br>name, each key would represent a tag for the<br>MBean object name, and the corresponding<br>value would be the value of that tag the key is.<br>For example: <b>k1=v1,k2=v2</b> . |

| Property           | Default | Description                                                                                                    |
|--------------------|---------|----------------------------------------------------------------------------------------------------|
| errors.max.retries | -1      | The maximum number of retries on retriable<br>errors (e.g. connection errors) before failing (-1<br>= no limit, 0 = disabled, > 0 = num of retries). |

#### Debezium SQL Server connector database schema history configuration properties

Debezium provides a set of **schema.history.internal.\*** properties that control how the connector interacts with the schema history topic.

The following table describes the **schema.history.internal** properties for configuring the Debezium connector.

| Table 8.19. Connector database schema histor | y configuration properties |
|----------------------------------------------|----------------------------|
|----------------------------------------------|----------------------------|

| Property                                                    | Default    | Description                                                                                                    |
|-------------------------------------------------------------|------------|----------------------------------------------------------------------------------------------------|
| schema.history.internal.kafk<br>a.topic                     | No default | The full name of the Kafka topic where the connector stores the database schema history.                                                                                                    |
| schema.history.internal.kafk<br>a.bootstrap.servers         | No default | A list of host/port pairs that the connector uses for<br>establishing an initial connection to the Kafka cluster.<br>This connection is used for retrieving the database<br>schema history previously stored by the connector,<br>and for writing each DDL statement read from the<br>source database. Each pair should point to the same<br>Kafka cluster used by the Kafka Connect process. |
| schema.history.internal.kafk<br>a.recovery.poll.interval.ms | 100        | An integer value that specifies the maximum number<br>of milliseconds the connector should wait during<br>startup/recovery while polling for persisted data. The<br>default is 100ms.                                                                                                    |
| schema.history.internal.kafk<br>a.query.timeout.ms          | 3000       | An integer value that specifies the maximum number<br>of milliseconds the connector should wait while<br>fetching cluster information using Kafka admin client.                                                                                                    |
| schema.history.internal.kafk<br>a.create.timeout.ms         | 30000      | An integer value that specifies the maximum number<br>of milliseconds the connector should wait while<br>create kafka history topic using Kafka admin client.                                                                                                    |
| schema.history.internal.kafk<br>a.recovery.attempts         | 100        | The maximum number of times that the connector<br>should try to read persisted history data before the<br>connector recovery fails with an error. The maximum<br>amount of time to wait after receiving no data is<br><b>recovery.attempts</b> × <b>recovery.poll.interval.ms</b> .                                                                                                    |

| Property                                                   | Default | Description                                                                                                    |
|------------------------------------------------------------|---------|----------------------------------------------------------------------------------------------------|
| schema.history.internal.skip.<br>unparseable.ddl           | false   | A Boolean value that specifies whether the<br>connector should ignore malformed or unknown<br>database statements or stop processing so a human<br>can fix the issue. The safe default is <b>false</b> . Skipping<br>should be used only with care as it can lead to data<br>loss or mangling when the binlog is being processed.                                                                                                    |
| schema.history.internal.stor<br>e.only.captured.tables.ddl | false   | A Boolean value that specifies whether the connector records schema structures from all tables in a schema or database, or only from tables that are designated for capture.<br>Specify one of the following values:<br><b>false (default)</b><br>During a database snapshot, the connector records the schema data for all non-system tables in the database, including tables that are not designated for capture. It's best to retain the default setting. If you later decide to capture changes from tables that you did not originally designate for capture, the connector can easily begin to capture data from those tables, because their schema structure is already stored in the schema history topic. Debezium requires the schema history of a table so that it can identify the structure that was present at the time that a change event occurred.<br><b>Tue</b> |

| Property                                                          | Default | Description                                                                                                    |
|-------------------------------------------------------------------|---------|----------------------------------------------------------------------------------------------------|
| schema.history.internal.stor<br>e.only.captured.databases.d<br>dl | false   | A Boolean value that specifies whether the<br>connector records schema structures from all logical<br>databases in the database instance.<br>Specify one of the following values:<br><b>true</b><br>The connector records schema structures only<br>for tables in the logical database and schema<br>from which Debezium captures change events.<br><b>false</b><br>The connector records schema structures for all<br>logical databases.<br><b>NOTE</b><br>The default value is <b>true</b> for MySQL<br>Connector |

## Pass-through database schema history properties for configuring producer and consumer clients

Debezium relies on a Kafka producer to write schema changes to database schema history topics. Similarly, it relies on a Kafka consumer to read from database schema history topics when a connector starts. You define the configuration for the Kafka producer and consumer clients by assigning values to a set of pass-through configuration properties that begin with the **schema.history.internal.producer.\*** and **schema.history.internal.consumer.\*** prefixes. The pass-through producer and consumer database schema history properties control a range of behaviors, such as how these clients secure connections with the Kafka broker, as shown in the following example:

schema.history.internal.producer.security.protocol=SSL schema.history.internal.producer.ssl.keystore.location=/var/private/ssl/kafka.server.keystore.jks schema.history.internal.producer.ssl.keystore.password=test1234 schema.history.internal.producer.ssl.truststore.location=/var/private/ssl/kafka.server.truststore.jks schema.history.internal.producer.ssl.truststore.password=test1234 schema.history.internal.producer.ssl.truststore.password=test1234

schema.history.internal.consumer.security.protocol=SSL schema.history.internal.consumer.ssl.keystore.location=/var/private/ssl/kafka.server.keystore.jks schema.history.internal.consumer.ssl.keystore.password=test1234 schema.history.internal.consumer.ssl.truststore.location=/var/private/ssl/kafka.server.truststore.jks schema.history.internal.consumer.ssl.truststore.password=test1234 schema.history.internal.consumer.ssl.truststore.password=test1234

Debezium strips the prefix from the property name before it passes the property to the Kafka client.

See the Kafka documentation for more details about Kafka producer configuration properties and Kafka consumer configuration properties.

Debezium connector Kafka signals configuration properties

Debezium provides a set of **signal.**\* properties that control how the connector interacts with the Kafka signals topic.

The following table describes the Kafka **signal** properties.

| Table 8.20 | . Kafka sig | nals config | uration pro | perties |
|------------|-------------|-------------|-------------|---------|
|------------|-------------|-------------|-------------|---------|

| Property                                 | Default                                   | Description                                                                                                    |  |  |
|------------------------------------------|-------------------------------------------|----------------------------------------------------------------------------------------------------|--|--|
| signal.kafka.topic                       | <topic.prefix>-<br/>signal</topic.prefix> | The name of the Kafka topic that the connector monitors for ad hoc signals.                                                                                                    |  |  |
|                                          |                                           | NOTE<br>If automatic topic creation is<br>disabled, you must manually create<br>the required signaling topic. A<br>signaling topic is required to<br>preserve signal ordering. The<br>signaling topic must have a single<br>partition.             |  |  |
| signal.kafka.groupld                     | kafka-signal                              | The name of the group ID that is used by Kafka consumers.                                                                                                    |  |  |
| signal.kafka.bootstrap.serve<br>rs       | No default                                | A list of host/port pairs that the connector uses for<br>establishing an initial connection to the Kafka cluster.<br>Each pair references the Kafka cluster that is used by<br>the Debezium Kafka Connect process.                                 |  |  |
| signal.kafka.poll.timeout.ms             | 100                                       | An integer value that specifies the maximum number<br>of milliseconds that the connector waits when polling<br>signals.                                                                                                    |  |  |
| kafka.consumer.offset.com<br>mit.enabled | false                                     | Enable the offset commit for the signal topic in order<br>to guarantee At-Least-Once delivery. If disabled,<br>only signals received when the consumer is<br>up&running are processed. Any signals received<br>when the consumer is down are lost. |  |  |

#### Debezium connector pass-through signals Kafka consumer client configuration properties

The Debezium connector provides for pass-through configuration of the signals Kafka consumer. Passthrough signals properties begin with the prefix **signals.consumer.\***. For example, the connector passes properties such as **signal.consumer.security.protocol=SSL** to the Kafka consumer.

Debezium strips the prefixes from the properties before it passes the properties to the Kafka signals consumer.

#### Debezium connector sink notifications configuration properties

The following table describes the **notification** properties.

Table 8.21. Sink notification configuration properties

| Property                     | Default    | Description                                                                                                    |
|------------------------------|------------|----------------------------------------------------------------------------------------------------|
| notification.sink.topic.name | No default | The name of the topic that receives notifications<br>from Debezium. This property is required when you<br>configure the <b>notification.enabled.channels</b><br>property to include <b>sink</b> as one of the enabled<br>notification channels. |

#### Debezium SQL Server connector pass-through database driver configuration properties

The Debezium connector provides for pass-through configuration of the database driver. Pass-through database properties begin with the prefix **driver.\***. For example, the connector passes properties such as **driver.foobar=false** to the JDBC URL.

As is the case with the pass-through properties for database schema history clients, Debezium strips the prefixes from the properties before it passes them to the database driver.

## 8.5. REFRESHING CAPTURE TABLES AFTER A SCHEMA CHANGE

When change data capture is enabled for a SQL Server table, as changes occur in the table, event records are persisted to a capture table on the server. If you introduce a change in the structure of the source table change, for example, by adding a new column, that change is not dynamically reflected in the change table. For as long as the capture table continues to use the outdated schema, the Debezium connector is unable to emit data change events for the table correctly. You must intervene to refresh the capture table to enable the connector to resume processing change events.

Because of the way that CDC is implemented in SQL Server, you cannot use Debezium to update capture tables. To refresh capture tables, one must be a SQL Server database operator with elevated privileges. As a Debezium user, you must coordinate tasks with the SQL Server database operator to complete the schema refresh and restore streaming to Kafka topics.

You can use one of the following methods to update capture tables after a schema change:

- Offline schema updates require you to stop the Debezium connector before you can update capture tables.
- Online schema updates can update capture tables while the Debezium connector is running.

There are advantages and disadvantages to using each type of procedure.

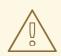

#### WARNING

Whether you use the online or offline update method, you must complete the entire schema update process before you apply subsequent schema updates on the same source table. The best practice is to execute all DDLs in a single batch so the procedure can be run only once.

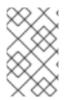

## NOTE

Some schema changes are not supported on source tables that have CDC enabled. For example, if CDC is enabled on a table, SQL Server does not allow you to change the schema of the table if you renamed one of its columns or changed the column type.

#### NOTE

After you change a column in a source table from **NULL** to **NOT NULL** or vice versa, the SQL Server connector cannot correctly capture the changed information until after you create a new capture instance. If you do not create a new capture table after a change to the column designation, change event records that the connector emits do not correctly indicate whether the column is optional. That is, columns that were previously defined as optional (or **NULL**) continue to be, despite now being defined as **NOT NULL**. Similarly, columns that had been defined as required (**NOT NULL**), retain that designation, although they are now defined as **NULL**.

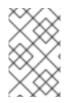

#### NOTE

After you rename a table using **sp\_rename** function, it will continue to emit changes under the old source table name until the connector is restarted. Upon restart of the connector, it will emit changes under the new source table name.

## 8.5.1. Running an offline update after a schema change

Offline schema updates provide the safest method for updating capture tables. However, offline updates might not be feasible for use with applications that require high-availability.

#### Prerequisites

- An update was committed to the schema of a SQL Server table that has CDC enabled.
- You are a SQL Server database operator with elevated privileges.

#### Procedure

- 1. Suspend the application that updates the database.
- 2. Wait for the Debezium connector to stream all unstreamed change event records.
- 3. Stop the Debezium connector.
- 4. Apply all changes to the source table schema.
- 5. Create a new capture table for the update source table using **sys.sp\_cdc\_enable\_table** procedure with a unique value for parameter **@capture\_instance**.
- 6. Resume the application that you suspended in Step 1.
- 7. Start the Debezium connector.
- 8. After the Debezium connector starts streaming from the new capture table, drop the old capture table by running the stored procedure **sys.sp\_cdc\_disable\_table** with the parameter **@capture\_instance** set to the old capture instance name.

### 8.5.2. Running an online update after a schema change

The procedure for completing an online schema updates is simpler than the procedure for running an offline schema update, and you can complete it without requiring any downtime in application and data processing. However, with online schema updates, a potential processing gap can occur after you update the schema in the source database, but before you create the new capture instance. During that interval, change events continue to be captured by the old instance of the change table, and the change data that is saved to the old table retains the structure of the earlier schema. So, for example, if you added a new column to a source table, change events that are produced before the new capture table is ready, do not contain a field for the new column. If your application does not tolerate such a transition period, it is best to use the offline schema update procedure.

#### Prerequisites

- An update was committed to the schema of a SQL Server table that has CDC enabled.
- You are a SQL Server database operator with elevated privileges.

#### Procedure

- 1. Apply all changes to the source table schema.
- Create a new capture table for the update source table by running the sys.sp\_cdc\_enable\_table stored procedure with a unique value for the parameter @capture\_instance.
- When Debezium starts streaming from the new capture table, you can drop the old capture table by running the sys.sp\_cdc\_disable\_table stored procedure with the parameter @capture\_instance set to the old capture instance name.

#### Example: Running an online schema update after a database schema change

The following example shows how to complete an online schema update in the change table after the column **phone\_number** is added to the **customers** source table.

1. Modify the schema of the **customers** source table by running the following query to add the **phone\_number** field:

ALTER TABLE customers ADD phone\_number VARCHAR(32);

2. Create the new capture instance by running the **sys.sp\_cdc\_enable\_table** stored procedure.

EXEC sys.sp\_cdc\_enable\_table @source\_schema = 'dbo', @source\_name = 'customers', @role\_name = NULL, @supports\_net\_changes = 0, @capture\_instance = 'dbo\_customers\_v2'; GO

3. Insert new data into the **customers** table by running the following query:

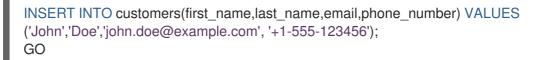

The Kafka Connect log reports on configuration updates through entries similar to the following message:

connect 1 | 2019-01-17 10:11:14,924 INFO || Multiple capture instances present for the same table: Capture instance "dbo customers" [sourceTableId=testDB.dbo.customers, changeTableId=testDB.cdc.dbo\_customers\_CT, startLsn=00000024:00000d98:0036, changeTableObjectId=1525580473, stopLsn=00000025:00000ef8:0048] and Capture instance "dbo customers v2" [sourceTableId=testDB.dbo.customers, changeTableId=testDB.cdc.dbo customers v2 CT, startLsn=00000025:00000ef8:0048, changeTableObjectId=1749581271, stopLsn=NULL] [io.debezium.connector.sqlserver.SqlServerStreamingChangeEventSource] connect 1 | 2019-01-17 10:11:14,924 INFO || Schema will be changed for ChangeTable [captureInstance=dbo customers v2, sourceTableId=testDB.dbo.customers, changeTableId=testDB.cdc.dbo\_customers\_v2\_CT, startLsn=00000025:00000ef8:0048, changeTableObjectId=1749581271, stopLsn=NULL] [io.debezium.connector.sqlserver.SqlServerStreamingChangeEventSource] connect 1 | 2019-01-17 10:11:33,719 INFO || Migrating schema to ChangeTable [captureInstance=dbo customers v2, sourceTableId=testDB.dbo.customers, changeTableId=testDB.cdc.dbo\_customers\_v2\_CT, startLsn=00000025:00000ef8:0048, changeTableObjectId=1749581271, stopLsn=NULL]

[io.debezium.connector.sqlserver.SqlServerStreamingChangeEventSource]

Eventually, the **phone\_number** field is added to the schema and its value appears in messages written to the Kafka topic.

```
...
{
    "type": "string",
    "optional": true,
    "field": "phone_number"
    }
...
    "after": {
    "id": 1005,
    "first_name": "John",
    "last_name": "Doe",
    "email": "john.doe@example.com",
    "phone_number": "+1-555-123456"
},
```

4. Drop the old capture instance by running the **sys.sp\_cdc\_disable\_table** stored procedure.

```
EXEC sys.sp_cdc_disable_table @source_schema = 'dbo', @source_name = 'dbo_customers', @capture_instance = 'dbo_customers';
GO
```

## 8.6. MONITORING DEBEZIUM SQL SERVER CONNECTOR PERFORMANCE

The Debezium SQL Server connector provides three types of metrics that are in addition to the built-in support for JMX metrics that Zookeeper, Kafka, and Kafka Connect provide. The connector provides the following metrics:

- Snapshot metrics for monitoring the connector when performing snapshots.
- Streaming metrics for monitoring the connector when reading CDC table data.

• Schema history metrics for monitoring the status of the connector's schema history.

For information about how to expose the preceding metrics through JMX, see the Debezium monitoring documentation.

#### 8.6.1. Debezium SQL Server connector snapshot metrics

#### The MBean is **debezium.sql\_server:type=connectormetrics,server=**<*topic.prefix>*,task=<*task.id>*,context=snapshot.

Snapshot metrics are not exposed unless a snapshot operation is active, or if a snapshot has occurred since the last connector start.

The following table lists the shapshot metrics that are available.

| Attributes                 | Туре     | Description                                                                                                    |
|----------------------------|----------|----------------------------------------------------------------------------------------------------|
| LastEvent                  | string   | The last snapshot event that the connector has read.                                                                          |
| MilliSecondsSinceLastEvent | long     | The number of milliseconds<br>since the connector has read<br>and processed the most<br>recent event.                         |
| TotalNumberOfEventsSeen    | long     | The total number of events<br>that this connector has seen<br>since last started or reset.                                    |
| NumberOfEventsFiltered     | long     | The number of events that<br>have been filtered by<br>include/exclude list filtering<br>rules configured on the<br>connector. |
| CapturedTables             | string[] | The list of tables that are captured by the connector.                                                                        |
| QueueTotalCapacity         | int      | The length the queue used to<br>pass events between the<br>snapshotter and the main<br>Kafka Connect loop.                    |
| QueueRemainingCapacity     | int      | The free capacity of the<br>queue used to pass events<br>between the snapshotter and<br>the main Kafka Connect loop.          |
| TotalTableCount            | int      | The total number of tables<br>that are being included in the<br>snapshot.                                                     |

| Attributes                      | Туре                            | Description                                                                                                    |
|---------------------------------|---------------------------------|----------------------------------------------------------------------------------------------------|
| RemainingTableCount             | int                             | The number of tables that the snapshot has yet to copy.                                                                                                    |
| SnapshotRunning                 | boolean                         | Whether the snapshot was started.                                                                                                    |
| SnapshotPaused                  | boolean                         | Whether the snapshot was paused.                                                                                                    |
| SnapshotAborted                 | boolean                         | Whether the snapshot was aborted.                                                                                                    |
| SnapshotCompleted               | boolean                         | Whether the snapshot completed.                                                                                                    |
| SnapshotDurationInSeconds       | long                            | The total number of seconds<br>that the snapshot has taken<br>so far, even if not complete.<br>Includes also time when<br>snapshot was paused.                                                                             |
| SnapshotPausedDurationInSeconds | long                            | The total number of seconds<br>that the snapshot was paused.<br>If the snapshot was paused<br>several times, the paused time<br>adds up.                                                                                   |
| RowsScanned                     | Map <string, long=""></string,> | Map containing the number of<br>rows scanned for each table in<br>the snapshot. Tables are<br>incrementally added to the<br>Map during processing.<br>Updates every 10,000 rows<br>scanned and upon completing<br>a table. |
| MaxQueueSizeInBytes             | long                            | The maximum buffer of the<br>queue in bytes. This metric is<br>available if<br><b>max.queue.size.in.bytes</b> is<br>set to a positive long value.                                                                          |
| CurrentQueueSizeInBytes         | long                            | The current volume, in bytes, of records in the queue.                                                                                                    |

The connector also provides the following additional snapshot metrics when an incremental snapshot is executed:

| Attributes | Туре   | Description                                                                      |
|------------|--------|----------------------------------------------------------------------------------|
| Chunkld    | string | The identifier of the current snapshot chunk.                                    |
| ChunkFrom  | string | The lower bound of the primary key set defining the current chunk.               |
| ChunkTo    | string | The upper bound of the primary key set defining the current chunk.               |
| TableFrom  | string | The lower bound of the<br>primary key set of the<br>currently snapshotted table. |
| TableTo    | string | The upper bound of the<br>primary key set of the<br>currently snapshotted table. |

## 8.6.2. Debezium SQL Server connector streaming metrics

#### The MBean is **debezium.sql\_server:type=connectormetrics,server=***<topic.prefix>*,task=*<task.id>*,context=streaming.

The following table lists the streaming metrics that are available.

| Attributes                    | Туре   | Description                                                                                                    |
|-------------------------------|--------|----------------------------------------------------------------------------------------------------|
| LastEvent                     | string | The last streaming event that the connector has read.                                                          |
| MilliSecondsSinceLastEvent    | long   | The number of milliseconds<br>since the connector has read<br>and processed the most<br>recent event.          |
| TotalNumberOfEventsSeen       | long   | The total number of events<br>that this connector has seen<br>since the last start or metrics<br>reset.        |
| TotalNumberOfCreateEventsSeen | long   | The total number of create<br>events that this connector has<br>seen since the last start or<br>metrics reset. |

| Attributes                    | Туре     | Description                                                                                                    |
|-------------------------------|----------|----------------------------------------------------------------------------------------------------|
| TotalNumberOfUpdateEventsSeen | long     | The total number of update<br>events that this connector has<br>seen since the last start or<br>metrics reset.                                                                                                    |
| TotalNumberOfDeleteEventsSeen | long     | The total number of delete<br>events that this connector has<br>seen since the last start or<br>metrics reset.                                                                                                    |
| NumberOfEventsFiltered        | long     | The number of events that<br>have been filtered by<br>include/exclude list filtering<br>rules configured on the<br>connector.                                                                                                    |
| CapturedTables                | string[] | The list of tables that are captured by the connector.                                                                                                    |
| QueueTotalCapacity            | int      | The length the queue used to<br>pass events between the<br>streamer and the main Kafka<br>Connect loop.                                                                                                    |
| QueueRemainingCapacity        | int      | The free capacity of the<br>queue used to pass events<br>between the streamer and the<br>main Kafka Connect loop.                                                                                                    |
| Connected                     | boolean  | Flag that denotes whether the<br>connector is currently<br>connected to the database<br>server.                                                                                                    |
| MilliSecondsBehindSource      | long     | The number of milliseconds<br>between the last change<br>event's timestamp and the<br>connector processing it. The<br>values will incoporate any<br>differences between the<br>clocks on the machines where<br>the database server and the<br>connector are running. |
| NumberOfCommittedTransactions | long     | The number of processed transactions that were committed.                                                                                                    |

| Attributes              | Туре                              | Description                                                                                                    |
|-------------------------|-----------------------------------|----------------------------------------------------------------------------------------------------|
| SourceEventPosition     | Map <string, string=""></string,> | The coordinates of the last received event.                                                                                                    |
| LastTransactionId       | string                            | Transaction identifier of the last processed transaction.                                                                                         |
| MaxQueueSizeInBytes     | long                              | The maximum buffer of the<br>queue in bytes. This metric is<br>available if<br><b>max.queue.size.in.bytes</b> is<br>set to a positive long value. |
| CurrentQueueSizeInBytes | long                              | The current volume, in bytes, of records in the queue.                                                                                            |

#### 8.6.3. Debezium SQL Server connector schema history metrics

## The MBean is **debezium.sql\_server:type=connector-metrics,context=schema-history,server=***<topic.prefix>*.

The following table lists the schema history metrics that are available.

| Attributes                               | Туре   | Description                                                                                                    |
|------------------------------------------|--------|----------------------------------------------------------------------------------------------------|
| Status                                   | string | One of <b>STOPPED</b> ,<br><b>RECOVERING</b> (recovering<br>history from the storage),<br><b>RUNNING</b> describing the<br>state of the database schema<br>history. |
| RecoveryStartTime                        | long   | The time in epoch seconds at what recovery has started.                                                                                                    |
| ChangesRecovered                         | long   | The number of changes that<br>were read during recovery<br>phase.                                                                                                   |
| ChangesApplied                           | long   | the total number of schema<br>changes applied during<br>recovery and runtime.                                                                                       |
| MilliSecondsSinceLast<br>RecoveredChange | long   | The number of milliseconds<br>that elapsed since the last<br>change was recovered from<br>the history store.                                                        |

| Attributes                         | Туре   | Description                                                                          |
|------------------------------------|--------|--------------------------------------------------------------------------------------|
| MilliSecondsSinceLastAppliedChange | long   | The number of milliseconds<br>that elapsed since the last<br>change was applied.     |
| LastRecoveredChange                | string | The string representation of<br>the last change recovered<br>from the history store. |
| LastAppliedChange                  | string | The string representation of the last applied change.                                |

## **CHAPTER 9. MONITORING DEBEZIUM**

You can use the JMX metrics provided by Apache Zookeeper, Apache Kafka, and Kafka Connect to monitor Debezium. To use these metrics, you must enable them when you start the Zookeeper, Kafka, and Kafka Connect services. Enabling JMX involves setting the correct environment variables.

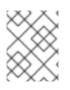

## NOTE

If you are running multiple services on the same machine, be sure to use distinct JMX ports for each service.

## 9.1. METRICS FOR MONITORING DEBEZIUM CONNECTORS

In addition to the built-in support for JMX metrics in Kafka, Zookeeper, and Kafka Connect, each connector provides additional metrics that you can use to monitor their activities.

- Db2 connector metrics
- MongoDB connector metrics
- MySQL connector metrics
- Oracle connector metrics
- PostgreSQL connector metrics
- SQL Server connector metrics

## 9.2. ENABLING JMX IN LOCAL INSTALLATIONS

With Zookeeper, Kafka, and Kafka Connect, you enable JMX by setting the appropriate environment variables when you start each service.

#### 9.2.1. Zookeeper JMX environment variables

Zookeeper has built-in support for JMX. When running Zookeeper using a local installation, the **zkServer.sh** script recognizes the following environment variables:

#### JMXPORT

Enables JMX and specifies the port number that will be used for JMX. The value is used to specify the JVM parameter **-Dcom.sun.management.jmxremote.port=\$JMXPORT**.

#### JMXAUTH

Whether JMX clients must use password authentication when connecting. Must be either **true** or **false**. The default is **false**. The value is used to specify the JVM parameter **- Dcom.sun.management.jmxremote.authenticate=\$JMXAUTH**.

#### JMXSSL

Whether JMX clients connect using SSL/TLS. Must be either **true** or **false**. The default is **false**. The value is used to specify the JVM parameter **-Dcom.sun.management.jmxremote.ssl=\$JMXSSL**.

#### JMXLOG4J

Whether the Log4J JMX MBeans should be disabled. Must be either **true** (default) or **false**. The default is **true**. The value is used to specify the JVM parameter - **Dzookeeper.jmx.log4j.disable=\$JMXLOG4J**.

### 9.2.2. Kafka JMX environment variables

When running Kafka using a local installation, the **kafka-server-start.sh** script recognizes the following environment variables:

#### JMX\_PORT

Enables JMX and specifies the port number that will be used for JMX. The value is used to specify the JVM parameter **-Dcom.sun.management.jmxremote.port=\$JMX\_PORT**.

#### KAFKA\_JMX\_OPTS

The JMX options, which are passed directly to the JVM during startup. The default options are:

- -Dcom.sun.management.jmxremote
- -Dcom.sun.management.jmxremote.authenticate=false
- -Dcom.sun.management.jmxremote.ssl=false

#### 9.2.3. Kafka Connect JMX environment variables

When running Kafka using a local installation, the **connect-distributed.sh** script recognizes the following environment variables:

#### JMX\_PORT

Enables JMX and specifies the port number that will be used for JMX. The value is used to specify the JVM parameter **-Dcom.sun.management.jmxremote.port=\$JMX\_PORT**.

#### KAFKA\_JMX\_OPTS

The JMX options, which are passed directly to the JVM during startup. The default options are:

- -Dcom.sun.management.jmxremote
- -Dcom.sun.management.jmxremote.authenticate=false
- -Dcom.sun.management.jmxremote.ssl=false

## 9.3. MONITORING DEBEZIUM ON OPENSHIFT

If you are using Debezium on OpenShift, you can obtain JMX metrics by opening a JMX port on **9999**. For information about configuring JMX connection options, see the KafkaJmxOptions schema reference in the AMQ Streams API Reference.

In addition, you can use Prometheus and Grafana to monitor the JMX metrics. For more information, see *Monitoring* in AMQ Streams on OpenShift Overview and Setting up metrics and dashboards in Deploying and Managing AMQ Streams on OpenShift

## CHAPTER 10. DEBEZIUM LOGGING

Debezium has extensive logging built into its connectors, and you can change the logging configuration to control which of these log statements appear in the logs and where those logs are sent. Debezium (as well as Kafka, Kafka Connect, and Zookeeper) use the Log4j logging framework for Java.

By default, the connectors produce a fair amount of useful information when they start up, but then produce very few logs when the connector is keeping up with the source databases. This is often sufficient when the connector is operating normally, but may not be enough when the connector is behaving unexpectedly. In such cases, you can change the logging level so that the connector generates much more verbose log messages describing what the connector is doing and what it is not doing.

## **10.1. DEBEZIUM LOGGING CONCEPTS**

Before configuring logging, you should understand what Log4J loggers, log levels, and appenders are.

#### Loggers

Each log message produced by the application is sent to a specific *logger* (for example, **io.debezium.connector.mysql**). Loggers are arranged in hierarchies. For example, the **io.debezium.connector.mysql** logger is the child of the **io.debezium.connector** logger, which is the child of the **io.debezium** logger. At the top of the hierarchy, the *root logger* defines the default logger configuration for all of the loggers beneath it.

#### Log levels

Every log message produced by the application also has a specific *log level*:

- 1. ERROR errors, exceptions, and other significant problems
- 2. WARN potential problems and issues
- 3. INFO status and general activity (usually low-volume)
- 4. DEBUG more detailed activity that would be useful in diagnosing unexpected behavior
- 5. **TRACE** very verbose and detailed activity (usually very high-volume)

#### Appenders

An *appender* is essentially a destination where log messages are written. Each appender controls the format of its log messages, giving you even more control over what the log messages look like.

To configure logging, you specify the desired level for each logger and the appender(s) where those log messages should be written. Since loggers are hierarchical, the configuration for the root logger serves as a default for all of the loggers below it, although you can override any child (or descendant) logger.

## **10.2. DEFAULT DEBEZIUM LOGGING CONFIGURATION**

If you are running Debezium connectors in a Kafka Connect process, then Kafka Connect uses the Log4j configuration file (for example, /**opt/kafka/config/connect-log4j.properties**) in the Kafka installation. By default, this file contains the following configuration:

#### connect-log4j.properties

log4j.rootLogger=INFO, stdout 1

log4j.appender.stdout=org.apache.log4j.ConsoleAppender 2 log4j.appender.stdout.layout=org.apache.log4j.PatternLayout 3 log4j.appender.stdout.layout.ConversionPattern=[%d] %p %m (%c)%n 4 ...

#### Table 10.1. Descriptions of connect-log4j.properties settings

| Property | Description                                                                                                    |
|----------|----------------------------------------------------------------------------------------------------|
| 1        | The root logger, which defines the default logger configuration. By default, loggers include <b>INFO</b> , <b>WARN</b> , and <b>ERROR</b> messages. These log messages are written to the <b>stdout</b> appender. |
| 2        | Directs the <b>stdout</b> appender to write log messages to the console, as opposed to a file.                                                                                                    |
| 3        | Specifies that the <b>stdout</b> appender uses a pattern matching algorithm to format log messages.                                                                                                    |
| 4        | The pattern that the <b>stdout</b> appender uses (see the Log4j documentation for details).                                                                                                    |

Unless you configure other loggers, all of the loggers that Debezium uses inherit the **rootLogger** configuration.

## **10.3. CONFIGURING DEBEZIUM LOGGING**

By default, Debezium connectors write all **INFO**, **WARN**, and **ERROR** messages to the console. You can change the default logging configuration by using one of the following methods:

- Setting the logging level by configuring loggers
- Dynamically setting the logging level with the Kafka Connect REST API
- Setting the logging level by adding mapped diagnostic contexts

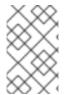

#### NOTE

There are other methods that you can use to configure Debezium logging with Log4j. For more information, search for tutorials about setting up and using appenders to send log messages to specific destinations.

## 10.3.1. Changing the Debezium logging level by configuring loggers

The default Debezium logging level provides sufficient information to show whether a connector is healthy or not. However, if a connector is not healthy, you can change its logging level to troubleshoot the issue.

In general, Debezium connectors send their log messages to loggers with names that match the fullyqualified name of the Java class that is generating the log message. Debezium uses packages to organize code with similar or related functions. This means that you can control all of the log messages for a specific class or for all of the classes within or under a specific package.

#### Procedure

- 1. Open the **log4j.properties** file.
- Configure a logger for the connector. The following example configures loggers for the MySQL connector and for the database schema history implementation used by the connector, and sets them to log **DEBUG** level messages:

#### log4j.properties

log4j.logger.io.debezium.connector.mysql=DEBUG, stdout 1 log4j.logger.io.debezium.relational.history=DEBUG, stdout 2

log4j.additivity.io.debezium.connector.mysql=false log4j.additivity.io.debezium.storage.kafka.history=false

#### Table 10.2. Descriptions of log4j.properties settings

| Property | Description                                                                                                    |
|----------|----------------------------------------------------------------------------------------------------|
| 1        | Configures the logger named <b>io.debezium.connector.mysql</b> to send <b>DEBUG</b> , <b>INFO</b> , <b>WARN</b> , and <b>ERROR</b> messages to the <b>stdout</b> appender.                                                                |
| 2        | Configures the logger named <b>io.debezium.relational.history</b> to send <b>DEBUG</b> , <b>INFO</b> , <b>WARN</b> , and <b>ERROR</b> messages to the <b>stdout</b> appender.                                                             |
| 3        | This pair of <b>log4j.additivity.io</b> entries disable additivity. If you use multiple appenders, set <b>additivity</b> values to <b>false</b> to prevent duplicate log messages from being sent to the appenders of the parent loggers. |

- 3. If necessary, change the logging level for a specific subset of the classes within the connector. Increasing the logging level for the entire connector increases the log verbosity, which can make it difficult to understand what is happening. In these cases, you can change the logging level just for the subset of classes that are related to the issue that you are troubleshooting.
  - a. Set the connector's logging level to either **DEBUG** or **TRACE**.
  - Review the connector's log messages.
     Find the log messages that are related to the issue that you are troubleshooting. The end of each log message shows the name of the Java class that produced the message.
  - c. Set the connector's logging level back to **INFO**.
  - d. Configure a logger for each Java class that you identified. For example, consider a scenario in which you are unsure why the MySQL connector is skipping some events when it is processing the binlog. Rather than turn on **DEBUG** or **TRACE** logging for the entire connector, you can keep the connector's logging level at **INFO** and then configure **DEBUG** or **TRACE** on just the class that is reading the binlog:

#### log4j.properties

log4j.logger.io.debezium.connector.mysql=INFO, stdout log4j.logger.io.debezium.connector.mysql.BinlogReader=DEBUG, stdout log4j.logger.io.debezium.relational.history=INFO, stdout

log4j.additivity.io.debezium.connector.mysql=false log4j.additivity.io.debezium.storage.kafka.history=false log4j.additivity.io.debezium.connector.mysql.BinlogReader=false ...

#### 10.3.2. Dynamically changing the Debezium logging level with the Kafka Connect API

You can use the Kafka Connect REST API to set logging levels for a connector dynamically at runtime. Unlike log level changes that you set in **log4j.properties**, changes that you make via the API take effect immediately, and do not require you to restart the worker.

The log level setting that you specify in the API applies only to the worker at the endpoint that receives the request. The log levels of other workers in the cluster remain unchanged.

The specified level is not persisted after the worker restarts. To make persistent changes to the logging level, set the log level in **log4j.properties** by configuring loggers or adding mapped diagnostic contexts.

#### Procedure

- Set the log level by sending a PUT request to the **admin/loggers** endpoint that specifies the following information:
  - The package for which you want to change the log level.
  - The log level that you want to set.

curl -s -X PUT -H "Content-Type:application/json" http://localhost:8083/admin/loggers/io.debezium.connector.*<connector\_package>* -d '{"level": "*<log\_level>*"}'

For example, to log debug information for a Debezium MySQL connector, send the following request to Kafka Connect:

curl -s -X PUT -H "Content-Type:application/json" http://localhost:8083/admin/loggers/io.debezium.connector.mysql -d '{"level": "DEBUG"}'

## 10.3.3. Changing the Debezium logging levely by adding mapped diagnostic contexts

Most Debezium connectors (and the Kafka Connect workers) use multiple threads to perform different activities. This can make it difficult to look at a log file and find only those log messages for a particular logical activity. To make the log messages easier to find, Debezium provides several *mapped diagnostic contexts* (MDC) that provide additional information for each thread.

Debezium provides the following MDC properties:

#### dbz.connectorType

A short alias for the type of connector. For example, **MySqI**, **Mongo**, **Postgres**, and so on. All threads associated with the same *type* of connector use the same value, so you can use this to find all log messages produced by a given type of connector.

#### dbz.connectorName

The name of the connector or database server as defined in the connector's configuration. For example **products**, **serverA**, and so on. All threads associated with a specific *connector instance* use the same value, so you can find all of the log messages produced by a specific connector instance.

#### dbz.connectorContext

A short name for an activity running as a separate thread running within the connector's task. For example, **main**, **binlog**, **snapshot**, and so on. In some cases, when a connector assigns threads to specific resources (such as a table or collection), the name of that resource could be used instead. Each thread associated with a connector would use a distinct value, so you can find all of the log messages associated with this particular activity.

To enable MDC for a connector, you configure an appender in the **log4j.properties** file.

#### Procedure

- 1. Open the log4j.properties file.
- Configure an appender to use any of the supported Debezium MDC properties. In the following example, the **stdout** appender is configured to use these MDC properties:

#### log4j.properties

... log4j.appender.stdout.layout.ConversionPattern=%d{ISO8601} %-5p %X{dbz.connectorType}|%X{dbz.connectorName}|%X{dbz.connectorContext} %m [%c]%n ...

The configuration in the preceding example produces log messages similar to the ones in the following output:

#### ..

2017-02-07 20:49:37,692 INFO MySQL|dbserver1|snapshot Starting snapshot for jdbc:mysql://mysql:3306/? useInformationSchema=true&nullCatalogMeansCurrent=false&useSSL=false&useUnicode=true &characterEncoding=UTF-8&characterSetResults=UTF-8&zeroDateTimeBehavior=convertToNull with user 'debezium' [io.debezium.connector.mysql.SnapshotReader] 2017-02-07 20:49:37,696 INFO MySQL|dbserver1|snapshot Snapshot is using user 'debezium' with these MySQL grants: [io.debezium.connector.mysql.SnapshotReader] 2017-02-07 20:49:37,697 INFO MySQL|dbserver1|snapshot GRANT SELECT, RELOAD, SHOW DATABASES, REPLICATION SLAVE, REPLICATION CLIENT ON \*.\* TO 'debezium'@'%' [io.debezium.connector.mysql.SnapshotReader] ...

Each line in the log includes the connector type (for example, **MySQL**), the name of the connector (for example, **dbserver1**), and the activity of the thread (for example, **snapshot**).

## **10.4. DEBEZIUM LOGGING ON OPENSHIFT**

If you are using Debezium on OpenShift, you can use the Kafka Connect loggers to configure the Debezium loggers and logging levels. For more information about configuring logging properties in a Kafka Connect schema, see {NameStreamsOpenShift}.

## CHAPTER 11. CONFIGURING DEBEZIUM CONNECTORS FOR YOUR APPLICATION

When the default Debezium connector behavior is not right for your application, you can use the following Debezium features to configure the behavior you need.

#### Kafka Connect automatic topic creation

Enables Connect to create topics at runtime, and apply configuration settings to those topics based on their names.

#### **Avro serialization**

Support for configuring Debezium PostgreSQL, MongoDB, or SQL Server connectors to use Avro to serialize message keys and value, making it easier for change event record consumers to adapt to a changing record schema.

#### Configuring notifications to report connector status

Provides a mechanism to expose status information about a connector through a configurable set of channels.

#### **CloudEvents converter**

Enables a Debezium connector to emit change event records that conform to the CloudEvents specification.

#### Sending signals to a Debezium connector

Provides a way to modify the behavior of a connector, or trigger an action, such as initiating an ad hoc snapshot.

# 11.1. CUSTOMIZATION OF KAFKA CONNECT AUTOMATIC TOPIC CREATION

Kafka provides two mechanisms for creating topics automatically. You can enable automatic topic creation for the Kafka broker, and, beginning with Kafka 2.6.0, you can also enable Kafka Connect to create topics. The Kafka broker uses the **auto.create.topics.enable** property to control automatic topic creation. In Kafka Connect, the **topic.creation.enable** property specifies whether Kafka Connect is permitted to create topics. In both cases, the default settings for the properties enables automatic topic creation.

When automatic topic creation is enabled, if a Debezium source connector emits a change event record for a table for which no target topic already exists, the topic is created at runtime as the event record is ingested into Kafka.

#### Differences between automatic topic creation at the broker and in Kafka Connect

Topics that the broker creates are limited to sharing a single default configuration. The broker cannot apply unique configurations to different topics or sets of topics. By contrast, Kafka Connect can apply any of several configurations when creating topics, setting the replication factor, number of partitions, and other topic-specific settings as specified in the Debezium connector configuration. The connector configuration defines a set of topic creation groups, and associates a set of topic configuration properties with each group.

The broker configuration and the Kafka Connect configuration are independent of each other. Kafka Connect can create topics regardless of whether you disable topic creation at the broker. If you enable automatic topic creation at both the broker and in Kafka Connect, the Connect configuration takes precedence, and the broker creates topics only if none of the settings in the Kafka Connect configuration apply.

See the following topics for more information:

- Section 11.1.1, "Disabling automatic topic creation for the Kafka broker"
- Section 11.1.2, "Configuring automatic topic creation in Kafka Connect"
- Section 11.1.3, "Configuration of automatically created topics"
- Section 11.1.3.1, "Topic creation groups"
- Section 11.1.3.2, "Topic creation group configuration properties"
- Section 11.1.3.3, "Specifying the configuration for the Debezium default topic creation group"
- Section 11.1.3.4, "Specifying the configuration for Debezium custom topic creation groups"
- Section 11.1.3.5, "Registering Debezium custom topic creation groups"

#### 11.1.1. Disabling automatic topic creation for the Kafka broker

By default, the Kafka broker configuration enables the broker to create topics at runtime if the topics do not already exist. Topics created by the broker cannot be configured with custom properties. If you use a Kafka version earlier than 2.6.0, and you want to create topics with specific configurations, you must to disable automatic topic creation at the broker, and then explicitly create the topics, either manually, or through a custom deployment process.

#### Procedure

• In the broker configuration, set the value of **auto.create.topics.enable** to **false**.

## 11.1.2. Configuring automatic topic creation in Kafka Connect

Automatic topic creation in Kafka Connect is controlled by the **topic.creation.enable** property. The default value for the property is **true**, enabling automatic topic creation, as shown in the following example:

topic.creation.enable = true

The setting for the **topic.creation.enable** property applies to all workers in the Connect cluster.

Kafka Connect automatic topic creation requires you to define the configuration properties that Kafka Connect applies when creating topics. You specify topic configuration properties in the Debezium connector configuration by defining topic groups, and then specifying the properties to apply to each group. The connector configuration defines a default topic creation group, and, optionally, one or more custom topic creation groups. Custom topic creation groups use lists of topic name patterns to specify the topics to which the group's settings apply.

For details about how Kafka Connect matches topics to topic creation groups, see Topic creation groups. For more information about how configuration properties are assigned to groups, see Topic creation group configuration properties.

By default, topics that Kafka Connect creates are named based on the pattern **server.schema.table**, for example, **dbserver.myschema.inventory**.

#### Procedure

• To prevent Kafka Connect from creating topics automatically, set the value of **topic.creation.enable** to **false** in the Kafka Connect custom resource, as in the following example:

```
apiVersion: kafka.strimzi.io/v1beta1
kind: KafkaConnect
metadata:
name: my-connect-cluster
```

...

```
spec:
config:
topic.creation.enable: "false"
```

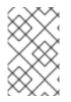

## NOTE

Kafka Connect automatic topic creation requires the **replication.factor** and **partitions** properties to be set for at least the **default** topic creation group. It is valid for groups to obtain the values for the required properties from the default values for the Kafka broker.

## 11.1.3. Configuration of automatically created topics

For Kafka Connect to create topics automatically, it requires information from the source connector about the configuration properties to apply when creating topics. You define the properties that control topic creation in the configuration for each Debezium connector. As Kafka Connect creates topics for event records that a connector emits, the resulting topics obtain their configuration from the applicable group. The configuration applies to event records emitted by that connector only.

## 11.1.3.1. Topic creation groups

A set of topic properties is associated with a topic creation group. Minimally, you must define a **default** topic creation group and specify its configuration properties. Beyond that you can optionally define one or more custom topic creation groups and specify unique properties for each.

When you create custom topic creation groups, you define the member topics for each group based on topic name patterns. You can specify naming patterns that describe the topics to include or exclude from each group. The **include** and **exclude** properties contain comma-separated lists of regular expressions that define topic name patterns. For example, if you want a group to include all topics that start with the string **dbserver1.inventory**, set the value of its **topic.creation.inventory.include** property to **dbserver1\.inventory\.**\*.

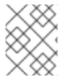

#### NOTE

If you specify both **include** and **exclude** properties for a custom topic group, the exclusion rules take precedence, and override the inclusion rules.

#### 11.1.3.2. Topic creation group configuration properties

The **default** topic creation group and each custom group is associated with a unique set of configuration properties. You can configure a group to include any of the Kafka topic-level configuration properties. For example, you can specify the cleanup policy for old topic segments, retention time, or the topic compression type for a topic group. You must define at least a minimum set of properties to describe the configuration of the topics to be created.

If no custom groups are registered, or if the **include** patterns for any registered groups don't match the names of any topics to be created, then Kafka Connect uses the configuration of the **default** group to create topics.

For general information about configuring topics, see Kafka topic creation recommendations in Installing Debezium on OpenShift.

#### 11.1.3.3. Specifying the configuration for the Debezium default topic creation group

Before you can use Kafka Connect automatic topic creation, you must create a default topic creation group and define a configuration for it. The configuration for the default topic creation group is applied to any topics with names that do not match the **include** list pattern of a custom topic creation group.

#### Prerequisites

• In the Kafka Connect custom resource, the **use-connector-resources** value in **metadata.annotations** specifies that the cluster Operator uses KafkaConnector custom resources to configure connectors in the cluster. For example:

| metadata:                                               |
|---------------------------------------------------------|
| name: my-connect-cluster                                |
| annotations: strimzi.io/use-connector-resources: "true" |
|                                                         |

#### Procedure

• To define properties for the **topic.creation.default** group, add them to **spec.config** in the connector custom resource, as shown in the following example:

| apiVersion: kafka.strimzi.io/v1beta1<br>kind: KafkaConnector<br>metadata:<br>name: inventory-connector<br>labels:<br>strimzi.io/cluster: my-connect-cluster                                                    |
|----------------------------------------------------------------------------------------------------|
| spec:                                                                                                    |
|                                                                                                    |
| config:<br><br>topic.creation.default.replication.factor: 3 1<br>topic.creation.default.partitions: 10 2<br>topic.creation.default.cleanup.policy: compact 3<br>topic.creation.default.compression.type: lz4 4 |
|                                                                                                    |

You can include any Kafka topic-level configuration property in the configuration for the **default** group.

Table 11.1. Connector configuration for the default topic creation group

| ltem | Description                                                                                                    |  |
|------|----------------------------------------------------------------------------------------------------|--|
| 1    | <b>topic.creation.default.replication.factor</b> defines the replication factor for topics created by the default group.<br><b>replication.factor</b> is mandatory for the <b>default</b> group but optional for custom groups. Custom groups will fall back to the <b>default</b> group's value if not set. Use <b>-1</b> to use the Kafka broker's default value. |  |
| 2    | <ul> <li>topic.creation.default.partitions defines the number of partitions for topics created by the default group.</li> <li>partitions is mandatory for the default group but optional for custom groups. Custom groups will fall back to the default group's value if not set. Use-1 to use the Kafka broker's default value.</li> </ul>                         |  |
| 3    | <b>topic.creation.default.cleanup.policy</b> is mapped to the <b>cleanup.policy</b> property of the topic level configuration parameters and defines the log retention policy.                                                                                                    |  |
| 4    | <b>topic.creation.default.compression.type</b> is mapped to the <b>compression.type</b> property of the topic level configuration parameters and defines how messages are compressed on hard disk.                                                                                                    |  |

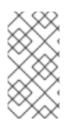

#### NOTE

Custom groups fall back to the **default** group settings only for the required **replication.factor** and **partitions** properties. If the configuration for a custom topic group leaves other properties undefined, the values specified in the **default** group are not applied.

#### 11.1.3.4. Specifying the configuration for Debezium custom topic creation groups

You can define multiple custom topic groups, each with its own configuration.

#### Procedure

• To define a custom topic group, add a **topic.creation.***group\_name>.include* property to **spec.config** in the connector custom resource, followed by the configuration properties that you want to apply to topics in the custom group.

The following example shows an excerpt of a custom resource that defines the custom topic creation groups **inventory** and **applicationlogs**:

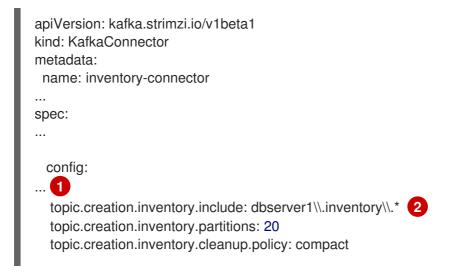

| 1 | 3                                                                       |
|---|-------------------------------------------------------------------------|
|   | topic.creation.applicationlogs.include: dbserver1\\.logs\\.applog* 4    |
|   | topic.creation.applicationlogs.exclude": dbserver1\\.logs\\.applog-old* |
|   | topic.creation.applicationlogs.replication.factor: 1                    |
|   | topic.creation.applicationlogs.partitions: 20                           |
|   | topic.creation.applicationlogs.cleanup.policy: delete                   |
|   | topic.creation.applicationlogs.retention.ms: 7776000000                 |
|   | topic.creation.applicationlogs.compression.type: lz4                    |

#### Table 11.2. Connector configuration for custom inventory and application logs topic creation groups

| Item | Description                                                                                                    |
|------|----------------------------------------------------------------------------------------------------|
| 1    | Defines the configuration for the <b>inventory</b> group.<br>The <b>replication.factor</b> and <b>partitions</b> properties are optional for custom groups. If no value is<br>set, custom groups fall back to the value set for the <b>default</b> group. Set the value to <b>-1</b> to use the<br>value that is set for the Kafka broker.                                                                                                    |
| 2    | <b>topic.creation.inventory.include</b> defines a regular expression to match all topics that start with <b>dbserver1.inventory</b> . The configuration that is defined for the <b>inventory</b> group is applied only to topics with names that match the specified regular expression.                                                                                                    |
| 3    | Defines the configuration for the <b>applicationlogs</b> group.<br>The <b>replication.factor</b> and <b>partitions</b> properties are optional for custom groups. If no value is<br>set, custom groups fall back to the value set for the <b>default</b> group. Set the value to <b>-1</b> to use the<br>value that is set for the Kafka broker.                                                                                                    |
| 4    | <b>topic.creation.applicationlogs.include</b> defines a regular expression to match all topics that start with <b>dbserver1.logs.applog-</b> . The configuration that is defined for the <b>applicationlogs</b> group is applied only to topics with names that match the specified regular expression. Because an <b>exclude</b> property is also defined for this group, the topics that match the <b>include</b> regular expression might be further restricted by the that <b>exclude</b> property.                                                                                                    |
| 5    | <b>topic.creation.applicationlogs.exclude</b> defines a regular expression to match all topics that start with <b>dbserver1.logs.applog-old-</b> . The configuration that is defined for the <b>applicationlogs</b> group is applied only to topics with name that do <b>not</b> match the given regular expression. Because an <b>include</b> property is also defined for this group, the configuration of the <b>applicationlogs</b> group is applied only to topics with names that match the specified <b>include</b> regular expressions <b>and</b> that do <i>not</i> match the specified <b>exclude</b> regular expressions. |

#### 11.1.3.5. Registering Debezium custom topic creation groups

After you specify the configuration for any custom topic creation groups, register the groups.

#### Procedure

• Register custom groups by adding the **topic.creation.groups** property to the connector custom resource, and specifying a comma-separated list of custom topic creation groups.

The following excerpt from a connector custom resource registers the custom topic creation groups **inventory** and **applicationlogs**:

| apiVersion: kafka.strimzi.io/v1beta1<br>kind: KafkaConnector<br>metadata:<br>name: inventory-connector |
|----------------------------------------------------------------------------------------------------|
|                                                                                                    |
| spec:                                                                                                  |
|                                                                                                    |
| config:<br>topic.creation.groups: inventory,applicationlogs                                            |
|                                                                                                    |

#### **Completed configuration**

The following example shows a completed configuration that includes the configuration for a **default** topic group, along with the configurations for an **inventory** and an **applicationlogs** custom topic creation group:

#### Example: Configuration for a default topic creation group and two custom groups

```
apiVersion: kafka.strimzi.io/v1beta1
kind: KafkaConnector
metadata:
name: inventory-connector
...
spec:
...
 config:
. . .
  topic.creation.default.replication.factor: 3,
  topic.creation.default.partitions: 10,
  topic.creation.default.cleanup.policy: compact
  topic.creation.default.compression.type: lz4
  topic.creation.groups: inventory,applicationlogs
  topic.creation.inventory.include: dbserver1\\.inventory\\.*
  topic.creation.inventory.partitions: 20
  topic.creation.inventory.cleanup.policy: compact
  topic.creation.inventory.delete.retention.ms: 7776000000
  topic.creation.applicationlogs.include: dbserver1\\.logs\\.applog-.*
  topic.creation.applicationlogs.exclude": dbserver1\\.logs\\.applog-old-.*
  topic.creation.applicationlogs.replication.factor: 1
  topic.creation.applicationlogs.partitions: 20
  topic.creation.applicationlogs.cleanup.policy: delete
  topic.creation.applicationlogs.retention.ms: 7776000000
  topic.creation.applicationlogs.compression.type: lz4
```

# 11.2. CONFIGURING DEBEZIUM CONNECTORS TO USE AVRO SERIALIZATION

A Debezium connector works in the Kafka Connect framework to capture each row-level change in a database by generating a change event record. For each change event record, the Debezium connector completes the following actions:

- 1. Applies configured transformations.
- 2. Serializes the record key and value into a binary form by using the configured Kafka Connect converters.
- 3. Writes the record to the correct Kafka topic.

You can specify converters for each individual Debezium connector instance. Kafka Connect provides a JSON converter that serializes the record keys and values into JSON documents. The default behavior is that the JSON converter includes the record's message schema, which makes each record very verbose. The Getting Started with Debezium guide shows what the records look like when both payload and schemas are included. If you want records to be serialized with JSON, consider setting the following connector configuration properties to **false**:

- key.converter.schemas.enable
- value.converter.schemas.enable

Setting these properties to **false** excludes the verbose schema information from each record.

Alternatively, you can serialize the record keys and values by using Apache Avro. The Avro binary format is compact and efficient. Avro schemas make it possible to ensure that each record has the correct structure. Avro's schema evolution mechanism enables schemas to evolve. This is essential for Debezium connectors, which dynamically generate each record's schema to match the structure of the database table that was changed. Over time, change event records written to the same Kafka topic might have different versions of the same schema. Avro serialization makes it easier for the consumers of change event records to adapt to a changing record schema.

To use Apache Avro serialization, you must deploy a schema registry that manages Avro message schemas and their versions. For information about setting up this registry, see the documentation for Installing and deploying Red Hat build of Apicurio Registry on OpenShift .

## 11.2.1. About the Apicurio Registry

#### Red Hat build of Apicurio Registry

Red Hat build of Apicurio Registry provides the following components that work with Avro:

- An Avro converter that you can specify in Debezium connector configurations. This converter maps Kafka Connect schemas to Avro schemas. The converter then uses the Avro schemas to serialize the record keys and values into Avro's compact binary form.
- An API and schema registry that tracks:
  - Avro schemas that are used in Kafka topics.
  - Where the Avro converter sends the generated Avro schemas.

Because the Avro schemas are stored in this registry, each record needs to contain only a tiny *schema identifier*. This makes each record even smaller. For an I/O bound system like Kafka, this means more total throughput for producers and consumers.

• Avro Serdes (serializers and deserializers) for Kafka producers and consumers. Kafka consumer applications that you write to consume change event records can use Avro Serdes to deserialize the change event records.

To use the Apicurio Registry with Debezium, add Apicurio Registry converters and their dependencies to the Kafka Connect container image that you are using for running a Debezium connector.

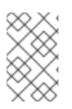

## NOTE

The Apicurio Registry project also provides a JSON converter. This converter combines the advantage of less verbose messages with human-readable JSON. Messages do not contain the schema information themselves, but only a schema ID.

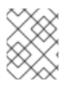

## NOTE

To use converters provided by Apicurio Registry you need to provide **apicurio.registry.url**.

## 11.2.2. Overview of deploying a Debezium connector that uses Avro serialization

To deploy a Debezium connector that uses Avro serialization, you must complete three main tasks:

- 1. Deploy a Red Hat build of Apicurio Registry instance by following the instructions in Installing and deploying Red Hat build of Apicurio Registry on OpenShift.
- 2. Install the Avro converter by downloading the Debezium Service Registry Kafka Connect zip file and extracting it into the Debezium connector's directory.
- 3. Configure a Debezium connector instance to use Avro serialization by setting configuration properties as follows:

key.converter=io.apicurio.registry.utils.converter.AvroConverter key.converter.apicurio.registry.url=http://apicurio:8080/apis/registry/v2 key.converter.apicurio.registry.auto-register=true key.converter.apicurio.registry.find-latest=true value.converter=io.apicurio.registry.utils.converter.AvroConverter value.converter.apicurio.registry.url=http://apicurio:8080/apis/registry/v2 value.converter.apicurio.registry.auto-register=true value.converter.apicurio.registry.find-latest=true value.converter.apicurio.registry.find-latest=true schema.name.adjustment.mode=avro

Internally, Kafka Connect always uses JSON key/value converters for storing configuration and offsets.

## 11.2.3. Deploying connectors that use Avro in Debezium containers

In your environment, you might want to use a provided Debezium container to deploy Debezium connectors that use Avro serialization. Complete the following procedure to build a custom Kafka Connect container image for Debezium, and configure the Debezium connector to use the Avro converter.

#### Prerequisites

• You have Docker installed and sufficient rights to create and manage containers.

. . . . .

• You downloaded the Debezium connector plug-in(s) that you want to deploy with Avro serialization.

#### Procedure

- 1. Deploy an instance of Apicurio Registry. See Installing and deploying Red Hat build of Apicurio Registry on OpenShift, which provides instructions for:
  - Installing Apicurio Registry
  - Installing AMQ Streams
  - Setting up AMQ Streams storage
- 2. Extract the Debezium connector archives to create a directory structure for the connector plug-ins. If you downloaded and extracted the archives for multiple Debezium connectors, the resulting directory structure looks like the one in the following example:

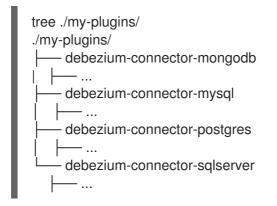

- 3. Add the Avro converter to the directory that contains the Debezium connector that you want to configure to use Avro serialization:
  - a. Go to the Red Hat build of Debezium download site and download the Apicurio Registry Kafka Connect zip file.
  - b. Extract the archive into the desired Debezium connector directory.

To configure more than one type of Debezium connector to use Avro serialization, extract the archive into the directory for each relevant connector type. Although extracting the archive to each directory duplicates the files, by doing so you remove the possibility of conflicting dependencies.

- 4. Create and publish a custom image for running Debezium connectors that are configured to use the Avro converter:
  - a. Create a new **Dockerfile** by using **registry.redhat.io**/**amq-streams-kafka-35-rhel8:2.5.0** as the base image. In the following example, replace *my-plugins* with the name of your plug-ins directory:

FROM registry.redhat.io/amq-streams-kafka-35-rhel8:2.5.0 USER root:root COPY ./my-plugins/ /opt/kafka/plugins/ USER 1001

Before Kafka Connect starts running the connector, Kafka Connect loads any third-party plug-ins that are in the /**opt/kafka/plugins** directory.

b. Build the docker container image. For example, if you saved the docker file that you created in the previous step as **debezium-container-with-avro**, then you would run the following command:

#### docker build -t debezium-container-with-avro:latest

- c. Push your custom image to your container registry, for example: docker push *<myregistry.io*/debezium-container-with-avro:latest
- d. Point to the new container image. Do one of the following:
  - Edit the **KafkaConnect.spec.image** property of the **KafkaConnect** custom resource. If set, this property overrides the **STRIMZI\_DEFAULT\_KAFKA\_CONNECT\_IMAGE** variable in the Cluster Operator. For example:

```
apiVersion: kafka.strimzi.io/v1beta2
kind: KafkaConnect
metadata:
name: my-connect-cluster
spec:
#...
image: debezium-container-with-avro
```

- In the install/cluster-operator/050-Deployment-strimzi-cluster-operator.yaml file, edit the STRIMZI\_DEFAULT\_KAFKA\_CONNECT\_IMAGE variable to point to the new container image and reinstall the Cluster Operator. If you edit this file you will need to apply it to your OpenShift cluster.
- 5. Deploy each Debezium connector that is configured to use the Avro converter. For each Debezium connector:
  - a. Create a Debezium connector instance. The following **inventory-connector.yaml** file example creates a **KafkaConnector** custom resource that defines a MySQL connector instance that is configured to use the Avro converter:

```
apiVersion: kafka.strimzi.io/v1beta1
kind: KafkaConnector
metadata:
 name: inventory-connector
 labels:
  strimzi.io/cluster: my-connect-cluster
spec:
 class: io.debezium.connector.mysql.MySqlConnector
 tasksMax: 1
 config:
  database.hostname: mysql
  database.port: 3306
  database.user: debezium
  database.password: dbz
  database.server.id: 184054
  topic.prefix: dbserver1
  database.include.list: inventory
  schema.history.internal.kafka.bootstrap.servers: my-cluster-kafka-bootstrap:9092
  schema.history.internal.kafka.topic: schema-changes.inventory
  schema.name.adjustment.mode: avro
  key.converter: io.apicurio.registry.utils.converter.AvroConverter
  key.converter.apicurio.registry.url: http://apicurio:8080/api
```

key.converter.apicurio.registry.global-id:
io.apicurio.registry.utils.serde.strategy.GetOrCreateIdStrategy
value.converter:
io.apicurio.registry.utils.converter.AvroConverter
value.converter.apicurio.registry.url:
http://apicurio:8080/api
value.converter.apicurio.registry.global-id:
io.apicurio.registry.utils.serde.strategy.GetOrCreateIdStrategy

b. Apply the connector instance, for example: oc apply -f inventory-connector.yaml

This registers **inventory-connector** and the connector starts to run against the **inventory** database.

- 6. Verify that the connector was created and has started to track changes in the specified database. You can verify the connector instance by watching the Kafka Connect log output as, for example, **inventory-connector** starts.
  - a. Display the Kafka Connect log output:

oc logs \$(oc get pods -o name -l strimzi.io/name=my-connect-cluster-connect)

b. Review the log output to verify that the initial snapshot has been executed. You should see something like the following lines:

```
...
2020-02-21 17:57:30,801 INFO Starting snapshot for jdbc:mysql://mysql:3306/?
useInformationSchema=true&nullCatalogMeansCurrent=false&useSSL=false&useUnicode=
true&characterEncoding=UTF-8&characterSetResults=UTF-
8&zeroDateTimeBehavior=CONVERT_TO_NULL&connectTimeout=30000 with user
'debezium' with locking mode 'minimal' (io.debezium.connector.mysql.SnapshotReader)
[debezium-mysqlconnector-dbserver1-snapshot]
2020-02-21 17:57:30,805 INFO Snapshot is using user 'debezium' with these MySQL
grants: (io.debezium.connector.mysql.SnapshotReader) [debezium-mysqlconnector-
dbserver1-snapshot]
...
```

Taking the snapshot involves a number of steps:

2020-02-21 17:57:30,822 INFO Step 0: disabling autocommit, enabling repeatable read transactions, and setting lock wait timeout to 10

(io.debezium.connector.mysql.SnapshotReader) [debezium-mysqlconnector-dbserver1-snapshot]

2020-02-21 17:57:30,836 INFO Step 1: flush and obtain global read lock to prevent writes to database (io.debezium.connector.mysql.SnapshotReader) [debezium-mysqlconnector-dbserver1-snapshot]

2020-02-21 17:57:30,839 INFO Step 2: start transaction with consistent snapshot (io.debezium.connector.mysql.SnapshotReader) [debezium-mysqlconnector-dbserver1-snapshot]

2020-02-21 17:57:30,840 INFO Step 3: read binlog position of MySQL primary server (io.debezium.connector.mysql.SnapshotReader) [debezium-mysqlconnector-dbserver1-snapshot]

2020-02-21 17:57:30,843 INFO using binlog 'mysql-bin.000003' at position '154' and gtid " (io.debezium.connector.mysql.SnapshotReader) [debezium-mysqlconnector-dbserver1-snapshot]

2020-02-21 17:57:34,423 INFO Step 9: committing transaction (io.debezium.connector.mysql.SnapshotReader) [debezium-mysqlconnector-dbserver1snapshot] 2020-02-21 17:57:34,424 INFO Completed snapshot in 00:00:03.632 (io.debezium.connector.mysql.SnapshotReader) [debezium-mysqlconnector-dbserver1snapshot] ...

After completing the snapshot, Debezium begins tracking changes in, for example, the **inventory** database's **binlog** for change events:

2020-02-21 17:57:35,584 INFO Transitioning from the snapshot reader to the binlog reader (io.debezium.connector.mysql.ChainedReader) [task-thread-inventory-connector-0]

2020-02-21 17:57:35,613 INFO Creating thread debezium-mysqlconnector-dbserver1binlog-client (io.debezium.util.Threads) [task-thread-inventory-connector-0] 2020-02-21 17:57:35,630 INFO Creating thread debezium-mysqlconnector-dbserver1binlog-client (io.debezium.util.Threads) [blc-mysql:3306] Feb 21, 2020 5:57:35 PM com.github.shyiko.mysql.binlog.BinaryLogClient connect INFO: Connected to mysql:3306 at mysql-bin.000003/154 (sid:184054, cid:5) 2020-02-21 17:57:35,775 INFO Connected to MySQL binlog at mysql:3306, starting at binlog file 'mysql-bin.000003', pos=154, skipping 0 events plus 0 rows (io.debezium.connector.mysql.BinlogReader) [blc-mysql:3306] ...

## 11.2.4. About Avro name requirements

As stated in the Avro documentation, names must adhere to the following rules:

- Start with [A-Za-z\_]
- Subsequently contains only [A-Za-z0-9\_] characters

Debezium uses the column's name as the basis for the corresponding Avro field. This can lead to problems during serialization if the column name does not also adhere to the Avro naming rules. Each Debezium connector provides a configuration property, **field.name.adjustment.mode** that you can set to **avro** if you have columns that do not adhere to Avro rules for names. Setting **field.name.adjustment.mode** to **avro** allows serialization of non-conformant fields without having to actually modify your schema.

## 11.3. EMITTING DEBEZIUM CHANGE EVENT RECORDS IN CLOUDEVENTS FORMAT

CloudEvents is a specification for describing event data in a common way. Its aim is to provide interoperability across services, platforms and systems. Debezium enables you to configure a Db2, MongoDB, MySQL, Oracle, PostgreSQL, or SQL Server connector to emit change event records that conform to the CloudEvents specification.

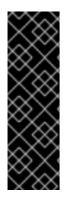

## IMPORTANT

Emitting change event records in CloudEvents format is a Technology Preview feature. Technology Preview features are not supported with Red Hat production service-level agreements (SLAs) and might not be functionally complete; therefore, Red Hat does not recommend implementing any Technology Preview features in production environments. This Technology Preview feature provides early access to upcoming product innovations, enabling you to test functionality and provide feedback during the development process. For more information about support scope, see Technology Preview Features Support Scope.

The CloudEvents specification defines:

- A set of standardized event attributes
- Rules for defining custom attributes
- Encoding rules for mapping event formats to serialized representations such as JSON or Apache Avro
- Protocol bindings for transport layers such as Apache Kafka, HTTP or AMQP

To configure a Debezium connector to emit change event records that conform to the CloudEvents specification, Debezium provides the **io.debezium.converters.CloudEventsConverter**, which is a Kafka Connect message converter.

Currently, only structured mapping mode can be used. The CloudEvents change event envelope can be JSON or Avro, and you can use JSON or Avro as the **data** format for each envelope type. Information about emitting change events in CloudEvents format is organized as follows:

- Section 11.3.1, "Example Debezium change event records in CloudEvents format"
- Section 11.3.2, "Example of configuring Debezium CloudEvents converter"
- Section 11.3.4, "Debezium CloudEvents converter configuration options"

For information about using Avro, see:

- Avro serialization
- Apicurio Registry

## 11.3.1. Example Debezium change event records in CloudEvents format

The following example shows what a CloudEvents change event record emitted by a PostgreSQL connector looks like. In this example, the PostgreSQL connector is configured to use JSON as the CloudEvents format envelope and also as the **data** format.

"id" : "name:test\_server;lsn:29274832;txld:565","source" : "/debezium/postgresql/test\_server","specversion" : "1.0","type" : "io.debezium.postgresql.datachangeevent","time" : "2020-01-13T13:55:39.738Z","datacontenttype" : "application/json",

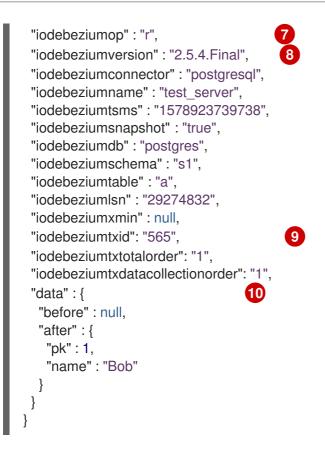

Table 11.3. Descriptions of fields in a CloudEvents change event record

| ltem | Description                                                                                                    |
|------|----------------------------------------------------------------------------------------------------|
| 1    | Unique ID that the connector generates for the change event based on the change event's content.                                                                                                    |
| 2    | The source of the event, which is the logical name of the database as specified by the <b>topic.prefix</b> property in the connector's configuration.                                                                                     |
| 3    | The CloudEvents specification version.                                                                                                    |
| 4    | Connector type that generated the change event. The format of this field is <b>io.debezium.</b> <i>CONNECTOR_TYPE</i> .datachangeevent. Valid values for <i>CONNECTOR_TYPE</i> are db2, mongodb, mysql, oracle, postgresql, or sqlserver. |
| 5    | Time of the change in the source database.                                                                                                    |
| 6    | Describes the content type of the <b>data</b> attribute. Possible values are <b>json</b> , as in this example, or <b>avro</b> .                                                                                                    |
| 7    | An operation identifier. Possible values are <b>r</b> for read, <b>c</b> for create, <b>u</b> for update, or <b>d</b> for delete.                                                                                                    |
| 8    | All <b>source</b> attributes that are known from Debezium change events are mapped to CloudEvents extension attributes by using the <b>iodebezium</b> prefix for the attribute name.                                                      |

| ltem | Description                                                                                                    |
|------|----------------------------------------------------------------------------------------------------|
| 9    | When enabled in the connector, each <b>transaction</b> attribute that is known from Debezium change events is mapped to a CloudEvents extension attribute by using the <b>iodebeziumtx</b> prefix for the attribute name. |
| 10   | The actual data change. Depending on the operation and the connector, the data might contain <b>before</b> , <b>after</b> , or <b>patch</b> fields.                                                                       |

The following example also shows what a CloudEvents change event record emitted by a PostgreSQL connector looks like. In this example, the PostgreSQL connector is again configured to use JSON as the CloudEvents format envelope, but this time the connector is configured to use Avro for the **data** format.

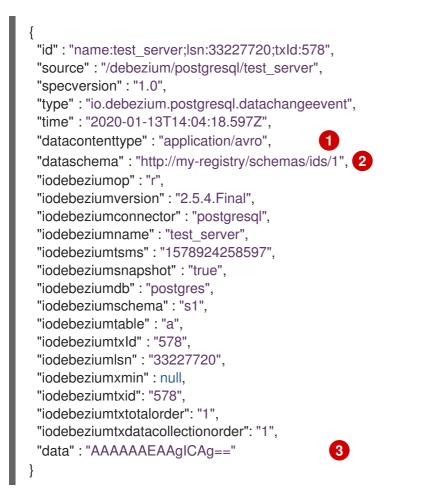

Table 11.4. Descriptions of fields in a CloudEvents event record for a connector that uses Avro to format data

| ltem | Description                                                         |  |
|------|---------------------------------------------------------------------|--|
| 1    | Indicates that the <b>data</b> attribute contains Avro binary data. |  |
| 2    | URI of the schema to which the Avro data adheres.                   |  |
| 3    | The <b>data</b> attribute contains base64-encoded Avro binary data. |  |

It is also possible to use Avro for the envelope as well as the **data** attribute.

## 11.3.2. Example of configuring Debezium CloudEvents converter

Configure **io.debezium.converters.CloudEventsConverter** in your Debezium connector configuration. The following example shows how to configure the CloudEvents converter to emit change event records that have the following characteristics:

- Use JSON as the envelope.
- Use the schema registry at http://my-registry/schemas/ids/1 to serialize the data attribute as binary Avro data.

| "value.converter": "io.debezium.converters.CloudEventsConverter",              |
|--------------------------------------------------------------------------------|
| "value.converter.serializer.type": "json",                                     |
| "value.converter.data.serializer.type" : "avro",                               |
| "value.converter.avro.schema.registry.url": "http://my-registry/schemas/ids/1" |
|                                                                                |

| Table 11.5. Description of fields in CloudEvents converted | er configuration |
|------------------------------------------------------------|------------------|
|------------------------------------------------------------|------------------|

| ltem | Description                                                                            |
|------|----------------------------------------------------------------------------------------|
| 1    | Specifying the <b>serializer.type</b> is optional, because <b>json</b> is the default. |

The CloudEvents converter converts Kafka record values. In the same connector configuration, you can specify **key.converter** if you want to operate on record keys. For example, you might specify **StringConverter**, **LongConverter**, **JsonConverter**, or **AvroConverter**.

## 11.3.3. Configuration of sources of metadata and some CloudEvents fields

By default, the **metadata.source** property consists of three parts, as seen in the following example:

#### value,id:generate,type:generate"

The first part specifies the source for retrieving a record's metadata; the permitted values are **value** and **header**. The next parts specify how to obtain the **id** and **type** fields of a CloudEvent; the permitted values are **generate** and **header**.

#### Obtaining record metadata

To construct a CloudEvent, the converter requires source, operation, and transaction metadata. Generally, the converter can retrieve the metadata from a record's value. But in some cases, before the converter receives a record, the record might be processed in such a way that metadata is not present in its value, for example, after the record is processed by the Outbox Event Router SMT. To preserve the required metadata, you can use the following approach to pass the metadata in the record headers.

#### Procedure

1. Implement a mechanism for recording the metadata in the record's headers before the record reaches the converter, for example, by using the **HeaderFrom** SMT.

2. Set the value of the converter's **metadata.source** property to **header**.

The following example shows the configuration for a connector that uses the Outbox Event Router SMT, and the **HeaderFrom** SMT:

"tombstones.on.delete": false, "transforms": "addMetadataHeaders,outbox", "transforms.addMetadataHeaders.type": "org.apache.kafka.connect.transforms.HeaderFrom\$Value", "transforms.addMetadataHeaders.fields": "source,op,transaction", "transforms.addMetadataHeaders.headers": "source,op,transaction", "transforms.addMetadataHeaders.operation": "copy", "transforms.addMetadataHeaders.predicate": "isHeartbeat", "transforms.addMetadataHeaders.negate": true, "transforms.outbox.type": "io.debezium.transforms.outbox.EventRouter", "transforms.outbox.table.expand.json.payload": true, "transforms.outbox.table.fields.additional.placement": "type:header", "predicates": "isHeartbeat", "predicates.isHeartbeat.type": "org.apache.kafka.connect.transforms.predicates.TopicNameMatches", "predicates.isHeartbeat.pattern": "\_\_debezium-heartbeat.\*", "value.converter": "io.debezium.converters.CloudEventsConverter", "value.converter.metadata.source": "header", "header.converter": "org.apache.kafka.connect.json.JsonConverter", "header.converter.schemas.enable": true

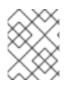

## NOTE

To use the **HeaderFrom** transformation, it might be necessary to filter tombstone and heartbeat messages.

The **header** value of the **metadata.source** property is a global setting. As a result, even if you omit parts of a property's value, such as the **id** and **type** sources, the converter generates **header** values for the omitted parts.

#### Obtaining id and type of a CloudEvent

By default, the CloudEvents converter automatically generates values for **id** and **type** fields of a CloudEvent. You can customize the way that the converter populates these fields by changing the defaults and specifying the fields' values in the appropriate headers. For example:

"value.converter.metadata.source": "value,id:header,type:header"

With the preceding configuration in effect, you could configure upstream functions to add **id** and **type** headers with the values that you want to pass to the CloudEvents converter.

If you want to provide values only for **id** header, use:

"value.converter.metadata.source": "value,id:header,type:generate"

To provide metadata, **id**, and **type** in headers, use the short syntax:

"value.converter.metadata.source": "header"

## 11.3.4. Debezium CloudEvents converter configuration options

When you configure a Debezium connector to use the CloudEvent converter you can specify the following options.

| Option                          | Default | Description                                                                                                    |
|---------------------------------|---------|----------------------------------------------------------------------------------------------------|
| serializer.type                 | json    | The encoding type to use for the CloudEvents envelope structure. The value can be <b>json</b> or <b>avro</b> .                                                                                                    |
| data.serializer.type            | json    | The encoding type to use for the <b>data</b><br>attribute. The value can be <b>json</b> or <b>avro</b> .                                                                                                    |
| json                            | N/A     | Any configuration options to be passed<br>through to the underlying converter when using<br>JSON. The <b>json.</b> prefix is removed.                                                                                                    |
| avro                            | N/A     | Any configuration options to be passed<br>through to the underlying converter when using<br>Avro. The <b>avro.</b> prefix is removed. For<br>example, for Avro <b>data</b> , you would specify the<br><b>avro.schema.registry.url</b> option.                                                                                                    |
| schema.name.adjustment<br>.mode | none    | Specifies how schema names should be<br>adjusted for compatibility with the message<br>converter used by the connector. The value can<br>be <b>none</b> or <b>avro</b> .                                                                                                    |
| schema.cloudevents.nam<br>e     | none    | Specifies CloudEvents schema name under<br>which the schema is registered in a Schema<br>Registry. The setting is ignored when<br><b>serializer.type</b> is <b>json</b> in which case the value<br>is schemaless. If not set the default algorithm<br>will be used to generate the schema name:<br><b>\${serverName}.\${databaseName}.Cloud<br/>Events.Envelope</b> . |
| extension.attributes.enabl<br>e | true    | Specifies whether the converter includes<br>extension attributes when it generates a cloud<br>event. The value can be <b>true</b> or <b>false</b> .                                                                                                    |

#### Table 11.6. Descriptions of CloudEvents converter configuration options

| metadata.source | value,id:generate,typ<br>e:generate | A comma-separated list that specifies the<br>sources from which the converter retrieves<br>metadata (source, operation, transaction),<br>along with the names of the CloudEvent <b>id</b> ,<br>and <b>type</b> fields. The first element in the list is a<br>global setting that specifies the source of the<br>metadata. The source of metadata can be<br><b>value</b> or <b>header</b> . This first element is followed<br>by a set of pairs that specify the name of a<br>CloudEvent field ( <b>id</b> or <b>type</b> ), and the source<br>for obtaining the field's value: <b>generate</b> or<br><b>header</b> . Separate the values in each pair with a<br>colon, for example:<br><b>value,id:header,type:generate</b><br>For configuration examples, see Configuration<br>of sources of metadata and some CloudEvents<br>fields. |
|-----------------|-------------------------------------|----------------------------------------------------------------------------------------------------|
|-----------------|-------------------------------------|----------------------------------------------------------------------------------------------------|

# 11.4. CONFIGURING NOTIFICATIONS TO REPORT CONNECTOR STATUS

Debezium notifications provide a mechanism to obtain status information about the connector. Notifications can be sent to the following channels:

#### SinkNotificationChannel

Sends notifications through the Connect API to a configured topic.

#### LogNotificationChannel

Notifications are appended to the log.

#### JmxNotificationChannel

Notifications are exposed as an attribute in a JMX bean.

#### For details about Debezium notifications, see the following topics

- Section 11.4.1, "Description of the format of Debezium notifications"
- Section 11.4.2, "Types of Debezium notifications"
- Section 11.4.3, "Enabling Debezium to emit events to notification channels"

## 11.4.1. Description of the format of Debezium notifications

Notification messages contain the following information:

| Property | Description                                                                                                    |
|----------|----------------------------------------------------------------------------------------------------|
| id       | A unique identifier that is assigned to the notification.<br>For incremental snapshot notifications, the <b>id</b> is the<br>same sent with the <b>execute-snapshot</b> signal. |

| Property        | Description                                                                                                    |
|-----------------|----------------------------------------------------------------------------------------------------|
| aggregate_type  | The data type of the aggregate root to which a notification is related. In domain-driven design, exported events should always refer to an aggregate.                                       |
| type            | Provides status information about the event specified in the <b>aggregate_type</b> field.                                                                                                   |
| additional_data | A Map <string,string> with detailed information about<br/>the notification. For an example, see Debezium<br/>notifications about the progress of incremental<br/>snapshots.</string,string> |
| timestamp       | The time when the notification was created. The value represents the number of milliseconds since the UNIX epoch.                                                                           |

## 11.4.2. Types of Debezium notifications

Debezium notifications deliver information about the progress of initial snapshots or incremental snapshots.

#### Debezium notifications about the status of an initial snapshot

The following example shows a typical notification that provides the status of an initial snapshot:

```
{
    "id": "5563ae14-49f8-4579-9641-c1bbc2d76f99",
    "aggregate_type": "Initial Snapshot",
    "type": "COMPLETED",
    "additional_data" : {
        "connector_name": "myConnector"
     },
     "timestamp": "1695817046353"
}
```

| ltem | Description                                                    |
|------|----------------------------------------------------------------|
| 1    | The <b>type</b> field can contain one of the following values: |
|      | • COMPLETED                                                    |
|      | ABORTED                                                        |
|      | • SKIPPED                                                      |
|      |                                                                |

The following table shows examples of the different payloads that might be present in notifications that report the status of initial snapshots:

| Status      | Payload                                                                                                    |
|-------------|----------------------------------------------------------------------------------------------------|
| STARTED     | <pre>{     "id":"ff81ba59-15ea-42ae-b5d0- 4d74f1f4038f",     "aggregate_type":"Initial Snapshot",     "type":"STARTED",     "additional_data":{         "connector_name":"my-connector"      },     "timestamp": "1695817046353" }</pre>                                                                                                    |
| IN_PROGRESS | <pre>{     "id":"6d82a3ec-ba86-4b36-9168- 7423b0dd5c1d",     "aggregate_type":"Initial Snapshot",     "type":"IN_PROGRESS",     "additional_data":{         "connector_name":"my-connector",         "data_collections":"table1, table2",         "current_collection_in_progress":"table1"     },     "timestamp": "1695817046353" } Field data_collection are currently not supported for MongoDB connector</pre> |

| Status               | Payload                                                                                                    |
|----------------------|----------------------------------------------------------------------------------------------------|
| TABLE_SCAN_COMPLETED | <pre>{     "id":"6d82a3ec-ba86-4b36-9168- 7423b0dd5c1d",     "aggregate_type":"Initial Snapshot",     "type":"TABLE_SCAN_COMPLETED",     "additional_data":{         "connector_name":"my-connector",         "data_collection":"table1, table2",         "scanned_collection":"table1, table2",         "scanned_collection":"table1",         "total_rows_scanned":"100",         "status":"SUCCEEDED"     },     "timestamp": "1695817046353" } In the preceding example, the additional_data.status field can contain one of the following values: SQL_EXCEPTION     A SQL exception occurred while performing the snapshot. SUCCEEDED The snapshot completed successfully. Fields total_rows_scanned and data_collection are currently not supported for MongoDB connector </pre> |
| COMPLETED            | <pre>{     "id":"ff81ba59-15ea-42ae-b5d0- 4d74f1f4038f",     "aggregate_type":"Initial Snapshot",     "type":"COMPLETED",     "additional_data":{         "connector_name":"my-connector"     },     "timestamp": "1695817046353" }</pre>                                                                                                    |

| Status  | Payload                                                                                                    |
|---------|----------------------------------------------------------------------------------------------------|
| ABORTED | <pre>{     "id":"ff81ba59-15ea-42ae-b5d0- 4d74f1f4038f",     "aggregate_type":"Initial Snapshot",     "type":"ABORTED",     "additional_data":{         "connector_name":"my-connector"     },     "timestamp": "1695817046353" }</pre> |
| SKIPPED | <pre>{     "id":"ff81ba59-15ea-42ae-b5d0- 4d74f1f4038f",     "aggregate_type":"Initial Snapshot",     "type":"SKIPPED",     "additional_data":{         "connector_name":"my-connector"     },     "timestamp": "1695817046353" }</pre> |

## 11.4.2.1. Example: Debezium notifications that report on the progress of incremental snapshots

The following table shows examples of the different payloads that might be present in notifications that report the status of incremental snapshots:

| Status | Payload                                                                                                    |
|--------|----------------------------------------------------------------------------------------------------|
| Start  | <pre>{     "id":"ff81ba59-15ea-42ae-b5d0- 4d74f1f4038f",     "aggregate_type":"Incremental Snapshot",     "type":"STARTED",     "additional_data":{         "connector_name":"my-connector",         "data_collections":"table1, table2"      },     "timestamp": "1695817046353" }</pre> |

| Status  | Payload                                                                                                    |
|---------|----------------------------------------------------------------------------------------------------|
| Paused  | <pre>{     "id":"068d07a5-d16b-4c4a-b95f- 8ad061a69d51",     "aggregate_type":"Incremental Snapshot",     "type":"PAUSED",     "additional_data":{         "connector_name":"my-connector",         "data_collections":"table1, table2"      },     "timestamp": "1695817046353" }</pre> |
| Resumed | <pre>{     "id":"a9468204-769d-430f-96d2- b0933d4839f3",     "aggregate_type":"Incremental Snapshot",     "type":"RESUMED",     "additional_data":{         "connector_name":"my-connector",         "data_collections":"table1, table2"     },     "timestamp": "1695817046353" }</pre> |
| Stopped | <pre>{     "id":"83fb3d6c-190b-4e40-96eb- f8f427bf482c",     "aggregate_type":"Incremental Snapshot",     "type":"ABORTED",     "additional_data":{         "connector_name":"my-connector"     },     "timestamp": "1695817046353" }</pre>                                              |

| Status           | Payload                                                                                                    |
|------------------|----------------------------------------------------------------------------------------------------|
| Processing chunk | <pre>{     "id":"d02047d6-377f-4a21-a4e9- cb6e817cf744",     "aggregate_type":"Incremental Snapshot",     "type":"IN_PROGRESS",     "additional_data":{         "connector_name":"my-connector",         "data_collections":"table1, table2",         "current_collection_in_progress":"table1",         "maximum_key":"100",         "last_processed_key":"50"     },     "timestamp": "1695817046353" }</pre> |

| Status                         | Payload                                                                                                    |
|--------------------------------|----------------------------------------------------------------------------------------------------|
| Snapshot completed for a table | <pre>{     "id":"6d82a3ec-ba86-4b36-9168- 7423b0dd5c1d",     "aggregate_type":"Incremental Snapshot",     "type":"TABLE_SCAN_COMPLETED",     "additional_data":{         "connector_name":"my-connector",         "data_collection":"table1, table2",         "scanned_collection":"table1, table2",         "scanned_collection":"table1, table2",         "status":"SUCCEEDED"         },         "timestamp": "1695817046353"         }         The table contains no values.         EMPTY         The table contains no values.         EMPTY         Cannot complete a snapshots for this type of table. Refer to the logs for details.         EQL_EXCEPTION         Asol_ exception occurred while performing the snapshot.         EUCEEDEDEDEDEDEDEDEDEDEDEDEDEDEDEDEDEDED</pre> |
| Completed                      | <pre>{     "id":"6d82a3ec-ba86-4b36-9168- 7423b0dd5c1d",     "aggregate_type":"Incremental Snapshot",     "type":"COMPLETED",     "additional_data":{         "connector_name":"my-connector"     },     "timestamp": "1695817046353" }</pre>                                                                                                    |

## 11.4.3. Enabling Debezium to emit events to notification channels

To enable Debezium to emit notifications, specify a list of notification channels by setting the **notification.enabled.channels** configuration property. By default, the following notification channels are available:

- sink
- log
- jmx

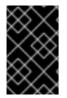

#### IMPORTANT

To use the **sink** notification channel, you must also set the **notification.sink.topic.name** configuration property to the name of the topic where you want Debezium to send notifications.

## 11.4.3.1. Enabling Debezium notifications to report events exposed through JMX beans

To enable Debezium to report events that are exposed through JMX beans, complete the following configuration steps:

- 1. Enable the JMX MBean Server to expose the notification bean.
- 2. Add **jmx** to the **notification.enabled.channels** property in the connector configuration.
- 3. Connect your preferred JMX client to the MBean Server.

Notifications are exposed through the **Notifications** attribute of a bean with the name **debezium**.<*connector-type*.management.notifications.<*server>*.

The following image shows a notification that reports the start of an incremental snapshot:

| Attribute value |                                                                                       |                                                                           |
|-----------------|---------------------------------------------------------------------------------------|---------------------------------------------------------------------------|
| Name            | Value                                                                                 |                                                                           |
|                 | < Tabular Data Navigation < Tabular Data Navigation Composite Data Navigation 3/8</th |                                                                           |
| Notifications   | Name                                                                                  | Value                                                                     |
|                 | additionalData                                                                        | java.util.Map <java.lang.string, java.lang.string=""></java.lang.string,> |
|                 | aggregateType                                                                         | Incremental Snapshot                                                      |
|                 | id                                                                                    | 5555                                                                      |
|                 | type                                                                                  | STARTED                                                                   |
|                 |                                                                                       |                                                                           |

To discard a notification, call the **reset** operation on the bean.

The notifications are also exposed as a JMX notification with type **debezium.notification**. To enable an application to listen for the JMX notifications that an MBean emits, subscribe the application to the notifications.

## 11.5. SENDING SIGNALS TO A DEBEZIUM CONNECTOR

The Debezium signaling mechanism provides a way to modify the behavior of a connector, or to trigger a one-time action, such as initiating an ad hoc snapshot of a table. To use signals to trigger a connector to perform a specified action, you can configure the connector to use one or more of the following channels:

#### SourceSignalChannel

You can issue a SQL command to add a signal message to a specialized signaling data collection. The signaling data collection, which you create on the source database, is designated exclusively for communicating with Debezium.

#### KafkaSignalChannel

You submit signal messages to a configurable Kafka topic.

#### JmxSignalChannel

You submit signals through the JMX **signal** operation.

#### FileSignalChannel

You can use a file to send signals. When Debezium detects that a new logging record or ad hoc snapshot record is added to the channel, it reads the signal, and initiates the requested operation.

Signaling is available for use with the following Debezium connectors:

- Db2
- MongoDB
- MySQL
- Oracle
- PostgreSQL
- SQL Server

You can specify which channel is enabled by setting the **signal.enabled.channels** configuration property. The property lists the names of the channels that are enabled. By default, Debezium provides the following channels: **source** and **kafka**. The **source** channel is enabled by default, because it is required for incremental snapshot signals.

## 11.5.1. Enabling Debezium source signaling channel

By default, the Debezium source signaling channel is enabled.

You must explicitly configure signaling for each connector that you want to use it with.

#### Procedure

- 1. On the source database, create a signaling data collection table for sending signals to the connector. For information about the required structure of the signaling data collection, see Structure of a signaling data collection.
- 2. For source databases such as Db2 or SQL Server that implement a native change data capture (CDC) mechanism, enable CDC for the signaling table.
- 3. Add the name of the signaling data collection to the Debezium connector configuration. In the connector configuration, add the property **signal.data.collection**, and set its value to the fully-qualified name of the signaling data collection that you created in Step 1.

#### For example, signal.data.collection = inventory.debezium\_signals.

The format for the fully-qualified name of the signaling collection depends on the connector. The following example shows the naming formats to use for each connector:

#### Db2

<schemaName>.<tableName>

#### MongoDB

<databaseName>.<collectionName>

MySQL

<databaseName>.<tableName>

#### Oracle

<databaseName>.<schemaName>.<tableName>

PostgreSQL

<schemaName>.<tableName>

SQL Server

#### <databaseName>.<schemaName>.<tableName>

For more information about setting the **signal.data.collection** property, see the table of configuration properties for your connector.

#### 11.5.1.1. Required structure of a Debezium signaling data collection

A signaling data collection, or signaling table, stores signals that you send to a connector to trigger a specified operation. The structure of the signaling table must conform to the following standard format.

- Contains three fields (columns).
- Fields are arranged in a specific order, as shown in Table 1.

#### Table 11.7. Required structure of a signaling data collection

| Field                         | Туре       | Description                                                                                                    |
|-------------------------------|------------|----------------------------------------------------------------------------------------------------|
| <b>id</b><br>(requi<br>red)   | strin<br>g | An arbitrary unique string that identifies a signal instance.<br>You assign an <b>id</b> to each signal that you submit to the signaling table.<br>Typically, the ID is a UUID string.<br>You can use signal instances for logging, debugging, or de-duplication.<br>When a signal triggers Debezium to perform an incremental snapshot, it generates a<br>signal message with an arbitrary <b>id</b> string. The <b>id</b> string that the generated message<br>contains is unrelated to the <b>id</b> string in the submitted signal. |
| <b>type</b><br>(requi<br>red) | strin<br>g | Specifies the type of signal to send.<br>You can use some signal types with any connector for which signaling is available, while<br>other signal types are available for specific connectors only.                                                                                                    |
| <b>data</b><br>(optio<br>nal) | strin<br>g | Specifies JSON-formatted parameters to pass to a signal action.<br>Each signal type requires a specific set of data.                                                                                                    |

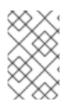

#### NOTE

The field names in a data collection are arbitrary. The preceding table provides suggested names. If you use a different naming convention, ensure that the values in each field are consistent with the expected content.

## 11.5.1.2. Creating a Debezium signaling data collection

You create a signaling table by submitting a standard SQL DDL query to the source database.

#### Prerequisites

• You have sufficient access privileges to create a table on the source database.

#### Procedure

• Submit a SQL query to the source database to create a table that is consistent with the required structure, as shown in the following example:

## CREATE TABLE <tableName> (id VARCHAR(<varcharValue>) PRIMARY KEY, type VARCHAR(<varcharValue>) NOT NULL, data VARCHAR(<varcharValue>) NULL);

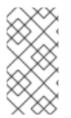

#### NOTE

The amount of space that you allocate to the **VARCHAR** parameter of the **id** variable must be sufficient to accommodate the size of the ID strings of signals sent to the signaling table.

If the size of an ID exceeds the available space, the connector cannot process the signal.

The following example shows a **CREATE TABLE** command that creates a three-column **debezium\_signal** table:

CREATE TABLE debezium\_signal (id VARCHAR(42) PRIMARY KEY, type VARCHAR(32) NOT NULL, data VARCHAR(2048) NULL);

## 11.5.2. Enabling the Debezium Kafka signaling channel

You can enable the Kafka signaling channel by adding it to the **signal.enabled.channels** configuration property, and then adding the name of the topic that receives signals to the **signal.kafka.topic** property. After you enable the signaling channel, a Kafka consumer is created to consume signals that are sent to the configured signal topic.

#### Additional configuration available for the consumer

- Db2 connector Kafka signal configuration properties
- MongoDB connector Kafka signal configuration properties
- MySQL connector Kafka signal configuration properties
- Oracle connector Kafka signal configuration properties
- PostgreSQL connector Kafka signal configuration properties
- SQL Server connector Kafka signal configuration properties

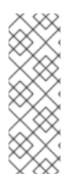

## NOTE

To use Kafka signaling to trigger ad hoc incremental snapshots for most connectors, you must first enable a **source** signaling channel in the connector configuration. The source channel implements a watermarking mechanism to deduplicate events that might be captured by an incremental snapshot and then captured again after streaming resumes. Enabling the source channel is not required when using a signaling channel to trigger an incremental snapshot of a read-only MySQL database that has GTIDs enabled. For more information, see MySQL read only incremental snapshot

## Message format

The key of the Kafka message must match the value of the **topic.prefix** connector configuration option.

The value is a JSON object with **type** and **data** fields.

When the signal type is set to **execute-snapshot**, the **data** field must include the fields that are listed in the following table:

#### Table 11.8. Execute snapshot data fields

| Field                    | Default     | Value                                                                                                    |  |
|--------------------------|-------------|----------------------------------------------------------------------------------------------------|--|
| type                     | incremental | The type of the snapshot to run. Currently Debezium supports the <b>incremental</b> and <b>blocking</b> types.                                                                                                    |  |
| data-collections         | N/A         | An array of comma-separated regular expressions that match<br>the fully-qualified names of the data collections to include in the<br>snapshot.<br>Specify the names by using the same format as is required for<br>the <b>signal.data.collection</b> configuration option. |  |
| additional-<br>condition | N/A         | An optional string that specifies a condition that the connector<br>evaluates to designate a subset of records to include in a<br>snapshot.                                                                                                    |  |
|                          |             | NOTE         This property is deprecated and should be replaced by the additional-conditions property.                                                                                                    |  |

| Field                     | Default | Value                                                                                                    |
|---------------------------|---------|----------------------------------------------------------------------------------------------------|
| additional-<br>conditions | N/A     | <ul> <li>An optional array that specifies a set of additional conditions that the connector evaluates to determine the subset of records to include in a snapshot.</li> <li>Each additional condition is an object that specifies the criteria for filtering the data that an ad hoc snapshot captures. You can set the following properties for each additional condition:</li> <li><b>data-collection</b> <ul> <li>The fully-qualified name of the {data-collection} that the filter applies to. You can apply different filters to each {data-collection}.</li> </ul> </li> <li><b>filter</b> <ul> <li>Specifies column values that must be present in a database record for the snapshot to include it, for example, "color='blue".</li> <li>The snapshot process evaluates records in the {data-collection} against the <b>filter</b> value and captures only records that contain matching values.</li> </ul> </li> <li>The specific values that you assign to the <b>filter</b> property depend on the type of ad hoc snapshot: <ul> <li>For incremental snapshots, you specify a search condition fragment, such as "color='blue''', that the snapshot appends to the condition clause of a query.</li> </ul> </li> <li>For blocking snapshots, you specify a full <b>SELECT</b> statement, such as the one that you might set in the snapshot.select.statement.overrides property.</li> </ul> |
|                           |         |                                                                                                    |

The following example shows a typical **execute-snapshot** Kafka message:

Key = `test\_connector`

Value = `{"type":"execute-snapshot","data": {"data-collections": ["schema1.table1", "schema1.table2"], "type": "INCREMENTAL"}}`

## 11.5.3. Enabling the Debezium JMX signaling channel

You can enable the JMX signaling by adding **jmx** to the **signal.enabled.channels** property in the connector configuration, and then enabling the JMX MBean Server to expose the signaling bean.

#### Procedure

- 1. Use your preferred JMX client (for example. JConsole or JDK Mission Control) to connect to the MBean server.
- 2. Search for the Mbean **debezium**.<*connector-type>*.management.signals.<*server>*. The Mbean exposes signal operations that accept the following input parameters:

#### р0

The id of the signal.

#### p1

The type of the signal, for example, **execute-snapshot**.

#### р2

A JSON data field that contains additional information about the specified signal type.

3. Send an **execute-snapshot** signal by providing value for the input parameters. In the JSON data field, include the information that is listed in the following table:

| Field                    | Default     | Value                                                                                                    |
|--------------------------|-------------|----------------------------------------------------------------------------------------------------|
| type                     | incremental | The type of the snapshot to run. Currently Debezium supports the <b>incremental</b> and <b>blocking</b> types.                                                                                                    |
| data-<br>collections     | N/A         | An array of comma-separated regular expressions that<br>match the fully-qualified names of the tables to include in<br>the snapshot.<br>Specify the names by using the same format as is required<br>for the signal.data.collection configuration option. |
| additional-<br>condition | N/A         | An optional string that specifies a condition that the connector evaluates to designate a subset of records to include in a snapshot. <b>NOTE</b> This property is deprecated and should be replaced by the <b>additional-conditions</b> property.        |

| Field                        | Default        | Value                                                                                                    |
|------------------------------|----------------|----------------------------------------------------------------------------------------------------|
| Field additional- conditions | Default<br>N/A | <ul> <li>Value</li> <li>An optional array that specifies a set of additional conditions that the connector evaluates to determine the subset of records to include in a snapshot.</li> <li>Each additional condition is an object that specifies the criteria for filtering the data that an ad hoc snapshot captures. You can set the following properties for each additional condition:</li> <li><b>data-collection</b></li> <li>The fully-qualified name of the {data-collection} that the filter applies to. You can apply different filters to each {data-collection}.</li> <li><b>filter</b></li> <li>Specifies column values that must be present in a database record for the snapshot to include it, for example, "<b>color='blue</b>".</li> <li>The snapshot process evaluates records in the {data-collection} against the <b>filter</b> value and captures only records that contain matching values.</li> <li>The specific values that you assign to the <b>filter</b> property depend on the type of ad hoc snapshot:</li> </ul> |
|                              |                | <ul> <li>For incremental snapshots, you specify a search condition fragment, such as "color='blue''', that the snapshot appends to the condition clause of a query.</li> <li>For blocking snapshots, you specify a full SELECT statement, such as the one that you might set in</li> </ul>                                                                                                    |
|                              |                | statement, such as the one that you might set in<br>the <b>snapshot.select.statement.overrides</b><br>property.                                                                                                    |

The following image shows an example of how to use JConsole to send a signal:

| Operation invocation | Operation invocation                                         |  |  |
|----------------------|--------------------------------------------------------------|--|--|
| void signal ( p      | 0 5555 , p1 execute-snapshot , p2 ("data-collections" )      |  |  |
| signat ( p           |                                                              |  |  |
| MBeanOperationInfo   |                                                              |  |  |
| Name                 | Value                                                        |  |  |
| Operation:           |                                                              |  |  |
| Name                 | signal                                                       |  |  |
| Description          | signal                                                       |  |  |
| Impact               |                                                              |  |  |
| ReturnType           | void                                                         |  |  |
| Parameter-0:         |                                                              |  |  |
| Name                 | p0                                                           |  |  |
| Description          | p0                                                           |  |  |
| Туре                 | java.lang.String                                             |  |  |
| Parameter-1:         |                                                              |  |  |
| Name                 | pl                                                           |  |  |
| Description          | pl                                                           |  |  |
| Туре                 | java.lang.String                                             |  |  |
| Decorinter 2         |                                                              |  |  |
| Descriptor           | Y                                                            |  |  |
| Name                 | Value                                                        |  |  |
| Operation:           |                                                              |  |  |
| openType             | javax.management.openmbean.SimpleType(name=java.lang.Void)   |  |  |
| originalType         | void                                                         |  |  |
| Parameter-0:         |                                                              |  |  |
| openType             | javax.management.openmbean.SimpleType(name=java.lang.String) |  |  |
| originalType         | java.lang.String                                             |  |  |
| Parameter-1:         |                                                              |  |  |
| openType             | javax.management.openmbean.SimpleType(name=java.lang.String) |  |  |
| originalType         | java.lang.String                                             |  |  |
| Parameter-2:         |                                                              |  |  |
| openType             | javax.management.openmbean.SimpleType(name=java.lang.String) |  |  |
| originalType         | java.lang.String                                             |  |  |

## 11.5.4. Types of Debezium signal actions

You can use signaling to initiate the following actions:

- Add messages to the log.
- Trigger ad hoc incremental snapshots .
- Stop execution of an ad hoc snapshot.
- Pause incremental snapshots.
- Resume incremental snapshots.
- Trigger ad hoc blocking snapshot.
- Custom action.

Some signals are not compatible with all connectors.

#### 11.5.4.1. Logging signals

You can request a connector to add an entry to the log by creating a signaling table entry with the **log** signal type. After processing the signal, the connector prints the specified message to the log. Optionally, you can configure the signal so that the resulting message includes the streaming coordinates.

#### Table 11.10. Example of a signaling record for adding a log message

| C<br>ol<br>u<br>m<br>n | Value                                      | Description                                                                                                    |
|------------------------|--------------------------------------------|----------------------------------------------------------------------------------------------------|
| id                     | 924e3ff8-2245-43ca-ba77-2af9af02fa07       |                                                                                                    |
| ty<br>p<br>e           | log                                        | The action type of the signal.                                                                                                    |
| d<br>at<br>a           | {"message": "Signal message at offset {}"} | The <b>message</b> parameter specifies the string to print to the log.<br>If you add a placeholder ( <b>{}</b> ) to the message, it is replaced with streaming coordinates. |

#### 11.5.4.2. Ad hoc snapshot signals

You can request a connector to initiate an ad hoc snapshot by creating a signal with the **executesnapshot** signal type. After processing the signal, the connector runs the requested snapshot operation.

Unlike the initial snapshot that a connector runs after it first starts, an ad hoc snapshot occurs during runtime, after the connector has already begun to stream change events from a database. You can initiate ad hoc snapshots at any time.

Ad hoc snapshots are available for the following Debezium connectors:

- Db2
- MongoDB
- MySQL
- Oracle
- PostgreSQL
- SQL Server

#### Table 11.11. Example of an ad hoc snapshot signal record

| Colum<br>n | Value                                                                 |
|------------|-----------------------------------------------------------------------|
| id         | d139b9b7-7777-4547-917d-e1775ea61d41                                  |
| type       | execute-snapshot                                                      |
| data       | {"data-collections": ["public.MyFirstTable", "public.MySecondTable"]} |

#### Table 11.12. Example of an ad hoc snapshot signal message

| Key     | Value                                                                                    |
|---------|------------------------------------------------------------------------------------------|
| test_co | {"type":"execute-snapshot","data": {"data-collections": ["public.MyFirstTable"], "type": |
| nnecto  | "INCREMENTAL", "additional-conditions":[{"data-collection": "public.MyFirstTable",       |
| r       | "filter":"color='blue' AND brand='MyBrand'"]}}                                           |

For more information about ad hoc snapshots, see the *Snapshots* topic in the documentation for your connector.

#### Additional resources

- Db2 connector incremental snapshots
- MongoDB connector incremental snapshots
- MySQL connector incremental snapshots
- Oracle connector incremental snapshots
- PostgreSQL connector incremental snapshots
- SQL Server connector incremental snapshots

#### Ad hoc snapshot stop signals

You can request a connector to stop an in-progress ad hoc snapshot by creating a signal table entry with the **stop-snapshot** signal type. After processing the signal, the connector will stop the current in-progress snapshot operation.

You can stop ad hoc snapshots for the following Debezium connectors:

- Db2
- MongoDB
- MySQL
- Oracle
- PostgreSQL
- SQL Server

#### Table 11.13. Example of a stop ad hoc snapshot signal record

| Colum<br>n | Value                                |
|------------|--------------------------------------|
| id         | d139b9b7-7777-4547-917d-e1775ea61d41 |
| type       | stop-snapshot                        |

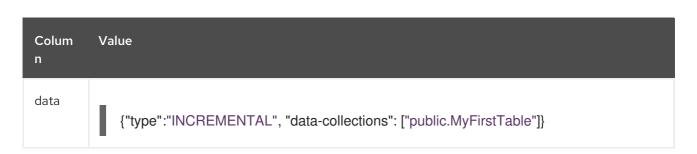

You must specify the **type** of the signal. The **data-collections** field is optional. Leave the **data-collections** field blank to request the connector to stop all activity in the current snapshot. If you want the incremental snapshot to proceed, but you want to exclude specific collections from the snapshot, provide a comma-separated list of the names of the collections or regular expressions to exclude. After the connector processes the signal, the incremental snapshot proceeds, but it excludes data from the collections that you specify.

#### 11.5.4.3. Incremental snapshots

Incremental snapshots are a specific type of ad hoc snapshot. In an incremental snapshot, the connector captures the baseline state of the tables that you specify, similar to an initial snapshot. However, unlike an initial snapshot, an incremental snapshot captures tables in chunks, rather than all at once. The connector uses a watermarking method to track the progress of the snapshot.

By capturing the initial state of the specified tables in chunks rather than in a single monolithic operation, incremental snapshots provide the following advantages over the initial snapshot process:

- While the connector captures the baseline state of the specified tables, streaming of near realtime events from the transaction log continues uninterrupted.
- If the incremental snapshot process is interrupted, it can be resumed from the point at which it stopped.
- You can initiate an incremental snapshot at any time.

#### Incremental snapshot pause signals

You can request a connector to pause an in-progress incremental snapshot by creating a signal table entry with the **pause-snapshot** signal type. After processing the signal, the connector will stop pause current in-progress snapshot operation. Therefor it's not possible to specify the data collection as the snapshot processing will be paused in position where it is in time of processing of the signal.

You can pause incremental snapshots for the following Debezium connectors:

- Db2
- MongoDB
- MySQL
- Oracle
- PostgreSQL
- SQL Server

#### Table 11.14. Example of a pause incremental snapshot signal record

| Colum<br>n | Value                                |
|------------|--------------------------------------|
| id         | d139b9b7-7777-4547-917d-e1775ea61d41 |
| type       | pause-snapshot                       |

You must specify the **type** of the signal. The **data** field is ignored.

#### Incremental snapshot resume signals

You can request a connector to resume a paused incremental snapshot by creating a signal table entry with the **resume-snapshot** signal type. After processing the signal, the connector will resume previously paused snapshot operation.

You can resume incremental snapshots for the following Debezium connectors:

- Db2
- MongoDB
- MySQL
- Oracle
- PostgreSQL
- SQL Server

#### Table 11.15. Example of a resume incremental snapshot signal record

| Colum<br>n | Value                                |
|------------|--------------------------------------|
| id         | d139b9b7-7777-4547-917d-e1775ea61d41 |
| type       | resume-snapshot                      |

You must specify the **type** of the signal. The **data** field is ignored.

For more information about incremental snapshots, see the *Snapshots* topic in the documentation for your connector.

#### Additional resources

- Db2 connector incremental snapshots
- MongoDB connector incremental snapshots
- MySQL connector incremental snapshots
- Oracle connector incremental snapshots

- PostgreSQL connector incremental snapshots
- SQL Server connector incremental snapshots

#### 11.5.4.4. Blocking snapshot signals

You can request a connector to initiate an ad hoc blocking snapshot by creating a signal with the **execute-snapshot** signal type and **data.type** with value **blocking**. After processing the signal, the connector runs the requested snapshot operation.

Unlike the initial snapshot that a connector runs after it first starts, an ad hoc blocking snapshot occurs during runtime, after the connector has stopped to stream change events from a database. You can initiate ad hoc blocking snapshots at any time.

Blocking snapshots are available for the following Debezium connectors:

- Db2
- MySQL
- Oracle
- PostgreSQL
- SQL Server

#### Table 11.16. Example of a blocking snapshot signal record

| Colum<br>n | Value                                                                                                    |
|------------|----------------------------------------------------------------------------------------------------|
| id         | d139b9b7-7777-4547-917d-e1775ea61d41                                                                                                    |
| type       | execute-snapshot                                                                                                    |
| data       | {"type": "blocking", "data-collections": ["schema1.table1", "schema1.table2"],<br>"additional-conditions": [{"data-collection": "schema1.table1", "filter": "SELECT * FROM<br>[schema1].[table1] WHERE column1 = 0 ORDER BY column2 DESC"}, {"data-<br>collection": "schema1.table2", "filter": "SELECT * FROM [schema1].[table2] WHERE<br>column2 > 0"}]} |

#### Table 11.17. Example of a blocking snapshot signal message

| Кеу                    | Value                                                   |
|------------------------|---------------------------------------------------------|
| test_co<br>nnecto<br>r | {"type":"execute-snapshot","data": {"type": "blocking"} |

For more information about blocking snapshots, see the *Snapshots* topic in the documentation for your connector.

### Additional resources

- Db2 connector ad hoc blocking snapshots
- MySQL connector ad hoc blocking snapshots
- Oracle connector ad hoc blocking snapshots
- PostgreSQL connector ad hoc blocking snapshots
- SQL Server connector ad hoc blocking snapshots

### 11.5.4.5. Defining a custom signal action

Custom actions enable you to extend the Debezium signaling framework to trigger actions that are not available in the default implementation. You can use a custom action with multiple connectors.

To define a custom signal action, you must define the following interface:

```
@FunctionalInterface
public interface SignalAction<P extends Partition> {
    /***
    * @param signalPayload the content of the signal
    * @return true if the signal was processed
    */
    boolean arrived(SignalPayload<P> signalPayload) throws InterruptedException;
}
```

The **io.debezium.pipeline.signal.actions.SignalAction** exposes a single method with one parameter, which represents the message payloads sent through the signaling channel.

After you define a custom signaling action, use the following SPI interface to make the custom action available to the signaling mechanism: **io.debezium.pipeline.signal.actions.SignalActionProvider**.

public interface SignalActionProvider {
 /\*\*
 \* Create a map of signal action where the key is the name of the action.
 \*
 @param dispatcher the event dispatcher instance
 \* @param connectorConfig the connector config
 \* @return a concrete action
 \*/

<P extends Partition> Map<String, SignalAction<P>> createActions(EventDispatcher<P, ? extends DataCollectionId> dispatcher, CommonConnectorConfig connectorConfig); }

Your implementation must return a map of the signal action. Set the map key to the name of the action. The key is used as the **type** of the signal.

### 11.5.4.6. Debezium core module dependencies

 A custom actions Java project has compile dependencies on the Debezium core module. Include the following compile dependencies in your project's **pom.xml** file:

<dependency> <groupId>io.debezium</groupId> <artifactId>debezium-core</artifactId> <version>\${version.debezium}</version> 1 </dependency>

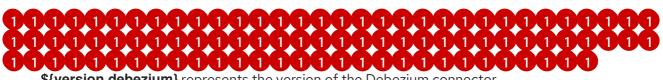

**\${version.debezium}** represents the version of the Debezium connector.

Declare your provider implementation in the META-INF/services/io.debezium.pipeline.signal.actions.SignalActionProvider file.

### 11.5.4.7. Deploying a custom signal action

### Prerequisites

• You have a custom actions Java program.

### Procedure

• To use a custom action with a Debezium connector, export the Java project to a JAR file, and copy the file to the directory that contains the JAR file for each Debezium connector that you want to use it with.

For example, in a typical deployment, the Debezium connector files are stored in subdirectories of a Kafka Connect directory (/kafka/connect), with each connector JAR in its own subdirectory (/kafka/connect/debezium-connector-db2, /kafka/connect/debezium-connector-mysql, and so forth).

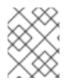

### NOTE

To use a custom action with multiple connectors, you must place a copy of the custom signaling channel JAR file in the subdirectory for each connector.

# CHAPTER 12. APPLYING TRANSFORMATIONS TO MODIFY MESSAGES EXCHANGED WITH APACHE KAFKA

Debezium provides several single message transformations (SMTs) that you can use to modify change event records. You can configure a connector to apply a transformation that modifies records before its sends them to Apache Kafka. You can also apply the Debezium SMTs to a sink connector to modify records before the connector reads from a Kafka topic.

If you want to apply transformations selectively to specific messages only , you can configure a Kafka Connect predicate to define the conditions for applying the SMT.

Debezium provides the following SMTs:

### **Topic router SMT**

Reroutes change event records to specific topics based on a regular expression that is applied to the original topic name.

### **Content-based router SMT**

Reroutes specified change event records based on the event content.

### **Event Record Changes SMT**

Enhances an event message to identify the fields whose values change or remain unchanged after a database operation

### **Message filtering SMT**

Enables you to propagate a subset of event records to the destination Kafka topic. The transformation applies a regular expression to the change event records that a connector emits, based on the content of the event record. Only records that match the expression are written to the target topic. Other records are ignored.

### HeaderToValue SMT

Extracts specified header fields from event records, and then copies or moves the header fields to values in the event record.

### New record state extraction SMT

Flattens the complex structure of a Debezium change event record into a simplified format. The simplified structure enables processing by sink connectors that cannot consume the original structure.

### MongoDB new record state extraction

Simplifies the complex structure of Debezium MongoDB connector change event records. The simplified structure enables processing by sink connectors that cannot consume the original event structure.

### **Outbox event router SMT**

Provides support for the outbox pattern to enable safe and reliable data exchange among multiple services.

### MongoDB outbox event router SMT

Provides support for using the outbox pattern with the MongoDB connector to enable safe and reliable data exchange among multiple services.

### **Partition routing SMT**

Routes events to specific destination partitions based on the values of one or more specified payload fields.

### Time zone converter SMT

Converts Debezium and Kafka Connect timestamp fields in event records to a specified timezone.

# 12.1. APPLYING TRANSFORMATIONS SELECTIVELY WITH SMT PREDICATES

When you configure a single message transformation (SMT) for a connector, you can define a predicate for the transformation. The predicate specifies how to apply the transformation conditionally to a subset of the messages that the connector processes. You can assign predicates to transformations that you configure for source connectors, such as Debezium, or to sink connectors.

# 12.1.1. About SMT predicates

Debezium provides several single message transformations (SMTs) that you can use to modify event records before Kafka Connect saves the records to Kafka topics. By default, when you configure one of these SMTs for a Debezium connector, Kafka Connect applies that transformation to every record that the connector emits. However, there might be instances in which you want to apply a transformation selectively, so that it modifies only that subset of change event messages that share a common characteristic.

For example, for a Debezium connector, you might want to run the transformation only on event messages from a specific table or that include a specific header key. In environments that run Apache Kafka 2.6 or greater, you can append a predicate statement to a transformation to instruct Kafka Connect to apply the SMT only to certain records. In the predicate, you specify a condition that Kafka Connect uses to evaluate each message that it processes. When a Debezium connector emits a change event message, Kafka Connect checks the message against the configured predicate condition. If the condition is true for the event message, Kafka Connect applies the transformation, and then writes the message to a Kafka topic. Messages that do not match the condition are sent to Kafka unmodified.

The situation is similar for predicates that you define for a sink connector SMT. The connector reads messages from a Kafka topic and Kafka Connect evaluates the messages against the predicate condition. If a message matches the condition, Kafka Connect applies the transformation and then passes the messages to the sink connector.

After you define a predicate, you can reuse it and apply it to multiple transforms. Predicates also include a **negate** option that you can use to invert a predicate so that the predicate condition is applied only to records that do *not* match the condition that is defined in the predicate statement. You can use the **negate** option to pair the predicate with other transforms that are based on negating the condition.

# **Predicate elements**

Predicates include the following elements:

- predicates prefix
- Alias (for example, **isOutboxTable**)
- Type (for example, **org.apache.kafka.connect.transforms.predicates.TopicNameMatches**). Kafka Connect provides a set of default predicate types, which you can supplement by defining your own custom predicates.
- Condition statement and any additional configuration properties, depending on the type of predicate (for example, a regex naming pattern)

# Default predicate types

The following predicate types are available by default:

### HasHeaderKey

Specifies a key name in the header in the event message that you want Kafka Connect to evaluate. The predicate evaluates to true for any records that include a header key that has the specified name.

### RecordIsTombstone

Matches Kafka *tombstone* records. The predicate evaluates to **true** for any record that has a **null** value. Use this predicate in combination with a filter SMT to remove tombstone records. This predicate has no configuration parameters.

A tombstone in Kafka is a record that has a key with a O-byte, **null** payload. When a Debezium connector processes a delete operation in the source database, the connector emits two change events for the delete operation:

- A delete operation (**"op" : "d"**) event that provides the previous value of the database record.
- A tombstone event that has the same key, but a **null** value. The tombstone represents a delete marker for the row. When log compaction is enabled for Kafka, during compaction Kafka removes all events that share the same key as the tombstone. Log compaction occurs periodically, with the compaction interval controlled by the **delete.retention.ms** setting for the topic.

Although it is possible to configure Debezium so that it does not emit tombstone events , it's best to permit Debezium to emit tombstones to maintain the expected behavior during log compaction. Suppressing tombstones prevents Kafka from removing records for a deleted key during log compaction. If your environment includes sink connectors that cannot process tombstones, you can configure the sink connector to use an SMT with the **RecordIsTombstone** predicate to filter out the tombstone records.

### **TopicNameMatches**

A regular expression that specifies the name of a topic that you want Kafka Connect to match. The predicate is true for connector records in which the topic name matches the specified regular expression. Use this predicate to apply an SMT to records based on the name of the source table.

### Additional resources

- KIP-585: Filter and Conditional SMTs
- Apache Kafka documentation for Kafka Connect predicates

# 12.1.2. Defining SMT predicates

By default, Kafka Connect applies each single message transformation in the Debezium connector configuration to every change event record that it receives from Debezium. Beginning with Apache Kafka 2.6, you can define an SMT predicate for a transformation in the connector configuration that controls how Kafka Connect applies the transformation. The predicate statement defines the conditions under which Kafka Connect applies the transformation to event records emitted by Debezium. Kafka Connect evaluates the predicate statement and then applies the SMT selectively to the subset of records that match the condition that is defined in the predicate. Configuring Kafka Connect predicates is similar to configuring transforms. You specify a predicate alias, associate the alias with a transform, and then define the type and configuration for the predicate.

### Prerequisites

• The Debezium environment runs Apache Kafka 2.6 or greater.

• An SMT is configured for the Debezium connector.

### Procedure

- 1. In the Debezium connector configuration, specify a predicate alias for the **predicates** parameter, for example, **IsOutboxTable**.
- 2. Associate the predicate alias with the transform that you want to apply conditionally, by appending the predicate alias to the transform alias in the connector configuration:

transforms.<TRANSFORM\_ALIAS>.predicate=<PREDICATE\_ALIAS>

For example:

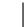

transforms.outbox.predicate=IsOutboxTable

- 3. Configure the predicate by specifying its type and providing values for configuration parameters.
  - a. For the type, specify one of the following default types that are available in Kafka Connect:
    - HasHeaderKey
    - RecordIsTombstone
    - TopicNameMatches For example:

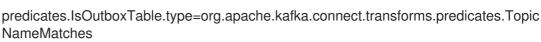

 b. For the TopicNameMatch or HasHeaderKey predicates, specify a regular expression for the topic or header name that you want to match.
 For example:

predicates.lsOutboxTable.pattern=outbox.event.\*

4. If you want to negate a condition, append the **negate** keyword to the transform alias and set it to **true**.

For example:

transforms.outbox.negate=true

The preceding property inverts the set of records that the predicate matches, so that Kafka Connect applies the transform to any record that does not match the condition specified in the predicate.

### Example: TopicNameMatch predicate for the outbox event router transformation

The following example shows a Debezium connector configuration that applies the outbox event router transformation only to messages that Debezium emits to the Kafka **outbox.event.order** topic.

Because the **TopicNameMatch** predicate evaluates to *true* only for messages from the outbox table (**outbox.event.**\*), the transformation is not applied to messages that originate from other tables in the database.

transforms=outbox transforms.outbox.predicate=IsOutboxTable transforms.outbox.type=io.debezium.transforms.outbox.EventRouter predicates=IsOutboxTable predicates.IsOutboxTable.type=org.apache.kafka.connect.transforms.predicates.TopicNameMatches predicates.IsOutboxTable.pattern=outbox.event.\*

# 12.1.3. Ignoring tombstone events

You can control whether Debezium emits tombstone events, and how long Kafka retains them. Depending on your data pipeline, you might want to set the **tombstones.on.delete** property for a connector so that Debezium does not emit tombstone events.

Whether you enable Debezium to emit tombstones depends on how topics are consumed in your environment and by the characteristics of the sink consumer. Some sink connectors rely on tombstone events to remove records from downstream data stores. In cases where sink connectors rely on tombstone records to indicate when to delete records in downstream data stores, configure Debezium to emit them.

When you configure Debezium to generate tombstones, further configuration is required to ensure that sink connectors receive the tombstone events. The retention policy for a topic must be set so that the connector has time to read event messages before Kafka removes them during log compaction. The length of time that a topic retains tombstones before compaction is controlled by the **delete.retention.ms** property for the topic.

By default, the **tombstones.on.delete** property for a connector is set to **true** so that the connector generates a tombstone after each delete event. If you set the property to **false** to prevent Debezium from saving tombstone records to Kafka topics, the absence of tombstone records might lead to unintended consequences. Kafka relies on tombstone during log compaction to remove records that are related to a deleted key.

If you need to support sink connectors or downstream Kafka consumers that cannot process records with null values, rather than preventing Debezium from emitting tombstones, consider configuring an SMT for the connector with a predicate that uses the **RecordIsTombstone** predicate type to remove tombstone messages before consumers read them.

# Procedure

• To prevent Debezium from emitting tombstone events for deleted database records, set the connector option **tombstones.on.delete** to **false**. For example:

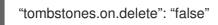

# 12.2. ROUTING DEBEZIUM EVENT RECORDS TO TOPICS THAT YOU SPECIFY

Each Kafka record that contains a data change event has a default destination topic. If you need to, you can re-route records to topics that you specify before the records reach the Kafka Connect converter. To do this, Debezium provides the topic routing single message transformation (SMT). Configure this

transformation in the Debezium connector's Kafka Connect configuration. Configuration options enable you to specify the following:

- An expression for identifying the records to re-route
- An expression that resolves to the destination topic
- How to ensure a unique key among the records being re-routed to the destination topic

It is up to you to ensure that the transformation configuration provides the behavior that you want. Debezium does not validate the behavior that results from your configuration of the transformation.

The topic routing transformation is a Kafka Connect SMT.

The following topics provide details:

- Section 12.2.1, "Use case for routing Debezium records to topics that you specify"
- Section 12.2.2, "Example of routing Debezium records for multiple tables to one topic"
- Section 12.2.3, "Ensuring unique keys across Debezium records routed to the same topic"
- Section 12.2.5, "Options for configuring Debezium topic routing transformation"

## 12.2.1. Use case for routing Debezium records to topics that you specify

The default behavior is that a Debezium connector sends each change event record to a topic whose name is formed from the name of the database and the name of the table in which the change was made. In other words, a topic receives records for one physical table. When you want a topic to receive records for more than one physical table, you must configure the Debezium connector to re-route the records to that topic.

### Logical tables

A logical table is a common use case for routing records for multiple physical tables to one topic. In a logical table, there are multiple physical tables that all have the same schema. For example, sharded tables have the same schema. A logical table might consist of two or more sharded tables: **db\_shard1.my\_table** and **db\_shard2.my\_table**. The tables are in different shards and are physically distinct but together they form a logical table. You can re-route change event records for tables in any of the shards to the same topic.

### Partitioned PostgreSQL tables

When the Debezium PostgreSQL connector captures changes in a partitioned table, the default behavior is that change event records are routed to a different topic for each partition. To emit records from all partitions to one topic, configure the topic routing SMT. Because each key in a partitioned table is guaranteed to be unique, configure **key.enforce.uniqueness=false** so that the SMT does not add a key field to ensure unique keys. The addition of a key field is default behavior.

### 12.2.2. Example of routing Debezium records for multiple tables to one topic

To route change event records for multiple physical tables to the same topic, configure the topic routing transformation in the Kafka Connect configuration for the Debezium connector. Configuration of the topic routing SMT requires you to specify regular expressions that determine:

• The tables for which to route records. These tables must all have the same schema.

• The destination topic name.

The connector configuration in the following example sets several options for the topic routing SMT:

transforms=Reroute transforms.Reroute.type=io.debezium.transforms.ByLogicalTableRouter transforms.Reroute.topic.regex=(.\*)customers\_shard(.\*) transforms.Reroute.topic.replacement=\$1customers\_all\_shards

### topic.regex

Specifies a regular expression that the transformation applies to each change event record to determine if it should be routed to a particular topic.

In the example, the regular expression, (.\*)customers\_shard(.\*) matches records for changes to tables whose names include the customers\_shard string. This would re-route records for tables with the following names:

myserver.mydb.customers\_shard1 myserver.mydb.customers\_shard2 myserver.mydb.customers\_shard3

### topic.replacement

Specifies a regular expression that represents the destination topic name. The transformation routes each matching record to the topic identified by this expression. In this example, records for the three sharded tables listed above would be routed to the **myserver.mydb.customers\_all\_shards** topic.

### schema.name.adjustment.mode

Specifies how the message key schema names derived from the resulting topic name should be adjusted for compatibility with the message converter used by the connector. The value can be **none** (default) or **avro**.

### Customizing the configuration

To customize the configuration you can define an SMT predicate statement that specifies the tables that you want the transformation to process, or not to process. A predicate might be useful if you configure the SMT to route tables that match a regular expression, and you do not want the SMT to reoute one particular table that matches the expression.

### 12.2.3. Ensuring unique keys across Debezium records routed to the same topic

A Debezium change event key uses the table columns that make up the table's primary key. To route records for multiple physical tables to one topic, the event key must be unique across all of those tables. However, it is possible for each physical table to have a primary key that is unique within only that table. For example, a row in the **myserver.mydb.customers\_shard1** table might have the same key value as a row in the **myserver.mydb.customers\_shard2** table.

To ensure that each event key is unique across the tables whose change event records go to the same topic, the topic routing transformation inserts a field into change event keys. By default, the name of the inserted field is **\_\_dbz\_\_physicalTableIdentifier**. The value of the inserted field is the default destination topic name.

If you want to, you can configure the topic routing transformation to insert a different field into the key. To do this, specify the **key.field.name** option and set it to a field name that does not clash with existing primary key field names. For example:

### transforms=Reroute

transforms.Reroute.type=io.debezium.transforms.ByLogicalTableRouter transforms.Reroute.topic.regex=(.\*)customers\_shard(.\*) transforms.Reroute.topic.replacement=\$1customers\_all\_shards transforms.Reroute.key.field.name=shard\_id

This example adds the **shard\_id** field to the key structure in routed records.

If you want to adjust the value of the key's new field, configure both of these options:

### key.field.regex

Specifies a regular expression that the transformation applies to the default destination topic name to capture one or more groups of characters.

### key.field.replacement

Specifies a regular expression for determining the value of the inserted key field in terms of those captured groups.

For example:

transforms.Reroute.key.field.regex=(.\*)customers\_shard(.\*) transforms.Reroute.key.field.replacement=\$2

With this configuration, suppose that the default destination topic names are:

### myserver.mydb.customers\_shard1 myserver.mydb.customers\_shard2 myserver.mydb.customers\_shard3

The transformation uses the values in the second captured group, the shard numbers, as the value of the key's new field. In this example, the inserted key field's values would be **1**, **2**, or **3**.

If your tables contain globally unique keys and you do not need to change the key structure, you can set the **key.enforce.uniqueness** option to **false**:

... transforms.Reroute.key.enforce.uniqueness=false ...

# 12.2.4. Options for applying the topic routing transformation selectively

In addition to the change event messages that a Debezium connector emits when a database change occurs, the connector also emits other types of messages, including heartbeat messages, and metadata messages about schema changes and transactions. Because the structure of these other messages differs from the structure of the change event messages that the SMT is designed to process, it's best to configure the connector to selectively apply the SMT, so that it processes only the intended data change messages.

You can use one of the following methods to configure the connector to apply the SMT selectively:

- Configure an SMT predicate for the transformation.
- Use the topic.regex configuration option for the SMT.

# 12.2.5. Options for configuring Debezium topic routing transformation

The following table describes topic routing SMT configuration options.

| Table 12.1. | <b>Topic routing</b> | SMT confi | guration | options |
|-------------|----------------------|-----------|----------|---------|
|-------------|----------------------|-----------|----------|---------|

| Option                 | Default                        | Description                                                                                                    |
|------------------------|--------------------------------|----------------------------------------------------------------------------------------------------|
| topic.regex            |                                | Specifies a regular expression that the<br>transformation applies to each change event<br>record to determine if it should be routed to a<br>particular topic.                                                                                                    |
| topic.replacement      |                                | Specifies a regular expression that represents<br>the destination topic name. The transformation<br>routes each matching record to the topic<br>identified by this expression. This expression<br>can refer to groups captured by the regular<br>expression that you specify for <b>topic.regex</b> .<br>To refer to a group, specify <b>\$1</b> , <b>\$2</b> , and so on.                                                                                                    |
| key.enforce.uniqueness | true                           | Indicates whether to add a field to the record's<br>change event key. Adding a key field ensures<br>that each event key is unique across the tables<br>whose change event records go to the same<br>topic. This helps to prevent collisions of change<br>events for records that have the same key but<br>that originate from different source tables.<br>Specify <b>false</b> if you do not want the<br>transformation to add a key field. For example,<br>if you are routing records from a partitioned<br>PostgreSQL table to one topic, you can<br>configure <b>key.enforce.uniqueness=false</b><br>because unique keys are guaranteed in<br>partitioned PostgreSQL tables. |
| key.field.name         | dbzphysicalTabl<br>eldentifier | Name of a field to be added to the change<br>event key. The value of this field identifies the<br>original table name. For the SMT to add this<br>field, <b>key.enforce.uniqueness</b> must be<br><b>true</b> , which is the default.                                                                                                    |
| key.field.regex        |                                | Specifies a regular expression that the<br>transformation applies to the default<br>destination topic name to capture one or more<br>groups of characters. For the SMT to apply this<br>expression, <b>key.enforce.uniqueness</b> must<br>be <b>true</b> , which is the default.                                                                                                    |

| Option                          | Default | Description                                                                                                    |
|---------------------------------|---------|----------------------------------------------------------------------------------------------------|
| key.field.replacement           |         | Specifies a regular expression for determining<br>the value of the inserted key field in terms of<br>the groups captured by the expression<br>specified for <b>key.field.regex</b> . For the SMT to<br>apply this expression,<br><b>key.enforce.uniqueness</b> must be <b>true</b> ,<br>which is the default.                                          |
| schema.name.adjustment<br>.mode | none    | Specify how the message key schema names<br>derived from the resulting topic name should<br>be adjusted for compatibility with the message<br>converter used by the connector, including:<br><b>none</b> does not apply any adjustment (default),<br><b>avro</b> replaces the characters that cannot be<br>used in the Avro type name with underscore. |
| logical.table.cache.size        | 16      | The size used for holding the max entries in<br>LRUCache. The cache will keep the old/new<br>schema for logical table key and value, also<br>cache the derived key and topic regex result for<br>improving the source record transformation.                                                                                                    |

# 12.3. ROUTING CHANGE EVENT RECORDS TO TOPICS ACCORDING TO EVENT CONTENT

By default, Debezium streams all of the change events that it reads from a table to a single static topic. However, there might be situations in which you might want to reroute selected events to other topics, based on the event content. The process of routing messages based on their content is described in the Content-based routing messaging pattern. To apply this pattern in Debezium, you use the contentbased routing single message transform (SMT) to write expressions that are evaluated for each event. Depending how an event is evaluated, the SMT either routes the event message to the original destination topic, or reroutes it to the topic that you specify in the expression.

While it is possible to use Java to create a custom SMT to encode routing logic, using a custom-coded SMT has its drawbacks. For example:

- It is necessary to compile the transformation up front and deploy it to Kafka Connect.
- Every change needs code recompilation and redeployment, leading to inflexible operations.

The content-based routing SMT supports scripting languages that integrate with JSR 223 (Scripting for the Java™ Platform).

Debezium does not come with any implementations of the JSR 223 API. To use an expression language with Debezium, you must download the JSR 223 script engine implementation for the language. Depending on the method that you use to deploy Debezium, you can automatically download the required artifacts from Maven Central, or you can manually download the artifacts, and then add them to your Debezium connector plug-in directories, along any other JAR files used by the language implementation.

# 12.3.1. Setting up the Debezium content-based-routing SMT

For security reasons, the content-based routing SMT is not included with the Debezium connector archives. Instead, it is provided in a separate artifact, **debezium-scripting-2.5.4.Final.tar.gz**.

If you deploy the Debezium connector by building a custom Kafka Connect container image from a Dockerfile, to use the filter SMT, you must explicitly add the SMT artifact to your Kafka Connect environment. When you use AMQ Streams to deploy the connector, it can download the required artifacts automatically based on configuration parameters that you specify in the Kafka Connect custom resource. IMPORTANT: After the routing SMT is present in a Kafka Connect instance, any user who is allowed to add a connector to the instance can run scripting expressions. To ensure that scripting expressions can be run only by authorized users, be sure to secure the Kafka Connect instance and its configuration interface before you add the routing SMT.

The following procedure applies if you build your Kafka Connect container image from a Dockerfile. If you use AMQ Streams to create the Kafka Connect image, follow the instructions in the deployment topic for your connector.

### Procedure

- 1. From a browser, open the Red Hat build of Debezium download site , and download the Debezium scripting SMT archive (**debezium-scripting-2.5.4.Final.tar.gz**).
- 2. Extract the contents of the archive into the Debezium plug-in directories of your Kafka Connect environment.
- 3. Obtain a JSR-223 script engine implementation and add its contents to the Debezium plug-in directories of your Kafka Connect environment.
- 4. Restart the Kafka Connect process to pick up the new JAR files.

The Groovy language needs the following libraries on the classpath:

- groovy
- groovy-json (optional)
- groovy-jsr223

The JavaScript language needs the following libraries on the classpath:

- graalvm.js
- graalvm.js.scriptengine

# 12.3.2. Example: Debezium basic content-based routing configuration

To configure a Debezium connector to route change event records based on the event content, you configure the **ContentBasedRouter** SMT in the Kafka Connect configuration for the connector.

Configuration of the content-based routing SMT requires you to specify a regular expression that defines the filtering criteria. In the configuration, you create a regular expression that defines routing criteria. The expression defines a pattern for evaluating event records. It also specifies the name of a destination topic where events that match the pattern are routed. The pattern that you specify might designate an event type, such as a table insert, update, or delete operation. You might also define a pattern that matches a value in a specific column or row.

For example, to reroute all update (**u**) records to an **updates** topic, you might add the following configuration to your connector configuration:

```
...
transforms=route
transforms.route.type=io.debezium.transforms.ContentBasedRouter
transforms.route.language=jsr223.groovy
transforms.route.topic.expression=value.op == 'u' ? 'updates' : null
...
```

The preceding example specifies the use of the **Groovy** expression language.

Records that do not match the pattern are routed to the default topic.

### Customizing the configuration

The preceding example shows a simple SMT configuration that is designed to process only DML events, which contain an **op** field. Other types of messages that a connector might emit (heartbeat messages, tombstone messages, or metadata messages about transactions or schema changes) do not contain this field. To avoid processing failures, you can define an SMT predicate statement that selectively applies the transformation to specific events only.

## 12.3.3. Variables for use in Debezium content-based routing expressions

Debezium binds certain variables into the evaluation context for the SMT. When you create expressions to specify conditions to control the routing destination, the SMT can look up and interpret the values of these variables to evaluate conditions in an expression.

The following table lists the variables that Debezium binds into the evaluation context for the contentbased routing SMT:

| Name        | Description                  | Туре                                     |
|-------------|------------------------------|------------------------------------------|
| key         | A key of the message.        | org.apache.kafka.connect.data<br>.Struct |
| value       | A value of the message.      | org.apache.kafka.connect.data<br>.Struct |
| keySchema   | Schema of the message key.   | org.apache.kafka.connect.data<br>.Schema |
| valueSchema | Schema of the message value. | org.apache.kafka.connect.data<br>.Schema |
| topic       | Name of the target topic.    | String                                   |

| Name    | Description                                                                                                    | Туре                                                                                           |
|---------|----------------------------------------------------------------------------------------------------|------------------------------------------------------------------------------------------------|
| headers | <ul> <li>A Java map of message headers.<br/>The key field is the header name.<br/>The <b>headers</b> variable exposes the<br/>following properties:</li> <li>value (of type <b>Object</b>)</li> <li>schema (of type<br/>org.apache.kafka<br/>.connect.data.Schema)</li> </ul> | java.util.Map <string, io.debezium<br="">.transforms.scripting<br/>.RecordHeader&gt;</string,> |

An expression can invoke arbitrary methods on its variables. Expressions should resolve to a Boolean value that determines how the SMT dispositions the message. When the routing condition in an expression evaluates to **true**, the message is retained. When the routing condition evaluates to **false**, the message is removed.

Expressions should not result in any side-effects. That is, they should not modify any variables that they pass.

# 12.3.4. Options for applying the content-based routing transformation selectively

In addition to the change event messages that a Debezium connector emits when a database change occurs, the connector also emits other types of messages, including heartbeat messages, and metadata messages about schema changes and transactions. Because the structure of these other messages differs from the structure of the change event messages that the SMT is designed to process, it's best to configure the connector to selectively apply the SMT, so that it processes only the intended data change messages. You can use one of the following methods to configure the connector to apply the SMT selectively:

- Configure an SMT predicate for the transformation.
- Use the topic.regex configuration option for the SMT.

# 12.3.5. Configuration of content-based routing conditions for other scripting languages

The way that you express content-based routing conditions depends on the scripting language that you use. For example, as shown in the basic configuration example, when you use **Groovy** as the expression language, the following expression reroutes all update (**u**) records to the **updates** topic, while routing other records to the default topic:

value.op == 'u' ? 'updates' : null

Other languages use different methods to express the same condition.

# TIP

The Debezium MongoDB connector emits the **after** and **patch** fields as serialized JSON documents rather than as structures.

To use the ContentBasedRouting SMT with the MongoDB connector, you must first unwind the array fields in the JSON into separate documents.

You can use a JSON parser within an expression to generate separate output documents for each array item. For example, if you use Groovy as the expression language, add the **groovy-json** artifact to the classpath, and then add an expression such as **(new**)

groovy.json.JsonSlurper()).parseText(value.after).last\_name == 'Kretchmar'.

### Javascript

When you use JavaScript as the expression language, you can call the **Struct#get()** method to specify the content-based routing condition, as in the following example:

value.get('op') == 'u' ? 'updates' : null

### Javascript with Graal.js

When you create content-based routing conditions by using JavaScript with Graal.js, you use an approach that is similar to the one use with Groovy. For example:

value.op == 'u' ? 'updates' : null

# 12.3.6. Options for configuring the content-based routing transformation

| Property         | Default | Description                                                                                                    |
|------------------|---------|----------------------------------------------------------------------------------------------------|
| topic.regex      |         | An optional regular expression that evaluates<br>the name of the destination topic for an event<br>to determine whether to apply the condition<br>logic. If the name of the destination topic<br>matches the value in <b>topic.regex</b> , the<br>transformation applies the condition logic<br>before it passes the event to the topic. If the<br>name of the topic does not match the value in<br><b>topic.regex</b> , the SMT passes the event to the<br>topic unmodified. |
| language         |         | The language in which the expression is written.<br>Must begin with <b>jsr223.</b> , for example,<br><b>jsr223.groovy</b> , or <b>jsr223.graal.js</b> . Debezium<br>supports bootstrapping through the JSR 223<br>API ("Scripting for the Java ™ Platform") only.                                                                                                    |
| topic.expression |         | The expression to be evaluated for every<br>message. Must evaluate to a <b>String</b> value<br>where a result of non-null reroutes the<br>message to a new topic, and a <b>null</b> value<br>routes the message to the default topic.                                                                                                    |

| null.handling.mode | keep | Specifies how the transformation handles <b>null</b> (tombstone) messages. You can specify one of the following options: |
|--------------------|------|----------------------------------------------------------------------------------------------------|
|                    |      | keep                                                                                                    |
|                    |      | (Default) Pass the messages through.                                                                                     |
|                    |      | drop                                                                                                    |
|                    |      | Remove the messages completely.                                                                                          |
|                    |      | evaluate                                                                                                    |
|                    |      | Apply the condition logic to the messages.                                                                               |

# 12.4. EXTRACTING FIELD-LEVEL CHANGES FROM DEBEZIUM EVENT RECORDS

A Debezium data change event has a complex structure that provides a wealth of information. However, in some cases, before a downstream consumer can process Debezium change event messages, it requires additional information about field-level changes that result from the original database change. To enhance event messages with details about how a database operation modifies fields in the source database, Debezium provides the **ExtractChangedRecordState** single message transformation (SMT).

The event changes transformation is a Kafka Connect SMT.

# 12.4.1. Description of Debezium change event structure

Debezium generates data change events that have a complex structure. Each event consists of the following parts:

- Metadata, which includes but is not limited to the following types:
  - The type of operation that changed the data.
  - Source information, such as the names of the database and the table in which the change occurred.
  - Timestamp that identifies when the change was made.
  - Optional transaction information.
- Row data before a change.
- Row data after a change.

The following example shows part of the structure of a typical Debezium **UPDATE** change event:

```
{
    "op": "u",
    "source": {
    ...
    },
    "ts_ms" : "...",
    "before" : {
        "field1" : "oldvalue1",
        "field2" : "oldvalue2"
```

```
},
"after" : {
"field1" : "newvalue1",
"field2" : "newvalue2"
}
}
```

The complex format of the message in the preceding example provides detailed information about changes that occur in the source database. However, the format might not be suitable for some downstream consumers. Sink connectors, or other parts of the Kafka ecosystem might expect the message to explicitly identify the fields that a database operation changes or leaves unchanged. The **ExtractChangedRecordState** SMT adds headers to the change event message to identify the fields that are modified by a database operation, and the fields that remain unchanged.

# 12.4.2. Behavior of the Debezium event changes SMT

The event changes SMT extracts the **before** and **after** fields from a Debezium **UPDATE** change event in a Kafka record. The transformation examines the **before** and **after** event state structures to identify the fields that are altered by an operation, and those that remain unchanged. Depending on the connector configuration, the transformation then produces a modified event message that adds message headers to list the changed fields, the unchanged fields, or both. If the event represents an **INSERT** or **DELETE**, this single message transformation has no effect.

You can configure the event changes SMT for a Debezium connector, or for a sink connector that consumes messages emitted by a Debezium connector. Configure the event changes SMT for a sink connector if you want Apache Kafka to retain the entire original Debezium change events. The decision to apply the SMT to a source or sink connector depends on your particular use case.

Depending on your use case, you can configure the transformation to modify the original message by performing one or both of the following tasks:

- Identify the fields that are changed by an **UPDATE** event by listing them in the user-configured **header.changed.name** header.
- Identify the fields that are not changed by an **UPDATE** event by listing them in the userconfigured **header.unchanged.name** header.

# 12.4.3. Configuration of the Debezium event changes SMT

You configure the Debezium event changes SMT for a Kafka Connect source or sink connector by adding the SMT configuration details to your connector's configuration. To obtain the default behavior, which doesn't add any headers, add the transformation to the connector configuration, as in the following example:

transforms=changes,... transforms.changes.type=io.debezium.transforms.ExtractChangedRecordState

As with any Kafka Connect connector configuration, you can set **transforms=** to multiple, commaseparated, SMT aliases in the order in which you want Kafka Connect to apply the SMTs.

The connector configuration in the following example sets several options for the event changes SMT:

transforms=changes,... transforms.changes.type=io.debezium.transforms.ExtractChangedRecordState transforms.changes.header.changed.name=Changed

### transforms.changes.header.unchanged.name=Unchanged

### header.changed.name

The Kafka message header name to use for storing a comma-separated list of the fields that are changed by a database operation.

### header.unchanged.name

The Kafka message header name to use for storing a comma-separated list of the fields that remain unchanged after a database operation.

### Customizing the configuration

The connector might emit many types of event messages (heartbeat messages, tombstone messages, or metadata messages about transactions or schema changes). To apply the transformation to a subset of events, you can define an SMT predicate statement that selectively applies the transformation to specific events only.

# 12.4.4. Options for applying the event changes transformation selectively

In addition to the change event messages that a Debezium connector emits when a database change occurs, the connector also emits other types of messages, including heartbeat messages, and metadata messages about schema changes and transactions. Because the structure of these other messages differs from the structure of the change event messages that the SMT is designed to process, it's best to configure the connector to selectively apply the SMT, so that it processes only the intended data change messages.

For more information about how to apply the SMT selectively, see Configure an SMT predicate for the transformation.

# 12.4.5. Descriptions of the configuration options for the Debezium event changes SMT

The following table describes the options that you can specify to configure the event changes SMT.

| Option                | Default | Description                                                                                                    |
|-----------------------|---------|----------------------------------------------------------------------------------------------------|
| header.changed.name   |         | The Kafka message header name to use for<br>storing a comma-separated list of the fields<br>that are changed by a database operation.            |
| header.unchanged.name |         | The Kafka message header name to use for<br>storing a comma-separated list of the fields<br>that remain unchanged after a database<br>operation. |

Table 12.3. Descriptions of event changes SMT configuration options

# 12.5. FILTERING DEBEZIUM CHANGE EVENT RECORDS

By default, Debezium delivers every data change event that it receives to the Kafka broker. However, in many cases, you might be interested in only a subset of the events emitted by the producer. To enable you to process only the records that are relevant to you, Debezium provides the *filter* single message transform (SMT).

While it is possible to use Java to create a custom SMT to encode filtering logic, using a custom-coded SMT has its drawbacks. For example:

- It is necessary to compile the transformation up front and deploy it to Kafka Connect.
- Every change needs code recompilation and redeployment, leading to inflexible operations.

The filter SMT supports scripting languages that integrate with JSR 223 (Scripting for the Java™ Platform).

Debezium does not come with any implementations of the JSR 223 API. To use an expression language with Debezium, you must download the JSR 223 script engine implementation for the language. Depending on the method that you use to deploy Debezium, you can automatically download the required artifacts from Maven Central, or you can manually download the artifacts, and then add them to your Debezium connector plug-in directories, along any other JAR files used by the language implementation.

# 12.5.1. Setting up the Debezium filter SMT

For security reasons, the filter SMT is not included with the Debezium connector archives. Instead, it is provided in a separate artifact, **debezium-scripting-2.5.4.Final.tar.gz**.

If you deploy the Debezium connector by building a custom Kafka Connect container image from a Dockerfile, to use the filter SMT, you must explicitly download the SMT archive and deploy the files alongside the connector plug-in. When you use AMQ Streams to deploy the connector, it can download the required artifacts automatically based on configuration parameters that you specify in the Kafka Connect custom resource. IMPORTANT: After the filter SMT is present in a Kafka Connect instance, any user who is allowed to add a connector to the instance can run scripting expressions. To ensure that scripting expressions can be run only by authorized users, be sure to secure the Kafka Connect instance and its configuration interface before you add the filter SMT.

The following procedure applies if you build your Kafka Connect container image from a Dockerfile. If you use AMQ Streams to create the Kafka Connect image, follow the instructions in the deployment topic for your connector.

### Procedure

- 1. From a browser, open the Red Hat build of Debezium download site , and download the Debezium scripting SMT archive (**debezium-scripting-2.5.4.Final.tar.gz**).
- 2. Extract the contents of the archive into the Debezium plug-in directories of your Kafka Connect environment.
- 3. Obtain a JSR-223 script engine implementation and add its contents to the Debezium plug-in directories of your Kafka Connect environment.
- 4. Restart the Kafka Connect process to pick up the new JAR files.

The Groovy language needs the following libraries on the classpath:

- groovy
- groovy-json (optional)
- groovy-jsr223

The JavaScript language needs the following libraries on the classpath:

- graalvm.js
- graalvm.js.scriptengine

# 12.5.2. Example: Debezium basic filter SMT configuration

You configure the filter transformation in the Debezium connector's Kafka Connect configuration. In the configuration, you specify the events that you are interested in by defining filter conditions that are based on business rules. As the filter SMT processes the event stream, it evaluates each event against the configured filter conditions. Only events that meet the criteria of the filter conditions are passed to the broker.

To configure a Debezium connector to filter change event records, configure the **Filter** SMT in the Kafka Connect configuration for the Debezium connector. Configuration of the filter SMT requires you to specify a regular expression that defines the filtering criteria.

For example, you might add the following configuration in your connector configuration.

... transforms=filter transforms.filter.type=io.debezium.transforms.Filter transforms.filter.language=jsr223.groovy transforms.filter.condition=value.op == 'u' && value.before.id == 2 ...

The preceding example specifies the use of the **Groovy** expression language. The regular expression **value.op == 'u' && value.before.id == 2** removes all messages, except those that represent update (**u**) records with **id** values that are equal to **2**.

# Customizing the configuration

The preceding example shows a simple SMT configuration that is designed to process only DML events, which contain an **op** field. Other types of messages that a connector might emit (heartbeat messages, tombstone messages, or metadata messages about schema changes and transactions) do not contain this field. To avoid processing failures, you can define an SMT predicate statement that selectively applies the transformation to specific events only.

# 12.5.3. Variables for use in filter expressions

Debezium binds certain variables into the evaluation context for the filter SMT. When you create expressions to specify filter conditions, you can use the variables that Debezium binds into the evaluation context. By binding variables, Debezium enables the SMT to look up and interpret their values as it evaluates the conditions in an expression.

The following table lists the variables that Debezium binds into the evaluation context for the filter SMT:

| Name | Description           | Туре                                     |
|------|-----------------------|------------------------------------------|
| key  | A key of the message. | org.apache.kafka.connect.data<br>.Struct |

| Name        | Description                                                                                                    | Туре                                                                                          |
|-------------|----------------------------------------------------------------------------------------------------|-----------------------------------------------------------------------------------------------|
| value       | A value of the message.                                                                                                    | org.apache.kafka.connect.data<br>.Struct                                                      |
| keySchema   | Schema of the message key.                                                                                                    | org.apache.kafka.connect.data<br>.Schema                                                      |
| valueSchema | Schema of the message value.                                                                                                    | org.apache.kafka.connect.data<br>.Schema                                                      |
| topic       | Name of the target topic.                                                                                                    | String                                                                                        |
| headers     | <ul> <li>A Java map of message headers.</li> <li>The key field is the header name.</li> <li>The headers variable exposes the following properties:</li> <li>value (of type Object)</li> <li>schema (of type org.apache.kafka .connect.data.Schema)</li> </ul> | java.util.Map <string,<br>io.debezium.transforms.scripting<br/>.RecordHeader&gt;</string,<br> |

An expression can invoke arbitrary methods on its variables. Expressions should resolve to a Boolean value that determines how the SMT dispositions the message. When the filter condition in an expression evaluates to **true**, the message is retained. When the filter condition evaluates to **false**, the message is removed.

Expressions should not result in any side-effects. That is, they should not modify any variables that they pass.

# 12.5.4. Options for applying the filter transformation selectively

In addition to the change event messages that a Debezium connector emits when a database change occurs, the connector also emits other types of messages, including heartbeat messages, and metadata messages about schema changes and transactions. Because the structure of these other messages differs from the structure of the change event messages that the SMT is designed to process, it's best to configure the connector to selectively apply the SMT, so that it processes only the intended data change messages. You can use one of the following methods to configure the connector to apply the SMT selectively:

- Configure an SMT predicate for the transformation.
- Use the topic.regex configuration option for the SMT.

# 12.5.5. Filter condition configuration for other scripting languages

The way that you express filtering conditions depends on the scripting language that you use.

For example, as shown in the basic configuration example, when you use **Groovy** as the expression language, the following expression removes all messages, except for update records that have **id** values set to **2**:

### value.op == 'u' && value.before.id == 2

Other languages use different methods to express the same condition.

## TIP

The Debezium MongoDB connector emits the **after** and **patch** fields as serialized JSON documents rather than as structures.

To use the filter SMT with the MongoDB connector, you must first unwind the array fields in the JSON into separate documents.

You can use a JSON parser within an expression to generate separate output documents for each array item. For example, if you use Groovy as the expression language, add the **groovy-json** artifact to the classpath, and then add an expression such as **(new**)

groovy.json.JsonSlurper()).parseText(value.after).last\_name == 'Kretchmar'.

## Javascript

If you use JavaScript as the expression language, you can call the **Struct#get()** method to specify the filtering condition, as in the following example:

value.get('op') == 'u' && value.get('before').get('id') == 2

# Javascript with Graal.js

If you use JavaScript with Graal.js to define filtering conditions, you use an approach that is similar to the one that you use with Groovy. For example:

value.op == 'u' && value.before.id == 2

# 12.5.6. Options for configuring filter transformation

The following table lists the configuration options that you can use with the filter SMT.

| Property    | Default | Description                                                                                                    |
|-------------|---------|----------------------------------------------------------------------------------------------------|
| topic.regex |         | An optional regular expression that evaluates<br>the name of the destination topic for an event<br>to determine whether to apply filtering logic. If<br>the name of the destination topic matches the<br>value in <b>topic.regex</b> , the transformation<br>applies the filter logic before it passes the<br>event to the topic. If the name of the topic<br>does not match the value in <b>topic.regex</b> , the<br>SMT passes the event to the topic unmodified. |

| language           |      | The language in which the expression is written.<br>Must begin with <b>jsr223.</b> , for example,<br><b>jsr223.groovy</b> , or <b>jsr223.graal.js</b> . Debezium<br>supports bootstrapping through the JSR 223<br>API ("Scripting for the Java ™ Platform") only.                                         |
|--------------------|------|----------------------------------------------------------------------------------------------------|
| condition          |      | The expression to be evaluated for every<br>message. Must evaluate to a Boolean value<br>where a result of <b>true</b> keeps the message, and<br>a result of <b>false</b> removes it.                                                                                                    |
| null.handling.mode | keep | Specifies how the transformation handles <b>null</b><br>(tombstone) messages. You can specify one of<br>the following options:<br><b>keep</b><br>(Default) Pass the messages through.<br><b>drop</b><br>Remove the messages completely.<br><b>evaluate</b><br>Apply the filter condition to the messages. |

# 12.6. CONVERTING MESSAGE HEADERS INTO EVENT RECORD VALUES

The **HeaderToValue** SMT extracts specified header fields from event records, and then copies or moves the header fields to values in the event record. The **move** options removes the fields from the header entirely before adding them as values in the payload. You can configure the SMT to manipulate multiple headers in the original message. You can use dot notation to specify a node within the payload in which you want to nest the header field. For more information about configuring the SMT, see the following example.

# 12.6.1. Example: Basic configuration of the Debezium HeaderToValue SMT

To extract message headers in an event record into the record value, configure the **HeaderToValue** SMT in the Kafka Connect configuration for a connector. You can configure the transformation to either remove the original headers or to copy them. To remove header fields from the record, configure the SMT to use the **move** operations. To retain the header fields in the original record, configure the SMT to use the **copy** operation. For example, to remove the headers **event\_timestamp** and **key** from an event message, add the following lines to your connector configuration:

transforms=moveHeadersToValue transforms.moveHeadersToValue.type=io.debezium.transforms.HeaderToValue transforms.moveHeadersToValue.headers=event\_timestamp,key transforms.moveHeadersToValue.fields=timestamp,source.id transforms.moveHeadersToValue.operation=move

The following example shows the headers and values of an event record before and after the transformation is applied.

### Example 12.1. Effect of applying the HeaderToValue SMT

### Event record before it is processed by the Header To Value transformation

Header before the SMT processes the event record

"header\_x": 0, "event\_timestamp": 1626102708861, "key": 100,

Value before the SMT processes the event record

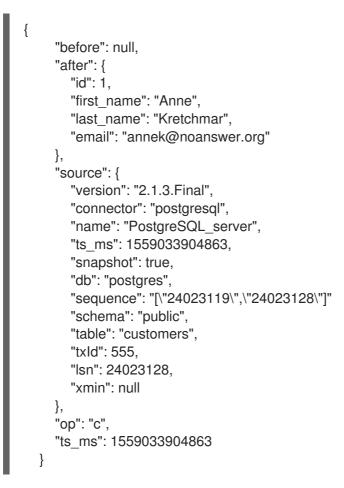

Event record after it is processed by the **HeaderToValue** transformation Header after the SMT removes the specified field

"header\_x": 0

ł

Value after the SMT moves header fields into the value

"before": null, "after": { "id": 1,

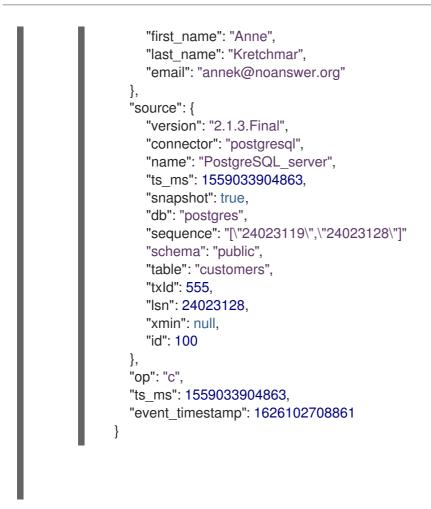

# 12.6.2. Options for configuring the HeaderToValue transformation

The following table lists the configuration options that you can use with the **HeaderToValue** SMT.

| Table 12.6. | HeaderToValue     | SMT   | configuration | options |
|-------------|-------------------|-------|---------------|---------|
| 1001012.0.  | incuder i o value | 01111 | configuration | options |

| Property | Description                                                                                                    | Туре | Default             | Valid Values      | Impor<br>tance |
|----------|----------------------------------------------------------------------------------------------------|------|---------------------|-------------------|----------------|
| headers  | A comma-separated list of header<br>names in the record whose values are to<br>be copied or moved to the record value.                                                                                                    | list | No default<br>value | non-empty<br>list | high           |
| fields   | A comma-separated list of field names,<br>in the same order as the header names<br>listed in the <b>headers</b> configuration<br>property. Use dot notation to instruct<br>the SMT to nest fields within specific<br>nodes of the message payload. For<br>information about how to configure the<br>SMT to use dot notation, see the<br>example that appears earlier in this<br>topic. | list | No default<br>value | non-empty<br>list | high           |

| to<br>rer<br>CO<br>val | becifies one of the following options:<br><b>ove</b> :: The SMT moves header fields<br>values in the event record, and<br>moves the fields from the header.<br><b>opy</b> :: The SMT copies header field to<br>lues in the event record, and retains<br>e original header fields. | string | No default<br>value | move or<br>copy | high |
|------------------------|----------------------------------------------------------------------------------------------------|--------|---------------------|-----------------|------|
|------------------------|----------------------------------------------------------------------------------------------------|--------|---------------------|-----------------|------|

# 12.7. EXTRACTING SOURCE RECORD AFTER STATE FROM DEBEZIUM CHANGE EVENTS

Debezium connectors emits data change messages to represent each operation that they capture from a source database. The messages that a connector sends to Apache Kafka have a complex structure that faithfully represent the details of the original database event.

Although this complex message format accurately details information about changes that happen in the system, the format might not be suitable for some downstream consumers. Sink connectors, or other parts of the Kafka ecosystem might require messages that are formatted so that field names and values are presented in a simplified, flattened structure.

To simplify the format of the event records that the Debezium connectors produce, you can use the Debezium event flattening single message transformation (SMT). Configure the transformation to support consumers that require Kafka records to be in a format that is simpler than the default format that that the connector produces. Depending on your particular use case, you can apply the SMT to a Debezium connector, or to a sink connector that consumes messages that the Debezium connector produces. To enable Apache Kafka to retain the Debezium change event messages in their original format, configure the SMT for a sink connector.

The event flattening transformation is a Kafka Connect SMT.

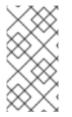

# NOTE

The information in this chapter describes the event flattening single message transformation (SMT) for Debezium SQL-based database connectors. For information about an equivalent SMT for the Debezium MongoDB connector, see MongoDB New Document State Extraction.

The following topics provide details:

- Section 12.7.1, "Description of Debezium change event structure"
- Section 12.7.2, "Behavior of Debezium event flattening transformation"
- Section 12.7.3, "Configuration of Debezium event flattening transformation"
- Section 12.7.4, "Example of adding Debezium metadata to the Kafka record"
- Section 12.7.6, "Options for configuring Debezium event flattening transformation"

### 12.7.1. Description of Debezium change event structure

Debezium generates data change events that have a complex structure. Each event consists of three parts:

- Metadata, which includes but is not limited to:
  - The type of operation that changed the data.
  - Source information, such as the names of the database and the table in which the change occurred.
  - Timestamp that identifies when the change was made.
  - Optional transaction information.
- Row data before the change
- Row data after the change

The following example shows part of the message structure for an **UPDATE** change event:

```
{
    "op": "u",
    "source": {
    ...
    },
    "ts_ms" : "...",
    "before" : {
        "field1" : "oldvalue1",
        "field2" : "oldvalue2"
    },
    "after" : {
        "field1" : "newvalue1",
        "field2" : "newvalue2"
    }
}
```

For more information about the change event structure for a connector, see the documentation for the connector.

After the event flattening SMT processes the message in the previous example, it simplifies the message format, resulting in the message in the following example:

```
{
"field1" : "newvalue1",
"field2" : "newvalue2"
}
```

# 12.7.2. Behavior of Debezium event flattening transformation

The event flattening SMT extracts the **after** field from a Debezium change event in a Kafka record. The SMT replaces the original change event with only its **after** field to create a simple Kafka record.

You can configure the event flattening SMT for a Debezium connector or for a sink connector that consumes messages emitted by a Debezium connector. The advantage of configuring event flattening for a sink connector is that records stored in Apache Kafka contain whole Debezium change events. The decision to apply the SMT to a source or sink connector depends on your particular use case.

You can configure the transformation to do any of the following:

- Add metadata from the change event to the simplified Kafka record. The default behavior is that the SMT does not add metadata.
- Keep Kafka records that contain change events for **DELETE** operations in the stream. The default behavior is that the SMT drops Kafka records for **DELETE** operation change events because most consumers cannot yet handle them.

A database **DELETE** operation causes Debezium to generate two Kafka records:

- A record that contains "op": "d", the **before** row data, and some other fields.
- A tombstone record that has the same key as the deleted row and a value of **null**. This record is a marker for Apache Kafka. It indicates that log compaction can remove all records that have this key.

Instead of dropping the record that contains the **before** row data, you can configure the event flattening SMT to do one of the following:

- Keep the record in the stream and edit it to have only the "value": "null" field.
- Keep the record in the stream and edit it to have a **value** field that contains the key/value pairs that were in the **before** field with an added "\_\_\_**deleted": "true"** entry.

Similarly, instead of dropping the tombstone record, you can configure the event flattening SMT to keep the tombstone record in the stream.

# 12.7.3. Configuration of Debezium event flattening transformation

Configure the Debezium event flattening SMT in a Kafka Connect source or sink connector by adding the SMT configuration details to your connector's configuration. For example, to obtain the default behavior of the transformation, add it to the connector configuration without specifying any options, as in the following example:

transforms=unwrap,... transforms.unwrap.type=io.debezium.transforms.ExtractNewRecordState

As with any Kafka Connect connector configuration, you can set **transforms=** to multiple, commaseparated, SMT aliases in the order in which you want Kafka Connect to apply the SMTs.

The following .properties example sets several event flattening SMT options:

transforms=unwrap,... transforms.unwrap.type=io.debezium.transforms.ExtractNewRecordState transforms.unwrap.drop.tombstones=false transforms.unwrap.delete.handling.mode=rewrite transforms.unwrap.add.fields=table,lsn

### drop.tombstones=false

Keeps tombstone records for **DELETE** operations in the event stream.

### delete.handling.mode=rewrite

For **DELETE** operations, edits the Kafka record by flattening the **value** field that was in the change event. The **value** field directly contains the key/value pairs that were in the **before** field. The SMT adds **\_\_\_\_\_deleted** and sets it to **true**, for example:

```
"value": {
"pk": 2,
"cola": null,
"__deleted": "true"
}
```

### add.fields=table,lsn

Adds change event metadata for the **table** and **Isn** fields to the simplified Kafka record.

### Customizing the configuration

The connector might emit many types of event messages (heartbeat messages, tombstone messages, or metadata messages about transactions or schema changes). To apply the transformation to a subset of events, you can define an SMT predicate statement that selectively applies the transformation to specific events only.

# 12.7.4. Example of adding Debezium metadata to the Kafka record

You can configure the event flattening SMT to add original change event metadata to the simplified Kafka record. For example, you might want the simplified record's header or value to contain any of the following:

- The type of operation that made the change
- The name of the database or table that was changed
- Connector-specific fields such as the Postgres LSN field

To add metadata to the simplified Kafka record's header, specify the **add.headers** option. To add metadata to the simplified Kafka record's value, specify the **add.fields** option. Each of these options takes a comma separated list of change event field names. Do not specify spaces. When there are duplicate field names, to add metadata for one of those fields, specify the struct as well as the field. For example:

```
transforms=unwrap,...
transforms.unwrap.type=io.debezium.transforms.ExtractNewRecordState
transforms.unwrap.add.fields=op,table,lsn,source.ts_ms
transforms.unwrap.add.headers=db
transforms.unwrap.delete.handling.mode=rewrite
```

With that configuration, a simplified Kafka record would contain something like the following:

```
{
...
"__op" : "c",
"__table": "MY_TABLE",
"__lsn": "123456789",
"__source_ts_ms" : "123456789",
...
}
```

Also, simplified Kafka records would have a \_\_db header.

In the simplified Kafka record, the SMT prefixes the metadata field names with a double underscore. When you specify a struct, the SMT also inserts an underscore between the struct name and the field name.

To add metadata to a simplified Kafka record that is for a **DELETE** operation, you must also configure **delete.handling.mode=rewrite**.

# 12.7.5. Options for applying the event flattening transformation selectively

In addition to the change event messages that a Debezium connector emits when a database change occurs, the connector also emits other types of messages, including heartbeat messages, and metadata messages about schema changes and transactions. Because the structure of these other messages differs from the structure of the change event messages that the SMT is designed to process, it's best to configure the connector to selectively apply the SMT, so that it processes only the intended data change messages.

For more information about how to apply the SMT selectively, see Configure an SMT predicate for the transformation.

# 12.7.6. Options for configuring Debezium event flattening transformation

The following table describes the options that you can specify to configure the event flattening SMT.

| Option          | Default | Description                                                                                                    |
|-----------------|---------|----------------------------------------------------------------------------------------------------|
| drop.tombstones | true    | Debezium generates a tombstone record for<br>each <b>DELETE</b> operation. The default behavior<br>is that event flattening SMT removes<br>tombstone records from the stream. To keep<br>tombstone records in the stream, specify<br><b>drop.tombstones=false</b> . |
|                 |         | NOTE<br>This option is scheduled for<br>removal in a future release. In<br>its place, use the<br>delete.tombstone.handlin<br>g.mode option.                                                                                                    |

### Table 12.7. Descriptions of event flattening SMT configuration options

| Option               | Default | Description                                                                                                    |
|----------------------|---------|----------------------------------------------------------------------------------------------------|
| delete.handling.mode | drop    | Debezium generates a change event record for<br>each <b>DELETE</b> operation. The default behavior<br>is that event flattening SMT removes these<br>records from the stream. To keep Kafka<br>records for <b>DELETE</b> operations in the stream,<br>set <b>delete.handling.mode</b> to <b>none</b> or<br><b>rewrite</b> . |
|                      |         | Specify <b>none</b> to keep the change event record<br>in the stream. The record contains only<br><b>"value": "null"</b> .                                                                                                    |
|                      |         | Specify <b>rewrite</b> to keep the change event<br>record in the stream and edit the record to<br>have a <b>value</b> field that contains the key/value<br>pairs that were in the <b>before</b> field and also add<br>                                                                                                    |
|                      |         | When you specify <b>rewrite</b> , the updated<br>simplified records for <b>DELETE</b> operations<br>might be all you need to track deleted records.<br>You can consider accepting the default<br>behavior of dropping the tombstone records<br>that the Debezium connector creates.                                        |
|                      |         | NOTEThis option is scheduled for<br>removal in a future release. In<br>its place, use the<br>delete.tombstone.handlin<br>g.mode option.                                                                                                    |

| Option                             | Default    | Description                                                                                                    |
|------------------------------------|------------|----------------------------------------------------------------------------------------------------|
| delete.tombstone.handlin<br>g.mode | No default | Debezium generates a change event record for<br>each <b>DELETE</b> operation. This setting<br>determines how the event flattening SMT<br>handles <b>DELETE</b> events from the stream.               |
|                                    |            | NOTE<br>The setting for this option<br>takes precedence over any<br>conflicting settings that you<br>might configure for the<br>deprecated<br>drop.tombstones or<br>delete.handling.mode<br>options. |
|                                    |            | Set one of the following options:                                                                                                    |
|                                    |            | drop                                                                                                    |
|                                    |            | The SMT removes both the <b>DELETE</b> event and <b>TOMBSTONE</b> from the stream.                                                                                                    |
|                                    |            | tombstone (default)<br>The SMT retains <b>TOMBSTONE</b> records in                                                                                                    |
|                                    |            | the stream. The <b>TOMBSTONE</b> records in<br>contains only the following value: " <b>value</b> ":<br>"null".                                                                                       |
|                                    |            | rewrite                                                                                                    |
|                                    |            | The SMT retains the change event record in the stream and makes the following changes:                                                                                                    |
|                                    |            | • Adds a <b>value</b> field to the record that contains the key/value pairs from the <b>before</b> field of the original record.                                                                     |
|                                    |            | <ul> <li>Adds <u>deleted: true</u> to the value of the record.</li> </ul>                                                                                                    |
|                                    |            | • Removes <b>TOMBSTONE</b> records.<br>This setting provides another way<br>to indicate that the record has<br>been deleted.                                                                         |
|                                    |            | rewrite-with-tombstone                                                                                                    |
|                                    |            | The SMT behaves as it does when you select the <b>rewrite</b> option, except that it also retains <b>TOMBSTONE</b> records.                                                                          |

| Option            | Default             | Description                                                                                                    |
|-------------------|---------------------|----------------------------------------------------------------------------------------------------|
| route.by.field    |                     | To use row data to determine the topic to route<br>the record to, set this option to an <b>after</b> field<br>attribute. The SMT routes the record to the<br>topic whose name matches the value of the<br>specified <b>after</b> field attribute. For a <b>DELETE</b><br>operation, set this option to a <b>before</b> field<br>attribute.<br>For example, configuration of<br><b>route.by.field=destination</b> routes records<br>to the topic whose name is the value of<br><b>after.destination</b> . The default behavior is<br>that a Debezium connector sends each change<br>event record to a topic whose name is formed<br>from the name of the database and the name<br>of the table in which the change was made.<br>If you are configuring the event flattening SMT<br>on a sink connector, setting this option might<br>be useful when the destination topic name<br>dictates the name of the database table that<br>will be updated with the simplified change<br>event record. If the topic name is not correct<br>for your use case, you can configure<br><b>route.by.field</b> to re-route the event. |
| add.fields.prefix | (double-underscore) | Set this optional string to prefix a field.                                                                                                    |

| Option             | Default             | Description                                                                                                    |
|--------------------|---------------------|----------------------------------------------------------------------------------------------------|
| add.fields         |                     | Set this option to a comma-separated list, with<br>no spaces, of metadata fields to add to the<br>simplified Kafka record's value. When there are<br>duplicate field names, to add metadata for one<br>of those fields, specify the struct as well as the<br>field, for example <b>source.ts_ms</b> .<br>Optionally, you can override the field name via<br><b><field name="">:<new field="" name=""></new></field></b> , e.g. like<br>so: new field name like <b>version:VERSION,</b><br><b>connector:CONNECTOR,</b><br><b>source.ts_ms:EVENT_TIMESTAMP.</b><br>Please note that the <b>new field name</b> is case-<br>sensitive.<br>When the SMT adds metadata fields to the<br>simplified record's value, it prefixes each<br>metadata field name with a double underscore.<br>For a struct specification, the SMT also inserts<br>an underscore between the struct name and<br>the field name.<br>If you specify a field that is not in the change<br>event record, the SMT still adds the field to the<br>record's value. |
| add.headers.prefix | (double-underscore) | Set this optional string to prefix a header.                                                                                                    |

| Option                                 | Default | Description                                                                                                    |
|----------------------------------------|---------|----------------------------------------------------------------------------------------------------|
| add.headers                            |         | <ul> <li>Set this option to a comma-separated list, with no spaces, of metadata fields to add to the header of the simplified Kafka record. When there are duplicate field names, to add metadata for one of those fields, specify the struct as well as the field, for example source.ts_ms.</li> <li>Optionally, you can override the field name via <field name="">:<new field="" name="">, e.g. like so: new field name like version:VERSION, connector:CONNECTOR, source.ts_ms:EVENT_TIMESTAMP. Please note that the new field name is case-sensitive.</new></field></li> <li>When the SMT adds metadata fields to the simplified record's header, it prefixes each metadata field name with a double underscore. For a struct specification, the SMT also inserts an underscore between the struct name and the field name.</li> <li>If you specify a field that is not in the change event record, the SMT does not add the field to the header.</li> </ul> |
| drop.fields.header.name                |         | The Kafka message header name to use for<br>listing field names in the source message that<br>you want to drop from the output message.                                                                                                    |
| drop.fields.from.key                   | false   | Specifies whether you want the SMT to remove<br>fields that are listed in<br><b>drop.fields.header.name</b> from the event's<br>key.                                                                                                    |
| drop.fields.keep.schema.<br>compatible | true    | Specifies whether you want the SMT to remove<br>non-optional fields that are included in the<br><b>drop.fields.header.name</b> configuration<br>property.<br>By default, the SMT only removes fields that<br>are marked <b>optional</b> .                                                                                                    |

# 12.8. EXTRACTING THE SOURCE DOCUMENT AFTER STATE FROM DEBEZIUM MONGODB CHANGE EVENTS

The Debezium MongoDB connector emits data change messages to represent each operation that

occurs in a MongoDB collection. The complex structure of these event messages faithfully represent the details of the original database event. However, some downstream consumers might not be able to process the messages in their original format. For example, to represent nested documents in a data collection, the connector emits an event message in a format that includes nested fields. To support sink connectors, or other consumers that cannot process the hierarchical format of the original messages, you can use the Debezium MongoDB event flattening (ExtractNewDocumentState) single message transformation (SMT). The SMT simplifies the structure of the original messages, and can modify messages in other ways to make data easier to process.

The event flattening transformation is a Kafka Connect SMT.

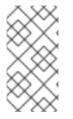

#### NOTE

The information in this chapter describes the event flattening single message transformation (SMT) for Debezium MongoDB connectors only. For information about an equivalent SMT for use with relational databases, see the documentation for the New Record State Extraction SMT.

The following topics provide details:

- Section 12.8.1, "Description of Debezium MongoDB change event structure"
- Section 12.8.2, "Behavior of the Debezium MongoDB event flattening transformation"
- Section 12.8.3, "Configuration of the Debezium MongoDB event flattening transformation"
- Section 12.8.4, "Options for encoding arrays in MongoDB event messages"
- Section 12.8.5, "Flattening nested structures in a MongoDB event message"
- Section 12.8.6, "How the Debezium MongoDB connector reports the names of fields removed by **\$unset** operations"
- Section 12.8.7, "Determining the type of the original database operation"
- Section 12.8.8, "Using the MongoDB event flattening SMT to add Debezium metadata to Kafka records"
- Section 12.8.9, "Options for applying the MongoDB extract new document state transformation selectively"
- Section 12.8.10, "Configuration options for the Debezium event flattening transformation for MongoDB"
- Known limitations

## 12.8.1. Description of Debezium MongoDB change event structure

The Debezium MongoDB connector generates change events that have a complex structure. Each event message includes the following parts:

#### Source metadata

Includes, but is not limited to the following fields:

• Type of the operation that changed data in the collection (create/insert, update, or delete).

- Name of the database and collection in which the change occurred.
- Timestamp that identifies when the change was made.
- Optional transaction information.

#### Document data

#### before data

This field is present in environments that run MongoDB 6.0 and later when the **capture.mode** for the Debezium connector is set to one of the following values:

- change\_streams\_with\_pre\_image.
- change\_streams\_update\_full\_with\_pre\_image. For more information, see MongoDB pre-image support

#### after data

JSON strings that represent the values that are present in a document after the current operation. The presence of an **after** field in an event message depends on the type of event and the connector configuration. A **create** event for a MongoDB **insert** operation always contain an **after** field, regardless of the **capture.mode** setting. For **update** events, the **after** field is present only when **capture.mode** is set to one of the following values:

- change\_streams\_update\_full
- change\_streams\_update\_full\_with\_pre\_image.

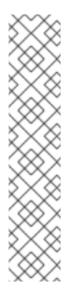

#### NOTE

The **after** value in a change event message does not necessarily represent the state of a document immediately following the event. The value is not calculated dynamically; instead, after the connector captures a change event, it queries the collection to retrieve the current value of the document.

For example, imagine a situation in which multiple operations, **a**, **b**, and **c** modify a document in quick succession. When the connector processes, change **a**, it queries the collection for the full document. In the meantime, changes **b** and **c** occur. When the connector receives a response to its query for the full document for change **a**, it might receive a version of the document that is based on the subsequent changes for **b** or **c**. For more information, see the documentation for the **capture.mode** property.

The following fragment shows the basic structure of a **create** change event that the connector emits after a MongoDB **insert** operation:

```
{
"op": "c",
"after": "{\"field1\":\"newvalue1\",\"field2\":\"newvalue1\"}",
"source": { ... }
}
```

The complex format of the **after** field in the preceding example provides detailed information about changes that occur in the source database. However, some consumers cannot process messages that contain nested values. To convert the complex nested fields of the original message into a simpler, more universally compatible structure, use the event flattening SMT for MongoDB. The SMT flattens the structure of nested fields in a message, as shown in the following example:

```
{

"field1" : "newvalue1",

"field2" : "newvalue2"

}
```

For more information about the default structure of messages produced by the Debezium MongoDB connector, see the connector documentation.

# 12.8.2. Behavior of the Debezium MongoDB event flattening transformation

The event flattening SMT for MongoDB extracts the **after** field from **create** or **update** change event messages emitted by the Debezium MongoDB connector. After the SMT processes the original change event message, it generates a simplified version that contains only the contents of the **after** field.

Depending on your use case, you can apply the ExtractNewDocumentState SMT to the Debezium MongoDB connector, or to a sink connector that consumes messages that the Debezium connector produces. If you apply the SMT to the Debezium MongoDB connector, the SMT modifies messages that the connector emits before they are sent to Apache Kafka. To ensure that Kafka retains the complete Debezium change event message in its original format, apply the SMT to a sink connector.

When you use the event flattening SMT to process a message emitted from a MongoDB connector, the SMT converts the structure of the records in the original message into properly typed Kafka Connect records that can be consumed by a typical sink connector. For example, the SMT converts the JSON strings that represent the **after** information in the original message into schema structures that any consumer can process.

Optionally, you can configure the event flattening SMT for MongoDB to modify messages in other ways during processing. For more information, see the configuration topic.

# 12.8.3. Configuration of the Debezium MongoDB event flattening transformation

Configure the event flattening (ExtractNewDocumentState) SMT for MongoDB for sink connectors that consume the messages emitted by the Debezium MongoDB connector.

The following topics provide details:

- Section 12.8.3.1, "Example: Basic configuration of the Debezium MongoDB event flattening-transformation"
- Section 12.8.4, "Options for encoding arrays in MongoDB event messages"
- Section 12.8.5, "Flattening nested structures in a MongoDB event message"
- Section 12.8.6, "How the Debezium MongoDB connector reports the names of fields removed by **\$unset** operations"
- Section 12.8.7, "Determining the type of the original database operation"
- Section 12.8.8, "Using the MongoDB event flattening SMT to add Debezium metadata to Kafka records"

- Section 12.8.9, "Options for applying the MongoDB extract new document state transformation selectively"
- Section 12.8.10, "Configuration options for the Debezium event flattening transformation for MongoDB"

# 12.8.3.1. Example: Basic configuration of the Debezium MongoDB event flattening-transformation

To obtain the default behavior of the SMT, add the SMT to the configuration of a sink connector without specifying any options, as in the following example:

transforms=unwrap,... transforms.unwrap.type=io.debezium.connector.mongodb.transforms.ExtractNewDocumentState

As with any Kafka Connect connector configuration, you can set **transforms=** to multiple, commaseparated, SMT aliases. Kafka Connect applies the transformations that you specify in the order in which they are listed.

You can set multiple options for a connector that uses the MongoDB event flattening SMT. The following example shows a configuration that sets the **drop.tombstones**, **delete.handling.mode**, and **add.headers** options for a connector:

transforms=unwrap,...

transforms.unwrap.type=io.debezium.connector.mongodb.transforms.ExtractNewDocumentState transforms.unwrap.drop.tombstones=false transforms.unwrap.delete.handling.mode=drop transforms.unwrap.add.headers=op

For more information about the configuration options in the preceding example, see the configuration topic.

#### Customizing the configuration

The connector might emit many types of event messages (for example, heartbeat messages, tombstone messages, or metadata messages about transactions). To apply the transformation to a subset of events, you can define an SMT predicate statement that selectively applies the transformation to specific events only.

## 12.8.4. Options for encoding arrays in MongoDB event messages

By default, the event flattening SMT converts MongoDB arrays into arrays that are compatible with Apache Kafka Connect, or Apache Avro schemas. While MongoDB arrays can contain multiple types of elements, all elements in a Kafka array must be of the same type.

To ensure that the SMT encodes arrays in a way that meets the needs of your environment, you can specify the **array.encoding** configuration option. The following example shows the configuration for setting the array encoding:

transforms=unwrap,...

transforms.unwrap.type=io.debezium.connector.mongodb.transforms.ExtractNewDocumentState transforms.unwrap.array.encoding=<array|document>

Depending on the configuration, the SMT processes each instance of an array in the source message by using one of the following encoding methods:

#### array encoding

If **array.encoding** is set to **array** (the default), the SMT encodes uses the **array** datatype to encode arrays in the original message. To ensure correct processing, all elements in an array instance must be of the same type. This option is a restricting one, but it enables downstream clients to easily process arrays.

#### document encoding

If **array.encoding** is set to **document**, the SMT converts each array in the source into a **struct** of **structs**, in a manner that is similar to **BSON** serialization. The main **struct** contains fields named **\_0**, **\_1**, **\_2**, and so on, where each field name represents the index of an element in the original array. The SMT populates each of these index fields with the values that it retrieves for the equivalent element in the source array. Index names are prefixed with underscores, because Avro encoding prohibits field names that begin with a numeric character.

The following example shows how the Debezium MongoDB connector represents a database document that contains an array that includes heterogeneous data types:

Example 12.2. Example: Document encoding of an array that contains multiple data types

If the **array.encoding** is set to **document**, the SMT converts the preceding document into the following format:

```
{
    "_id": 1,
    "a1": {
        "_0": {
            "a": 1,
            "b": "none"
        },
        "_1": {
            "a": "c",
            "d": "something"
        }
    }
}
```

The **document** encoding option enables the SMT to process arbitrary arrays that are comprised of heterogeneous elements. However, before you use this option, always verify that the sink connector and other downstream consumers are capable of processing arrays that contain multiple data types.

# 12.8.5. Flattening nested structures in a MongoDB event message

When a database operation involves an embedded document, the Debezium MongoDB connector emits a Kafka event record that has a structure that reflects the hierarchical structure of the original document. That is, the event message represents nested documents as a set of nested field structure. In environments where downstream connectors cannot process messages that contain nested structures, you can configure the event flattening SMT to flatten hierarchical structures in the message. A flat message structure is better suited to table-like storage.

To configure the SMT to flatten nested structures, set the **flatten.struct** configuration option to **true**. In the converted message, field names are constructed to be consistent with the document source. The SMT renames each flattened field by concatenating the name of the parent document field with the name of the nested document field. A delimiter that is defined by the **flatten.struct.delimiter** option separates the components of the name. The default value of **struct.delimiter** is an underscore character (\_).

The following example shows the configuration for specifying whether the SMT flattens nested structures:

transforms=unwrap,... transforms.unwrap.type=io.debezium.connector.mongodb.transforms.ExtractNewDocumentState transforms.unwrap.flatten.struct=<true|false> transforms.unwrap.flatten.struct.delimiter=<string>

The following example shows an event message that is emitted by the MongoDB connector. The message includes a field for a document **a** that contains fields for two nested documents, **b** and **c**:

The message in the following example shows the output after the SMT for MongoDB flattens the nested structures in the preceding message:

```
{
	"_id": 1,
	"a_b": 1,
	"a_c": "none",
	"d": 100
}
```

In the resulting message, the **b** and **c** fields that were nested in the original message are flattened and renamed. The renamed fields are formed by concatenating the name of the parent document **a** with the names of the nested documents: **a\_b** and **a\_c**. The components of the new field names are separated by an underscore character, as defined by the setting of the **struct.delimiter** configuration property,

# 12.8.6. How the Debezium MongoDB connector reports the names of fields removed by **\$unset** operations

In MongoDB, the **\$unset** operator and the **\$rename** operator both remove fields from a document. Because MongoDB collections are schemaless, after an update removes fields from a document, it's not possible to infer the name of the missing field from the updated document. To support sink connectors or other consumers that might require information about removed fields, Debezium emits update messages that include a **removedFields** element that lists the names of the deleted fields.

The following example shows part of an update message for an operation that results in the removal of the field **a**:

```
"payload": {
    "op": "u",
    "ts_ms": "...",
    "before": "{ ... }",
    "after": "{ ... }",
    "updateDescription": {
        "removedFields": ["a"],
        "updatedFields": null,
        "truncatedArrays": null
    }
}
```

In the preceding example, the **before** and **after** represent the state of the source document before and after the document was updated. These fields are present in the event message that a connector emits only if the **capture.mode** for the connector is set as described in the following list:

#### before field

Provides the state of the document before the change. This field is present only when **capture.mode** is set to one of the following values:

- change\_streams\_with\_pre\_image
- change\_streams\_update\_full\_with\_pre\_image.

#### after field

Provides the full state of the document after a change. This field is present only when **capture.mode** is set to one of the following values:

- change\_streams\_update\_full
- change\_streams\_update\_full\_with\_pre\_image.

Assuming a connector that is configured to capture full documents, when the

**ExtractNewDocumentState** SMT receives an **update** message for an **\$unset** event, the SMT reencodes the message by representing the removed field has a **null** value, as shown in the following example:

```
{
"id": 1,
"a": null
}
```

For connectors that are not configured to capture full documents, when the SMT receives an update event for an **\$unset** operation, it produces the following output message:

{ "a": null }

# 12.8.7. Determining the type of the original database operation

After the SMT flattens an event message, the resulting message no longer indicates whether the operation that generated the event was of type **create**, **update** or initial snapshot **read**. Typically, you can identify **delete** operations by configuring the connectors to expose information about the tombstone or rewrite events that accompany a deletion. For more information about configuring the connector to expose information about tombstones and rewrites in event messages, see the **drop.tombstones** and **delete.handling.mode** properties.

To report the type of a database operation in an event message, the SMT can add an **op** field to one of the following elements:

- The event message body.
- A message header.

For example, to add a header property that shows the type of the original operation, add the transform, and then add the **add.headers** property to the connector configuration, as in the following example:

transforms=unwrap,...

transforms.unwrap.type=io.debezium.connector.mongodb.transforms.ExtractNewDocumentState transforms.unwrap.add.headers=op

Based on the preceding configuration, the SMT reports the event type by adding an **op** header to the message and assigning it a string value to identify the type of the operation. The assigned string value is based on the **op** field value in the original MongoDB change event message.

# 12.8.8. Using the MongoDB event flattening SMT to add Debezium metadata to Kafka records

The event flattening SMT for MongoDB can add metadata fields from the original change event message to the simplified message. The added metadata fields are prefixed with a double underscore ("\_\_\_"). Adding metadata to the event record makes it possible to include content such as the name of the collection in which a change event occurred, or to include connector-specific fields, such as a replica set name. Currently, the SMT can add fields from the following change event sub-structures only: **source, transaction** and **updateDescription**.

For more information about the MongoDB change event structure, see the MongoDB connector documentation.

For example, you might specify the following configuration to add the replica set name (**rs**) and the collection name for a change event to the final flattened event record:

transforms=unwrap,... transforms.unwrap.type=io.debezium.connector.mongodb.transforms.ExtractNewDocumentState transforms.unwrap.add.fields=rs,collection

The preceding configuration results in the following content being added to the flattened record:

{ "\_\_rs" : "rs0", "\_\_collection" : "my-collection", ... }

If you want the SMT to add metadata fields to **delete** events, set the value of the **delete.handling.mode** option to **rewrite**.

# 12.8.9. Options for applying the MongoDB extract new document state transformation selectively

In addition to the change event messages that a Debezium connector emits when a database change occurs, the connector also emits other types of messages, including heartbeat messages, and metadata messages about schema changes and transactions. Because the structure of these other messages differs from the structure of the change event messages that the SMT is designed to process, it's best to configure the connector to selectively apply the SMT, so that it processes only the intended data change messages.

For more information about how to apply the SMT selectively, see Configure an SMT predicate for the transformation.

# 12.8.10. Configuration options for the Debezium event flattening transformation for MongoDB

The following table describes the configuration options for the MongoDB event flattening SMT.

| Property       | Default | Description                                                                                                    |
|----------------|---------|----------------------------------------------------------------------------------------------------|
| array.encoding | array   | Specifies the format that the SMT uses when it<br>encodes arrays that it reads from the original<br>event message. Set one of the following<br>options:                                                                                                    |
|                |         | <b>array</b><br>The SMT uses the <b>array</b> datatype to<br>encode MongoDB arrays into a format that<br>is compatible with Apache Kafka Connect<br>or Apache Avro schemas. If you set this<br>option, verify that the elements in each<br>array instance are of the same type.<br>Although MongoDB allows arrays to contain<br>multiple data types, some downstream<br>clients cannot process arrays.                                                                                                    |
|                |         | The SMT converts each MongoDB array<br>into a struct of structs, in a manner that is<br>similar to BSON serialization. The main<br>struct contains fields with the names_0,<br>_1, _2, and so forth. To comply with Avro<br>naming standards, the SMT prefixes the<br>numeric name of each index field with an<br>underscore. Each of the numeric field<br>names represents the index of an element<br>in the original array. The SMT populates<br>each of these index fields with the value<br>that it retrieves from the source document<br>for the designated array element. |
|                |         | For more information about the <b>array.coding</b> option, see the options for encoding arrays in MongoDB event messages.                                                                                                    |

| Property                 | Default | Description                                                                                                    |
|--------------------------|---------|----------------------------------------------------------------------------------------------------|
| flatten.struct           | false   | The SMT flattens structures (structs) in the<br>original event message by concatenating the<br>names of nested properties in the message,<br>separated by a configurable delimiter, to form<br>a simple field name.                                                                                                    |
| flatten.struct.delimiter | _       | When <b>flatten.struct</b> is set to <b>true</b> , specifies<br>the delimiter that the transformation inserts<br>between field names that it concatenates from<br>the input record to generate field names in the<br>output record.                                                                                                    |
| drop.tombstones          | true    | Debezium generates a tombstone record for<br>each <b>delete</b> operation. The default behavior is<br>that event flattening SMT removes tombstone<br>records from the stream. To retain tombstone<br>records in the stream, specify<br><b>drop.tombstones=false</b> .<br>NOTE<br>This option is scheduled for<br>removal in a future release. In<br>its place, use the<br><b>delete.tombstone.handlin</b> |
|                          |         | its place, use the                                                                                                    |

| Property             | Default | Description                                                                                                    |
|----------------------|---------|----------------------------------------------------------------------------------------------------|
| delete.handling.mode | drop    | Specifies how the SMT handles the change<br>event records that Debezium generates for<br><b>delete</b> operations. Set one of the following<br>options:                                                |
|                      |         | <section-header><section-header><section-header><section-header><section-header><section-header></section-header></section-header></section-header></section-header></section-header></section-header> |

| Property                                       | Default             | Description                                                                                                    |
|------------------------------------------------|---------------------|----------------------------------------------------------------------------------------------------|
| Property<br>delete.tombstone.handlin<br>g.mode | <b>Default</b>      | Description         Debezium generates a change event record for each DELETE operation. This setting determines how the MongoDB event flattening SMT handles DELETE events in the stream.         Image: Mongo DB event flattening SMT handles DELETE events in the stream.         Image: Mongo DB event flattening SMT handles DELETE events in the stream.         Image: Mongo DB event flattening SMT handles DELETE events in the stream.         Image: Mongo DB event flattening SMT handles DELETE events in the stream.         Image: Mongo DB event flattening SMT handles DELETE events in the stream.         Image: Mongo DB event flattening SMT handles DELETE events in the stream.         Image: Mongo DB event flattening SMT handles DELETE events         Image: Mongo DB event flattening SMT removes both DELETE events |
|                                                |                     | and `TOMBSTONE`records from the<br>stream.<br>tombstone (default)<br>The SMT retains <b>TOMBSTONE</b> records in<br>the stream. The <b>TOMBSTONE</b> record<br>contains only the following value: "value":                                                                                                    |
|                                                |                     | "null".                                                                                                    |
|                                                |                     | <b>rewrite</b><br>The SMT retains the change event record in<br>the stream and makes the following<br>changes:                                                                                                    |
|                                                |                     | <ul> <li>Adds a value field to the record<br/>that contains the key/value pairs<br/>from the before field of the<br/>original record.</li> </ul>                                                                                                    |
|                                                |                     | <ul> <li>Adds <u>deleted: true</u> to the value of the record.</li> </ul>                                                                                                    |
|                                                |                     | • Removes <b>TOMBSTONE</b> records.<br>This setting provides another way<br>to indicate that the record has<br>been deleted.                                                                                                    |
|                                                |                     | rewrite-with-tombstone                                                                                                    |
|                                                |                     | The SMT behaves as it does when you select the <b>rewrite</b> option, except that it also retains <b>TOMBSTONE</b> records.                                                                                                    |
| add.headers.prefix                             | (double-underscore) | Set this optional string to prefix a header.                                                                                                    |

| Property          | Default             | Description                                                                                                    |
|-------------------|---------------------|----------------------------------------------------------------------------------------------------|
| add.headers       | No default          | Specifies a comma-separated list, with no<br>spaces, of metadata fields that you want the<br>SMT to add to the header of simplified<br>messages. When the original message contains<br>duplicate field names, you can identify the<br>specific field to modify by providing the name<br>of the struct together with the name of the<br>field, for example, <b>source.ts_ms</b> .<br>Optionally, you can override the original name<br>of a field and assign it a new name by adding an<br>entry in the following format to the list:<br><field_name>:<new_field_name>.<br/>For example:<br/>version:VERSION,<br/>connector:CONNECTOR,<br/>source.ts_ms:EVENT_TIMESTAMP<br/>The new name values that you specify are<br/>case-sensitive.<br/>When the SMT adds metadata fields to the<br/>header of the simplified message, it prefixes<br/>each metadata field name with a double<br/>underscore. For a struct specification, the SMT<br/>also inserts an underscore between the struct<br/>name and the field name.<br/>If you specify a field that is not in the change<br/>event original message, the SMT does not add<br/>the field to the header.</new_field_name></field_name> |
| add.fields.prefix | (double-underscore) | Specifies an optional string to prefix to a field name.                                                                                                    |

| Property   | Default    | Description                                                                                                    |
|------------|------------|----------------------------------------------------------------------------------------------------|
| add.fields | No default | Set this option to a comma-separated list, with<br>no spaces, of metadata fields to add to the<br><b>Value</b> element of the simplified Kafka<br>message. When the original message contains<br>duplicate field names, you can identify the<br>specific field to modify by providing the name<br>of the struct together with the name of the<br>field, for example, <b>source.ts_ms</b> .<br>Optionally, you can override the original name<br>of a field and assign it a new name by adding an<br>entry in the following format to the list:<br><b>-field_name&gt;: <new_field_name></new_field_name></b> .<br>For example:<br>version:VERSION,<br>connector:CONNECTOR,<br>source.ts_ms:EVENT_TIMESTAMP<br>The new name values that you specify are<br>case-sensitive.<br>When the SMT adds metadata fields to the<br><b>Value</b> element of the simplified message, it<br>prefixes each metadata field name with a<br>double underscore. For a struct specification,<br>the SMT also inserts an underscore between<br>the struct name and the field name.<br>If you specify a field that is not present in the<br>original change event message, the SMT still<br>adds the specified field to the <b>value</b> element<br>of the modified message. |

#### **Known limitations**

- Because MongoDB is a schemaless database, to ensure consistent column definitions when you use Debezium to stream changes to a schema-based data relational database, fields within a collection that have the same name must store the same type of data.
- Configure the SMT to produce messages in the format that is compatible with the sink connector. If a sink connector requires a "flat" message structure, but it receives a message that encodes an array in the source MongoDB document as a struct of structs, the sink connector cannot process the message.

# 12.9. CONFIGURING DEBEZIUM CONNECTORS TO USE THE OUTBOX PATTERN

The outbox pattern is a way to safely and reliably exchange data between multiple (micro) services. An outbox pattern implementation avoids inconsistencies between a service's internal state (as typically persisted in its database) and state in events consumed by services that need the same data.

To implement the outbox pattern in a Debezium application, configure a Debezium connector to:

- Capture changes in an outbox table
- Apply the Debezium outbox event router single message transformation (SMT)

A Debezium connector that is configured to apply the outbox SMT should capture changes that occur in an outbox table only. For more information, see Options for applying the transformation selectively.

A connector can capture changes in more than one outbox table only if each outbox table has the same structure.

See Reliable Microservices Data Exchange With the Outbox Pattern to learn about why the outbox pattern is useful and how it works.

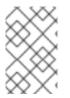

#### NOTE

The outbox event router SMT is not compatible with the MongoDB connector.

MongoDB users can run the MongoDB outbox event router SMT.

The following topics provide details:

- Section 12.9.1, "Example of a Debezium outbox message"
- Section 12.9.2, "Outbox table structure expected by Debezium outbox event router SMT"
- Section 12.9.3, "Basic Debezium outbox event router SMT configuration"
- Section 12.9.4, "Options for applying the Outbox event router transformation selectively"
- Section 12.9.5, "Using Avro as the payload format in Debezium outbox messages"
- Section 12.9.6, "Emitting additional fields in Debezium outbox messages"
- Section 12.9.7, "Expanding escaped JSON String as JSON"
- Section 12.9.8, "Options for configuring outbox event router transformation"

#### 12.9.1. Example of a Debezium outbox message

To understand how the Debezium outbox event router SMT is configured, review the following example of a Debezium outbox message:

```
\"ENTERED\", \"quantity\": 1, \"totalPrice\": 29.99}], \"orderDate\": \"2019-01-31T12:13:01\", 
\"customerId\": 123}"
}
```

A Debezium connector that is configured to apply the outbox event router SMT generates the above message by transforming a Debezium raw message like this:

```
# Kafka Message key: "406c07f3-26f0-4eea-a50c-109940064b8f"
# Kafka Message Headers: ""
# Kafka Message Timestamp: 1556890294484
{
 "before": null,
 "after": {
  "id": "406c07f3-26f0-4eea-a50c-109940064b8f",
  "aggregateid": "1",
  "aggregatetype": "Order",
  "payload": "{\"id\": 1, \"lineItems\": [{\"id\": 1, \"item\": \"Debezium in Action\", \"status\":
\"ENTERED\", \"quantity\": 2, \"totalPrice\": 39.98}, {\"id\": 2, \"item\": \"Debezium for Dummies\",
\"status\": \"ENTERED\", \"quantity\": 1, \"totalPrice\": 29.99}], \"orderDate\": \"2019-01-31T12:13:01\",
\"customerId\": 123}",
  "timestamp": 1556890294344,
  "type": "OrderCreated"
 },
 "source": {
  "version": "2.5.4.Final",
  "connector": "postgresql",
  "name": "dbserver1-bare",
  "db": "orderdb",
  "ts usec": 1556890294448870,
  "txld": 584,
  "lsn": 24064704,
  "schema": "inventory",
  "table": "outboxevent",
  "snapshot": false,
  "last snapshot record": null,
  "xmin": null
 },
 "op": "c",
 "ts_ms": 1556890294484
```

This example of a Debezium outbox message is based on the default outbox event router configuration, which assumes an outbox table structure and event routing based on aggregates. To customize behavior, the outbox event router SMT provides numerous configuration options.

#### 12.9.2. Outbox table structure expected by Debezium outbox event router SMT

To apply the default outbox event router SMT configuration, your outbox table is assumed to have the following columns:

| Column  |            | Туре        | Modifiers             |   |
|---------|------------|-------------|-----------------------|---|
|         | +          |             | +                     |   |
| id      | uuid       |             | not null              |   |
| aggrega | tetype   c | haracter va | arying(255)   not nul | I |

aggregateid | character varying(255) | not null type | character varying(255) | not null payload | jsonb |

#### Table 12.8. Descriptions of expected outbox table columns

| Column        | Effect                                                                                                    |
|---------------|----------------------------------------------------------------------------------------------------|
| id            | Contains the unique ID of the event. In an outbox message, this value is a header. You can use this ID, for example, to remove duplicate messages.<br>To obtain the unique ID of the event from a different outbox table column, set the <b>table.field.event.id</b> SMT option in the connector configuration.                                                                                                    |
| aggregatetype | Contains a value that the SMT appends to the name of the topic to which<br>the connector emits an outbox message. The default behavior is that this<br>value replaces the default <b>\${routedByValue}</b> variable in the<br><b>route.topic.replacement</b> SMT option.<br>For example, in a default configuration, the <b>route.by.field</b> SMT option is<br>set to <b>aggregatetype</b> and the <b>route.topic.replacement</b> SMT option is<br>set to <b>outbox.event.\${routedByValue}</b> . Suppose that your application<br>adds two records to the outbox table. In the first record, the value in the<br><b>aggregatetype</b> column is <b>customers</b> . In the second record, the value in<br>the <b>aggregatetype</b> column is <b>orders</b> . The connector emits the first record<br>to the <b>outbox.event.customers</b> topic. The connector emits the second<br>record to the <b>outbox.event.orders</b> topic. |
| aggregateid   | Contains the event key, which provides an ID for the payload. The SMT uses<br>this value as the key in the emitted outbox message. This is important for<br>maintaining correct order in Kafka partitions.<br>To obtain the event key from a different outbox table column, set the<br><b>table.field.event.key</b> SMT option in the connector configuration.                                                                                                    |
| payload       | A representation of the outbox change event. The default structure is<br>JSON. By default, the Kafka message value is solely comprised of the<br><b>payload</b> value. However, if the outbox event is configured to include<br>additional fields, the Kafka message value contains an envelope<br>encapsulating both payload and the additional fields, and each field is<br>represented separately. For more information, see Emitting messages with<br>additional fields.<br>To obtain the event payload from a different outbox table column, set the<br><b>table.field.event.payload</b> SMT option in the connector configuration.                                                                                                    |

| Column                    | Effect                                                                                                    |
|---------------------------|----------------------------------------------------------------------------------------------------|
| Additional custom columns | Any additional columns from the outbox table can be added to outbox<br>events either within the payload section or as a message header. |
|                           | One example could be a column <b>eventType</b> which conveys a user-defined value that helps to categorize or organize events.          |

# 12.9.3. Basic Debezium outbox event router SMT configuration

To configure a Debezium connector to support the outbox pattern, configure the **outbox.EventRouter** SMT. To obtain the default behavior of the SMT, add it to the connector configuration without specifying any options, as in the following example:

transforms=outbox,... transforms.outbox.type=io.debezium.transforms.outbox.EventRouter

#### Customizing the configuration

The connector might emit many types of event messages (for example, heartbeat messages, tombstone messages, or metadata messages about transactions or schema changes). To apply the transformation only to events that originate in the outbox table, define an SMT predicate statement that selectively applies the transformation to those events only.

# 12.9.4. Options for applying the Outbox event router transformation selectively

In addition to the change event messages that a Debezium connector emits when a database change occurs, the connector also emits other types of messages, including heartbeat messages, and metadata messages about schema changes and transactions. Because the structure of these other messages differs from the structure of the change event messages that the SMT is designed to process, it's best to configure the connector to selectively apply the SMT, so that it processes only the intended data change messages. You can use one of the following methods to configure the connector to apply the SMT selectively:

- Configure an SMT predicate for the transformation.
- Use the **route.topic.regex** configuration option for the SMT.

## 12.9.5. Using Avro as the payload format in Debezium outbox messages

The outbox event router SMT supports arbitrary payload formats. The **payload** column value in an outbox table is passed on transparently. An alternative to working with JSON is to use Avro. This can be beneficial for message format governance and for ensuring that outbox event schemas evolve in a backwards-compatible way.

How a source application produces Avro formatted content for outbox message payloads is out of the scope of this documentation. One possibility is to leverage the **KafkaAvroSerializer** class to serialize **GenericRecord** instances. To ensure that the Kafka message value is the exact Avro binary data, apply the following configuration to the connector:

transforms=outbox,... transforms.outbox.type=io.debezium.transforms.outbox.EventRouter value.converter=io.debezium.converters.BinaryDataConverter By default, the **payload** column value (the Avro data) is the only message value. Configuration of **BinaryDataConverter** as the value converter propagates the **payload** column value as-is into the Kafka message value.

The Debezium connectors may be configured to emit heartbeat, transaction metadata, or schema change events (support varies by connector). These events cannot be serialized by the **BinaryDataConverter** so additional configuration must be provided so the converter knows how to serialize these events. As an example, the following configuration illustrates using the Apache Kafka **JsonConverter** with no schemas:

transforms=outbox,...

transforms.outbox.type=io.debezium.transforms.outbox.EventRouter value.converter=io.debezium.converters.BinaryDataConverter value.converter.delegate.converter.type=org.apache.kafka.connect.json.JsonConverter value.converter.delegate.converter.type.schemas.enable=false

The delegate **Converter** implementation is specified by the **delegate.converter.type** option. If any extra configuration options are needed by the converter, they can also be specified, such as the disablement of schemas shown above using **schemas.enable=false**.

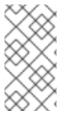

### NOTE

The converter **io.debezium.converters.ByteBufferConverter** has been deprecated since Debezium version 1.9, and has been removed in 2.0. Furthermore, when using Kafka Connect the connector's configuration must be updated before upgrading to Debezium 2.x

# 12.9.6. Emitting additional fields in Debezium outbox messages

Your outbox table might contain columns whose values you want to add to the emitted outbox messages. For example, consider an outbox table that has a value of **purchase-order** in the **aggregatetype** column and another column, **eventType**, whose possible values are **order-created** and **order-shipped**. Additional fields can be added with the syntax **column:placement:alias**.

The allowed values for placement are: - header - envelope - partition

To emit the **eventType** column value in the outbox message header, configure the SMT like this:

transforms=outbox,... transforms.outbox.type=io.debezium.transforms.outbox.EventRouter transforms.outbox.table.fields.additional.placement=eventType:header:type

The result will be a header on the Kafka message with **type** as its key, and the value of the **eventType** column as its value.

To emit the **eventType** column value in the outbox message envelope, configure the SMT like this:

transforms=outbox,... transforms.outbox.type=io.debezium.transforms.outbox.EventRouter transforms.outbox.table.fields.additional.placement=eventType:envelope:type

To control which partition the outbox message is produced on, configure the SMT like this:

transforms=outbox,... transforms.outbox.type=io.debezium.transforms.outbox.EventRouter transforms.outbox.table.fields.additional.placement=partitionColumn:partition

Note that for the **partition** placement, adding an alias will have no effect.

# 12.9.7. Expanding escaped JSON String as JSON

You may have noticed that the Debezium outbox message contains the **payload** represented as a String. So when this string, is actually JSON, it appears as escaped in the result Kafka message like shown below:

```
# Kafka Topic: outbox.event.order
# Kafka Message key: "1"
# Kafka Message Headers: "id=4d47e190-0402-4048-bc2c-89dd54343cdc"
# Kafka Message Timestamp: 1556890294484
{
    "{\"id\": 1, \"lineItems\": [{\"id\": 1, \"item\": \"Debezium in Action\", \"status\": \"ENTERED\",
    \"quantity\": 2, \"totalPrice\": 39.98}, {\"id\": 2, \"item\": \"Debezium for Dummies\", \"status\":
    \"ENTERED\", \"quantity\": 1, \"totalPrice\": 29.99}], \"orderDate\": \"2019-01-31T12:13:01\",
    \"customerId\": 123}"
}
```

The outbox event router allows you to expand this message content to "real" JSON with the companion schema being deduced from the JSON document itself. That way the result in Kafka message looks like:

```
# Kafka Topic: outbox.event.order
# Kafka Message key: "1"
# Kafka Message Headers: "id=4d47e190-0402-4048-bc2c-89dd54343cdc"
# Kafka Message Timestamp: 1556890294484
{
    "id": 1, "lineItems": [{"id": 1, "item": "Debezium in Action", "status": "ENTERED", "quantity": 2,
    "totalPrice": 39.98}, {"id": 2, "item": "Debezium for Dummies", "status": "ENTERED", "quantity": 1,
    "totalPrice": 29.99}], "orderDate": "2019-01-31T12:13:01", "customerId": 123
}
```

To enable this transformation, you have to set the **table.expand.json.payload** to true and use the **JsonConverter** like below:

```
transforms=outbox,...
transforms.outbox.type=io.debezium.transforms.outbox.EventRouter
transforms.outbox.table.expand.json.payload=true
value.converter=org.apache.kafka.connect.json.JsonConverter
```

# 12.9.8. Options for configuring outbox event router transformation

The following table describes the options that you can specify for the outbox event router SMT. In the table, the **Group** column indicates a configuration option classification for Kafka.

#### Table 12.9. Descriptions of outbox event router SMT configuration options

| Option                          | Default     | Group | Description                                                                                                    |
|---------------------------------|-------------|-------|----------------------------------------------------------------------------------------------------|
| table.op.invalid.behavior       | warn        | Table | <ul> <li>Determines the behavior of the SMT when there is an UPDATE operation on the outbox table. Possible settings are:</li> <li>warn - The SMT logs a warning and continues to the next outbox table record.</li> <li>error - The SMT logs an error and continues to the next outbox table record.</li> <li>fatal - The SMT logs an error and the connector stops processing.</li> <li>All changes in an outbox table are expected to be INSERT operations. That is, an outbox table functions as a queue; updates to records in an outbox table are not allowed. The SMT automatically filters out DELETE operations on an outbox table.</li> </ul> |
| table.field.event.id            | id          | Table | Specifies the outbox table column that contains the unique event ID. This ID will be stored in the emitted event's headers under the <b>id</b> key.                                                                                                    |
| table.field.event.key           | aggregateid | Table | Specifies the outbox table column that<br>contains the event key. When this column<br>contains a value, the SMT uses that value<br>as the key in the emitted outbox<br>message. This is important for<br>maintaining correct order in Kafka<br>partitions.                                                                                                    |
| table.field.event.timestam<br>p |             | Table | By default, the timestamp in the emitted<br>outbox message is the Debezium event<br>timestamp. To use a different timestamp<br>in outbox messages, set this option to an<br>outbox table column that contains the<br>timestamp that you want to be in emitted<br>outbox messages.                                                                                                    |
| table.field.event.payload       | payload     | Table | Specifies the outbox table column that contains the event payload.                                                                                                    |

| Option                                       | Default | Group                  | Description                                                                                                    |
|----------------------------------------------|---------|------------------------|----------------------------------------------------------------------------------------------------|
| table.expand.json.payloa<br>d                | false   | Table                  | Specifies whether the JSON expansion of<br>a String payload should be done. If no<br>content found or in case of parsing error,<br>the content is kept "as is".<br>Fore more details, please see the<br>expanding escaped json section.                                                                                                    |
| table.json.payload.null.be<br>havior         | ignore  | Table                  | <ul> <li>When enable JSON expansion property table.expand.json.payload, determines the behavior of json payload that including an null value on the outbox table. Possible settings are:</li> <li>ignore - Ignore the null value.</li> <li>optional_bytes - Keep the null value, and treat null as optional bytes of connect.</li> </ul>                                                                                                |
| table.fields.additional.pla<br>cement        |         | Table,<br>Envelo<br>pe | Specifies one or more outbox table<br>columns that you want to add to outbox<br>message headers or envelopes. Specify a<br>comma-separated list of pairs. In each<br>pair, specify the name of a column and<br>whether you want the value to be in the<br>header or the envelope. Separate the<br>values in the pair with a colon, for<br>example:<br><b>id:header,my-field:envelope</b><br>To specify an alias for the column, specify |
|                                              |         |                        | <ul> <li>a trio with the alias as the third value, for example:</li> <li>id:header,my-field:envelope:my-alias</li> <li>The second value is the placement and it must always be header or envelope.</li> <li>Configuration examples are in emitting additional fields in Debezium outbox</li> </ul>                                                                                                    |
| table.fields.additional.err<br>or.on.missing | true    | Table,<br>Envelo<br>pe | messages.<br>Specifies whether this transformation<br>throws an error if a field specified by the<br><b>table.fields.additional.placement</b><br>property is not found in the Outbox<br>payload.                                                                                                    |

| Option                               | Default                                            | Group                | Description                                                                                                    |
|--------------------------------------|----------------------------------------------------|----------------------|----------------------------------------------------------------------------------------------------|
| table.field.event.schema.v<br>ersion |                                                    | Table,<br>Schem<br>a | When set, this value is used as the schema version as described in the Kafka Connect Schema Javadoc.                                                                                                    |
| route.by.field                       | aggregatetype                                      | Router               | Specifies the name of a column in the<br>outbox table. The default behavior is that<br>the value in this column becomes a part<br>of the name of the topic to which the<br>connector emits the outbox messages.<br>An example is in the description of the<br>expected outbox table.                                                                                                    |
| route.topic.regex                    | (?<br><routedbyvalue<br>&gt;.*)</routedbyvalue<br> | Router               | Specifies a regular expression that the<br>outbox SMT applies in the RegexRouter<br>to outbox table records. This regular<br>expression is part of the setting of the<br><b>route.topic.replacement</b> SMT option.<br>The default behavior is that the SMT<br>replaces the default <b>\${routedByValue}</b><br>variable in the setting of the<br><b>route.topic.replacement</b> SMT option<br>with the setting of the <b>route.by.field</b><br>outbox SMT option.                                                                                            |
| route.topic.replacement              | outbox.event<br>.\${routedByValu<br>e}             | Router               | <ul> <li>Specifies the name of the topic to which the connector emits outbox messages. The default topic name is <b>outbox.event.</b> followed by the <b>aggregatetype</b> column value in the outbox table record. For example, if the <b>aggregatetype</b> value is <b>customers</b>, the topic name is <b>outbox.event.customers</b>.</li> <li>To change the topic name, you can: <ul> <li>Set the <b>route.by.field</b> option to a different column.</li> <li>Set the route.topic.regex option to a different regular expression.</li> </ul> </li> </ul> |
| route.tombstone.on.empt<br>y.payload | false                                              | Router               | Indicates whether an empty or <b>null</b><br>payload causes the connector to emit a<br>tombstone event.                                                                                                    |

# 12.10. CONFIGURING DEBEZIUM MONGODB CONNECTORS TO USE THE OUTBOX PATTERN

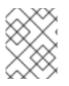

# NOTE

This SMT is for use with the Debezium MongoDB connector only. For information about using the outbox event router SMT for relational databases, see Outbox event router.

The outbox pattern is a way to safely and reliably exchange data between multiple (micro) services. An outbox pattern implementation avoids inconsistencies between a service's internal state (as typically persisted in its database) and state in events consumed by services that need the same data.

To implement the outbox pattern in a Debezium application, configure a Debezium connector to:

- Capture changes in an outbox collection
- Apply the Debezium MongoDB outbox event router single message transformation (SMT)

A Debezium connector that is configured to apply the MongoDB outbox SMT should capture changes that occur in an outbox collection only. For more information, see Options for applying the transformation selectively.

A connector can capture changes in more than one outbox collection only if each outbox collection has the same structure.

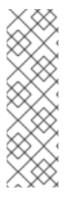

# NOTE

To use this SMT, operations on the actual business collection(s) and the insert into the outbox collection must be done as part of a multi-document transaction, which have been being supported since MongoDB 4.0, to prevent potential data inconsistencies between business collection(s) and outbox collection. For future update, to enable updating existing data and inserting outbox event in an ACID transaction without multi-document transactions, we have planned to support additional configurations for storing outbox events in a form of a sub-document of the existing collection, rather than an independent outbox collection.

For more information about the outbox pattern, see Reliable Microservices Data Exchange With the Outbox Pattern.

The following topics provide details:

- Section 12.10.1, "Example of a Debezium MongoDB outbox message"
- Section 12.10.2, "Outbox collection structure expected by Debezium mongodb outbox event router SMT"
- Section 12.10.3, "Basic Debezium MongoDB outbox event router SMT configuration"
- Section 12.10.5, "Using Avro as the payload format in Debezium MongoDB outbox messages"
- Section 12.10.6, "Emitting additional fields in Debezium MongoDB outbox messages"
- Section 12.10.8, "Options for configuring outbox event router transformation"

#### 12.10.1. Example of a Debezium MongoDB outbox message

To understand how to configure the Debezium MongoDB outbox event router SMT, consider the following example of a Debezium outbox message:

-

A Debezium connector that is configured to apply the MongoDB outbox event router SMT generates the preceding message by transforming a raw Debezium change event message as in the following example:

```
# Kafka Message key: { "id": "{\"$oid\": \"596e275826f08b2730779e1f\"}" }
# Kafka Message Headers: ""
# Kafka Message Timestamp: 1556890294484
{
 "patch": null,
 "after": "{\" id\": {\"$oid\": \"596e275826f08b2730779e1f\"}, \"aggregateid\": {\"$oid\":
\"b2730779e1f596e275826f08\"}, \"aggregatetype\": \"Order\", \"type\": \"OrderCreated\", \"payload\":
{\"_id\": {\"$oid\": \"da8d6de63b7745ff8f4457db\"}, \"lineItems\": [{\"id\": 1, \"item\": \"Debezium in
Action\", \"status\": \"ENTERED\", \"quantity\": 2, \"totalPrice\": 39.98}, {\"id\": 2, \"item\": \"Debezium
for Dummies\", \"status\": \"ENTERED\", \"quantity\": 1, \"totalPrice\": 29.99}], \"orderDate\": \"2019-01-
31T12:13:01\", \"customerId\": 123}}",
 "source": {
  "version": "2.5.4.Final",
  "connector": "mongodb",
  "name": "fulfillment",
  "ts ms": 1558965508000,
  "snapshot": false,
  "db": "inventory",
  "rs": "rs0",
  "collection": "customers",
  "ord": 31,
  "h": 1546547425148721999
 },
 "op": "c",
 "ts ms": 1556890294484
```

This example of a Debezium outbox message is based on the default outbox event router configuration, which assumes an outbox collection structure and event routing based on aggregates. To customize behavior, the outbox event router SMT provides numerous configuration options.

# 12.10.2. Outbox collection structure expected by Debezium mongodb outbox event router SMT

To apply the default MongoDB outbox event router SMT configuration, your outbox collection is assumed to have the following fields:

```
"_id": "objectId",
"aggregatetype": "string",
```

"aggregateid": "objectId", "type": "string", "payload": "object"

}

### Table 12.10. Descriptions of expected outbox collection fields

| Field         | Effect                                                                                                    |  |
|---------------|----------------------------------------------------------------------------------------------------|--|
| id            | Contains the unique ID of the event. In an outbox message, this value is a header. You can use this ID, for example, to remove duplicate messages.<br>To obtain the unique ID of the event from a different outbox collection field, set the <b>collection.field.event.id</b> SMT option in the connector configuration.                                                                                                    |  |
| aggregatetype | Contains a value that the SMT appends to the name of the topic to which<br>the connector emits an outbox message. The default behavior is that this<br>value replaces the default <b>\${routedByValue}</b> variable in the<br><b>route.topic.replacement</b> SMT option.<br>For example, in a default configuration, the <b>route.by.field</b> SMT option is<br>set to <b>aggregatetype</b> and the <b>route.topic.replacement</b> SMT option is<br>set to <b>outbox.event.\${routedByValue}</b> . Suppose that your application<br>adds two documents to the outbox collection. In the first document, the<br>value in the <b>aggregatetype</b> field is <b>customers</b> . In the second document,<br>the value in the <b>aggregatetype</b> field is <b>orders</b> . The connector emits the<br>first document to the <b>outbox.event.customers</b> topic. The connector<br>emits the second document to the <b>outbox.event.orders</b> topic.<br>To obtain this value from a different outbox collection field, set the<br><b>route.by.field</b> SMT option in the connector configuration. |  |
| aggregateid   | Contains the event key, which provides an ID for the payload. The SMT uses<br>this value as the key in the emitted outbox message. This is important for<br>maintaining correct order in Kafka partitions.<br>To obtain the event key from a different outbox collection field, set the<br><b>collection.field.event.key</b> SMT option in the connector configuration.                                                                                                    |  |
| payload       | A representation of the outbox change event. The default structure is<br>JSON. By default, the Kafka message value is solely comprised of the<br><b>payload</b> value. However, if the outbox event is configured to include<br>additional fields, the Kafka message value contains an envelope<br>encapsulating both payload and the additional fields, and each field is<br>represented separately. For more information, see Emitting messages with<br>additional fields.<br>To obtain the event payload from a different outbox collection field, set the<br><b>collection.field.event.payload</b> SMT option in the connector<br>configuration.                                                                                                    |  |

| Field                    | Effect                                                                                                    |
|--------------------------|----------------------------------------------------------------------------------------------------|
| Additional custom fields | <ul> <li>Any additional fields from the outbox collection can be added to outbox events either within the payload section or as a message header.</li> <li>One example could be a field <b>eventType</b> which conveys a user-defined value that helps to categorize or organize events.</li> </ul> |

# 12.10.3. Basic Debezium MongoDB outbox event router SMT configuration

To configure a Debezium MongoDB connector to support the outbox pattern, configure the **outbox.MongoEventRouter** SMT. To obtain the default behavior of the SMT, add it to the connector configuration without specifying any options, as in the following example:

transforms=outbox,... transforms.outbox.type=io.debezium.connector.mongodb.transforms.outbox.MongoEventRouter

## Customizing the configuration

The connector might emit many types of event messages (for example, heartbeat messages, tombstone messages, or metadata messages about transactions). To apply the transformation only to events that originate in the outbox collection, define an SMT predicate statement that selectively applies the transformation to those events only.

# 12.10.4. Options for applying the MongoDB outbox event router transformation selectively

In addition to the change event messages that a Debezium connector emits when a database change occurs, the connector also emits other types of messages, including heartbeat messages, and metadata messages about schema changes and transactions. Because the structure of these other messages differs from the structure of the change event messages that the SMT is designed to process, it's best to configure the connector to selectively apply the SMT, so that it processes only the intended data change messages. You can use one of the following methods to configure the connector to apply the SMT selectively:

- Configure an SMT predicate for the transformation.
- Use the **route.topic.regex** configuration option for the SMT.

## 12.10.5. Using Avro as the payload format in Debezium MongoDB outbox messages

The MongoDB outbox event router SMT supports arbitrary payload formats. The **payload** field value in an outbox collection is passed on transparently. An alternative to working with JSON is to use Avro. This can be beneficial for message format governance and for ensuring that outbox event schemas evolve in a backwards-compatible way.

How a source application produces Avro formatted content for outbox message payloads is out of the scope of this documentation. One possibility is to leverage the **KafkaAvroSerializer** class to serialize **GenericRecord** instances. To ensure that the Kafka message value is the exact Avro binary data, apply the following configuration to the connector:

transforms=outbox,...

transforms.outbox.type = io.debezium.connector.mongodb.transforms.outbox.MongoEventRoutervalue.converter = io.debezium.converters.ByteArrayConverter

By default, the **payload** field value (the Avro data) is the only message value. Configuration of **ByteArrayConverter** as the value converter propagates the **payload** field value as-is into the Kafka message value.

Note that this differs from the **BinaryDataConverter** suggested for other SMTs. This is due to the different approach MongoDB takes to storing byte arrays internally.

The Debezium connectors may be configured to emit heartbeat, transaction metadata, or schema change events (support varies by connector). These events cannot be serialized by the **ByteArrayConverter** so additional configuration must be provided so the converter knows how to serialize these events. As an example, the following configuration illustrates using the Apache Kafka **JsonConverter** with no schemas:

transforms=outbox,...

transforms.outbox.type=io.debezium.connector.mongodb.transforms.outbox.MongoEventRouter value.converter=io.debezium.converters.ByteArrayConverter value.converter.delegate.converter.type=org.apache.kafka.connect.json.JsonConverter value.converter.delegate.converter.type.schemas.enable=false

The delegate **Converter** implementation is specified by the **delegate.converter.type** option. If any extra configuration options are needed by the converter, they can also be specified, such as the disablement of schemas shown above using **schemas.enable=false**.

## 12.10.6. Emitting additional fields in Debezium MongoDB outbox messages

Your outbox collection might contain fields whose values you want to add to the emitted outbox messages. For example, consider an outbox collection that has a value of **purchase-order** in the **aggregatetype** field and another field, **eventType**, whose possible values are **order-created** and **order-shipped**. Additional fields can be added with the syntax **field:placement:alias**.

The allowed values for placement are: - header - envelope - partition

To emit the **eventType** field value in the outbox message header, configure the SMT like this:

transforms=outbox,... transforms.outbox.type=io.debezium.transforms.outbox.EventRouter transforms.outbox.collection.fields.additional.placement=eventType:header:type

The result will be a header on the Kafka message with **type** as its key, and the value of the **eventType** field as its value.

To emit the **eventType** field value in the outbox message envelope, configure the SMT like this:

transforms=outbox,... transforms.outbox.type=io.debezium.transforms.outbox.EventRouter transforms.outbox.collection.fields.additional.placement=eventType:envelope:type

To control which partition the outbox message is produced on, configure the SMT like this:

transforms=outbox,... transforms.outbox.type=io.debezium.transforms.outbox.EventRouter transforms.outbox.collection.fields.additional.placement=partitionField:partition

Note that for the **partition** placement, adding an alias will have no effect.

# 12.10.7. Expanding escaped JSON String as JSON

By default, the **payload** of the Debezium outbox message is represented as a string. When the original source of the string is in JSON format, the resulting Kafka message uses escape sequences to represent the string, as shown in the following example:

You can configure the outbox event router to expand the message content, converting the escaped JSON back to its original, unescaped JSON format. In the converted string, the companion schema is deduced from the original JSON document. The following examples shows the expanded JSON in the resulting Kafka message:

```
# Kafka Topic: outbox.event.order
# Kafka Message key: "1"
# Kafka Message Headers: "id=596e275826f08b2730779e1f"
# Kafka Message Timestamp: 1556890294484
{
    "id": "da8d6de63b7745ff8f4457db", "lineItems": [{"id": 1, "item": "Debezium in Action", "status":
    "ENTERED", "quantity": 2, "totalPrice": 39.98}, {"id": 2, "item": "Debezium for Dummies", "status":
    "ENTERED", "quantity": 1, "totalPrice": 29.99}], "orderDate": "2019-01-31T12:13:01", "customerId":
    123
}
```

To enable string conversion in the transformation, set the value of **collection.expand.json.payload** to **true** and use the **StringConverter** as shown in the following example:

transforms=outbox,... transforms.outbox.type=io.debezium.connector.mongodb.transforms.outbox.MongoEventRouter transforms.outbox.collection.expand.json.payload=true value.converter=org.apache.kafka.connect.storage.StringConverter

## 12.10.8. Options for configuring outbox event router transformation

The following table describes the options that you can specify for the outbox event router SMT. In the table, the **Group** column indicates a configuration option classification for Kafka.

#### Table 12.11. Descriptions of outbox event router SMT configuration options

| Option                               | Default     | Group          | Description                                                                                                    |
|--------------------------------------|-------------|----------------|----------------------------------------------------------------------------------------------------|
| collection.op.invalid.beha<br>vior   | warn        | Collect        | <ul> <li>Determines the behavior of the SMT when there is an update operation on the outbox collection. Possible settings are:</li> <li>warn - The SMT logs a warning and continues to the next outbox collection document.</li> <li>error - The SMT logs an error and continues to the next outbox collection document.</li> <li>fatal - The SMT logs an error and the connector stops processing.</li> <li>All changes in an outbox collection are expected to be an insert or delete operation. That is, an outbox collection are not allowed. The SMT automatically filters out delete operations (for removing proceeded outbox events) on an outbox collection.</li> </ul> |
| collection.field.event.id            | _id         | Collect<br>ion | Specifies the outbox collection field that contains the unique event ID. This ID will be stored in the emitted event's headers under the <b>id</b> key.                                                                                                    |
| collection.field.event.key           | aggregateid | Collect<br>ion | Specifies the outbox collection field that<br>contains the event key. When this field<br>contains a value, the SMT uses that value<br>as the key in the emitted outbox<br>message. This is important for<br>maintaining correct order in Kafka<br>partitions.                                                                                                    |
| collection.field.event.time<br>stamp |             | Collect<br>ion | By default, the timestamp in the emitted<br>outbox message is the Debezium event<br>timestamp. To use a different timestamp<br>in outbox messages, set this option to an<br>outbox collection field that contains the<br>timestamp that you want to be in emitted<br>outbox messages.                                                                                                    |
| collection.field.event.payl<br>oad   | payload     | Collect<br>ion | Specifies the outbox collection field that contains the event payload.                                                                                                    |

| Option                                     | Default       | Group                           | Description                                                                                                    |
|--------------------------------------------|---------------|---------------------------------|----------------------------------------------------------------------------------------------------|
| collection.expand.json.pa<br>yload         | false         | Collect<br>ion                  | Specifies whether the JSON expansion of<br>a String payload should be done. If no<br>content found or in case of parsing error,<br>the content is kept "as is".<br>Fore more details, please see the<br>expanding escaped json section.                                                                                                    |
| collection.fields.additiona<br>I.placement |               | Collect<br>ion,<br>Envelo<br>pe | Specifies one or more outbox collection fields that you want to add to outbox message headers or envelopes. Specify a comma-separated list of pairs. In each pair, specify the name of a field and whether you want the value to be in the header or the envelope. Separate the values in the pair with a colon, for example: <b>id:header,my-field:envelope</b> To specify an alias for the field, specify a trio with the alias as the third value, for example: <b>id:header,my-field:envelope:my-alias</b> The second value is the placement and it must always be <b>header</b> or <b>envelope</b> . Configuration examples are in emitting additional fields in Debezium outbox messages. |
| collection.field.event.sch<br>ema.version  |               | Collect<br>ion,<br>Schem<br>a   | When set, this value is used as the schema version as described in the Kafka Connect Schema Javadoc.                                                                                                    |
| route.by.field                             | aggregatetype | Router                          | Specifies the name of a field in the<br>outbox collection. By default, the value<br>specified in this field becomes a part of<br>the name of the topic to which the<br>connector emits the outbox messages.<br>For an example, see the description of the<br>expected outbox collection.                                                                                                    |

| Option                               | Default                                            | Group  | Description                                                                                                    |
|--------------------------------------|----------------------------------------------------|--------|----------------------------------------------------------------------------------------------------|
| route.topic.regex                    | (?<br><routedbyvalue<br>&gt;.*)</routedbyvalue<br> | Router | Specifies a regular expression that the<br>outbox SMT applies in the RegexRouter<br>to outbox collection documents. This<br>regular expression is part of the setting of<br>the <b>route.topic.replacement</b> SMT<br>option.<br>+ The default behavior is that the SMT<br>replaces the default <b>\${routedByValue}</b><br>variable in the setting of the<br><b>route.topic.replacement</b> SMT option<br>with the setting of the <b>route.by.field</b><br>outbox SMT option.                                                                                              |
| route.topic.replacement              | outbox.event<br>.\${routedByValu<br>e}             | Router | <ul> <li>Specifies the name of the topic to which the connector emits outbox messages. The default topic name is <b>outbox.event.</b> followed by the <b>aggregatetype</b> field value in the outbox collection document. For example, if the <b>aggregatetype</b> value is <b>customers</b>, the topic name is <b>outbox.event.customers</b>.</li> <li>+ To change the topic name, you can: <ul> <li>Set the <b>route.by.field</b> option to a different field.</li> </ul> </li> <li>Set the <b>route.topic.regex</b> option to a different regular expression.</li> </ul> |
| route.tombstone.on.empt<br>y.payload | false                                              | Router | Indicates whether an empty or <b>null</b> payload causes the connector to emit a tombstone event.                                                                                                    |

# 12.11. ROUTING RECORDS TO PARTITIONS BASED ON PAYLOAD FIELDS

By default, when Debezium detects a change in a data collection, the change event that it emits is sent to a topic that uses a single Apache Kafka partition. As described in Customization of Kafka Connect automatic topic creation, you can customize the default configuration to route events to multiple partitions, based on a hash of the primary key.

However, in some cases, you might also want Debezium to route events to a specific topic partition. The partition routing SMT enables you to route events to specific destination partitions based on the values of one or more specified payload fields. To calculate the destination partition, Debezium uses a hash of the specified field values.

# 12.11.1. Example: Basic configuration of the Debezium partition routing SMT

You configure the partition routing transformation in the Debezium connector's Kafka Connect configuration. The configuration specifies the following parameters:

#### partition.payload.field

Specifies the fields in the event payload that the SMT uses to calculate the destination partition. You can use dot notation to specify nested payload fields.

#### partition.topic.num

Specifies the number of partitions in the destination topic.

#### partition.hash.function

Specifies hash function to be used hash of the fields which would determine number of the destination partition.

By default, Debezium routes all change event records for a configured data collection to a single Apache Kafka topic. Connectors do not direct event records to specific partitions in the topic.

To configure a Debezium connector to route events to a specific partition, configure the **PartitionRouting** SMT in the Kafka Connect configuration for the Debezium connector.

For example, you might add the following configuration in your connector configuration.

| <br>topic.creation.default.partitions=2<br>topic.creation.default.replication.factor=1<br>                                                                                                    |
|----------------------------------------------------------------------------------------------------|
| topic.prefix=fulfillment<br>transforms=PartitionRouting<br>transforms.PartitionRouting.type=io.debezium.transforms.partitions.PartitionRouting<br>transforms.PartitionRouting.partition.payload.fields=change.name<br>transforms.PartitionRouting.partition.topic.num=2<br>transforms.PartitionRouting.predicate=allTopic<br>predicates=allTopic<br>predicates.allTopic.type=org.apache.kafka.connect.transforms.predicates.TopicNameMatches<br>predicates.allTopic.pattern=fulfillment.* |
|                                                                                                    |

Based on the preceding configuration, whenever the SMT receives a message that is bound for a topic with a name that begin with the prefix, **fulfillment**, it redirects the message to a specific topic partition.

The SMT computes the target partition from a hash of the value of the **name** field in the message payload. By specifying the `allTopic` predicate, the configuration selectively applies the SMT. The **change** prefix is a special keyword that enables the SMT to automatically refer to elements in the payload that describe the **before** or **after** states of the data. If a specified field is not present in the event message, the SMT ignores it. If none of the fields exist in the message, then the transformation ignores the event message entirely, and delivers the original version of the message to the default destination topic. The number of partitions specified by the **topic.num** setting in the SMT configuration must match the number of partitions specified by the Kafka Connect configuration. For example, in the preceding configuration example, the value specified by the Kafka Connect property **topic.creation.default.partitions** matches the **topic.num** value in the SMT configuration.

Given this **Products** table

Table 12.12. Products table

| id  | name               | description                                                   | weight |
|-----|--------------------|---------------------------------------------------------------|--------|
| 101 | scooter            | Small 2-wheel scooter                                         | 3.14   |
| 102 | car battery        | 12V car battery                                               | 8.1    |
| 103 | 12-pack drill bits | 12-pack of drill bits with<br>sizes ranging from #40<br>to #3 | 0.8    |
| 104 | hammer             | 12oz carpenter's<br>hammer                                    | 0.75   |
| 105 | hammer             | 14oz carpenter's<br>hammer                                    | 0.875  |
| 106 | hammer             | 16oz carpenter's<br>hammer                                    | 1.0    |
| 107 | rocks              | box of assorted rocks                                         | 5.3    |
| 108 | jacket             | water resistent black<br>wind breaker                         | 0.1    |
| 109 | spare tire         | 24 inch spare tire                                            | 22.2   |

Based on the configuration, the SMT routes change events for the records that have the field name **hammer** to the same partition. That is, the items with **id** values **104**, **105**, and **106** are routed to the same partition.

# 12.11.2. Example: Advanced configuration of the Debezium partition routing SMT

Suppose that you want to route events from two data collections (t1, t2) to the same topic (for example, my\_topic), and you want to partition events from data collection t1 by using field f1, and partition events from data collection t2 by using field f2.

You could apply the following configuration:

- · ·

transforms=PartitionRouting transforms.PartitionRouting.type=io.debezium.transforms.partitions.PartitionRouting transforms.PartitionRouting.partition.payload.fields=change.f1,change.f2 transforms.PartitionRouting.partition.topic.num=2 transforms.PartitionRouting.predicate=myTopic

. . .

predicates=myTopic predicates.myTopic.type=org.apache.kafka.connect.transforms.predicates.TopicNameMatches predicates.myTopic.pattern=my\_topic The preceding configuration does not specify how to re-route events so that they are sent to a specific destination topic. For information about how to send events to topics other than their default destination topics, see the Topic Routing SMT., see the Topic Routing SMT.

# 12.11.3. Migrating from the Debezium ComputePartition SMT

The Debezium **ComputePartition** SMT has been discontinued. The information in the following section describes how migrate from the **ComputePartition** SMT to the new **PartitionRouting** SMT.

Assuming that the configuration sets the same number of partitions for all topics, replace the following **ComputePartition`configuration with the `PartitionRouting** SMT. The following examples provide a comparison of the two configuration.

### Example: Legacy ComputePartition configuration

... topic.creation.default.partitions=2 topic.creation.default.replication.factor=1 ... topic.prefix=fulfillment transforms=ComputePartition transforms.ComputePartition.type=io.debezium.transforms.partitions.ComputePartition transforms.ComputePartition.partition.datacollections.field.mappings=inventory.products:name,inventory.orders:purchaser transforms.ComputePartition.partition.datacollections.partition.num.mappings=inventory.products:2,inventory.orders:2

Replace the preceding **ComputePartition** with the following **PartitionRouting** configuration. Example: **PartitionRouting** configuration that replaces the earlier **ComputePartition** configuration

...
topic.creation.default.partitions=2
topic.creation.default.replication.factor=1
...
topic.prefix=fulfillment
transforms=PartitionRouting
transforms.PartitionRouting.type=io.debezium.transforms.partitions.PartitionRouting
transforms.PartitionRouting.partition.payload.fields=change.name,change.purchaser
transforms.PartitionRouting.partition.topic.num=2
transforms.PartitionRouting.predicate=allTopic
predicates=allTopic
predicates.allTopic.type=org.apache.kafka.connect.transforms.predicates.TopicNameMatches
predicates.allTopic.pattern=fulfillment.\*

If the SMT emits events to topics that do not share the same number of partitions, you must specify unique **partition.num.mappings** values for each topic. For example, in the following example, the topic for the legacy **products** collection is configured with 3 partitions, and the topic for the **orders** data collection is configured with 2 partitions:

Example: Legacy ComputePartition configuration that sets unique partition values for different topics

... topic.prefix=fulfillment transforms=ComputePartition transforms.ComputePartition.type=io.debezium.transforms.partitions.ComputePartition transforms.ComputePartition.partition.datacollections.field.mappings=inventory.products:name,inventory.orders:purchaser transforms.ComputePartition.partition.datacollections.partition.num.mappings=inventory.products:3,inventory.orders:2

Replace the preceding **ComputePartition** configuration with the following **PartitionRouting** configuration: **PartitionRouting** configuration that sets unique **partition.topic.num** values for different topics

... topic.prefix=fulfillment transforms=ProductsPartitionRouting,OrdersPartitionRouting transforms.ProductsPartitionRouting.type=io.debezium.transforms.partitions.PartitionRouting transforms.ProductsPartitionRouting.partition.payload.fields=change.name transforms.ProductsPartitionRouting.partition.topic.num=3 transforms.ProductsPartitionRouting.predicate=products transforms.OrdersPartitionRouting.type=io.debezium.transforms.partitions.PartitionRouting transforms.OrdersPartitionRouting.type=io.debezium.transforms.partitions.PartitionRouting transforms.OrdersPartitionRouting.type=io.debezium.transforms.partitions.PartitionRouting

transforms.OrdersPartitionRouting.type=i0.debezium.transforms.partitions.PartitionRouting transforms.OrdersPartitionRouting.partition.payload.fields=change.purchaser transforms.OrdersPartitionRouting.partition.topic.num=2 transforms.OrdersPartitionRouting.predicate=products

predicates=products,orders

predicates.products.type=org.apache.kafka.connect.transforms.predicates.TopicNameMatches predicates.products.pattern=fulfillment.inventory.products predicates.orders.type=org.apache.kafka.connect.transforms.predicates.TopicNameMatches predicates.orders.pattern=fulfillment.inventory.orders

•••

# 12.11.4. Options for configuring the partition routing transformation

The following table lists the configuration options that you can set for the partition routing SMT.

## Table 12.13. Partition routing SMT (PartitionRouting) configuration options

| Property | Default | Description |
|----------|---------|-------------|
|----------|---------|-------------|

| partition.payload.fields |      | Specifies the fields in the event payload that<br>the SMT uses to calculate the target partition.<br>Use dot notation if you want the SMT to add<br>fields from the original payload to specific<br>levels in the output data structure. To access<br>fields related to data collections, you can use:<br><b>after, before</b> , or <b>change</b> . The 'change' field is<br>a special field that results in the SMT<br>automatically populating content in the 'after'<br>or 'before' elements, depending on type of<br>operation. If a specified field is not present in a<br>record, the SMT skips it. For example,<br><b>after.name,source.table,change.name</b> |
|--------------------------|------|----------------------------------------------------------------------------------------------------|
| partition.topic.num      |      | The number of partitions for the topic on which this SMT acts. Use the <b>TopicNameMatches</b> predicate to filter records by topic.                                                                                                    |
| partition.hash.function  | java | Hash function to be used when computing hash<br>of the fields which would determine number of<br>the destination partition. Possible values are:<br><b>java</b> - standard Java <b>Object::hashCode</b><br>function                                                                                                    |
|                          |      | <b>murmur</b> - latest version of MurmurHash<br>function, MurmurHash3                                                                                                    |
|                          |      | This configuration is optional. If not specified or invalid value is used, the default value will be used.                                                                                                    |

# 12.12. CONVERTING TIMEZONE VALUES IN DEBEZIUM EVENT RECORDS

When Debezium emits event records, the timezone values for timestamp fields in the record can vary, depending on the type and configuration of the data source. To maintain data consistency and precision within data processing pipelines and applications, you can use the **Timezone Converter** SMT to ensure that event records use a consistent timezone to represent timestamp data.

The SMT converts the value of the specified field to the target timezone by using the **converted.timezone** configuration option. You can specify the target timezone as a geographic timezone, for example, **America/New\_York**, or as a UTC offset, such as **+02:00**. It is assumed that the fields of the record are in UTC. Along with the specified timezone, the SMT also provides configuration options to include or exclude specific fields from timezone conversion using the **include.list** and **exclude.list** configuration options.

The SMT supports all Debezium and Kafka Connect temporal and non-temporal types.

The following topics provide details:

- Section 12.12.1, "Example: Basic Debezium timezone converter SMT configuration"
- Section 12.12.1.1, "Effect of applying the **TimezoneConverter** SMT to a Debezium event record"
- Section 12.12.2, "Example: Advanced Debezium timezone converter SMT configuration"
- Section 12.12.3, "Options for configuring the Debezium timezone converter transformation"

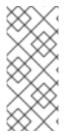

#### NOTE

To comply with daylight savings time, you must specify a geographic timezone in the **converted.timezone** configuration option. If you specify a UTC offset, the transform applies a fixed offset from UTC that isn't accurate for regions that observe daylight savings time. Providing a fixed UTC offset is useful when converting timestamp fields to a specific timezone that does not observe daylight saving time.

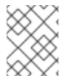

#### NOTE

The **include.list** and **exclude.list** configuration options are mutually exclusive. You must specify only one of the options.

#### 12.12.1. Example: Basic Debezium timezone converter SMT configuration

Configure the **TimezoneConverter** SMT in the Kafka Connect configuration for a connector to convert the time-based fields in an event record to a target timezone.

For example, to convert all timestamp fields in an event record from UTC to the **Pacific/Easter** timezone, add the following lines to your connector configuration:

transforms=convertTimezone transforms.convertTimezone.type=io.debezium.transforms.TimezoneConverter transforms.convertTimezone.converted.timezone=Pacific/Easter

#### 12.12.1.1. Effect of applying the TimezoneConverter SMT to a Debezium event record

The following examples show how the **TimezoneConverter** transformation modifies the timestamp fields in an event record. The first example shows a Debezium event record that is not processed by the transformation; the record retains its original timestamp values. The next example shows the same event record after the transformation is applied. Per the configuration specified in the basic configuration example, the SMT converts the original UTC values of timestamp fields in the source message to **Pacific/Easter** timezone values.

#### Example 12.3. Event record value before processing by the Timezone Converter transformation

The value of the **created\_at** field shows the UTC time.

"before": null, "after": { "id": 1, "first\_name": "Anne", "last name": "Kretchmar", "email": "annek@noanswer.org", "created at": "2011-01-11T16:40:30.123456789+00:00"

```
},
  "source": {
     "version": "2.5.4.Final",
     "connector": "postgresal",
     "name": "PostgreSQL server",
     "ts ms": 1559033904863,
     "snapshot": true,
     "db": "postgres",
     "sequence": "[\"24023119\",\"24023128\"]",
     "schema": "public",
     "table": "customers",
     "txld": 555.
     "lsn": 24023128,
     "xmin": null
  },
  "op": "c",
  "ts_ms": 1559033904863
}
```

#### Example 12.4. Event record value after processing by the **Timezone Converter** transformation

The SMT converts the original UTC value of the **created\_at** field to the time in the target **Pacific/Easter** timezone that is specified in the Basic configuration example. The SMT also adds an **event\_timestamp** field.

```
{
     "before": null.
     "after": {
        "id": 1,
        "first_name": "Anne",
        "last name": "Kretchmar",
       "email": "annek@noanswer.org",
        "created at": "2011-01-11T11:40:30.123456789-05:00"
     },
     "source": {
        "version": "2.5.4.Final",
        "connector": "postgresql",
        "name": "PostgreSQL_server",
        "ts_ms": 1559033904863,
       "snapshot": true,
        "db": "postgres",
        "sequence": "[\"24023119\",\"24023128\"]",
        "schema": "public",
        "table": "customers",
       "txld": 555,
        "lsn": 24023128,
       "xmin": null,
       "id": 100
     },
     "op": "c",
     "ts_ms": 1559033904863,
     "event_timestamp": 1626102708861
  }
```

#### 12.12.2. Example: Advanced Debezium timezone converter SMT configuration

Instead of converting all timestamp fields in an event record, you can configure the SMT to convert specific fields only. The following example shows how you might use the **include.list** option in the SMT configuration to convert only the **created\_at**, and **updated\_at** timestamp fields in an event record. The following configuration uses a fixed offset, rather than a geographic timezone designator, to convert the time from UTC to **+05:30**.

transforms=convertTimezone transforms.convertTimezone.type=io.debezium.transforms.TimezoneConverter transforms.convertTimezone.converted.timezone=+05:30 transforms.convertTimezone.include.list=source:customers:created\_at,customers:updated\_at

In some cases, you might want to exclude specific timestamp fields from timezone conversion. For example, to exclude the **updated\_at** timestamp field in an event record from timezone conversion, use the **exclude.list** configuration option as in the following example:

transforms=convertTimezone transforms.convertTimezone.type=io.debezium.transforms.TimezoneConverter transforms.convertTimezone.converted.timezone=+05:30 transforms.convertTimezone.exclude.list=source:customers:updated\_at

#### 12.12.3. Options for configuring the Debezium timezone converter transformation

The following table lists the configuration options for the **TimezoneConverter** SMT.

| Property               | Description                                                                                                    | Туре   | Importance |
|------------------------|----------------------------------------------------------------------------------------------------|--------|------------|
| converted.time<br>zone | A string that specifies the target timezone to which the timestamp fields should be converted. The target timezone can be specified as a geographic timezone, such as, <b>America/New_York</b> , or as a UTC offset, for example, <b>+02:00</b> . | string | high       |

#### Table 12.14. TimezoneConverter SMT configuration options

| A comma-separated list of rules that specify the fields                                                                                                    | list                                                                                                    | medium                                                                                                    |
|----------------------------------------------------------------------------------------------------|----------------------------------------------------------------------------------------------------|----------------------------------------------------------------------------------------------------|
| that the SMT includes for timezone conversion. Specify                                                                                                    |                                                                                                    |                                                                                                    |
| rules by using one of the following formats:                                                                                                    |                                                                                                    |                                                                                                    |
| source: <tablename></tablename>                                                                                                    |                                                                                                    |                                                                                                    |
| Matches Debezium change events with source<br>information blocks that have the specified table<br>name. The SMT converts all time-based fields in the<br>matched table.                                                               |                                                                                                    |                                                                                                    |
| source: <tablename>:<fieldname></fieldname></tablename>                                                                                                    |                                                                                                    |                                                                                                    |
| Matches Debezium change events with source<br>information blocks that have the specified table<br>name. The SMT converts only fields in the specified<br>table that have the specified field name.                                    |                                                                                                    |                                                                                                    |
| topic: <topicname></topicname>                                                                                                    |                                                                                                    |                                                                                                    |
| Matches events from the specified topic name, converting all time-based fields in the event record.                                                                                                    |                                                                                                    |                                                                                                    |
| topic: <topicname>:<fieldname></fieldname></topicname>                                                                                                    |                                                                                                    |                                                                                                    |
| Matches events from the specified topic name, and converts values for the specified fields only.                                                                                                    |                                                                                                    |                                                                                                    |
| <matchname>:<fieldname></fieldname></matchname>                                                                                                    |                                                                                                    |                                                                                                    |
| Applies a heuristic matching algorithm to match<br>against the table name of the source information<br>block, if present; otherwise, matches against the<br>topic name. The SMT converts values for the<br>specified field name only. |                                                                                                    |                                                                                                    |
|                                                                                                    | <ul> <li>that the SMT includes for timezone conversion. Specify rules by using one of the following formats:</li> <li>source:<tablename></tablename></li> <li>Matches Debezium change events with source information blocks that have the specified table name. The SMT converts all time-based fields in the matched table.</li> <li>source:<tablename>:<fieldname></fieldname></tablename></li> <li>Matches Debezium change events with source information blocks that have the specified table name. The SMT converts only fields in the specified table name. The SMT converts only fields in the specified table name. The SMT converts only fields in the specified table table that have the specified field name.</li> <li>topic:<topicname></topicname></li> <li>Matches events from the specified topic name, converting all time-based fields in the event record.</li> <li>topic:<topicname>:<fieldname></fieldname></topicname></li> <li>Matches events from the specified topic name, and converts values for the specified fields only.</li> <li><matchname>:<fieldname></fieldname></matchname></li> <li>Applies a heuristic matching algorithm to match against the table name of the source information block, if present; otherwise, matches against the topic name. The SMT converts values for the</li> </ul> | <ul> <li>that the SMT includes for timezone conversion. Specify rules by using one of the following formats:</li> <li>source:<tablename></tablename></li> <li>Matches Debezium change events with source information blocks that have the specified table name. The SMT converts all time-based fields in the matched table.</li> <li>source:<tablename>:<fieldname></fieldname></tablename></li> <li>Matches Debezium change events with source information blocks that have the specified table name. The SMT converts only fields in the specified table name. The SMT converts only fields in the specified table name. The SMT converts only fields in the specified table table that have the specified field name.</li> <li>topic:<topicname></topicname></li> <li>Matches events from the specified topic name, converting all time-based fields in the event record.</li> <li>topic:<topicname>:<fieldname></fieldname></topicname></li> <li>Matches events from the specified topic name, and converts values for the specified fields only.</li> <li><matchmame>:<fieldname></fieldname></matchmame></li> <li>Applies a heuristic matching algorithm to match against the table name of the source information block, if present; otherwise, matches against the topic name. The SMT converts values for the</li> </ul> |

| exclude.list | A comma-separated list of rules that specify the fields                                                                                                    | list | medium |
|--------------|----------------------------------------------------------------------------------------------------|------|--------|
|              | to exclude from timezone conversion. Specify rules by                                                                                                    |      |        |
|              | using one of the following formats:                                                                                                    |      |        |
|              | source: <tablename></tablename>                                                                                                    |      |        |
|              | Matches Debezium change events with source<br>information blocks that have the specified table<br>name. The SMT excludes all time-based fields in the<br>matched table from conversion.                                                               |      |        |
|              | source: <tablename>:<fieldname></fieldname></tablename>                                                                                                    |      |        |
|              | Matches Debezium change events with source<br>information blocks that have the specified table<br>name. The SMT excludes from conversion fields in<br>the specified table that match the specified field<br>name.                                     |      |        |
|              | topic: <topicname></topicname>                                                                                                    |      |        |
|              | Matches events from the specified topic name, and excludes from conversion all time-based fields in the topic.                                                                                                    |      |        |
|              | topic: <topicname>:<fieldname></fieldname></topicname>                                                                                                    |      |        |
|              | Matches events from the specified topic name, and excludes from conversion any fields in the topic that have the specified name.                                                                                                    |      |        |
|              | <matchname>:<fieldname></fieldname></matchname>                                                                                                    |      |        |
|              | Applies a heuristic matching algorithm to match<br>against the table name of the source information<br>block, if present; otherwise, matches against the<br>topic name. The SMT excludes from conversion only<br>fields that have the specified name. |      |        |

## CHAPTER 13. DEVELOPING DEBEZIUM CUSTOM DATA TYPE **CONVERTERS**

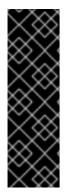

#### IMPORTANT

The use of custom-developed converters is a Technology Preview feature only. Technology Preview features are not supported with Red Hat production service level agreements (SLAs) and might not be functionally complete. Red Hat does not recommend using them in production. These features provide early access to upcoming product features, enabling customers to test functionality and provide feedback during the development process. For more information about the support scope of Red Hat Technology Preview features, see

https://access.redhat.com/support/offerings/techpreview.

Each field in a Debezium change event record represents a field or column in the source table or data collection. When a connector emits a change event record to Kafka, it converts the data type of each field in the source to a Kafka Connect schema type. Column values are likewise converted to match the schema type of the destination field. For each connector, a default mapping specifies how the connector converts each data type. These default mappings are described in the data types documentation for each connector.

While the default mappings are generally sufficient, for some applications you might want to apply an alternate mapping. For example, you might need a custom mapping if the default mapping exports a column using the format of milliseconds since the UNIX epoch, but your downstream application can only consume the column values as formatted strings. You customize data type mappings by developing and deploying a custom converter. You configure custom converters to act on all columns of a certain type, or you can narrow their scope so that they apply to a specific table column only. The converter function intercepts data type conversion requests for any columns that match a specified criteria, and then performs the specified conversion. The converter ignores columns that do not match the specified criteria.

Custom converters are Java classes that implement the Debezium service provider interface (SPI). You enable and configure a custom converter by setting the **converters** property in the connector configuration. The **converters** property specifies the converters that are available to a connector, and can include sub-properties that further modify conversion behavior.

After you start a connector, the converters that are enabled in the connector configuration are instantiated and are added to a registry. The registry associates each converter with the columns or fields for it to process. Whenever Debezium processes a new change event, it invokes the configured converter to convert the columns or fields for which it is registered.

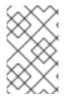

#### NOTE

The instructions that follow apply to Debezium relational database connectors only. You cannot use this information to create a custom converter for the Debezium MongoDB connector.

### 13.1. CREATING A DEBEZIUM CUSTOM DATA TYPE CONVERTER

The following example shows a converter implementation of a Java class that implements the interface io.debezium.spi.converter.CustomConverter:

public interface CustomConverter<S, F extends ConvertedField> {

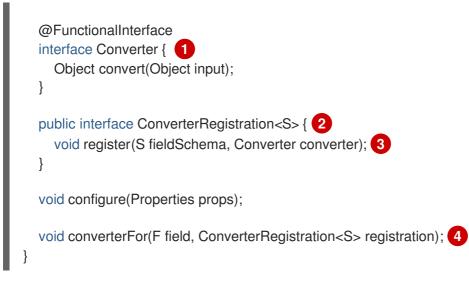

## Table 13.1. Descriptions of fields in a Java converter class that implements the **io.debezium.spi.converter.CustomConverter** interface

| ltem | Description                                                                                                    |
|------|----------------------------------------------------------------------------------------------------|
| 1    | Converts data from one type to another.                                                                                  |
| 2    | Callback for registering a converter.                                                                                    |
| 3    | Registers the given schema and converter for the current field. Should not be invoked more than once for the same field. |
| 4    | Registers the customized value and schema converter for use with a specific field.                                       |

#### Custom converter methods

Implementations of the **CustomConverter** interface must include the following methods:

#### configure()

Passes the properties specified in the connector configuration to the converter instance. The **configure** method runs when the connector is initialized. You can use a converter with multiple connectors and modify its behavior based on the connector's property settings. The **configure** method accepts the following argument:

#### props

Contains the properties to pass to the converter instance. Each property specifies the format for converting the values of a particular type of column.

#### converterFor()

Registers the converter to process specific columns or fields in the data source. Debezium invokes the **converterFor()** method to prompt the converter to call **registration** for the conversion. The **converterFor** method runs once for each column.

The method accepts the following arguments:

#### field

An object that passes metadata about the field or column that is processed. The column metadata can include the name of the column or field, the name of the table or collection, the data type, size, and so forth.

#### registration

An object of type **io.debezium.spi.converter.CustomConverter.ConverterRegistration** that provides the target schema definition and the code for converting the column data. The converter calls the **registration** parameter when the source column matches the type that the converter should process. calls the **register** method to define the converter for each column in the schema. Schemas are represented using the Kafka Connect **SchemaBuilder** API.

#### 13.1.1. Debezium custom converter example

The following example implements a simple converter that performs the following operations:

- Runs the **configure** method, which configures the converter based on the value of the **schema.name** property that is specified in the connector configuration. The converter configuration is specific to each instance.
- Runs the **converterFor** method, which registers the converter to process values in source columns for which the data type is set to **isbn**.
  - Identifies the target **STRING** schema based on the value that is specified for the **schema.name** property.
  - Converts ISBN data in the source column to String values.

#### Example 13.1. A simple custom converter

```
public static class lsbnConverter implements CustomConverter<SchemaBuilder,
RelationalColumn> {
    private SchemaBuilder isbnSchema;
    @Override
    public void configure(Properties props) {
        isbnSchema = SchemaBuilder.string().name(props.getProperty("schema.name"));
    }
    @Override
    public void converterFor(RelationalColumn column,
        ConverterRegistration<SchemaBuilder> registration) {
        if ("isbn".equals(column.typeName())) {
            registration.register(isbnSchema, x -> x.toString());
        }
    }
}
```

#### 13.1.2. Debezium and Kafka Connect API module dependencies

A custom converter Java project has compile dependencies on the Debezium API and Kafka Connect API library modules. These compile dependencies must be included in your project's **pom.xml**, as shown in the following example:

<dependency>

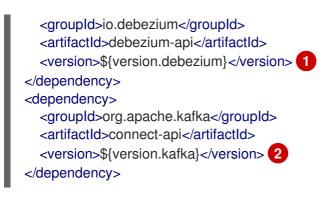

Table 13.2. Descriptions of compile dependency versions inpom.xml

| ltem | Description                                                                          |
|------|--------------------------------------------------------------------------------------|
| 1    | <b>\${version.debezium}</b> represents the version of the Debezium connector.        |
| 2    | <b>\${version.kafka}</b> represents the version of Apache Kafka in your environment. |

### 13.2. USING CUSTOM CONVERTERS WITH DEBEZIUM CONNECTORS

Custom converters act on specific columns or column types in a source table to specify how to convert the data types in the source to Kafka Connect schema types. To use a custom converter with a connector, you deploy the converter JAR file alongside the connector file, and then configure the connector to use the converter.

#### 13.2.1. Deploying a custom converter

#### Prerequisites

• You have a custom converter Java program.

#### Procedure

• To use a custom converter with a Debezium connector, export the Java project to a JAR file, and copy the file to the directory that contains the JAR file for each Debezium connector that you want to use it with.

For example, in a typical deployment, the Debezium connector files are stored in subdirectories of a Kafka Connect directory (/**kafka/connect**), with each connector JAR in its own subdirectory (/**kafka/connect/debezium-connector-db2**, /**kafka/connect/debezium-connector-mysql**, and so forth). To use a converter with a connector, add the converter JAR file to the connector's subdirectory.

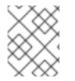

#### NOTE

To use a converter with multiple connectors, you must place a copy of the converter JAR file in each connector subdirectory.

#### 13.2.2. Configuring a connector to use a custom converter

To enable a connector to use the custom converter, you add properties to the connector configuration that specify the converter name and class. If the converter requires further information to customize the

formats of specific data types, you can also define other coniguration options to provide that information.

#### Procedure

• Enable a converter for a connector instance by adding the following mandatory properties to the connector configuration:

converters: <converterSymbolicName> 1 <converterSymbolicName>.type: <fullyQualifiedConverterClassName> (2)

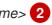

#### Table 13.3. Description of connector configuration properties for enabling a converter

| Item | Description                                                                                                    |
|------|----------------------------------------------------------------------------------------------------|
| 1    | The mandatory <b>converters</b> property enumerates a comma-separated list of symbolic names of the converter instances to use with the connector. The values listed for this property serve as prefixes in the names of other properties that you specify for the converter. |
| 2    | The mandatory <b><convertersymbolicname>.type</convertersymbolicname></b> property specifies the name of the class that implements the converter.                                                                                                    |

For example, for the earlier custom converter example, you would add the following properties to the connector configuration:

converters: isbn isbn.type: io.debezium.test.lsbnConverter

To associate other properties with a custom converter, prefix the property names with the symbolic name of the converter, followed by a dot (.). The symbolic name is a label that you specify as a value for the **converters** property. For example, to add a property for the preceding isbn converter to specify the schema.name to pass to the configure method in the converter code, add the following property:

isbn.schema.name: io.debezium.postgresql.type.lsbn

## CHAPTER 14. USING POST PROCESSORS TO MODIFY EVENT MESSAGES

Post processors perform lightweight, per-message mutations, similar to the modifications that are performed by single message transformations (SMTs). However, Debezium calls post processors earlier in the event chain than transformations, enabling post processors to act on messages before they are handed off to the messaging runtime. Because post processors can act on messages from within the Debezium context, they are more efficient at modifying event payloads than transformations.

For a transformation to modify a message, it must recreate the message's immutable **ConnectRecord**, or more aptly, its **SourceRecord**. By contrast, because a post processor acts within the Debezium scope, it can operate on mutable **Struct** types in the event payload of a message, modifying payloads before the construction of the **SourceRecord**. Close integration with Debezium provides post processors with access to Debezium internals, such as Debezium metadata about database connections, relational schema model, and so forth. In turn, this access enhances efficiency when performing tasks that rely on such internal information. For example, the **Reselect columns** post processor can automatically re-query the database to reselect a record and retrieve columns that were excluded from the original change event.

Debezium provides the following post processors:

• Reselect columns:: Re-selects specific columns that may not have been provided by the change event, such as TOASTed columns or Oracle LOB columns that were not modified by the current change.

# 14.1. USING THE RESELECT COLUMNS POST PROCESSOR TO ADD SOURCE FIELDS TO CHANGE EVENT RECORDS

To improve performance and reduce storage overhead, databases can use external storage for certain columns. This type of storage is used for columns that store large amounts of data, such as the PostgreSQL TOAST (The Oversized-Attribute Storage Technique), Oracle Large Object (LOB), or the Oracle Exadata Extended String data types. To reduce I/O overhead and increase query speed, when data changes in a table row, the database retrieves only the columns that contain new values, ignoring data in externally stored columns that remain unchanged. As a result, the value of the externally stored column is not recorded in the database log, and Debezium subsequently omits the column when it emits the event record. Downstream consumers that receive event records that omit required values can experience processing errors.

IF a value for an externally stored column is not present in the database log entry for an event, when Debezium emits a record for the event, it replaces the missing value with an **unavailable.value.placeholder** sentinel value. These sentinel values are inserted into appropriately typed fields, for example, a byte array for bytes, a string for strings, or a key-value map for maps.

To retrieve data for columns that were not available in the initial query, you can apply the Debezium reselect columns post processor (**ReselectColumnsPostProcessor**). You can configure the post processor to reselect one or more columns from a table. After you configure the post processor, it monitors events that the connector emits for the column names that you designate for reselection. When it detects an event with the specified columns, the post processor re-queries the source tables to retrieve data for the specified columns, and fetches their current state.

You can configure the post processor to reselect the following column types:

- null columns.
- Columns that contain the **unavailable.value.placeholder** sentinel value.

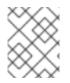

#### NOTE

You can use the **ReselectColumnsPostProcessor** post processor only with Debezium SQL database connectors.

For details about using the **ReselectColumnsPostProcessor** post processor, see the following topics:

- Section 14.1.1, "Use of the Debezium **ReselectColumnsPostProcessor** with keyless tables"
- Section 14.1.2, "Example: Debezium ReselectColumnsPostProcessor configuration"
- Section 14.1.3, "Descriptions of Debezium reselect columns post processor configuration properties"

#### 14.1.1. Use of the Debezium ReselectColumnsPostProcessor with keyless tables

The reselect columns post processor generates a reselect query that returns the row to be modified. To construct the **WHERE** clause for the query, by default, the post processor uses a relational table model that is based on the table's primary key columns or on the unique index that is defined for the table.

For keyless tables, the **SELECT** query that **ReselectColumnsPostProcessor** submits might return multiple rows, in which case Debezium always uses only the first row. You cannot prioritize the order of the returned rows. To enable the post processor to return a consistently usable result for a keyless table, it's best to designate a custom key that can identify a unique row. The custom key must be capable of uniquely identify records in the source table based on a combination of columns.

To define such a custom message key, use the **message.key.columns** property in the connector configuration. After you define a custom key, set the **reselect.use.event.key** configuration property to **true**. Setting this option enables the post processor to use the specified event key fields as selection criteria in lieu of a primary key column. Be sure to test the configuration to ensure that the reselection query provides the expected results.

#### 14.1.2. Example: Debezium ReselectColumnsPostProcessor configuration

Configuring a post processor is similar to configuring a custom converter or single message transformation (SMT). To enable the connector to use the **ReselectColumnsPostProcessor**, add the following entries to the connector configuration:

"post.processors": "reselector", 1

"reselector.type": "io.debezium.processors.reselect.ReselectColumnsPostProcessor", **2** "reselector.reselect.columns.include.list":

"<schema>.:<column>,<schema>.:<column>", 3

- "reselector.reselect.unavailable.values": "true", 4
- "reselector.reselect.null.values": "true" 5
- "reselector.reselect.use.event.key": "false" 6

| ltem | Description                                                 |
|------|-------------------------------------------------------------|
| 1    | Comma-separated list of post processor prefixes.            |
| 2    | The fully-qualified class type name for the post processor. |

| ltem | Description                                                                                                    |
|------|----------------------------------------------------------------------------------------------------|
| 3    | Comma-separated list of column names, specified by using the following format: <b><schema>.:<column></column></schema></b> . |
| 4    | Enables or disables reselection of columns that contain the <b>unavailable.value.placeholder</b> sentinel value.             |
| 5    | Enables or disables reselection of columns that are <b>null</b> .                                                            |
| 6    | Enables or disables reselection based event key field names.                                                                 |

## 14.1.3. Descriptions of Debezium reselect columns post processor configuration properties

The following table lists the configuration options that you can set for the Reselect Columns postprocessor.

| Property                          | Default    | Description                                                                                                    |
|-----------------------------------|------------|----------------------------------------------------------------------------------------------------|
| reselect.columns.include.<br>list | No default | Comma-separated list of column names to<br>reselect from the source database. Use the<br>following format to specify column names: +<br><i><schema>.</schema></i> :_ <column>_<br/>Do not set this property if you set the<br/><b>reselect.columns.exclude.list</b> property.</column> |
| reselect.columns.exclude<br>.list | No default | Comma-separated list of column names in the source database to exclude from reselection. Use the following format to specify column names: + <i><schema>.:_<column>_</column></schema></i><br>Do not set this property if you set the <b>reselect.columns.include.list</b> property.   |
| reselect.unavailable.value<br>s   | true       | Specifies whether the post processor reselects<br>a column that matches the<br><b>reselect.columns.include.list</b> filter if the<br>column value is provided by the connector's<br><b>unavailable.value.placeholder</b> property.                                                     |
| reselect.null.values              | true       | Specifies whether the post processor reselects<br>a column that matches the<br><b>reselect.columns.include.list</b> filter if the<br>column value is <b>null</b> .                                                                                                    |

| Table 14.1. Reselect columns post pi | processor configuration options |
|--------------------------------------|---------------------------------|
|--------------------------------------|---------------------------------|

| reselect.use.event.key | false | Specifies whether the post processor reselects<br>based on the event's key field names or uses<br>the relational table's primary key column<br>names.                                                                                                    |
|------------------------|-------|----------------------------------------------------------------------------------------------------|
|                        |       | By default, the reselection query is based on<br>the relational table's primary key columns or<br>unique key index. For tables that do not have a<br>primary key, set this property to <b>true</b> , and<br>configure the <b>message.key.columns</b><br>property in the connector configuration to<br>specify a custom key for the connector to use<br>when it creates events. The post processor<br>then uses the specified key field names as the<br>primary key in the SQL reselection query. |

Revised on 2024-04-26 03:35:00 UTC